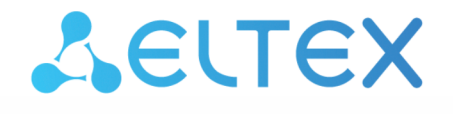

**Integrated Networking Solutions** 

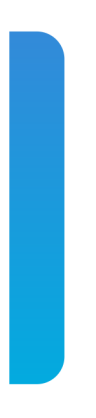

# Сервисные маршрутизаторы серии ESR **ESR-10, ESR-12V, ESR-12VF, ESR-14VF, ESR-20, ESR-21, ESR-100, ESR-200, ESR-1000, ESR-1200, ESR-1500, ESR-1700**

Руководство по эксплуатации, Описание функционала (10.2023)

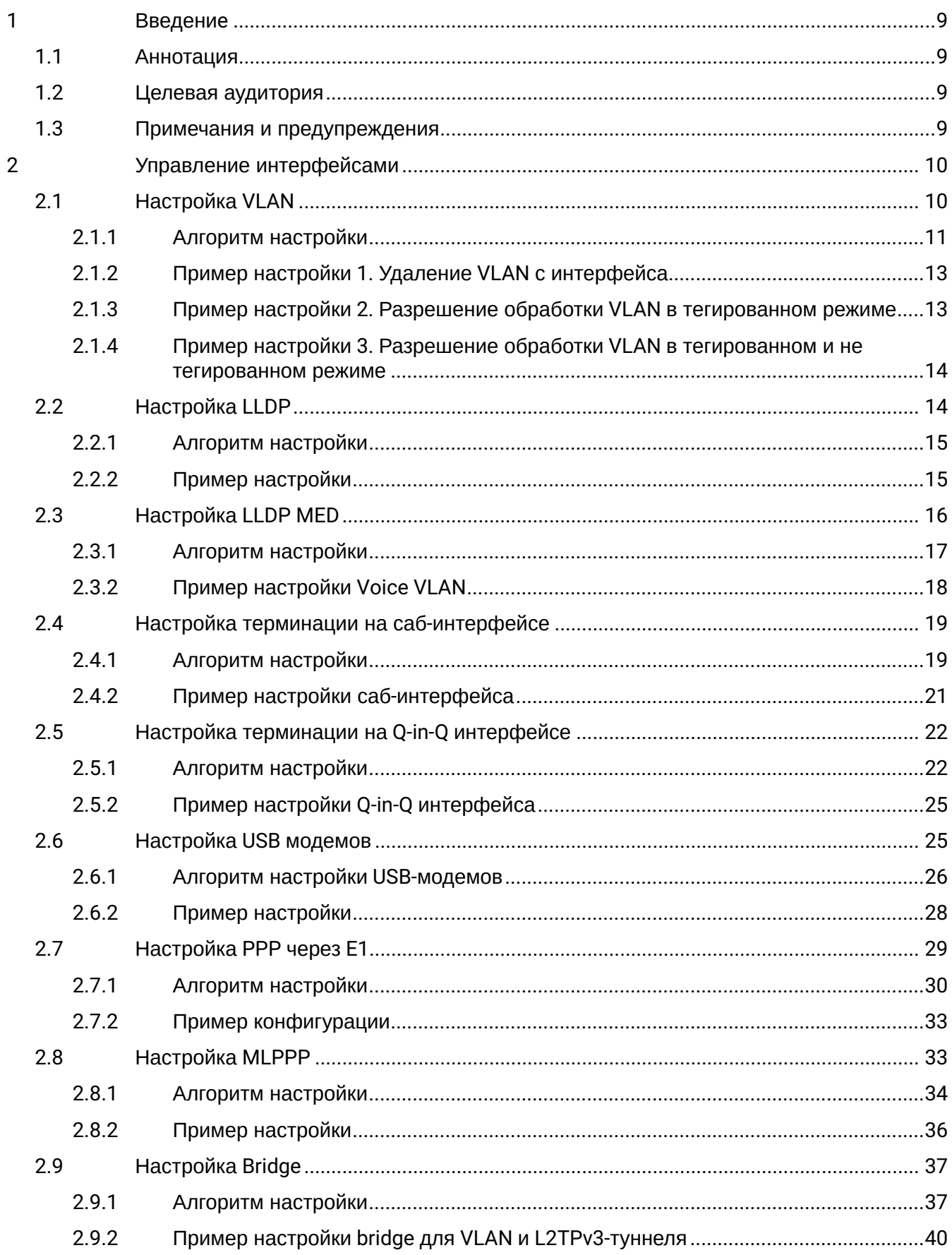

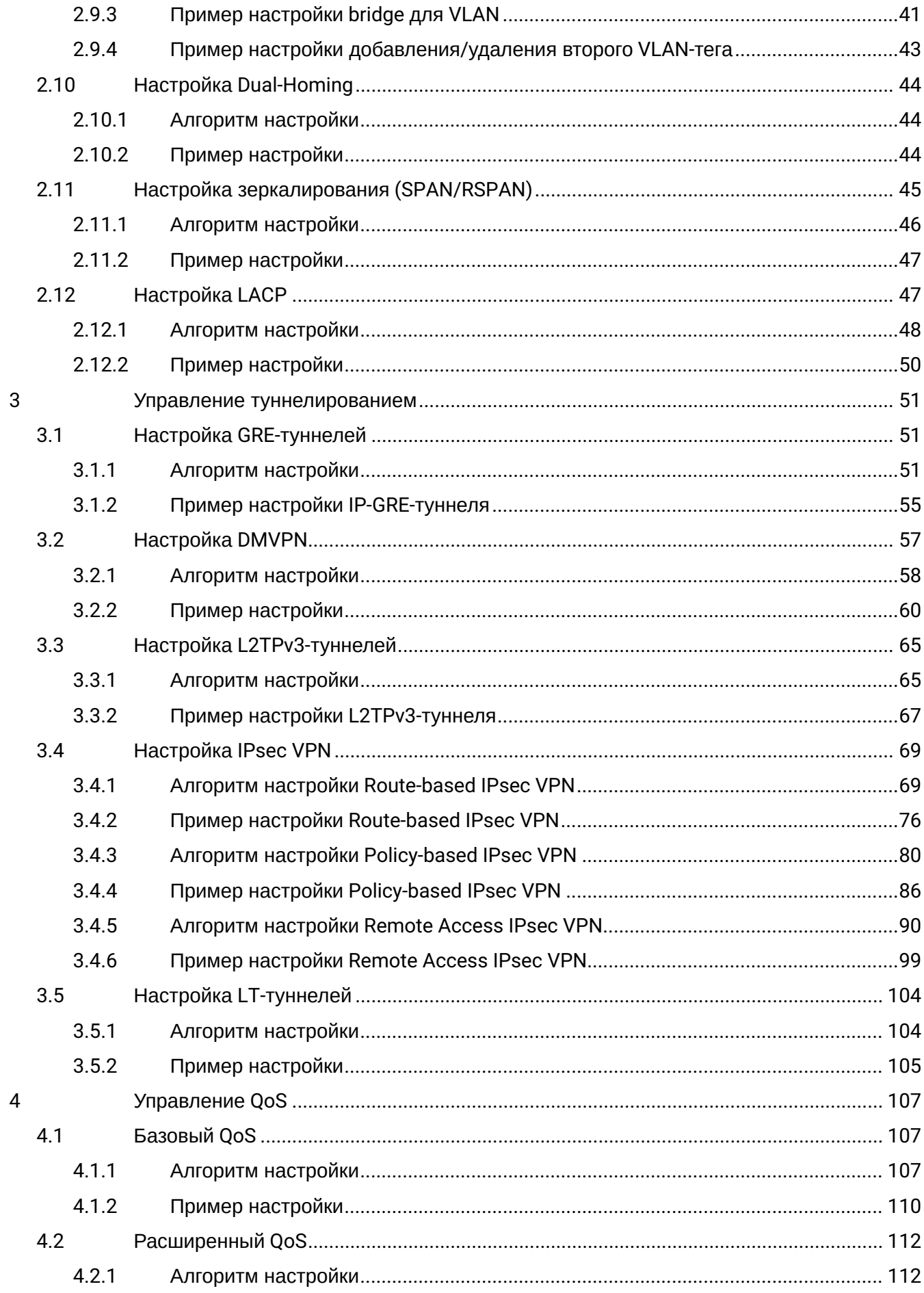

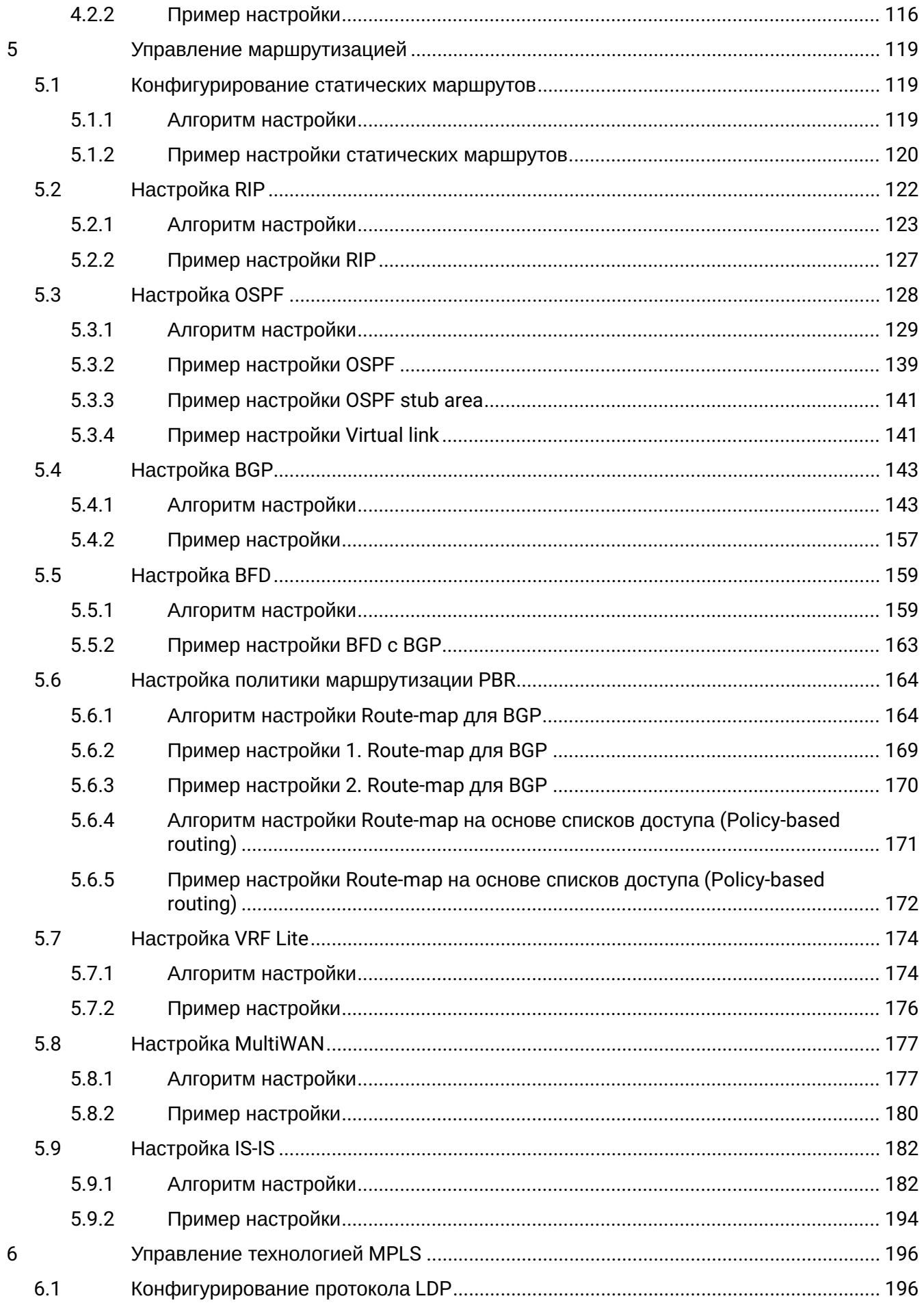

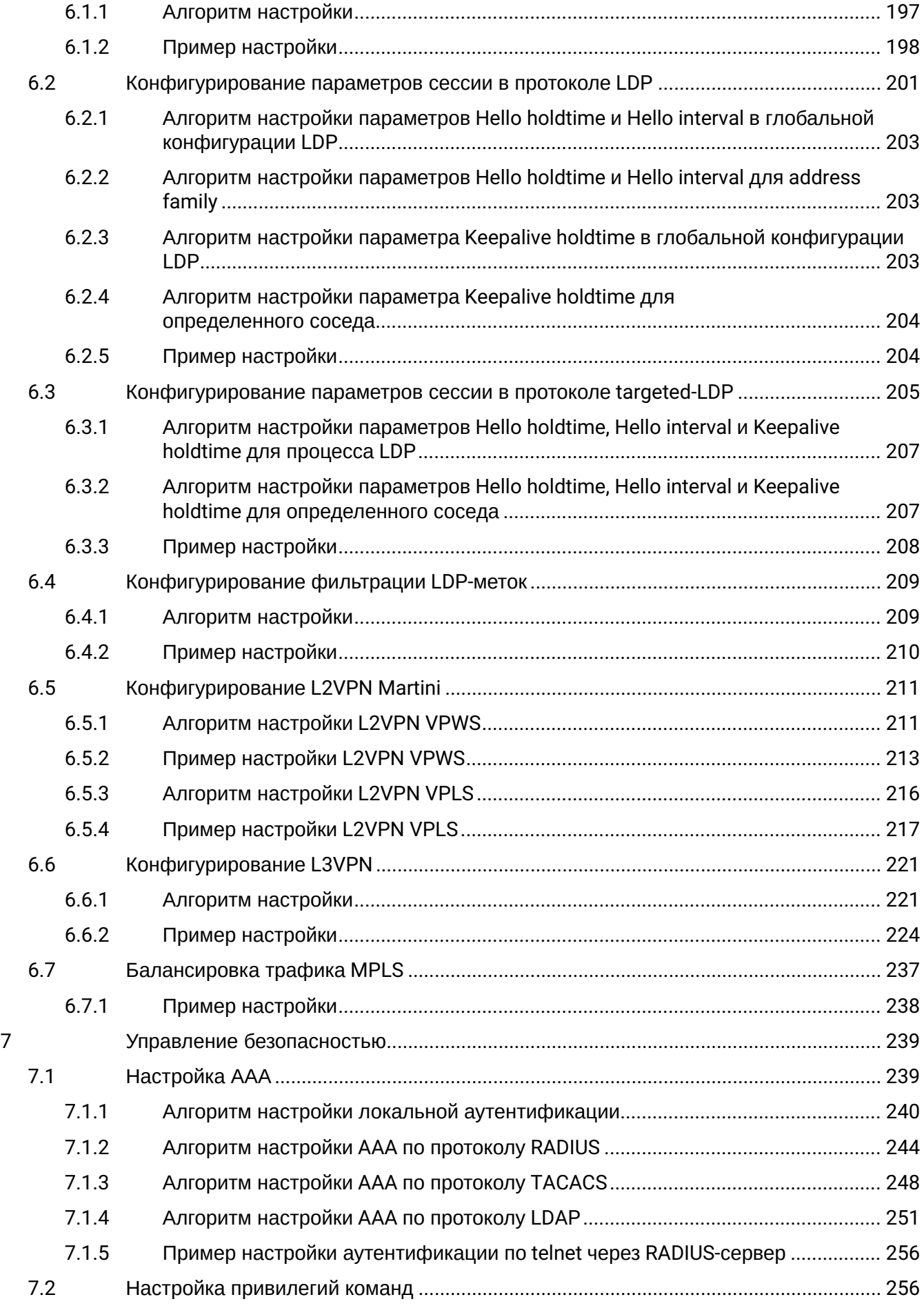

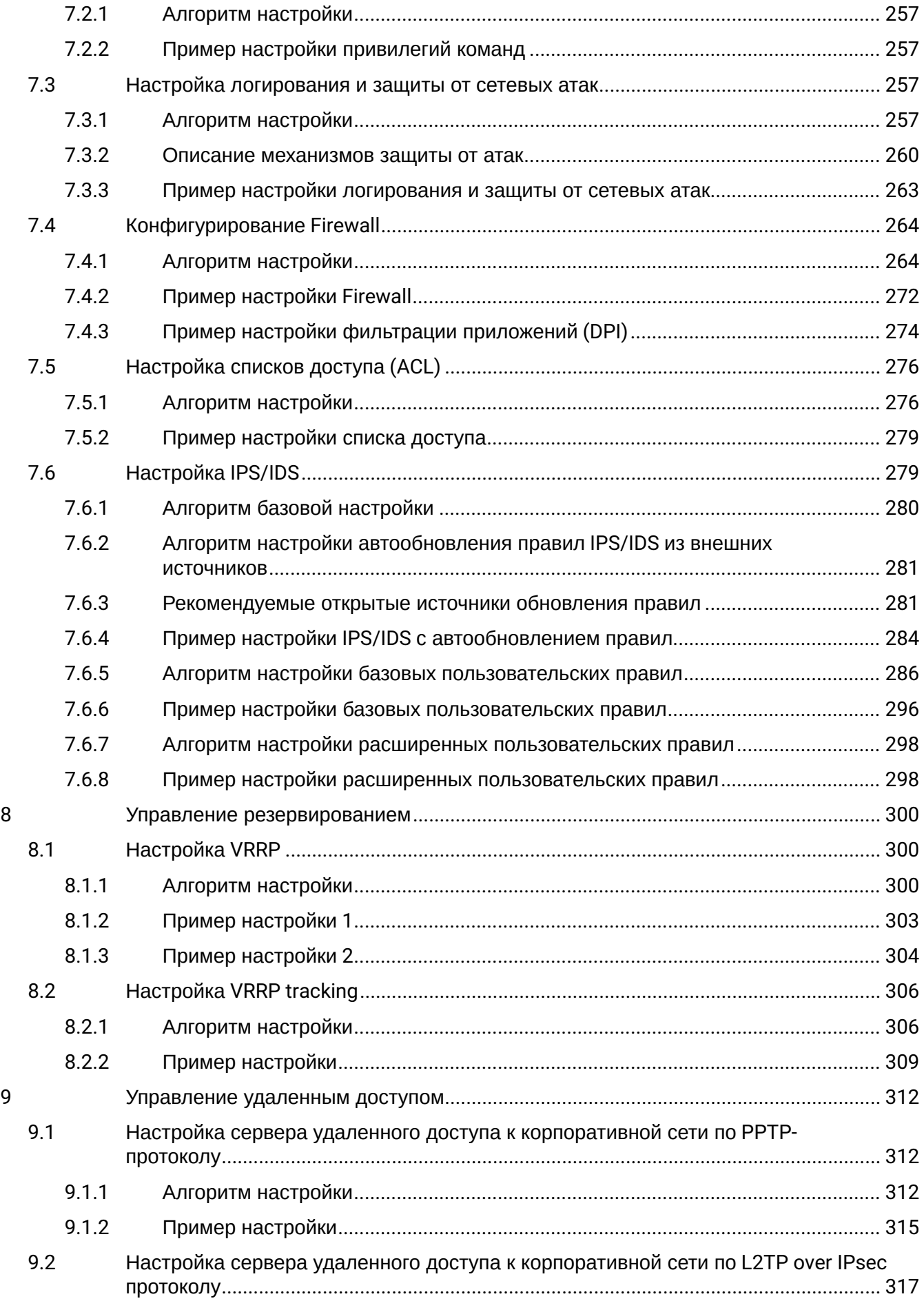

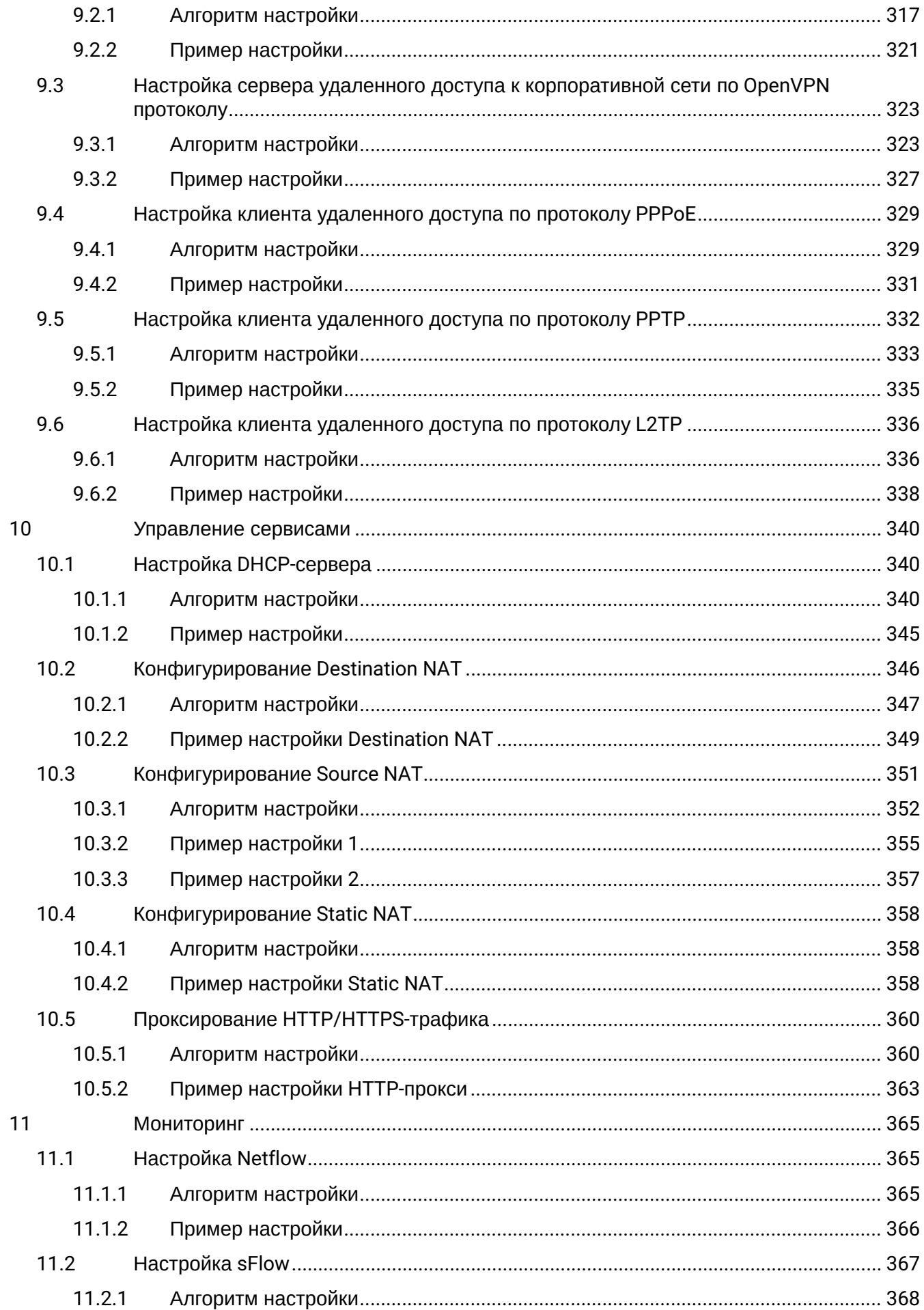

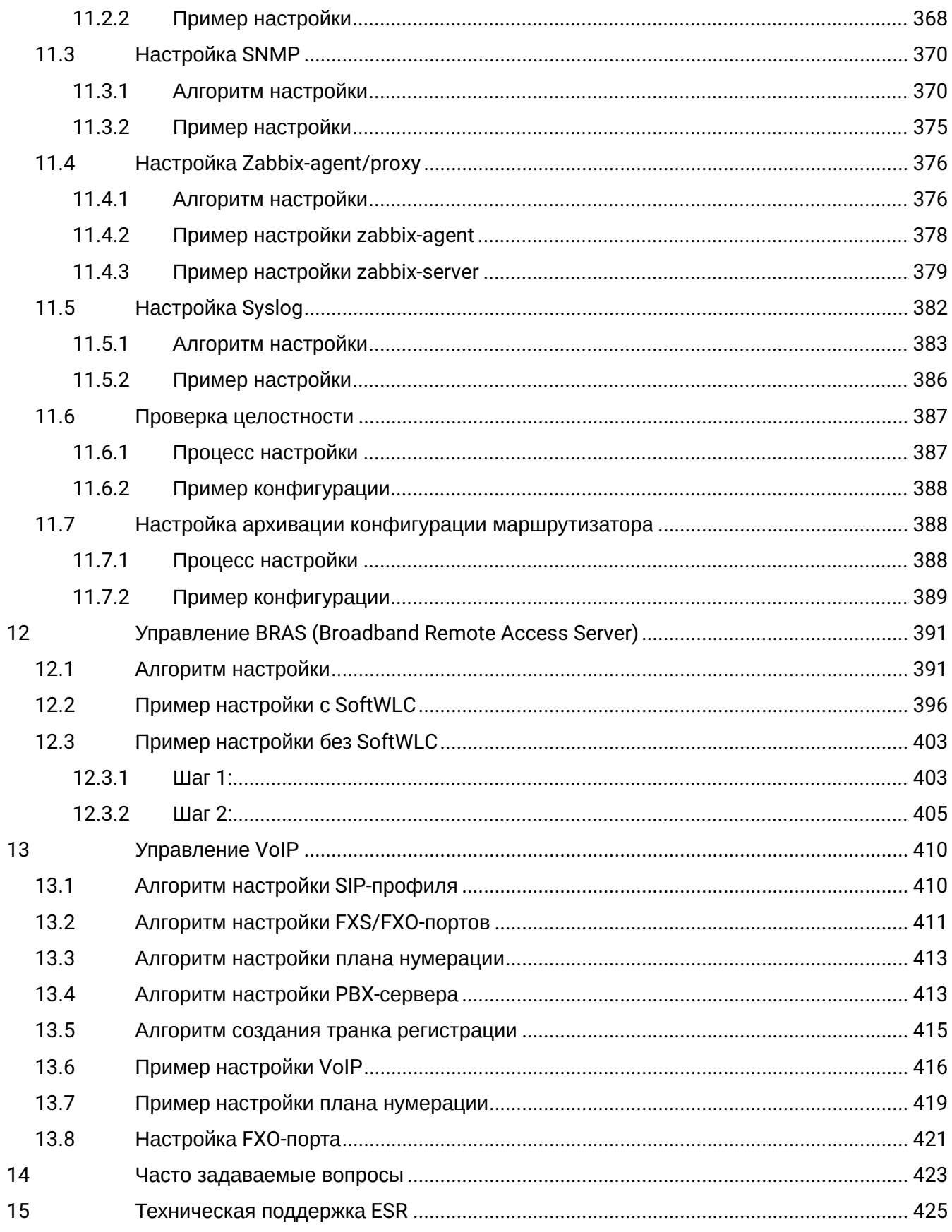

# <span id="page-8-0"></span>1 Введение

# <span id="page-8-1"></span>1.1 Аннотация

В настоящее время осуществляются масштабные проекты по построению сетей связи. Одной из основных задач при реализации крупных мультисервисных сетей является создание надежных и высокопроизводительных транспортных сетей, которые являются опорными в многослойной архитектуре сетей следующего поколения.

Сетевые экраны серии ESR могут использоваться на сетях крупных предприятий и предприятиях малого и среднего бизнеса (SMB), в операторских сетях. Устройства обеспечивают высокую производительность, высокую пропускную способность и поддерживают функции защиты передаваемых данных.

В данном руководстве изложены описания, алгоритмы и примеры настройки функционала сервисного маршрутизатора серии ESR (далее маршрутизатор или устройство).

# <span id="page-8-2"></span>1.2 Целевая аудитория

Данное руководство пользователя предназначено для технического персонала, выполняющего установку, настройку и мониторинг устройств посредством интерфейса командной строки (CLI), а также процедуры по обслуживанию системы и обновлению ПО. Квалификация технического персонала предполагает знание основ работы стеков протоколов TCP/IP, принципов построения Ethernet-сетей.

# <span id="page-8-3"></span>1.3 Примечания и предупреждения

- А Примечания содержат важную информацию, советы или рекомендации по использованию и настройке устройства.
- ♦ Предупреждения информируют пользователя о ситуациях, которые могут нанести вред устройству или человеку, привести к некорректной работе устройства или потере данных.

# <span id="page-9-0"></span>2 Управление интерфейсами

- [Настройка](#page-9-1) [VLAN](#page-9-1)
	- [Алгоритм настройки](#page-10-0)
	- [Пример настройки](#page-12-0) [1.](#page-12-0) [Удаление](#page-12-0) [VLAN](#page-12-0) [с интерфейса](#page-12-0)
	- [Пример настройки](#page-12-1) [2.](#page-12-1) [Разрешение обработки](#page-12-1) [VLAN](#page-12-1) [в тегированном режиме](#page-12-1)
	- [Пример настройки](#page-13-0) [3.](#page-13-0) [Разрешение обработки](#page-13-0) [VLAN](#page-13-0) [в тегированном и не тегированном](#page-13-0) [режиме](#page-13-0)
- [Настройка](#page-13-1) [LLDP](#page-13-1)
	- [Алгоритм настройки](#page-14-0)
	- [Пример настройки](#page-14-1)
- [Настройка](#page-15-0) [LLDP MED](#page-15-0)
	- [Алгоритм настройки](#page-16-0)
	- [Пример настройки](#page-17-0) [Voice VLAN](#page-17-0)
- [Настройка терминации на саб](#page-18-0)[-](#page-18-0)[интерфейсе](#page-18-0)
	- [Алгоритм настройки](#page-18-1)
	- [Пример настройки саб](#page-20-0)[-](#page-20-0)[интерфейса](#page-20-0)
- [Настройка терминации на](#page-21-0) [Q-in-Q](#page-21-0) [интерфейсе](#page-21-0)
	- [Алгоритм настройки](#page-21-1)
	- [Пример настройки](#page-24-0) [Q-in-Q](#page-24-0) [интерфейса](#page-24-0)
- [Настройка](#page-24-1) [USB](#page-24-1) [модемов](#page-24-1)
	- [Алгоритм настройки](#page-25-0) [USB-](#page-25-0)[модемов](#page-25-0)
	- [Пример настройки](#page-27-0)
- [Настройка](#page-28-0) [PPP](#page-28-0) [через](#page-28-0) [E1](#page-28-0)
	- [Алгоритм настройки](#page-29-0)
		- [Пример конфигурации](#page-32-0)
- [Настройка](#page-32-1) [MLPPP](#page-32-1)
	- [Алгоритм настройки](#page-33-0)
	- [Пример настройки](#page-35-0)
- [Настройка](#page-36-0) [Bridge](#page-36-0)
	- [Алгоритм настройки](#page-36-1)
	- [Пример настройки](#page-39-0) [bridge](#page-39-0) [для](#page-39-0) [VLAN](#page-39-0) [и](#page-39-0) [L2TPv3-](#page-39-0)[туннеля](#page-39-0)
	- [Пример настройки](#page-40-0) [bridge](#page-40-0) [для](#page-40-0) [VLAN](#page-40-0)
	- [Пример настройки добавления](#page-42-0)[/](#page-42-0)[удаления второго](#page-42-0) [VLAN-](#page-42-0)[тега](#page-42-0)
- [Настройка](#page-43-0) [Dual-Homing](#page-43-0)
	- [Алгоритм настройки](#page-43-1)
	- [Пример настройки](#page-43-2)
- [Настройка зеркалирования](#page-44-0) [\(SPAN/RSPAN\)](#page-44-0)
	- [Алгоритм настройки](#page-45-0)
	- [Пример настройки](#page-46-0)
- [Настройка](#page-46-1) [LACP](#page-46-1)
	- [Алгоритм настройки](#page-47-0)
	- [Пример настройки](#page-49-0)

# <span id="page-9-1"></span>**2.1 Настройка VLAN**

VLAN (Virtual Local Area Network) — логическая («виртуальная») локальная сеть, представляет собой группу устройств, которые взаимодействуют между собой на канальном уровне независимо от их физического местонахождения. Работа VLAN основана на использовании дополнительных полей Ethernet-заголовка согласно стандарту 802.1q. По сути, VLAN изолирует широковещательный домен путем ограничения коммутации Ethernet-фреймов только с одинаковым VLAN-ID в Ethernet-заголовке.

# <span id="page-10-0"></span>2.1.1 Алгоритм настройки

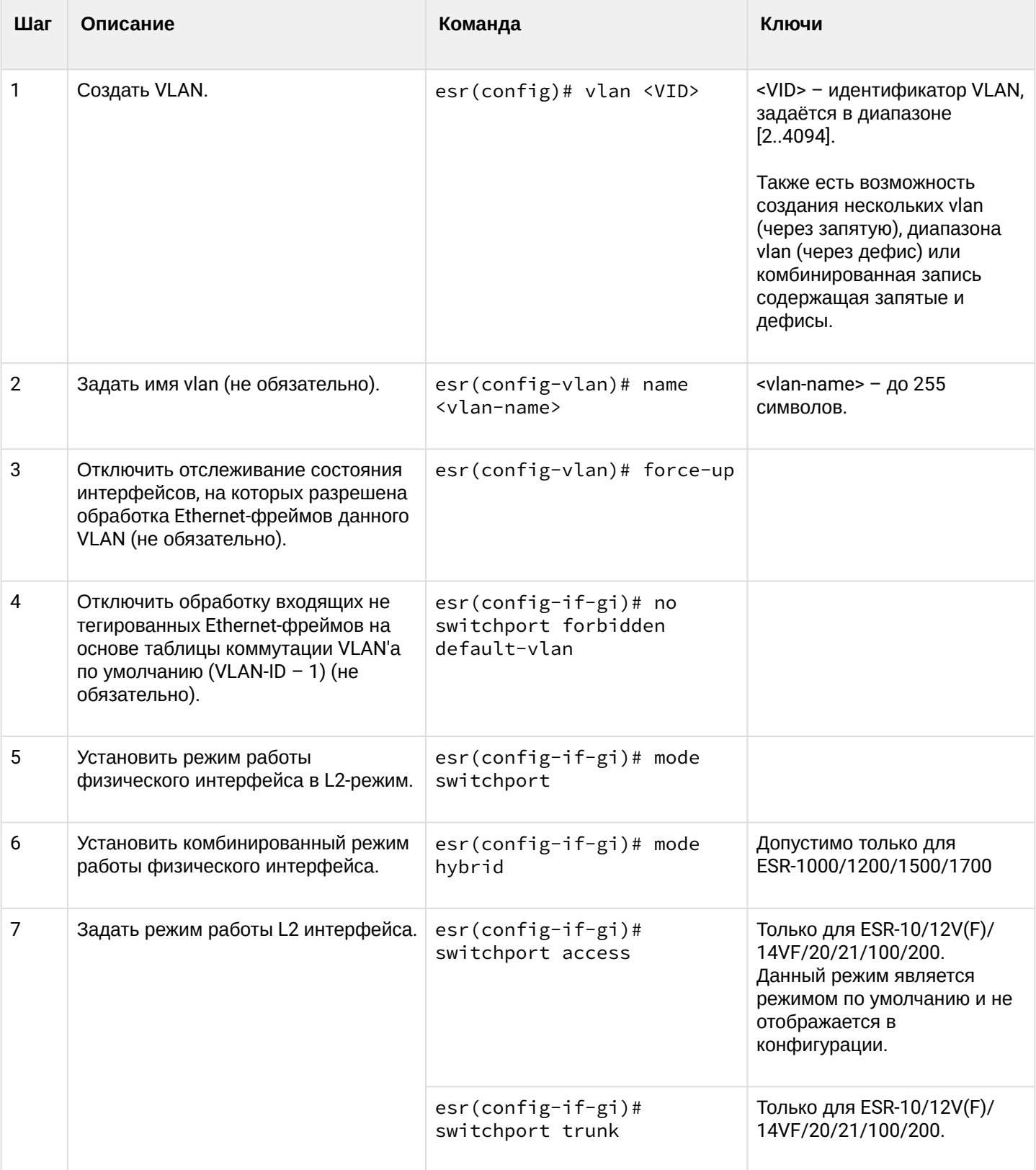

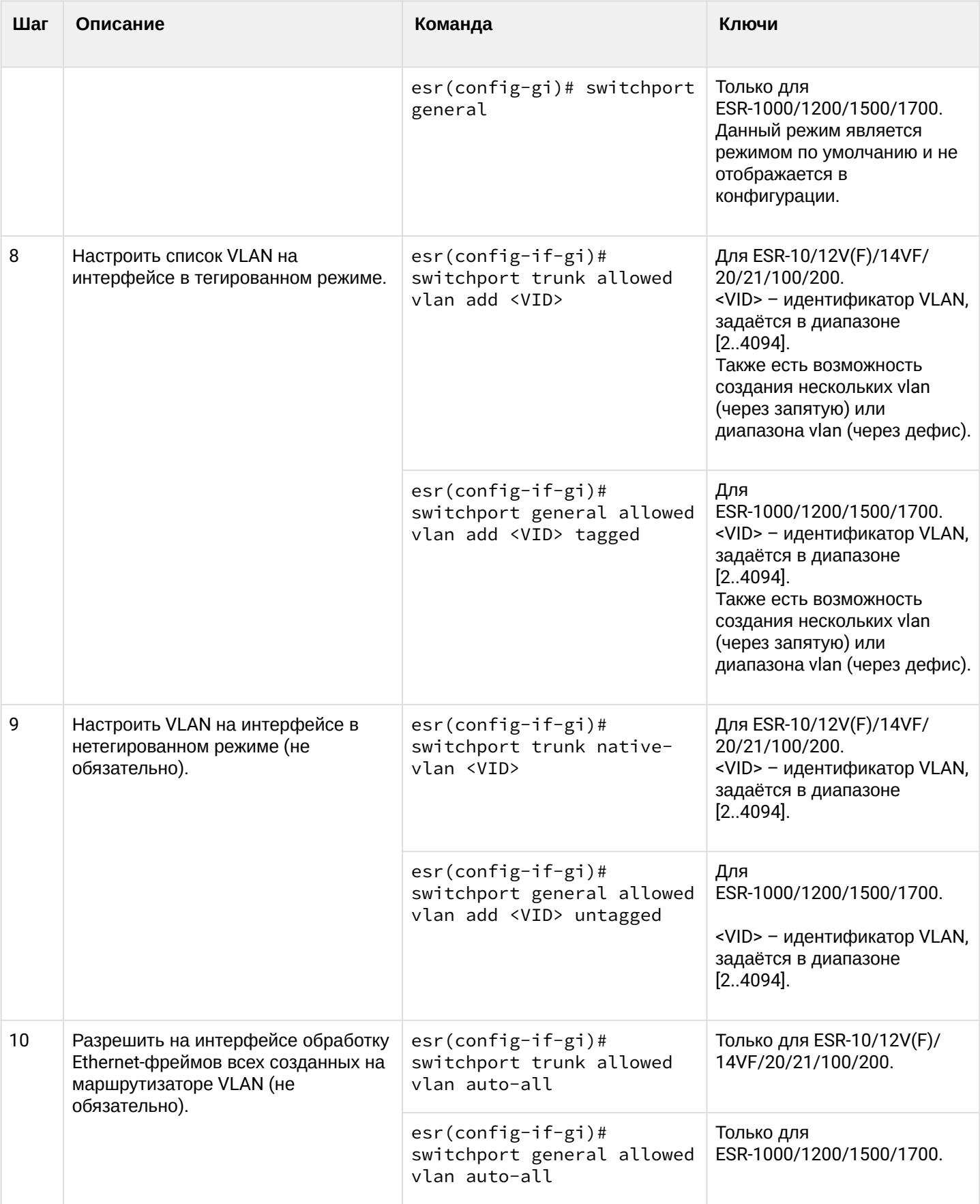

# <span id="page-12-0"></span>2.1.2 Пример настройки 1. Удаление VLAN с интерфейса

## Задача:

На основе заводской конфигурации удалить из VLAN 2 порт gi1/0/1.

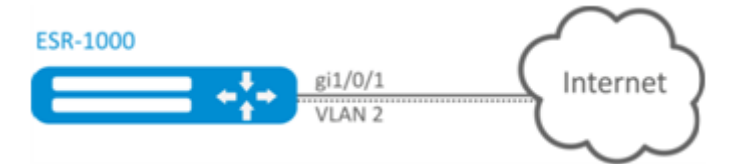

### Решение:

Удалитим VLAN 2 с порта gi1/0/1:

```
esr(config)# interface gi 1/0/1esr(config-if-gi)# switchport general allowed vlan remove 2 untagged
esr(config-if-gi)# no switchport general pvid
```
# <span id="page-12-1"></span>2.1.3 Пример настройки 2. Разрешение обработки VLAN в тегированном режиме

# Задача:

Настроить порты gi1/0/1 и gi1/0/2 для передачи и приема пакетов в VLAN 2, VLAN 64, VLAN 2000.

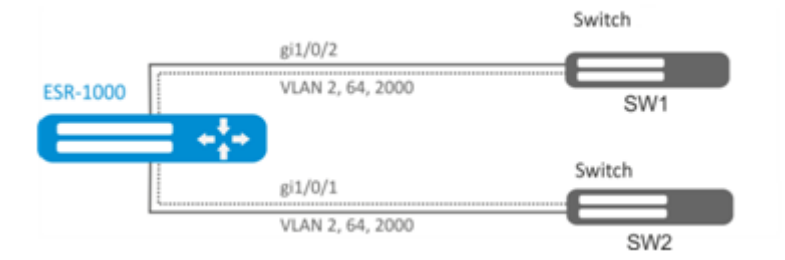

### Решение:

Создадим VLAN 2, VLAN 64, VLAN 2000 на ESR-1000:

esr-1000(config)# vlan 2,64,2000

Пропишем VLAN 2, VLAN 64, VLAN 2000 на порт gi1/0/1-2:

```
esr-1000(config)# interface gi1/0/1
esr-1000(config-if-gi)# mode switchport
esr-1000(config-if-gi)# switchport forbidden default-vlan
esr-1000(config-if-gi)# switchport general allowed vlan add 2,64,2000 tagged
```
## <span id="page-13-0"></span>2.1.4 Пример настройки 3. Разрешение обработки VLAN в тегированном и не тегированном режиме

# Задача:

Настроить порты gi1/0/1 для передачи и приема пакетов в VLAN 2, VLAN 64, VLAN 2000 в режиме trunk, настроить порт qi1/0/2 в режиме access для VLAN 2 на ESR-100/ESR-200.

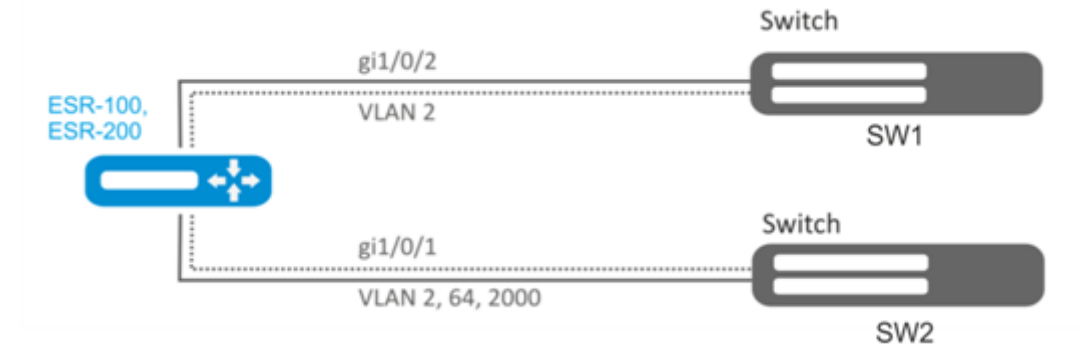

### Решение:

Создадим VLAN 2, VLAN 64, VLAN 2000 на ESR-100/ ESR-200:

```
\text{esr}(\text{config})# vlan 2.64.2000
```
Пропишем VLAN 2, VLAN 64, VLAN 2000 на порт gi1/0/1:

```
esr(config)# interface gi1/0/1esr(config-if-gi)# mode switchport
esr(config-if-gi)# switchport forbidden default-vlan
esr(config-if-gi)# switchport mode trunk
esr(config-if-gi)# switchport trunk allowed vlan add 2,64,2000
```
Пропишем VLAN 2 на порт qi1/0/2:

```
esr(config)# interface gi1/0/2esr(config-if-gi)# mode switchport
esr(config-if-gi)# switchport access vlan 2
```
# <span id="page-13-1"></span>2.2 Настройка LLDP

Link Layer Discovery Protocol (LLDP) - протокол канального уровня, позволяющий сетевому оборудованию оповещать оборудование, работающее в локальной сети, о своём существовании и передавать ему свои характеристики, а также получать от него аналогичные сведения.

# <span id="page-14-0"></span>2.2.1 Алгоритм настройки

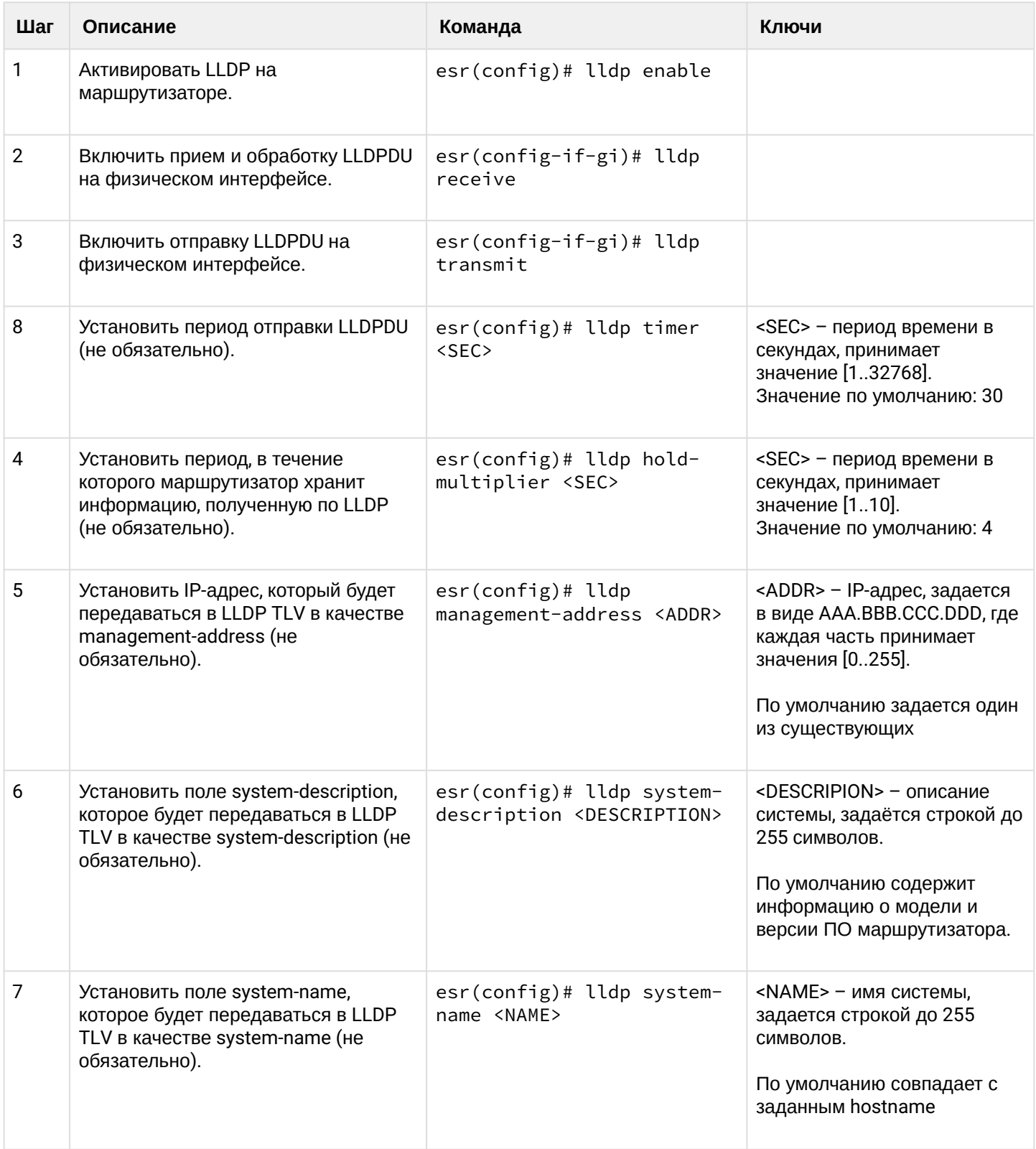

# <span id="page-14-1"></span>2.2.2 Пример настройки

# Задача:

Организовать обмен и обработку LLDPDU между маршрутизаторами ESR-1 и ESR-2.

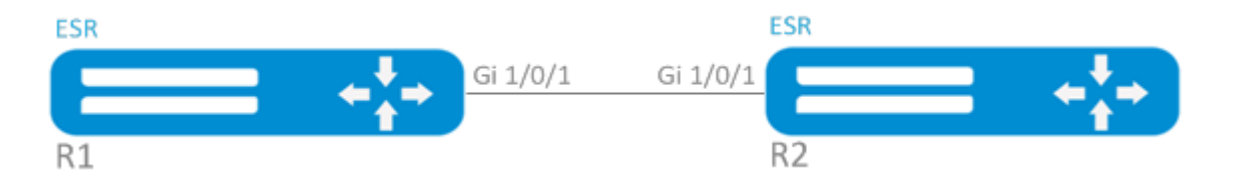

#### **Решение:**

1. Конфигурирование R1

Включим LLDP глобально на маршрутизаторе:

esr(config)# lldp enable

Включим прием и отправку LLDPDU на интерфейсе gi 1/0/1.

```
esr(config)# interface gigabitethernet 1/0/1
esr(config-if-gi)# lldp receive
esr(config-if-gi)# lldp transmit
```
### 2. Конфигурирование R2

Включим LLDP глобально на маршрутизаторе:

esr(config)# lldp enable

Включим прием и отправку LLDPDU на интерфейсе gi 1/0/1.

```
esr(config)# interface gigabitethernet 1/0/1
esr(config-if-gi)# lldp receive
esr(config-if-gi)# lldp transmit
```
Общую информацию по LLDP соседям можно посмотреть командой:

esr# show lldp neighbors

Подробную информацию по соседу конкретного интерфейса можно посмотреть командой:

esr# show lldp neighbors gigabitethernet 1/0/1

Общую статистику по LLDP можно посмотреть командой:

esr# show lldp statistics

### <span id="page-15-0"></span>**2.3 Настройка LLDP MED**

LLDP MED — расширение стандарта LLDP, которое позволяет передавать сетевые политики: VLAN ID, DSCP, priority.

# <span id="page-16-0"></span>2.3.1 Алгоритм настройки

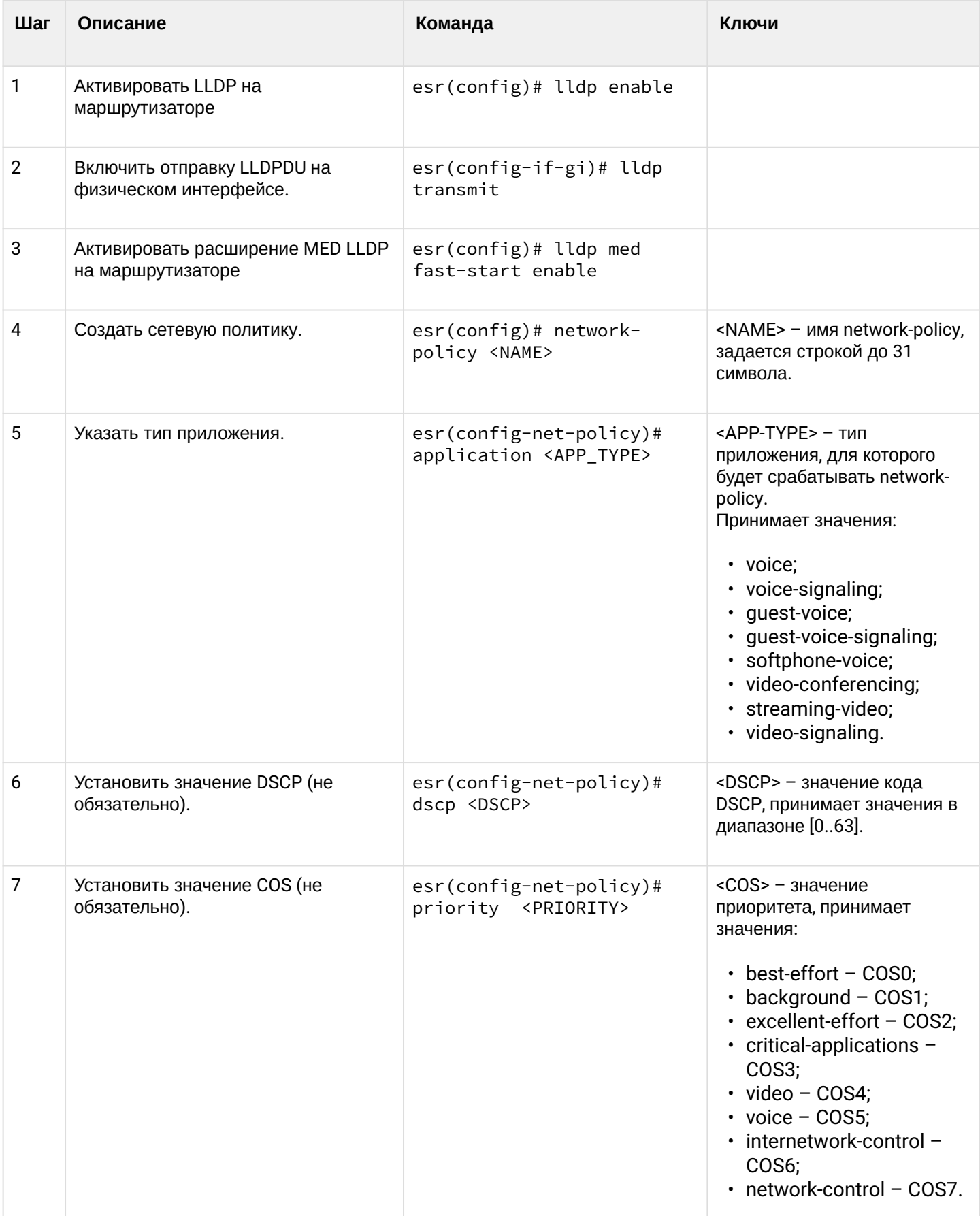

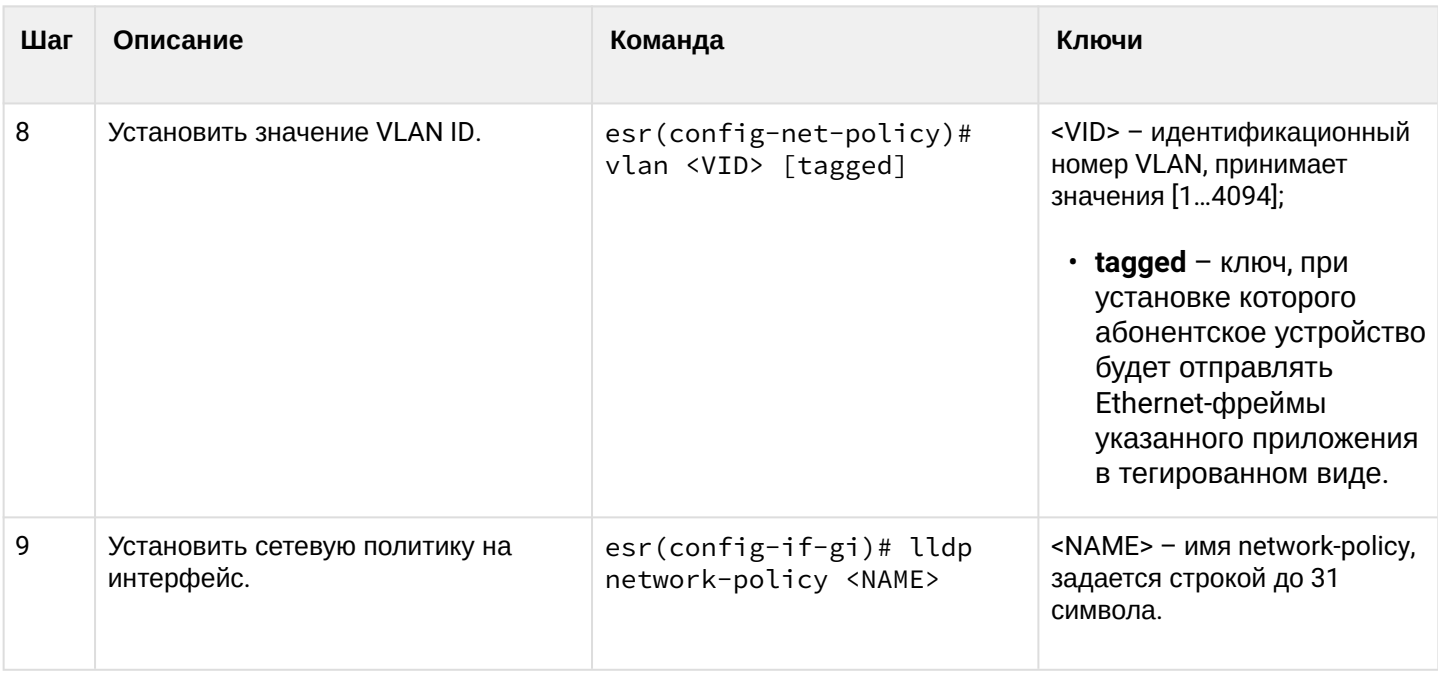

# <span id="page-17-0"></span>2.3.2 Пример настройки Voice VLAN

Voice VLAN - VLAN ID, при получении которого IP-телефон переходит в режим trunk с заданным VLAN ID для приема и отправки VoIP-трафика. Передача VLAN ID осуществляется посредством расширения MED протокола LLDP.

### Задача:

Необходимо разделить трафик телефонии и данных по разным VLAN, vid 10 для данных и vid 20 для телефонии, и настроить отправку Voice VLAN с порта gi 1/0/1 ESR. При этом на IP-телефоне должен поддерживаться и быть включен Voice VLAN.

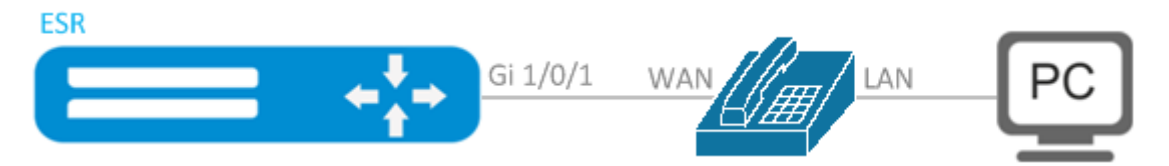

### Решение:

Предварительно необходимо создать VLAN 10 и 20 и настроить интерфейс gi 1/0/1 в режиме trunk:

```
esr(config)# vlan 10,20
esr(config-vlan)# exit
esr(config)# interface gigabitethernet 1/\sqrt{0}/1esr(config-if-gi)# mode switchport
esr(config-if-gi)# switchport mode trunk
esr(config-if-gi)# switchport trunk allowed vlan add 10,20
esr(config-if-gi)# exit
```
Включим LLDP и поддержку MED в LLDP глобально на маршрутизаторе:

esr(config)# lldp enable esr(config)# lldp med fast-start enable

Создадим и настроим сетевую политику таким образом, чтобы для приложения voice указывался VLAN ID  $20<sup>1</sup>$ 

```
esr(config)# network-policy VOICE_VLAN
esr(config-net-policy)# application voice
esr(config-net-policy)# vlan 20 tagged
esr(config-net-policy)# exit
```
Настроим LLDP на интерфейсе и установим на него сетевую политику:

```
esr(config)# interface gigabitethernet 1/\sqrt{0}/1esr(config-if-gi)# lldp transmit
esr(config-if-gi)# lldp receive
esr(config-if-gi)# lldp network-policy VOICE_VLAN
esr(config-if-gi)# exit
```
### <span id="page-18-0"></span>2.4 Настройка терминации на саб-интерфейсе

Для терминирования Ethernet-фреймов конкретного VLAN на определенном физическом интерфейсе необходимо создать саб-интерфейс с указанием номера VLAN, фреймы которого будут терминироваться. При создании двух саб-интерфейсов с одинаковыми VLAN, но на разных физических/ агрегированных интерфейсах, коммутация Ethernet-фреймов между данными саб-интерфейсами будет невозможна т.к. сегменты за пределами саб-интерфейсов будут являться отдельными широковешательными доменами. Для обмена данными между абонентами разных саб-интерфейсов (даже с одинаковым VLAN-ID) будет использоваться маршрутизация, т.е. обмен данными будет происходить на третьем уровне модели OSI.

#### <span id="page-18-1"></span>2.4.1 Алгоритм настройки

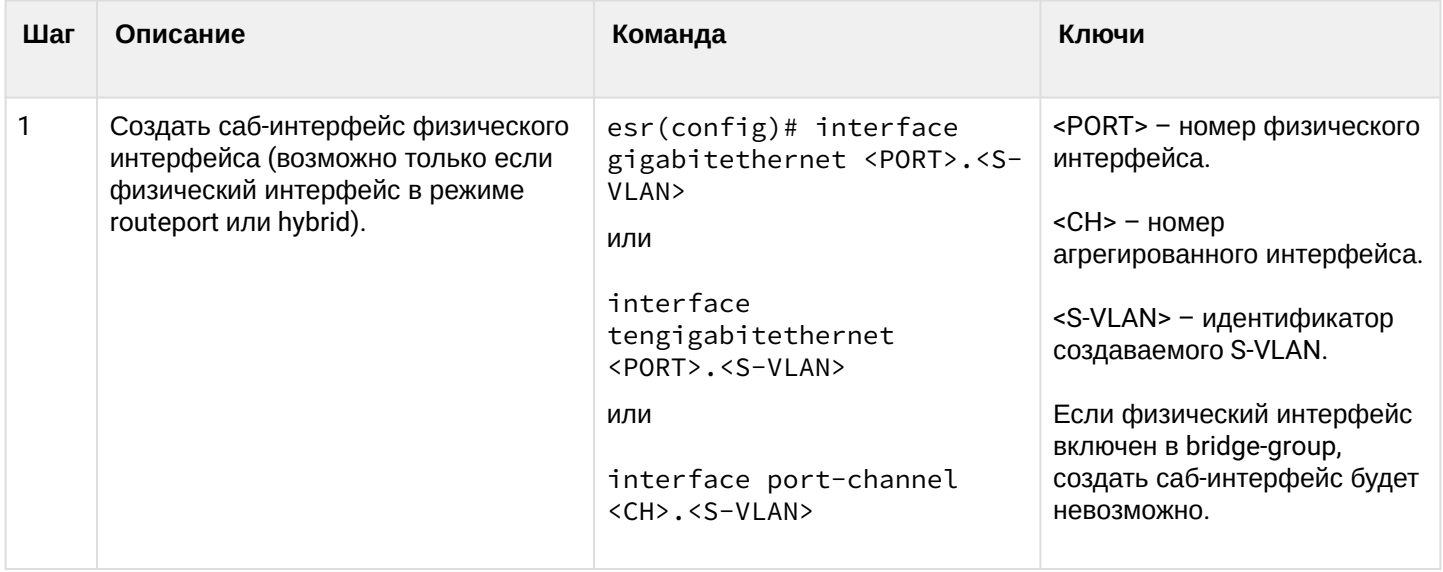

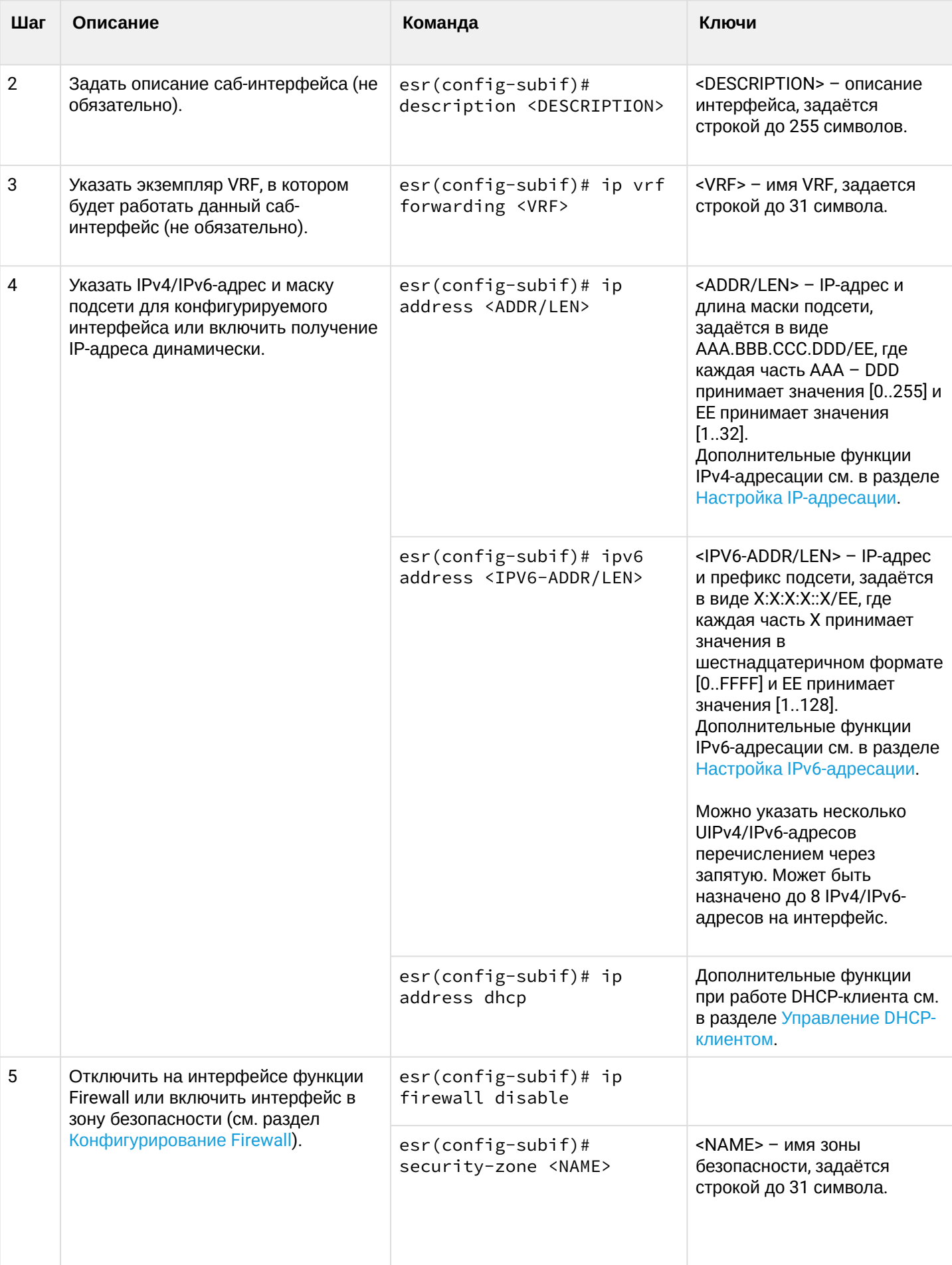

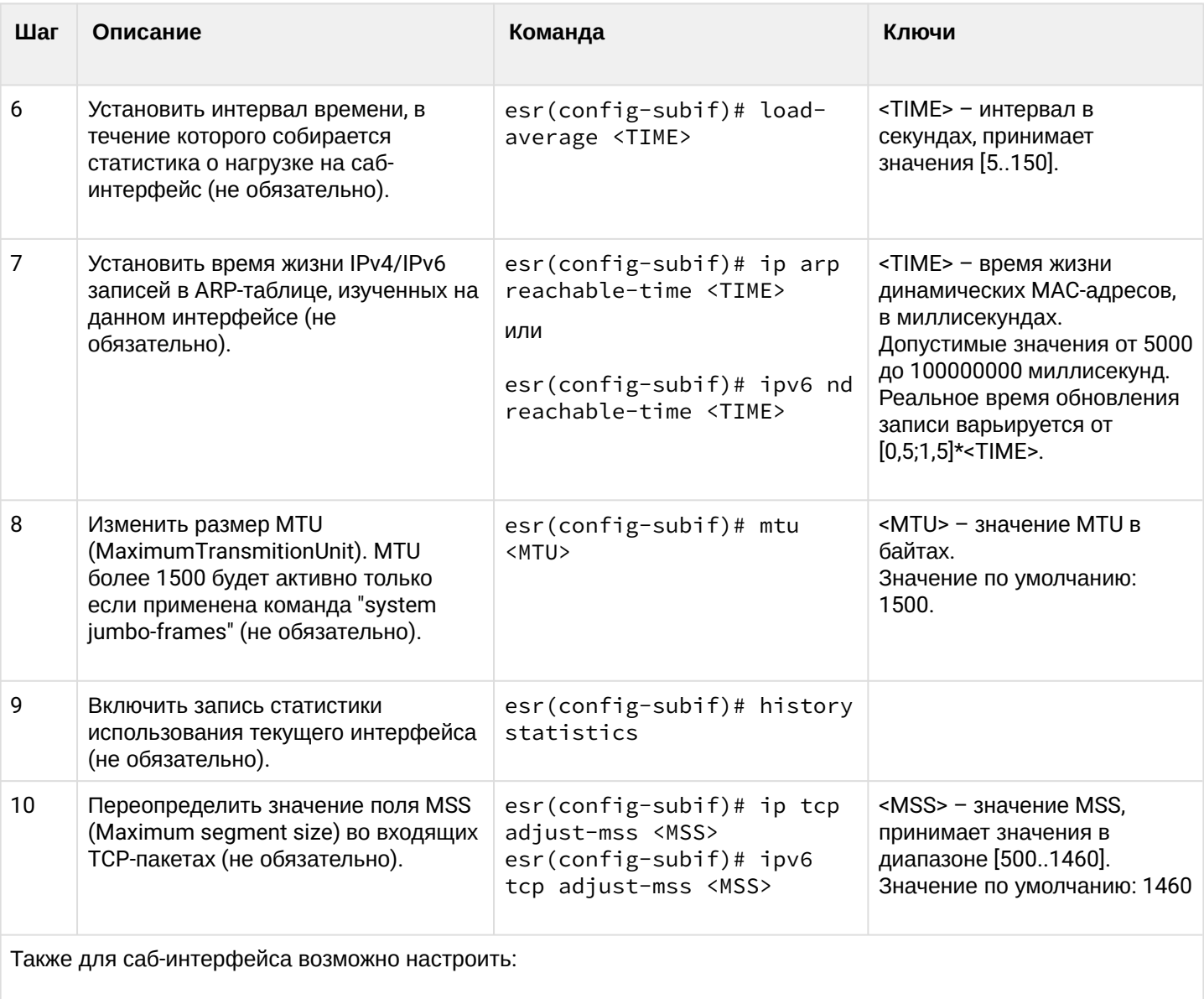

• QoS в базовом или расширенном режимах (см. раздел Управление QoS);

- ргоху (см. раздел Проксирование HTTP/HTTPS-трафика);
- мониторинг траффика (см. разделы Настройка Netflow и Настройка sFlow);
- функционал протоколов маршрутизации (см. раздел Управление маршрутизацией);
- протокол VRRF (см. раздел Управление резервированием);
- функционал BRAS (см. раздел Управление BRAS (Broadband Remote Access Server));
- функционал IDS/IPS (см. раздел Настройка IPS/IDS).

# <span id="page-20-0"></span>2.4.2 Пример настройки саб-интерфейса

### Задача:

Настроить терминацию подсети 192.168.3.1/24 в VLAN: 828 на физическом интерфейсе gigabitethernet  $1/0/1$ .

#### Решение:

Создадим саб-интерфейс для VLAN: 828

 $\text{esr}(\text{config})$ # interface gigabitethernet  $1/\theta/1.828$ 

Настроим IP-адрес из необходимой подсети:

```
esr(config)# interface gigabitethernet 1/0/1.828esr(config-subif)# ip address 192.168.3.1/24
esr(config-subif)# exit
```
• Помимо назначения IP-адреса, на саб-интерфейсе необходимо либо отключить firewall, либо настроить соответствующую зону безопасности.

# <span id="page-21-0"></span>2.5 Настройка терминации на Q-in-Q интерфейсе

Q-in-Q - технология передачи пакетов с двумя 802.1q тегами. Данная технология используется для расширения количества используемых VLAN в сети передачи данных. Внутренним тегом (InnerTag) называется 802.1 д заголовок ближе к payload. Так же внутренний тег называют C-VLAN (Customer VLAN). Внешний тег (OuterTag) - это 802.1q заголовок, добавленный к изначальному 802.1q пакетом, так же называется S-VLAN (Service VLAN). Использование двойных меток в Ethernet фреймах описывается протоколом 802.1ad.

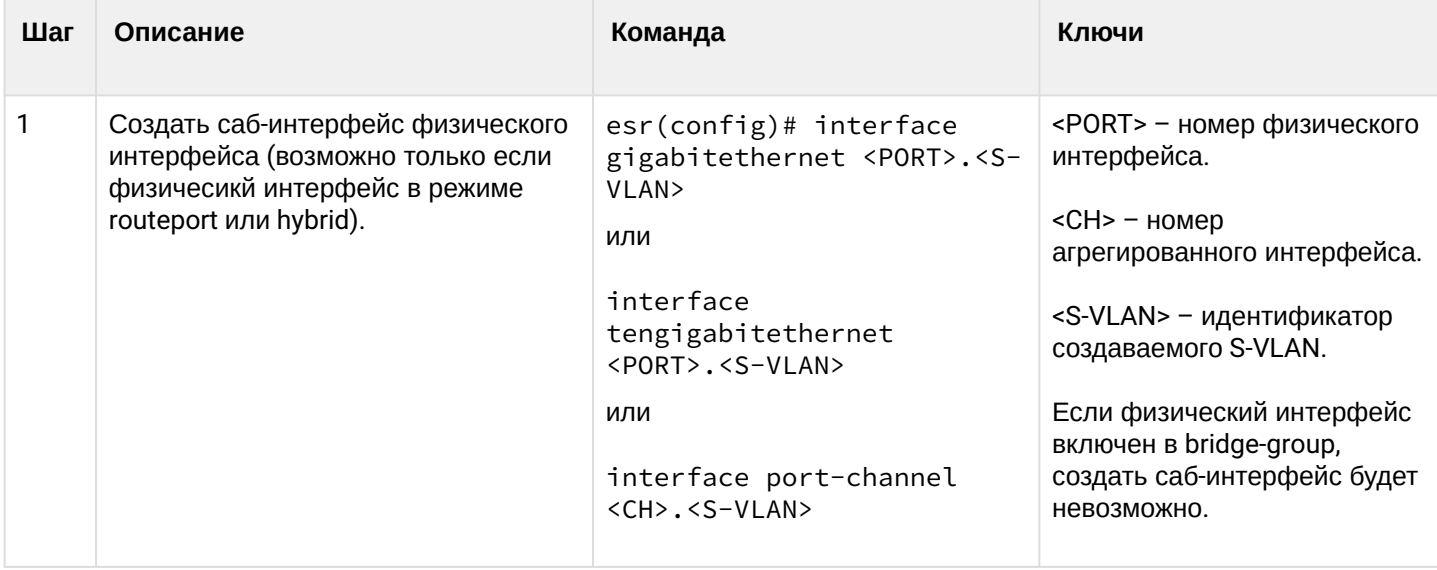

#### <span id="page-21-1"></span>2.5.1 Алгоритм настройки

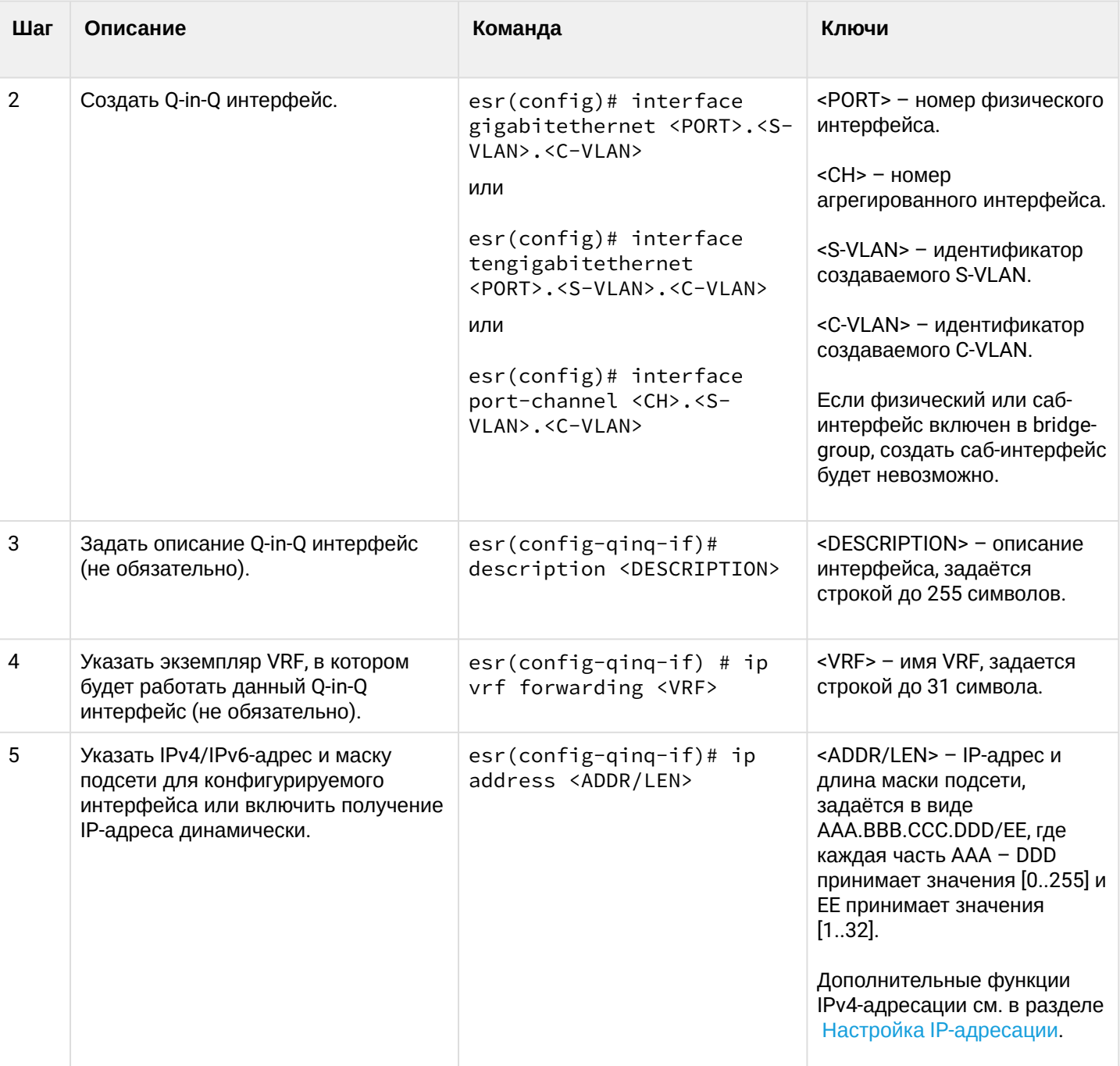

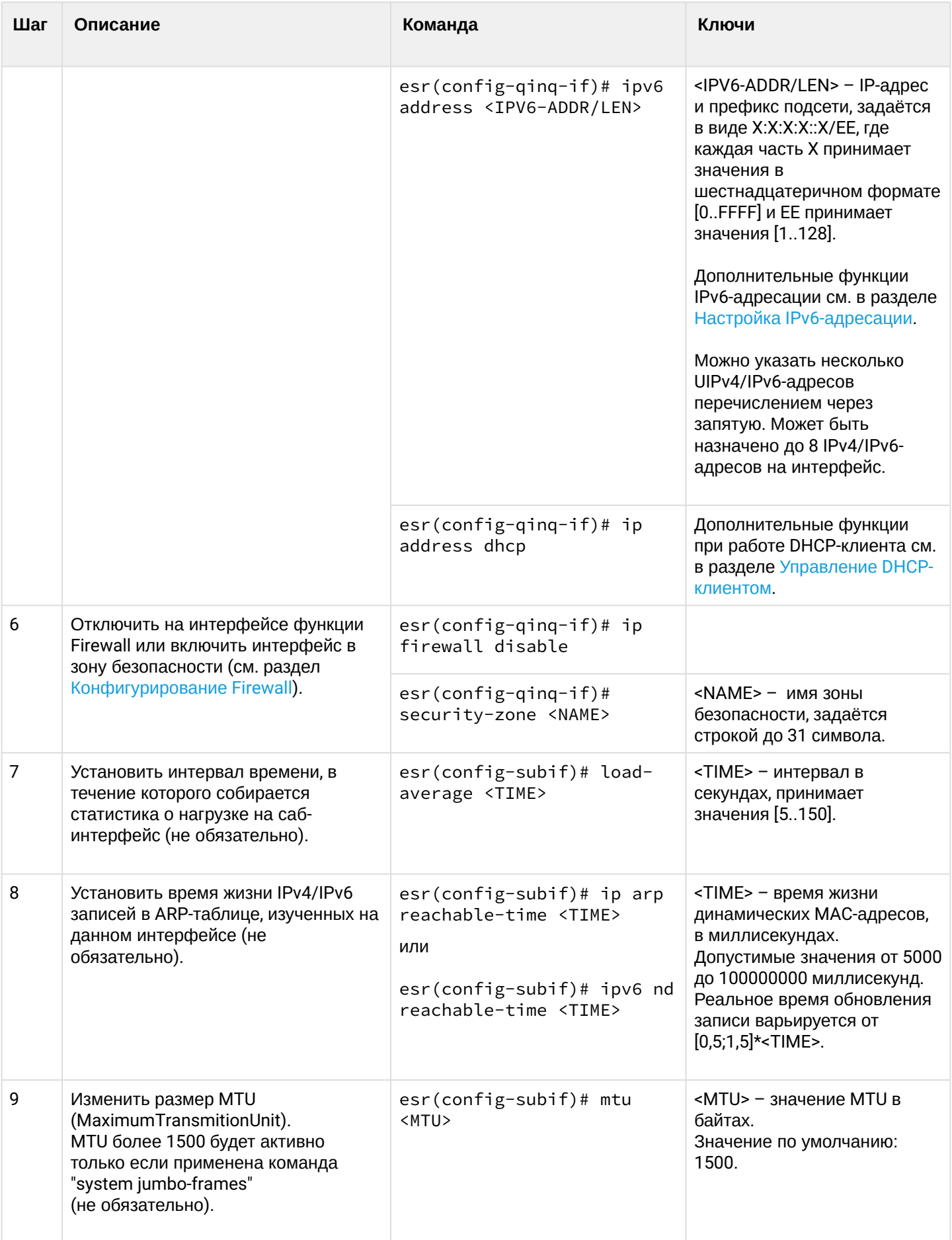

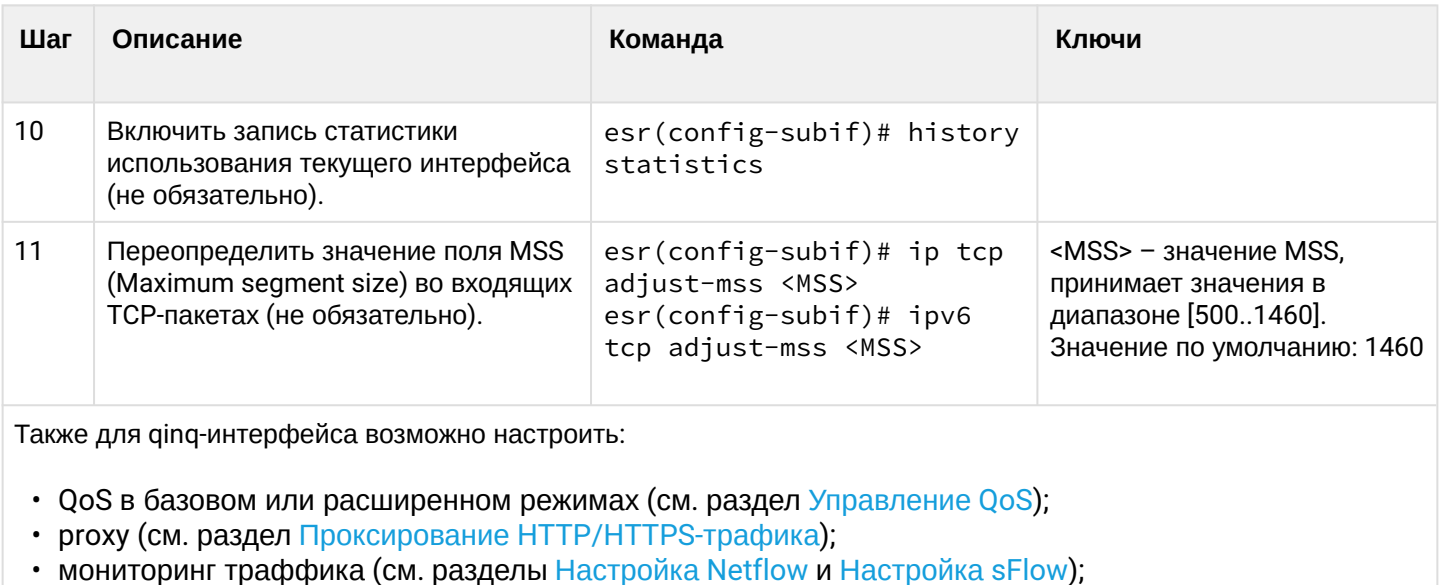

- функционал протоколов маршрутизации (см. раздел Управление маршрутизацией);
- протокол VRRF (см. раздел Управление резервированием);
- функционал BRAS (см. раздел Управление BRAS (Broadband Remote Access Server));
- функционал IDS/IPS (см. раздел Настройка IPS/IDS).

### <span id="page-24-0"></span>2.5.2 Пример настройки Q-in-Q интерфейса

#### Задача:

Настроить терминацию подсети 192.168.1.1/24 комбинации C-VLAN: 741, S-VLAN: 828 на физическом интерфейсе gigabitethernet 1/0/1.

#### Решение:

Создадим саб-интерфейс для S-VLAN: 828

```
esr(config)# interface gigabitethernet 1/0/1.828
esr(config-subif)# exit
```
Создадим O-in-O-интерфейс для S-VLAN: 741 и настроим IP-адрес из необходимой подсети.

```
esr(config)# interface gigabitethernet 1/0/1.828.741
esr(config-qinq-if)# ip address 192.168.1.1/24
esr(config-qinq-if)# exit
```
А Помимо назначения IP-адреса, на Q-in-Q саб-интерфейсе необходимо либо отключить firewall, либо настроить соответствующую зону безопасности.

# <span id="page-24-1"></span>2.6 Настройка USB модемов

Использование USB-модемов позволяет организовать дополнительный канал связи для работы маршрутизатора. При подключении USB-модемов возможно использовать USB-концентраторы. Одновременно в системе может быть сконфигурировано до 10-ти USB-модемов.

# <span id="page-25-0"></span>2.6.1 Алгоритм настройки USB-модемов

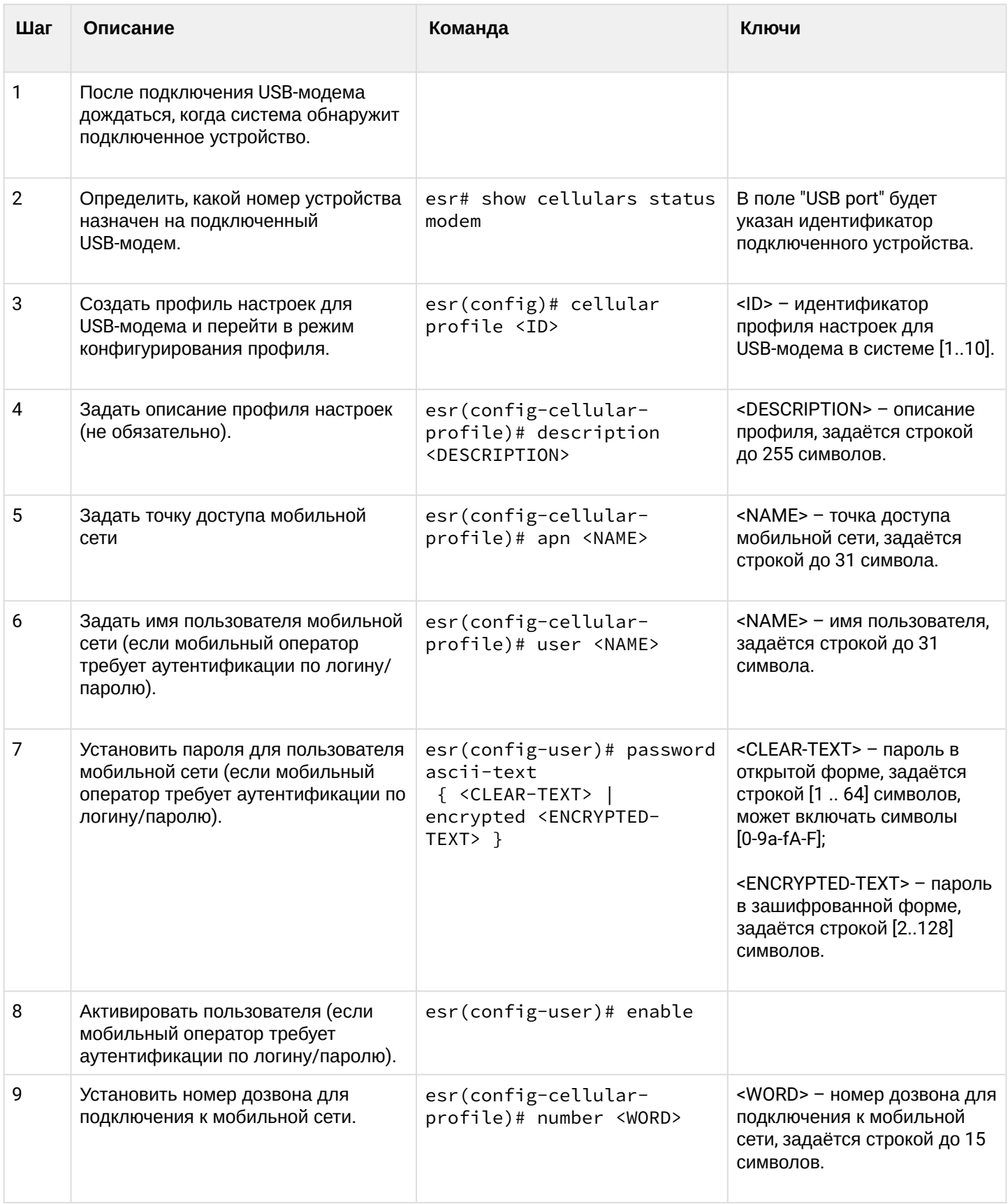

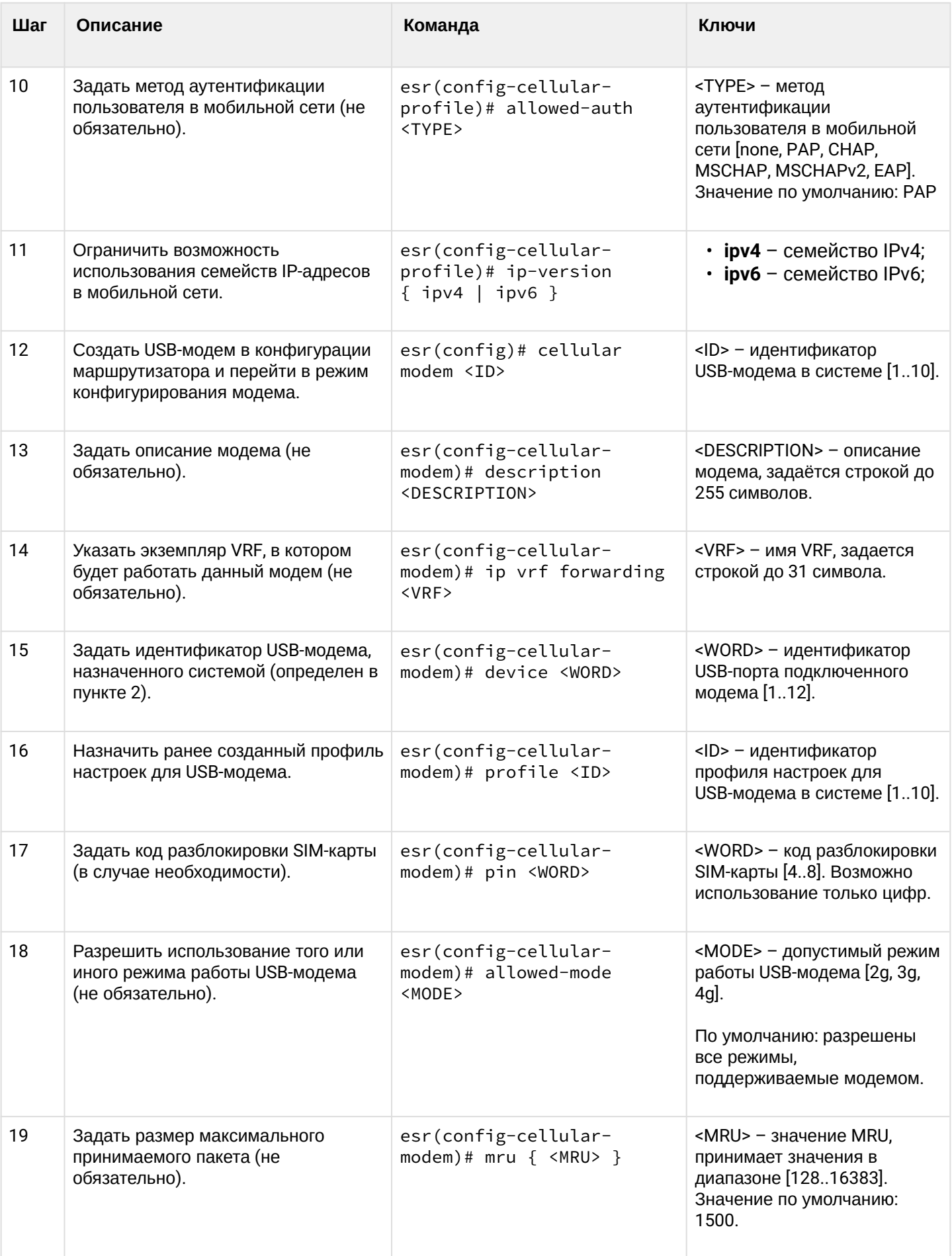

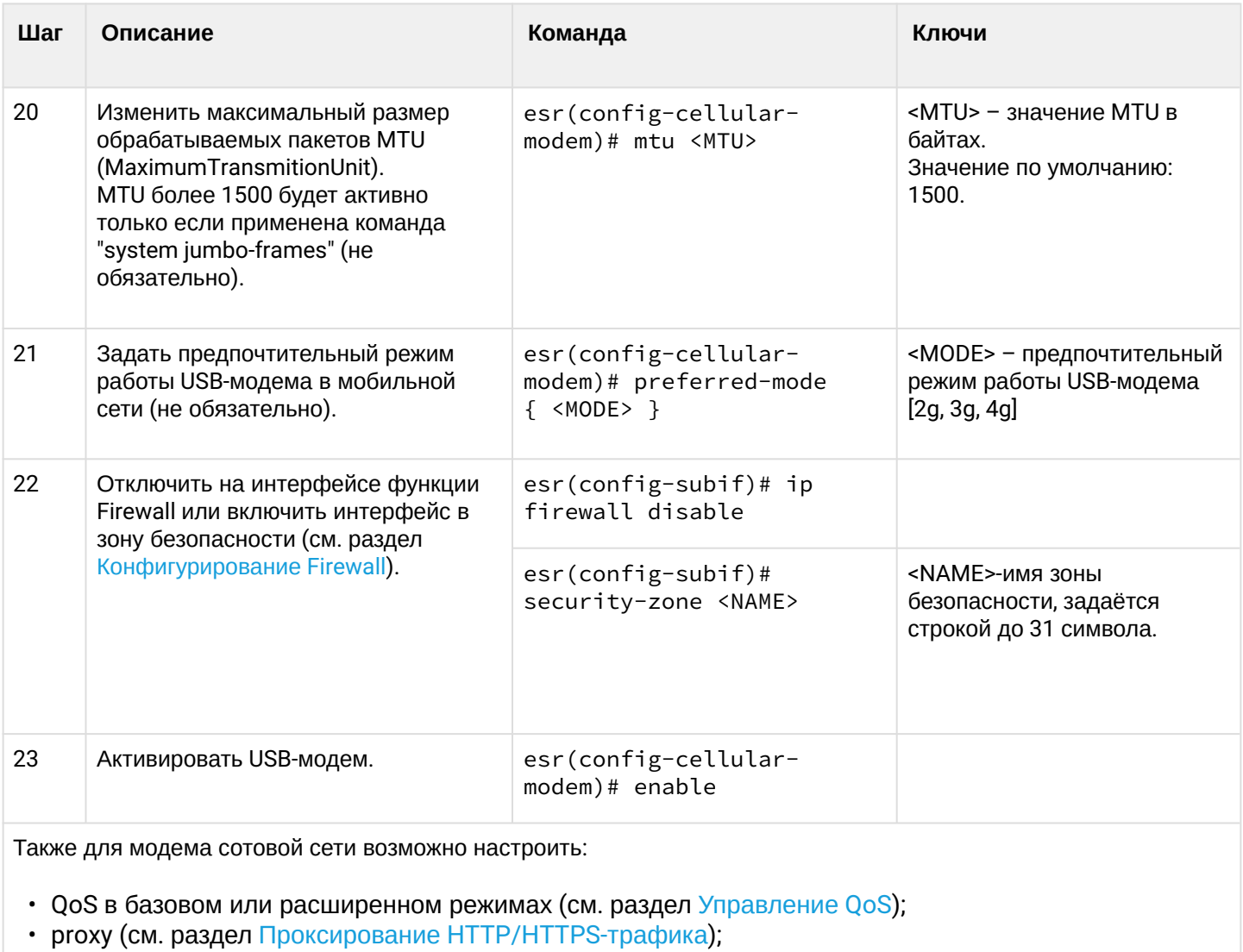

- мониторинг траффика (см. разделы Настройка Netflow и Настройка sFlow);
- функционал протоколов маршрутизации (см. разделы Policy-based routing и MultiWAN).

А Для полноценного функционирования модема мобильной сети, необходимо дополнительно настроить маршрутизацию и функционал NAT.

# <span id="page-27-0"></span>2.6.2 Пример настройки

# Задача:

Настроить подключение к сети Интернет, используя USB-модем.

# Решение:

Для примера разберём подключение к сотовому оператору МТС.

После подключения модема необходимо дождаться, когда система обнаружит устройство. Определим порт устройства, который был назначен на подключённый USB-модем:

esr# show cellular status modem **Number** Manufacturer Model Interface device USB port Current state  $link$ state  $1 - 2$ huawei E3372 Disabled  $\mathbf{1}$  $\frac{1}{2}$ Down

Создадим профиль настроек для USB-модема:

```
esr(config)# cellular profile 1
```
Зададим APN, который требует провайдер, или иной необходимый адрес. Ниже показан пример подключения к APN MTC:

```
esr(config-cellular-profile)# apn internet.mts.ru
```
При необходимости задаём имя пользователя, пароль, номер дозвона и метод аутентификации:

```
esr(config-cellular-profile)# user mts
esr(config-ppp-user)# password ascii-text mts
esr(config-cellular-profile)# number *99#
esr(config-cellular-profile)# allowed-auth PAP
```
Перейдём к конфигурированию USB-модема и зададим идентификатор, соответствующий порту устройства, который был определён в начале:

```
esr(config)# cellular modem 1
esr(config-cellular-modem)# device 1-2
```
Назначим соответствующий профиль настроек и активируем модем:

```
esr(config-cellular-modem)# profile 1
esr(config-cellular-modem)# enable
```
#### <span id="page-28-0"></span>2.7 Настройка РРР через Е1

PPP (Point-to-Point Protocol) - двухточечный протокол канального уровня, используется для установления прямой связи между двумя узлами сети. Может обеспечить аутентификацию соединения, шифрование и сжатие данных.

Для установления PPP-соединения через поток E1, необходимо наличие медиаконвертера ToPGATE-SFP в маршрутизаторе ESR.

# <span id="page-29-0"></span>2.7.1 Алгоритм настройки

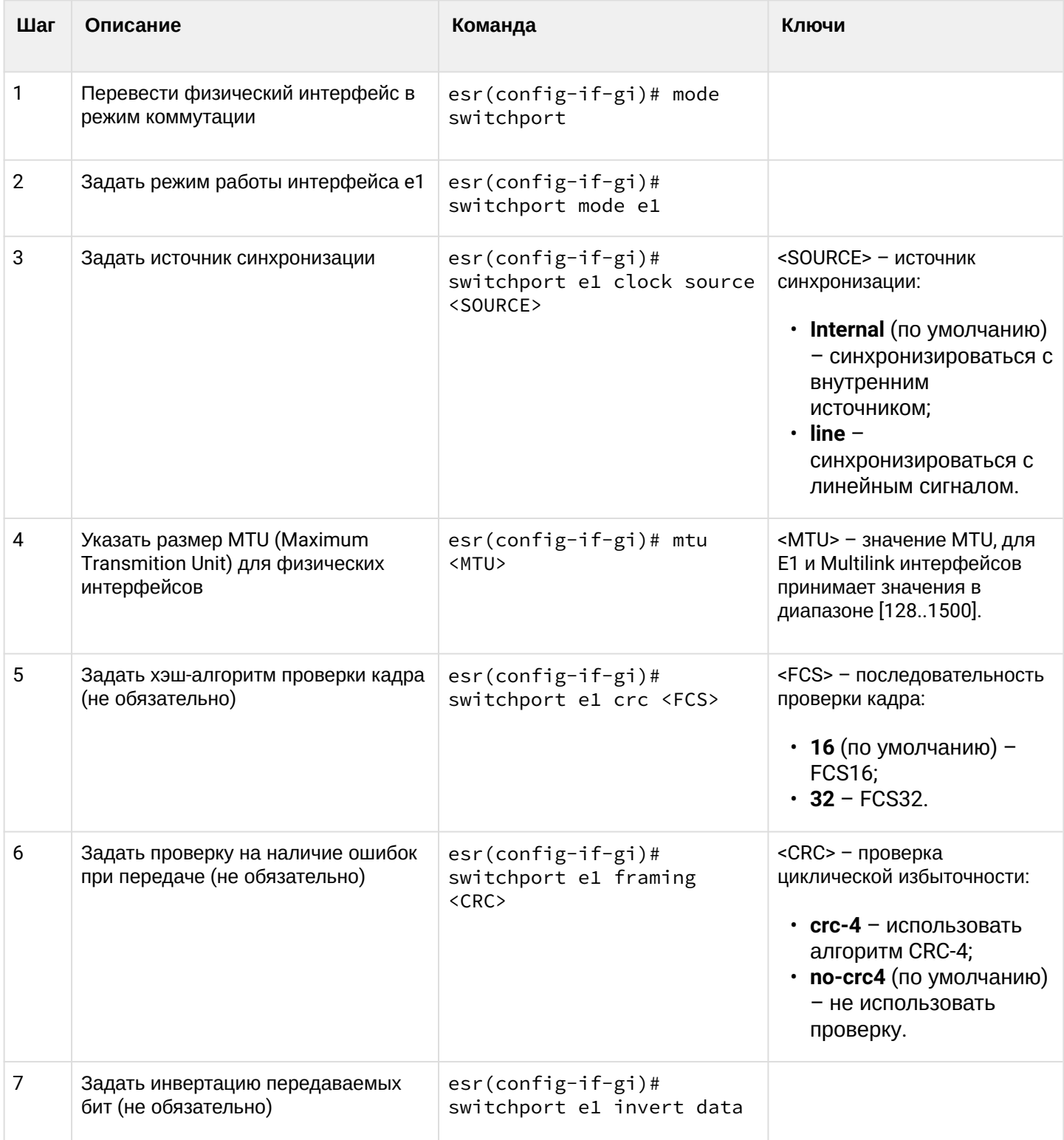

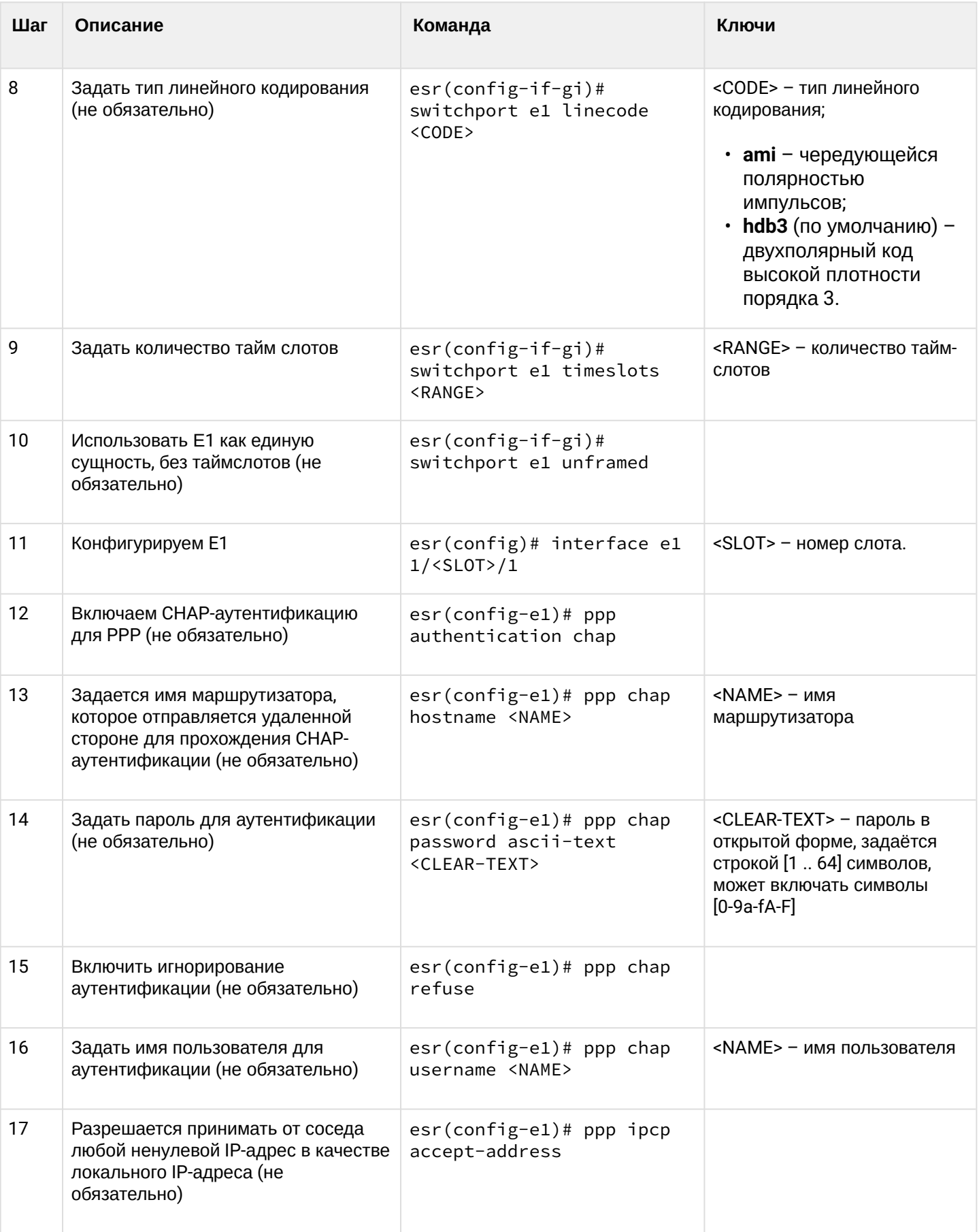

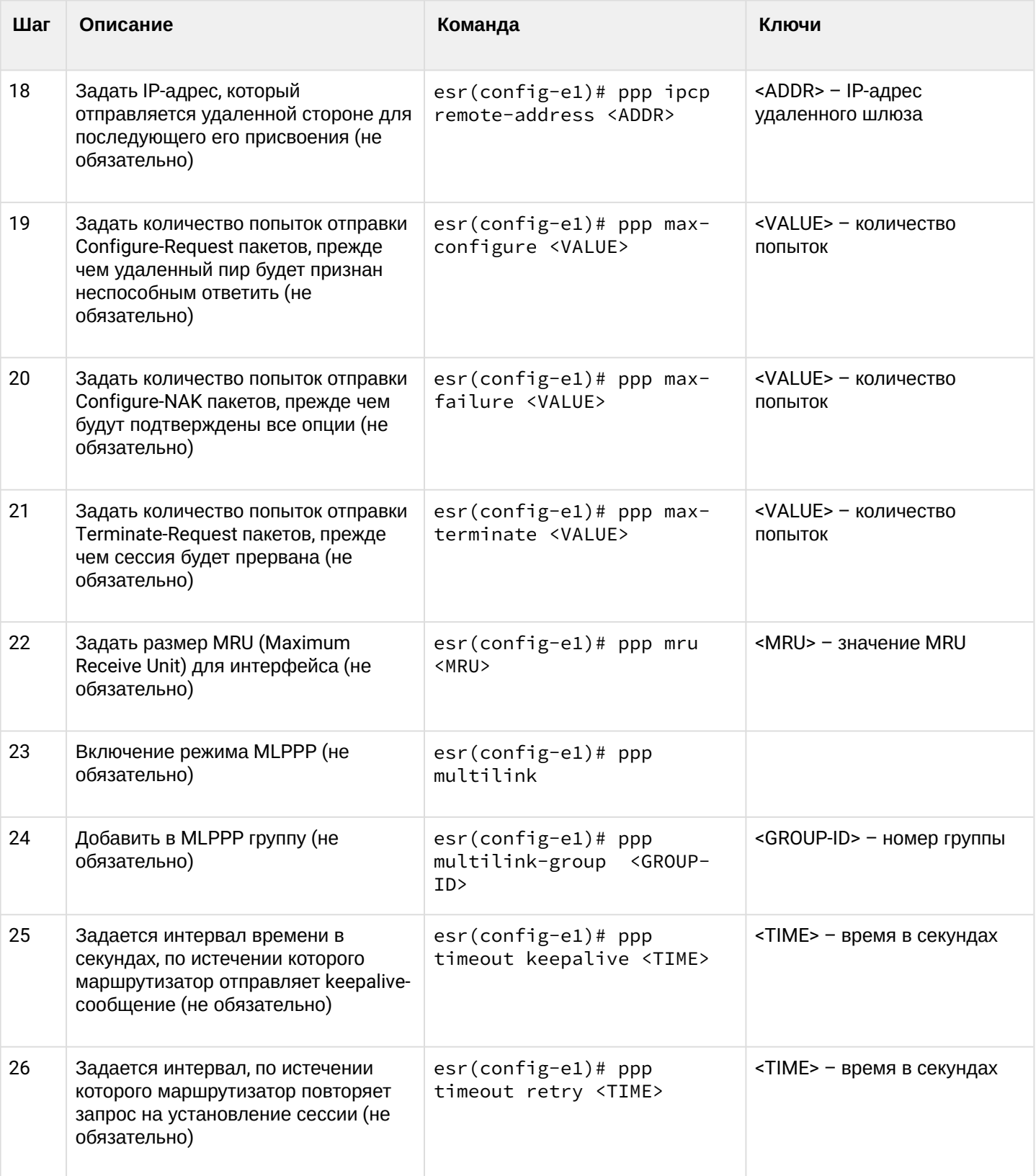

# <span id="page-32-0"></span>2.7.2 Пример конфигурации

# Задача:

Настроить PPP-соединение со встречной стороной с IP-адресом 10.77.0.1/24 через ToPGATE-SFP. используя 1-8 канальные интервалы для передачи данных; источник синхросигнала - встречная сторона.

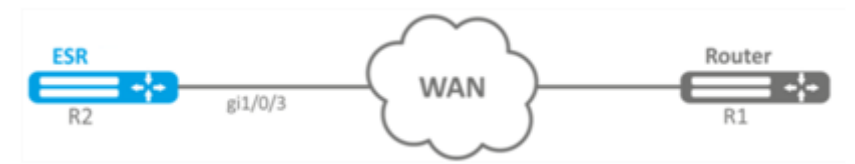

### Решение:

Переключаем интерфейс, в котором установлен ToPGATE-SFP, gigabitethernet 1/0/3 в режим работы E1:

```
esr# configure
esr(config)# interface gigabitethernet 1/0/3esr(config-if-gi)# description "*** ToPGATE ***"
esr(config-if-gi)# switchport mode e1
esr(config-i f-gi)# switchport e1 timeslots 1-8
esr(config-if-gi)# switchport e1 clock source line
esr(config-if-gi)# switchport e1 slot 3
esr(config-if-gi)# exit
```
Включим interface e1 1/3/1:

```
esr(config)# interface e1 1/3/1esr(config-e1)# security-zone trusted
esr(config-e1)# ip address 10.77.0.1/24esr(config-e1)# exit
```
Изменения конфигурации вступят в действие по следующим командам:

```
esr# commit
Configuration has been successfully committed
esr# confirm
Configuration has been successfully confirmed
```
# <span id="page-32-1"></span>2.8 Настройка МІРРР

Multilink PPP (MLPPP) предоставляет собой агрегированный канал, включающий в себя методы для распространения трафика через несколько физических каналов, имея одно логическое соединение. Этот вариант позволяет расширить пропускную способность и обеспечивает балансировку нагрузки.

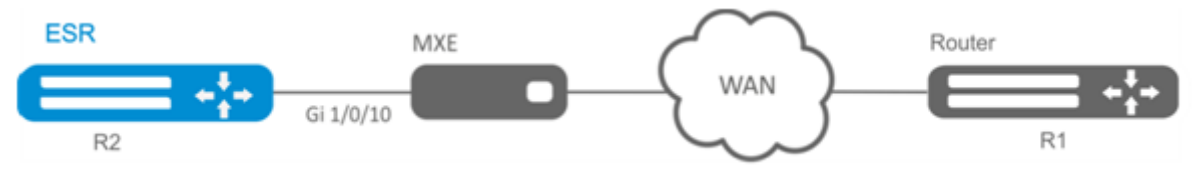

# <span id="page-33-0"></span>2.8.1 Алгоритм настройки

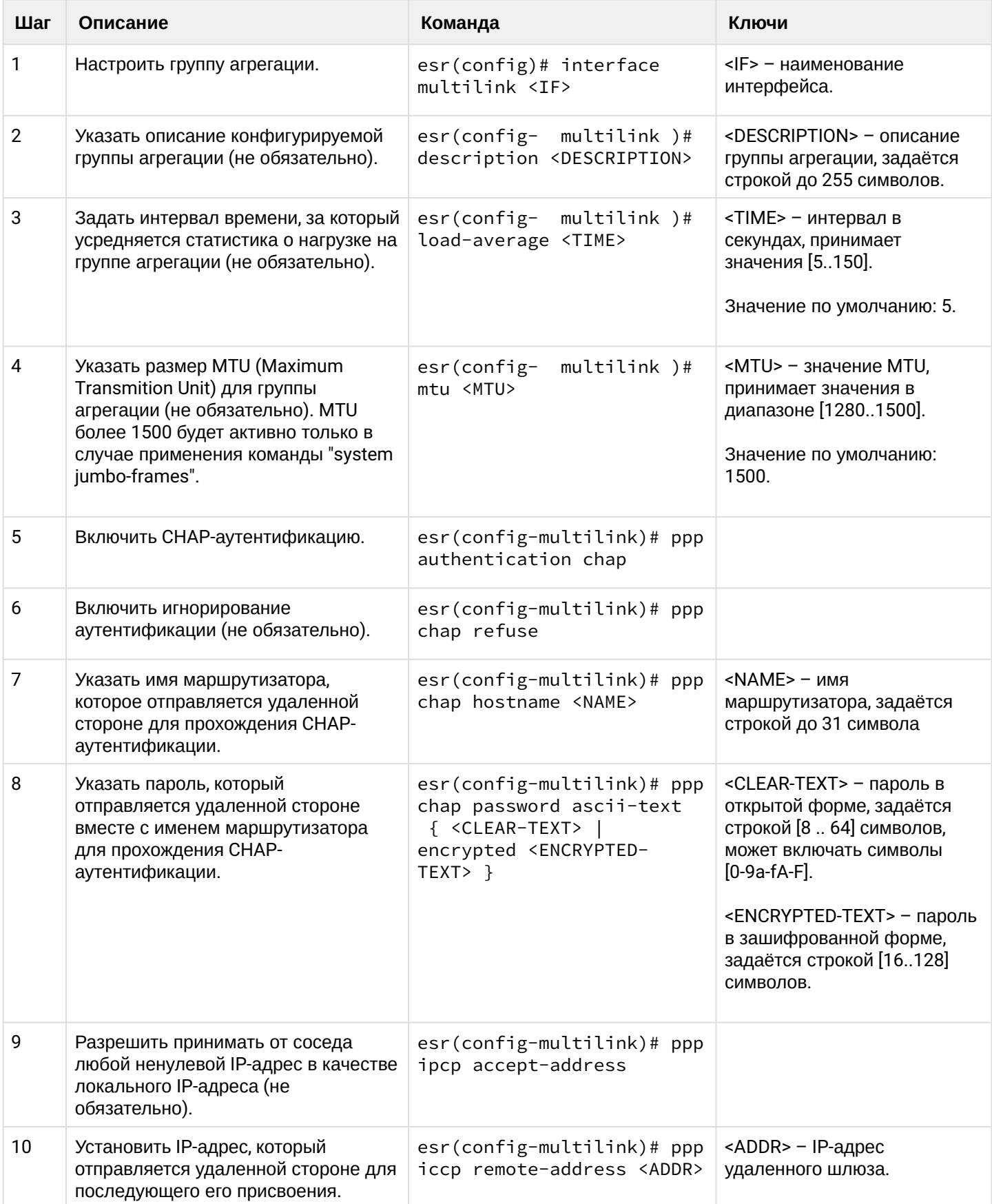

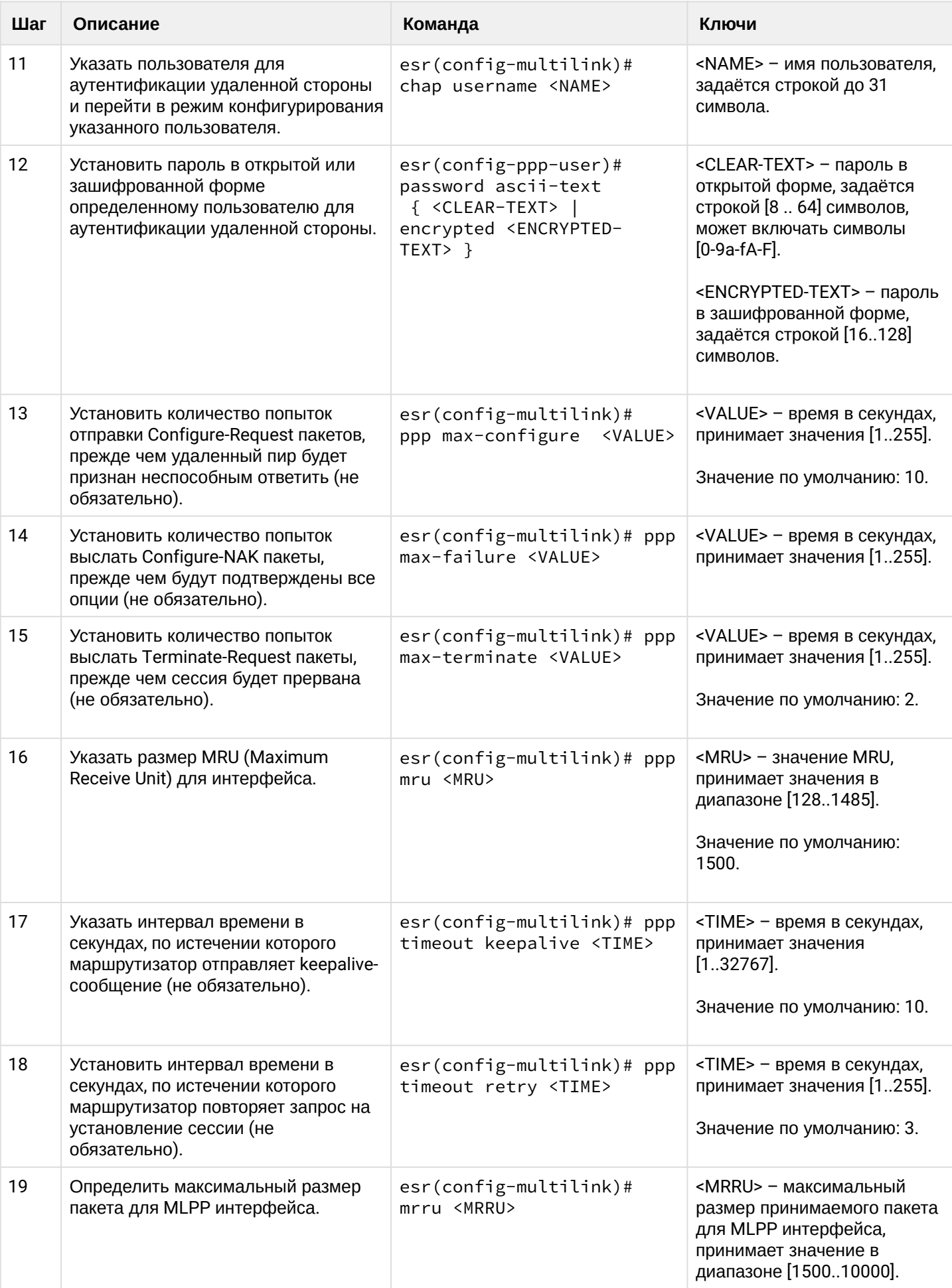

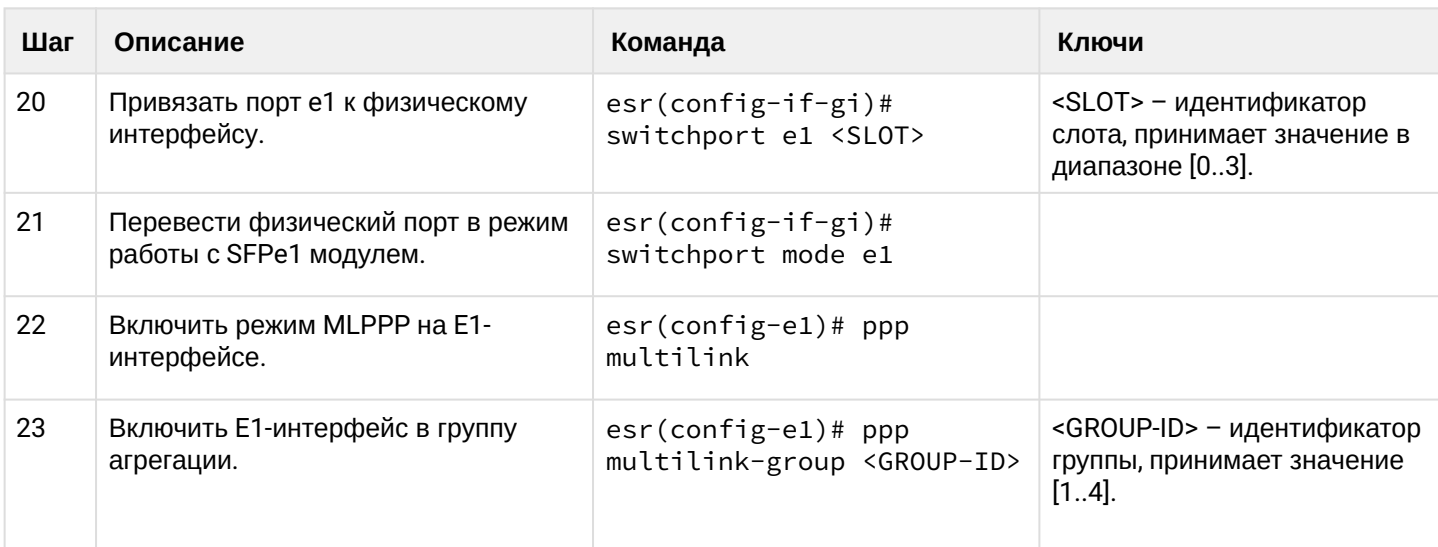

### <span id="page-35-0"></span>2.8.2 Пример настройки

### Задача:

Настроить MLPPP-соединение с встречной стороной с IP-адресом 10.77.0.1/24 через устройство МХЕ.

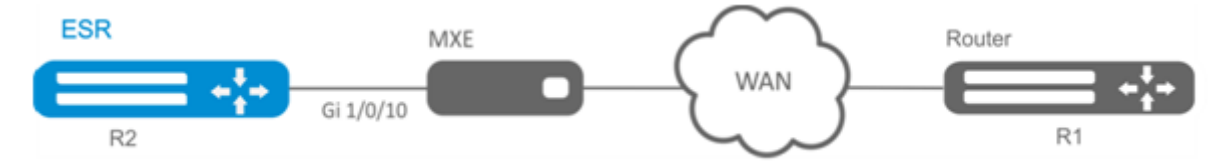

### Решение:

Переключаем интерфейс gigabitethernet 1/0/10 в режим работы E1:

```
esr# configure
esr(config)# interface gigabitethernet 1/0/1
esr(config-if-gi)# switchport mode e1
esr(config-if-gi)# switchport e1 slot 0
esr(config-if-gi)# exit
esr(config)# interface gigabitethernet 1/\sqrt{0}/2esr(config-if-gi)# switchport mode e1
esr(config-if-gi)# switchport e1 slot 1
esr(config-if-gi)# exit
```
Настроим MLPPP 3:

```
esr(config)# interface multilink 3
esr(config-multilink)# ip address 10.77.0.2/24
esr(config-multilink)# security-zone trusted
esr(config-multilink)# exit
esr(config)# exit
```
```
Включим interface e1 1/0/1, interface e1 1/0/2 в группу агрегации MLPPP 3:
```

```
esr(config)# interface e1 1/0/1
esr(config-e1)# ppp multilink
esr(config-e1)# ppp multilink-group 3
esr(config-e1)# exit
esr(config)# interface e1 1/0/2
esr(config-e1)# ppp multilink
esr(config-e1)# ppp multilink-group 3
esr(config-e1)# exit
```
# 2.9 Настройка Bridge

Bridge (мост) - это способ соединения двух сегментов Ethernet на канальном уровне без использования протоколов более высокого уровня, таких как IP. Пакеты передаются на основе Ethernet-адресов, а не IPадресов. Поскольку передача выполняется на канальном уровне (уровень 2 модели OSI), трафик протоколов более высокого уровня прозрачно проходит через мост.

## 2.9.1 Алгоритм настройки

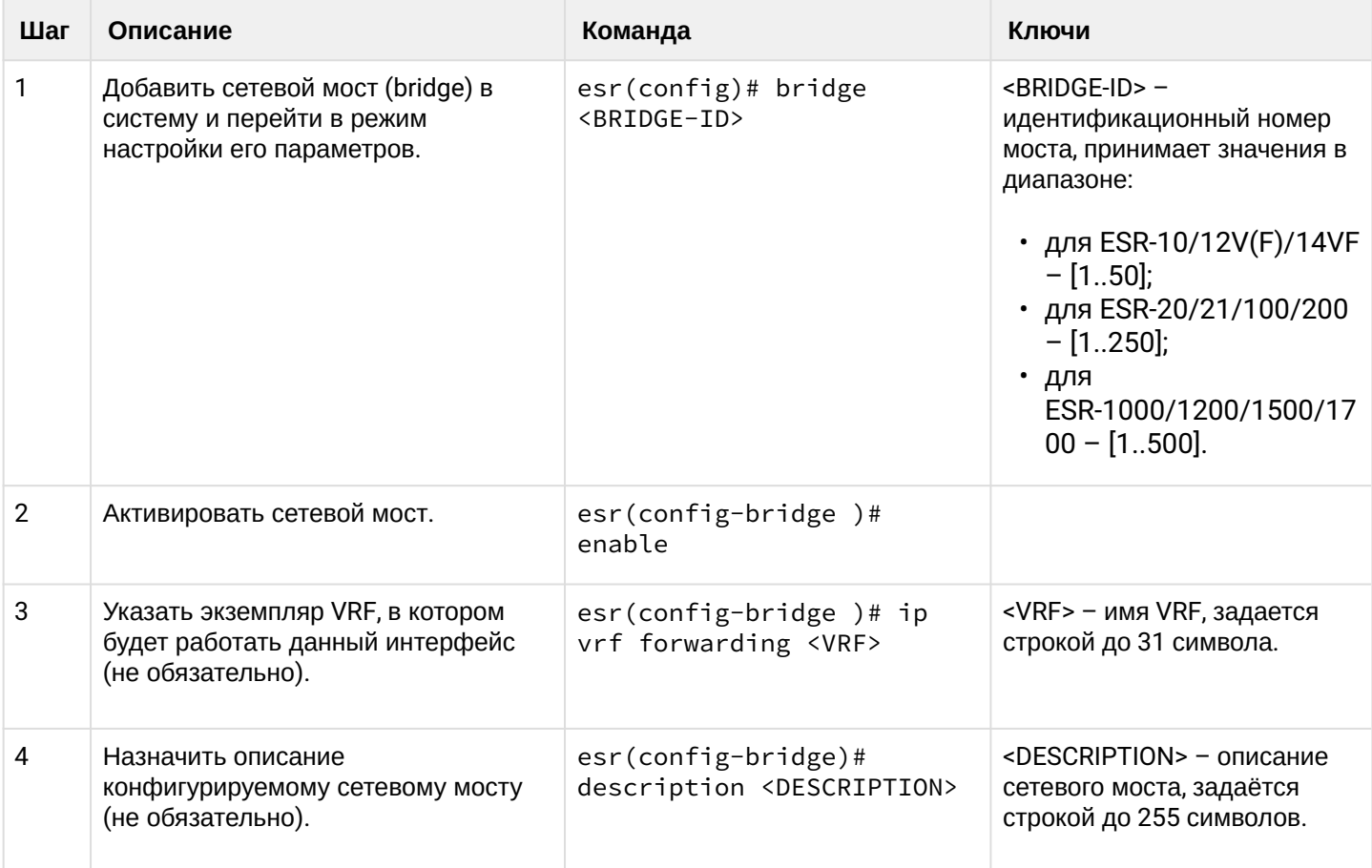

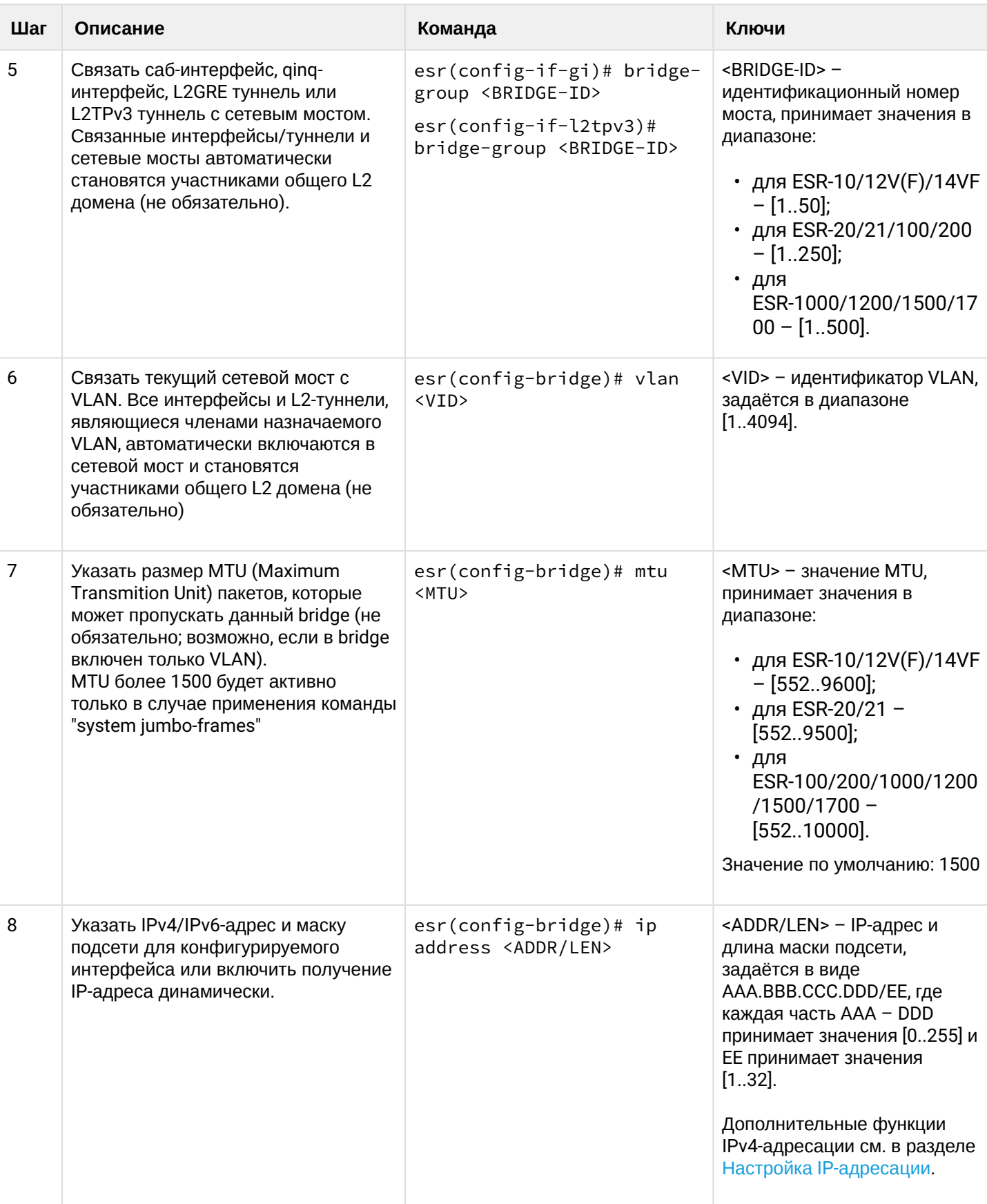

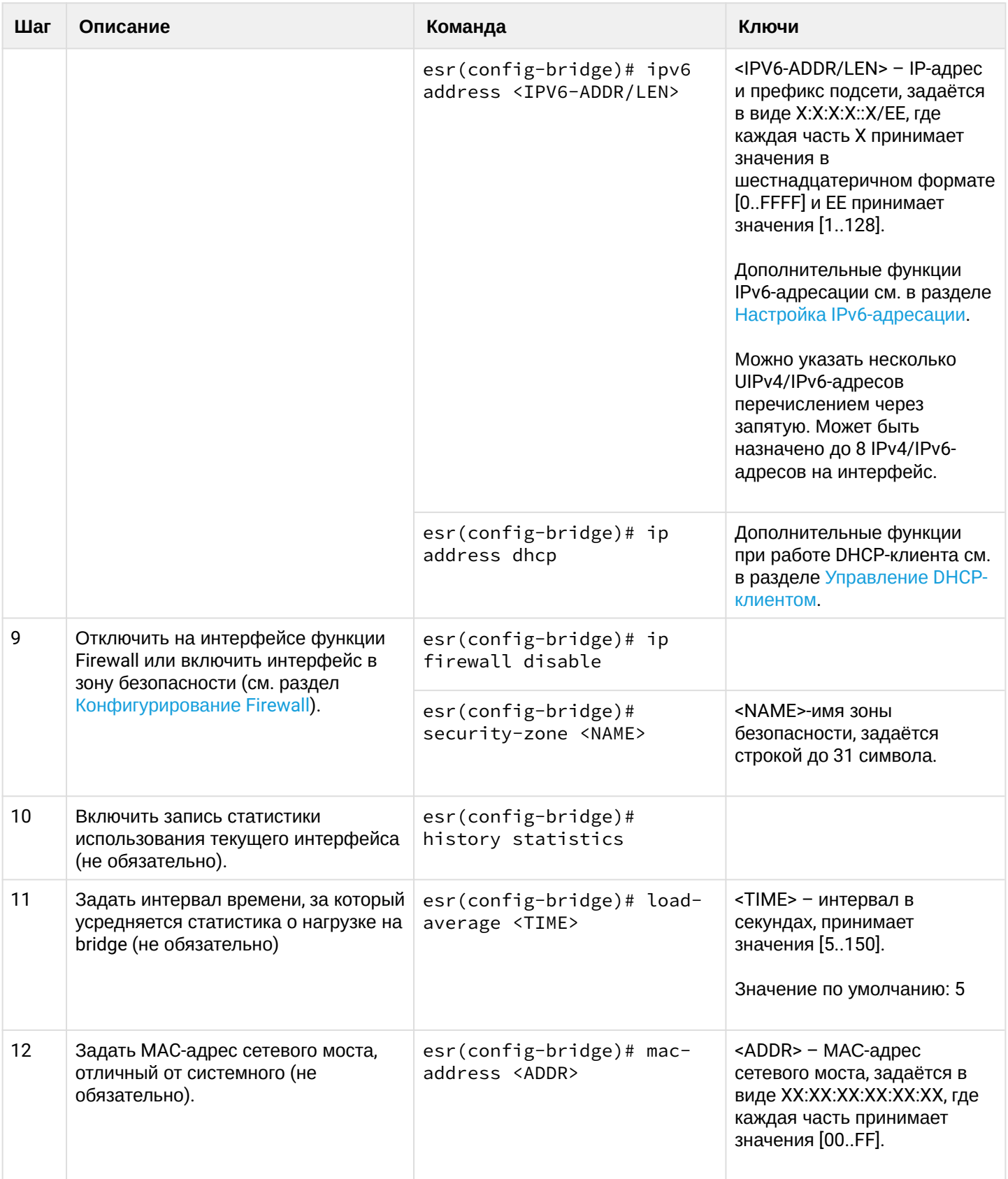

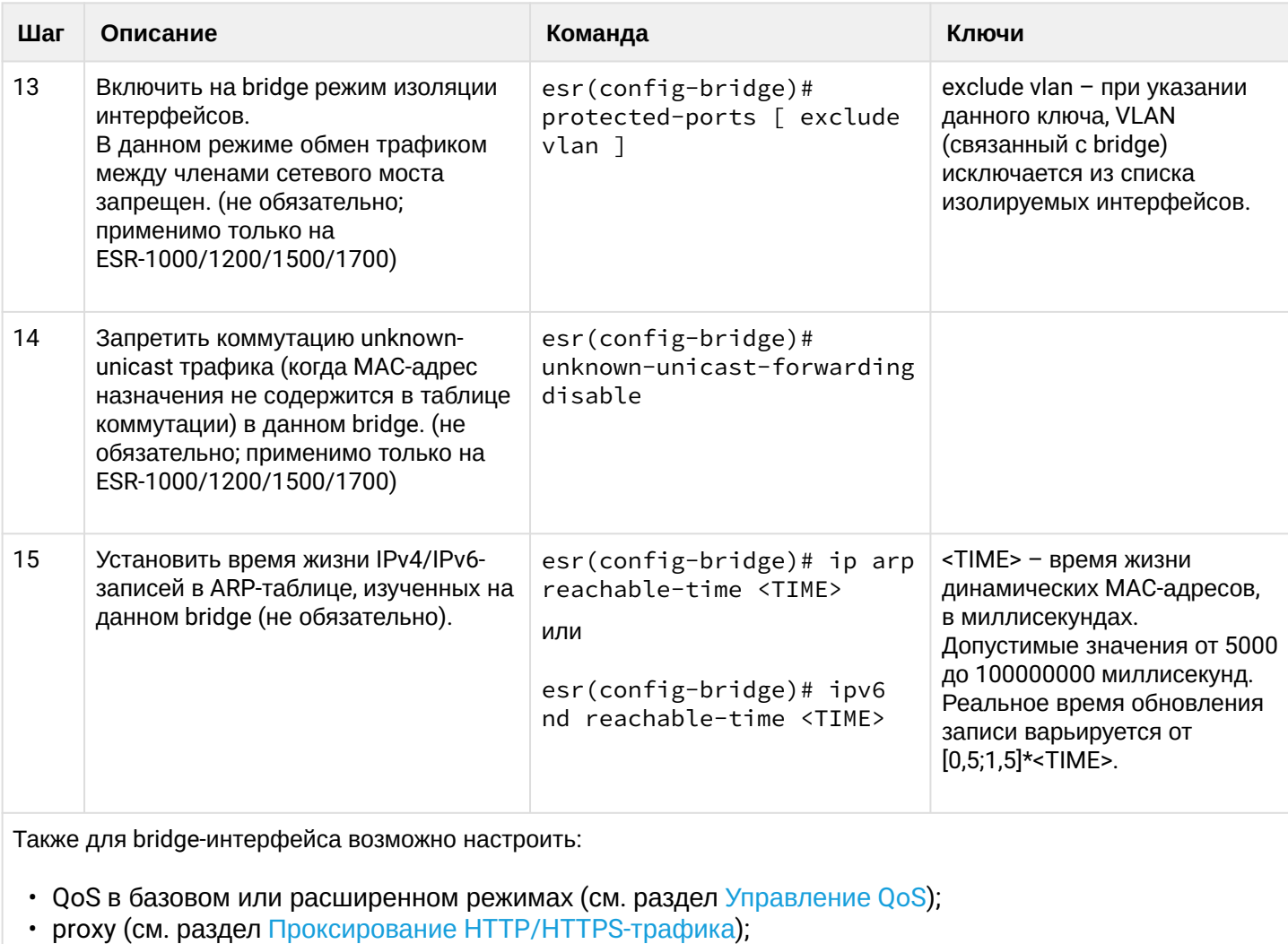

- мониторинг траффика (см. разделы Настройка Netflow и Настройка sFlow);
- функционал протоколов маршрутизации (см. раздел Управление маршрутизацией);
- протокол VRRF (см. раздел Управление резервированием);
- функционал BRAS (см. раздел Управление BRAS (Broadband Remote Access Server));
- функционал IDS/IPS (см. раздел Настройка IPS/IDS).

# <span id="page-39-0"></span>2.9.2 Пример настройки bridge для VLAN и L2TPv3-туннеля

## Задача:

Объединить в единый L2 домен интерфейсы маршрутизатора, относящиеся к локальной сети, и L2TPv3туннель, проходящий по публичной сети. Для объединения использовать VLAN 333.

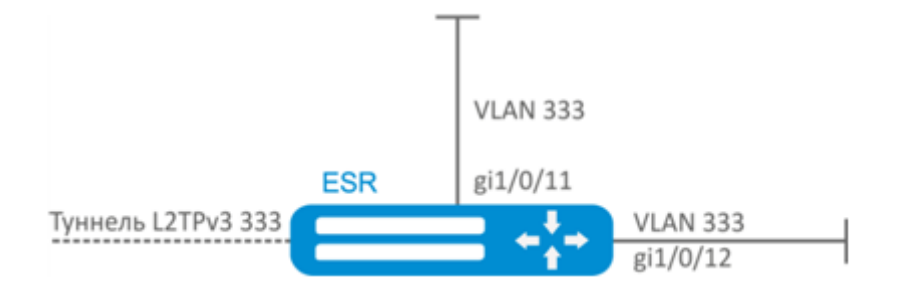

Создадим VLAN 333:

```
esr(config)# vlan 333
esr(config-vlan)# exit
```
Создадим зону безопасности «trusted»:

```
esr(config)# security-zone trusted
esr(config-zone)# exit
```
Добавим интерфейсы gi1/0/11, gi1/0/12 в VLAN 333:

```
esr(config)# interface gigabitethernet 1/0/11-12
esr(config-if)# mode switchport
esr(config-if)# switchport general allowed vlan add 333 tagged
```
Создадим bridge 333, привяжем к нему VLAN 333 и укажем членство в зоне «trusted»:

```
esr(config)# bridge 333
esr(config-bridge)# vlan 333
esr(config-bridge)# security-zone trusted
esr(config-bridge)# enable
```
Установим принадлежность L2TPv3-туннеля к мосту, который связан с локальной сетью (настройка L2TPv3-туннеля рассматривается в разделе Настройка L2TPv3-туннелей). В общем случае идентификаторы моста и туннеля не должны совпадать с VID как в данном примере.

```
esr(config)# tunnel l2tpv3 333
esr(config-l2tpv3)# bridge-group 333
```
# 2.9.3 Пример настройки bridge для VLAN

# Задача:

Настроить маршрутизацию между VLAN 50 (10.0.50.0/24) и VLAN 60 (10.0.60.0/24). VLAN 50 должен относиться к зоне «LAN1», VLAN 60 - к зоне «LAN2», разрешить свободную передачу трафика между зонами.

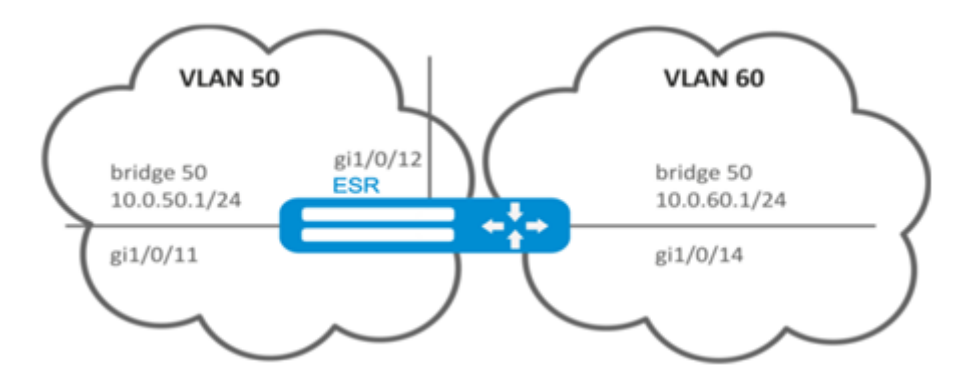

Создадим VLAN 50, 60:

```
esr(config)# vlan 50,60
esr(config-vlan)# exit
```
Создадим зоны безопасности «LAN1» и «LAN2»:

```
esr(config)# security-zone LAN1
esr(config-zone)# exit
esr(config)# security-zone LAN2
esr(config-zone)# exit
```
Назначим интерфейсам gi1/0/11, gi1/0/12 VLAN 50:

```
esr(config)# interface gigabitethernet 1/0/11-12
esr(config-if-gi)# switchport general allowed vlan add 50 tagged
```
Назначим интерфейсу gi1/0/14 VLAN 60:

```
esr(config)# interface gigabitethernet 1/0/14
esr(config-if-gi)# switchport general allowed vlan add 60 tagged
```
Создадим bridge 50, привяжем VLAN 50, укажем IP-адрес 10.0.50.1/24 и членство в зоне «LAN1»:

```
esr(config)# bridge 50
esr(config-bridge)# vlan 50
\text{esr}(\text{config-bridge})# ip address 10.0.50.1/24esr(config-bridge)# security-zone LAN1
esr(config-bridge)# enable
```
Создадим bridge 60, привяжем VLAN 60, укажем IP-адрес 10.0.60.1/24 и членство в зоне «LAN2»:

```
esr(config)# bridge 60
esr(config-bridge)# vlan 60
esr(config-bridge)# ip address 10.0.60.1/24esr(config-bridge)# security-zone LAN2
esr(config-bridge)# enable
```
Создадим правила в Firewall, разрешающие свободное прохождение трафика между зонами:

```
esr(config)# security zone-pair LAN1 LAN2
esr(config-zone-pair)# rule 1
esr(config-zone-pair-rule)# action permit
esr(config-zone-pair-rule)# enable
esr(config-zone-pair-rule)# exit
esr(config-zone-pair)# exit
esr(config)# security zone-pair LAN2 LAN1
esr(config-zone-pair)# rule 1
esr(config-zone-pair-rule)# action permit
esr(config-zone-pair-rule)# enable
esr(config-zone-pair-rule)# exit
esr(config-zone-pair)# exit
esr(config)# exit
```
Посмотреть членство интерфейсов в мосте можно командой:

esr# show interfaces bridge

#### 2.9.4 Пример настройки добавления/удаления второго VLAN-тега

#### Задача:

На интерфейс gigabitethernet 1/0/1 поступают Ethernet-кадры с различными VLAN-тегами. Необходимо перенаправить их в интерфейс gigabitethernet 1/0/2, добавив второй VLAN-ID 828. При поступлении на интерфейс gigabitethernet 1/0/2 Ethernet-кадров с VLAN-ID 828, данный тег должен быть удален и отправлен в интерфейс gigabitethernet 1/0/1.

#### Решение:

Создадим на маршрутизаторе bridge без VLAN и без IP-адреса.

```
esr(config)# bridge 1
esr(config-bridge)# enable
esr(config-bridge)# exit
```
Включим интерфейс gigabitethernet 1/0/1 в bridge 1.

```
esr(config)# interface gigabitethernet 1/0/1esr(config-if-gi)# bridge-group 1
esr(config-if-gi)# exit
```
Включим саб-интерфейс gigabitethernet 1/0/2.828 в bridge 1.

```
esr(config)# interface gigabitethernet 1/0/2.828
esr(config-subif)# bridge-group 1
esr(config-subif)# exit
```
А При добавлении второго VLAN-тега в Ethernet-кадр, его размер увеличивается на 4 байта. На интерфейсе маршрутизатора gigabitethernet 1/0/2 и на всем оборудовании передающем Q-in-Q кадры необходимо увеличить MTU на 4 байта или более.

# 2.10 Настройка Dual-Homing

**4** В текущей версии ПО данный функционал поддерживается только на маршрутизаторе ESR-1000.

Dual-Homing - технология резервирования соединений, позволяет организовать надежное соединение ключевых ресурсов сети на основе наличия резервных линков.

## 2.10.1 Алгоритм настройки

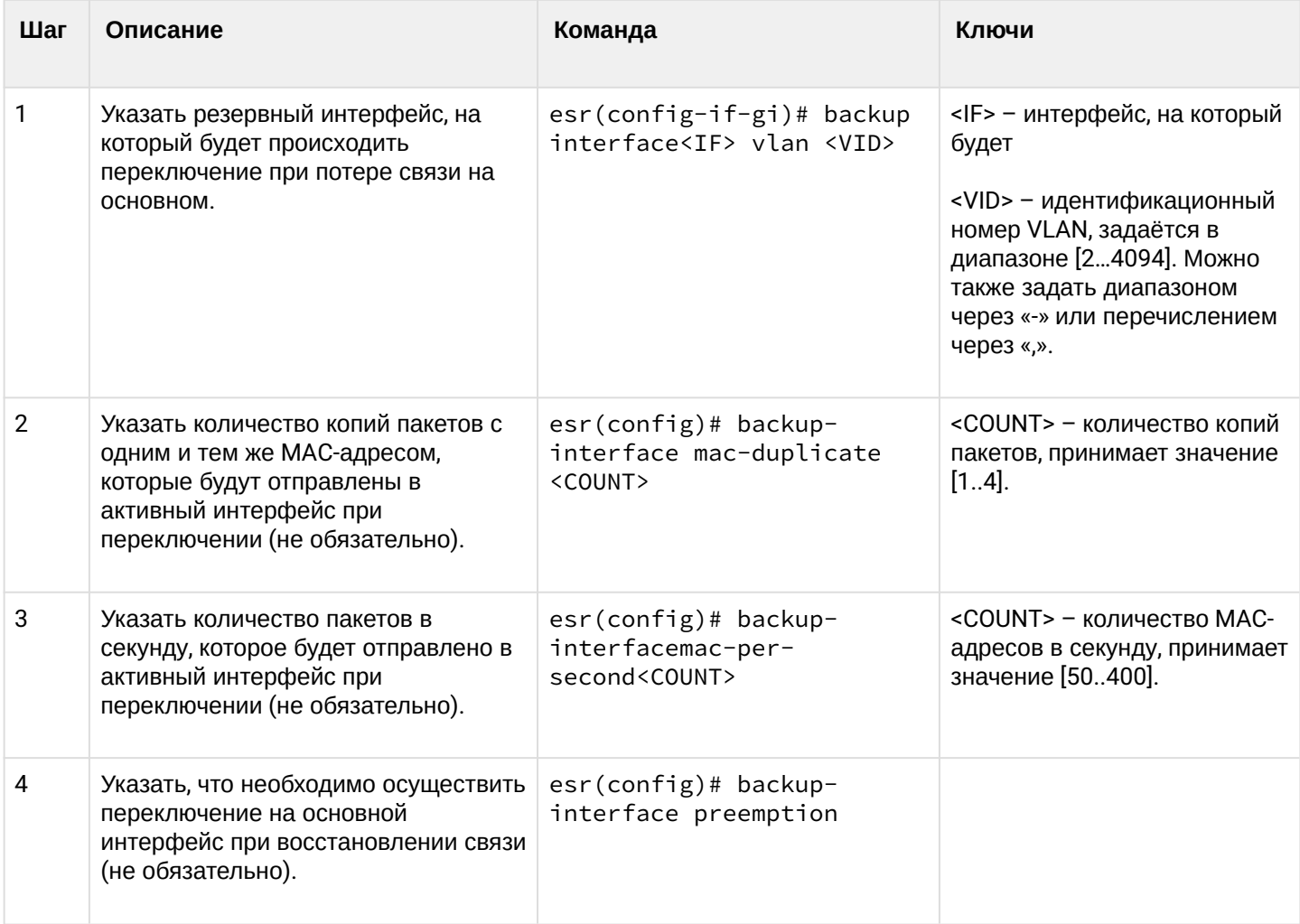

# 2.10.2 Пример настройки

## Задача:

Организовать резервирование L2-соединений маршрутизатора ESR для VLAN 50-55 через устройства SW1 u SW2

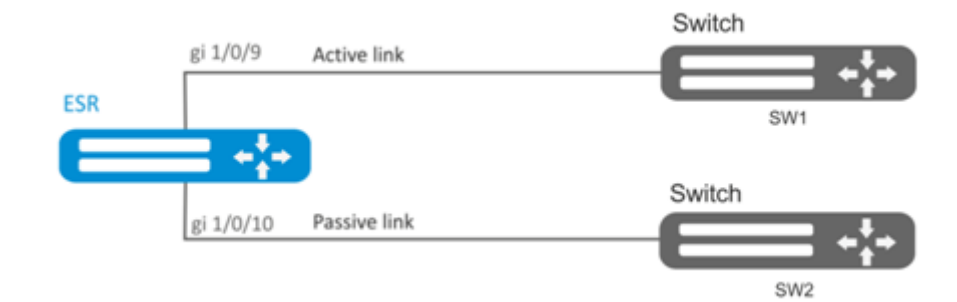

Предварительно нужно выполнить следующие действия:

Создадим VLAN 50-55:

```
esr(config)# vlan 50-55
```
Необходимо отключить STP на интерфейсах gigabitethernet 1/0/9 и gigabitethernet 1/0/10, так как совместная работа данных протоколов невозможна:

```
esr(config)# interface gigabitethernet 1/0/9-10
esr(config-if-gi)# spanning-tree disable
```
Интерфейсы gigabitethernet 1/0/9 и gigabitethernet 1/0/10 добавим в VLAN 50-55 в режиме general.

```
esr(config-if-gi)# switchport general allowed vlan add 50-55
esr(config-if-gi)# exit
```
#### Основной этап конфигурирования:

Сделаем интерфейс gigabitethernet 1/0/10 резервным для gigabitethernet 1/0/9:

```
esr(config)# interface gigabitethernet 1/0/9esr(config-if-gi)# backup interface gigabitethernet 1/0/10 vlan 50-55
```
Просмотреть информацию о резервных интерфейсах можно командой:

esr# show interfaces backup

#### 2.11 Настройка зеркалирования (SPAN/RSPAN)

**4** В текущей версии ПО функционал удаленного зеркалирования (RSPAN) поддерживается только на маршрутизаторах ESR-1000/1200/1500/1700

Зеркалирование трафика - функция маршрутизатора, предназначенная для перенаправления трафика с одного порта маршрутизатора на другой порт этого же маршрутизатора (локальное зеркалирование) или на удаленное устройство (удаленное зеркалирование).

# 2.11.1 Алгоритм настройки

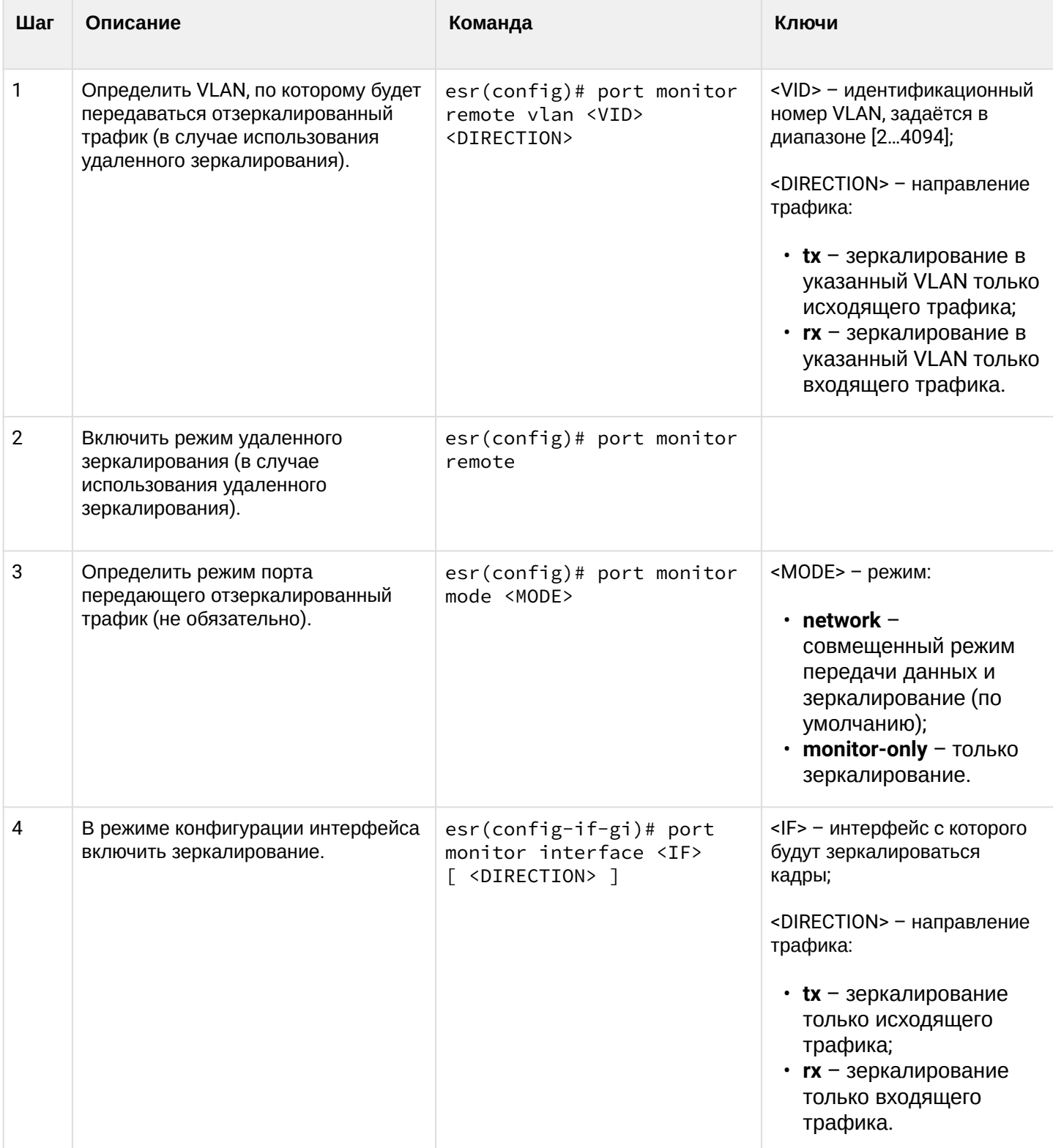

# **2.11.2 Пример настройки**

## **Задача:**

Организовать удаленное зеркалирование трафика по VLAN 50 с интерфейса gi1/0/11 для передачи на сервер для обработки.

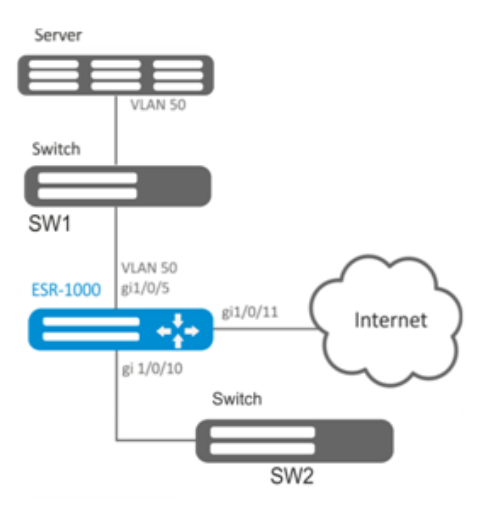

#### **Решение:**

Предварительно нужно выполнить следующие действия:

- Создать VLAN 50;
- На интерфейсе gi 1/0/5 добавить VLAN 50 в режиме general.

Основной этап конфигурирования:

Укажем VLAN, по которой будет передаваться зеркалированный трафик:

```
еsr1000(config)# port monitor remote vlan 50
```
На интерфейсе gi 1/0/5 укажем порт для зеркалирования:

```
еsr1000(config)# interface gigabitethernet 1/0/5
еsr1000(config-if-gi)# port monitor interface gigabitethernet 1/0/11
```
Укажем на интерфейсе gi 1/0/5 режим удаленного зеркалирования:

еsr1000(config-**if**-gi)# port monitor remote

# **2.12 Настройка LACP**

LACP — протокол для агрегирования каналов, позволяет объединить несколько физических каналов в один логический. Такое объединение позволяет увеличивать пропускную способность и надежность канала.

# **2.12.1 Алгоритм настройки**

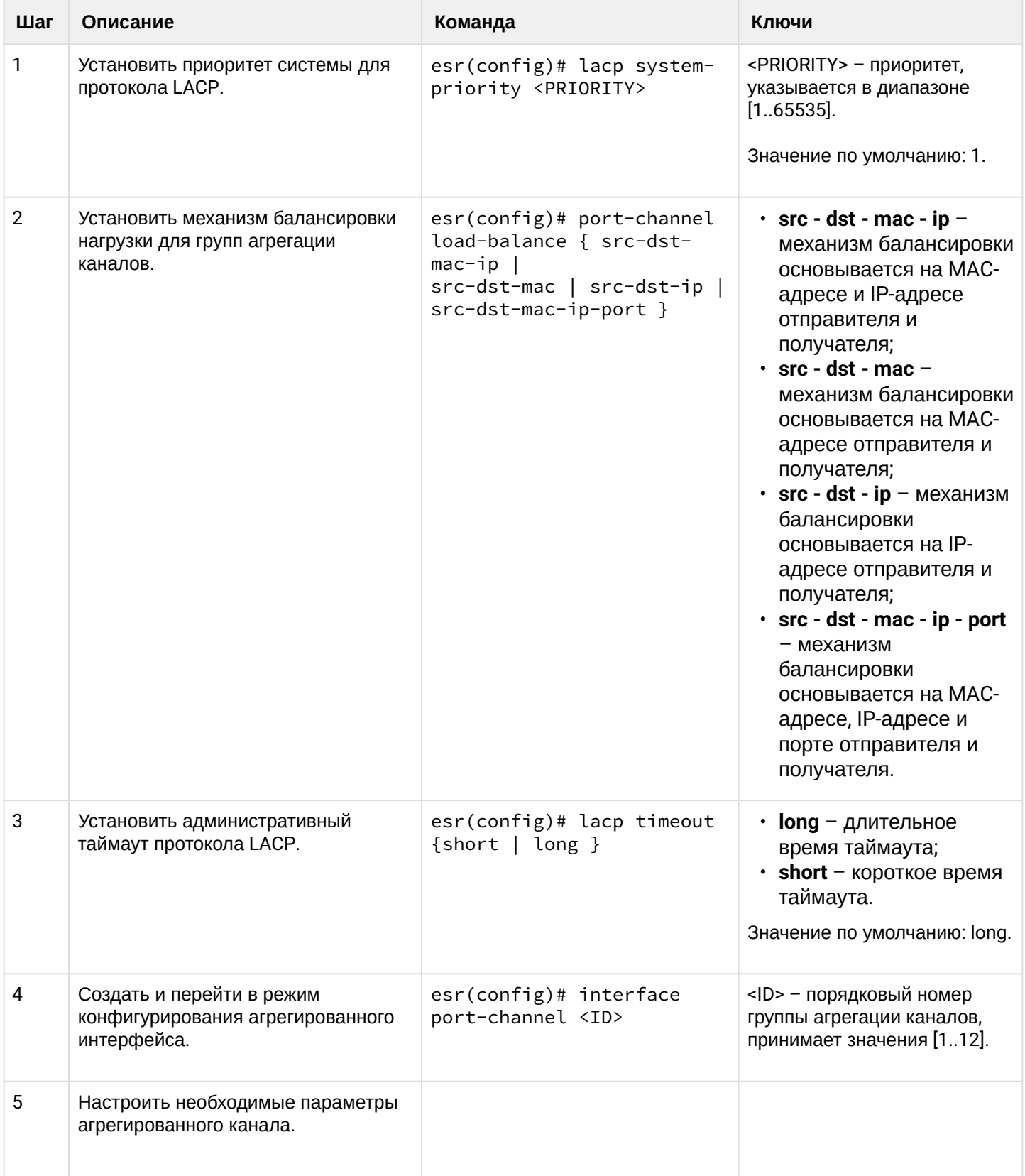

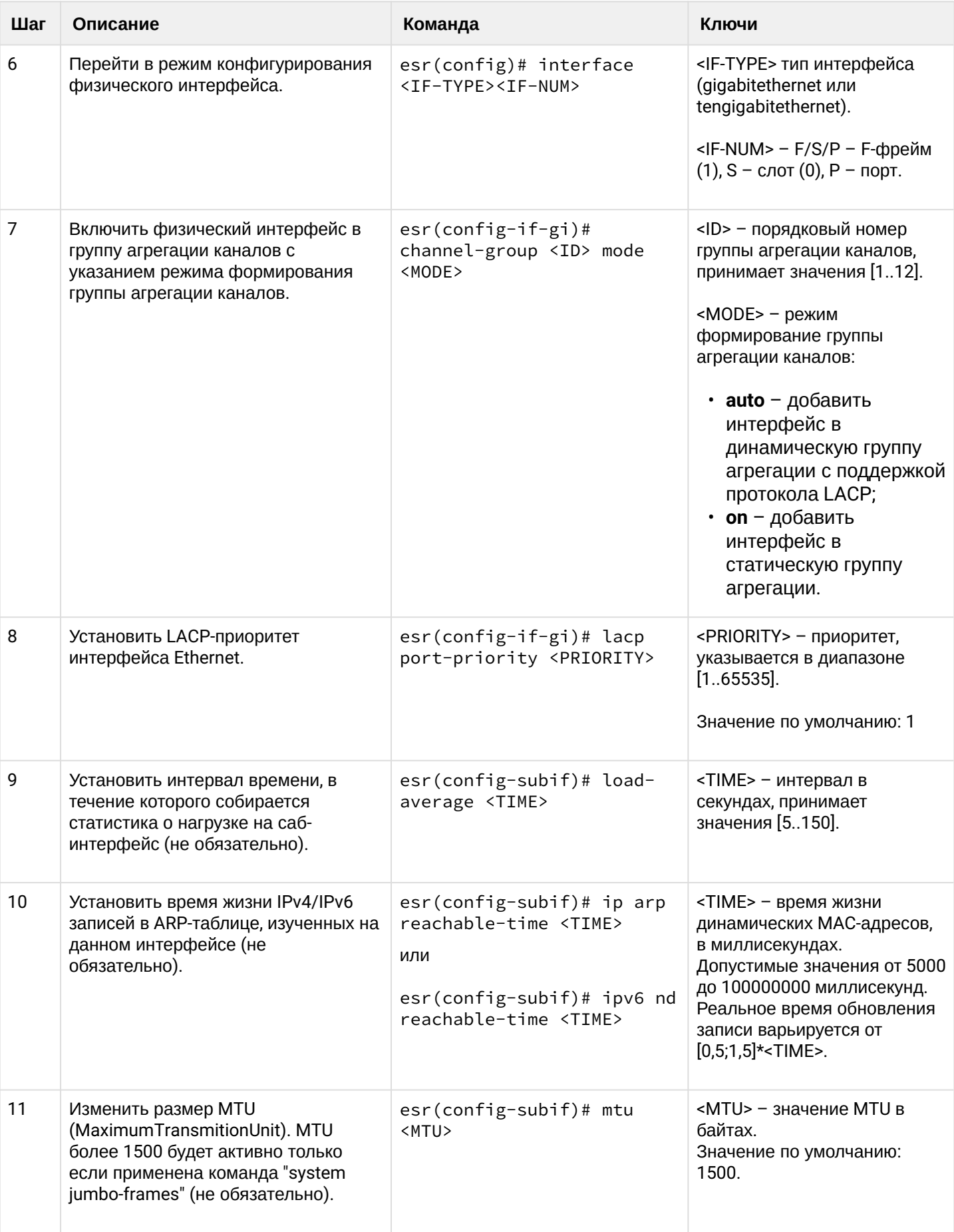

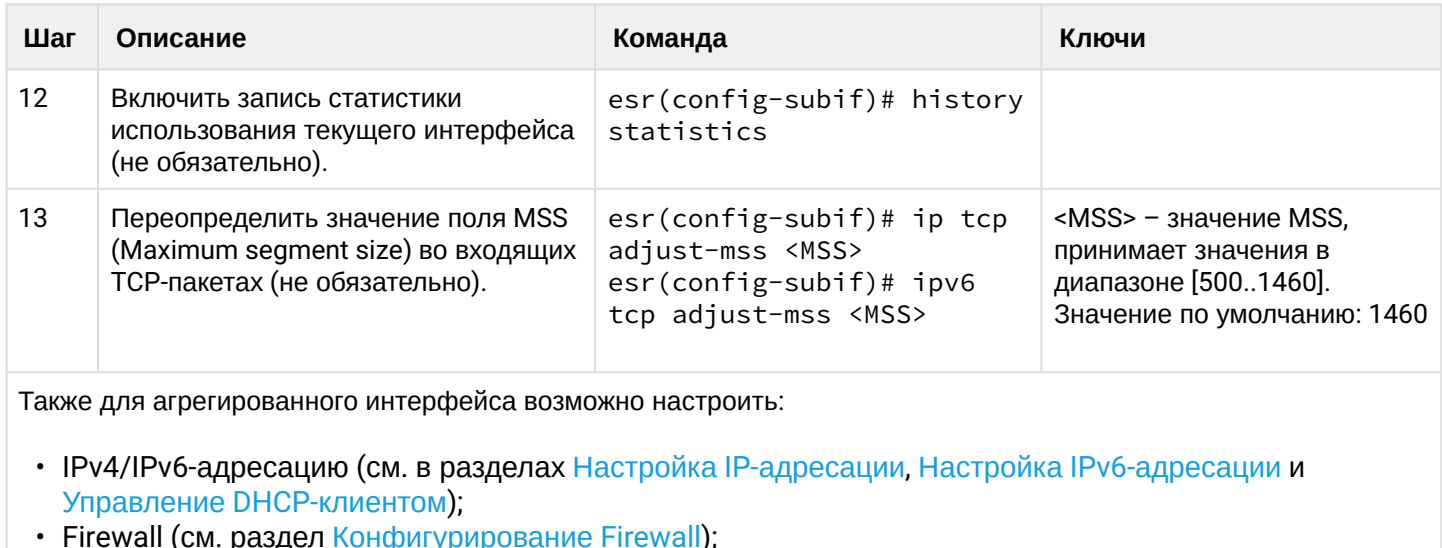

- QoS в базовом или расширенном режимах (см. раздел Управление QoS);
- ргоху (см. раздел Проксирование HTTP/HTTPS-трафика);
- мониторинг траффика (см. разделы Настройка Netflow и Настройка sFlow):
- функционал протоколов маршрутизации (см. раздел Управление маршрутизацией);
- протокол VRRF (см. раздел Управление резервированием)
- функционал BRAS (см. раздел Управление BRAS (Broadband Remote Access Server));
- функционал IDS/IPS (см. раздел Настройка IPS/IDS).

# 2.12.2 Пример настройки

#### Задача:

Настроить агрегированный канал между маршрутизатором ESR и коммутатором.

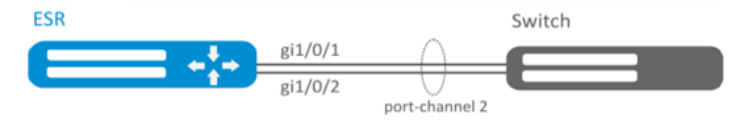

## Решение:

1 Предварительно необходимо выполнить следующие настройки:

На интерфейсах gi1/0/1, gi1/0/2 отключить зону безопасности командой «no security-zone».

2 Основной этап конфигурирования:

Создадим интерфейс port-channel 2:

```
esr(config)# interface port-channel 2
```
Включим физические интерфейсы gi1/0/1, gi1/0/2 в созданную группу агрегации каналов:

```
esr(config)# interface gigabitethernet 1/0/1-2esr(config-i f-gi)# channel-group 2 mode auto
```
Дальнейшая конфигурация port-channel проводится как на обычном физическом интерфейсе.

# 3 Управление туннелированием

- Настройка GRE-туннелей
	- Алгоритм настройки
	- Пример настройки IP-GRE-туннеля
- Настройка DMVPN
	- Алгоритм настройки
	- Пример настройки
- Настройка L2TPv3-туннелей
	- Алгоритм настройки
		- Пример настройки L2TPv3-туннеля
- Настройка IPsec VPN
	- Алгоритм настройки Route-based IPsec VPN
	- Пример настройки Route-based IPsec VPN
	- Алгоритм настройки Policy-based IPsec VPN
	- Пример настройки Policy-based IPsec VPN
	- Алгоритм настройки Remote Access IPsec VPN
	- Пример настройки Remote Access IPsec VPN
- Настройка LT-туннелей
	- Алгоритм настройки
	- Пример настройки

# <span id="page-50-2"></span><span id="page-50-0"></span>3.1 Настройка GRE-туннелей

GRE (англ. Generic Routing Encapsulation – общая инкапсуляция маршрутов) – протокол туннелирования сетевых пакетов. Его основное назначение - инкапсуляция пакетов сетевого уровня сетевой модели OSI в IP-пакеты. GRE может использоваться для организации VPN на 3-м уровне модели OSI. В маршрутизаторе ESR реализованы статические неуправляемые GRE-туннели, то есть туннели создаются вручную путем конфигурирования на локальном и удаленном узлах. Параметры туннеля для каждой из сторон должны быть взаимосогласованными или переносимые данные не будут декапсулироваться партнером.

# <span id="page-50-1"></span>3.1.1 Алгоритм настройки

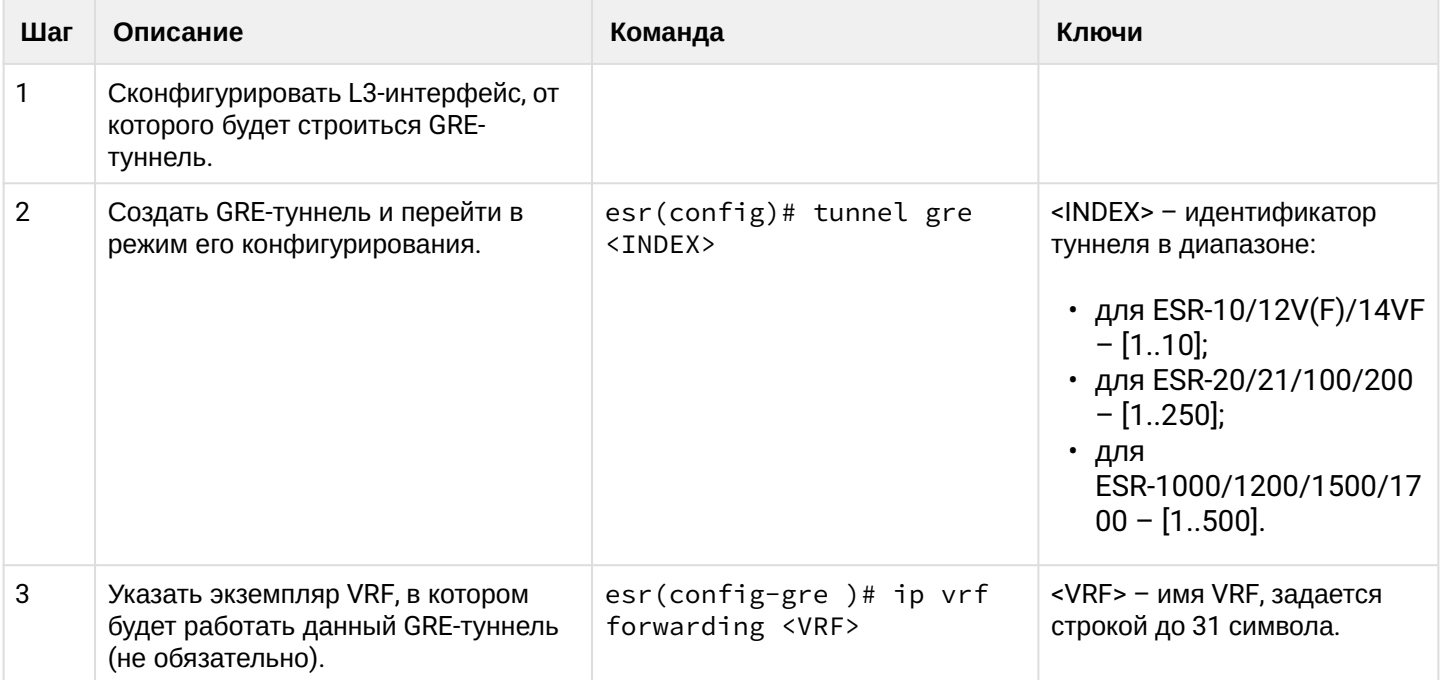

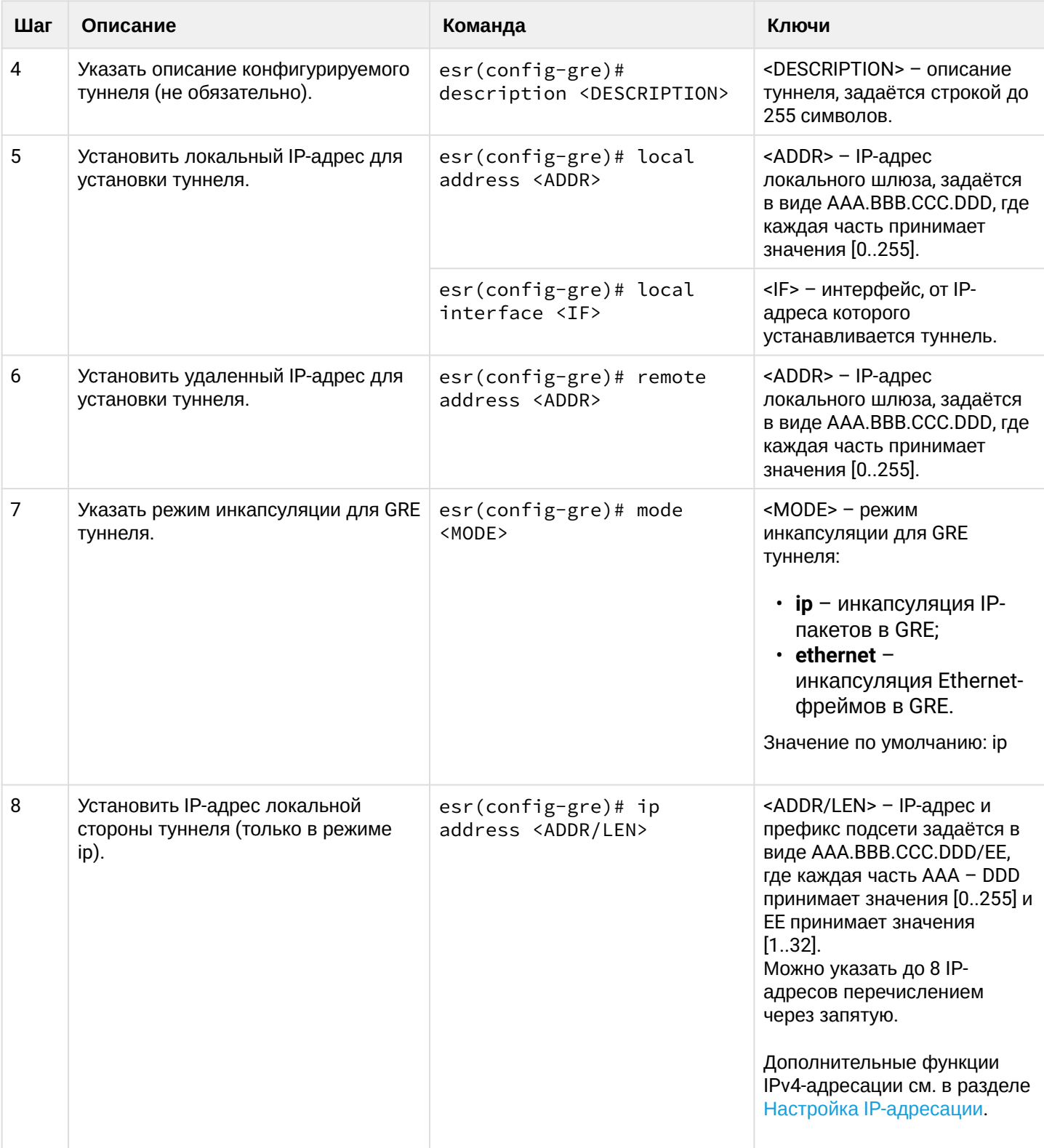

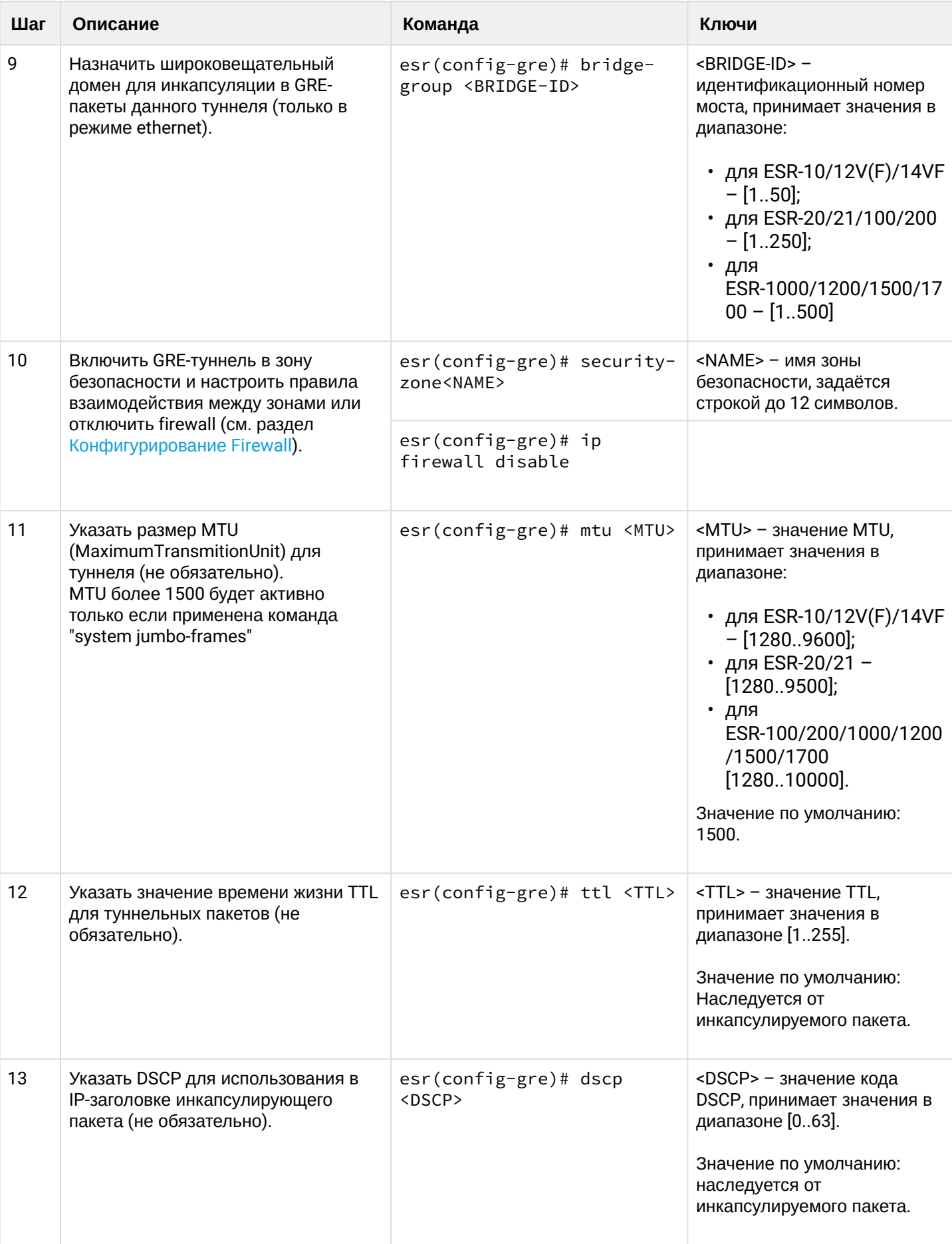

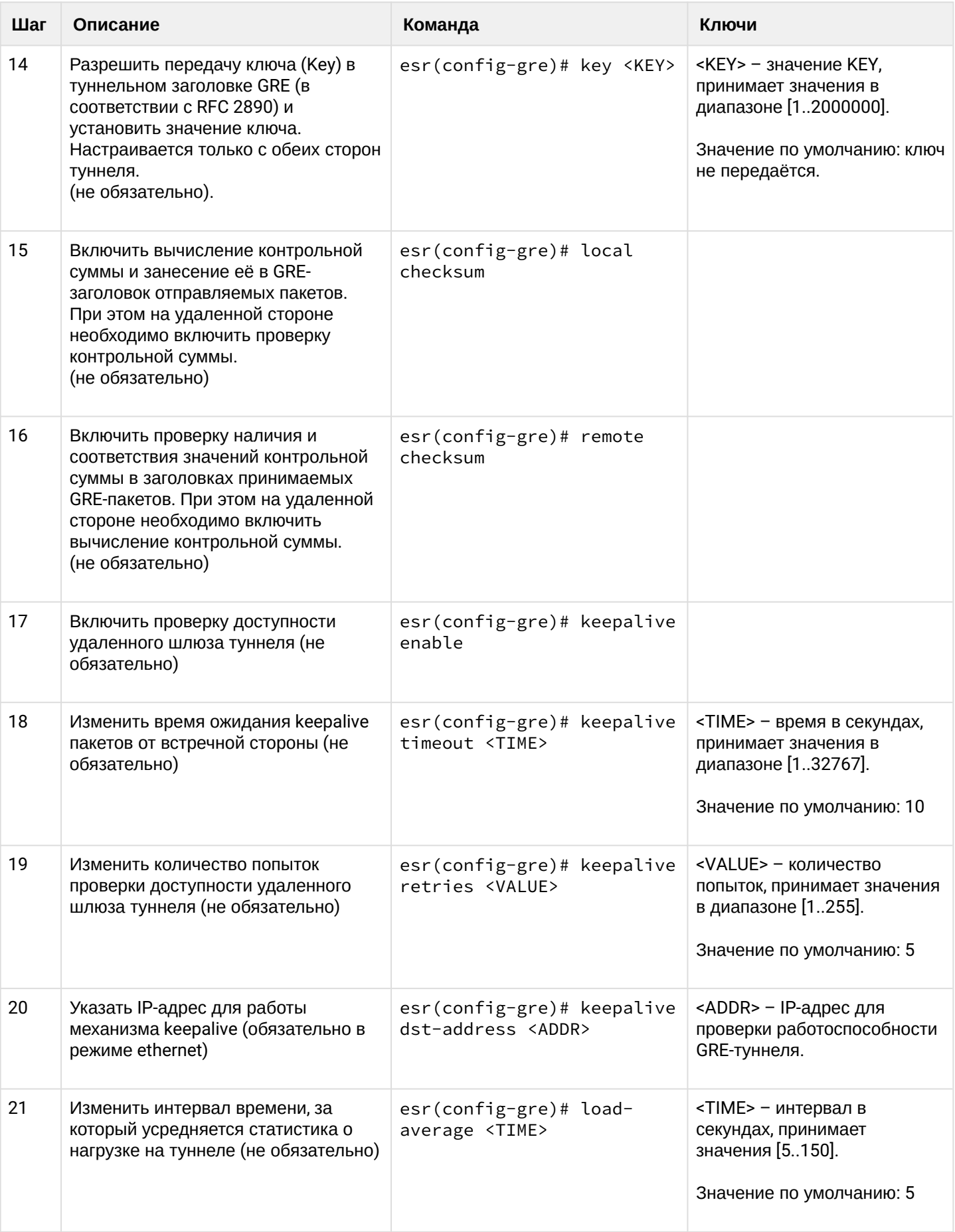

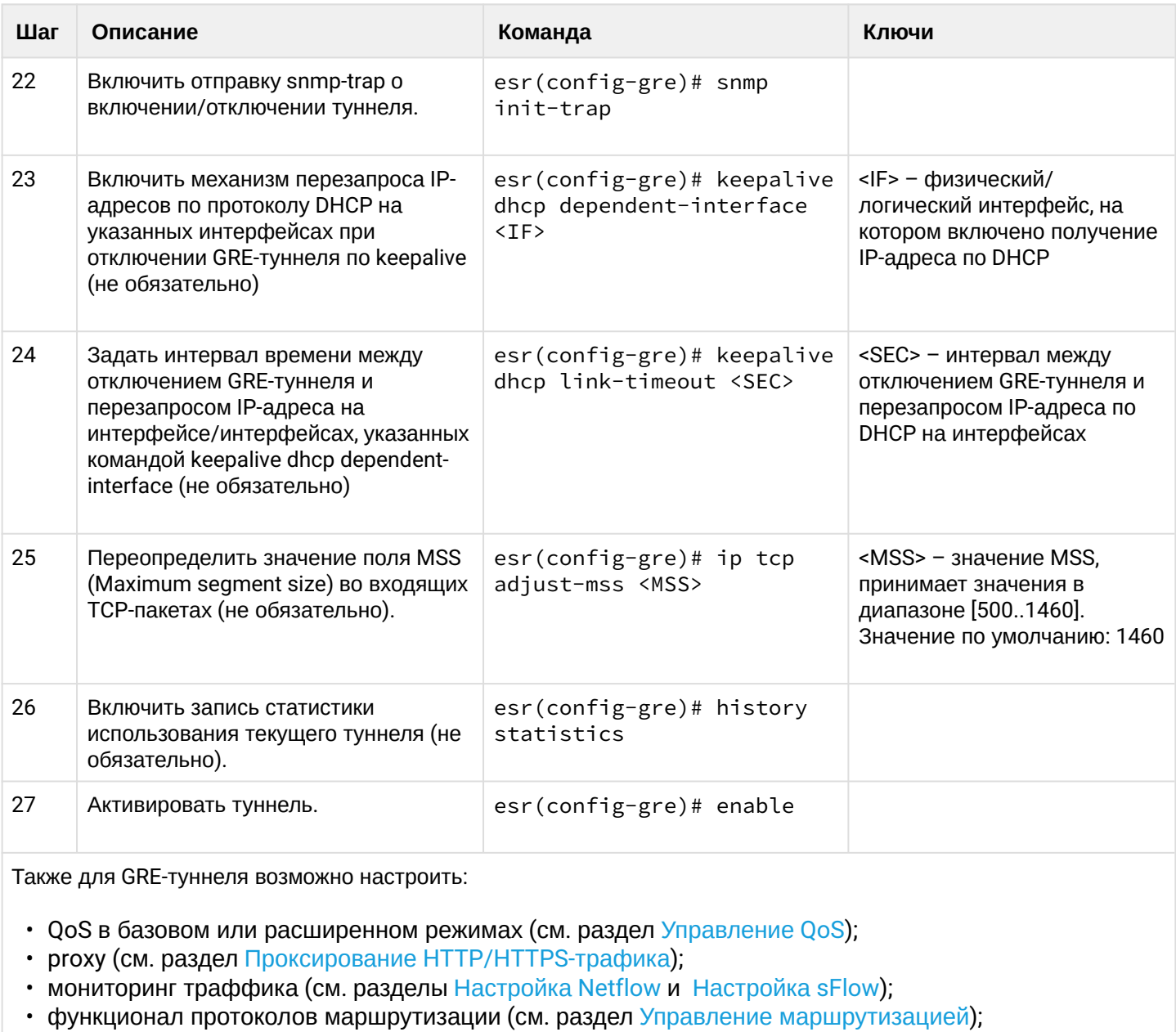

• функционал BRAS (см. раздел Управление BRAS (Broadband Remote Access Server));

# <span id="page-54-0"></span>3.1.2 Пример настройки IP-GRE-туннеля

## Задача:

Организовать L3-VPN между офисами компании через IP-сеть, используя для туннелирования трафика протокол GRE.

- в качестве локального шлюза для туннеля используется IP-адрес 115.0.0.1;
- в качестве удаленного шлюза для туннеля используется IP-адрес 114.0.0.10;
- IP-адрес туннеля на локальной стороне 25.0.0.1/24.

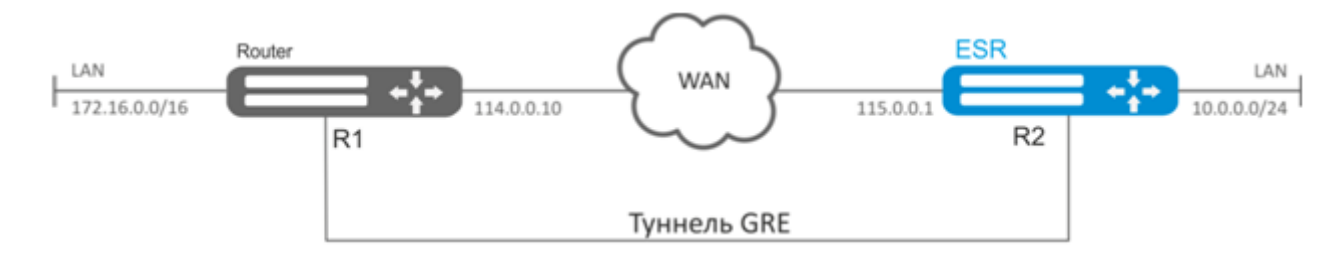

Предварительно на маршрутизаторах должны быть настроены интерфейсы для связи с сетью WAN разрешено получение пакетов протокола GRE из зоны безопасности, в которой работают интерфейсы, подключенные к сети WAN.

Создадим туннель GRE 10:

```
esr(config)# tunnel gre 10
```
Укажем локальный и удаленный шлюз (IP-адреса интерфейсов, граничащих с WAN):

```
esr(config-gre)# local address 115.0.0.1
esr(config-gre)# remote address 114.0.0.10
```
Укажем IP-адрес туннеля 25.0.0.1/24:

```
esr(config-gre)# ip address 25.0.0.1/24
```
Также туннель должен принадлежать к зоне безопасности, для того чтобы можно было создать правила, разрешающие прохождение трафика в firewall. Принадлежность туннеля к зоне задается следующей командой:

```
esr(config-gre)# security-zone untrusted
```
Включим туннель:

```
esr(config-gre)# enable
esr(config-gre)# exit
```
На маршрутизаторе должен быть создан маршрут до локальной сети партнера. В качестве интерфейса назначения указываем ранее созданный туннель GRE:

```
esr(config)# ip route 172.16.0.0/16 tunnel gre 10
```
После применения настроек трафик будет инкапсулироваться в туннель и отправляться партнеру, независимо от наличия GRE-туннеля и правильности настроек с его стороны.

Опционально для GRE-туннеля можно указать следующие параметры:

• Включить вычисление и включение в пакет контрольной суммы заголовка GRE и инкапсулированного пакета для исходящего трафика:

esr(config-gre)# local checksum

• Включить проверку наличия и корректности контрольной суммы GRE для входящего трафика:

esr(config-gre)# remote checksum

• Указать уникальный идентификатор:

esr(config-gre)# key 15808

• Указать значение DSCP, MTU, TTL:

```
esr(config-gre)# dscp 44
esr(config-gre)# mtu 1426
esr(config-gre)# ttl 18
```
• Включить и настроить механизм keepalive:

```
esr(config-gre)# keepalive enable
esr(config-gre)# keepalive timeout <TIME>
esr(config-gre)# keepalive retries <VALUE>
```
Состояние туннеля можно посмотреть командой:

esr# show tunnels status gre 10

Счетчики входящих и отправленных пакетов можно посмотреть командой:

esr# show tunnels counters gre 10

Конфигурацию туннеля можно посмотреть командой:

esr# show tunnels configuration gre 10

Настройка туннеля IPv4-over-IPv4 производится аналогичным образом.

 $\triangle$  При создании туннеля необходимо в firewall разрешить протокол GRE(47).

#### <span id="page-56-0"></span>**3.2 Настройка DMVPN**

DMVPN (Dynamic Multipoint Virtual Private Network) - технология для создания виртуальных частных сетей, с возможностью динамического создания туннелей между узлами. Преимуществом данного решения является высокая масштабируемость и легкость настройки при подключении филиалов к головному офису. DMVPN используется в топологии Hub-and-Spoke, и позволяет строить прямые VPN туннели Spoke-to-Spoke в дополнение к обычным Spoke-to-Hub туннелям. Это означает, что филиалы смогут общаться друг с другом напрямую, без необходимости прохождения трафика через Hub.

Чтобы установить такое соединение, клиенты (NHC) по шифрованному IPsec-туннелю отправляют соответствие своего внутреннего (туннельного) адреса и внешнего (NBMA) адреса на NHRP-сервер (NHS). Когда клиент захочет соединиться с другим NHC, он посылает на сервер запрос, чтобы узнать его внешний адрес. Получив ответ от сервера, клиент теперь самостоятельно может устанавливать соединение с удалённым филиалом.

# <span id="page-57-0"></span>3.2.1 Алгоритм настройки

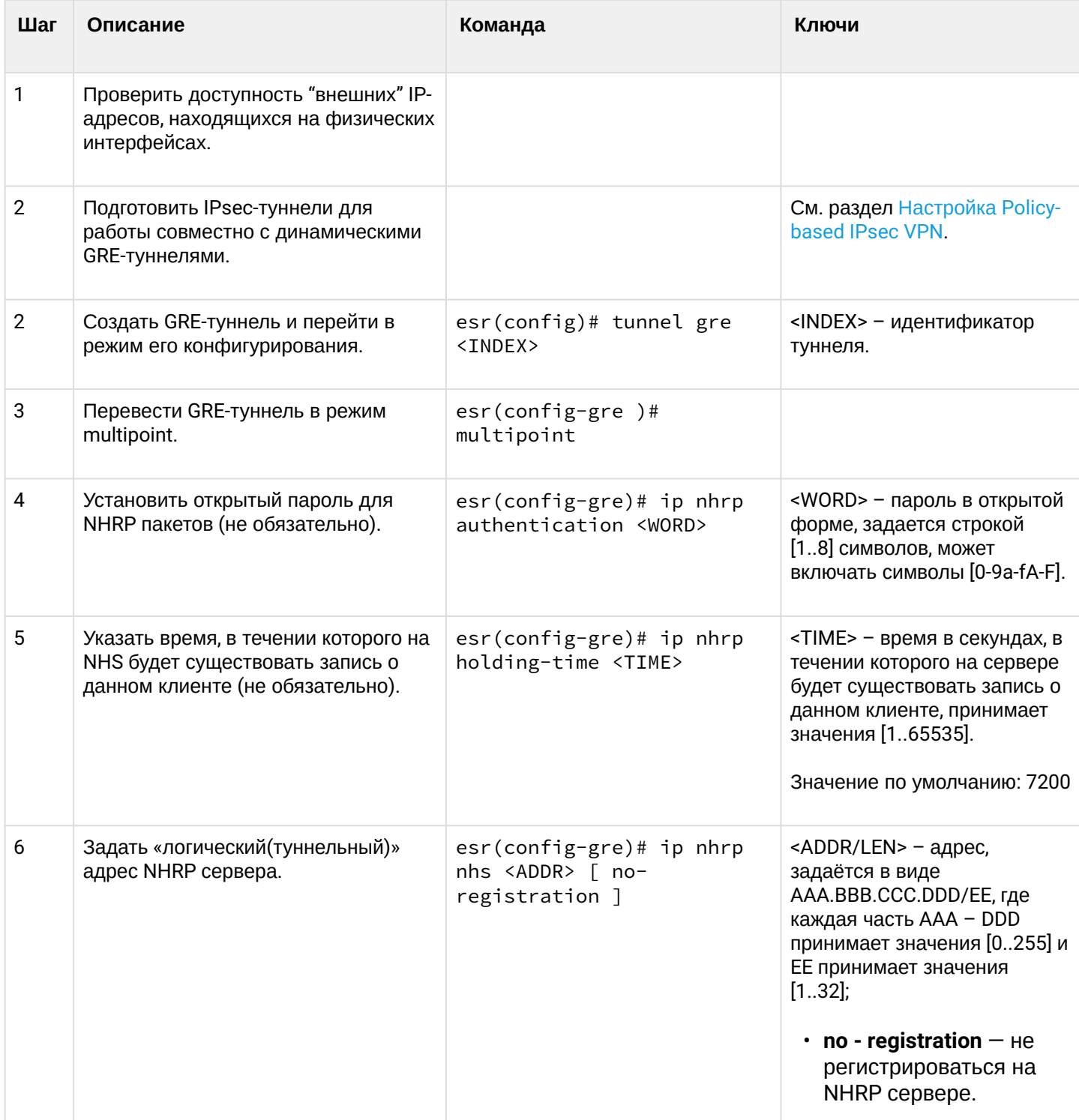

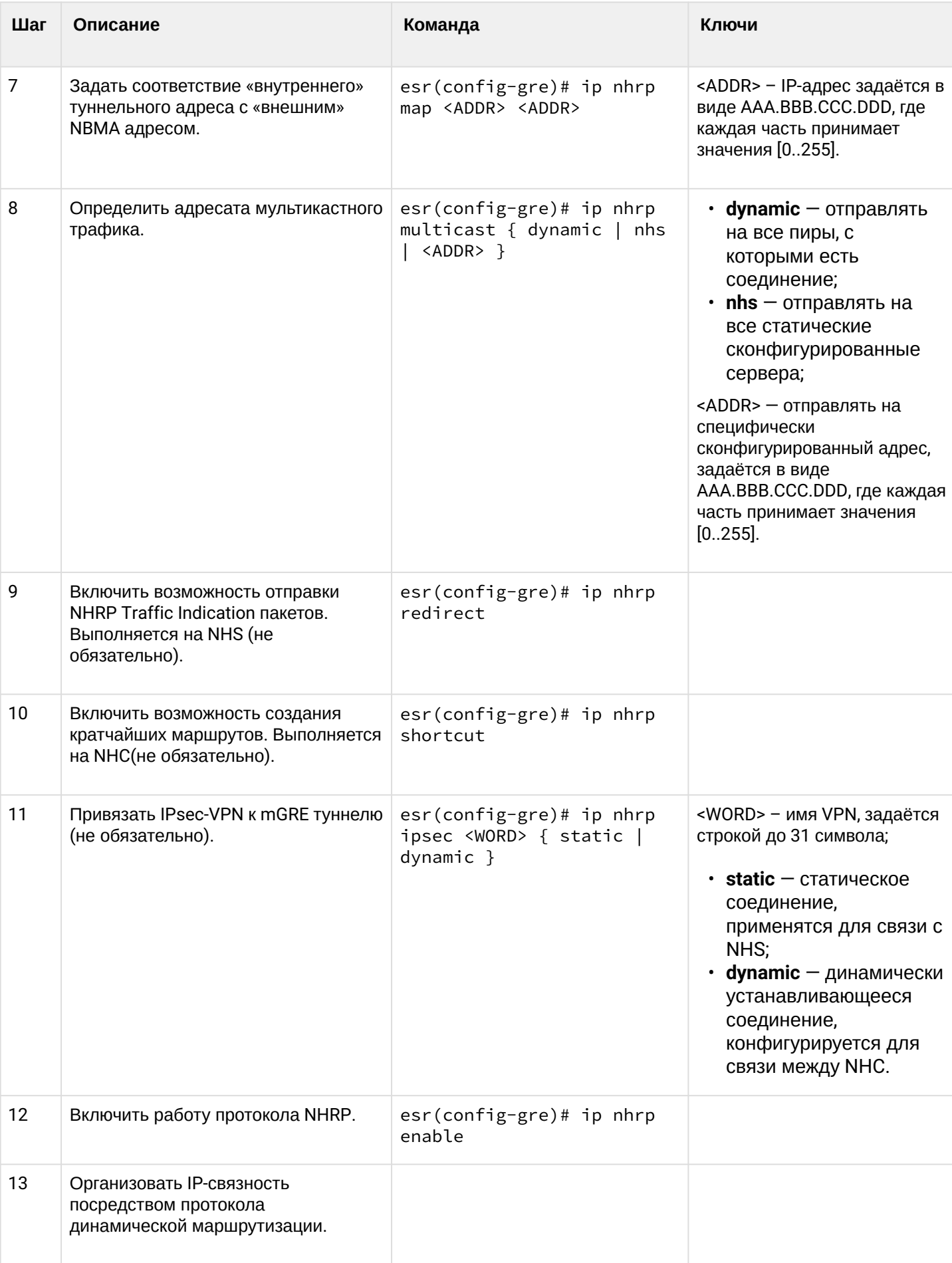

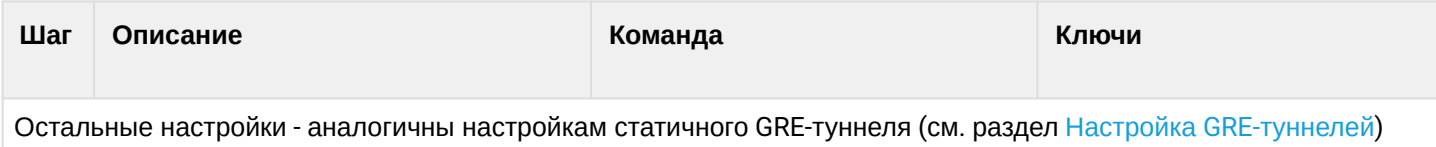

# <span id="page-59-0"></span>3.2.2 Пример настройки

## Задача:

Организовать DMVPN между офисами компании, используя mGRE-туннели, NHRP (Next Hop Resolution Protocol), протокол динамической маршрутизации (BGP), Ipsec. В нашем примере у нас будет HUB маршрутизатор и два филиала. HUB - это DMVPN сервер (NHS), а филиалы - DMPVN клиенты (NHC).

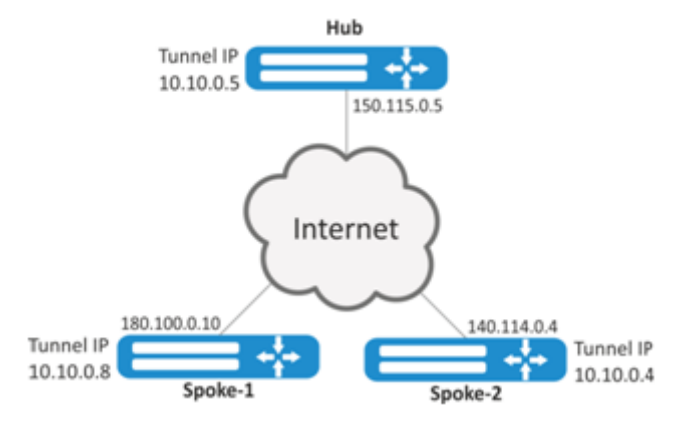

Hub внешний IP-адрес - 150.115.0.5;

Spoke-1 внешний IP-адрес - 180.100.0.10;

Spoke-2 внешний IP-адрес - 140.114.0.4.

Параметры IPsec VPN:

IKF<sup>.</sup>

- группа Диффи-Хэллмана: 2;
- алгоритм шифрования: AES128:
- алгоритм аутентификации: SHA1.

## IPsec:

- алгоритм шифрования: AES128;
- алгоритм аутентификации: SHA1.

## Решение:

1. Конфигурирование Hub Создадим туннель GRE:

```
esr# configure
esr(config)# tunnel gre 5
```
Укажем IP-адрес интерфейса, граничащего с ISP:

```
esr(config-gre)# local address 150.115.0.5
```
#### Зададим значение MTU:

 $esr(config-gre)$ # mtu 1416

#### Установим значение ttl:

 $esr(config-gre)$ # ttl 16

Зададим IP-адрес GRE туннеля:

 $esr(config-gre)$ # ip address  $10.10.0.5/24$ 

Переведём GRE-туннель в mutipoint режим для возможности соединения с несколькими точками:

esr(config-gre)# multipoint

Перейдём к настройке NHRP. Настроим отправку мультикастовых рассылок в динамически узнаваемые адреса:

esr(config-gre)# ip nhrp multicast dynamic

Произведём настройку протокола динамической маршрутизации для Hub. В нашем примере это будет BGP:

```
esr(config)# router bgp 65005
esr(config-bgp)# address-family ipv4
esr(config-bgp-af)# neighbor 10.10.0.8
esr(config-bgp-neighbor)# remote-as 65008
esr(config-bgp-neighbor)# enable
esr(config-bgp-neighbor)# exit
esr(config-bgp-af)# neighbor 10.10.0.4esr(config-bgp-neighbor)# remote-as 65004
esr(config-bgp-neighbor)# enable
esr(config-bgp-neighbor)# exit
esr(config-bgp-af)# enable
```
Произведём настройку IPsec для Hub:

```
esr(config)# security ike proposal IKEPROP
esr(config-ike-proposal)# encryption algorithm aes128
esr(config-ike-proposal)# dh-group 2
esr(config-ike-proposal)# exit
```

```
esr(config)# security ike policy IKEPOLICY
esr(config-ike-policy)# pre-shared-key ascii-text encrypted 8CB5107EA7005AFF
esr(config-ike-policy)# proposal IKEPROP
esr(config-ike-policy)# exit
```

```
esr(config)# security ike gateway IKEGW
esr(config-ike-gw)# ike-policy IKEPOLICY
esr(config-ike-gw)# local address 150.115.0.5
esr(config-ike-gw)# local network 150.115.0.5/32 protocol gre
esr(config-ike-gw)# remote address any
esr(config-ike-gw)# remote network any
esr(config-ike-gw)# mode policy-based
esr(config-ike-gw)# exit
```

```
esr(config)# security ipsec proposal IPSECPROP
esr(config-ipsec-proposal)# encryption algorithm aes128
esr(config-ipsec-proposal)# exit
```

```
esr(config)# security ipsec policy IPSECPOLICY
esr(config-ipsec-policy)# proposal IPSECPROP
esr(config-ipsec-policy)# exit
```

```
esr(config)# security ipsec vpn IPSECVPN
esr(config-ipsec-vpn)# mode ike
esr(config-ipsec-vpn)# ike establish-tunnel route
esr(config-ipsec-vpn)# ike gateway IKEGW
esr(config-ipsec-vpn)# ike ipsec-policy IPSECPOLICY
esr(config-ipsec-vpn)# enable
```
Привяжем IPsec к GRE туннелю, чтобы клиенты могли устанавливать шифрованное соединение:

esr(config-gre)# ip nhrp ipsec IPSECVPN dynamic

Включим работу NHRP и сам туннель:

```
esr(config-gre)# ip nhrp enable
esr(config-gre)# enable
```
#### 2. Конфигурирование Spoke

Проведём стандартную настройку DMVPN на туннеле:

```
esr# configure
esr(config-gre)# tunnel gre 8
esr(config-gre)# mtu 1416
esr(config-gre)# ttl 16
esr(config-gre)# multipoint
esr(config-gre)# local address 180.100.0.10
esr(config-gre)# ip address 10.10.0.8/24
```
Указываем сколько времени будет храниться запись о клиенте на сервере:

 $esr(config-gre)$ # ip nhrp holding-time  $300$ 

Указываем туннельный адрес NHS:

 $esr(config-gre)$ # ip nhrp nhs  $10.10.0.5/24$ 

Зададим соответствие туннельному адресу - реальный:

 $esr(confile-ere)$ # ip nhrp map  $10.10.0.5$  150.115.0.5

Настроим мультикастовую рассылку на NHRP сервер:

esr(config)# ip nhrp multicast nhs

Произведём настройку BGP для spoke:

```
esr(config)# router bgp 65008
esr(config-bgp)# address-family ipv4
esr(config-bgp-af)# neighbor 10.10.0.5
esr(config-bgp-neighbor)# remote-as 65005
esr(config-bgp-neighbor)# enable
esr(config-bgp-neighbor)# exit
esr(config-bgp-af)# enable
```
Произведём настройку IPsec. При создании шлюза протокола IKE для NHS, укажем конкретные адреса назначения. А при создании шлюза IKE для NHC - адрес назначения будет any:

esr(config)# security ike proposal IKEPROP esr(config-ike-proposal)# encryption algorithm aes128 esr(config-ike-proposal)# dh-group 2 esr(config-ike-proposal)# exit

```
esr(config)# security ike policy IKEPOLICY
esr(config-ike-policy)# pre-shared-key ascii-text encrypted 8CB5107EA7005AFF
esr(config-ike-policy)# proposal IKEPROP
esr(config-ike-policy)# exit
```

```
esr(config)# security ike gateway IKEGW_HUB
esr(config-ike-gw)# ike-policy IKEPOLICY
esr(config-like-gw)# local address 180.100.0.10esr(config-ike-gw)# local network 180.100.0.10/32 protocol gre
esr(config-ike-gw)# remote address 150.115.0.5
esr(config-ike-gw)# remote network 150.115.0.5/32 protocol gre
esr(config-ike-gw)# mode policy-based
esr(config-ike-gw)# exit
```

```
esr(config)# security ike gateway IKEGW_SPOKE
esr(config-ike-gw)# ike-policy IKEPOLICY
esr(config-ike-gw)# local address 180.100.0.10
esr(config-ike-gw)# local network 180.100.0.10/32 protocol gre
esr(config-ike-gw)# remote address any
esr(config-ike-gw)# remote network any
esr(config-ike-gw)# mode policy-based
esr(config-ike-gw)# exit
```

```
esr(config)# security ipsec proposal IPSECPROP
esr(config-ipsec-proposal)# encryption algorithm aes128
esr(config-ipsec-proposal)# exit
```

```
esr(config)# security ipsec policy IPSECPOLICY
esr(config-ipsec-policy)# proposal IPSECPROP
esr(config-ipsec-policy)# exit
```

```
esr(config)# security ipsec vpn IPSECVPN_HUB
esr(config-ipsec-vpn)# mode ike
esr(config-ipsec-vpn)# ike establish-tunnel route
esr(config-ipsec-vpn)# ike gateway IKEGW_HUB
esr(config-ipsec-vpn)# ike ipsec-policy IPSECPOLICY
esr(config-ipsec-vpn)# enable
```

```
esr(config)# security ipsec vpn IPSECVPN_SPOKE
esr(config-ipsec-vpn)# mode ike
esr(config-ipsec-vpn)# ike establish-tunnel route
esr(config-ipsec-vpn)# ike gateway IKEGW_SPOKE
esr(config-ipsec-vpn)# ike ipsec-policy IPSECPOLICY
esr(config-ipsec-vpn)# enable
```
Привяжем IPsec к GRE туннелю, для возможности установления шифрованного соединения с сервером и с другими клиентами сети:

esr(config-gre)# ip nhrp ipsec IPSECVPN\_HUB static esr(config-gre)# ip nhrp ipsec IPSECVPN\_SPOKE dynamic

Включим работу NHRP и сам туннель:

esr(config-gre)# ip nhrp enable esr(config-gre)# enable

Состояние NHRP записей можно посмотреть командой:

esr# show ip nhrp

Очистить NHRP записи можно командой:

esr# clear ip nhrp

## <span id="page-64-0"></span>3.3 Настройка L2TPv3-туннелей

L2TPv3 (Laver 2 Tunneling Protocol Version 3) - протокол для туннелирования пакетов 2-го уровня модели OSI между двумя IP-узлами. В качестве инкапсулирующего протокола используется IP или UDP. L2TPv3 может использоваться как альтернатива MPLS P2P L2VPN (VLL) для организации VPN уровня L2. В маршрутизаторе ESR реализованы статические неуправляемые L2TPv3-туннели, то есть туннели создаются вручную путем конфигурирования на локальном и удаленном узлах. Параметры туннеля на каждой из сторон должны быть взаимосогласованными или переносимые данные не будут декапсулироваться партнером.

#### <span id="page-64-1"></span>3.3.1 Алгоритм настройки

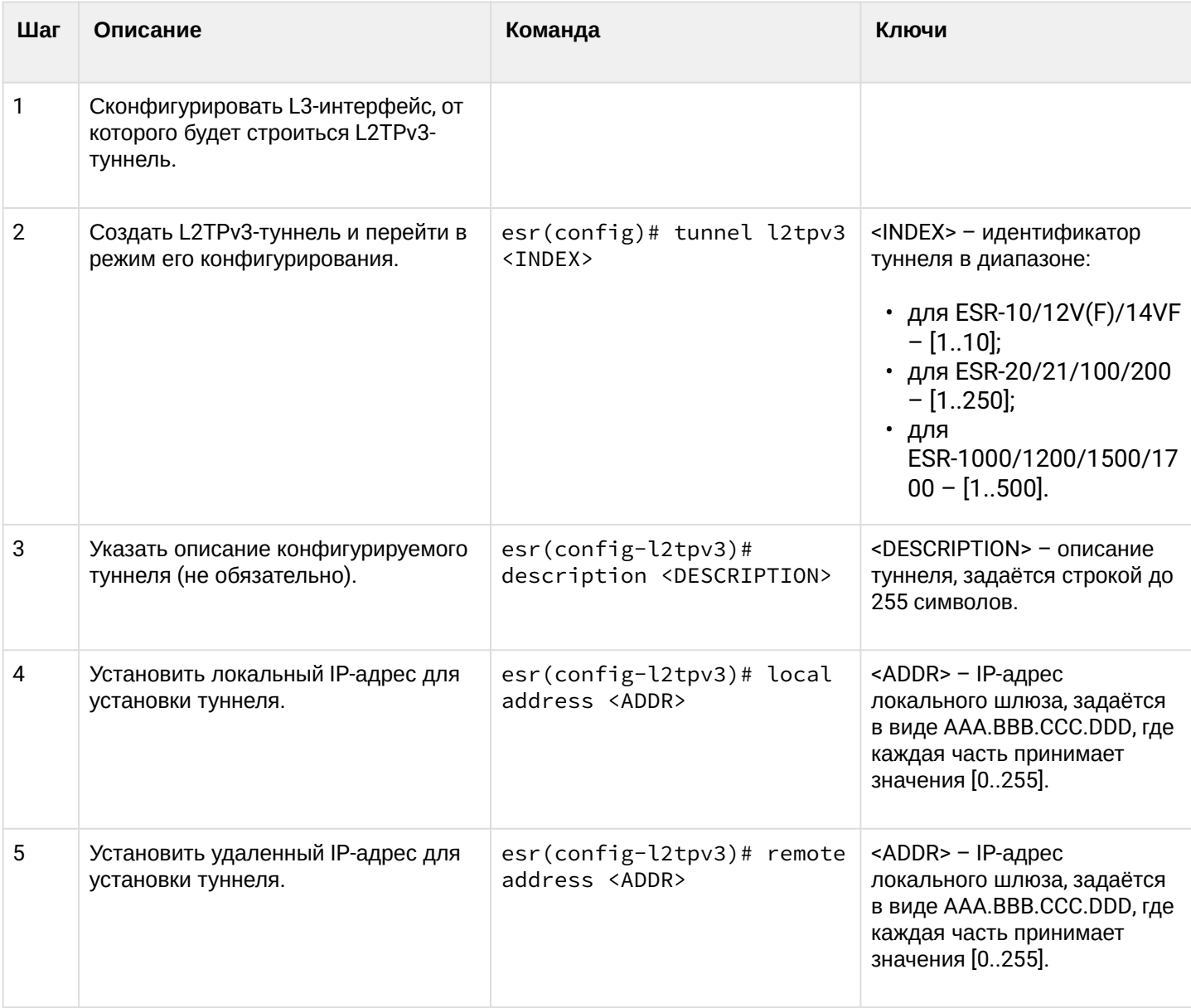

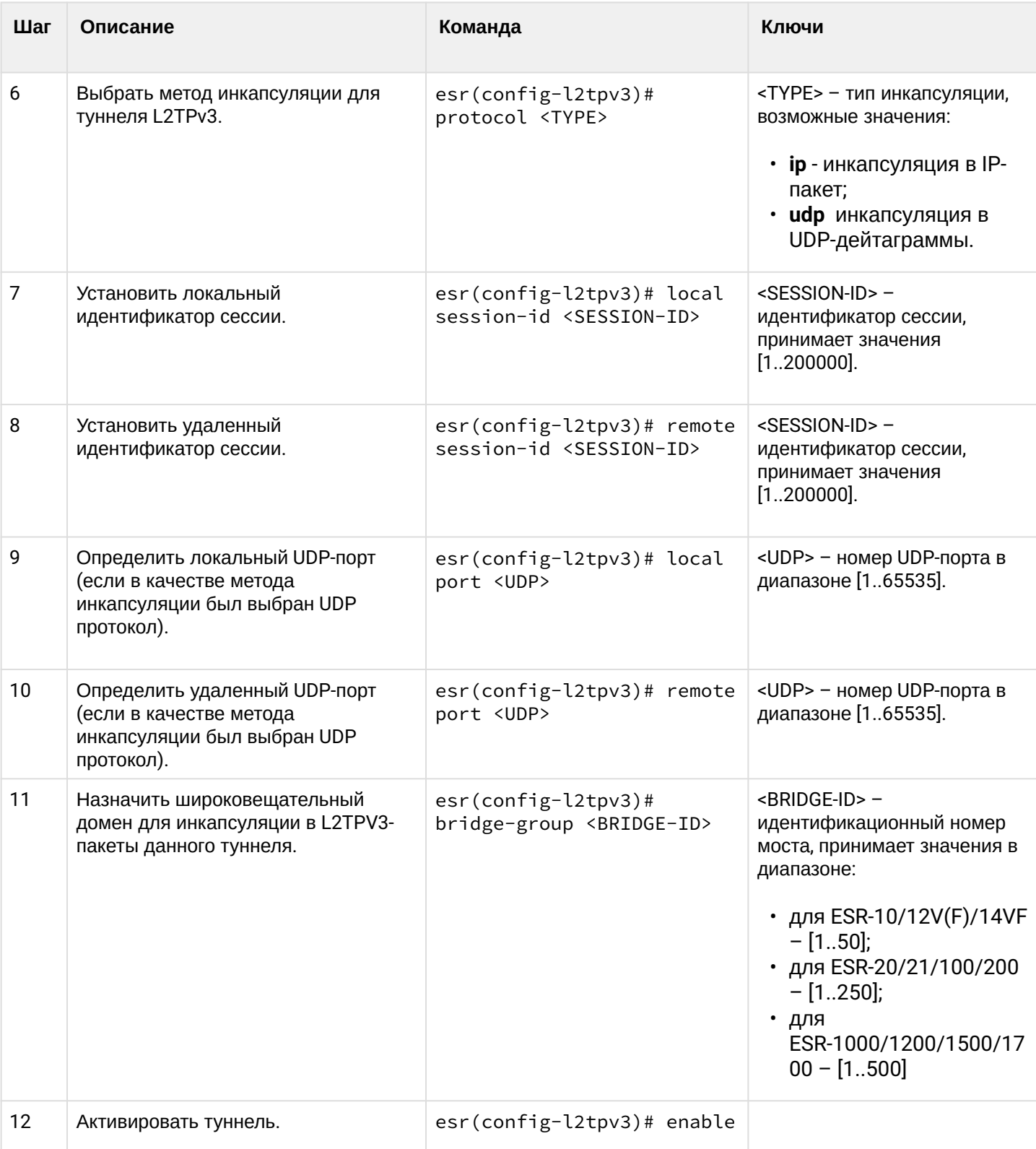

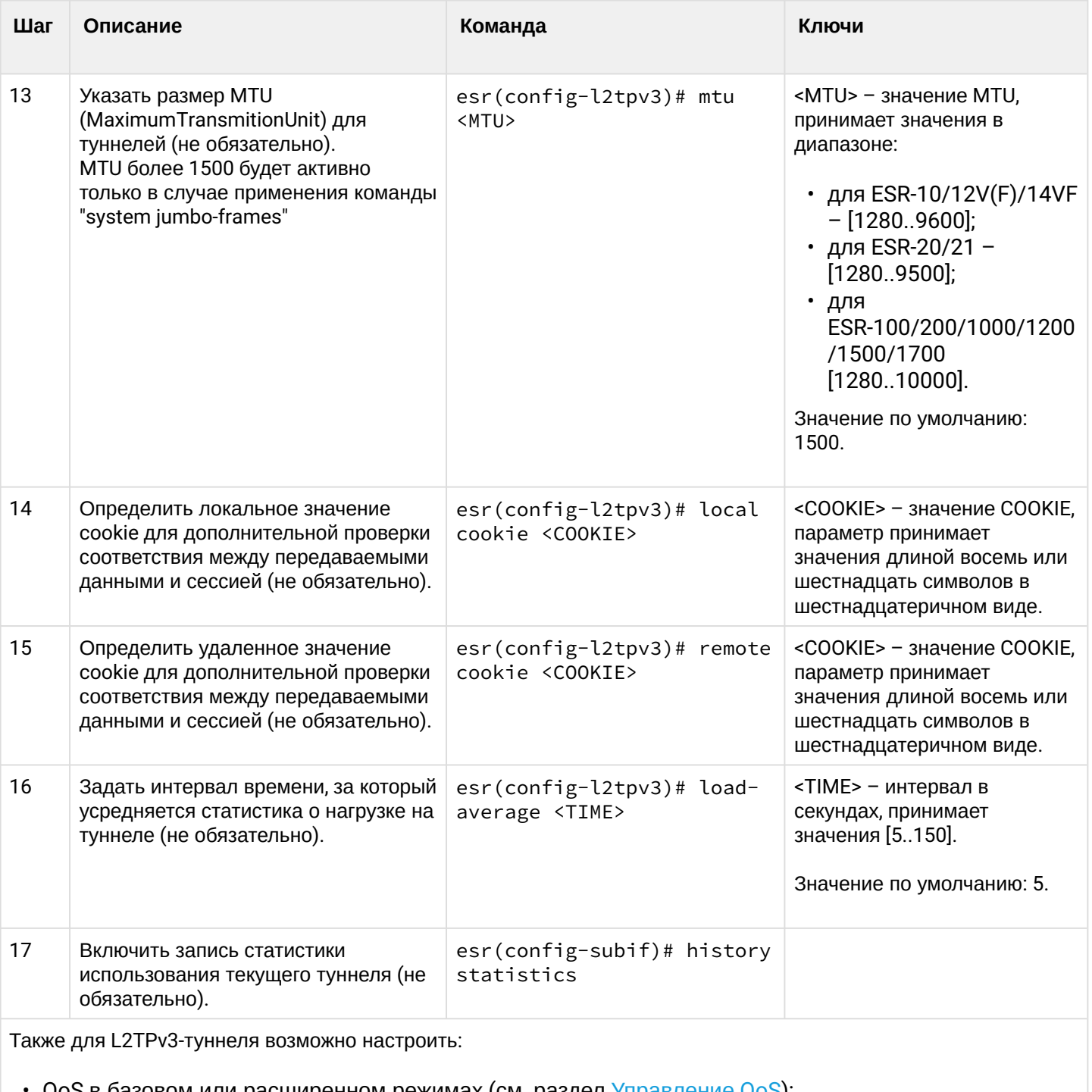

- QoS в базовом или расширенном режимах (см. раздел Управление QoS);
- функционал BRAS (см. раздел Управление BRAS (Broadband Remote Access Server)).

# <span id="page-66-0"></span>3.3.2 Пример настройки L2TPv3-туннеля

## Задача:

Организовать L2 VPN между офисами компании через IP-сеть, используя для туннелирования трафика протокол L2TPv3.

- в качестве инкапсулирующего протокола используется UDP, номер порта на локальной стороне и номер порта на стороне партнера 519;
- в качестве локального шлюза для туннеля используется IP-адрес 21.0.0.1;
- в качестве удаленного шлюза для туннеля используется IP-адрес 183.0.0.10;
- идентификатор туннеля на локальной стороне равен 2, на стороне партнера 3;
- идентификатор сессии внутри туннеля равен 100, на стороне партнера 200;
- в туннель направим трафик из bridge с идентификатором 333.

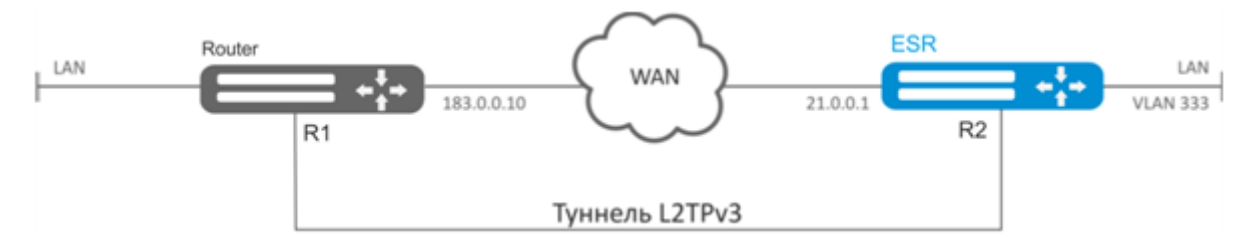

Создадим туннель L2TPv3 333:

```
esr# configure
esr(config)# tunnel l2tpv3 333
```
Укажем локальный и удаленный шлюз (IP-адреса интерфейсов, граничащих с WAN):

```
esr(config-l2tpv3)# local address 21.0.0.1
esr(config-l2tpv3)# remote address 183.0.0.10
```
Укажем тип инкапсулирующего протокола и номера UDP-портов:

```
esr(config-l2tpv3)# protocol udp
esr(config-l2tpv3)# local port 519
esr(config-l2tpv3)# remote port 519
```
Укажем идентификаторы сессии внутри туннеля для локальной и удаленной сторон:

```
esr(config-l2tpv3)# local session-id 100
esr(config-l2tpv3)# remote session-id 200
```
Установим принадлежность L2TPv3-туннеля к мосту, который должен быть связан с сетью удаленного офиса (настройка моста рассматривается в пункте [Пример настройки](#page-39-0) [bridge](#page-39-0) [для](#page-39-0) [VLAN](#page-39-0) [и](#page-39-0) [L2TPv3](#page-39-0) [туннеля](#page-39-0)):

```
esr(config-l2tpv3)# bridge-group 333
```
Включим ранее созданный туннель и выйдем:

```
esr(config-l2tpv3)# enable
esr(config-l2tpv3)# exit
```
Создадим саб-интерфейс для коммутации трафика, поступающего из туннеля, в локальную сеть с тегом VLAN id 333:

esr(config)# **interface** gi 1/0/2.333

Установим принадлежность саб-интерфейса к мосту, который должен быть связан с локальной сетью (настройка моста рассматривается в пункте [Настройка](#page-29-0) [PPP](#page-29-0) [через](#page-29-0) [E1](#page-29-0)):

```
esr(config-subif)# bridge-group 333
esr(config-subif)# exit
```
После применения настроек трафик будет инкапсулироваться в туннель и отправляться партнеру, независимо от наличия L2TPv3 туннеля и правильности настроек с его стороны.

Настройки туннеля в удаленном офисе должны быть зеркальными локальным. В качестве локального шлюза должен использоваться IP-адрес 183.0.0.10. В качестве удаленного шлюза должен использоваться IP-адрес 21.0.0.1. Номер порта инкапсулирующего протокола на локальной стороне и стороне партнера 519. Идентификатор сессии внутри туннеля должен быть равным 200, на стороне партнера 100. Также туннель должен принадлежать мосту, который необходимо соединить с сетью партнера.

Состояние туннеля можно посмотреть командой:

```
esr# show tunnels status l2tpv3 333
```
Счетчики входящих и отправленных пакетов можно посмотреть командой:

```
esr# show tunnels counters l2tpv3 333
```
Конфигурацию туннеля можно посмотреть командой:

esr# show tunnels configuration l2tpv3 333

**А** Помимо создания туннеля необходимо в firewall разрешить входящий трафик по протоколу UDP с портом отправителя 519 и портом назначения 519.

## <span id="page-68-0"></span>**3.4 Настройка IPsec VPN**

IPsec – это набор протоколов, которые обеспечивают защиту передаваемых с помощью IP-протокола данных. Данный набор протоколов позволяет осуществлять подтверждение подлинности (аутентификацию), проверку целостности и шифрование IP-пакетов, а также включает в себя протоколы для защищённого обмена ключами в сети Интернет.

#### <span id="page-68-1"></span>**3.4.1 Алгоритм настройки Route-based IPsec VPN**

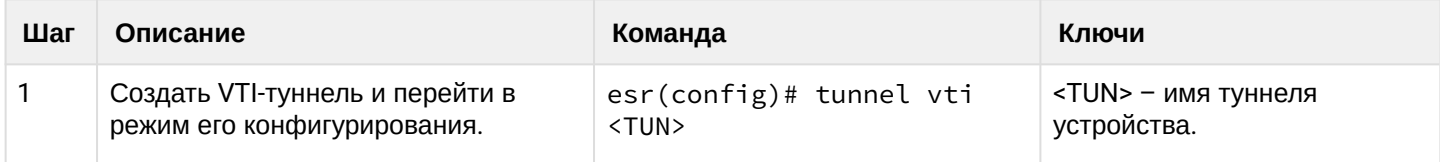

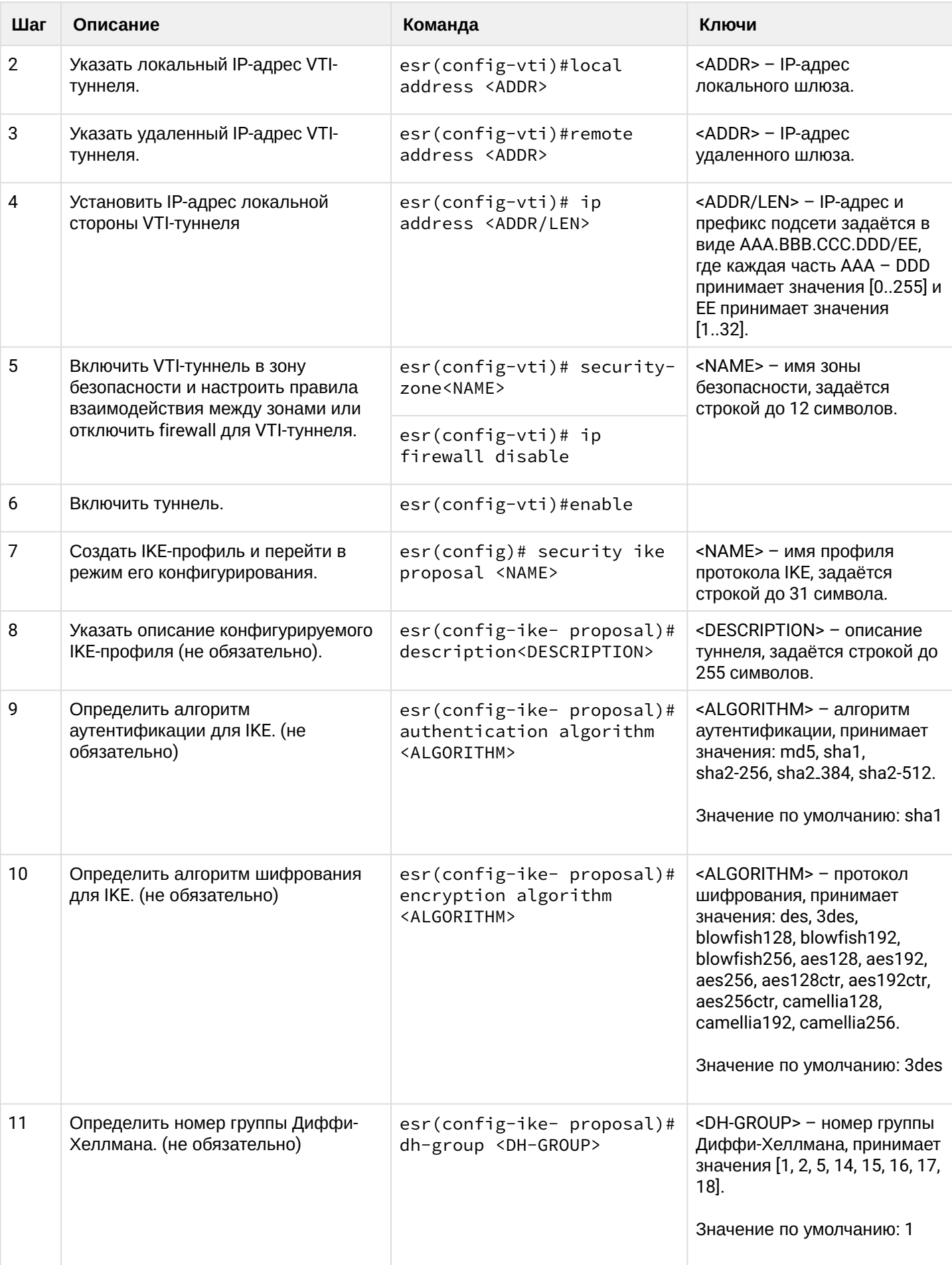

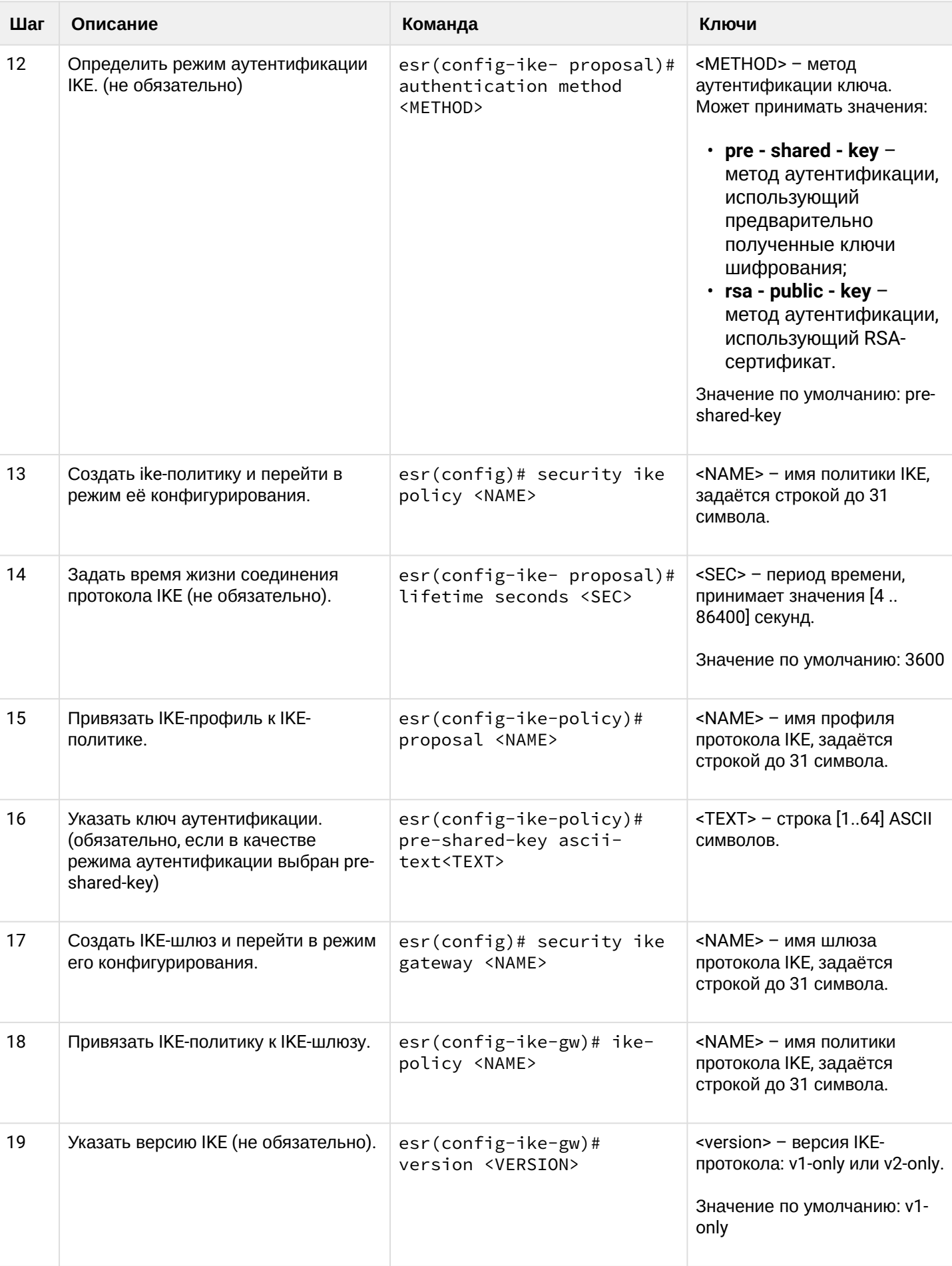

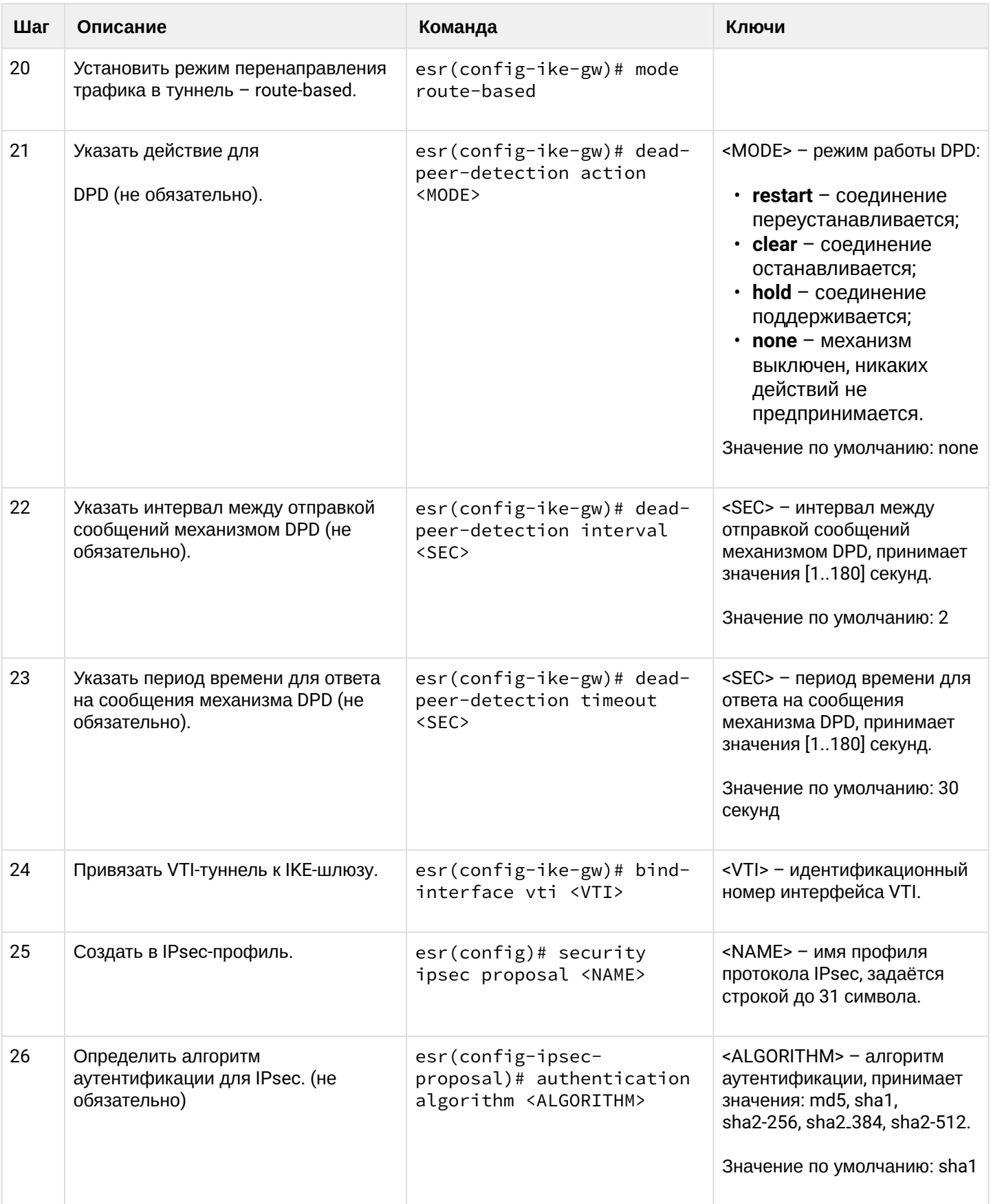
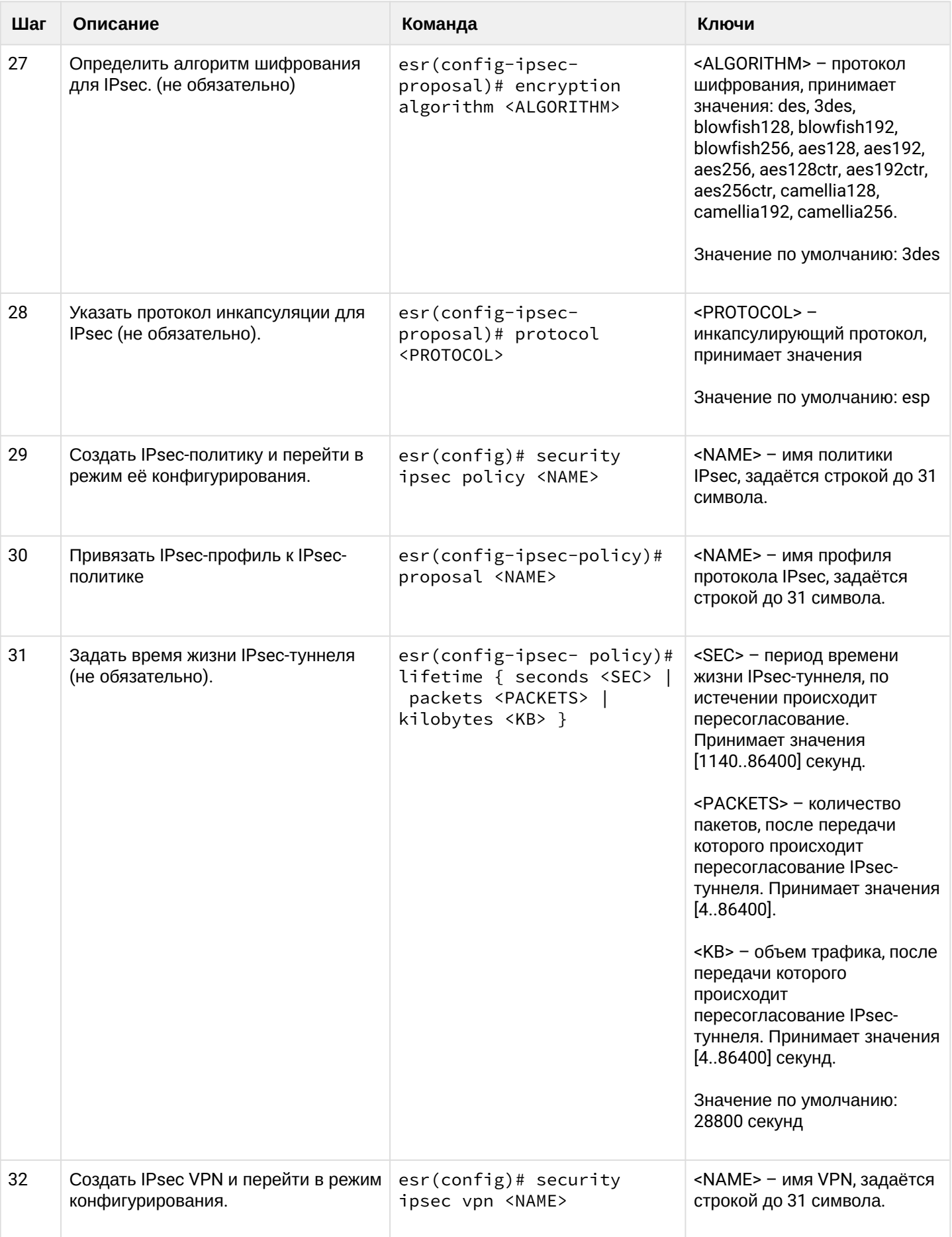

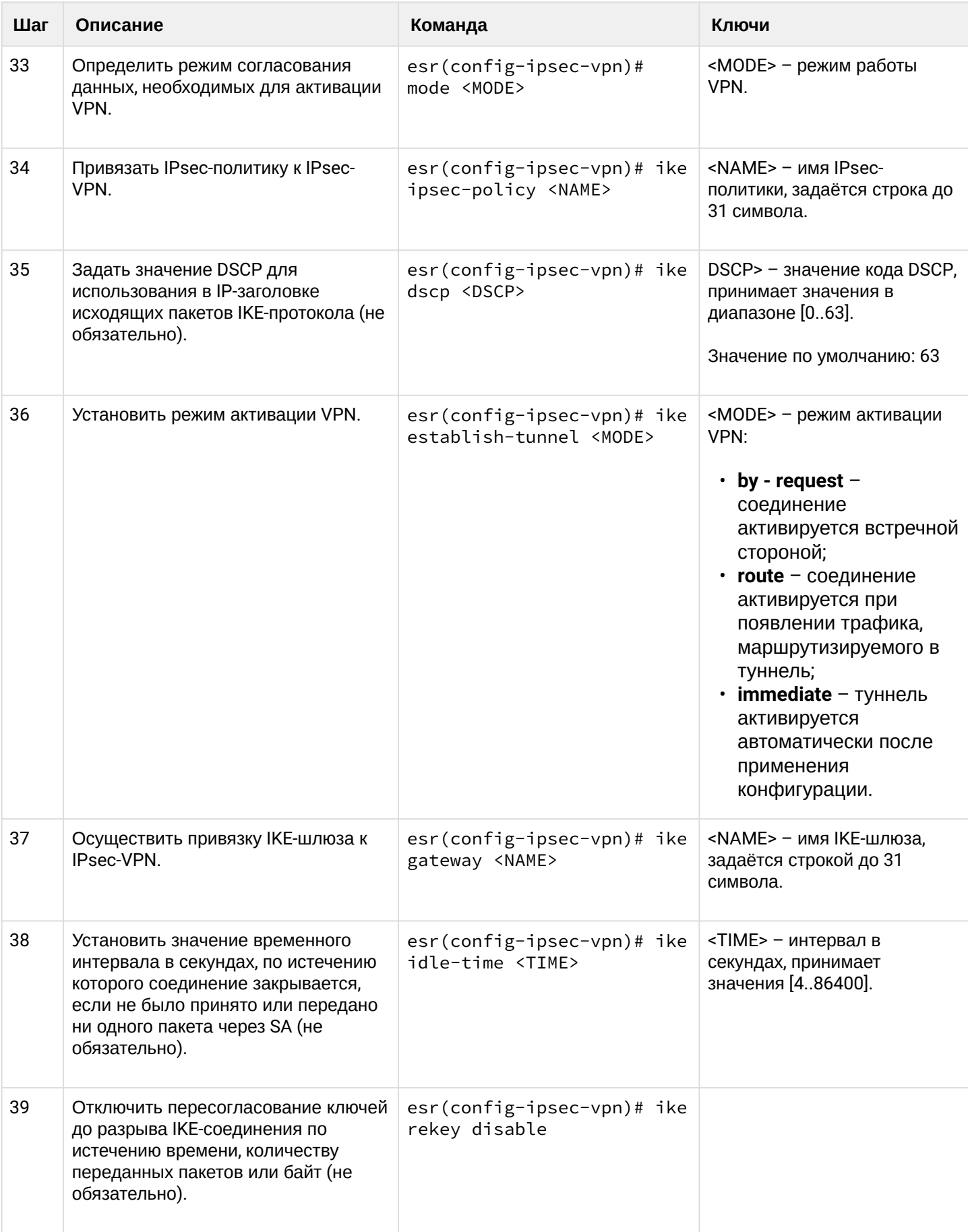

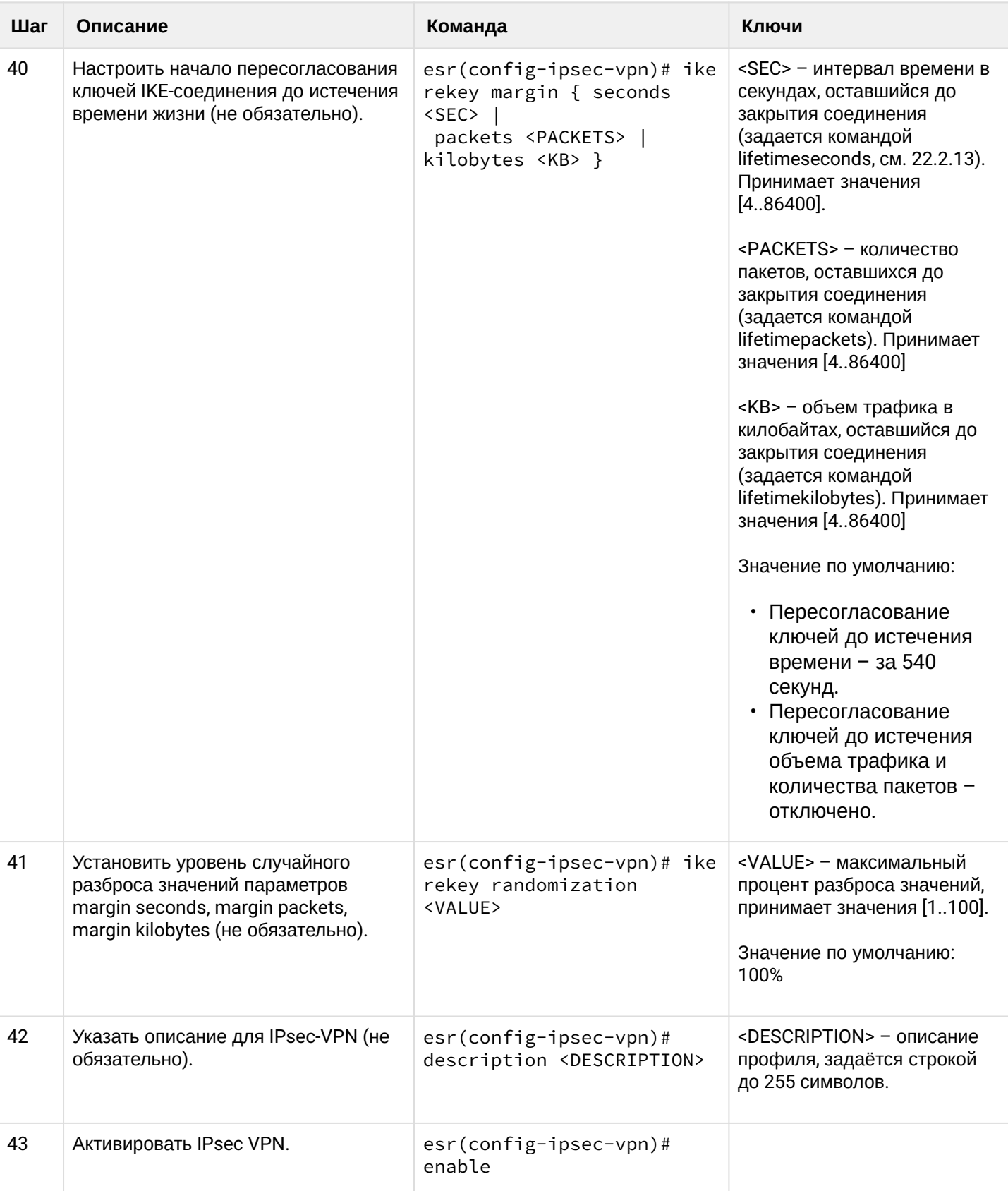

## 3.4.2 Пример настройки Route-based IPsec VPN

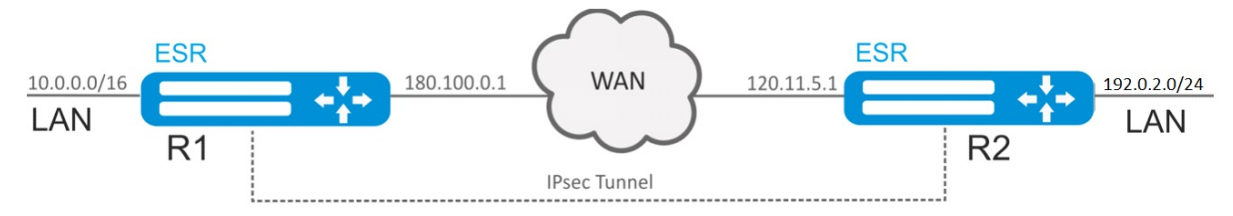

## Задача:

Настроить IPsec-туннель между R1 и R2.

- R1 IP-адрес 120.11.5.1;
- R2 IP-адрес 180.100.0.1;

#### IKE:

- группа Диффи-Хэллмана: 2;
- алгоритм шифрования: AES 128 bit;
- алгоритм аутентификации: МD5.

### IP sec:

- алгоритм шифрования: AES 128 bit;
- алгоритм аутентификации: МD5.

### Решение:

1. Конфигурирование R1 Настроим внешний сетевой интерфейс и определим принадлежность к зоне безопасности:

```
esr# configure
esr(config)# interface gi 1/0/1esr(config-if-gi)# ip address 180.100.0.1/24
esr(config-if-gi)# security-zone untrusted
esr(config-if-gi)# exit
```
Создадим туннель VTI. Трафик будет перенаправляться через VTI в IPsec-туннель. В качестве локального и удаленного шлюза указываются IP-адреса интерфейсов, граничащих с WAN:

```
esr(config)# tunnel vti 1
esr(config-vti)# local address 180.100.0.1
esr(config-vti)# remote address 120.11.5.1
esr(config-vti)# enable
esr(config-vti)# exit
```
Для настройки правил зон безопасности потребуется создать профиль порта протокола ISAKMP:

```
esr(config)# object-group service ISAKMP
esr(config-object-group-service)# port-range 500
esr(config-object-group-service)# exit
```
Создадим статический маршрут до удаленной LAN-сети. Для каждой подсети, которая находится за IPsec-туннелем, нужно указать маршрут через VTI-туннель:

esr(config)# ip route  $192.0.2.0/24$  tunnel vti 1

Создадим профиль протокола IKE. В профиле укажем группу Диффи-Хэллмана 2, алгоритм шифрования AES 128 bit, алгоритм аутентификации MD5. Данные параметры безопасности используются для защиты IKE-соединения:

```
esr(config)# security ike proposal ike_prop1
esr(config-ike-proposal)# dh-group 2
esr(config-ike-proposal)# authentication algorithm md5
esr(config-ike-proposal)# encryption algorithm aes128
esr(config-ike-proposal)# exit
```
Создадим политику протокола IKE. В политике указывается список профилей протокола IKE, по которым могут согласовываться узлы и ключ аутентификации:

```
esr(config)# security ike policy ike_pol1
esr(config-ike-policy)# pre-shared-key hexadecimal 123FFF
esr(config-ike-policy)# proposal ike_prop1
esr(config-ike-policy)# exit
```
Создадим шлюз протокола IKE. В данном профиле указывается VTI-туннель, политика, версия протокола и режим перенаправления трафика в туннель:

```
esr(config)# security ike gateway ike_gw1
esr(config-ike-gw)# ike-policy ike_pol1
esr(config-ike-gw)# mode route-based
esr(config-ike-gw)# bind-interface vti 1
esr(config-ike-gw)# version v2-only
esr(config-ike-gw)# exit
```
Создадим профиль параметров безопасности для IPsec-туннеля. В профиле укажем алгоритм шифрования AES 128 bit, алгоритм аутентификации MD5. Данные параметры безопасности используются для защиты IPsec-туннеля:

esr(config)# security ipsec proposal ipsec\_prop1 esr(config-ipsec-proposal)# authentication algorithm md5 esr(config-ipsec-proposal)# encryption algorithm aes128 esr(config-ipsec-proposal)# exit

Создадим политику для IPsec-туннеля. В политике указывается список профилей IPsec-туннеля, по которым могут согласовываться узлы.

```
esr(config)# security ipsec policy ipsec_pol1
esr(config-ipsec-policy)# proposal ipsec_prop1
esr(config-ipsec-policy)# exit
```
Создадим IPsec VPN. В VPN указывается шлюз IKE-протокола, политика IP sec-туннеля, режим обмена ключами и способ установления соединения. После ввода всех параметров включим туннель командой enable.

```
esr(config)# security ipsec vpn ipsec1
esr(config-ipsec-vpn)# mode ike
esr(config-ipsec-vpn)# ike establish-tunnel route
esr(config-ipsec-vpn)# ike gateway ike_gw1
esr(config-ipsec-vpn)# ike ipsec-policy ipsec_pol1
esr(config-ipsec-vpn)# enable
esr(config-ipsec-vpn)# exit
esr(config)# exit
```
### 2. Конфигурирование R2

Настроим внешний сетевой интерфейс и определим принадлежность к зоне безопасности:

```
esr# configure
esr(config)# interface gi 1/0/1esr(config-if)# ip address 120.11.5.1/24esr(config-if)# security-zone untrusted
esr(config-if)# exit
```
Создадим туннель VTI. Трафик будет перенаправляться через VTI в IPsec-туннель. В качестве локального и удаленного шлюза указываются IP-адреса интерфейсов, граничащих с WAN:

```
esr(config)# tunnel vti 1
esr(config-vti)# remote address 180.100.0.1
esr(config-vti)# local address 120.11.5.1
esr(config-vti)# enable
esr(config-vti)# exit
```
Для настройки правил зон безопасности потребуется создать профиль порта протокола ISAKMP:

```
esr(config)# object-group service ISAKMP
esr(config-object-group-service)# port-range 500
esr(config-object-group-service)# exit
```
Создадим статический маршрут до удаленной LAN-сети. Для каждой подсети, которая находится за IPsec-туннелем, нужно указать маршрут через VTI-туннель:

esr(config)# ip route  $10.0.0.0/16$  tunnel vti 1

Создадим профиль протокола IKE. В профиле укажем группу Диффи-Хэллмана 2, алгоритм шифрования AES 128 bit, алгоритм аутентификации MD5. Данные параметры безопасности используются для защиты IKE-соединения:

```
esr(config)# security ike proposal ike_prop1
esr(config-ike-proposal)# dh-group 2
esr(config-ike-proposal)# authentication algorithm md5
esr(config-ike-proposal)# encryption algorithm aes128
esr(config-ike-proposal)# exit
esr(config)#
```
Создадим политику протокола IKE. В политике указывается список профилей протокола IKE, по которым могут согласовываться узлы и ключ аутентификации:

```
esr(config)# security ike policy ike_pol1
esr(config-ike-policy)# pre-shared-key hexadecimal 123FFF
esr(config-ike-policy)# proposal ike_prop1
esr(config-ike-policy)# exit
```
Создадим шлюз протокола IKE. В данном профиле указывается VTI-туннель, политика, версия протокола и режим перенаправления трафика в туннель:

```
esr(config)# security ike gateway ike_gw1
esr(config-ike-gw)# ike-policy ike_pol1
esr(config-ike-gw)# mode route-based
esr(config-ike-gw)# bind-interface vti 1
esr(config-ike-gw)# version v2-only
esr(config-ike-gw)# exit
```
Создадим профиль параметров безопасности для IPsec-туннеля. В профиле укажем алгоритм шифрования AES 128 bit, алгоритм аутентификации MD5. Данные параметры безопасности используются для защиты IPsec-туннеля:

```
esr(config)# security ipsec proposal ipsec_prop1
esr(config-ipsec-proposal)# authentication algorithm md5
esr(config-ipsec-proposal)# encryption algorithm aes128
esr(config-ipsec-proposal)# exit
```
Создадим политику для IPsec-туннеля. В политике указывается список профилей IPsec-туннеля, по которым могут согласовываться узлы.

```
esr(config)# security ipsec policy ipsec_pol1
esr(config-ipsec-policy)# proposal ipsec_prop1
esr(config-ipsec-policy)# exit
```
Создадим IPsec VPN. В VPN указывается шлюз IKE-протокола, политика IP sec-туннеля, режим обмена ключами и способ установления соединения. После ввода всех параметров включим туннель командой enable.

```
esr(config)# security ipsec vpn ipsec1
esr(config-ipsec-vpn)# mode ike
esr(config-ipsec-vpn)# ike establish-tunnel route
esr(config-ipsec-vpn)# ike gateway ike_gw1
esr(config-ipsec-vpn)# ike ipsec-policy ipsec_pol1
esr(config-ipsec-vpn)# enable
esr(config-ipsec-vpn)# exit
esr(config)# exit
```
Состояние туннеля можно посмотреть командой:

esr# show security ipsec vpn status ipsec1

## Конфигурацию туннеля можно посмотреть командой:

esr# show security ipsec vpn configuration ipsec1

## **A** B firewall необходимо разрешить протокол ESP и ISAKMP (UDP-порт 500).

## 3.4.3 Алгоритм настройки Policy-based IPsec VPN

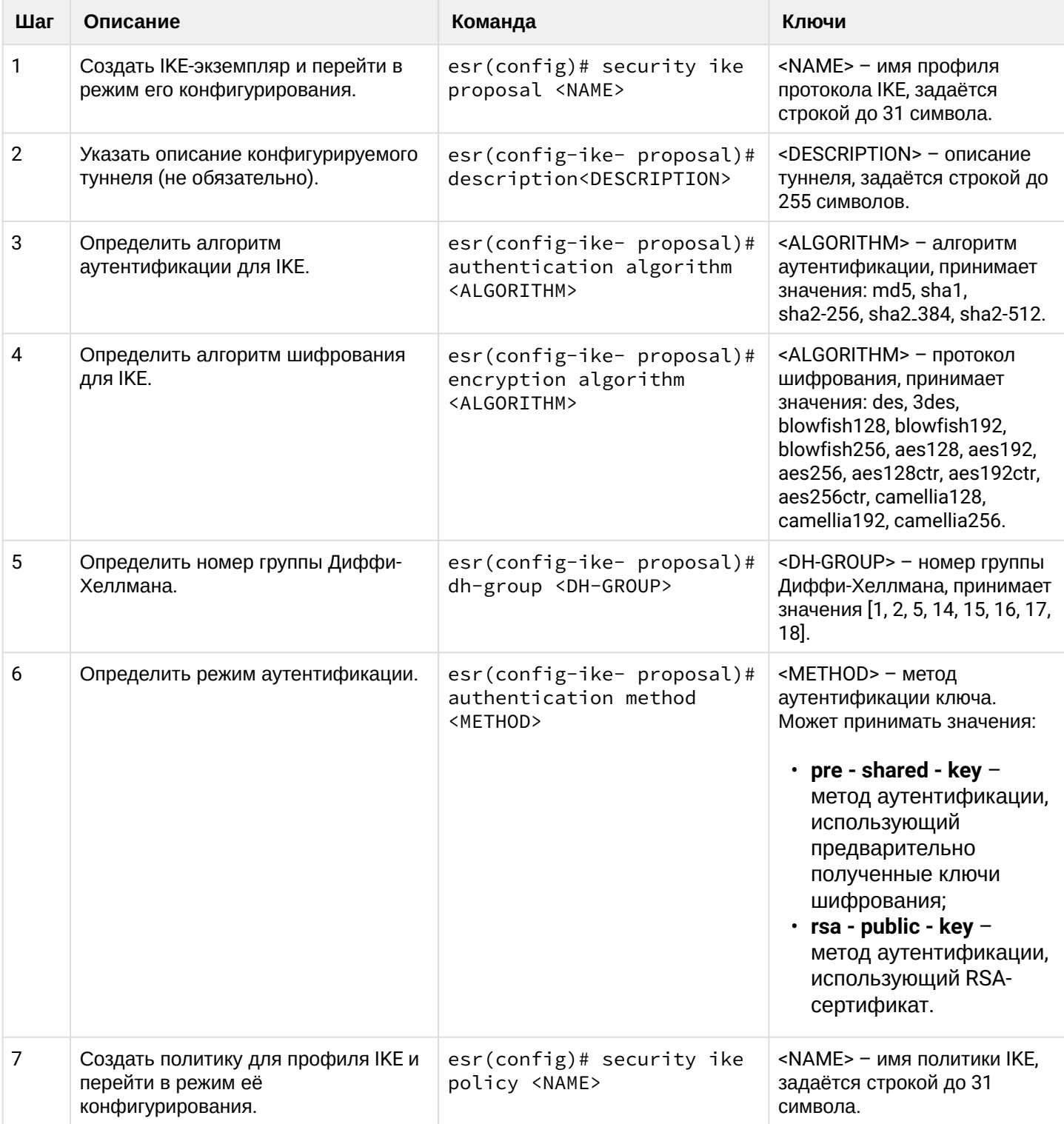

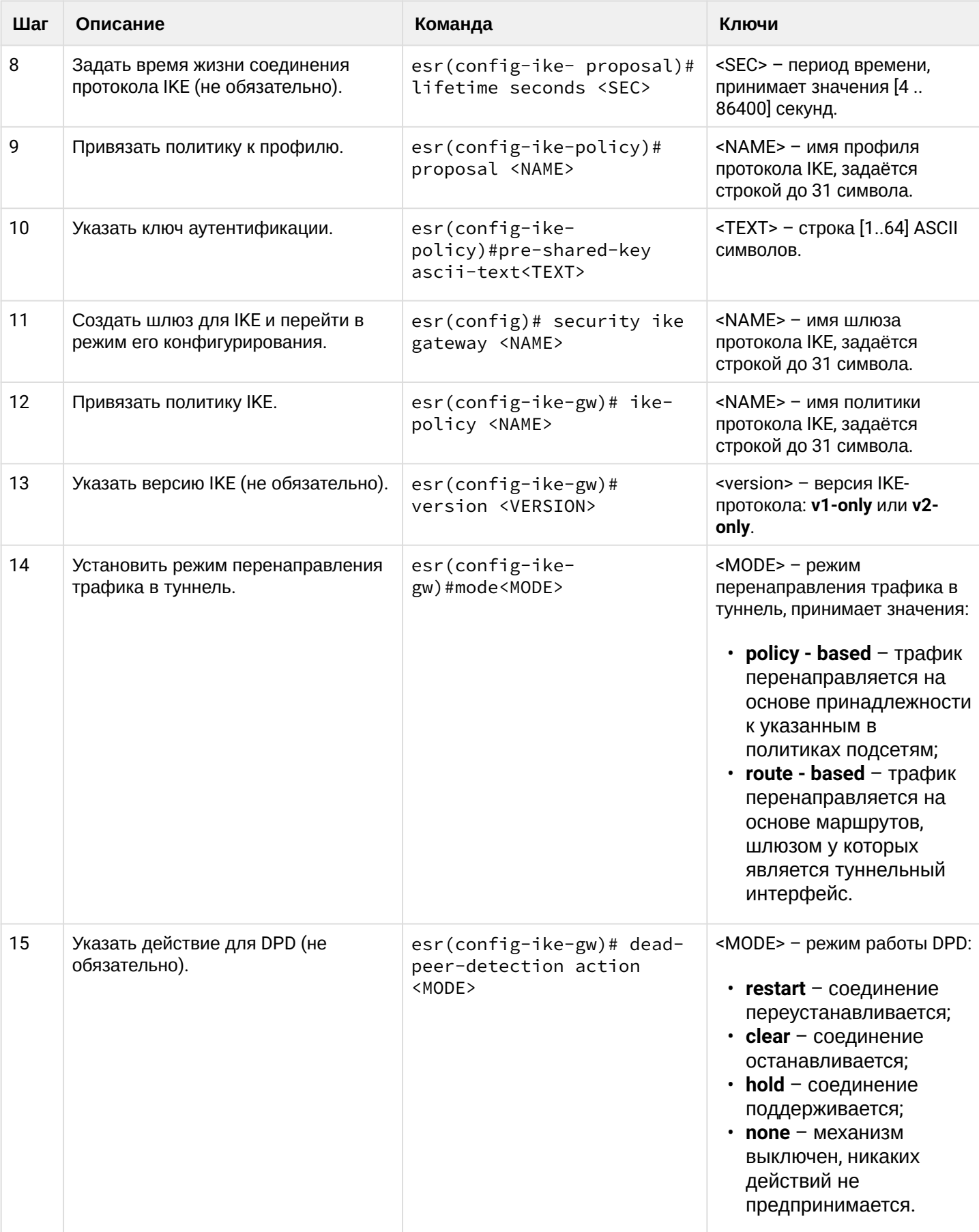

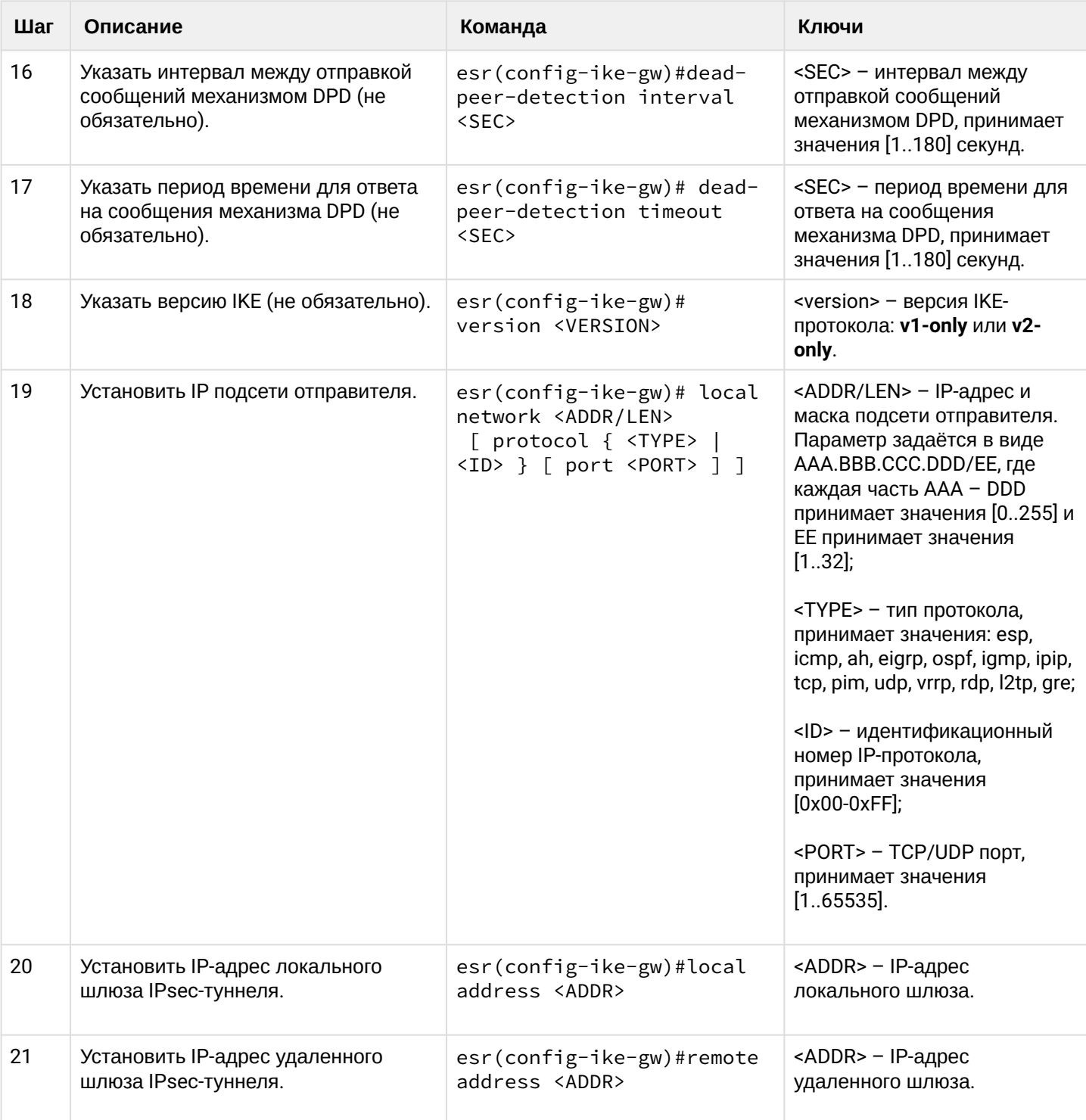

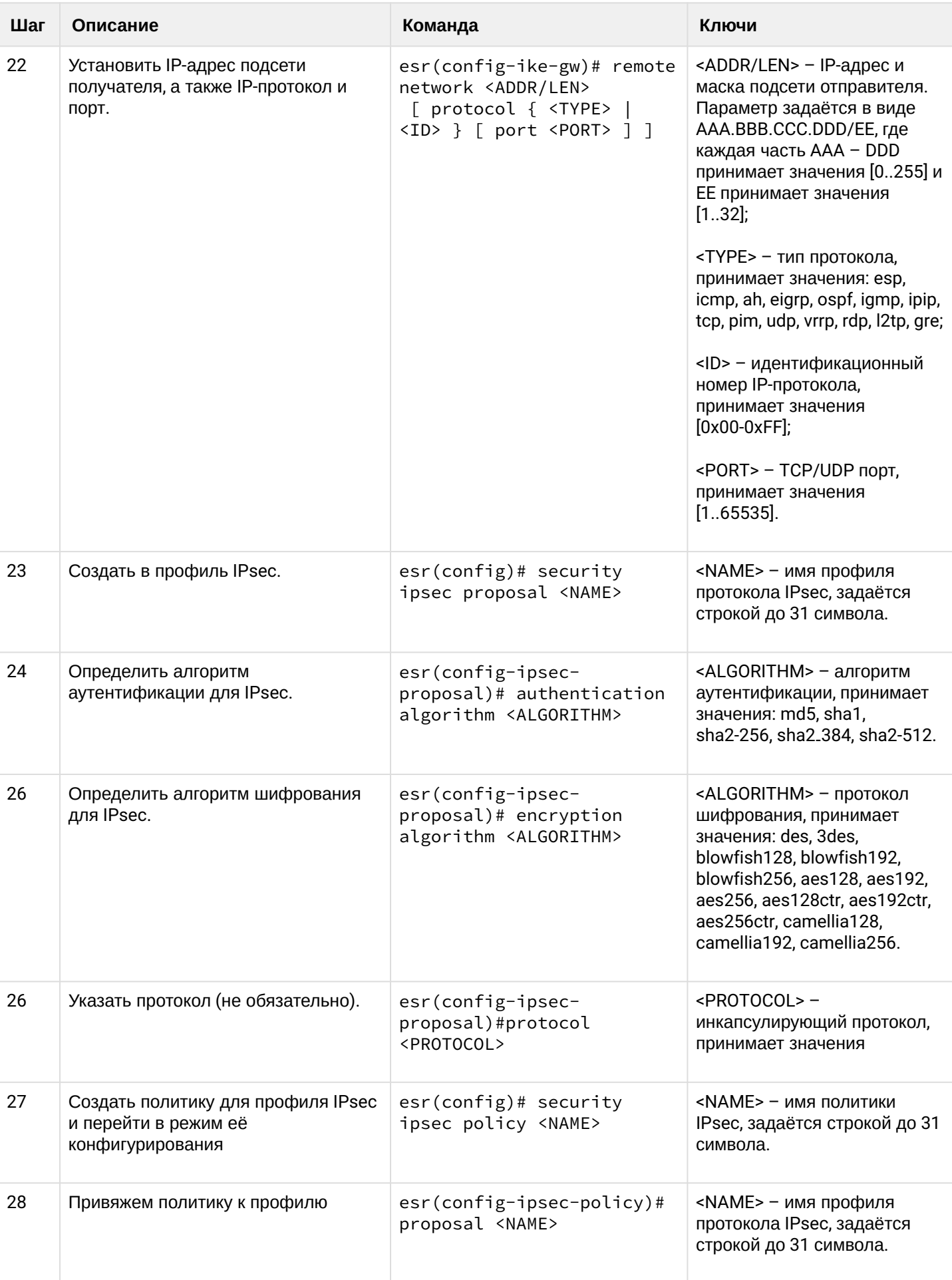

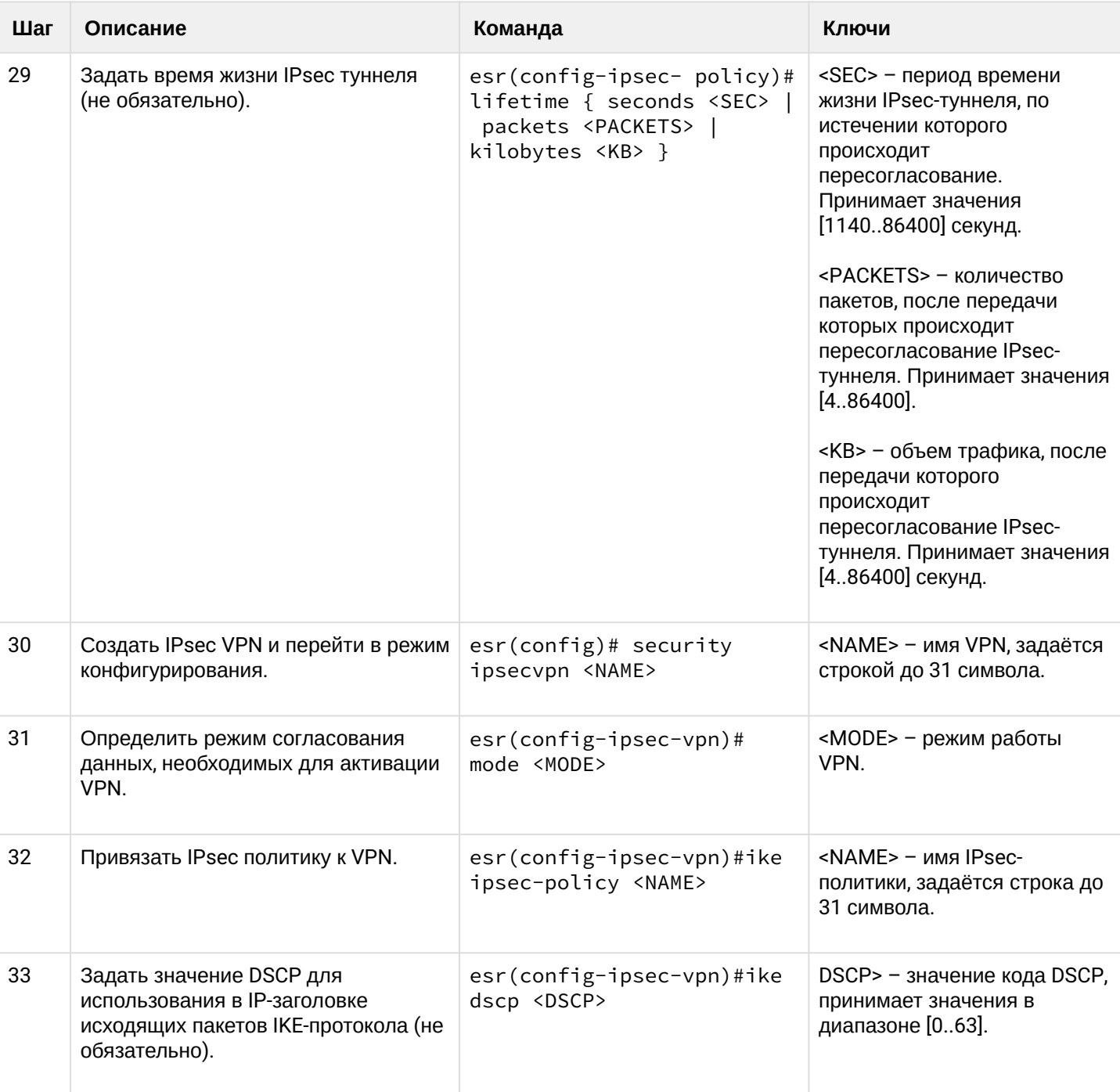

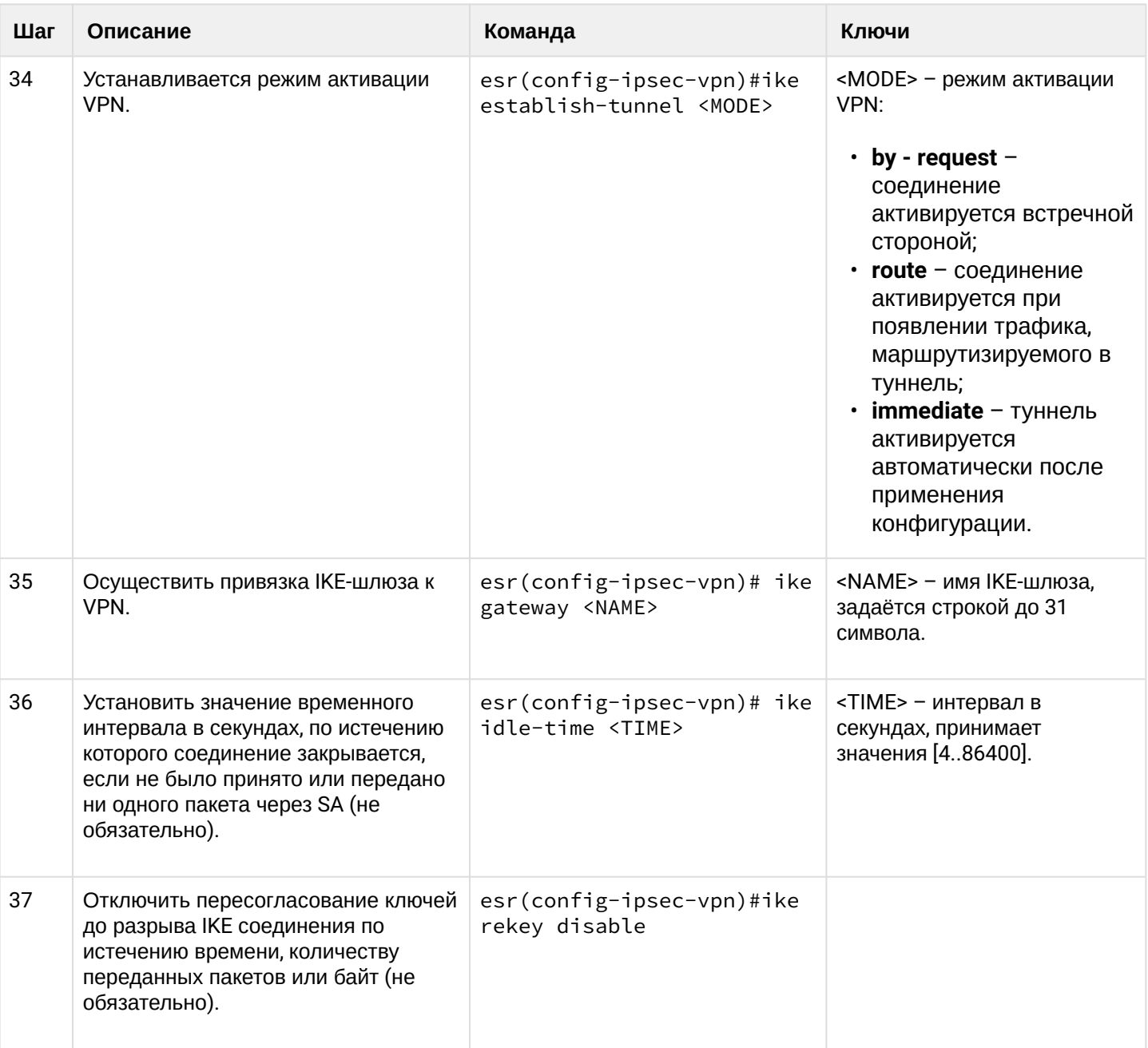

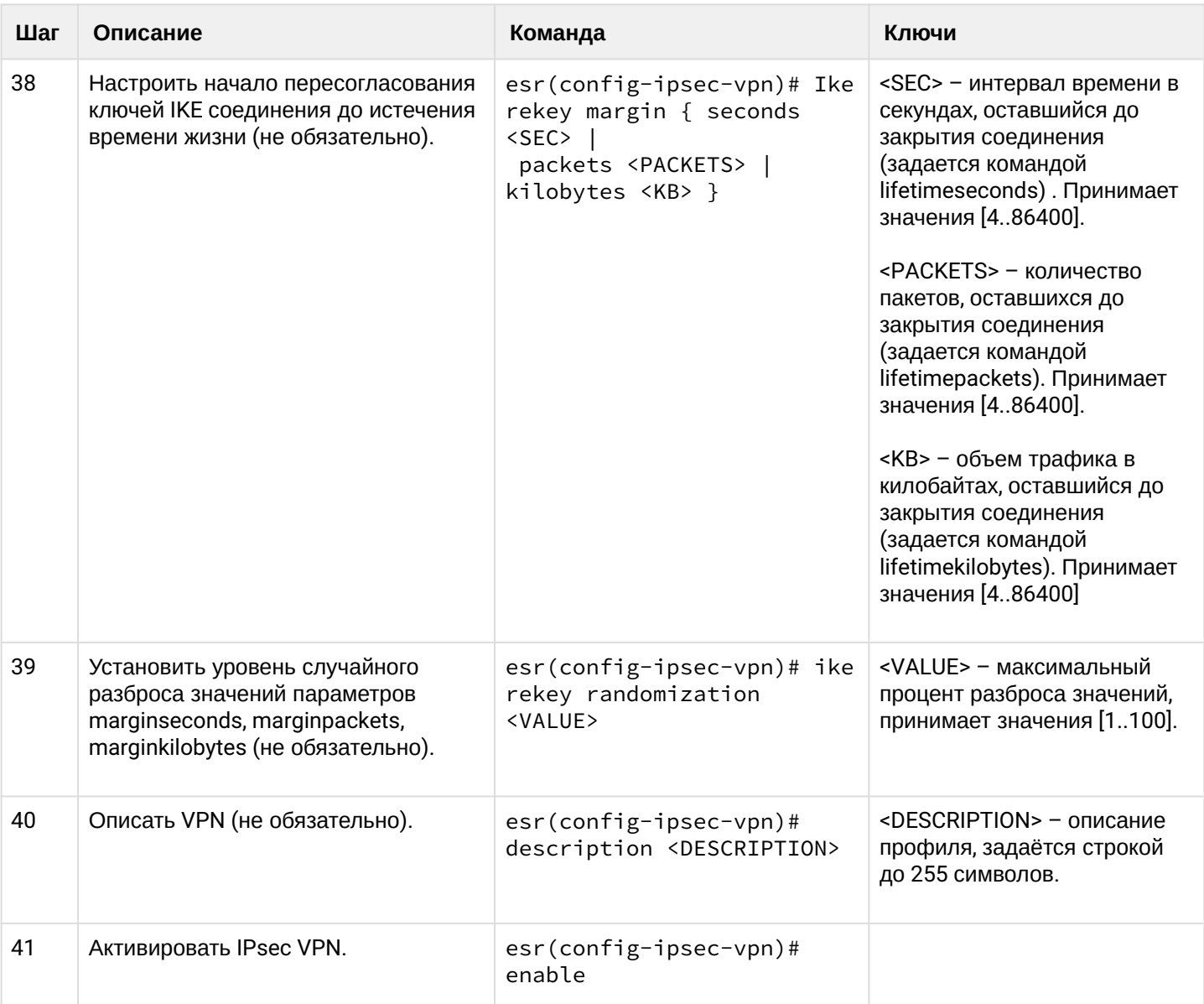

# 3.4.4 Пример настройки Policy-based IPsec VPN

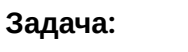

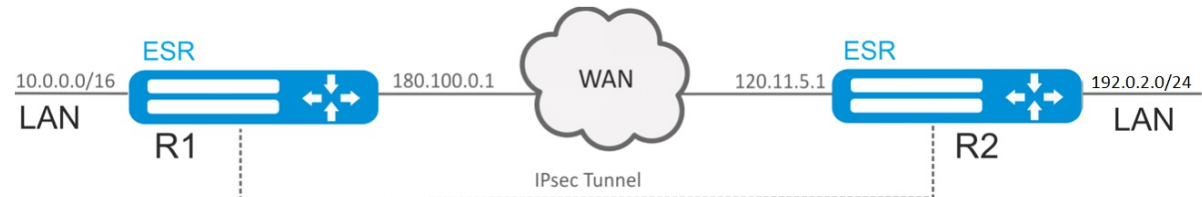

Настроить IPsec-туннель между R1 и R2.

R1 IP-адрес - 120.11.5.1;

```
R2 IP-адрес - 180.100.0.1;
```
IKE:

- группа Диффи-Хэллмана: 2;
- · алгоритм шифрования: AES 128 bit;
- алгоритм аутентификации: МD5.

IPsec:

- алгоритм шифрования: AES 128 bit;
- алгоритм аутентификации: МD5.

#### Решение:

- 1. Конфигурирование R1
	- Настроим внешний сетевой интерфейс и определим принадлежность к зоне безопасности:

```
esr# configure
esr(config)# interface gigabitethernet 1/0/1esr(config-if-gi)# ip address 120.11.5.1/24
esr(config-if-gi)# security-zone untrusted
esr(config-if-gi)# exit
```
Для настройки правил зон безопасности потребуется создать профиль порта протокола ISAKMP:

```
esr(config)# object-group service ISAKMP
esr(config-object-group-service)# port-range 500
esr(config-object-group-service)# exit
```
Создадим профиль протокола IKE. В профиле укажем группу Диффи-Хэллмана 2, алгоритм шифрования AES 128 bit, алгоритм аутентификации MD5. Данные параметры безопасности используются для защиты IKE-соединения:

```
esr(config)# security ike proposal ike_prop1
esr(config-ike-proposal)# dh-group 2
esr(config-ike-proposal)# authentication algorithm md5
esr(config-ike-proposal)# encryption algorithm aes128
esr(config-ike-proposal)# exit
```
Создадим политику протокола IKE. В политике указывается список профилей протокола IKE, по которым могут согласовываться узлы и ключ аутентификации:

```
esr(config)# security ike policy ike_pol1
esr(config-ike-policy)# pre-shared-key hexadecimal 123FFF
esr(config-ike-policy)# proposal ike_prop1
esr(config-ike-policy)# exit
```
Создадим шлюз протокола IKE. В данном профиле указывается VTI-туннель, политика, версия протокола и режим перенаправления трафика в туннель:

```
esr(config)# security ike gateway ike_gw1
esr(config-ike-gw)# ike-policy ike_pol1
esr(config-ike-gw)# local address 180.100.0.1
esr(config-ike-gw)# local network 10.0.0.0/16
esr(config-ike-gw)# remote address 120.11.5.1
esr(config-ike-gw)# remote network 192.0.2.0/24
esr(config-ike-gw)# mode policy-based
esr(config-ike-gw)# exit
```
Создадим профиль параметров безопасности для IPsec-туннеля. В профиле укажем алгоритм шифрования AES 128 bit, алгоритм аутентификации MD5. Данные параметры безопасности используются для защиты IPsec-туннеля:

```
esr(config)# security ipsec proposal ipsec_prop1
esr(config-ipsec-proposal)# authentication algorithm md5
esr(config-ipsec-proposal)# encryption algorithm aes128
esr(config-ipsec-proposal)# exit
```
Создадим политику для IPsec-туннеля. В политике указывается список профилей IPsec-туннеля, по которым могут согласовываться узлы.

```
esr(config)# security ipsec policy ipsec pol1
esr(config-ipsec-policy)# proposal ipsec_prop1
esr(config-ipsec-policy)# exit
```
Создадим IPsec VPN. В VPN указывается шлюз IKE-протокола, политика IP sec-туннеля, режим обмена ключами и способ установления соединения. После ввода всех параметров включим туннель командой enable.

```
esr(config)# security ipsec vpn ipsec1
esr(config-ipsec-vpn)# mode ike
esr(config-ipsec-vpn)# ike establish-tunnel immediate
esr(config-ipsec-vpn)# ike gateway ike_gw1
esr(config-ipsec-vpn)# ike ipsec-policy ipsec_pol1
esr(config-ipsec-vpn)# enable
esr(config-ipsec-vpn)# exit
esr(config)# exit
```
### 2. Конфигурирование R2

Настроим внешний сетевой интерфейс и определим принадлежность к зоне безопасности:

```
esr# configure
esr(config)# interface gi 1/0/1esr(config-if)# ip address 120.11.5.1/24
esr(config-if)# security-zone untrusted
esr(config-if)# exit
```
Для настройки правил зон безопасности потребуется создать профиль порта протокола ISAKMP:

```
esr(config)# object-group service ISAKMP
esr(config-addr-set)# port-range 500
esr(config-addr-set)# exit
```
Создадим профиль протокола IKE. В профиле укажем группу Диффи-Хэллмана 2, алгоритм шифрования AES 128 bit, алгоритм аутентификации MD5. Данные параметры безопасности используются для защиты IKE-соединения:

```
esr(config)# security ike proposal ike_prop1
esr(config-ike-proposal)# dh-group 2
esr(config-ike-proposal)# authentication algorithm md5
esr(config-ike-proposal)# encryption algorithm aes128
esr(config-ike-proposal)# exit
esr(config)#
```
Создадим политику протокола IKE. В политике указывается список профилей протокола IKE, по которым могут согласовываться узлы и ключ аутентификации:

```
esr(config)# security ike policy ike_pol1
esr(config-ike-policy)# pre-shared-key hexadecimal 123FFF
esr(config-ike-policy)# proposal ike_prop1
esr(config-ike-policy)# exit
```
Создадим шлюз протокола IKE. В данном профиле указывается VTI-туннель, политика, версия протокола и режим перенаправления трафика в туннель:

```
esr(config)# security ike gateway ike_gw1
esr(config-ike-gw)# ike-policy ike_pol1
esr(config-ike-gw)# remote address 180.100.0.1
esr(config-ike-gw)# remote network 10.0.0.0/16
esr(config-ike-gw)# local address 120.11.5.1
esr(config-ike-gw)# local network 192.0.2.0/24
esr(config-ike-gw)# mode policy-based
esr(config-ike-gw)# exit
```
Создадим профиль параметров безопасности для IPsec-туннеля. В профиле укажем алгоритм шифрования AES 128 bit, алгоритм аутентификации MD5. Данные параметры безопасности используются для защиты IPsec-туннеля:

```
esr(config)# security ipsec proposal ipsec_prop1
esr(config-ipsec-proposal)# authentication algorithm md5
esr(config-ipsec-proposal)# encryption algorithm aes128
esr(config-ipsec-proposal)# exit
```
Создадим политику для IPsec-туннеля. В политике указывается список профилей IPsec-туннеля, по которым могут согласовываться узлы.

```
esr(config)# security ipsec policy ipsec_pol1
esr(config-ipsec-policy)# proposal ipsec_prop1
esr(config-ipsec-policy)# exit
```
Создадим IPsec VPN. В VPN указывается шлюз IKE-протокола, политика IP sec-туннеля, режим обмена ключами и способ установления соединения. После ввода всех параметров включим туннель командой enable.

```
esr(config)# security ipsec vpn ipsec1
esr(config-ipsec-vpn)# mode ike
esr(config-ipsec-vpn)# ike establish-tunnel immediate
esr(config-ipsec-vpn)# ike gateway ike_gw1
esr(config-ipsec-vpn)# ike ipsec-policy ipsec_pol1
esr(config-ipsec-vpn)# enable
esr(config-ipsec-vpn)# exit
esr(config)# exit
```
Состояние туннеля можно посмотреть командой:

esr# show security ipsec vpn status ipsec1

Конфигурацию туннеля можно посмотреть командой:

esr# show security ipsec vpn configuration ipsec1

**A** B firewall необходимо разрешить протокол ESP и ISAKMP (UDP-порт 500).

### 3.4.5 Алгоритм настройки Remote Access IPsec VPN

Remote Access IPsec VPN - сценарий организации временных VPN-подключений, в котором сервер IPsec VPN находится в режиме ожидания входящих подключений, а клиенты осуществляют временные подключения к серверу для получения доступа к сетевым ресурсам.

Дополнительной особенностью RA IPsec VPN является возможность использования второго фактора аутентификации IPsec - Extended Authentication (XAUTH), вторым фактором аутентификации является пара логин-пароль для клиента IPsec VPN.

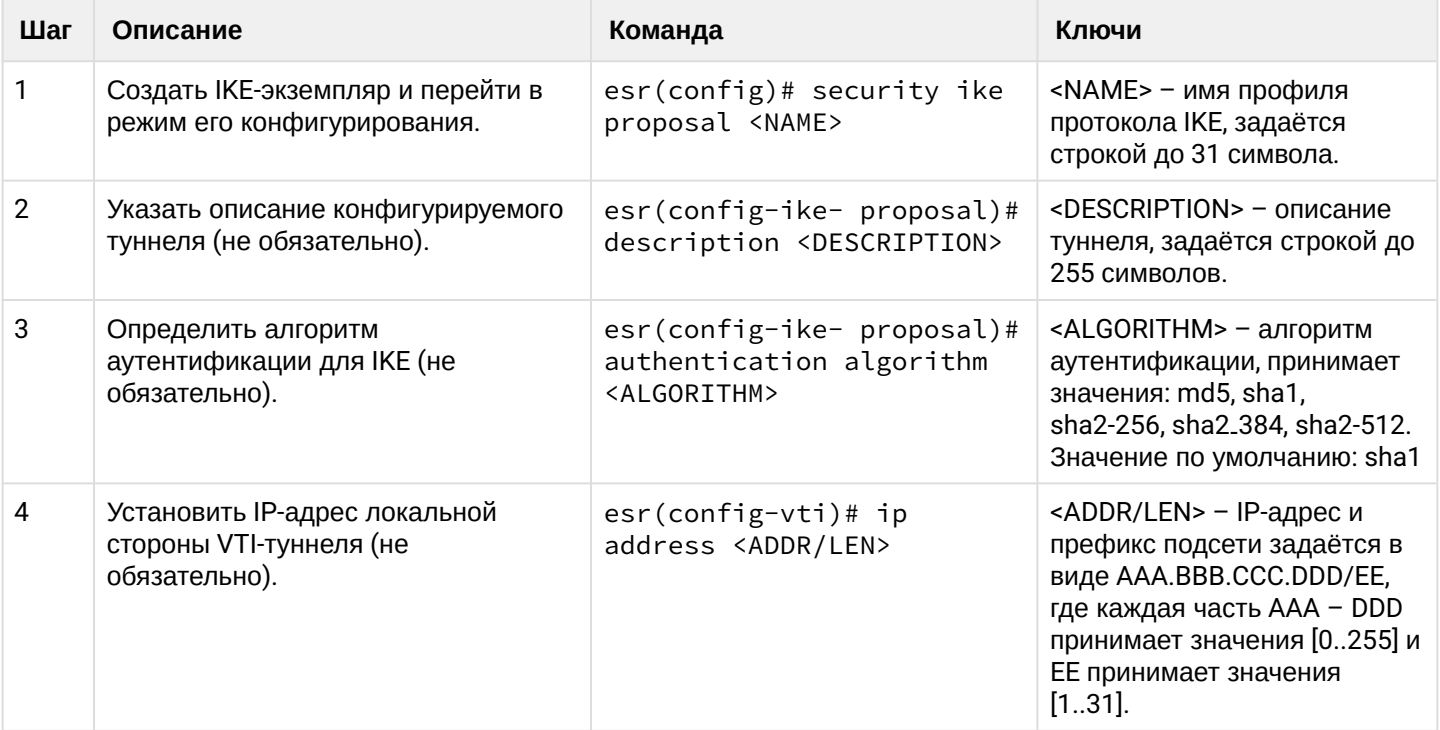

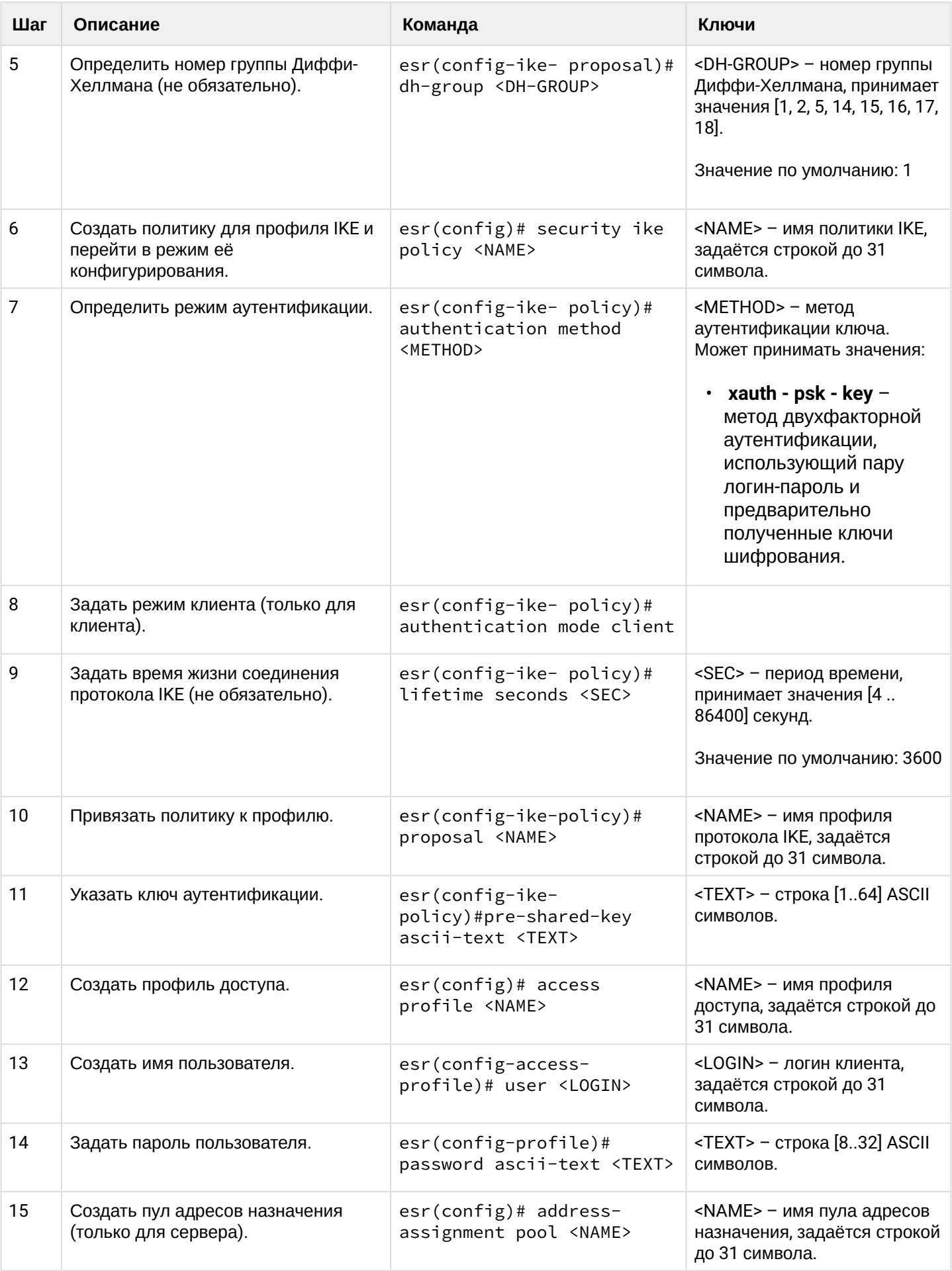

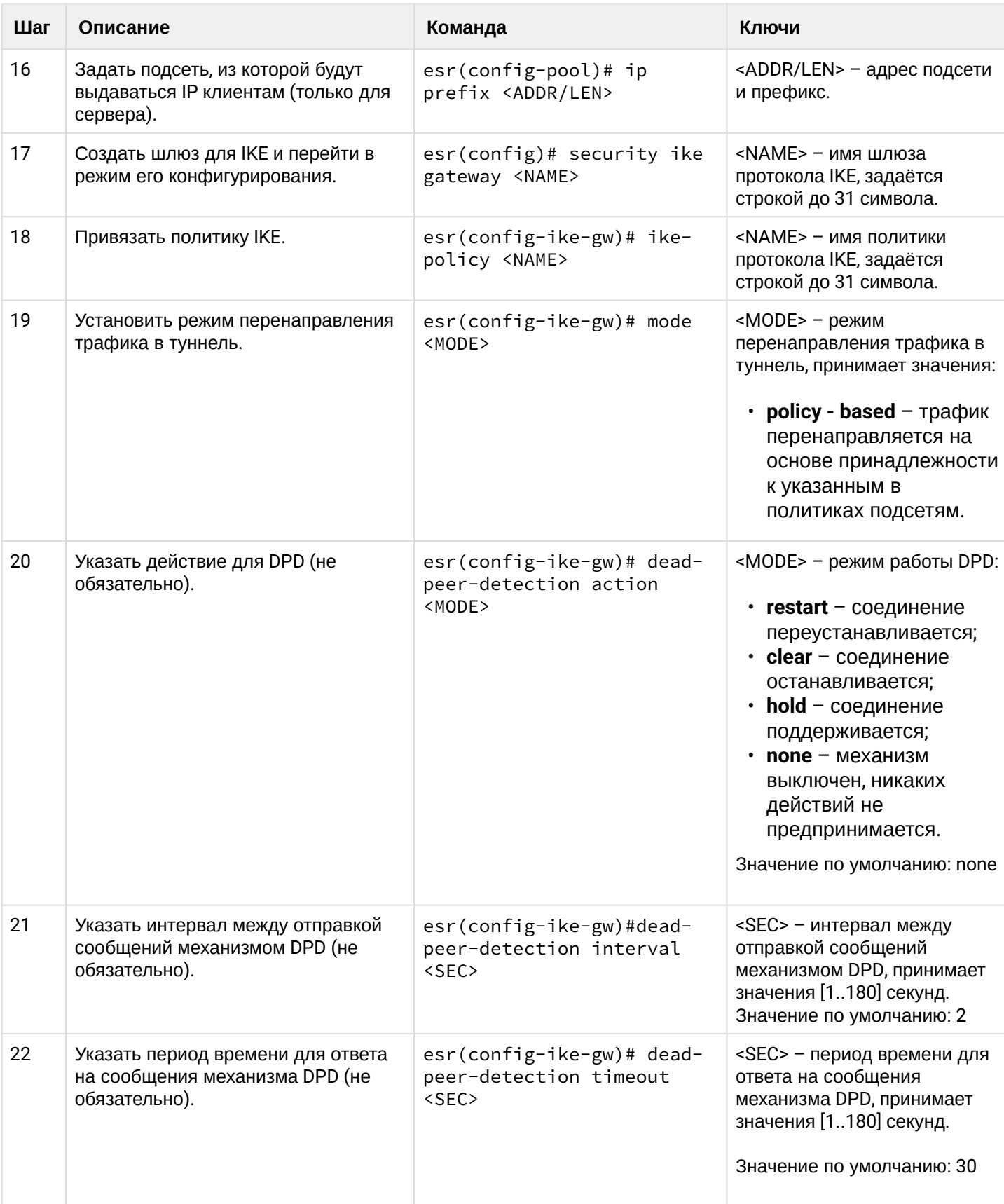

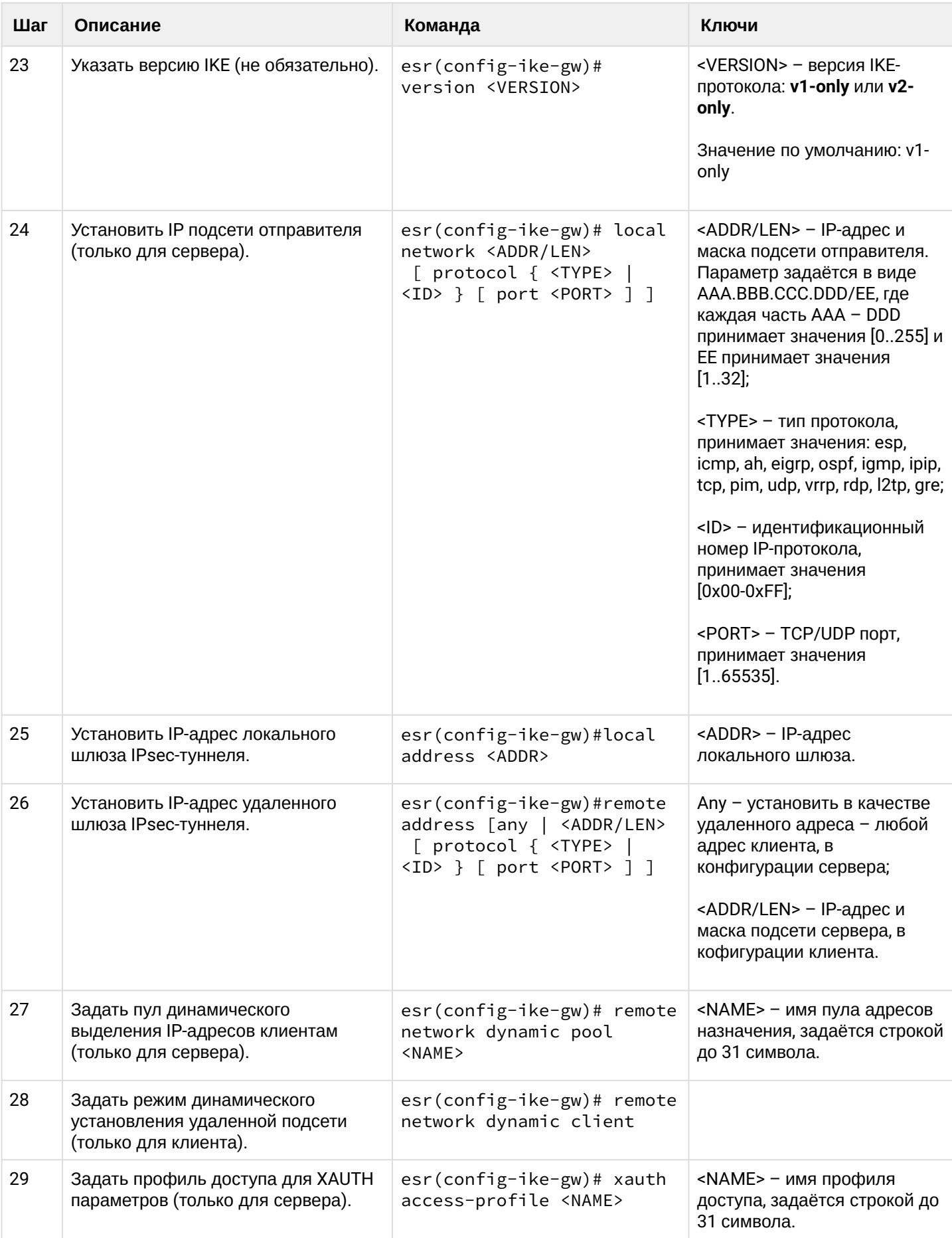

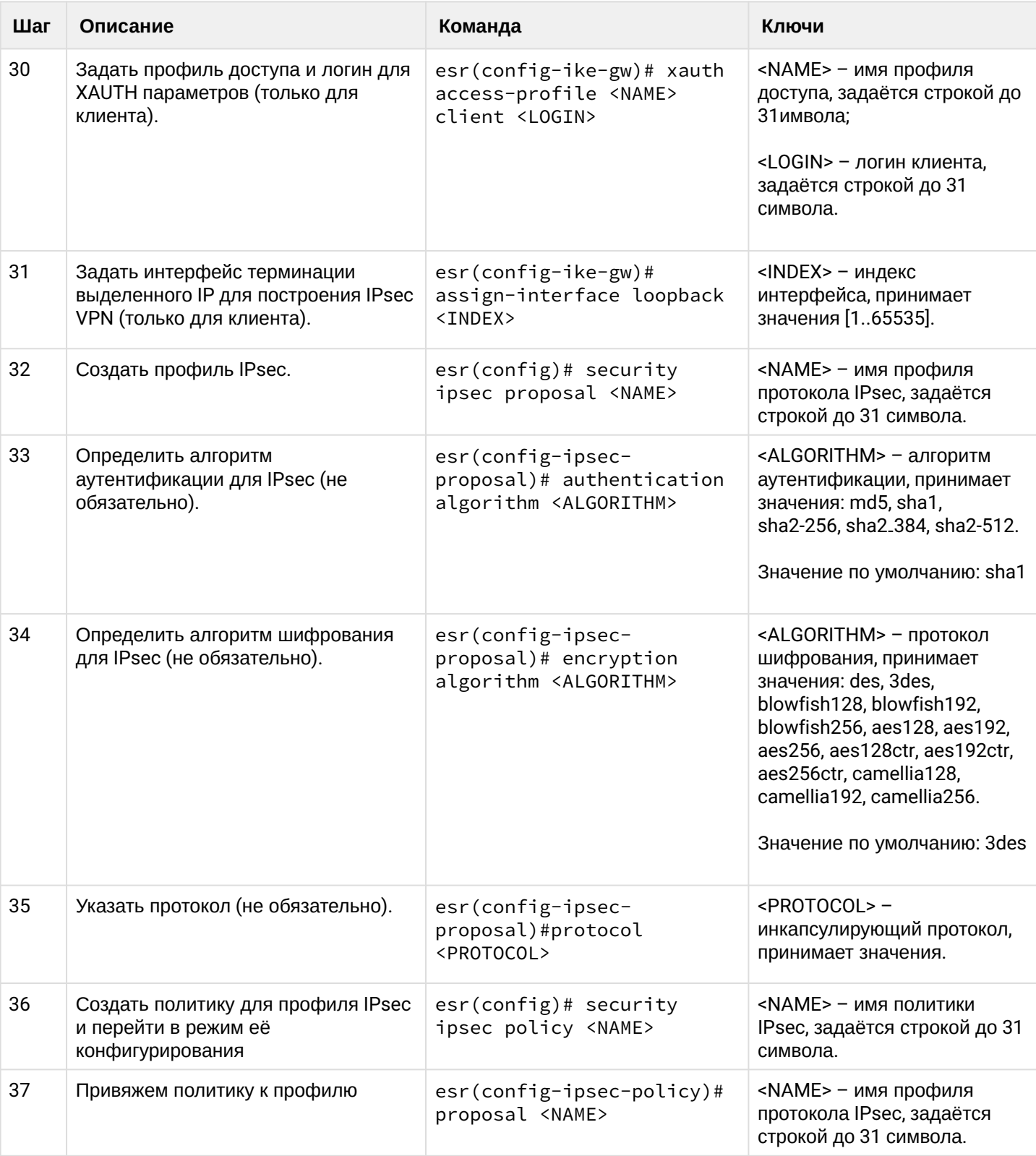

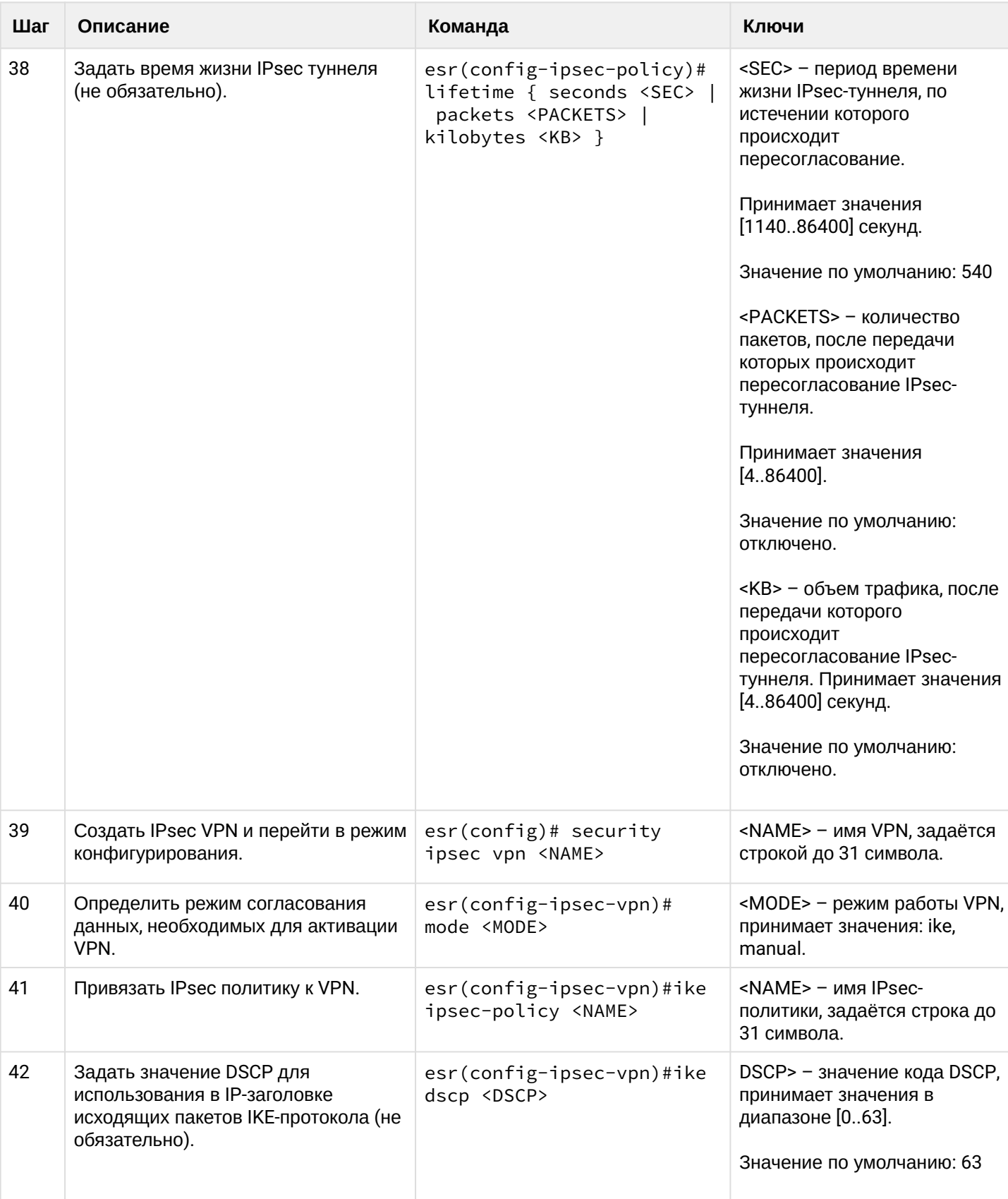

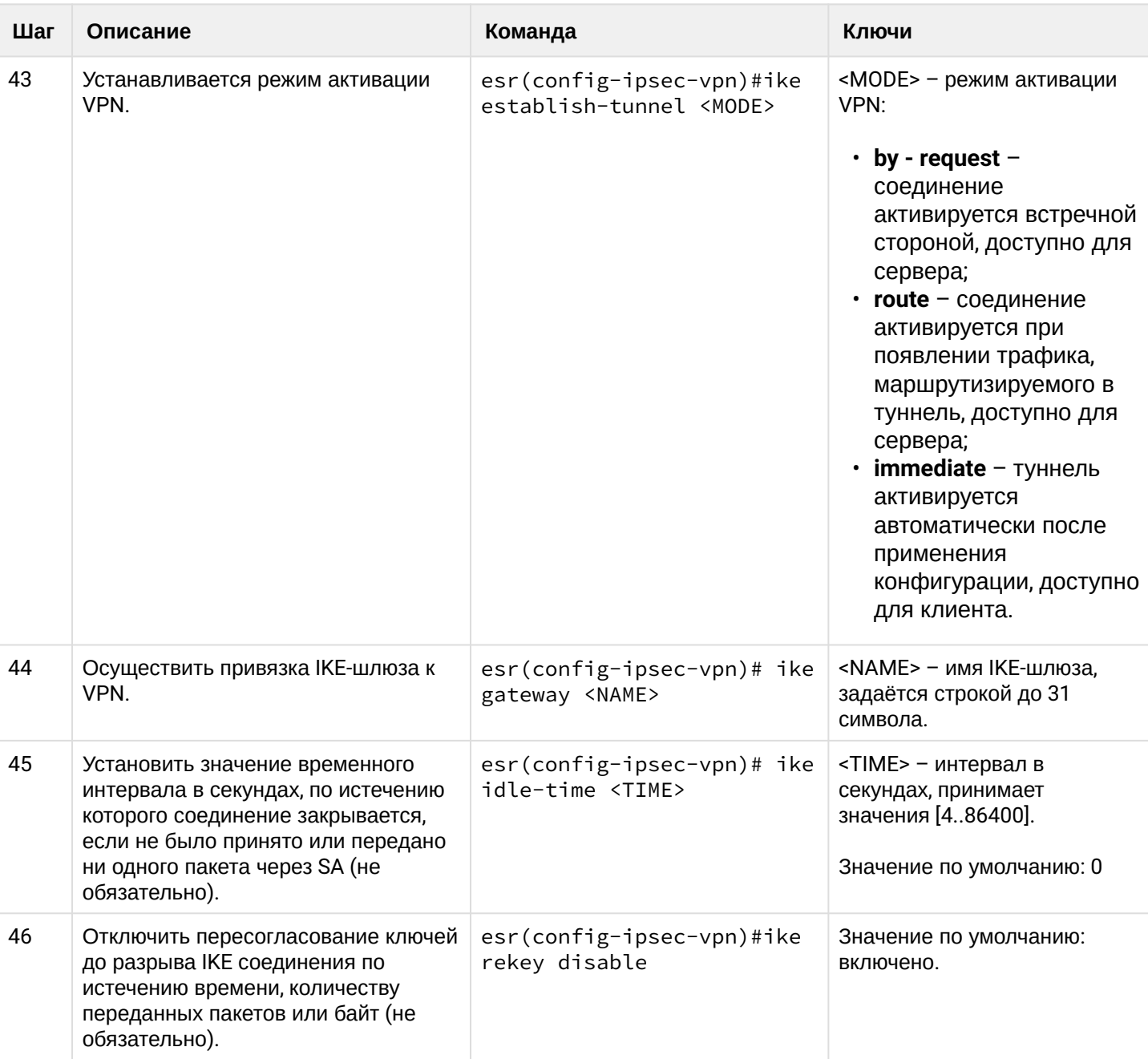

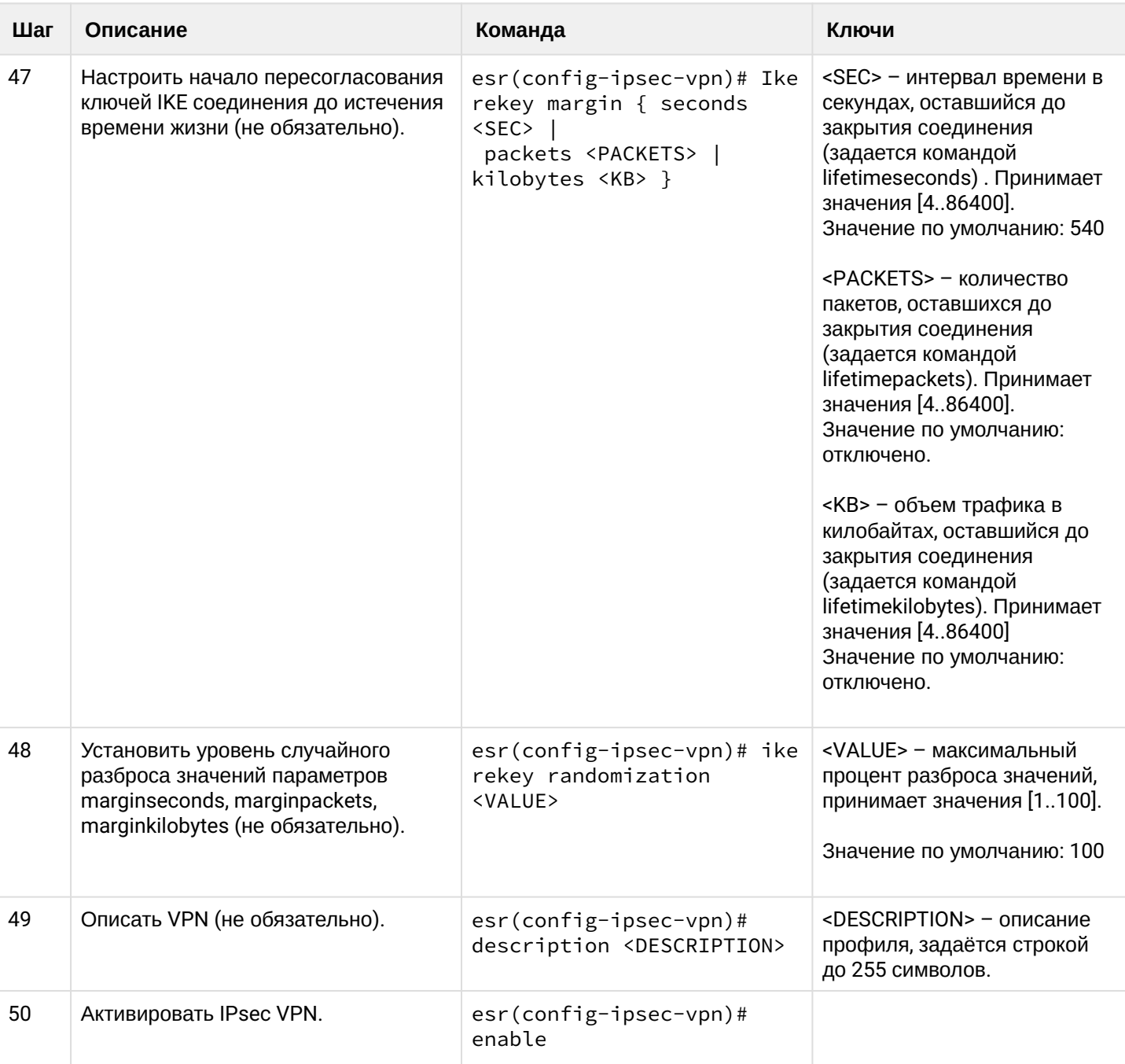

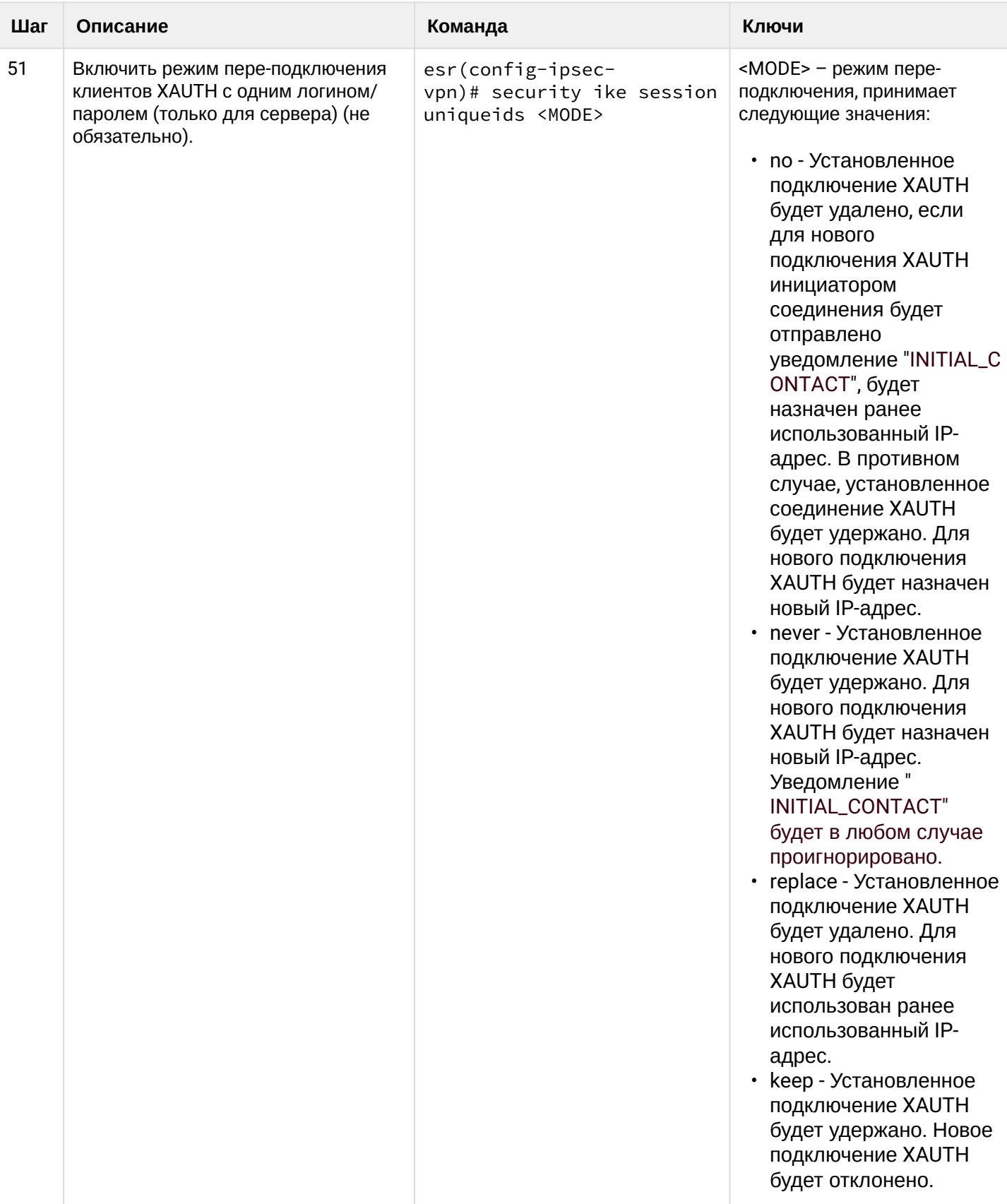

## 3.4.6 Пример настройки Remote Access IPsec VPN

## Задача:

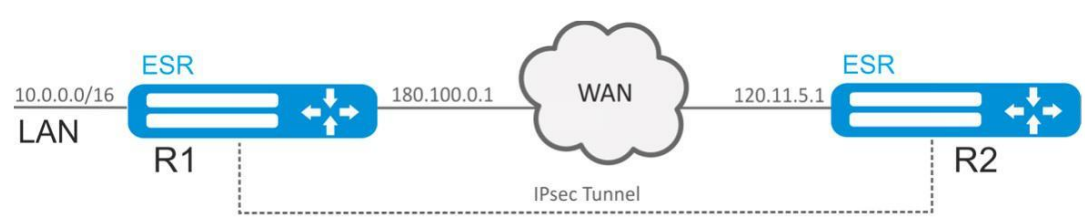

Настроить Remote Access IPsec VPN между R1 и R2 с использованием второго фактора аутентификации IPsec - XAUTH. В качестве сервера IPsec VPN настроить маршрутизатор R1, а маршрутизатор R2 в качестве клиента IPsec VPN.

R2 IP-адрес - 120.11.5.1;

R1 IP-адрес - 180.100.0.1;

Клиентам IPsec VPN:

- выдавать адреса из пула подсети 192.0.2.0/24
- предоставлять доступ до LAN подсети 10.0.0.0/16

IKE:

- группа Диффи-Хэллмана: 2;
- алгоритм шифрования: 3DES;
- алгоритм аутентификации: SHA1.

### IPsec:

- алгоритм шифрования: 3DES;
- алгоритм аутентификации: SHA1.

## XAUTH:

- логин: client1;
- пароль: password123.

### Решение:

1. Конфигурирование R1 Настроим внешний сетевой интерфейс и определим принадлежность к зоне безопасности:

```
esr# configure
esr(config)# security zone untrusted
esr(config-zone)# exit
esr(config)# interface gigabitethernet 1/0/1
esr(config-if-gi)# security-zone untrusted
esr(config-if-gi)# ip address 180.100.0.1/24esr(config-if-gi)# exit
```
Для настройки правил зон безопасности потребуется создать профиль порта протокола ISAKMP:

```
esr(config)# object-group service ISAKMP
esr(config-object-group-service)# port-range 500,4500
esr(config-object-group-service)# exit
```
Создадим профиль протокола IKE. В профиле укажем группу Диффи-Хэллмана 2, алгоритм шифрования 3 DES, алгоритм аутентификации SHA1. Данные параметры безопасности используются для защиты IKE-соединения:

```
esr(config)# security ike proposal IKEPROP
esr(config-ike-proposal)# dh-group 2
esr(config-ike-proposal)# authentication algorithm shal
esr(config-ike-proposal)# encryption algorithm 3des
esr(config-ike-proposal)# exit
```
Создадим политику протокола IKE. В политике указывается список профилей протокола IKE, по которым могут согласовываться узлы, ключ аутентификации и метод аутентификации XAUTH по ключу:

```
esr(config)# security ike policy IKEPOLICY
esr(config-ike-policy)# pre-shared-key hexadecimal 123FFF
esr(config-ike-policy)# authentication method xauth-psk-key
esr(config-ike-policy)# proposal IKEPROP
esr(config-ike-policy)# exit
```
Создадим профиль доступа и заведем в нем пару логин и пароль для клиента IPsec VPN:

```
esr(config)# access profile XAUTH
esr(config-access-profile)# user client1
esr(config-profile)# password ascii-text password123
esr(config-profile)# exit
esr(config-access-profile)# exit
```
Создадим пул адресов назначения, из которого будут выдаваться IP клиентам IPsec VPN:

```
esr-1000(config)# address-assignment pool CLIENT_POOL
esr-1000(config-pool)# ip prefix 192.0.2.0/24esr-1000 (config-pool)# exit
```
Создадим шлюз протокола IKE. В данном профиле необходимо указать политику протокола IKE. указать локальную подсеть, в качестве удаленной подсети указать пул адресов назначения, задать режим перенаправления трафика в туннель по политике и использование второго фактора аутентификации XAUTH:

```
esr(config)# security ike gateway IKEGW
esr(config-ike-gw)# ike-policy IKEPOLICY
esr(config-ike-gw)# local address 180.100.0.1
esr(config-like-gw)# local network 10.0.0.0/16esr(config-ike-gw)# remote address any
esr(config-ike-gw)# remote network dynamic pool CLIENT_POOL
esr(config-ike-gw)# dead-peer-detection action clear
esr(config-ike-gw)# mode policy-based
esr(config-ike-gw)# xauth access-profile XAUTH
esr(config-ike-gw)# exit
```
Создадим профиль параметров безопасности для IPsec-туннеля. В профиле укажем алгоритм шифрования 3DES, алгоритм аутентификации SHA1. Данные параметры безопасности используются для защиты IPsec-туннеля:

```
esr(config)# security ipsec proposal IPSECPROP
esr(config-ipsec-proposal)# authentication algorithm shal
esr(config-ipsec-proposal)# encryption algorithm 3des
esr(config-ipsec-proposal)# exit
```
Создадим политику для IPsec-туннеля. В политике указывается список профилей IPsec-туннеля, по которым могут согласовываться узлы.

```
esr(config)# security ipsec policy IPSECPOLICY
esr(config-ipsec-policy)# proposal IPSECPROP
esr(config-ipsec-policy)# exit
```
Создадим IPsec VPN. В VPN указывается шлюз IKE-протокола, политика IP sec-туннеля, режим обмена ключами и режим ожидания входящего соединения IPsec - by-request. После ввода всех параметров включим туннель командой enable.

```
esr(config)# security ipsec IPSECVPN
esr(config-ipsec-vpn)# mode ike
esr(config-ipsec-vpn)# ike establish-tunnel by-request
esr(config-ipsec-vpn)# ike gateway IKEGW
esr(config-ipsec-vpn)# ike ipsec-policy IPSECPOLICY
esr(config-ipsec-vpn)# enable
esr(config-ipsec-vpn)# exit
```
Разрешим протокол esp и udp порты 500, 4500 в конфигурации firewall для установления IPsec VPN:

```
esr(config)# security zone-pair untrusted self
esr(config-zone-pair)# rule 1
esr(config-zone-pair-rule)# action permit
esr(config-zone-pair-rule)# match protocol udp
esr(config-zone-pair-rule)# match destination-port ISAKMP
esr(config-zone-pair-rule)# enable
esr(config-zone-pair-rule)# exit
esr(config-zone-pair)#
                        rule 2
esr(config-zone-pair-rule)# action permit
esr(config-zone-pair-rule)# match protocol esp
esr(config-zone-pair-rule)# enable
esr(config-zone-pair-rule)# exit
esr(config-zone-pair)# end
```
2. Конфигурирование R2 Настроим внешний сетевой интерфейс и определим принадлежность к зоне безопасности:

```
esr# configure
esr(config)# interface gi 1/0/1esr(config-if)# ip address 120.11.5.1/24
esr(config-if)# security-zone untrusted
esr(config-if)# exit
```
Для настройки правил зон безопасности потребуется создать профиль порта протокола ISAKMP:

esr(config)# object-group service ISAKMP esr(config-addr-set)# port-range 500,4500 esr(config-addr-set)# exit

Создадим профиль протокола IKE. В профиле укажем группу Диффи-Хэллмана 2, алгоритм шифрования 3 DES, алгоритм аутентификации SHA1. Данные параметры безопасности используются для защиты IKE-соединения:

```
esr(config)# security ike proposal IKEPROP
esr(config-ike-proposal)# dh-group 2
esr(config-ike-proposal)# authentication algorithm shal
esr(config-ike-proposal)# encryption algorithm 3des
esr(config-ike-proposal)# exit
```
Создадим политику протокола IKE. В политике указывается список профилей протокола IKE, по которым могут согласовываться узлы, ключ аутентификации, метод аутентификации XAUTH по ключу и режим аутентификации - клиент:

```
esr(config)# security ike policy IKEPOLICY
esr(config-ike-policy)# pre-shared-key hexadecimal 123FFF
esr(config-ike-policy)# authentication method xauth-psk-key
esr(config-ike-policy)# authentication mode client
esr(config-ike-policy)# proposal IKEPROP
esr(config-ike-policy)# exit
```
Создадим профиль доступа и заведем в нем пару логин и пароль:

```
esr(config)# access profile XAUTH
esr(config-access-profile)# user client1
esr(config-profile)# password ascii-text password123
esr(config-profile)# exit
esr(config-access-profile)# exit
```
Создадим интерфейс loopback для терминации IP адреса, полученного от IPsec VPN сервера:

```
esr(config)# interface loopback 8
esr(config-loopback)# exit
```
Создадим шлюз протокола IKE. В данном профиле указывается политика, интерфейс терминации, режим динамического установления удаленной подсети, выбор профиля доступа для XAUTH и режим перенаправления трафика в туннель по политике:

```
esr(config)# security ike gateway IKEGW
esr(config-ike-gw)# ike-policy IKEPOLICY
esr(config-ike-gw)# assign-interface loopback 8
esr(config-ike-gw)# local address 120.11.5.1
esr(config-ike-gw)# remote address 180.100.0.1
esr(config-ike-gw)# remote network dynamic client
esr(config-ike-gw)# mode policy-based
esr(config-ike-gw)# xauth access-profile XAUTH client client1
esr(config-ike-gw)# exit
```
Создадим профиль параметров безопасности для IPsec-туннеля. В профиле укажем алгоритм шифрования 3DES, алгоритм аутентификации SHA1. Данные параметры безопасности используются для защиты IPsec-туннеля:

```
esr(config)# security ipsec proposal IPSECPROP
esr(config-ipsec-proposal)# authentication algorithm sha1
esr(config-ipsec-proposal)# encryption algorithm 3des
esr(config-ipsec-proposal)# exit
```
Создадим политику для IPsec-туннеля. В политике указывается список профилей IPsec-туннеля, по которым могут согласовываться узлы.

```
esr(config)# security ipsec policy IPSECPOLICY
esr(config-ipsec-policy)# proposal IPSECPROP
esr(config-ipsec-policy)# exit
```
Создадим IPsec VPN. В VPN указывается шлюз IKE-протокола, политика IP sec-туннеля, режим обмена ключами и способ установления соединения. После ввода всех параметров включим туннель командой enable.

```
esr(config)# security ipsec vpn IPSECVPN
esr(config-ipsec-vpn)# mode ike
esr(config-ipsec-vpn)# ike establish-tunnel immediate
esr(config-ipsec-vpn)# ike gateway IKEGW
esr(config-ipsec-vpn)# ike ipsec-policy IPSECPOLICY
esr(config-ipsec-vpn)# enable
esr(config-ipsec-vpn)# exit
```
Разрешим протокол esp и udp порты 500,4500 в конфигурации firewall для установления IPsec VPN:

```
esr(config)# security zone-pair untrusted self
esr(config-zone-pair)# rule 1
esr(config-zone-pair-rule)# action permit
esr(config-zone-pair-rule)# match protocol udp
esr(config-zone-pair-rule)# match destination-port ISAKMP
esr(config-zone-pair-rule)# enable
esr(config-zone-pair-rule)# exit
esr(config-zone-pair)#
                       rule 2
esr(config-zone-pair-rule)# action permit
esr(config-zone-pair-rule)# match protocol esp
esr(config-zone-pair-rule)# enable
esr(config-zone-pair-rule)# exit
esr(config-zone-pair)# end
```
Состояние туннеля можно посмотреть командой:

esr# show security ipsec vpn status IPSECVPN

Конфигурацию туннеля можно посмотреть командой:

esr# show security ipsec vpn configuration IPSECVPN

**A** B firewall необходимо разрешить протокол ESP и ISAKMP (UDP-порт 500,4500).

# 3.5 Настройка LT-туннелей

LT (англ. Logical Tunnel - логический туннель) - тип туннелей, предназначенный для передачи маршрутной информации и трафика между различными виртуальными маршрутизаторами (VRF Lite), сконфигурированными на одном аппаратном маршрутизаторе. LT-туннель может использоваться для организации взаимодействия между двумя или более VRF с применением ограничений firewall.

## 3.5.1 Алгоритм настройки

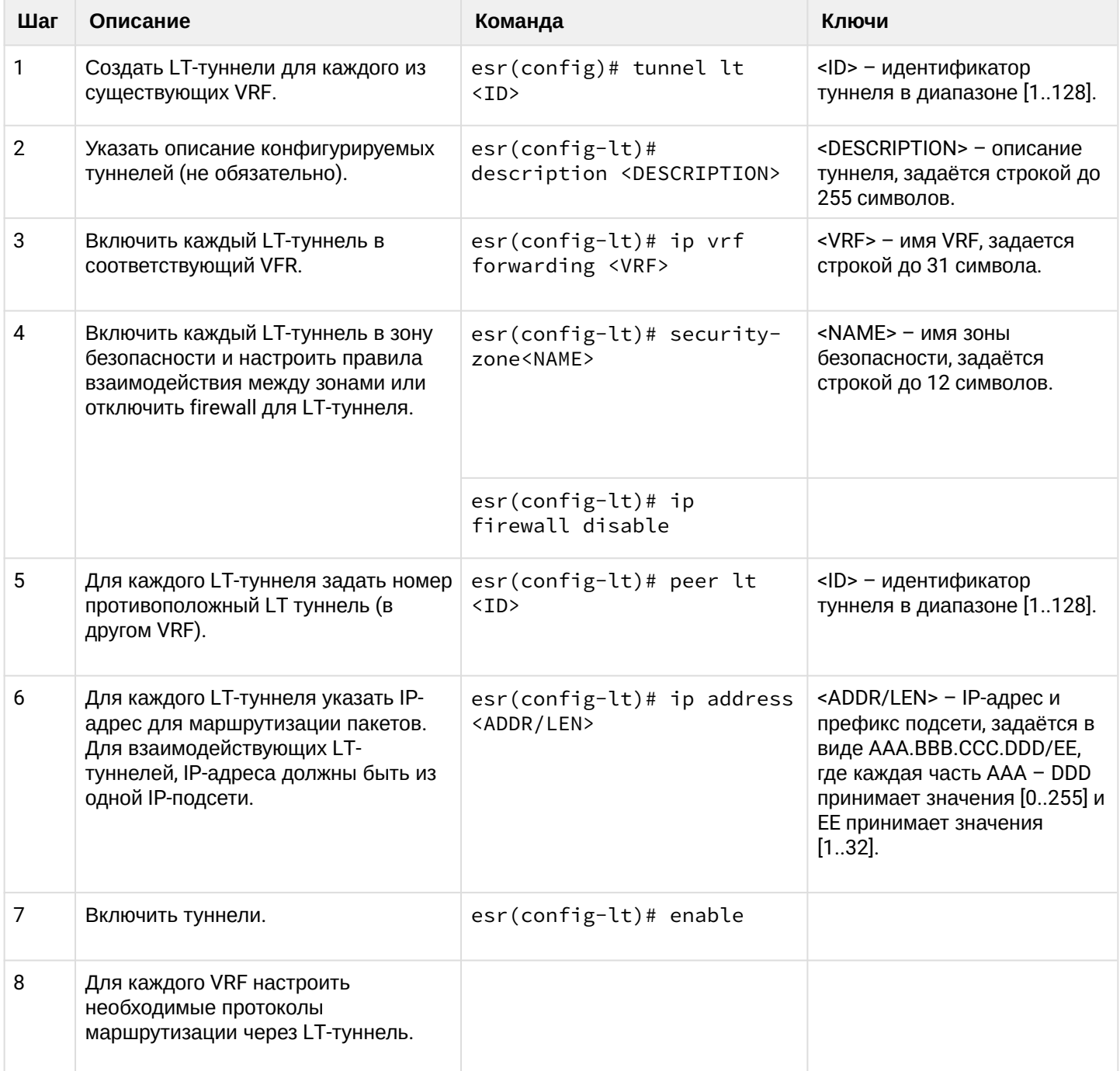

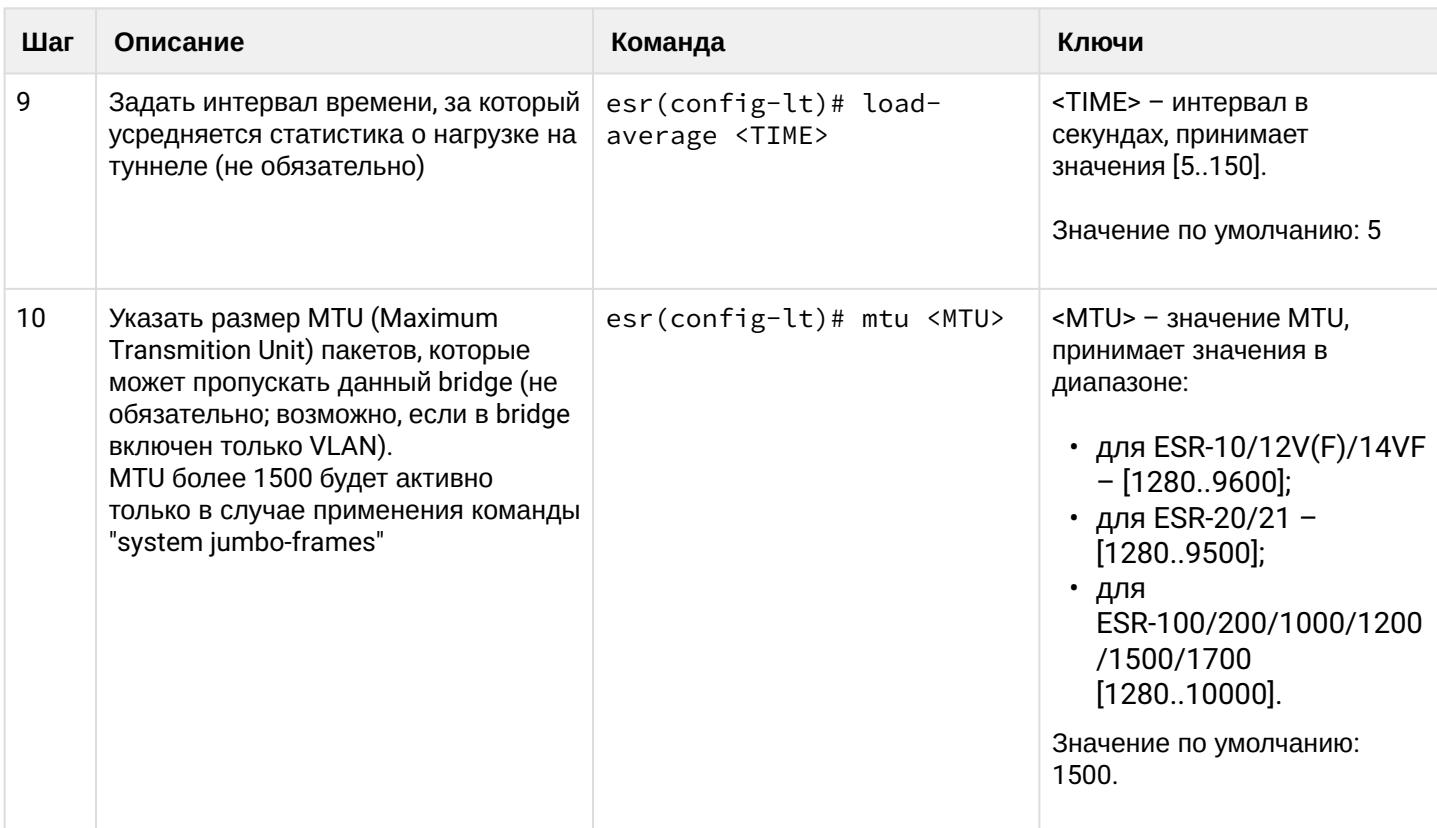

## 3.5.2 Пример настройки

## Задача:

Организовать взаимодействие между хостами, терминированными в двух VRF vrf\_1 и vrf\_2.

Исходная конфигурация:

```
hostname esr
ip vrf vrf_1
exit
ip vrf vrf_2
exit
interface gigabitethernet 1/0/1ip vrf forwarding vrf_1
  ip firewall disable
  ip address 10.0.0.1/24exit
interface gigabitethernet 1/\sqrt{0}/2ip vrf forwarding vrf_2
  ip firewall disable
  ip address 10.0.1.1/24
exit
```
#### Решение:

Создадим LT-туннели для каждого VRF с указанием IP-адресов из одной подсети:

```
esr(config)# tunnel lt 1
esr(config-lt)# ip vrf forwarding vrf_1
esr(config-lt)# ip firewall disable
esr(config-lt)# ip address 192.168.0.1/30esr(config-lt)# exit
esr(config)# tunnel lt 2
esr(config-lt)# ip vrf forwarding vrf_2
esr(config-lt)# ip firewall disable
esr(config-lt)# ip address 192.168.0.2/30
esr(config-lt)# exit
```
Укажем для каждого LT-туннеля LT-туннель из VRF, с которым необходимо установить связь, и активируем их:

```
esr(config)# tunnel lt 1
esr(config-lt)# peer lt 2
esr(config-lt)# enable
esr(config-lt)# exit
esr(config)# tunnel lt 2
esr(config-lt)# peer lt 1
esr(config-lt)# enable
esr(config-lt)# exit
```
**A** Если в VRF не сконфигурирован ни один из протоколов динамической маршрутизации, то необходимо указать статические маршруты для каждого VRF:

```
esr(config)# ip route vrf vrf_1 0.0.0.0/0 192.168.0.2
esr(config)# ip route vrf vrf_2 0.0.0.0/0 192.168.0.1
```
# 4 Управление QoS

- Базовый QoS
	- Алгоритм настройки
	- Пример настройки
- Расширенный QoS
	- Алгоритм настройки
	- Пример настройки

QoS (Quality of Service) - технология предоставления различным классам трафика различных приоритетов в обслуживании. Использование службы QoS позволяет сетевым приложениям сосуществовать в одной сети, не уменьшая при этом пропускную способность других приложений.

# <span id="page-106-0"></span>4.1 Базовый OoS

В базовом режиме на маршрутизаторах ESR классификация (направление трафика в очередь) и перемаркировка работает только на входе (на интерфейсе через который поступает трафик должен быть включен QoS)

## <span id="page-106-1"></span>4.1.1 Алгоритм настройки

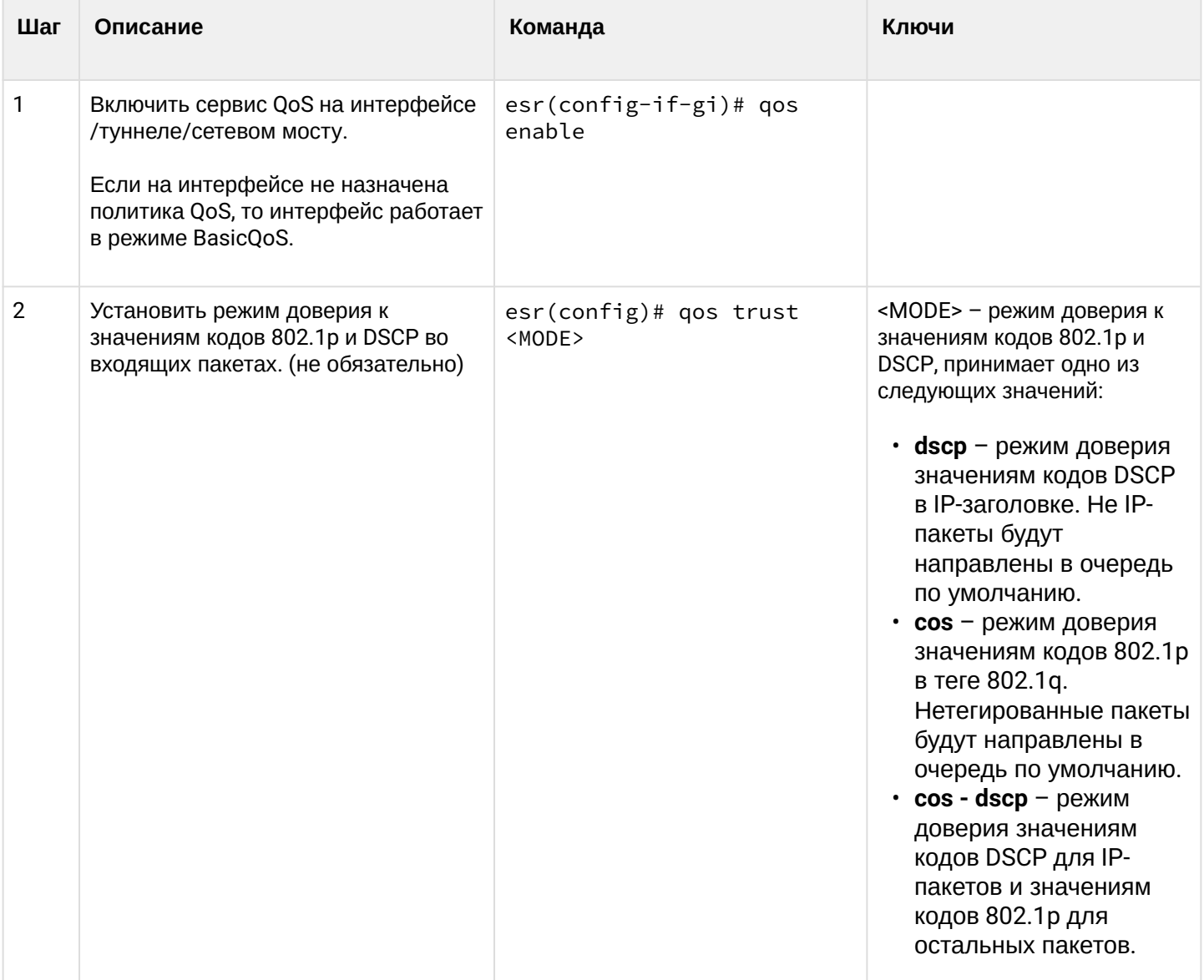

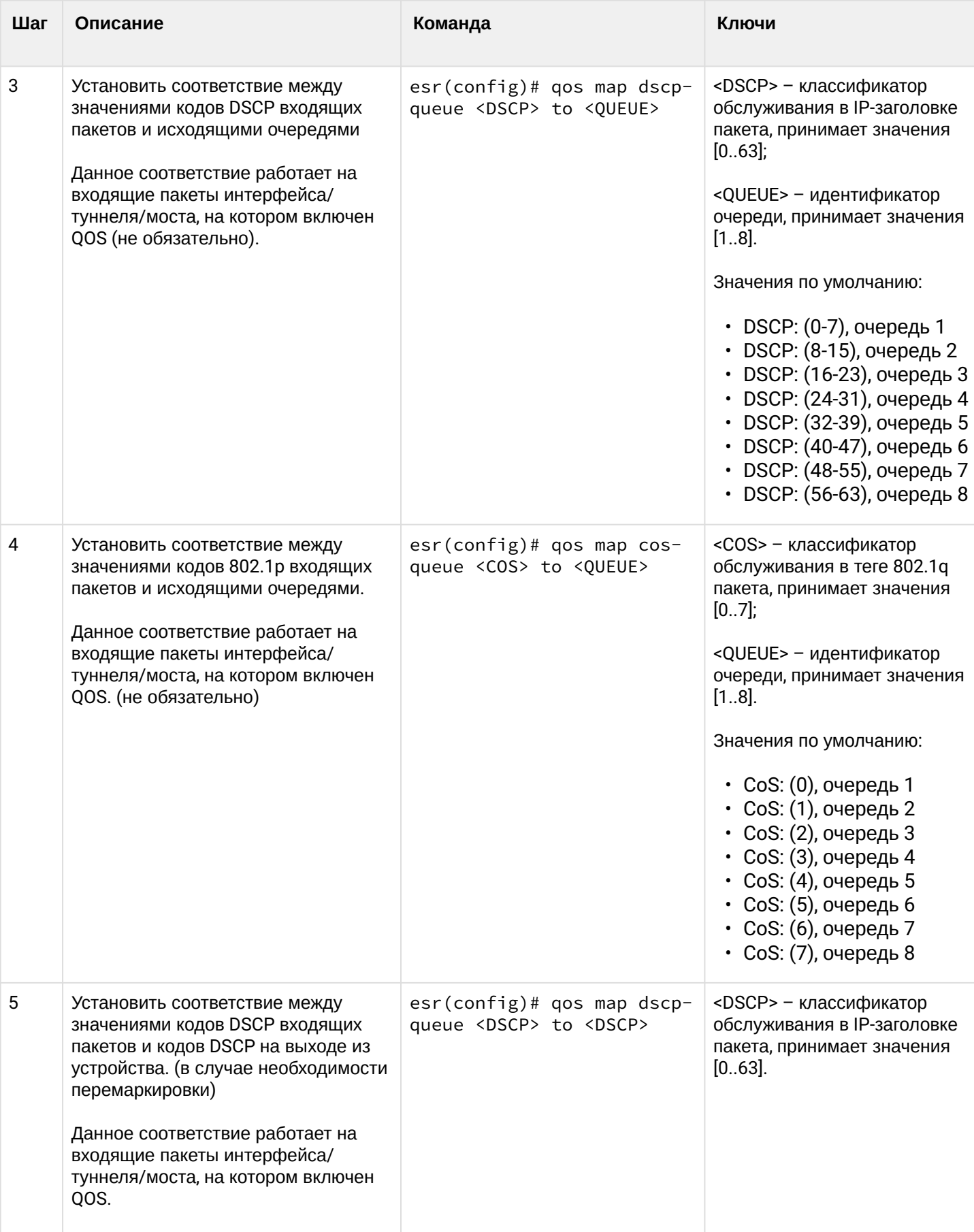
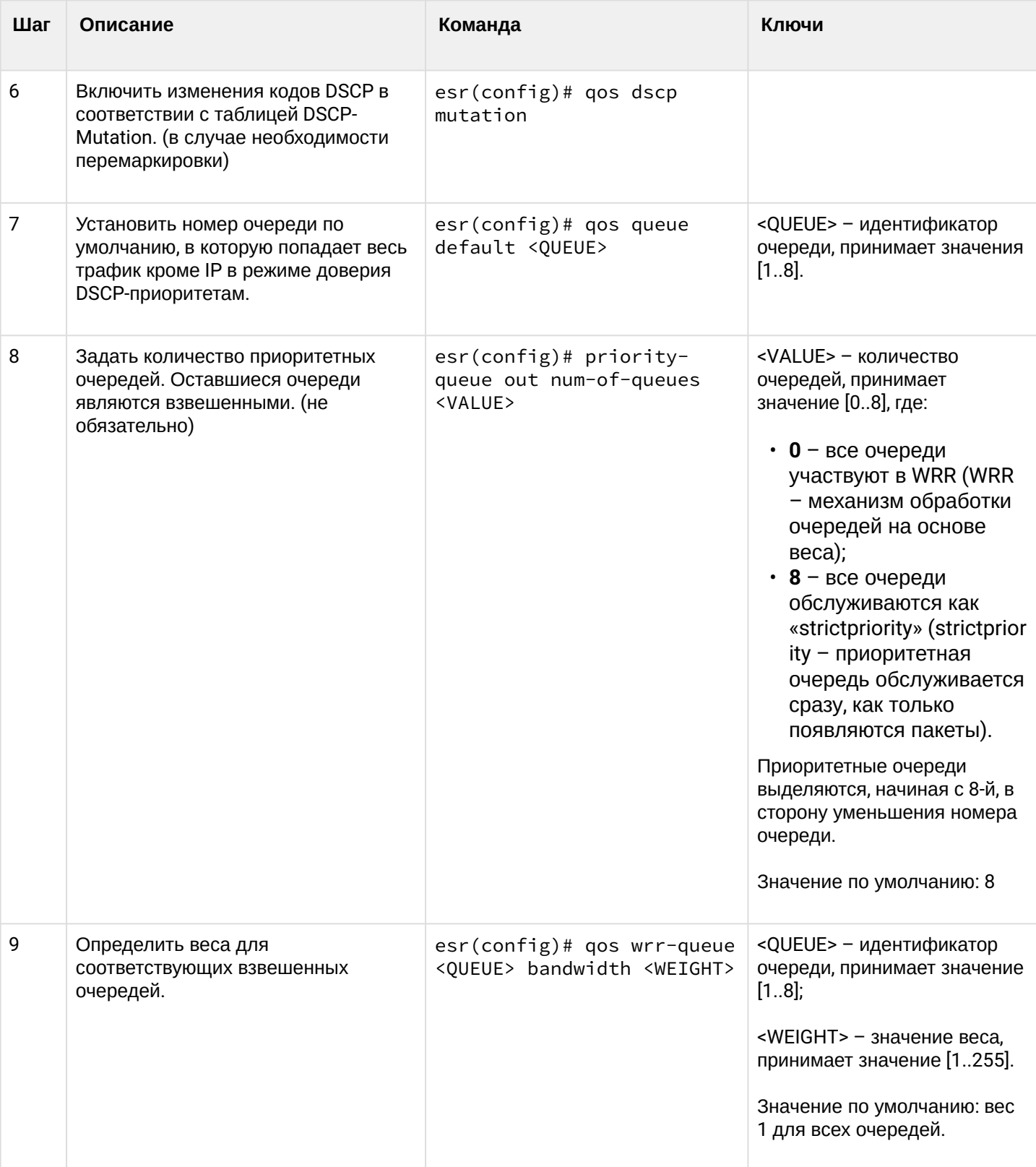

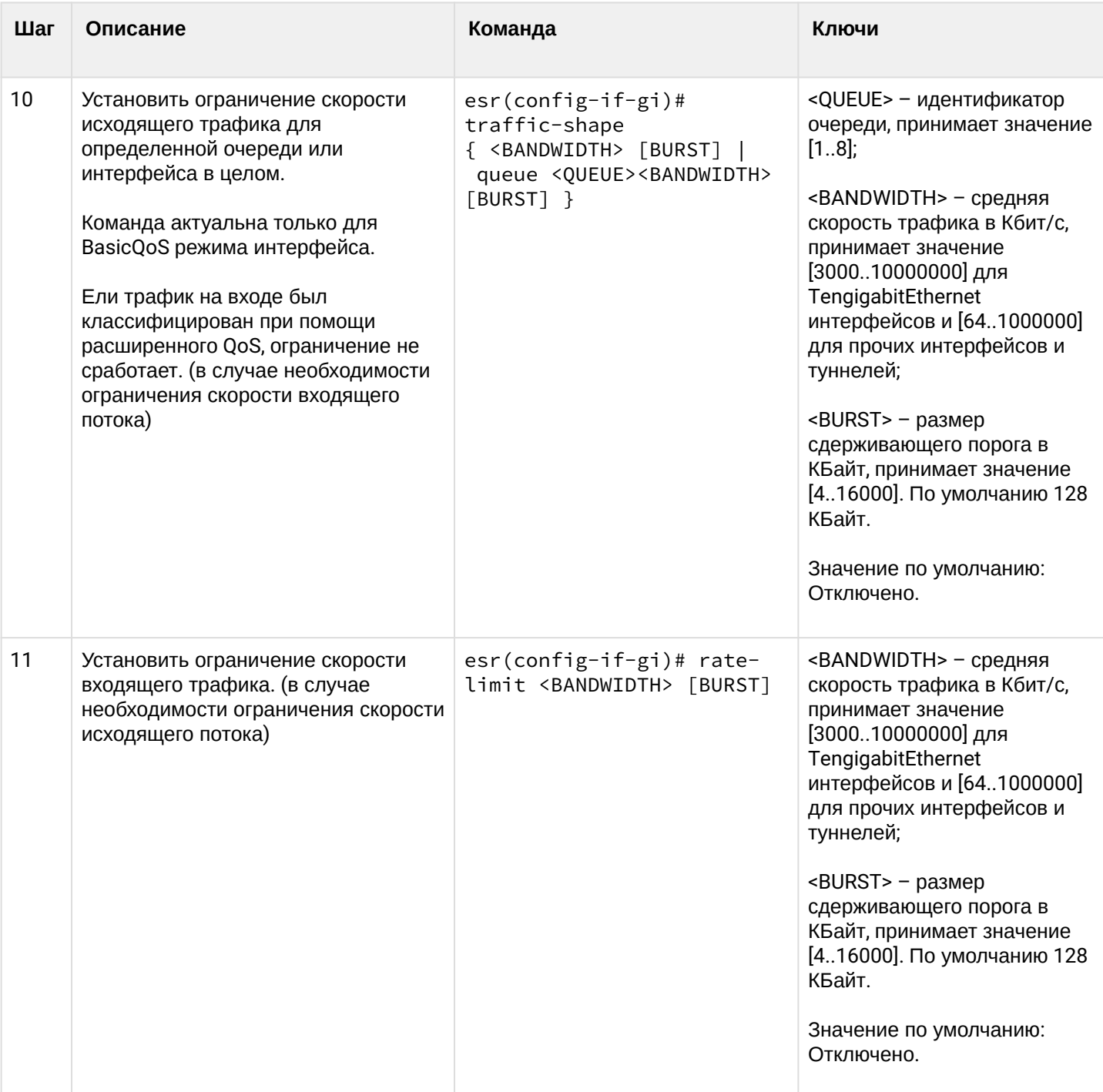

## **4.1.2 Пример настройки**

### **Задача:**

Настроить следующие ограничения на интерфейсе gigabitethernet 1/0/8: передавать трафик с DSCP 22 в первую приоритетную очередь, трафик с DSCP 14 в седьмую взвешенную очередь, установить ограничение по скорости в 60 Мбит/с для седьмой очереди.

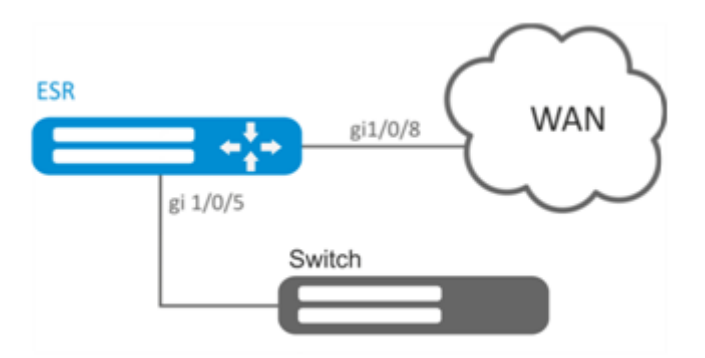

Для того чтобы первая очередь осталась приоритетной, а очереди со второй по восьмую стали взвешенными, ограничим количество приоритетных очередей до 1:

```
esr(config)# priority-queue out num-of-queues 1
```
Перенаправим трафик с DSCP 22 в первую приоритетную очередь:

 $esr(config)$ # qos map dscp-queue 22 to 1

Перенаправим трафик с DSCP 14 в седьмую взвешенную очередь:

```
esr(config)# qos map dscp-queue 14 to 7
```
Включим QoS на входящем интерфейсе для корректной классификации трафика и направления в соответствующую очередь со стороны LAN:

```
esr(config)# interface gigabitethernet 1/0/5esr(config-if-gi)# gos enable
esr(config-if-gi)# exit
```
Включим QoS на интерфейсе со стороны WAN для правильной обработки очередей и ограничения полосы пропускания:

```
esr(config)# interface gigabitethernet 1/0/8
esr(config-if-gi)# qos enable
```
Установим ограничение по скорости в 60Мбит/с для седьмой очереди:

```
esr(config-if)# traffic-shape queue 7 60000
esr(config-if)# exit
```
Просмотреть статистику по QoS можно командой:

```
esr# show gos statistics gigabitethernet 1/0/8
```
# 4.2 Расширенный QoS

# 4.2.1 Алгоритм настройки

В расширенном режиме на маршрутизаторах ESR классификация поступающего трафика возможна как на входящем так и на исходящем интерфейсах.

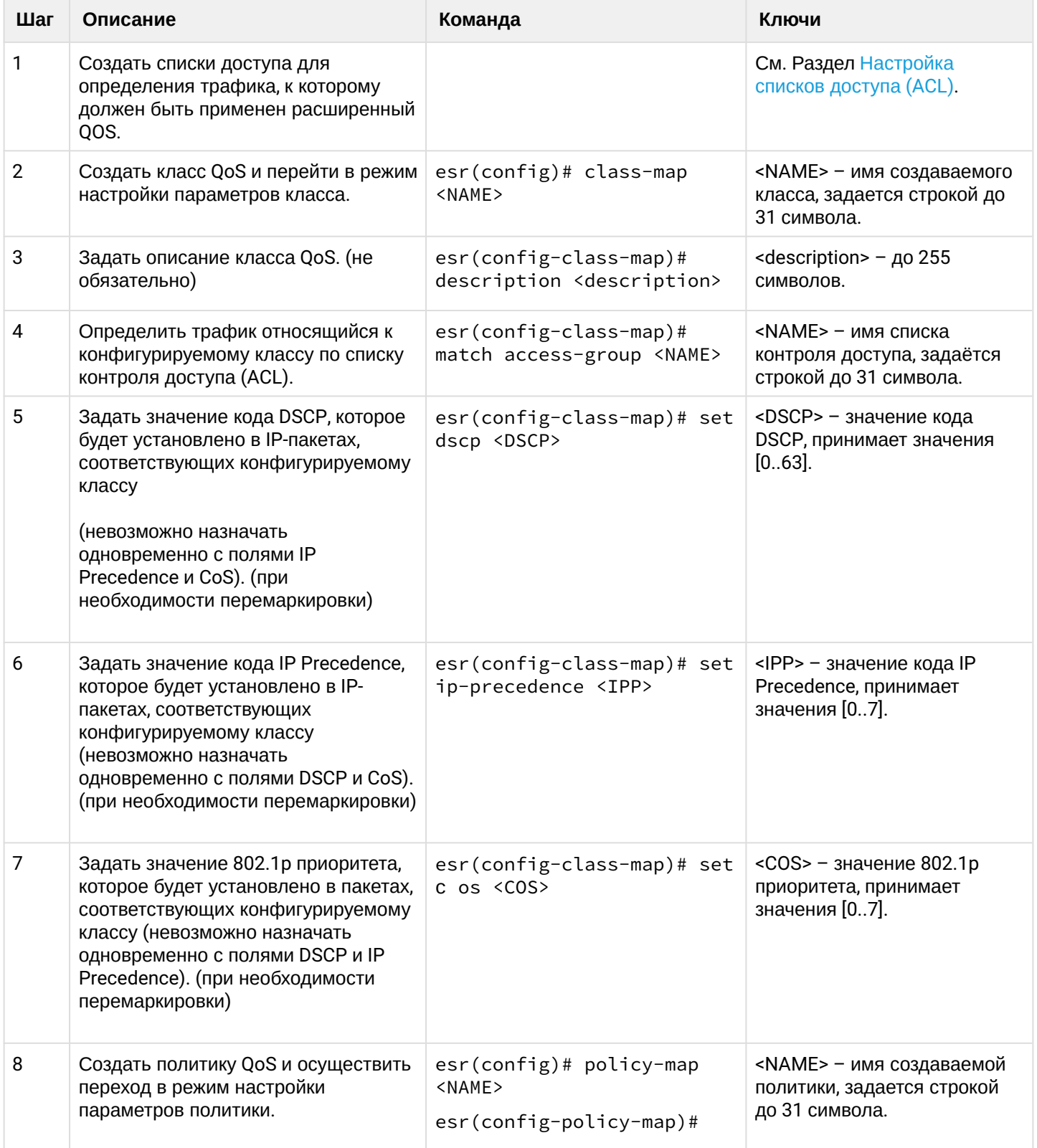

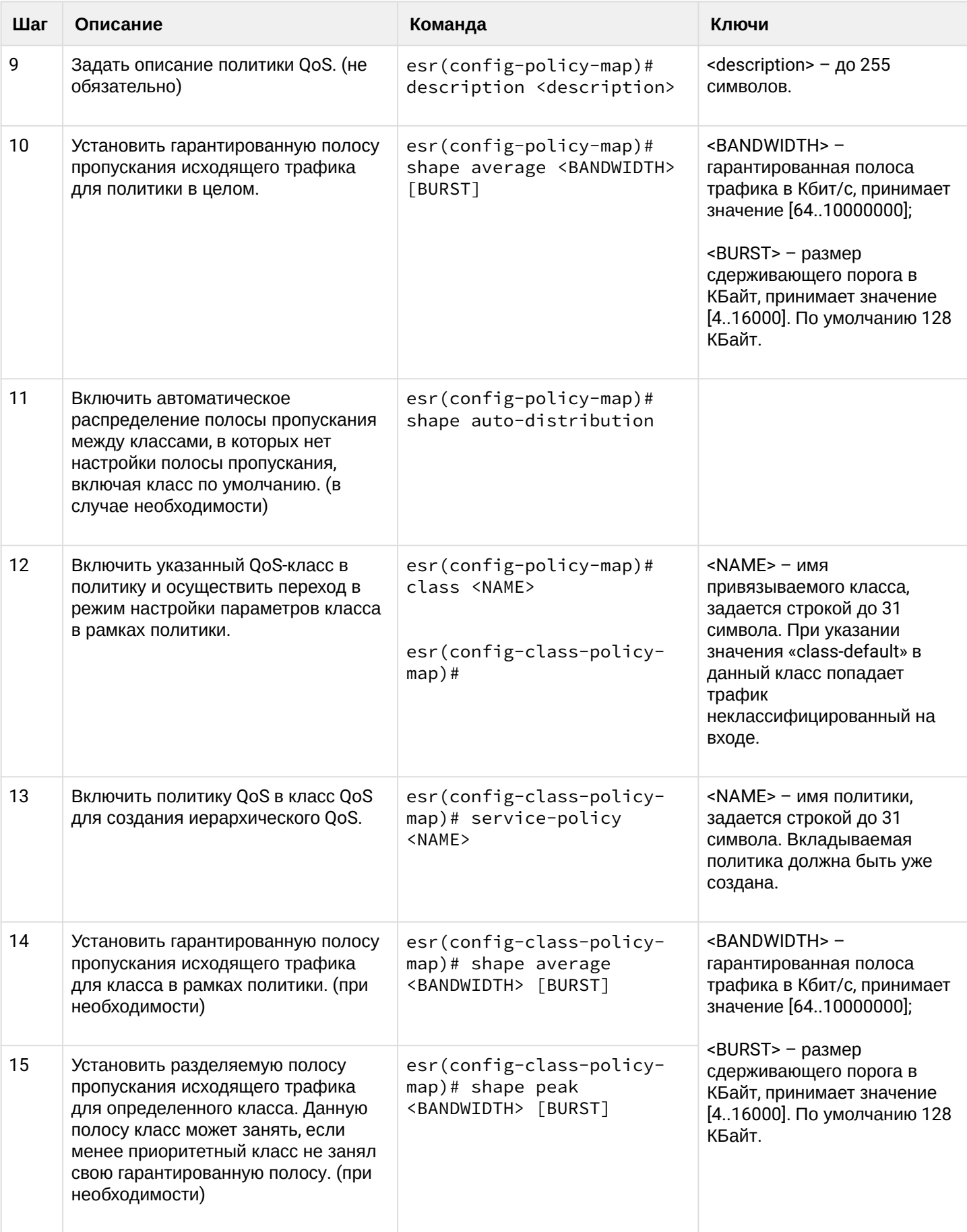

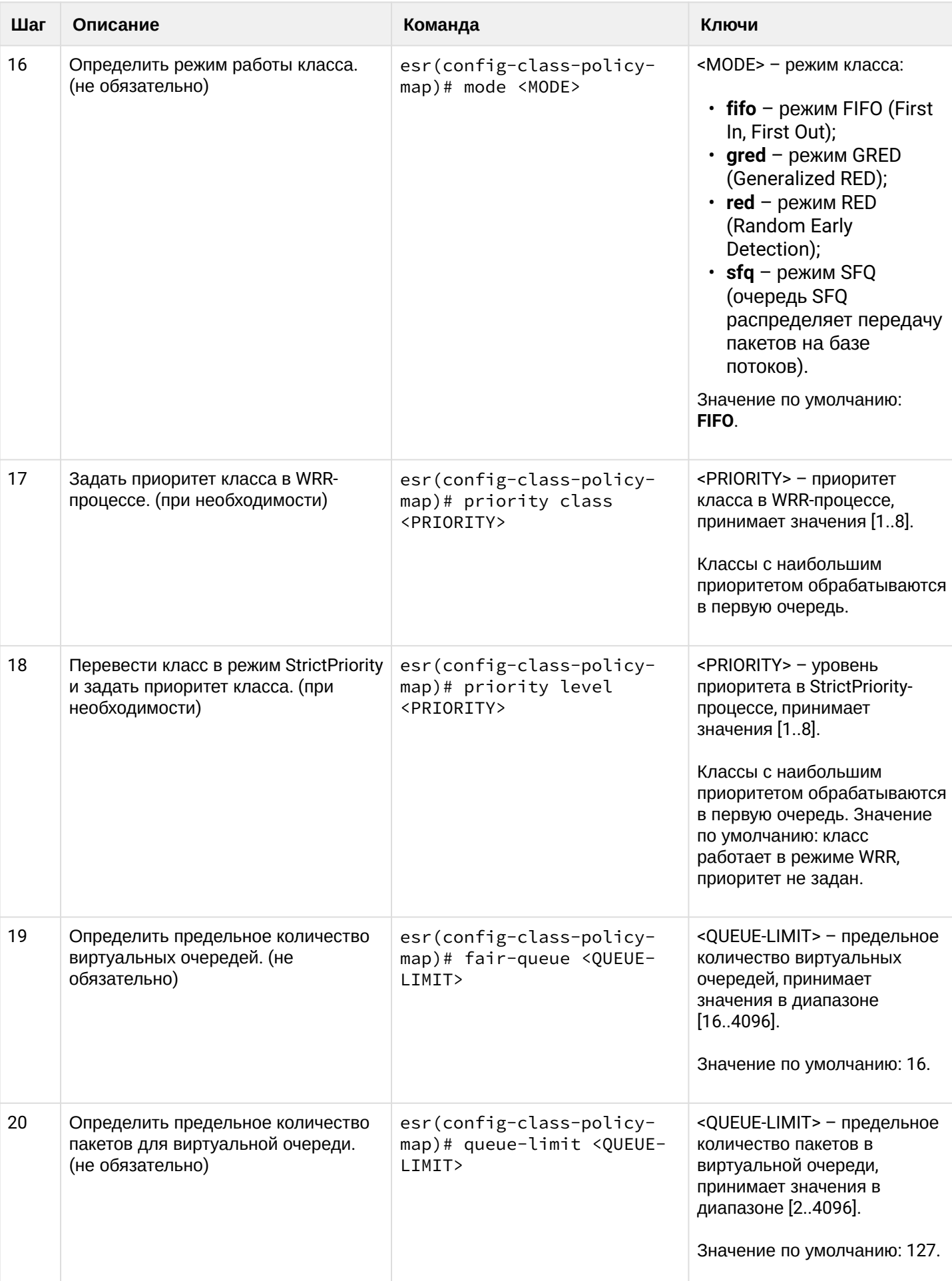

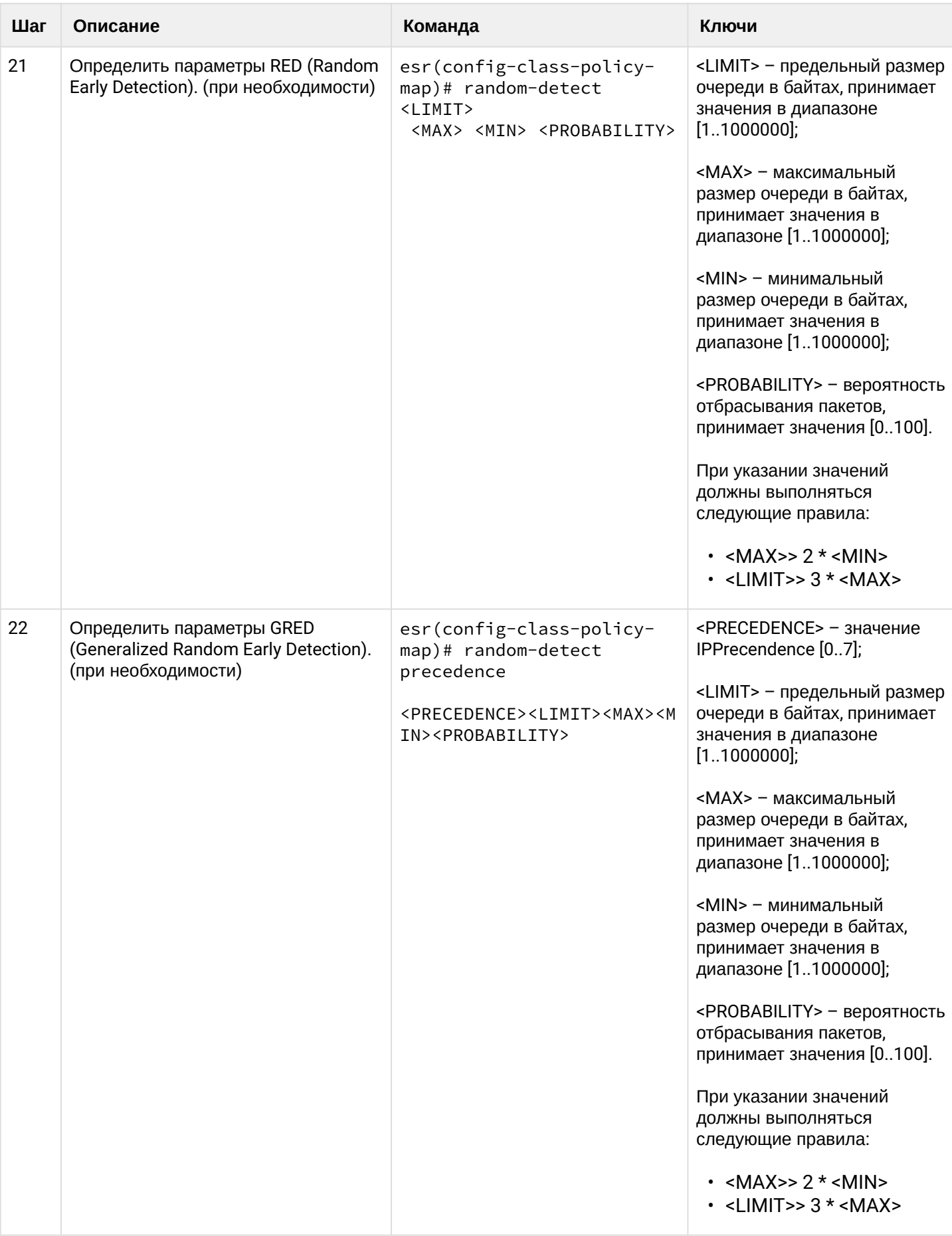

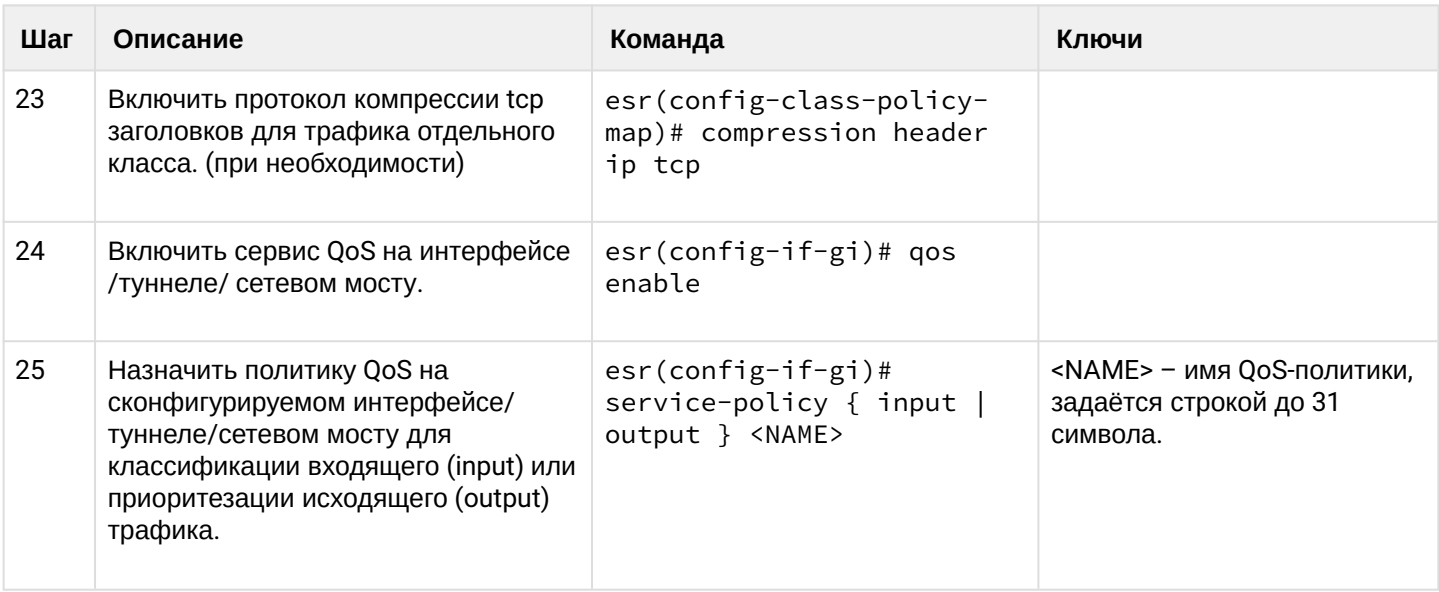

# **4.2.2 Пример настройки**

### **Задача:**

Классифицировать приходящий трафик по подсетям (10.0.11.0/24, 10.0.12.0/24), произвести маркировку по DSCP (38 и 42) и произвести разграничение по подсетям (40 Мбит/с и 60 Мбит/с), ограничить общую полосу до 250 Мбит/с, остальной трафик обрабатывать через механизм SFQ.

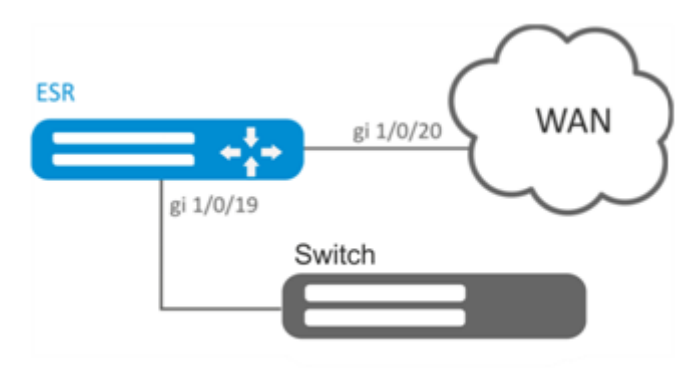

Настроим списки доступа для фильтрации по подсетям, выходим в глобальный режим конфигурации:

```
esr(config)# ip access-list extended fl1
esr(config-acl)# rule 1
esr(config-acl-rule)# action permit
esr(config-acl-rule)# match protocol any
esr(config-acl-rule)# match source-address 10.0.11.0 255.255.255.0
esr(config-acl-rule)# match destination-address any
esr(config-acl-rule)# enable
esr(config-acl-rule)# exit
esr(config-acl)# exit
esr(config)# ip access-list extended fl2
esr(config-acl)# rule 1
esr(config-acl-rule)# action permit
esr(config-acl-rule)# match protocol any
esr(config-acl-rule)# match source-address 10.0.12.0 255.255.255.0
esr(config-acl-rule)# match destination-address any
esr(config-acl-rule)# enable
esr(config-acl-rule)# exit
esr(config-acl)# exit
```
Создаем классы fl1 и fl2, указываем соответствующие списки доступа, настраиваем маркировку:

```
esr(config)# class-map fl1
esr(config-class-map)# set dscp 38
esr(config-class-map)# match access-group fl1
esr(config-class-map)# exit
esr(config)# class-map fl2
esr(config-class-map)# set dscp 42
esr(config-class-map)# match access-group fl2
esr(config-class-map)# exit
```
Создаём политику и определяем ограничение общей полосы пропускания:

```
esr(config)# policy-map fl
esr(config-policy-map)# shape average 250000
```
Осуществляем привязку класса к политике, настраиваем ограничение полосы пропускания и выходим:

```
esr(config-policy-map)# class fl1
esr(config-class-policy-map)# shape average 40000
esr(config-class-policy-map)# exit
esr(config-policy-map)# class fl2
esr(config-class-policy-map)# shape average 60000
esr(config-class-policy-map)# exit
```
Для другого трафика настраиваем класс с режимом SFQ:

```
esr(config-policy-map)# class class-default
esr(config-class-policy-map)# mode sfq
esr(config-class-policy-map)# fair-queue 800
esr(config-class-policy-map)# exit
esr(config-policy-map)# exit
```
Включаем QoS на интерфейсах, политику на входе интерфейса ді 1/0/19 для классификации и на выходе gi1/0/20 для применения ограничений и режима SFQ для класса по умолчанию:

```
esr(config)# interface gigabitethernet 1/\sqrt{0}/19esr(config-if-gi)# qos enable
esr(config-if-gi)# service-policy input fl
esr(config-if-gi)# exit
esr(config)# interface gigabitethernet 1/0/20
esr(config-if-gi)# qos enable
esr(config-if-gi)# service-policy output fl
esr(config-if-gi)# exit
```
Для просмотра статистики используется команда:

esr# do show qos policy statistics gigabitethernet  $1/\sqrt{0}/20$ 

# 5 Управление маршрутизацией

- [Конфигурирование статических маршрутов](#page-118-0)
	- [Алгоритм настройки](#page-118-1)
	- [Пример настройки статических маршрутов](#page-119-0)
- [Настройка](#page-121-0) [RIP](#page-121-0)
	- [Алгоритм настройки](#page-122-0)
	- [Пример настройки](#page-126-0) [RIP](#page-126-0)
- [Настройка](#page-127-0) [OSPF](#page-127-0)
	- [Алгоритм настройки](#page-128-0)
	- [Пример настройки](#page-138-0) [OSPF](#page-138-0)
	- [Пример настройки](#page-140-0) [OSPF stub area](#page-140-0)
	- [Пример настройки](#page-140-1) [Virtual link](#page-140-1)
- [Настройка](#page-142-0) [BGP](#page-142-0)
	- [Алгоритм настройки](#page-142-1)
	- [Пример настройки](#page-156-0)
- [Настройка](#page-158-0) [BFD](#page-158-0)
	- [Алгоритм настройки](#page-158-1)
	- [Пример настройки](#page-162-0) [BFD c BGP](#page-162-0)
- [Настройка политики маршрутизации](#page-163-0) [PBR](#page-163-0)
	- [Алгоритм настройки](#page-163-1) [Route-map](#page-163-1) [для](#page-163-1) [BGP](#page-163-1)
	- [Пример настройки](#page-168-0) [1. Route-map](#page-168-0) [для](#page-168-0) [BGP](#page-168-0)
	- [Пример настройки](#page-169-0) [2. Route-map](#page-169-0) [для](#page-169-0) [BGP](#page-169-0)
	- [Алгоритм настройки](#page-170-0) [Route-map](#page-170-0) [на основе списков доступа](#page-170-0) [\(Policy-based routing\)](#page-170-0)
	- [Пример настройки](#page-171-0) [Route-map](#page-171-0) [на основе списков доступа](#page-171-0) [\(Policy-based routing\)](#page-171-0)
- [Настройка](#page-173-0) [VRF Lite](#page-173-0)
	- [Алгоритм настройки](#page-173-1)
	- [Пример настройки](#page-175-0)
- [Настройка](#page-176-0) [MultiWAN](#page-176-0)
	- [Алгоритм настройки](#page-176-1)
	- [Пример настройки](#page-179-0)
- [Настройка](#page-181-0) [IS-IS](#page-181-0)
	- [Алгоритм настройки](#page-181-1)
	- [Пример настройки](#page-193-0)

## <span id="page-118-0"></span>**5.1 Конфигурирование статических маршрутов**

Статическая маршрутизация – вид маршрутизации, при котором маршруты указываются в явном виде при конфигурации маршрутизатора без использования протоколов динамической маршрутизации.

## <span id="page-118-1"></span>**5.1.1 Алгоритм настройки**

Добавить статический маршрут возможно командой в режиме глобальной конфигурации:

```
esr(config)# ip route [ vrf <VRF> ] <SUBNET> { <NEXTHOP> | interface <IF> | tunnel <TUN>
| wan load-balance rule <RULE> [<METRIC>] | blackhole | unreachable | prohibit } 
[ <METRIC> ] [ track <TRACK-ID> ] [ bfd ]
```
- <VRF> имя экземпляра VRF, задается строкой до 31 символа;
- <SUBNET> адрес назначения, может быть задан в следующем формате:
- AAA.BBB.CCC.DDD IP-адрес хоста, где каждая часть принимает значения [0..255];
- AAA.BBB.CCC.DDD/NN IP-адрес подсети с маской в виде префикса, где AAA-DDD принимают значения [0..255] и NN принимает значения [1..32].
- <NEXTHOP> IP-адрес шлюза задаётся в виде AAA.BBB.CCC.DDD, где каждая часть принимает значения [0..255];
- <IF> имя IP-интерфейса, задаётся в виде, описанном в разделе Типы и порядок именования интерфейсов маршрутизатора:
- <TUN> имя туннеля, задаётся в виде, описанном в разделе Типы и порядок именования туннелей маршрутизатора:
- <RULE> номер правила wan, задаётся в диапазоне  $[1..50]$ ;
- blackhole при указании команды пакеты до данной подсети будут удаляться устройством без отправки уведомлений отправителю;
- unreachable при указании команды пакеты до данной подсети будут удаляться устройством, отправитель получит в ответ ICMP Destination unreachable (Host unreachable, code 1):
- prohibit при указании команды пакеты до данной подсети будут удаляться устройством, отправитель получит в ответ ICMP Destination unreachable (Communication administratively prohibited, code 13);
- $\cdot$  bfd при указании данного ключа активируется удаление статического маршрута в случае недоступности next-hop.

Для добавления статического IPv6-маршрут к указанной подсети используется команда:

ipv6 route [ vrf <VRF> ] <SUBNET> { <NEXTHOP> [ resolve ] | interface <IF> | wan loadbalance rule <RULE> | blackhole | unreachable | prohibit } [ <METRIC> ] [ bfd ]

- <VRF> имя экземпляра VRF, задается строкой до 31 символа;
- <SUBNET> адрес назначения, может быть задан в следующих видах:
	- Х:Х:Х:Х:Х IPv6-адрес хоста, где каждая часть принимает значения в шестнадцатеричном формате [0..FFFF]:
	- Х:Х:Х:Х:Х/ЕЕ IPv6-адрес подсети с маской в виде префикса, где каждая часть Х принимает значения в шестнадцатеричном формате [0..FFFF] и ЕЕ принимает значения [1..128].
- <NEXTHOP> IPv6-адрес шлюза, задаётся в виде X:X:X:X::X, где каждая часть принимает значения в шестнадцатеричном формате [0..FFFF];
- $\cdot$  resolve при указании данного параметра IPv6-адрес шлюза будет рекурсивно вычислен через таблицу маршрутизации. Если при рекурсивном вычислении не удастся найти шлюз из напрямую подключенной подсети, то данный маршрут не будет установлен в систему;
- <IF> имя IP-интерфейса, задаётся в виде, описанном в разделе Типы и порядок именования интерфейсов маршрутизатора;
- blackhole при указании команды пакеты до данной подсети будут удаляться устройством без отправки уведомлений отправителю;
- unreachable при указании команды пакеты до данной подсети будут удаляться устройством, отправитель получит в ответ ICMP Destination unreachable (Host unreachable, code 1):
- prohibit при указании команды пакеты до данной подсети будут удаляться устройством, отправитель получит в ответ ICMP Destination unreachable (Communication administratively prohibited, code 13);
- [METRIC] метрика маршрута, принимает значения  $[0..255]$ .
- $\cdot$  bfd при указании данного ключа активируется удаление статического маршрута в случае недоступности next-hop.

## <span id="page-119-0"></span>5.1.2 Пример настройки статических маршрутов

### Задача:

Настроить доступ к сети Internet для пользователей локальных сетей 192.168.1.0/24 и 10.0.0.0/8, используя статическую маршрутизацию. На устройстве R1 создать шлюз для доступа к сети Internet. Tpaфик внутри локальной сети должен маршрутизироваться внутри зоны LAN, трафик из сети Internet должен относиться к зоне WAN.

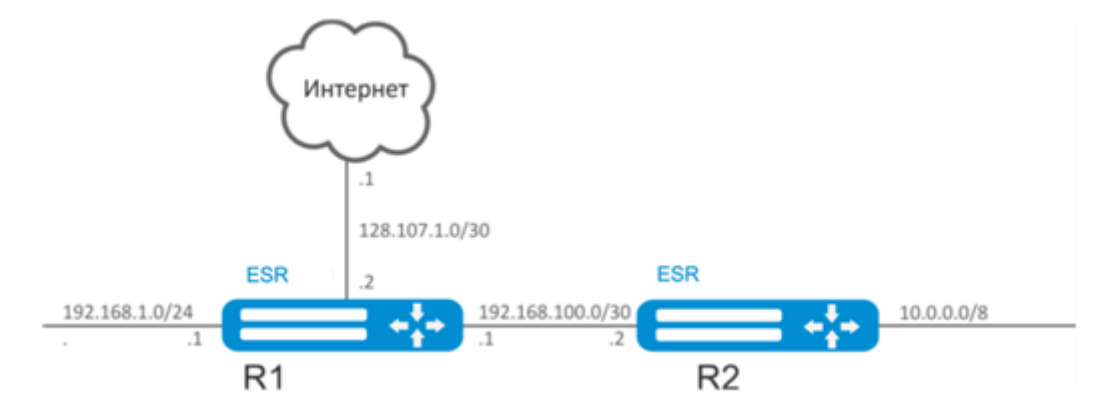

Зададим имя устройства для маршрутизатора R1:

```
esr# hostname R1
```

```
Для интерфейса gi1/0/1 укажем адрес 192.168.1.1/24 и зону «LAN». Через данный интерфейс R1 будет 
подключен к сети 192.168.1.0/24:
```

```
esr(config)# interface gi1/0/1
esr(config-if-gi)# security-zone LAN
esr(config-if-gi)# ip address 192.168.1.1/24
esr(config-if-gi)# exit
```
Для интерфейса gi1/0/2 укажем адрес 192.168.100.1/30 и зону «LAN». Через данный интерфейс R1 будет подключен к устройству R2 для последующей маршрутизации трафика:

```
esr(config)# interface gi1/0/2
esr(config-if-gi)# security-zone LAN
esr(config-if-gi)# ip address 192.168.100.1/30
esr(config-if-gi)# exit
```
Для интерфейса gi1/0/3 укажем адрес 128.107.1.2/30 и зону «WAN». Через данный интерфейс R1 будет подключен к сети Internet:

```
esr(config)# interface gi1/0/3
esr(config-if-gi)# security-zone WAN
esr(config-if-gi)# ip address 128.107.1.2/30
esr(config-if-gi)# exit
```
Создадим маршрут для взаимодействия с сетью 10.0.0.0/8, используя в качестве шлюза устройство R2 (192.168.100.2):

esr(config)# ip route 10.0.0.0/8 192.168.100.2

Создадим маршрут для взаимодействия с сетью Internet, используя в качестве nexthop шлюз провайдера (128.107.1.1):

esr(config)# ip route 0.0.0.0/0 128.107.1.1

Зададим имя устройства для маршрутизатора R2:

esr# hostname R2

Для интерфейса gi1/0/1 укажем адрес 10.0.0.1/8 и зону «LAN». Через данный интерфейс R2 будет подключен к сети 10.0.0.0/8:

```
esr(config)# interface gi1/\theta/1esr(config-if-gi)# security-zone LAN
esr(config-if-gi)# ip address 10.0.0.1/8esr(config-if-gi)# exit
```
Для интерфейса gi1/0/2 укажем адрес 192.168.100.2/30 и зону «LAN». Через данный интерфейс R2 будет подключен к устройству R1 для последующей маршрутизации трафика:

```
esr(config)# interface gi1/0/2esr(config-if-gi)# security-zone LAN
esr(config-if-gi)# ip address 192.168.100.2/30
esr(config-if-gi)# exit
```
Создадим маршрут по умолчанию, указав в качестве nexthop IP-адрес интерфейса gi1/0/2 маршрутизатора R1 (192.168.100.1):

esr(config)# ip route 0.0.0.0/0 192.168.100.1

Проверить таблицу маршрутов можно командой:

esr# show ip route

#### <span id="page-121-0"></span>**5.2 Настройка RIP**

RIP — дистанционно-векторный протокол динамической маршрутизации, который использует количество транзитных участков в качестве метрики маршрута. Максимальное количество транзитных участков (hop), разрешенное в RIP, равно 15. Каждый RIP-маршрутизатор по умолчанию вещает в сеть свою полную таблицу маршрутизации один раз в 30 секунд. RIP работает на 3-м уровне стека TCP/IP. используя UDP-порт 520.

# <span id="page-122-0"></span>5.2.1 Алгоритм настройки

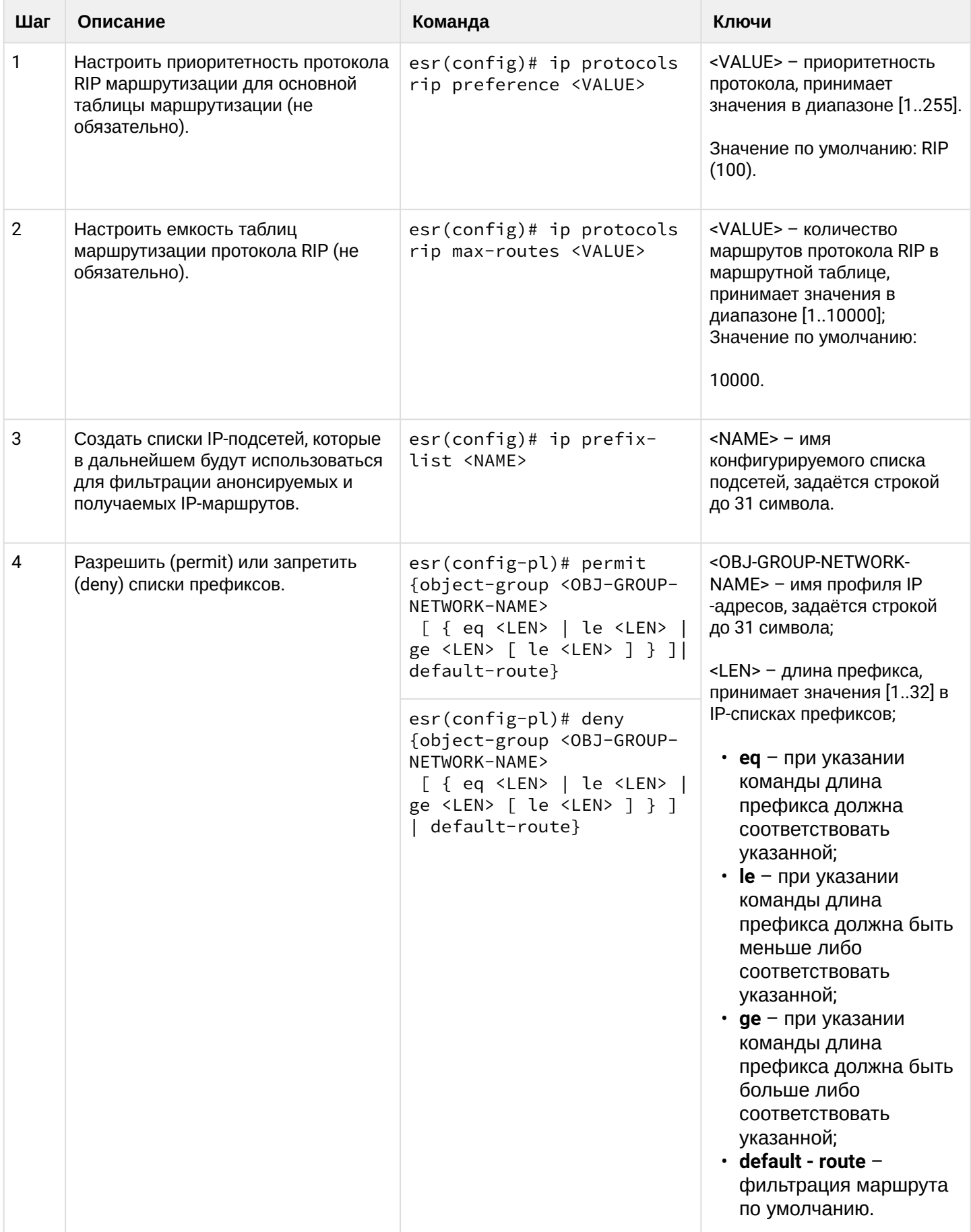

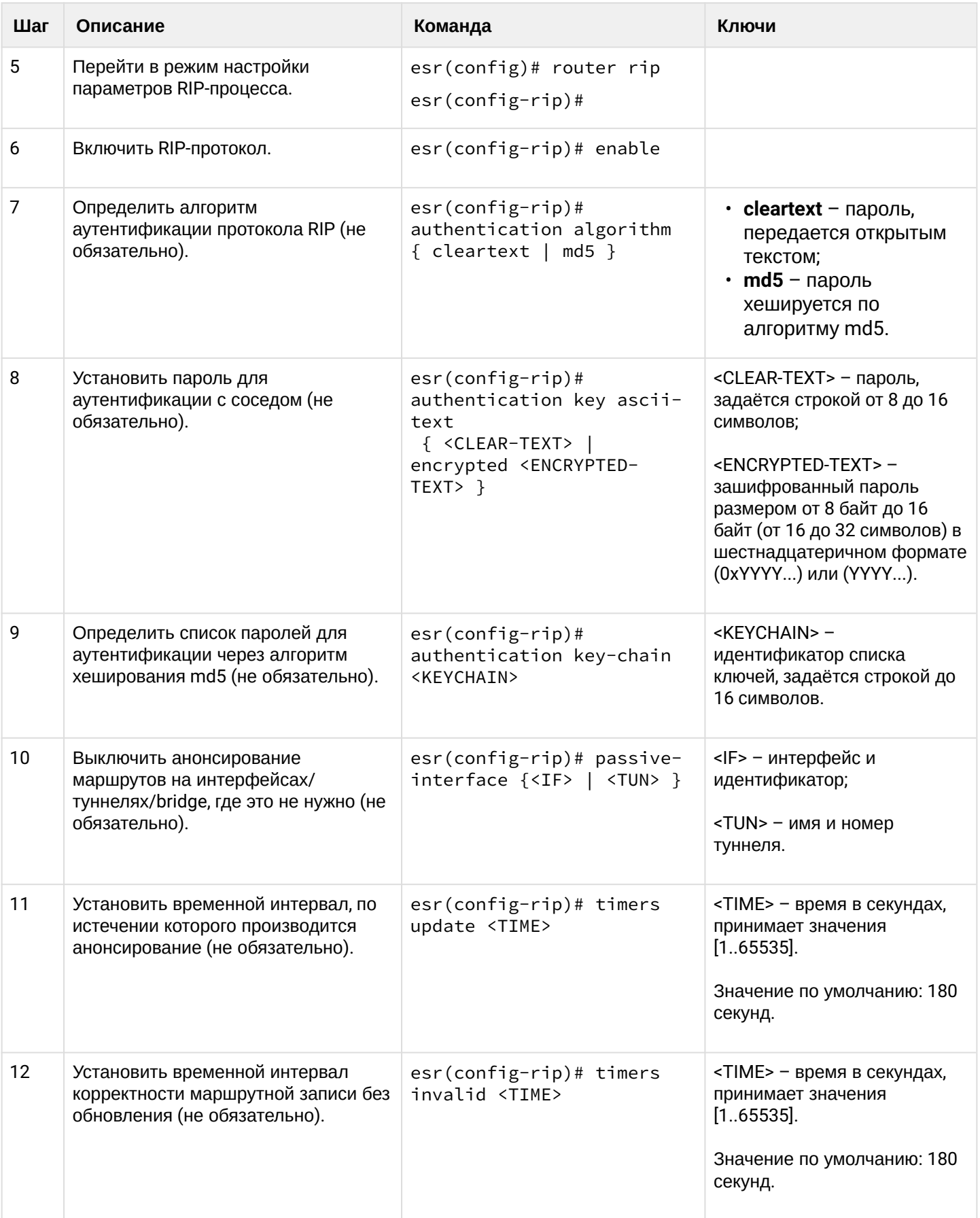

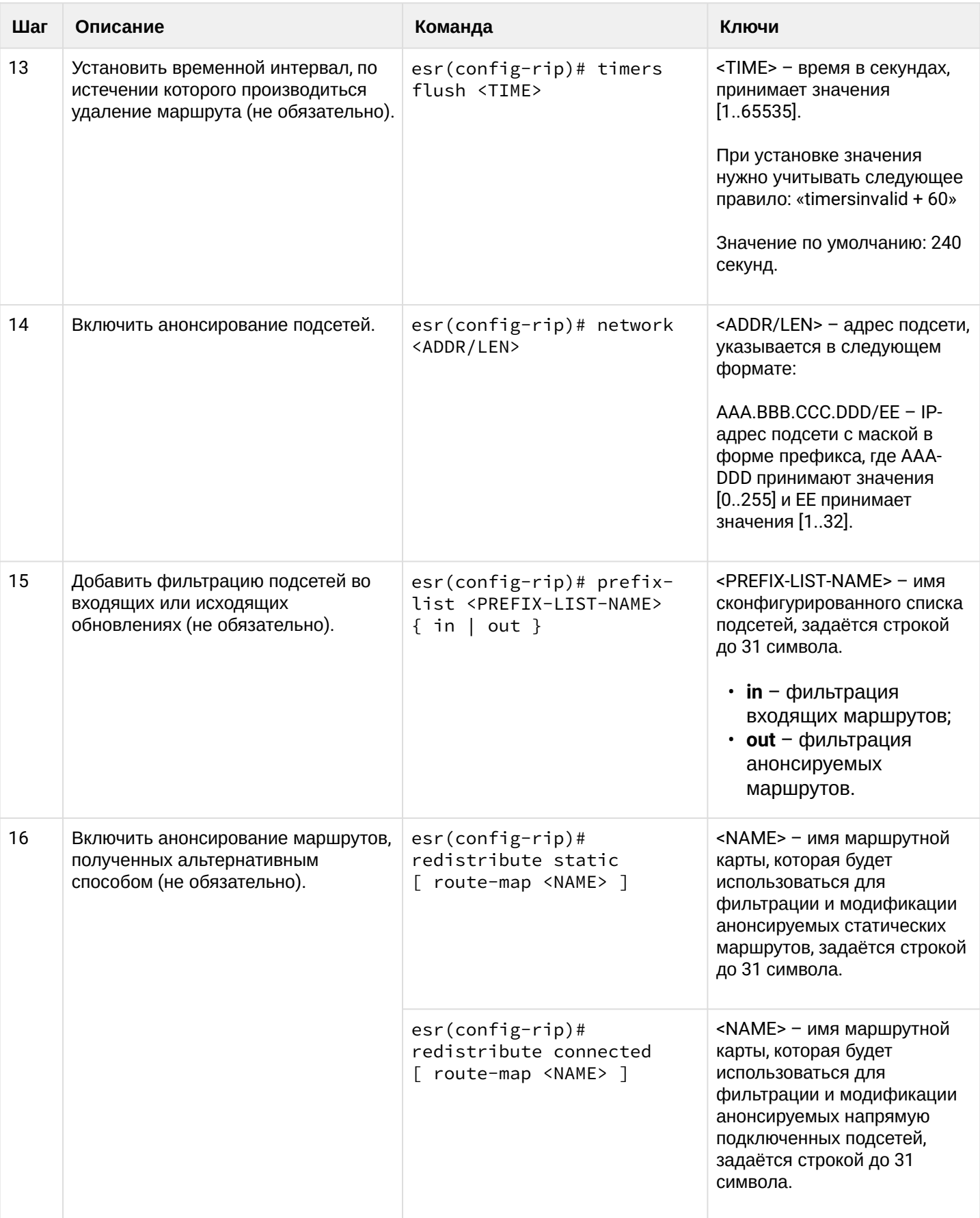

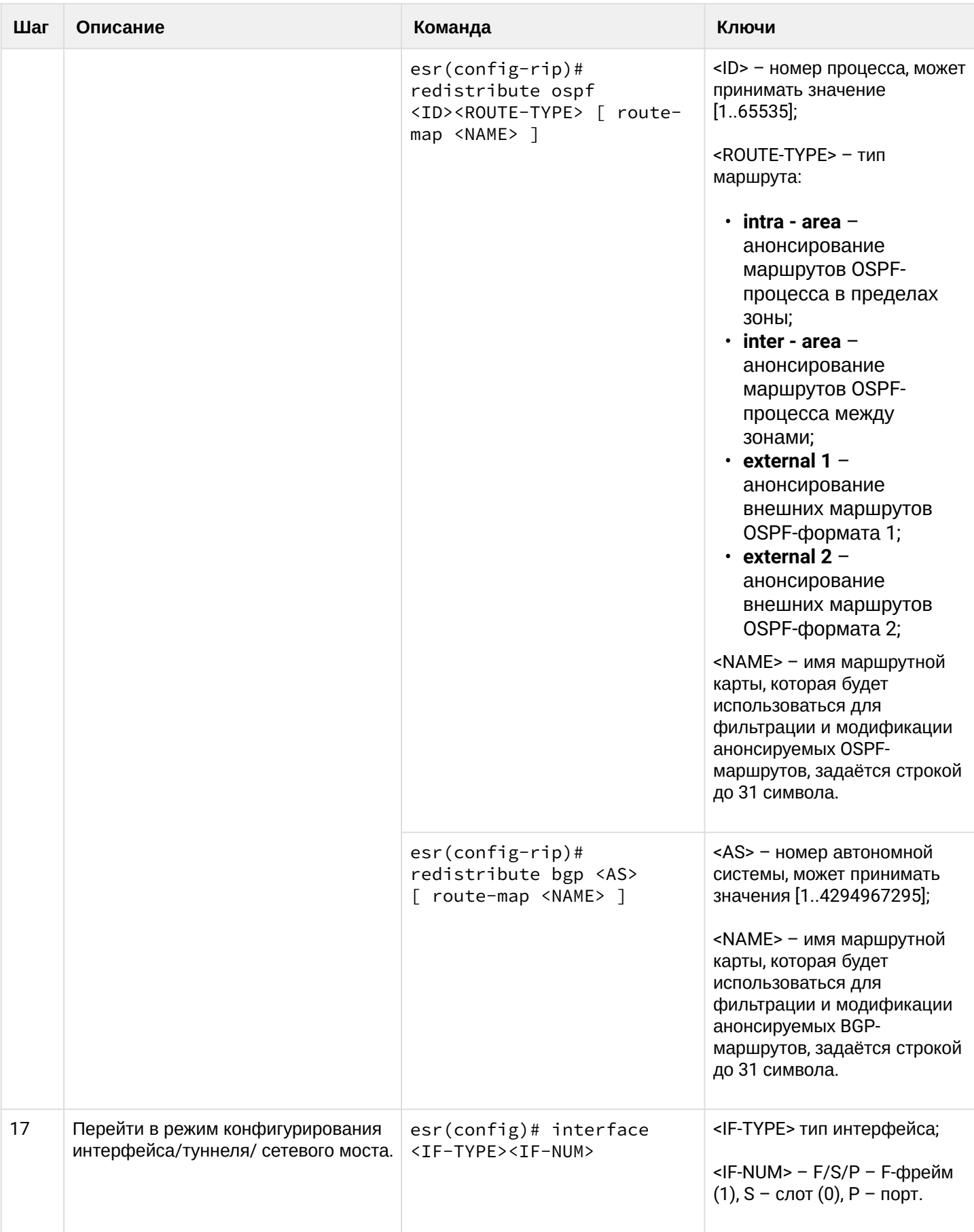

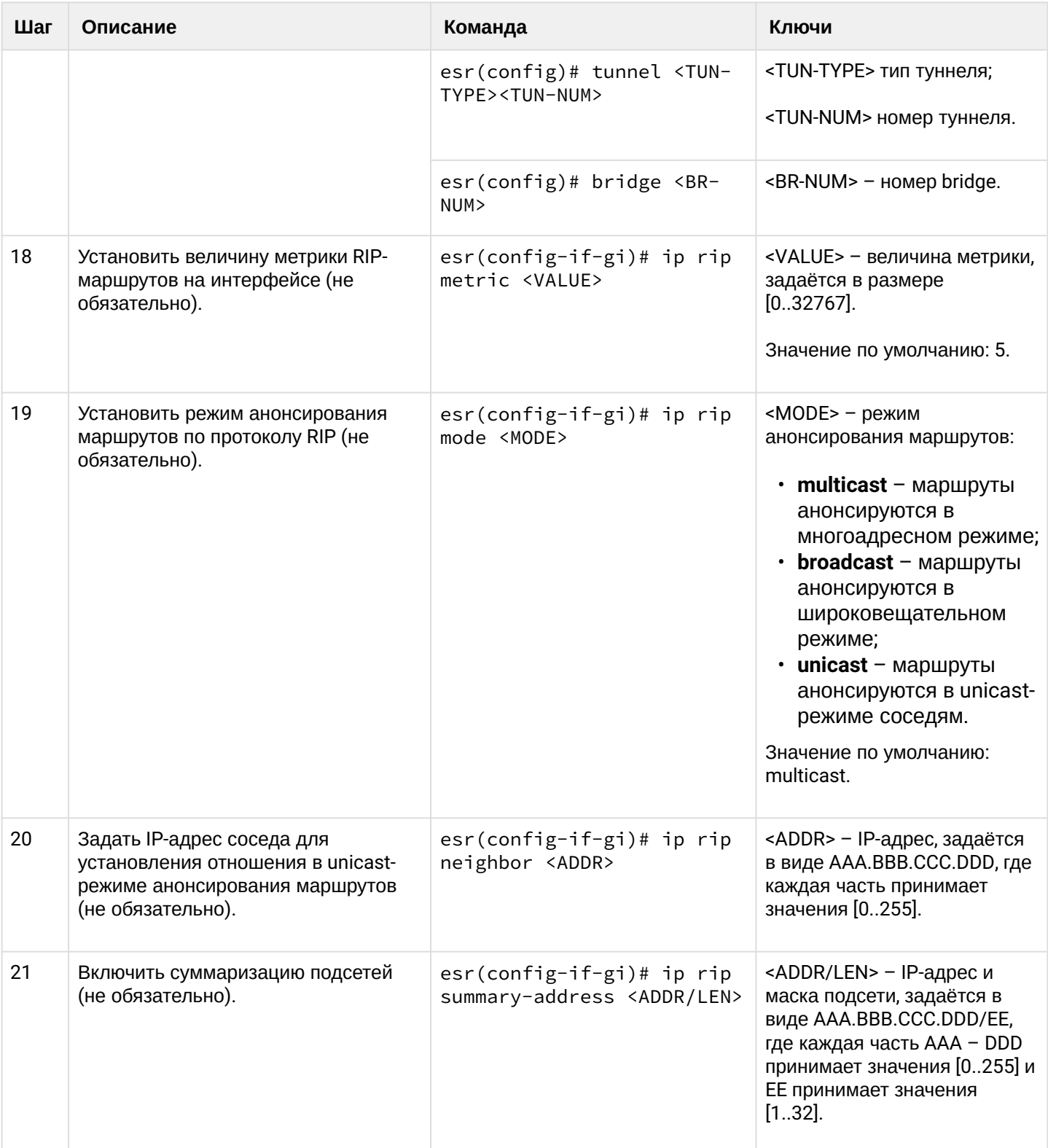

# <span id="page-126-0"></span>5.2.2 Пример настройки RIP

## Задача:

Настроить на маршрутизаторе протокол RIP для обмена маршрутной информацией с соседними маршрутизаторами. Маршрутизатор должен анонсировать статические маршруты и подсети 115.0.0.0/24, 14.0.0.0/24, 10.0.0.0/24. Анонсирование маршрутов должно происходить каждые 25 секунд.

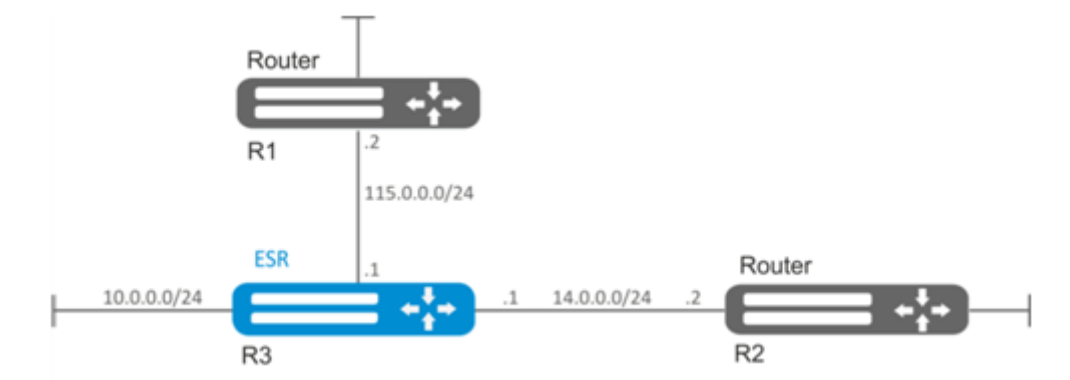

Предварительно нужно настроить IP-адреса на интерфейсах согласно схеме сети, приведенной на рисунке.

Перейдём в режим конфигурирования протокола RIP:

```
esr(config)# router rip
```
Укажем подсети, которые будут анонсироваться протоколом: 115.0.0.0/24, 14.0.0.0/24 и 10.0.0.0/24:

```
esr(config-rip)# network 115.0.0.0/24esr(config-rip)# network 14.0.0.0/24esr(config-rip)# network 10.0.0.0/24
```
Для анонсирования протоколом статических маршрутов выполним команду:

```
esr(config-rip)# redistribute static
```
Настроим таймер, отвечающий за отправку маршрутной информации:

```
esr(config-rip)# timers update 25
```
После установки всех требуемых настроек включаем протокол:

esr(config-rip)# enable

Для того чтобы просмотреть таблицу маршрутов RIP воспользуемся командой:

```
esr# show ip rip
```
**A** Помимо настройки протокола RIP, необходимо в firewall разрешить UDP-порт 520.

# <span id="page-127-0"></span>5.3 Настройка OSPF

OSPF - протокол динамической маршрутизации, основанный на технологии отслеживания состояния канала (link-state technology) и использующий для нахождения кратчайшего пути алгоритм Дейкстры.

# <span id="page-128-0"></span>5.3.1 Алгоритм настройки

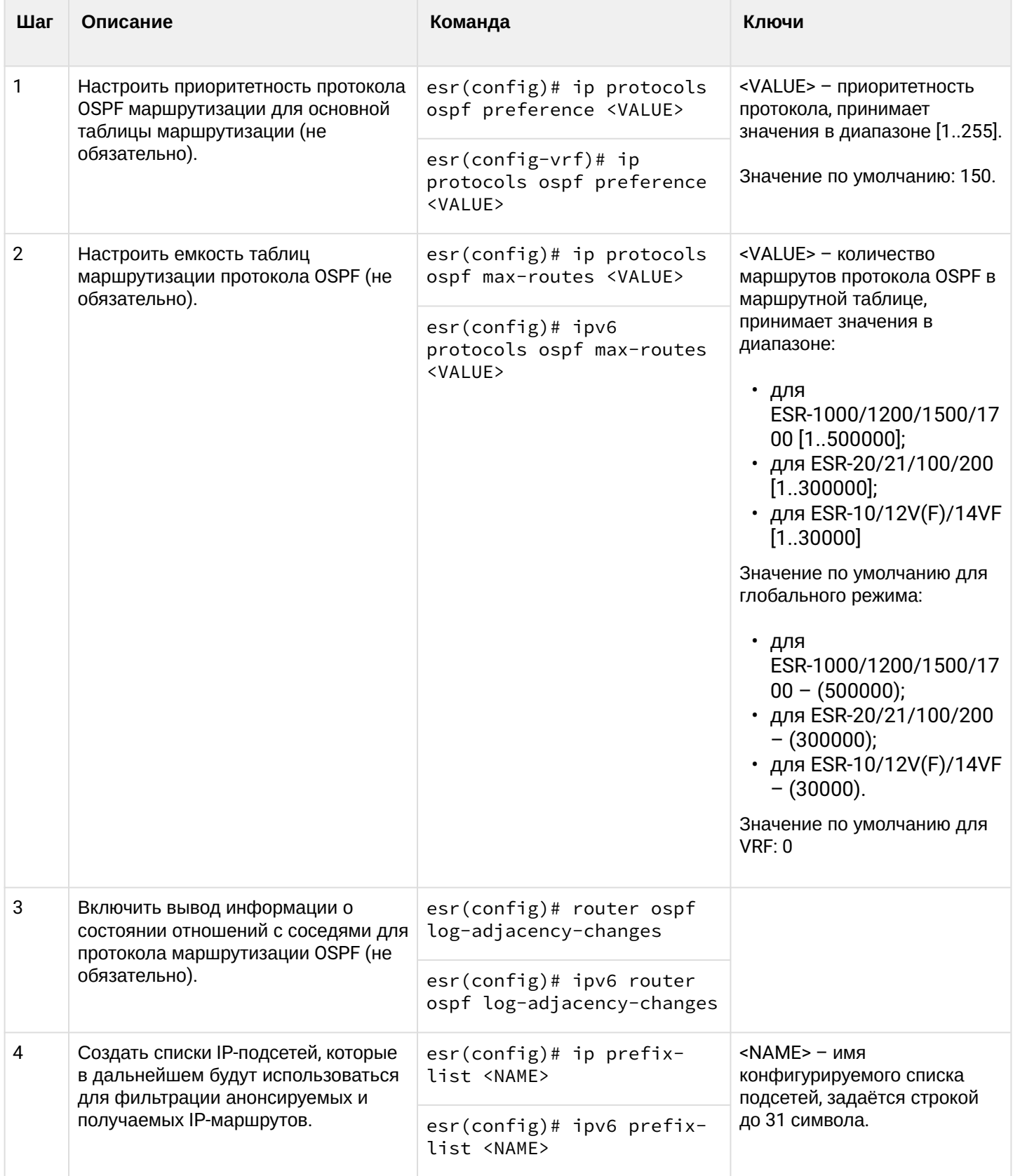

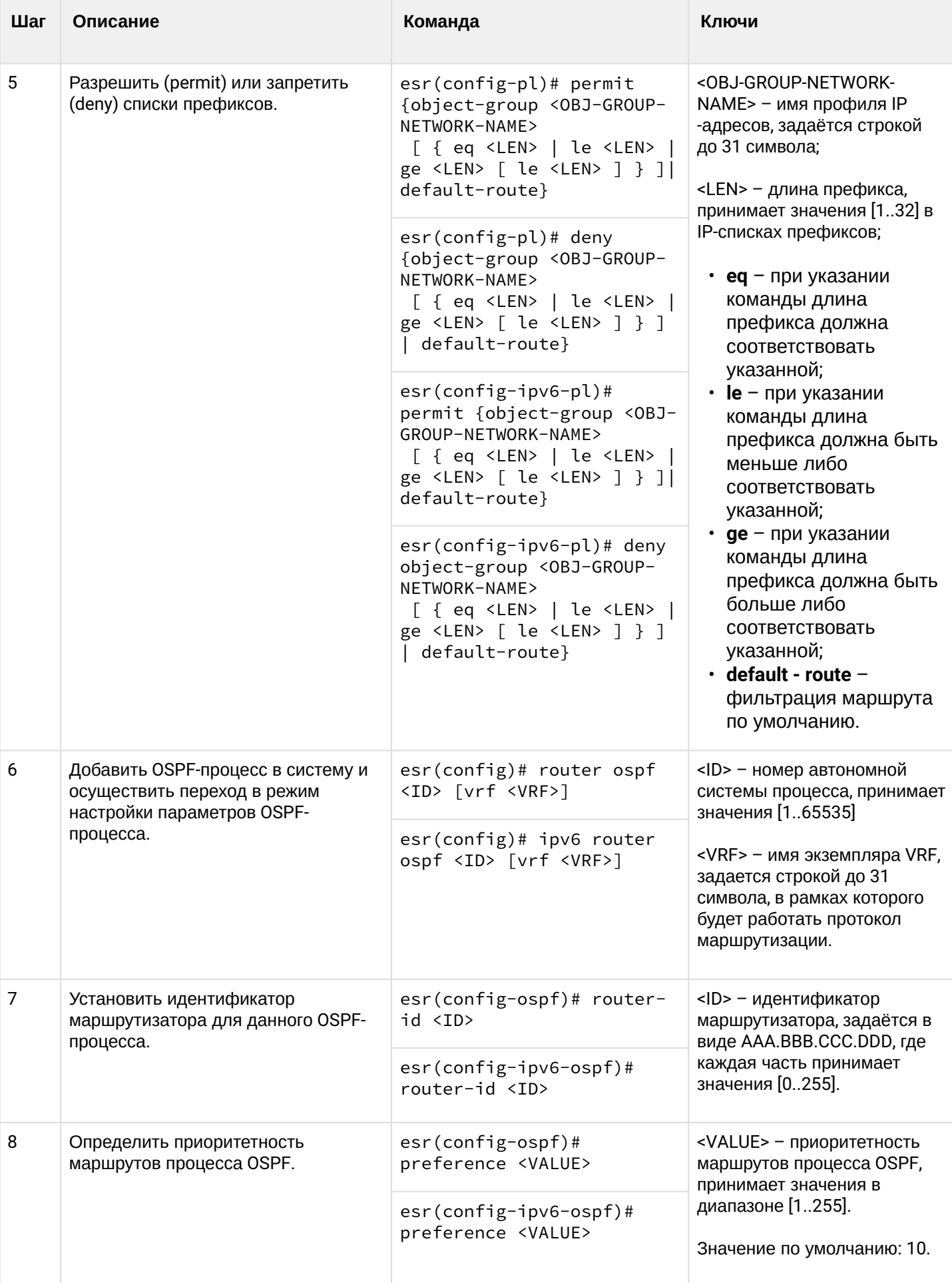

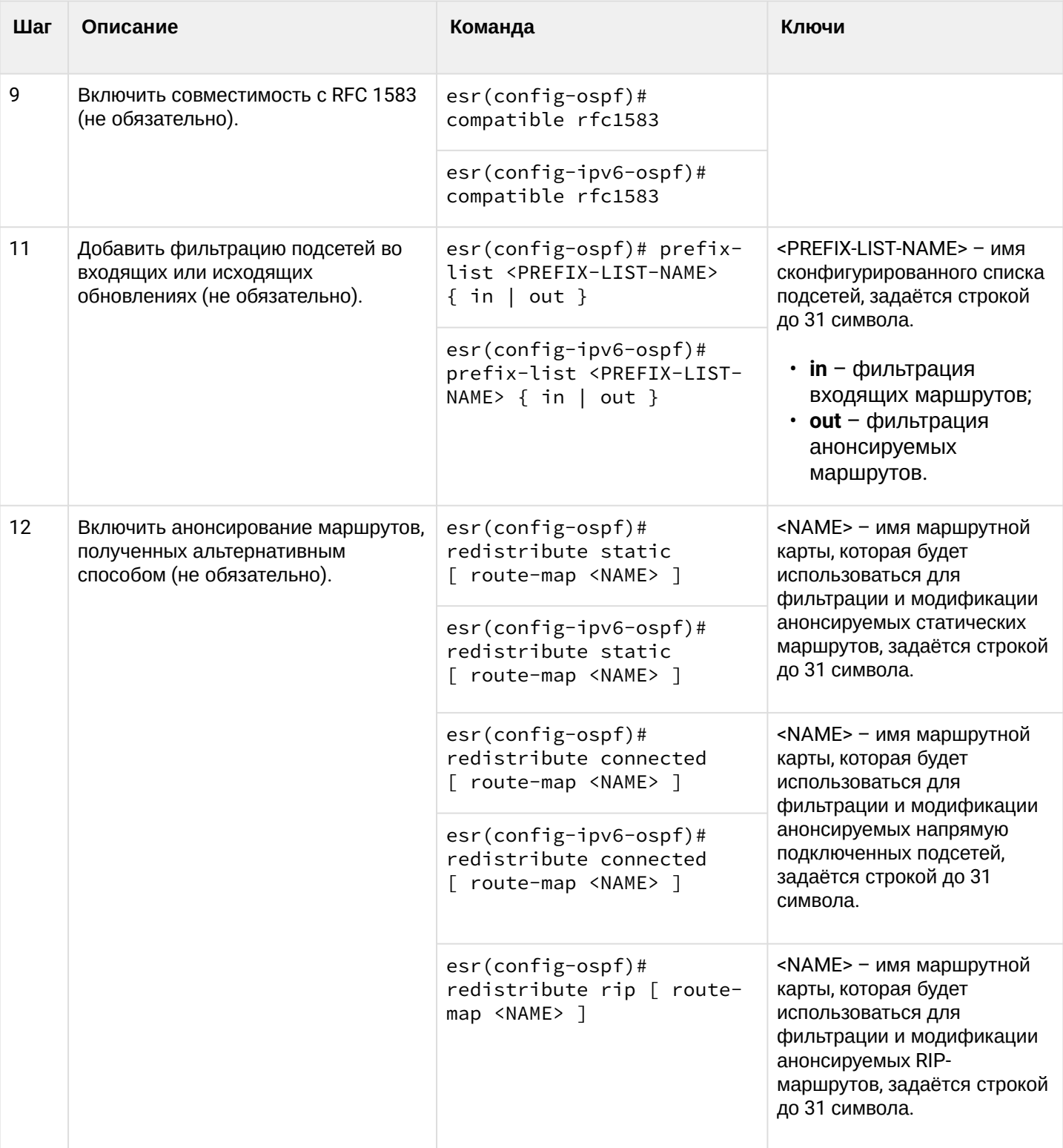

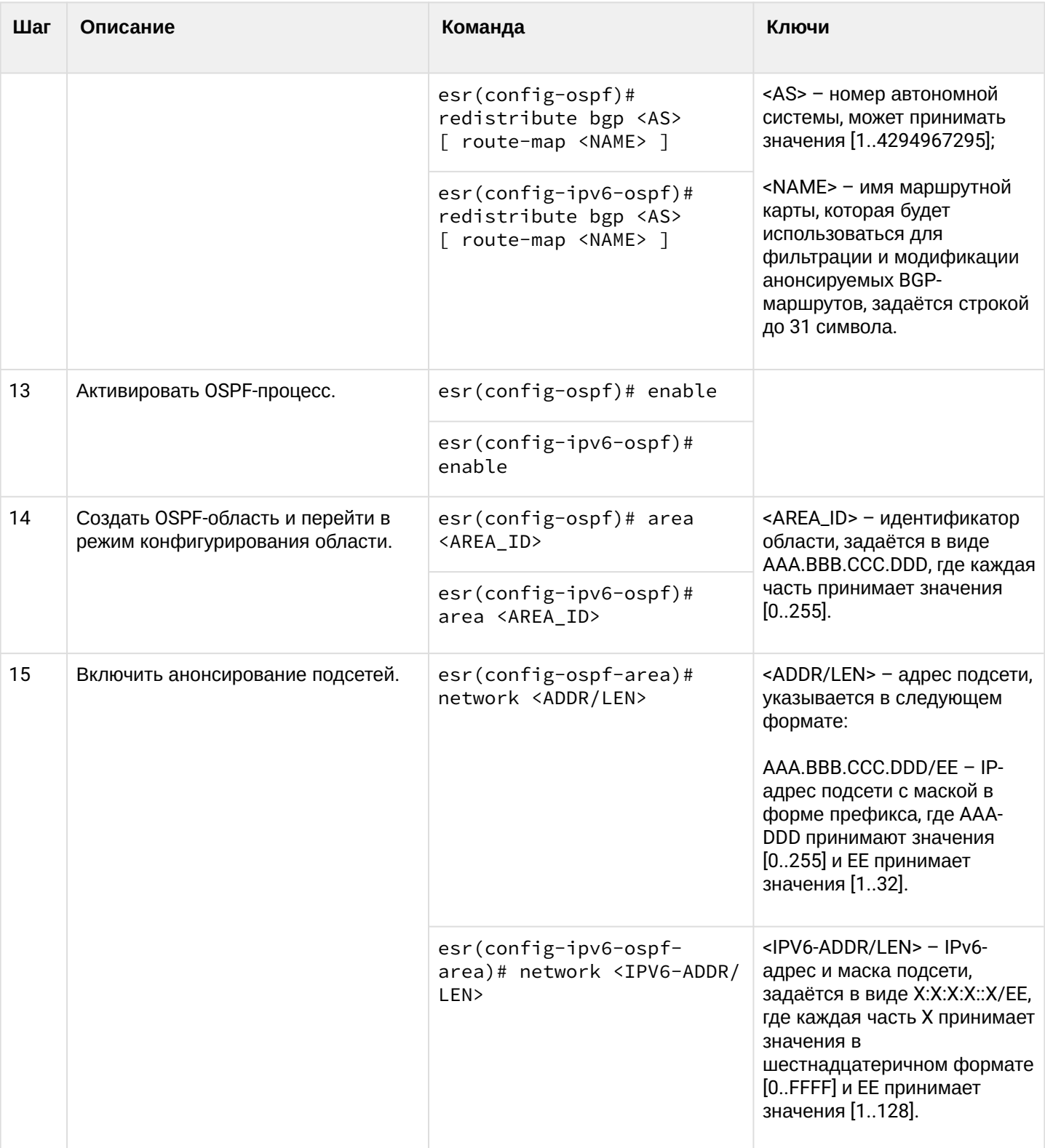

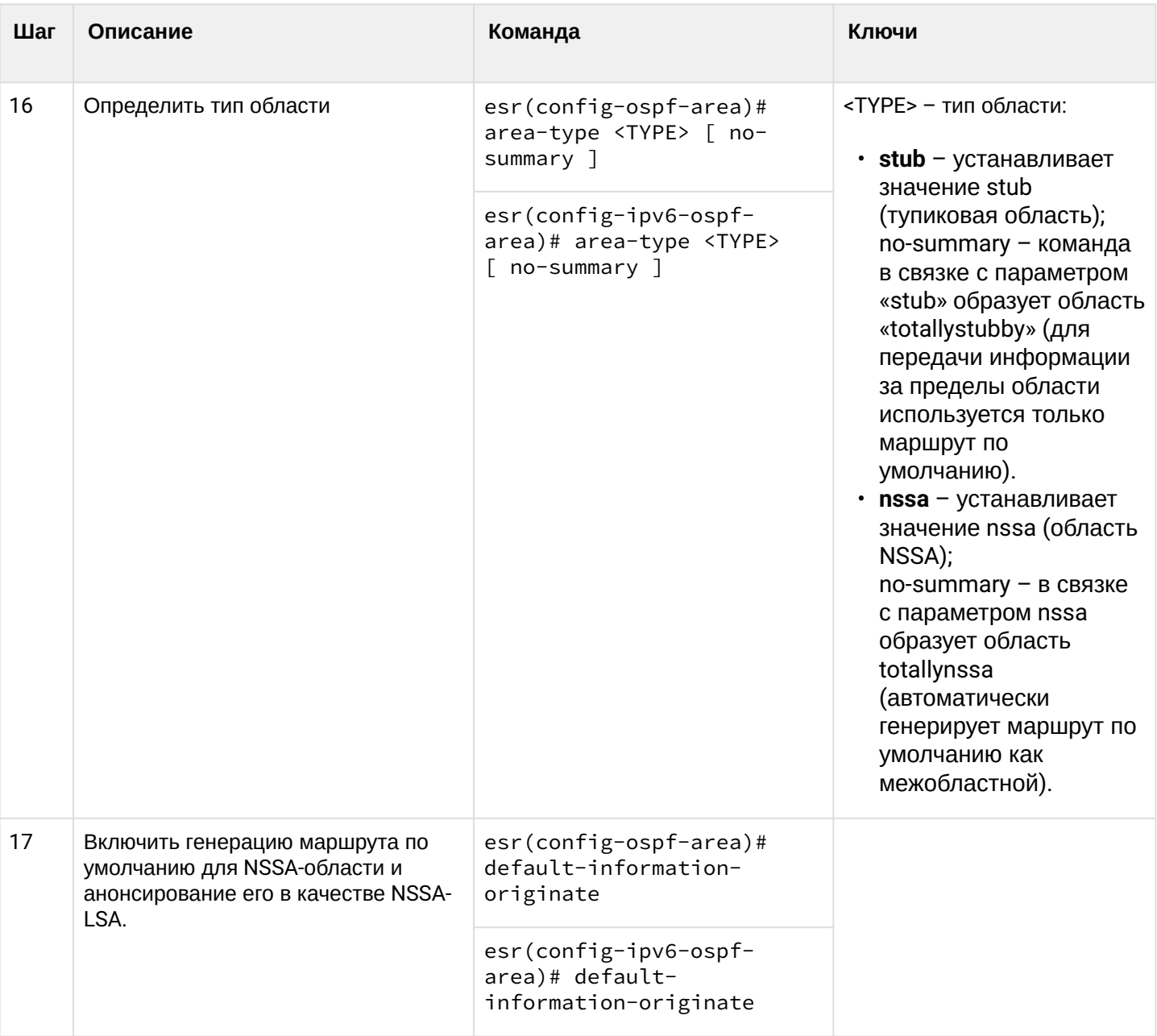

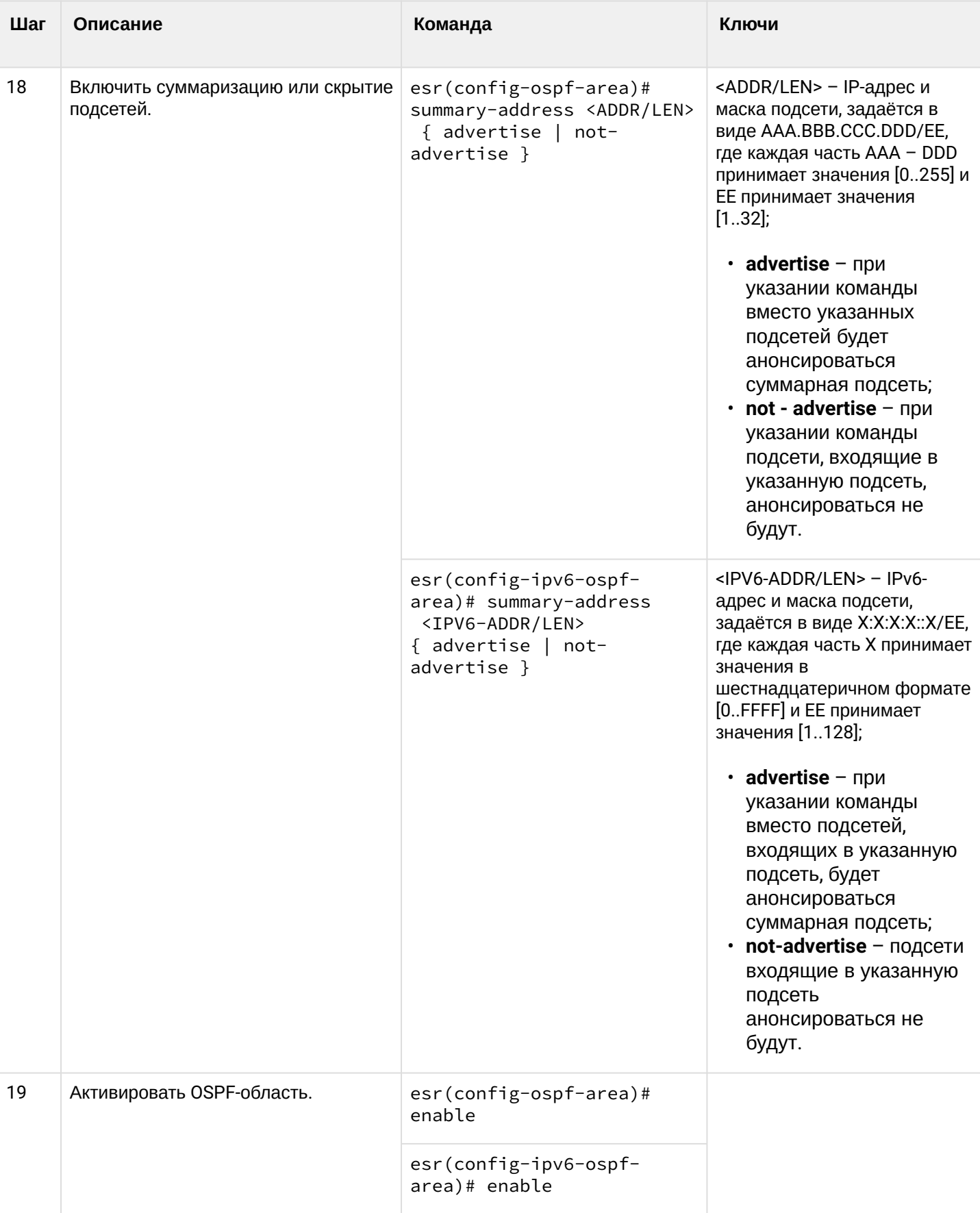

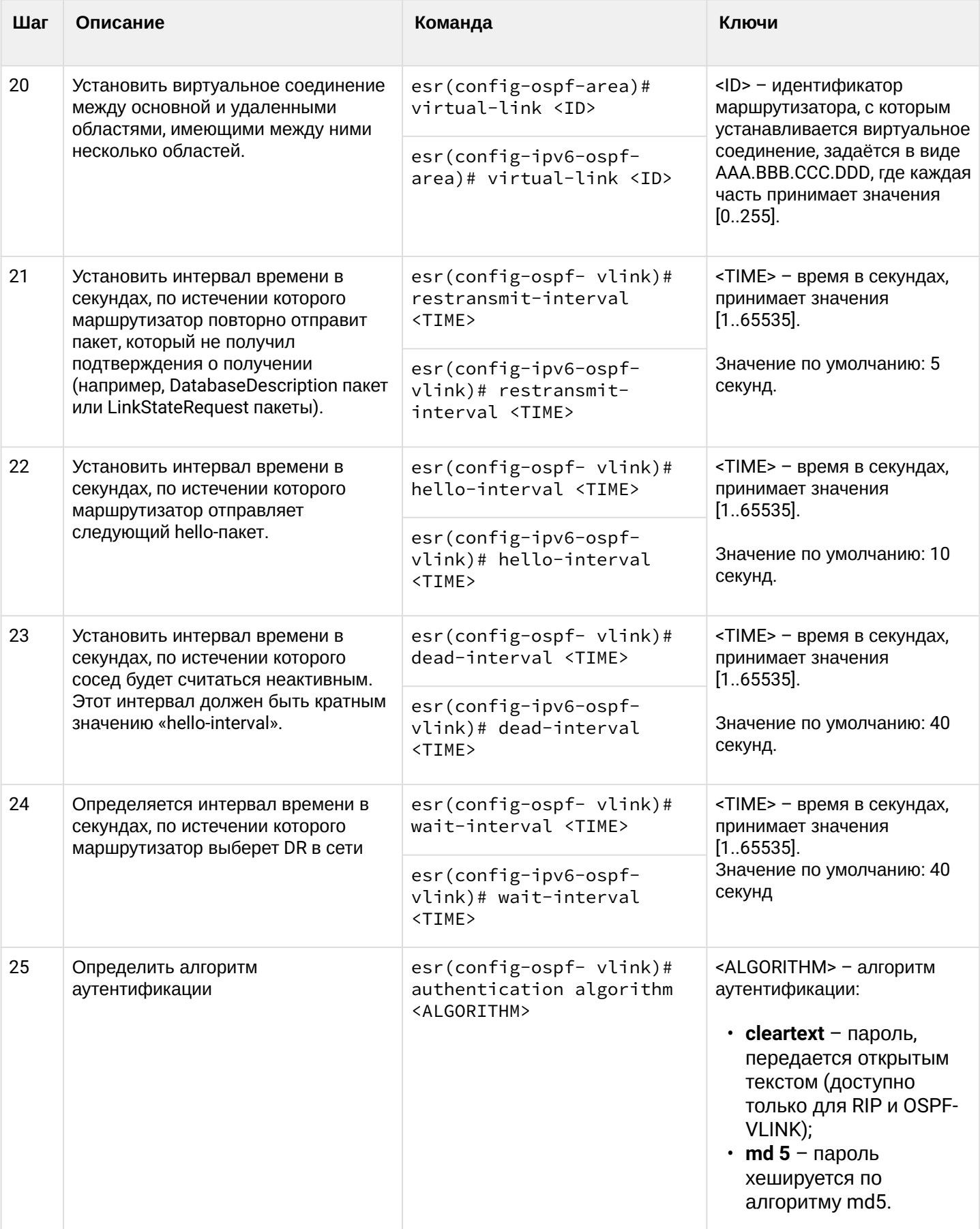

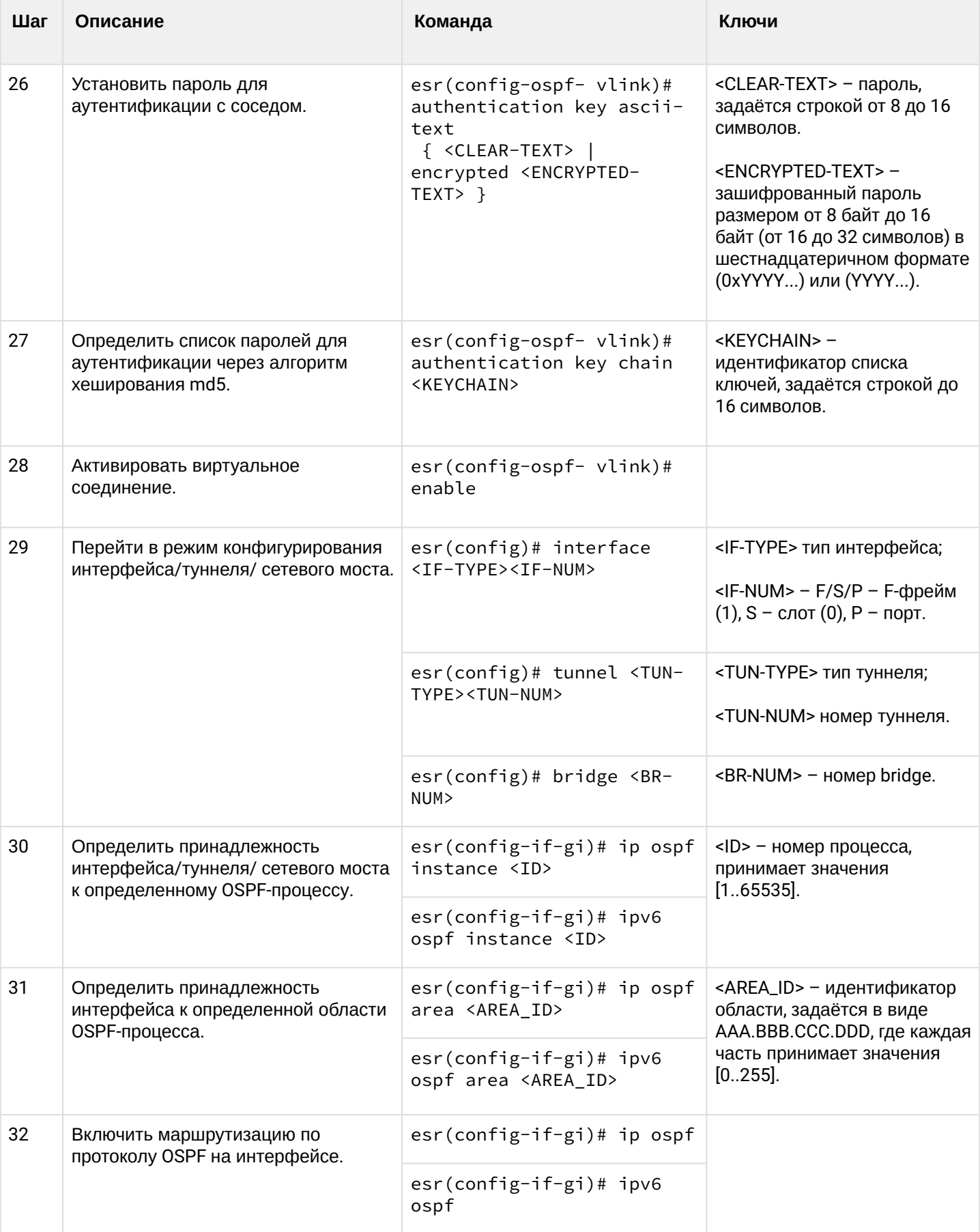

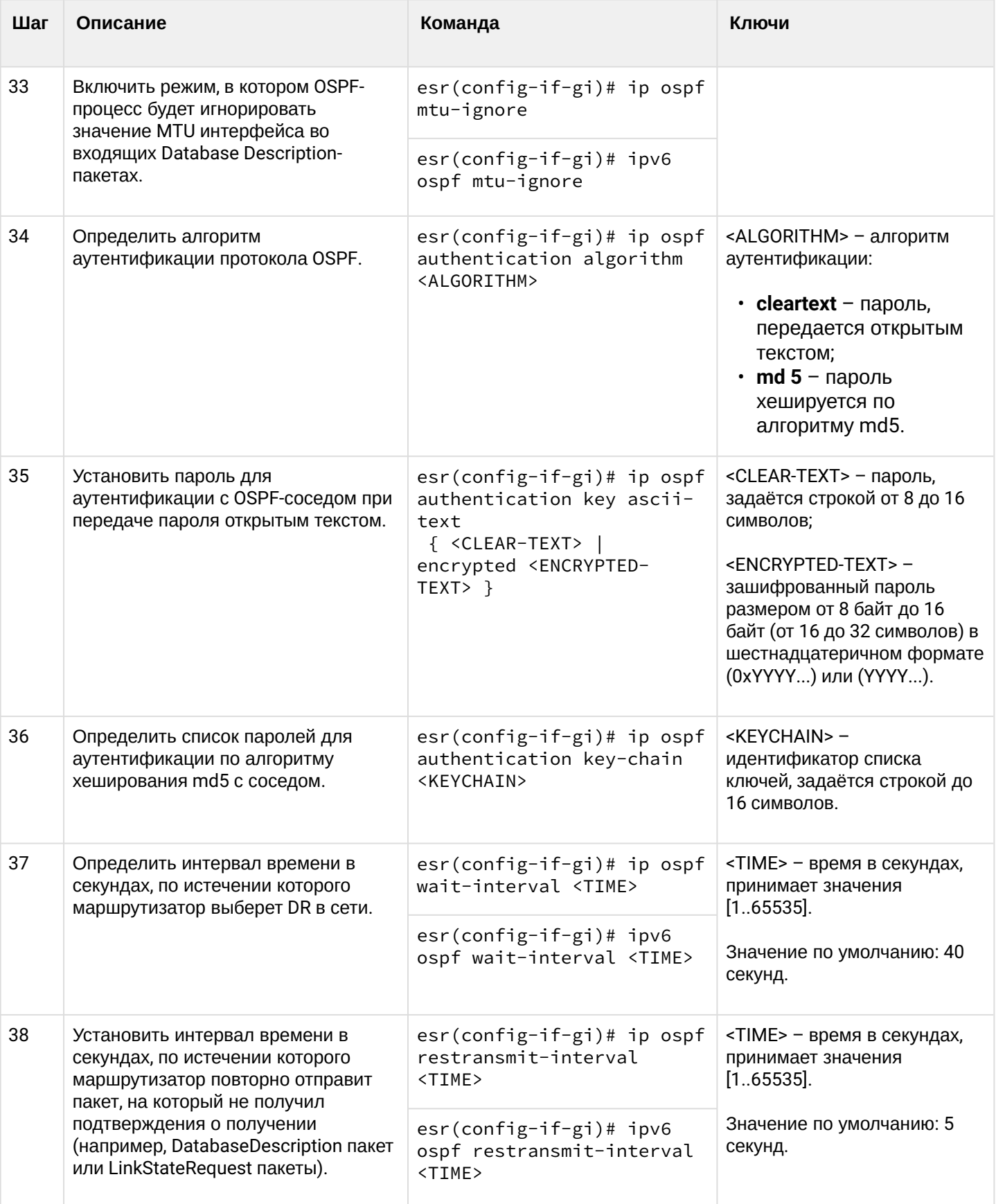

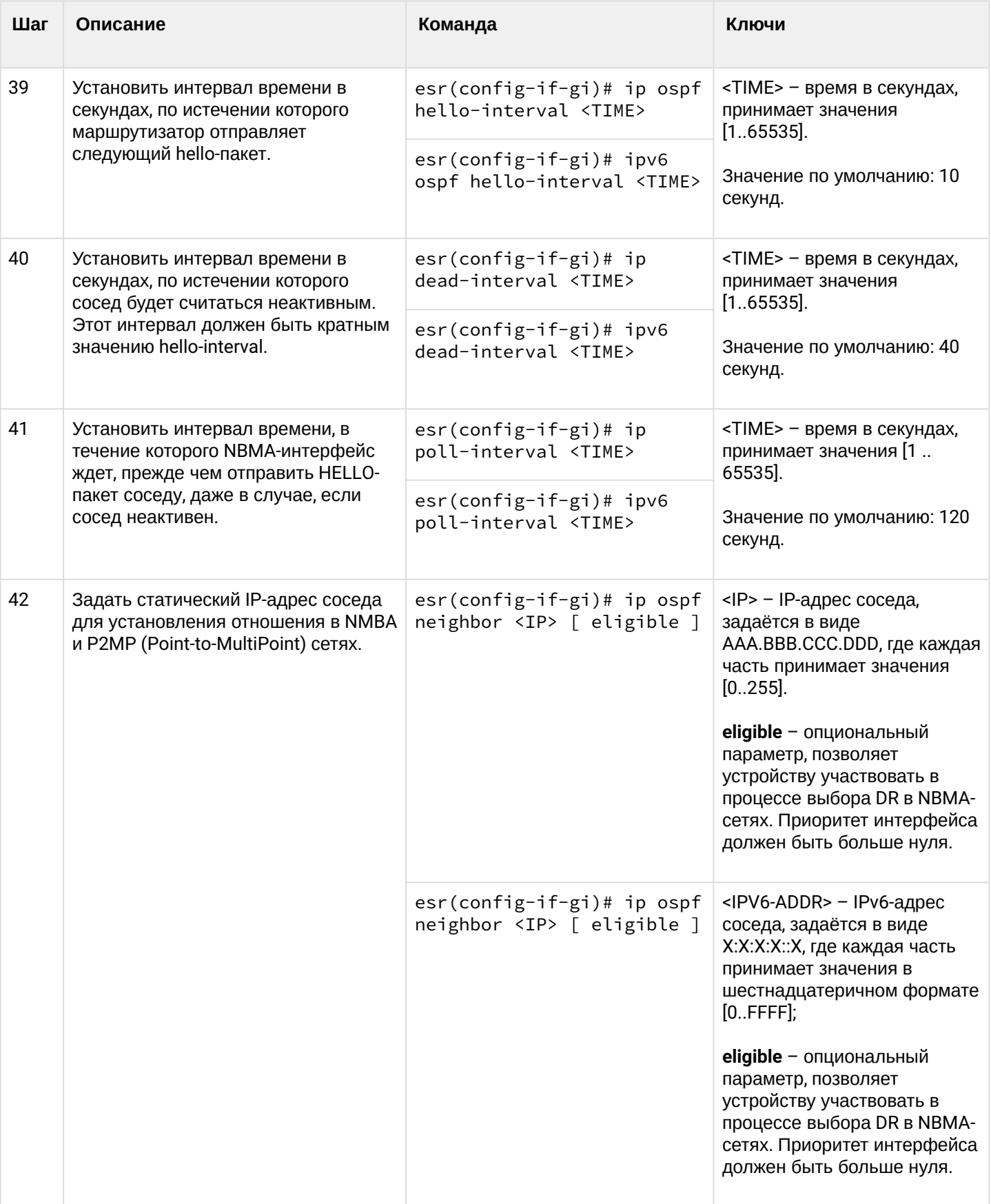

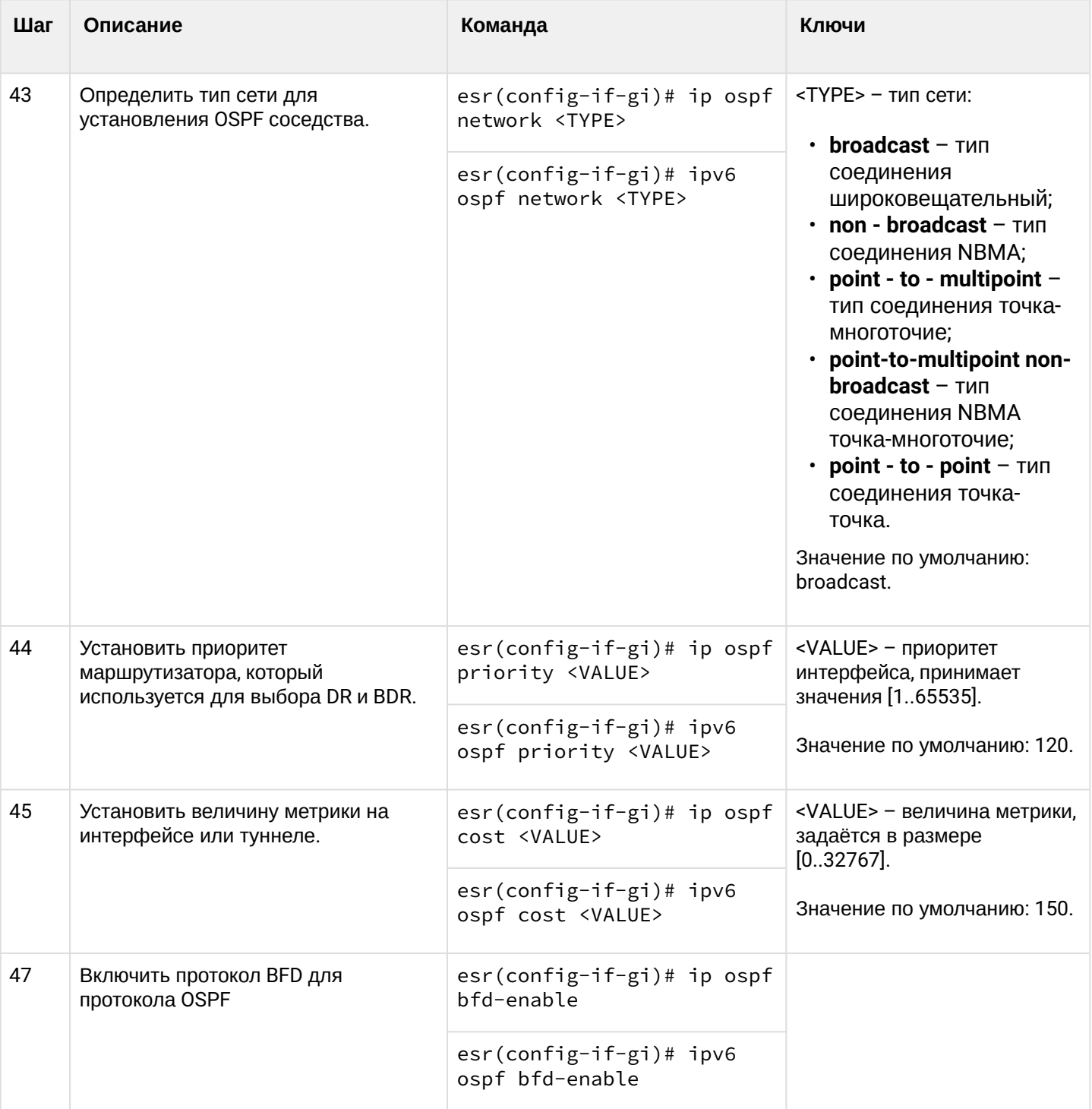

# <span id="page-138-0"></span>5.3.2 Пример настройки OSPF

### Задача:

Настроить протокол OSPF на маршрутизаторе для обмена маршрутной информацией с соседними маршрутизаторами. Маршрутизатор должен находится в области с идентификатором 1.1.1.1 и анонсировать маршруты, полученные по протоколу RIP.

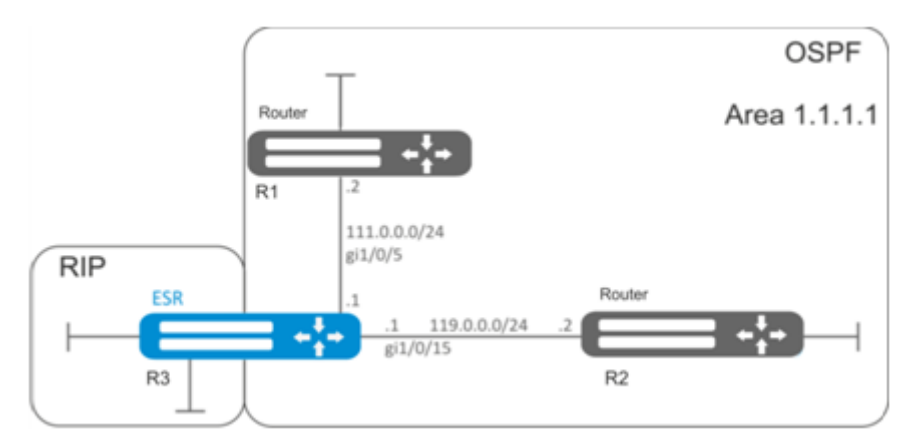

Предварительно нужно настроить IP-адреса на интерфейсах согласно схеме, приведенной на рисунке. Создадим OSPF-процесс с идентификатором 10 и перейдём в режим конфигурирования протокола OSPF:

esr(config)# router ospf 10

Создадим и включим требуемую область.

```
esr(config-ospf)# area 1.1.1.1esr(config-ospf-area)# enable
esr(config-ospf-area)# exit
```
Включим анонсирование маршрутной информации из протокола RIP:

```
esr(config-ospf)# redistribute rip
```
Включим OSPF-процесс:

```
esr(config-ospf)# enable
esr(config-ospf)# exit
```
Соседние маршрутизаторы подключены к интерфейсам gi1/0/5 и gi1/0/15. Для установления соседства с другими маршрутизаторами привяжем их к OSPF-процессу и области. Далее включим на интерфейсе маршрутизацию по протоколу OSPF:

```
esr(config)# interface gigabitethernet 1/0/5esr(config-if-gi)# ip ospf instance 10
esr(config-if-gi)# ip ospf area 1.1.1.1
esr(config-if-gi)# ip ospf
esr(config-if-gi)# exit
```

```
esr(config)# interface gigabitethernet 1/0/15
esr(config-if-gi)# ip ospf instance 10
esr(config-if-gi)# ip ospf area 1.1.1.1
esr(config-if-gi)# ip ospf
esr(config-if-gi)# exit
esr(config)# exit
```
### <span id="page-140-0"></span>**5.3.3 Пример настройки OSPF stub area**

#### **Задача:**

Изменить тип области 1.1.1.1, область должна быть тупиковой. Тупиковый маршрутизатор должен анонсировать маршруты, полученные по протоколу RIP.

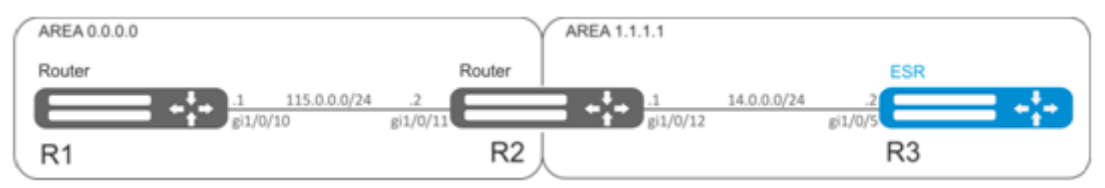

#### **Решение:**

Предварительно нужно настроить протокол OSPF и IP-адреса на интерфейсах согласно схеме, приведенной на [рисунке](#page-140-0).

Изменим тип области на тупиковый. На каждом маршрутизаторе из области 1.1.1.1 в режиме конфигурирования области выполним команду:

```
esr(config-ospf-area)# area-type stub
```
На тупиковом маршрутизаторе R3 включим анонсирование маршрутной информации из протокола RIP:

```
esr(config-ospf)# redistribute rip
```
#### <span id="page-140-1"></span>**5.3.4 Пример настройки Virtual link**

#### **Задача:**

Объединить две магистральные области в одну с помощью virtual link.

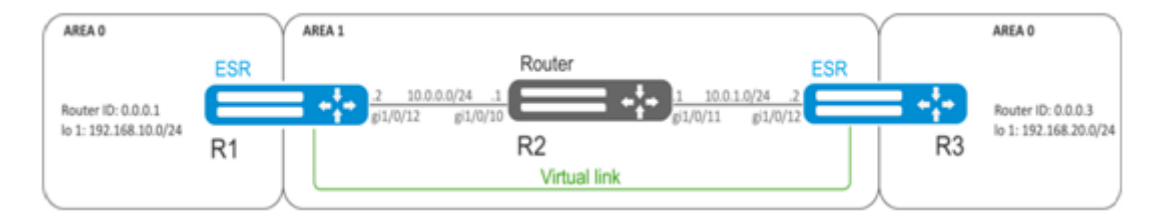

Virtual link - это специальное соединение, которое позволяет соединять разорванную на части зону или присоединить зону к магистральной через другую зону. Настраивается между двумя пограничными маршрутизаторами зоны (Area Border Router, ABR).

Предварительно нужно настроить протокол OSPF и IP-адреса на интерфейсах согласно схеме. приведенной на рисунке.

На маршрутизаторе R1 перейдем в режим конфигурирования области 1.1.1.1:

```
esr(config-ospf)# area 1.1.1.1
```
Создадим virtual link с идентификатором 0.0.0.3 и включим его:

```
esr(config-ospf-area)# virtual-link 0.0.0.3esr(config-ospf-vlink)# enable
```
На маршрутизаторе R3 перейдем в режим конфигурирования области 1.1.1.1:

```
esr(config-ospf)# area 1.1.1.1
```
Создадим virtual link с идентификатором 0.0.0.1 и включим его:

```
esr(config-ospf-area)# virtual-link 0.0.0.1esr(config-ospf-vlink)# enable
```
Рассмотрим таблицу маршрутизации на маршрутизаторе R1:

```
esr# show ip route
      *10.0.0.0/24dev \text{e}i1/0/12.
                                                                                 [direct 00:49:34]
\mathcal{C}\lceil 0/0 \rceil[ospf1 00:49:53] (0.0.0.3)\Omega*10.0.1.0/24\lceil 150/20 \rceil via 10.0.0.1 on gi1/0/12,
                                                                                 [ospf1 00:50:15] (0.0.0.3)\Omega* 192.168.20.0/24\lceil 150/30 \rceil via 10.0.0.1 on gi1/0/12,
       * 192.168.10.0/24[direct 21:32:01]
\mathsf{C}[0/0]dev lo1.
```
Рассмотрим таблицу маршрутизации на маршрутизаторе R3:

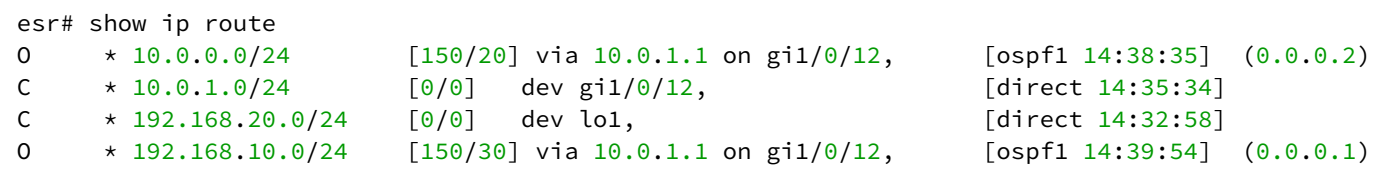

Так как OSPF считает виртуальный канал частью области, в таблице маршрутизации R1 маршруты, полученные от R3, отмечены как внутризоновые и наоборот.

Для просмотра соседей можно воспользоваться следующей командой:

```
esr# show ip ospf neighbors 10
```
Таблицу маршрутов протокола OSPF можно просмотреть командой:

esr# show ip ospf 10

**A** B firewall необходимо разрешить протокол OSPF (89).

# <span id="page-142-0"></span>5.4 Настройка BGP

Протокол BGP предназначен для обмена информацией о достижимости подсетей между автономными системами (далее АС), то есть группами маршрутизаторов под единым техническим управлением, использующими протокол внутридоменной маршрутизации для определения маршрутов внутри себя и протокол междоменной маршрутизации для определения маршрутов доставки пакетов в другие АС. Передаваемая информация включает в себя список АС, к которым имеется доступ через данную систему. Выбор наилучших маршрутов осуществляется исходя из правил, принятых в сети.

### <span id="page-142-1"></span>5.4.1 Алгоритм настройки

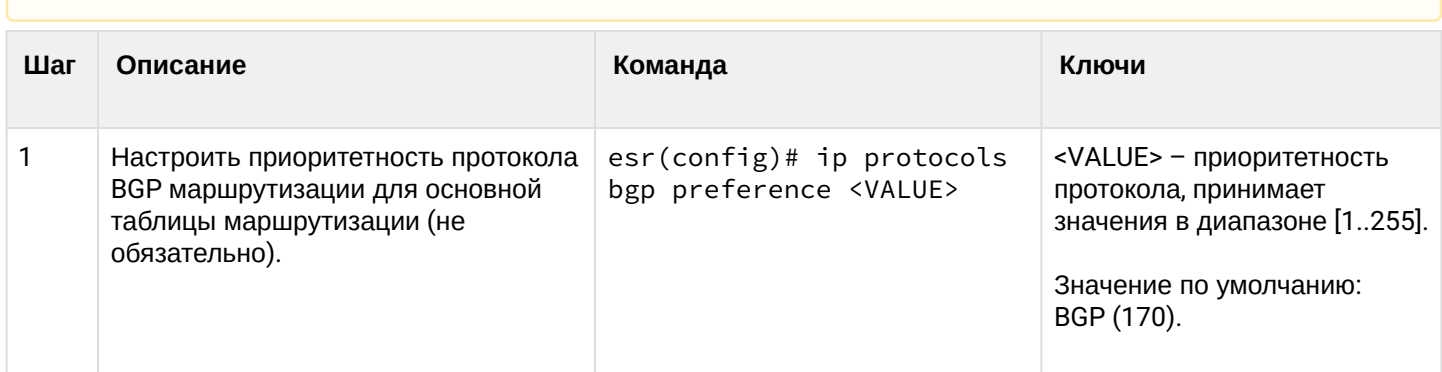

А Для установлении BGP-сессии необходимо в firewall разрешить TCP-порт 179.

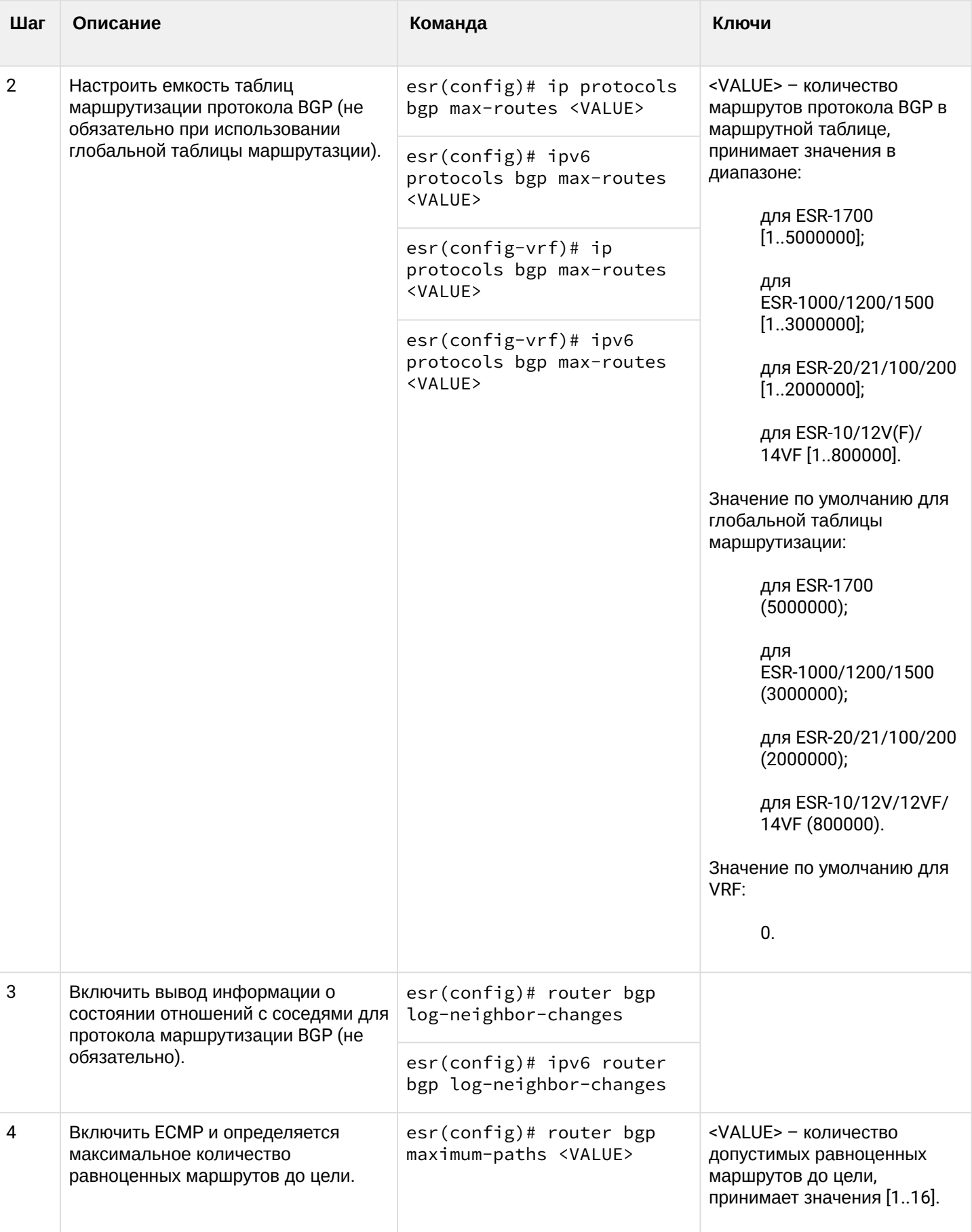
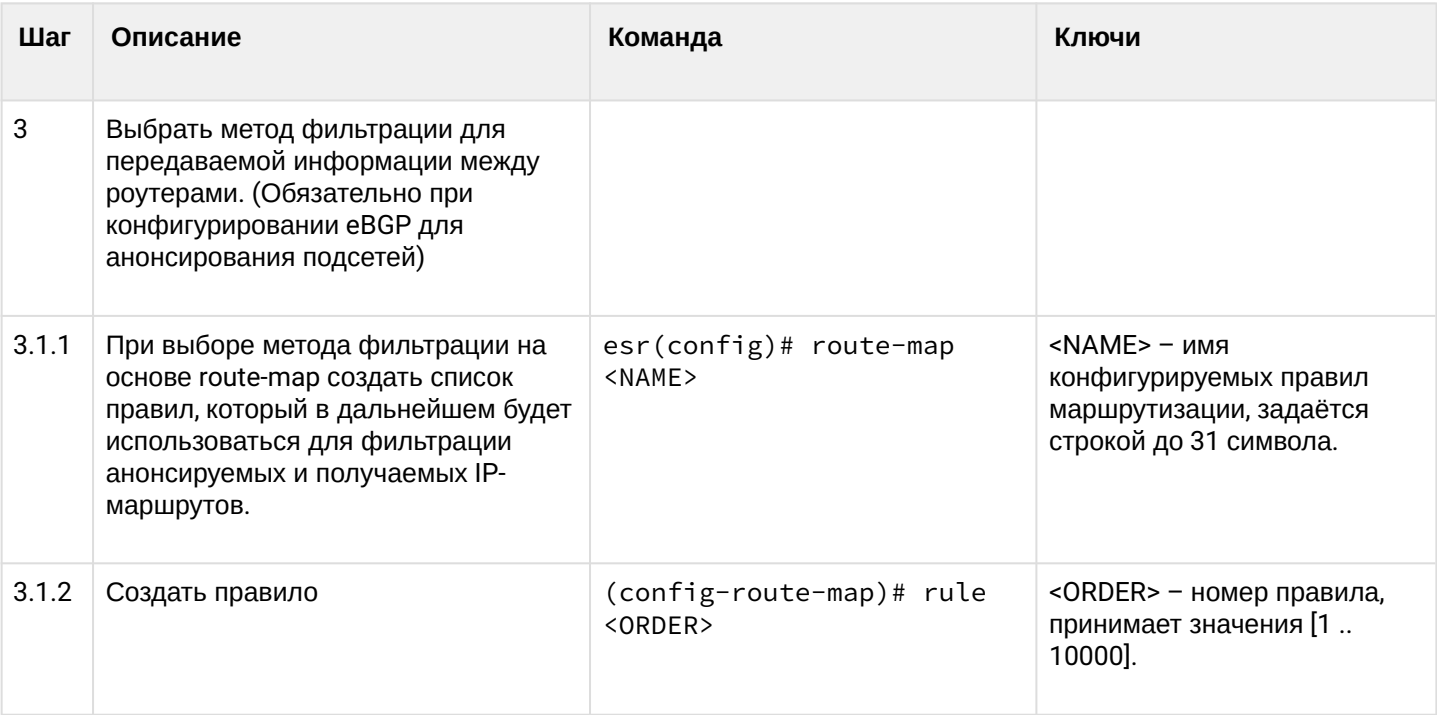

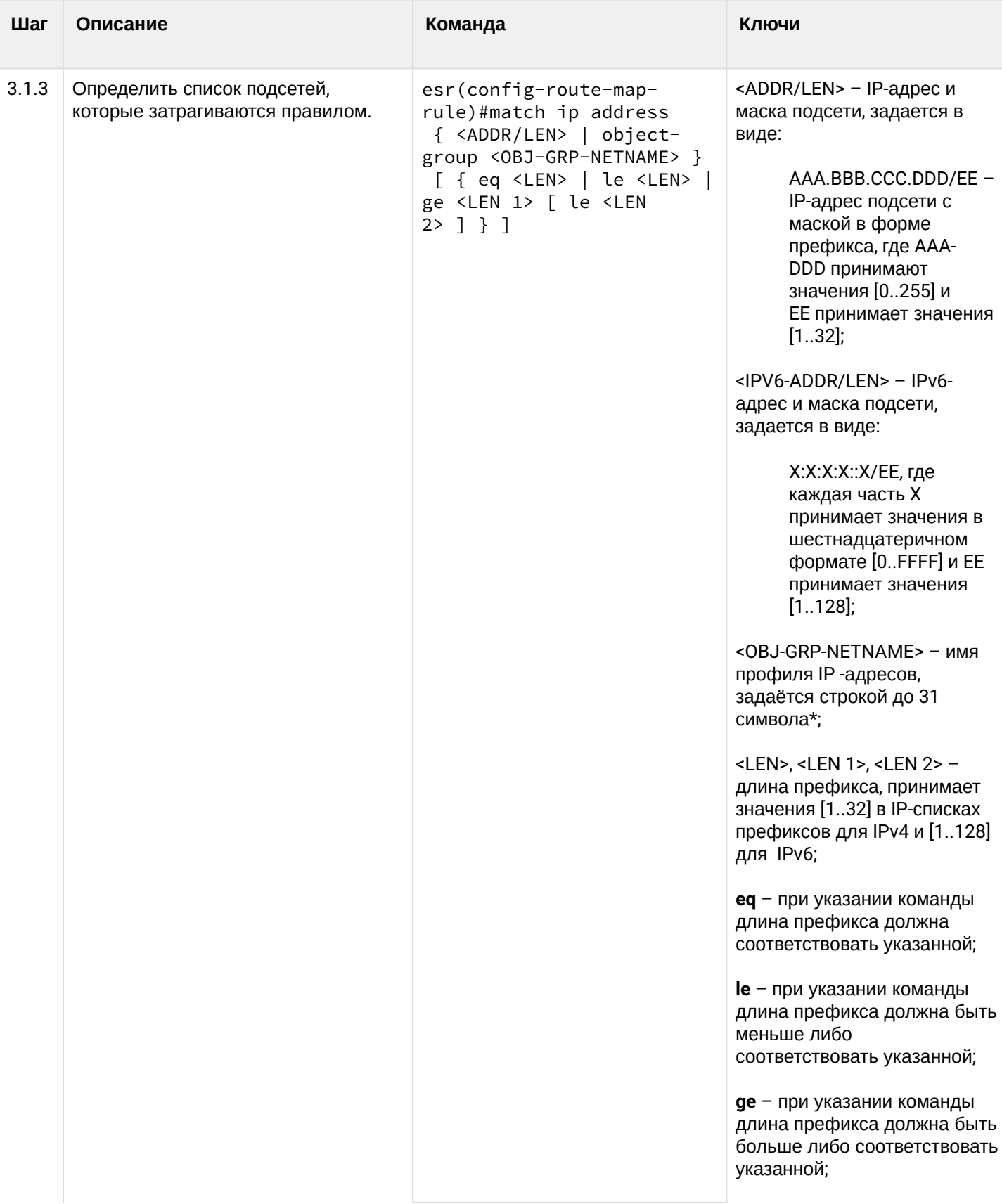

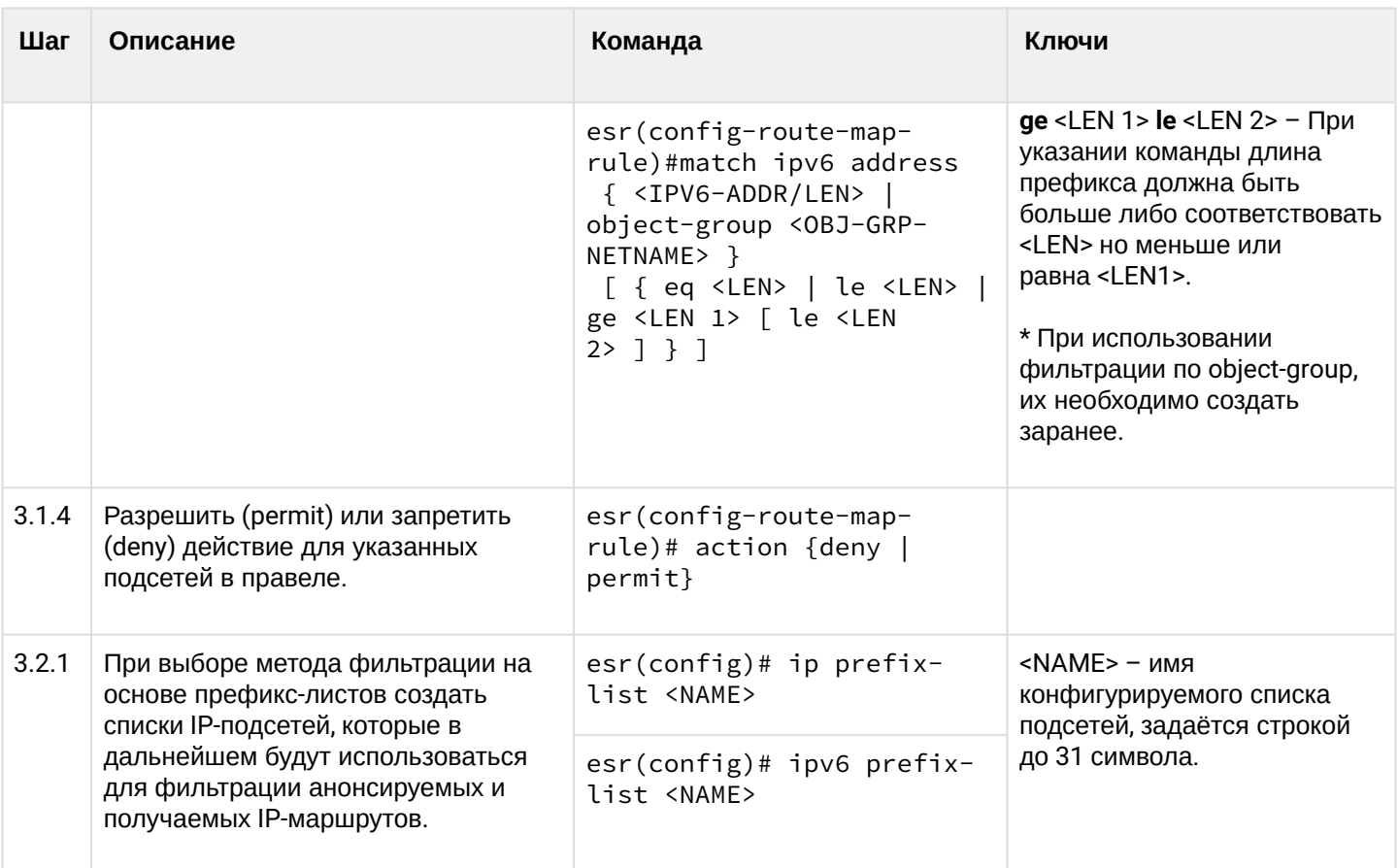

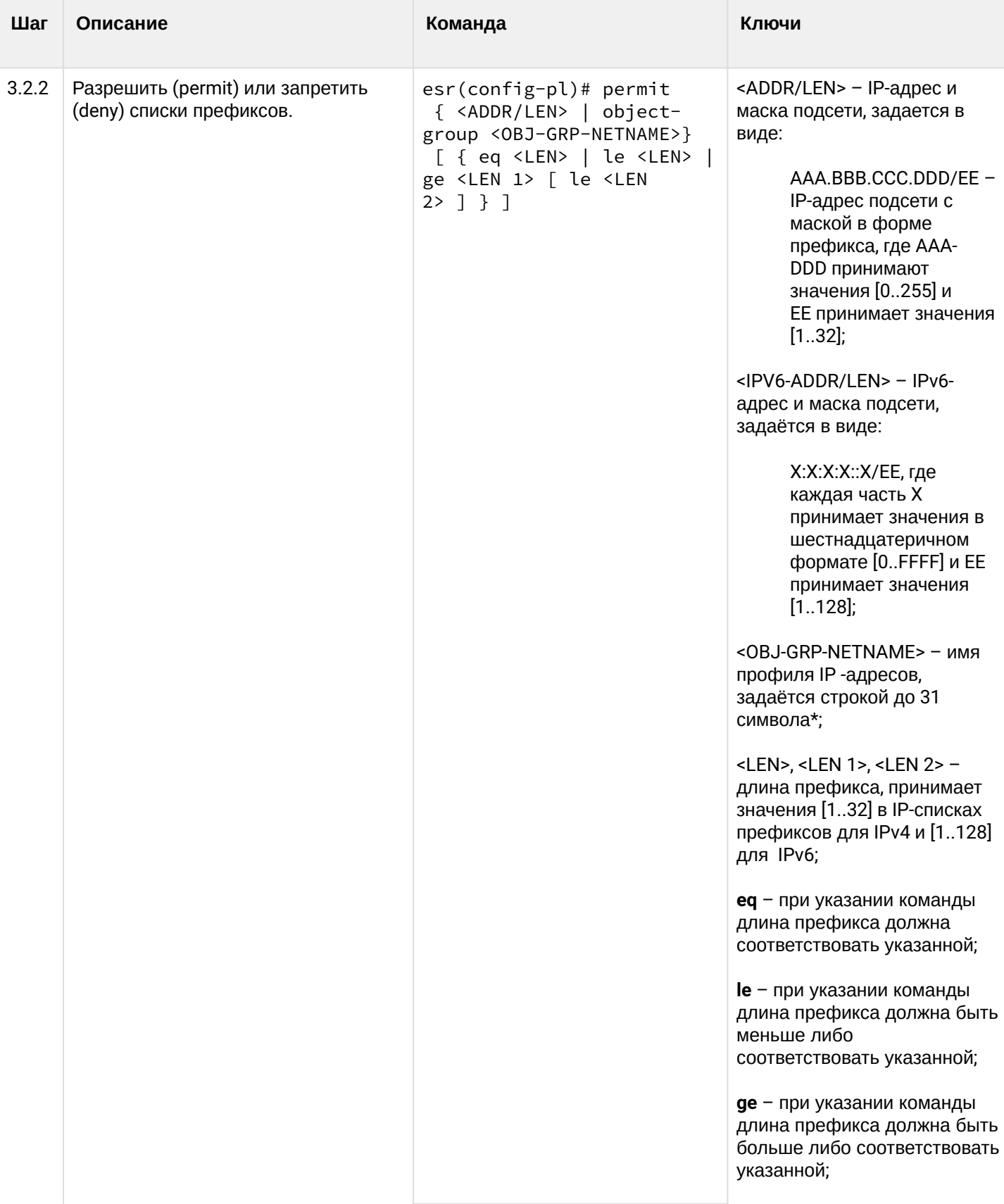

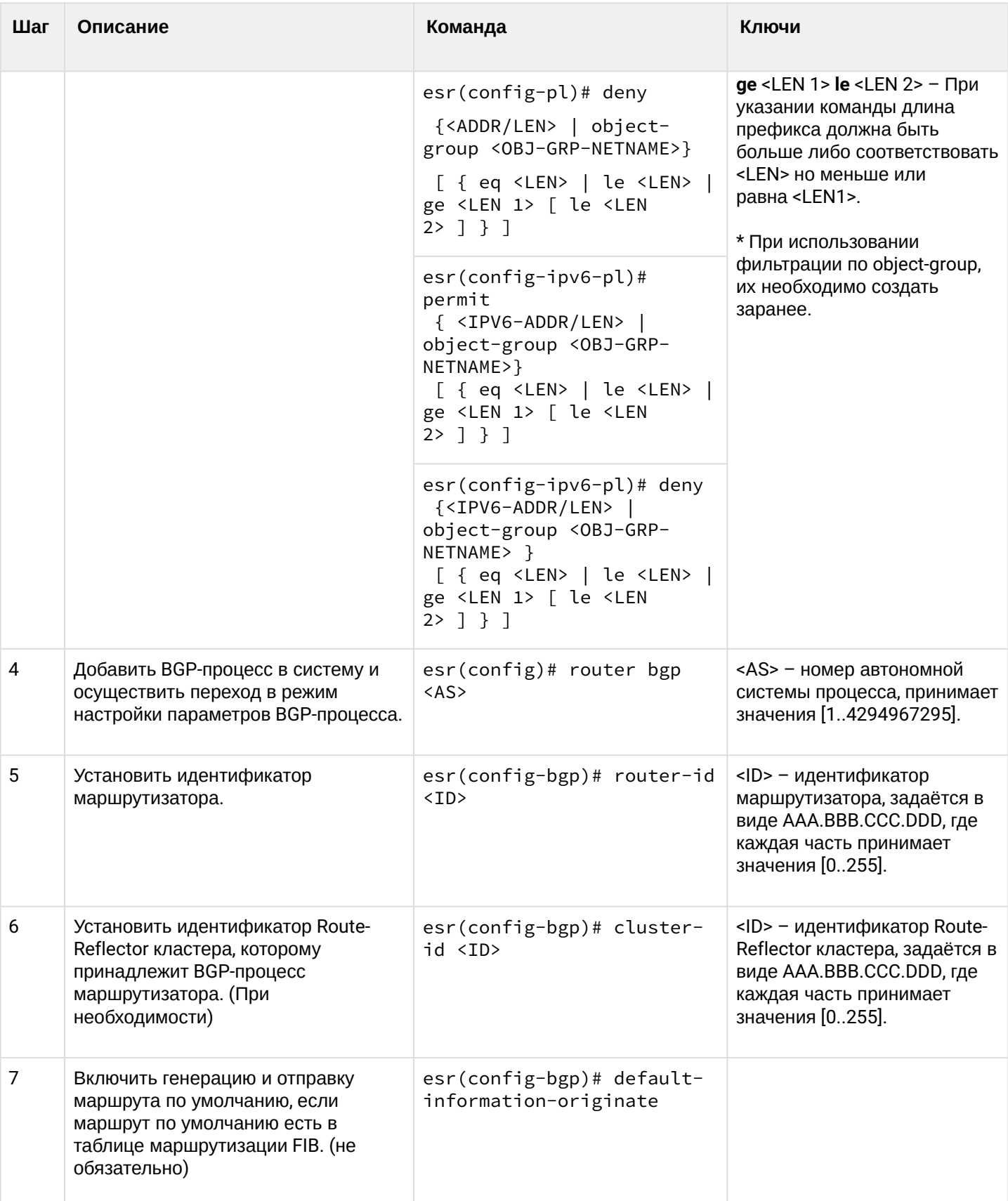

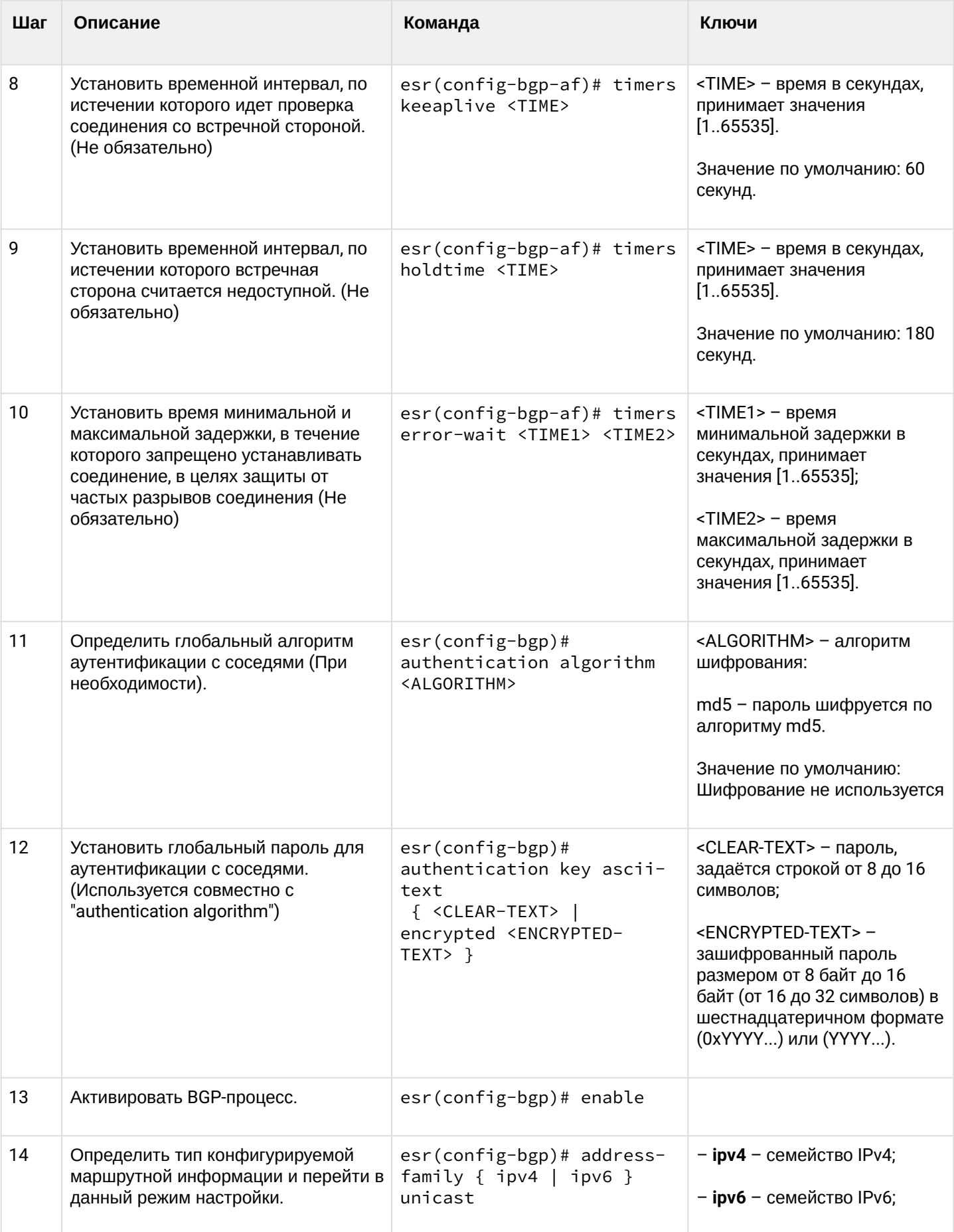

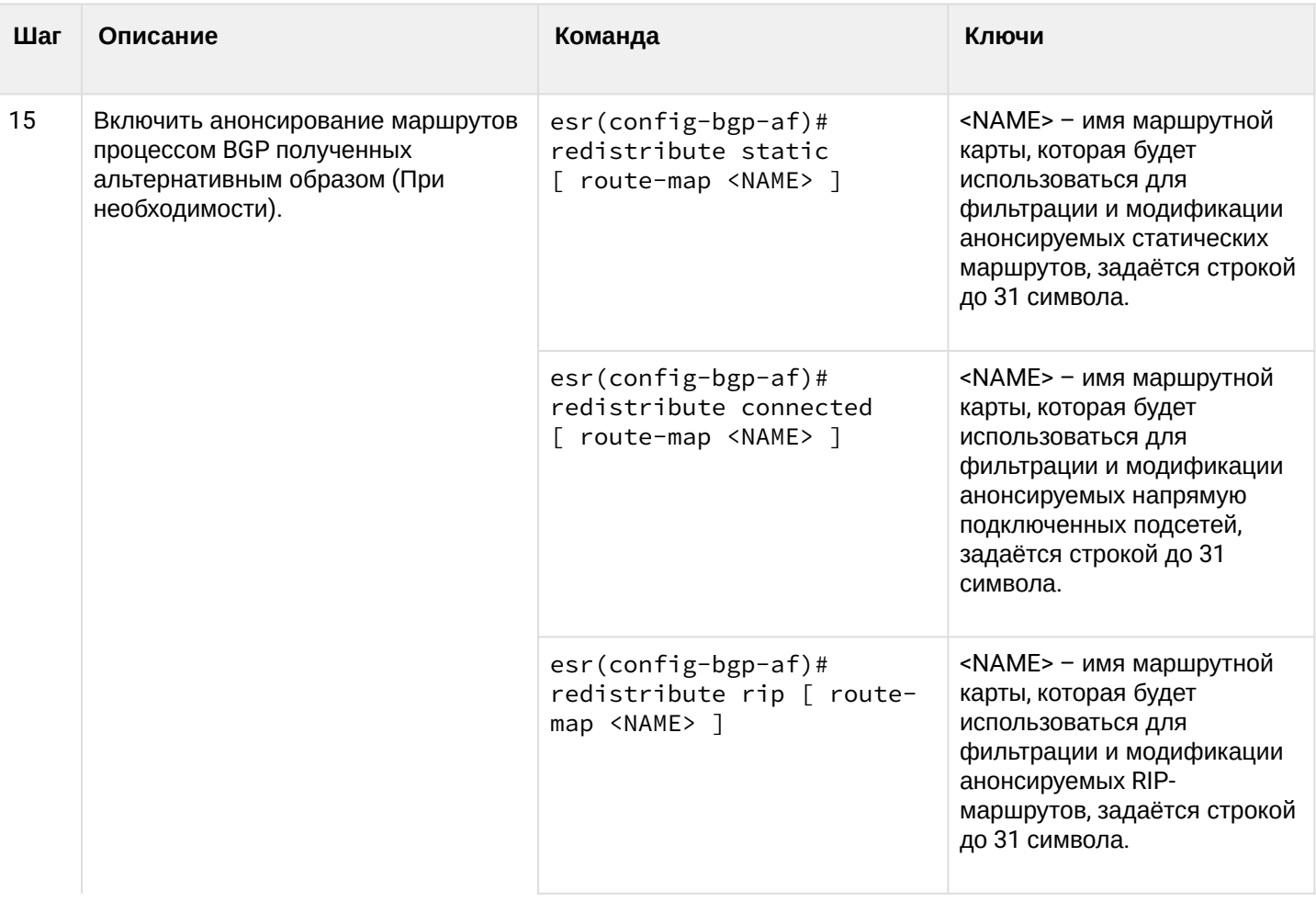

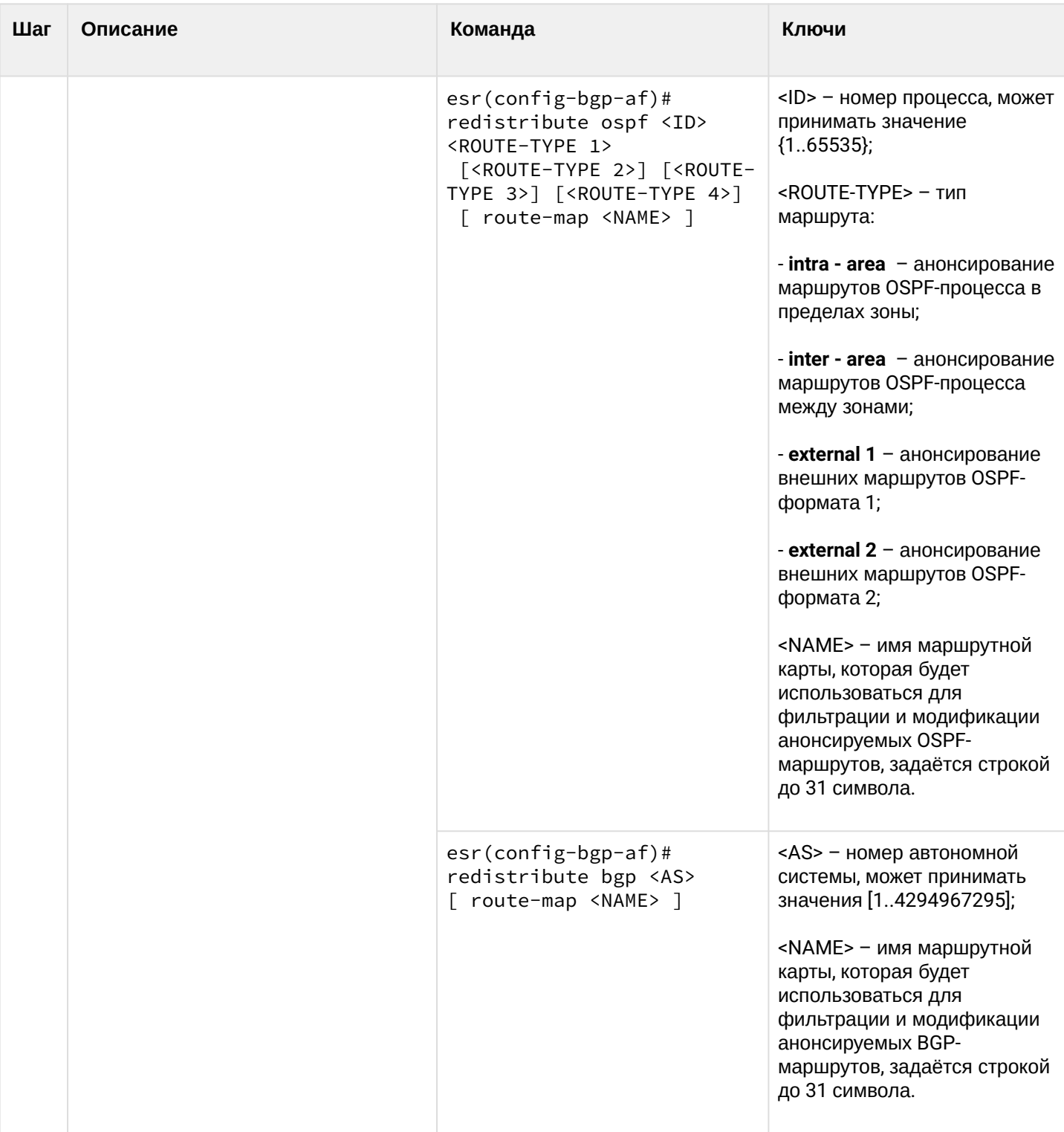

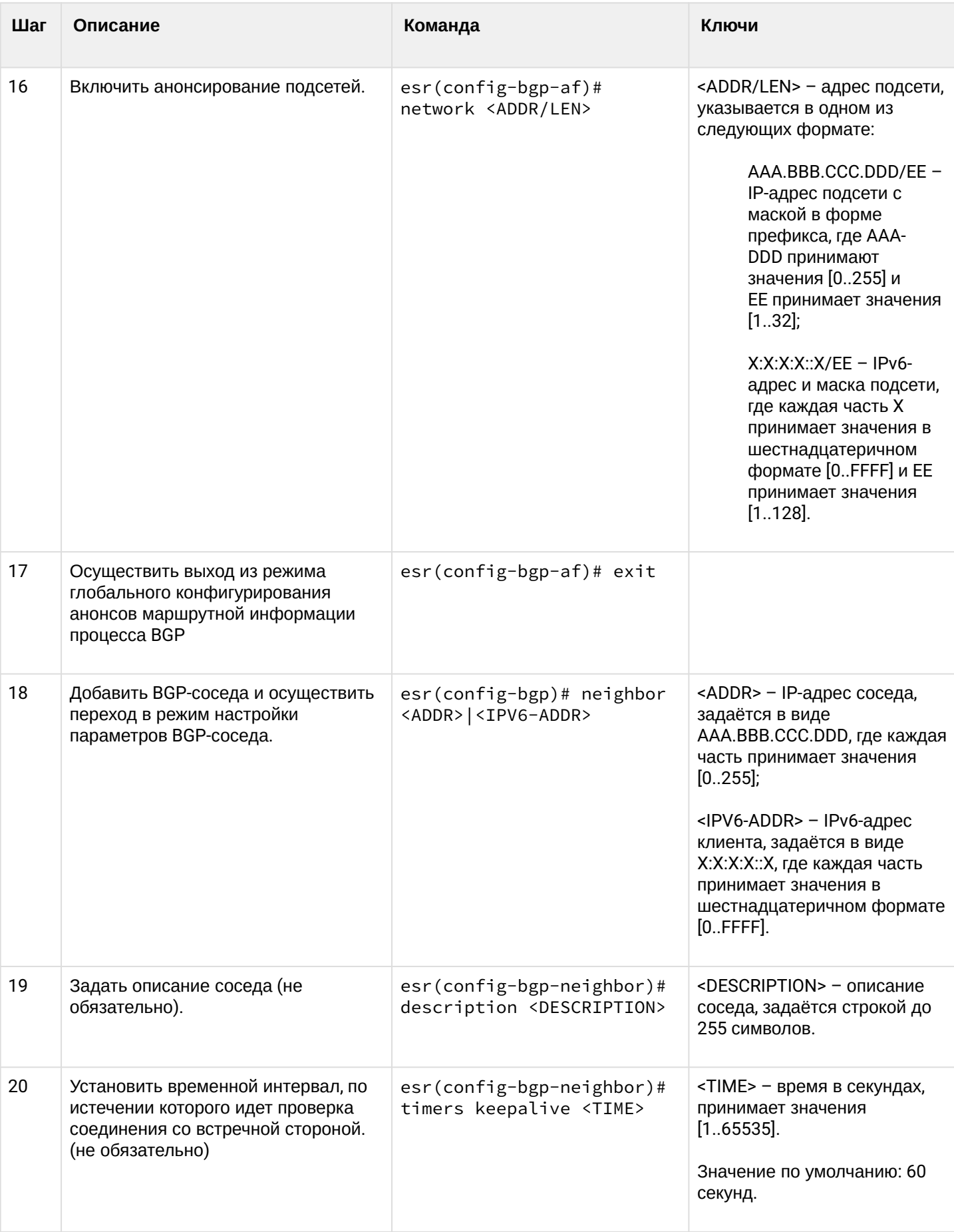

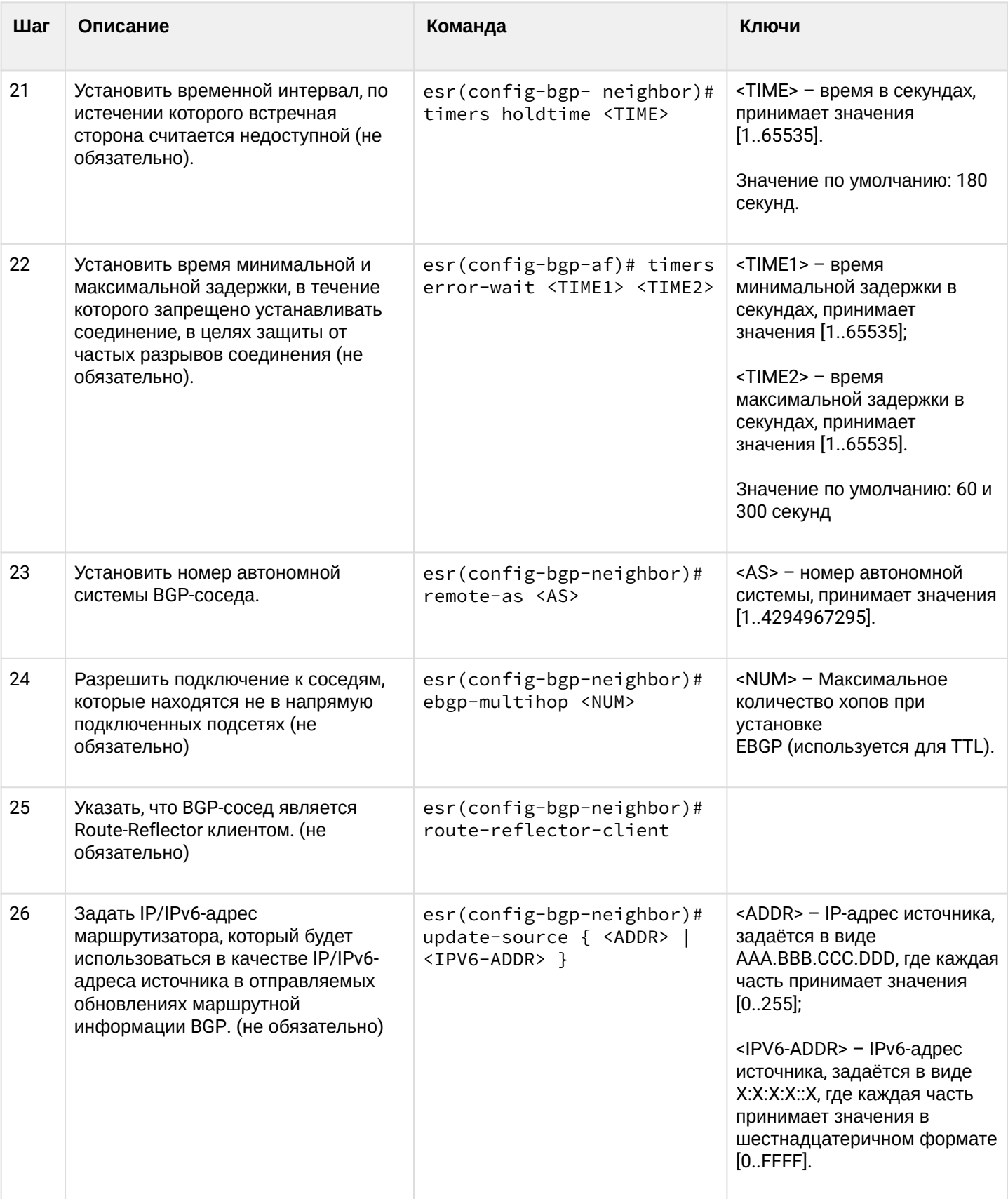

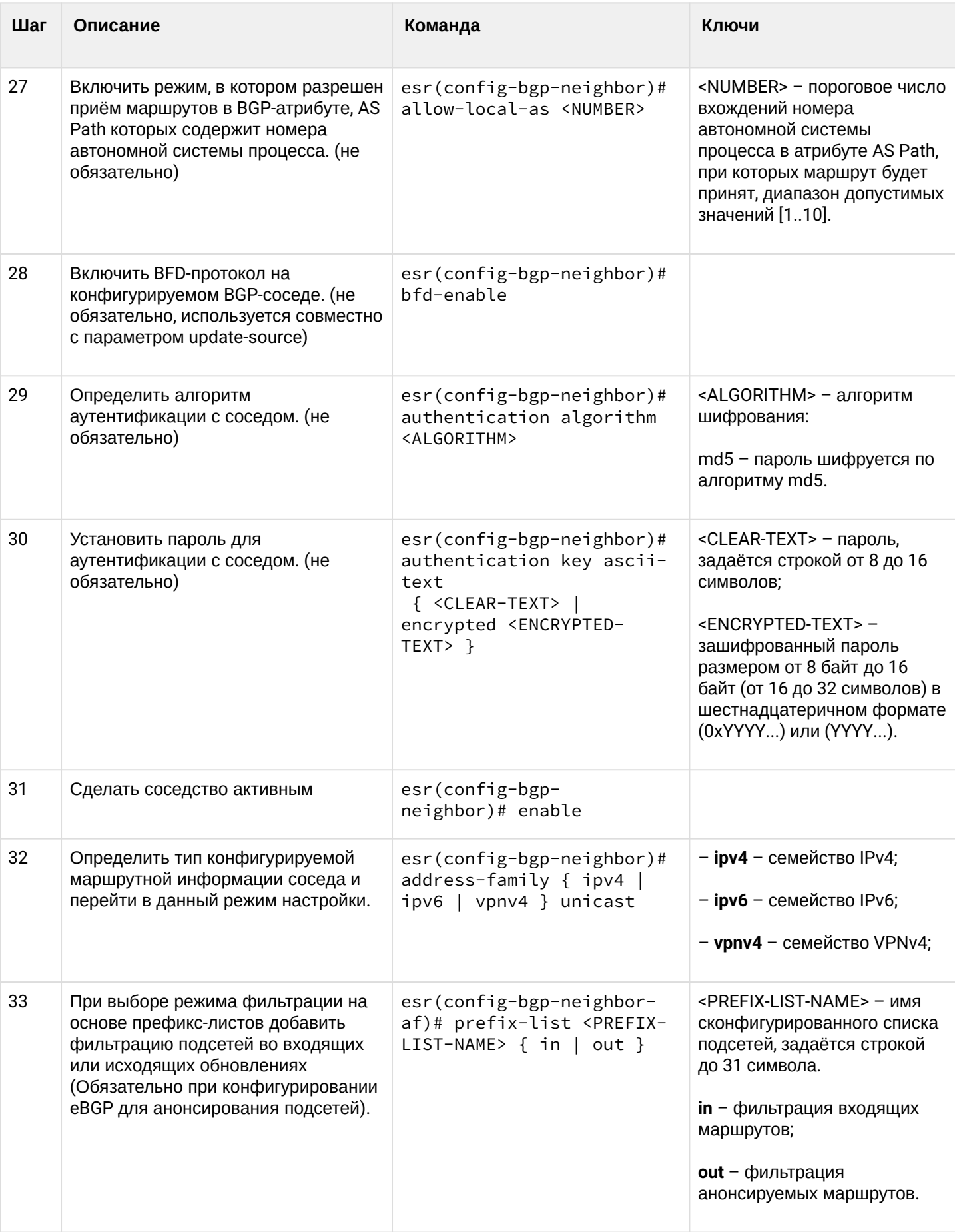

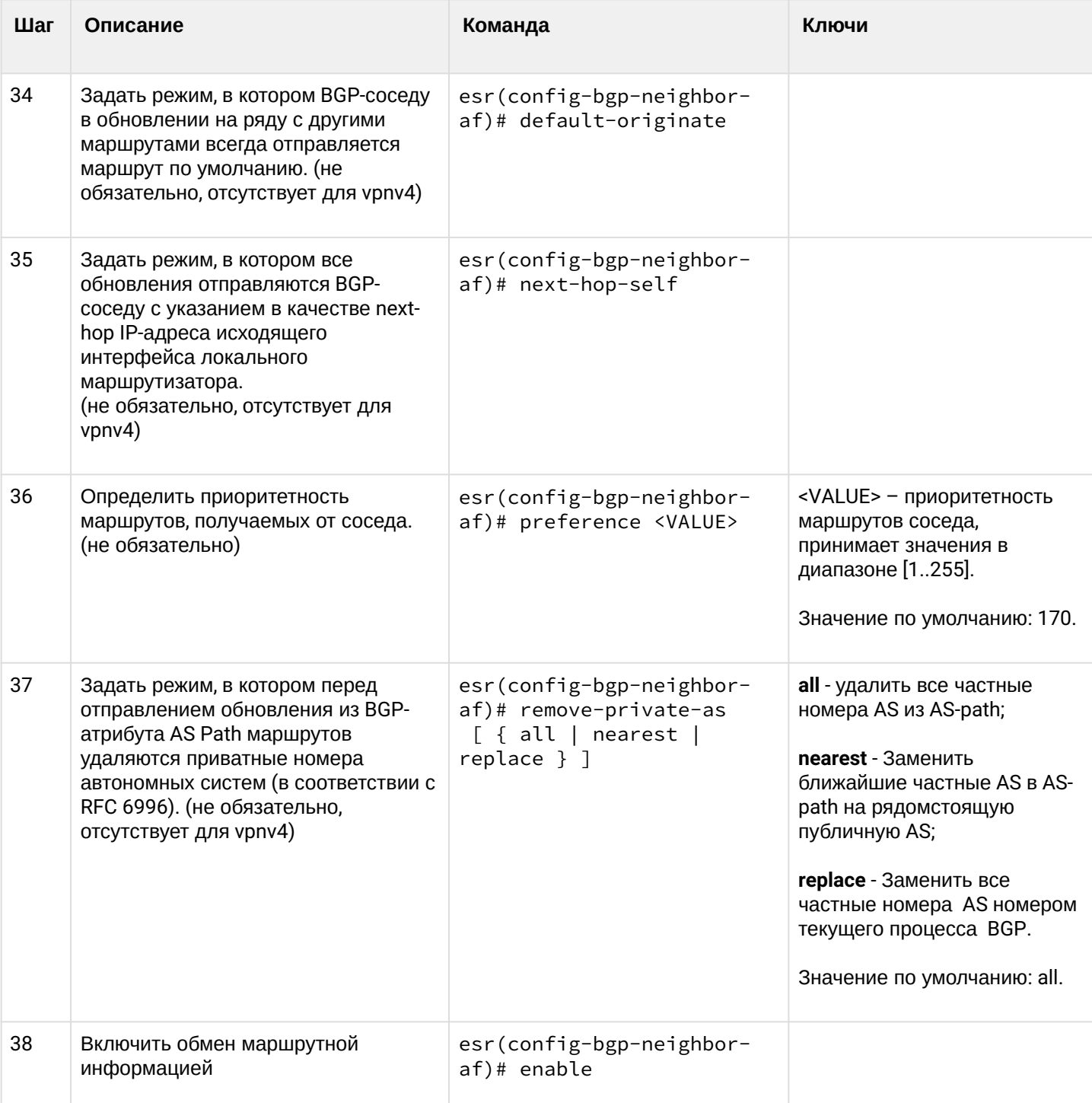

Часто бывает, особенно при конфигурировании iBGP, что в одном bgp процессе необходимо настроить несколько bgp neighbor с одинаковыми параметрами. Во избежание избыточности конфигурации рекомендуется использовать bgp peer-group, в которой возможно описать общие параметры, а в конфигурации bgp neighbor просто указать причастность к bgp peer-group.

# 5.4.2 Пример настройки

## Задача:

Настроить BGP-протокол на маршрутизаторе R3 со следующими параметрами:

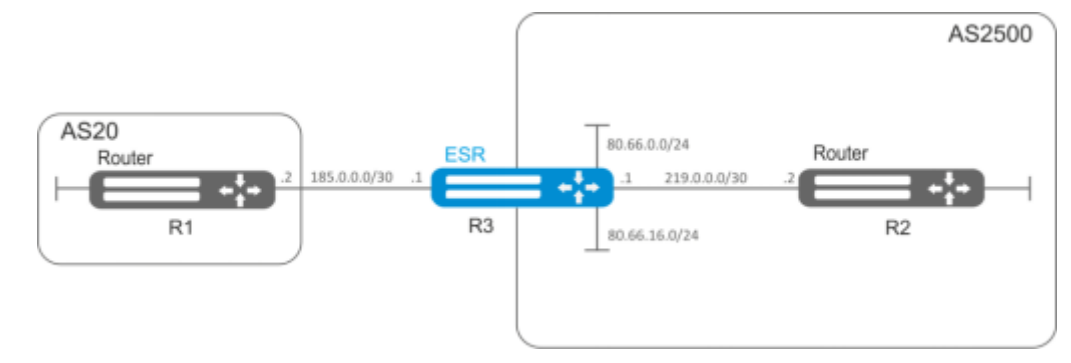

- собственные подсети: 80.66.0.0/24, 80.66.16.0/24;
- анонсирование подсетей, подключенных напрямую;
- $\cdot$  собственная AS 2500;
- $\cdot$  первое соседство подсеть 219.0.0.0/30, собственный IP-адрес 219.0.0.1, IP-адрес соседа 219.0.0.2, AS2500;
- второе соседство подсеть 185.0.0.0/30, собственный IP-адрес 185.0.0.1, IP-адрес соседа 185.0.0.2. AS

## Решение:

Сконфигурируем необходимые сетевые интерфейсы:

```
esr-R3(config)# interface gigabitethernet 1/0/1esr-R3(config-if-gi)# ip address 185.0.0.1/30esr-R3(config-if-gi)# exit
esr-R3(config)# interface gigabitethernet 1/0/2esr-R3(config-if-gi)# ip address 219.0.0.1/30esr-R3(config-if-gi)# exit
esr-R3(config)# interface gigabitethernet 1/0/3
esr-R3(config-if-gi)# ip address 80.66.0.1/24esr-R3(config-if-gi)# exit
esr-R3(config)# interface gigabitethernet 1/0/4
esr-R3(config-if-gi)# ip address 80.66.16.1/24
esr-R3(config-if-gi)# exit
```
#### Сконфигурируем firewall для приема маршрутазтором BGP-трафика из зоны безопасности WAN

```
esr-R3(config)# object-group service og_bgp
esr-R3(config-object-group-service)# port-range 179
esr-R3(config-object-group-service)# exit
esr-R3(config)# security zone wan
esr-R3(config-zone)# exit
esr-R3(config)# security zone-pair wan self
esr-R3(config-zone-pair)# rule 100
esr-R3(config-zone-pair-rule)# match protocol tcp
esr-R3(config-zone-pair-rule)# match destination-port og_bgp
esr-R3(config-zone-pair-rule)# action permit
esr-R3(config-zone-pair-rule)# enable
esr-R3(config-zone-pair-rule)# exit
esr-R3(config-zone-pair)# exit
```
И укажем принадлежность интерфейсов к зоне безопасности

```
esr-R3(config)# interface gigabitethernet 1/\sqrt{0}/1esr-R3(config-if-gi)# security-zone wan
esr-R3(config-if-gi)# exit
esr-R3(config)# interface gigabitethernet 1/0/2esr-R3(config-if-gi)# security-zone wan
esr-R3(config-if-gi)# exit
```
Создадим route-map, который будет использоваться в дальнейшем при настройке разрешающих анонсов роутерам из другой AS

```
esr-R3(config)# route-map bgp-general
esr-R3(config-route-map)# rule 1
esr-R3(config-route-map-rule)# match ip address 80.66.0.0/24
esr-R3(config-route-map-rule)# match ip address 80.66.16.0/24
esr-R3(config-route-map-rule)# action permit
esr-R3(config-route-map-rule)# exit
esr-R3(config-route-map)# exit
```
Создадим BGP процесс для AS 2500 и войдем в режим конфигурирования параметров процесса:

esr(config)# router bgp 2500

Сконфигурируем анонсирование подсетей, подключенных напрямую:

```
esr-R3(config-bgp)# address-family ipv4 unicast
esr-R3(config-bgp-af)# redistribute connected
esr-R3(config-bgp-af)# exit
```
Создадим соседство с роутером R2 по iBGP

```
esr-R3(config-bgp)# neighbor 219.0.0.2esr-R3(config-bgp-neighbor)# remote-as 2500
esr-R3(config-bgp-neighbor)# enable
```
#### И включим обмен ipv4-маршрутами

```
esr-R3(config-bgp-neighbor)# address-family ipv4 unicast
esr-R3(config-bgp-neighbor-af)# enable
esr-R3(config-bgp-neighbor-af)# exit
esr-R3(config-bgp-neighbor)# exit
```
Создадим соседоство с роутером R1 по eBGP

```
esr-R3(config-bgp)# neighbor 185.0.0.2
esr-R3(config-bgp-neighbor)# remote-as 20
esr-R3(config-bgp-neighbor)# enable
```
И включим обмен ipv4-маршрутами, резрешив необходимые маршруты для анонса при помощи заранее подготовленного route-map

```
esr-R3(config-bgp-neighbor)# address-family ipv4 unicast
esr-R3(config-bgp-neighbor-af)# route-map bgp-general out
esr-R3(config-bgp-neighbor-af)# enable
esr-R3(config-bgp-neighbor-af)# exit
esr-R3(config-bgp-neighbor)# exit
```
#### Включим работу протокола

```
esr-R3(config-bgp)# enable
esr-R3(config-bgp)# exit
```
Информацию о BGP-пирах можно посмотреть командой:

```
esr# show ip bgp 2500 neighbors
```
Таблицу маршрутов протокола BGP можно просмотреть с помощью команды:

esr# show ip bgp

#### **5.5 Настройка BFD**

BFD (Bidirectional Forwarding Detection) — это протокол, работающий поверх других протоколов, позволяющий сократить время обнаружения проблемы до 50 мс. BFD является двусторонним протоколом, т.е. требует настройки обоих маршрутизаторов (оба маршрутизатора генерируют BFDпакеты и отвечают друг-другу).

#### **5.5.1 Алгоритм настройки**

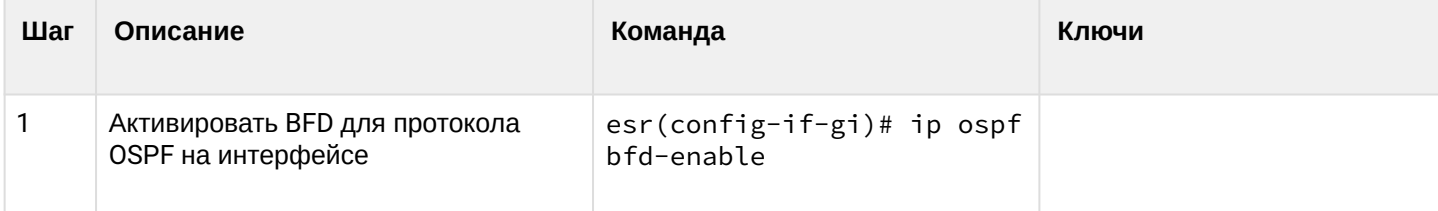

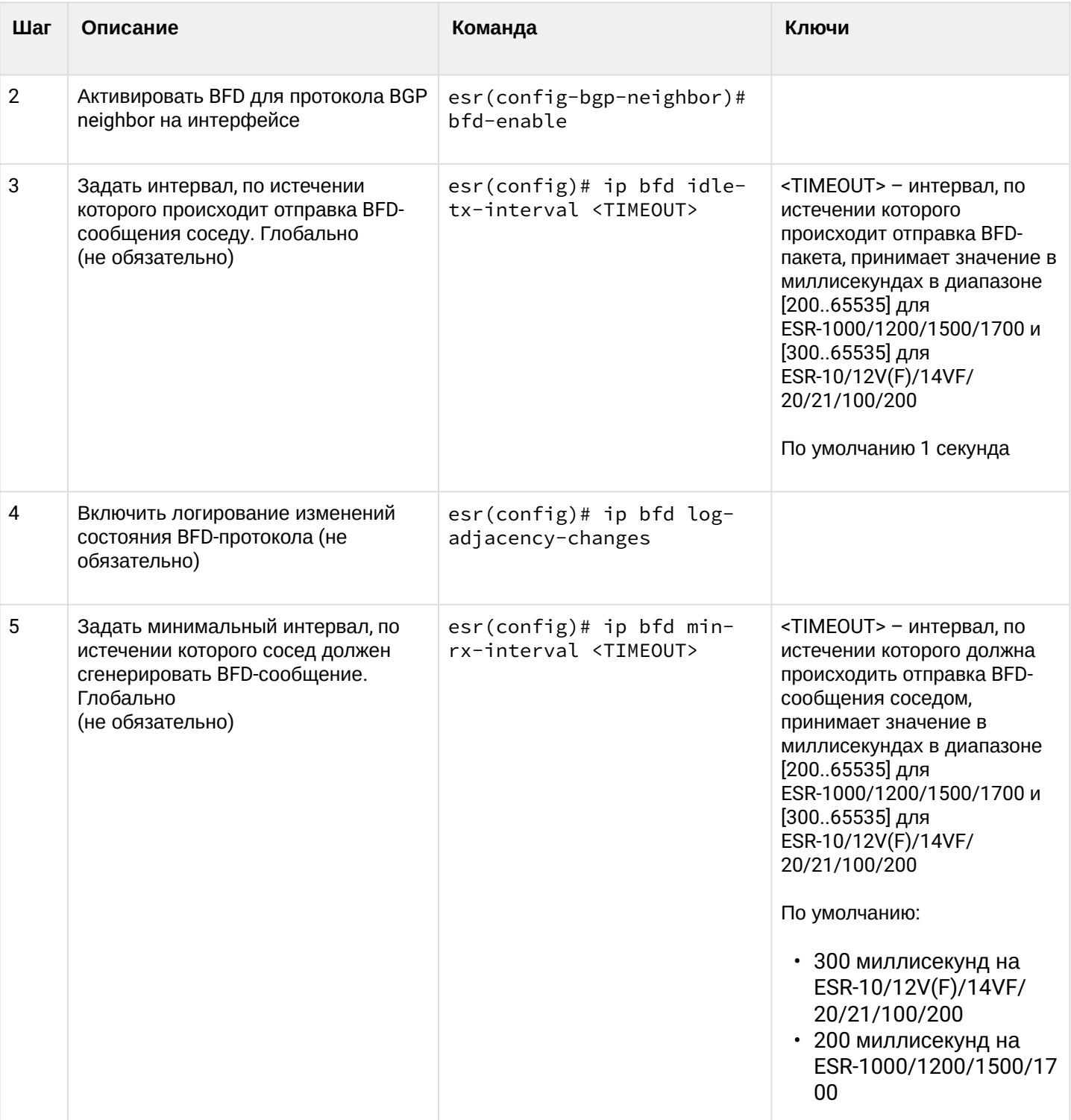

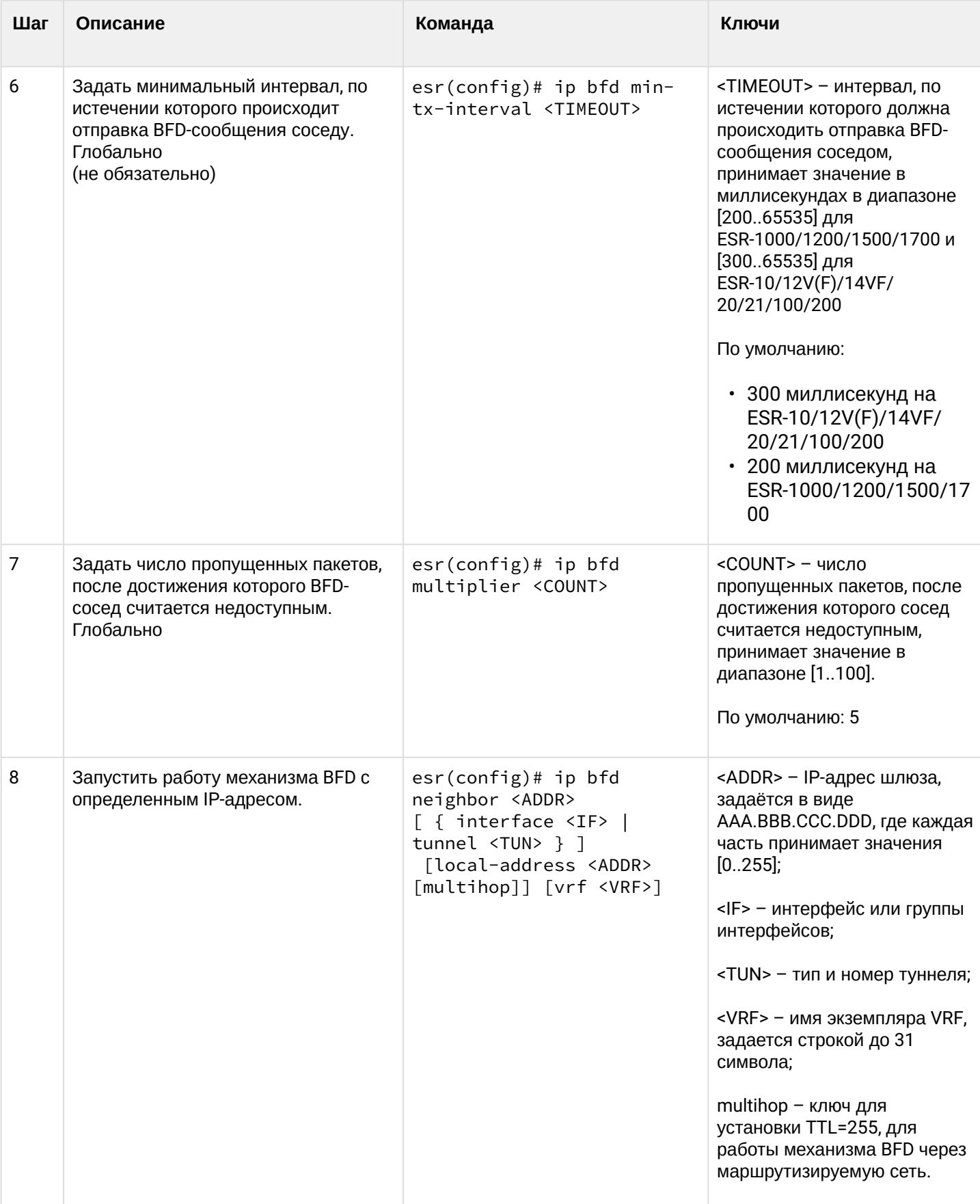

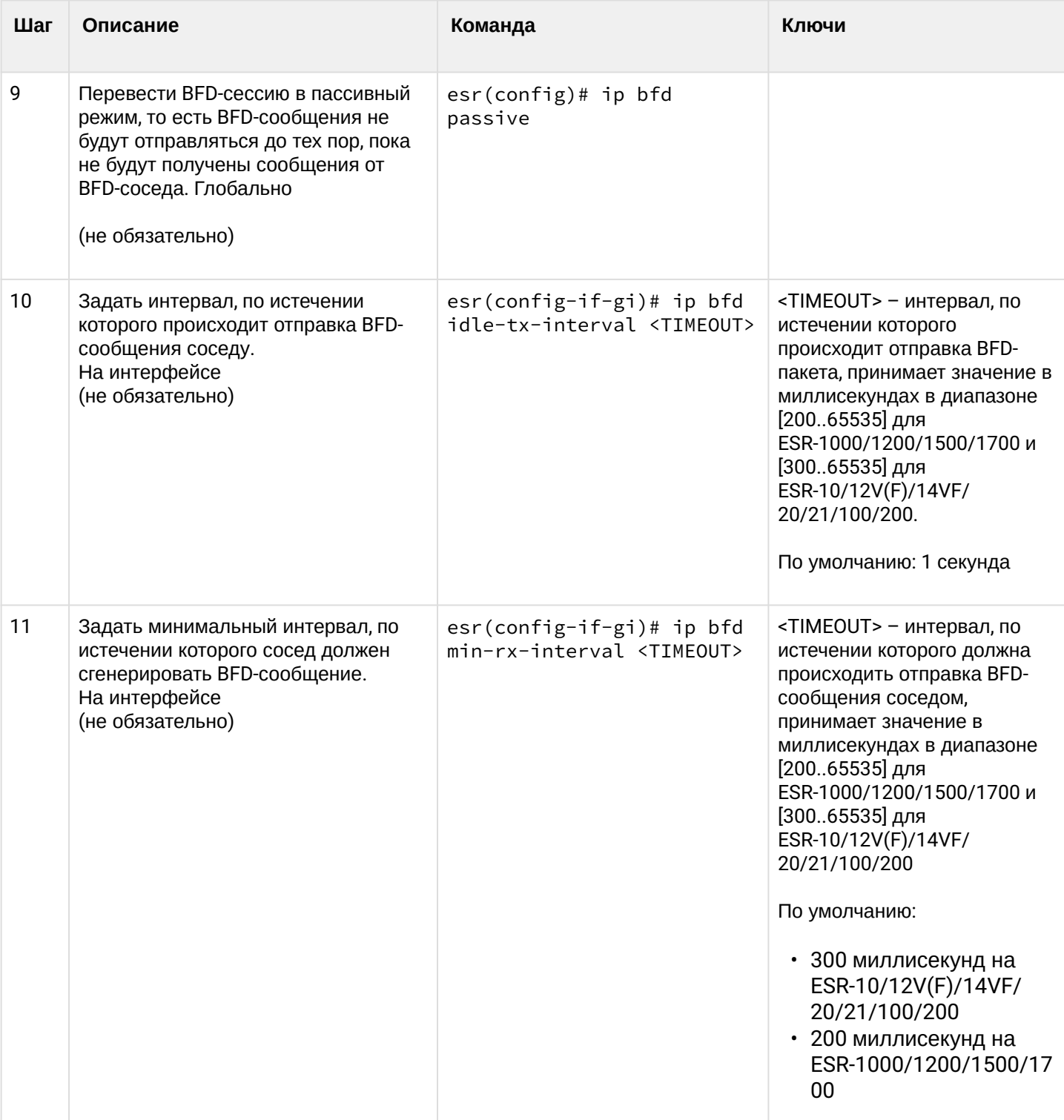

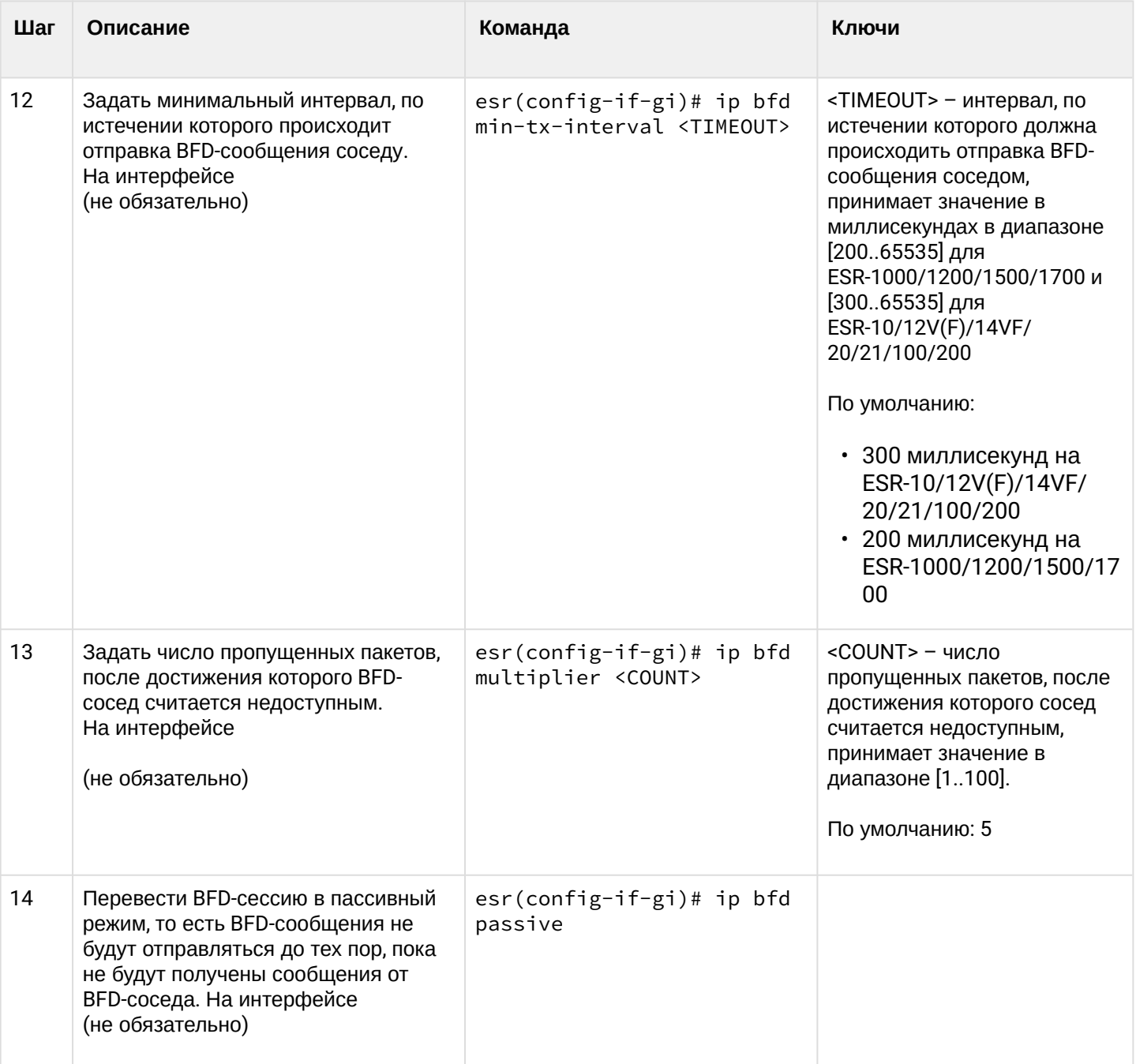

# **5.5.2 Пример настройки BFD c BGP**

# **Задача:**

Необходимо настроить eBGP между ESR R1 и R2 и включить BFD.

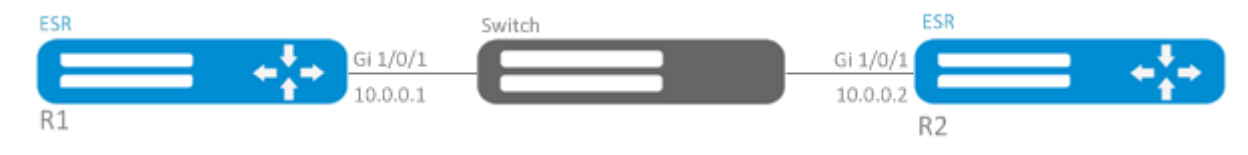

#### **Решение:**

1. Конфигурирование R1

Предварительно необходимо настроить интерфейс Gi1/0/1:

```
esr(config)# interface gigabitethernet 1/0/1
esr(config-if-gi)# ip firewall disable
esr(config-if-gi)# ip address 10.0.0.1/24
```
Настроим eBGP с BFD:

```
esr(config)# router bgp 100
esr(config-bgp)# address-family ipv4
esr(config-bgp-af)# neighbor 10.0.0.2
esr(config-bgp-neighbor)# remote-as 200
esr(config-bgp-neighbor)# update-source 10.0.0.1
esr(config-bgp-neighbor)# bfd-enable 
esr(config-bgp-neighbor)# enable 
esr(config-bgp-neighbor)# ex
esr(config-bgp-af)# enable 
esr(config-bgp-af)# exit
```
# 2. Конфигурирование R2 Предварительно необходимо настроить интерфейс Gi1/0/1:

```
esr(config)# interface gigabitethernet 1/0/1
esr(config-if-gi)# ip firewall disable
esr(config-if-gi)# ip address 10.0.0.2/24
```
Настроим eBGP с BFD:

```
esr(config)# router bgp 200
esr(config-bgp)# address-family ipv4
esr(config-bgp-af)# neighbor 10.0.0.1
esr(config-bgp-neighbor)# remote-as 100
esr(config-bgp-neighbor)# update-source 10.0.0.2
esr(config-bgp-neighbor)# bfd-enable 
esr(config-bgp-neighbor)# enable 
esr(config-bgp-neighbor)# ex
esr(config-bgp-af)# enable 
esr(config-bgp-af)# exit
```
# **5.6 Настройка политики маршрутизации PBR**

# **5.6.1 Алгоритм настройки Route-map для BGP**

Route-map могут служить фильтрами, позволяющими обрабатывать маршрутную информацию при приеме этой информации от соседа либо при ее передаче соседу. Обработка может включать в себя фильтрацию на основании различных признаков маршрута, а также установку атрибутов (MED, AS-PATH, community, LocalPreference и другое) на соответствующие маршруты.

Также Route-map может назначать маршруты на основе списков доступа (ACL).

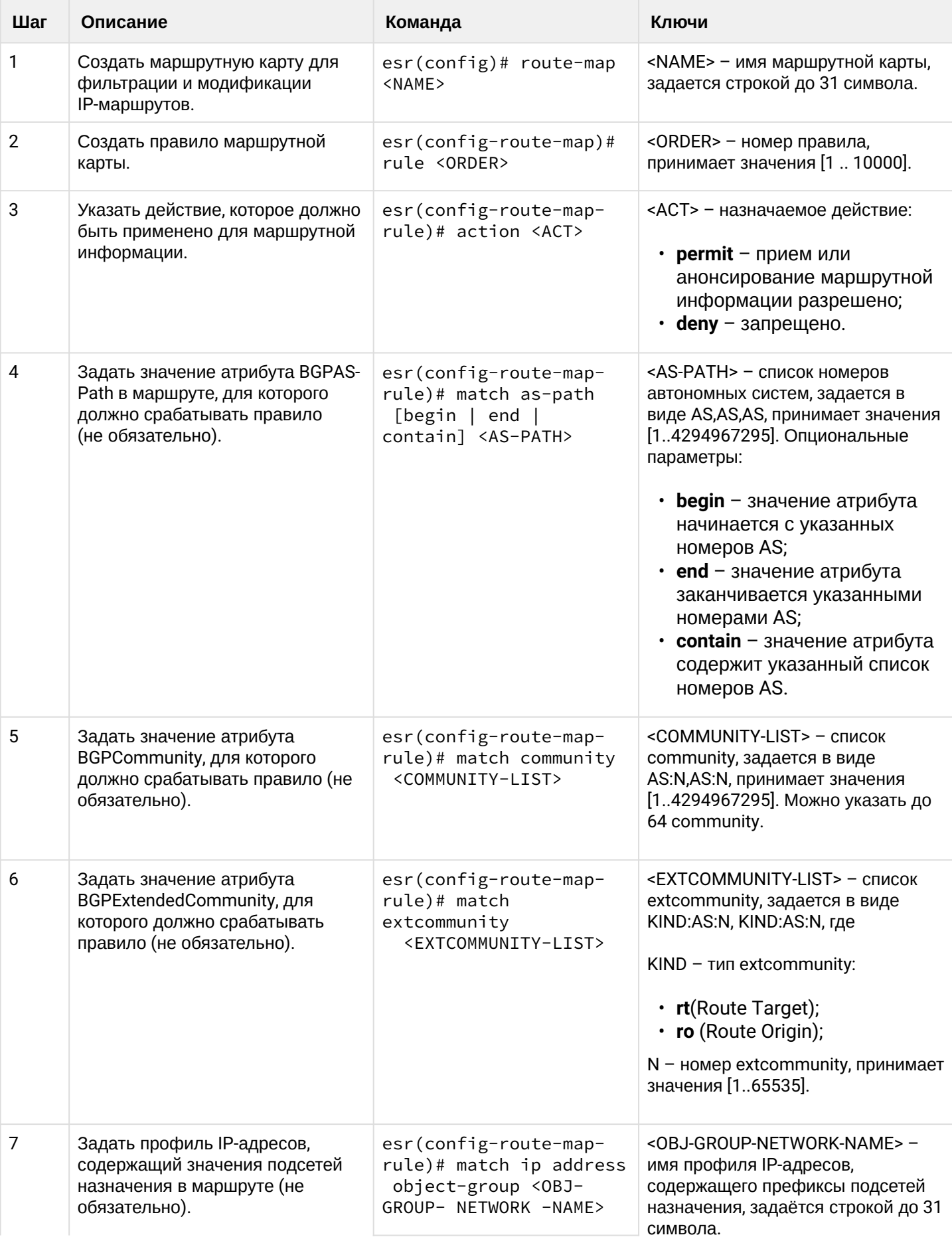

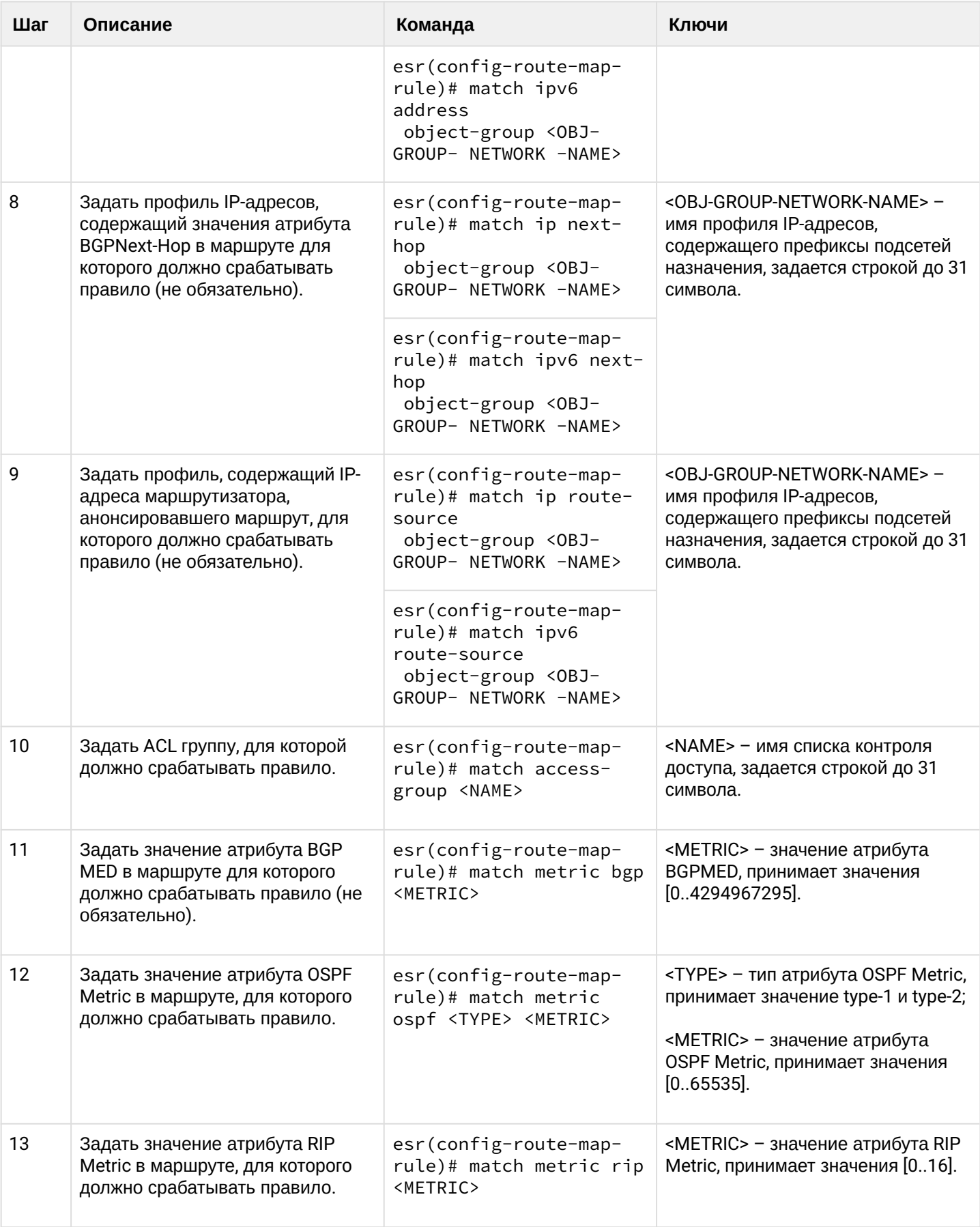

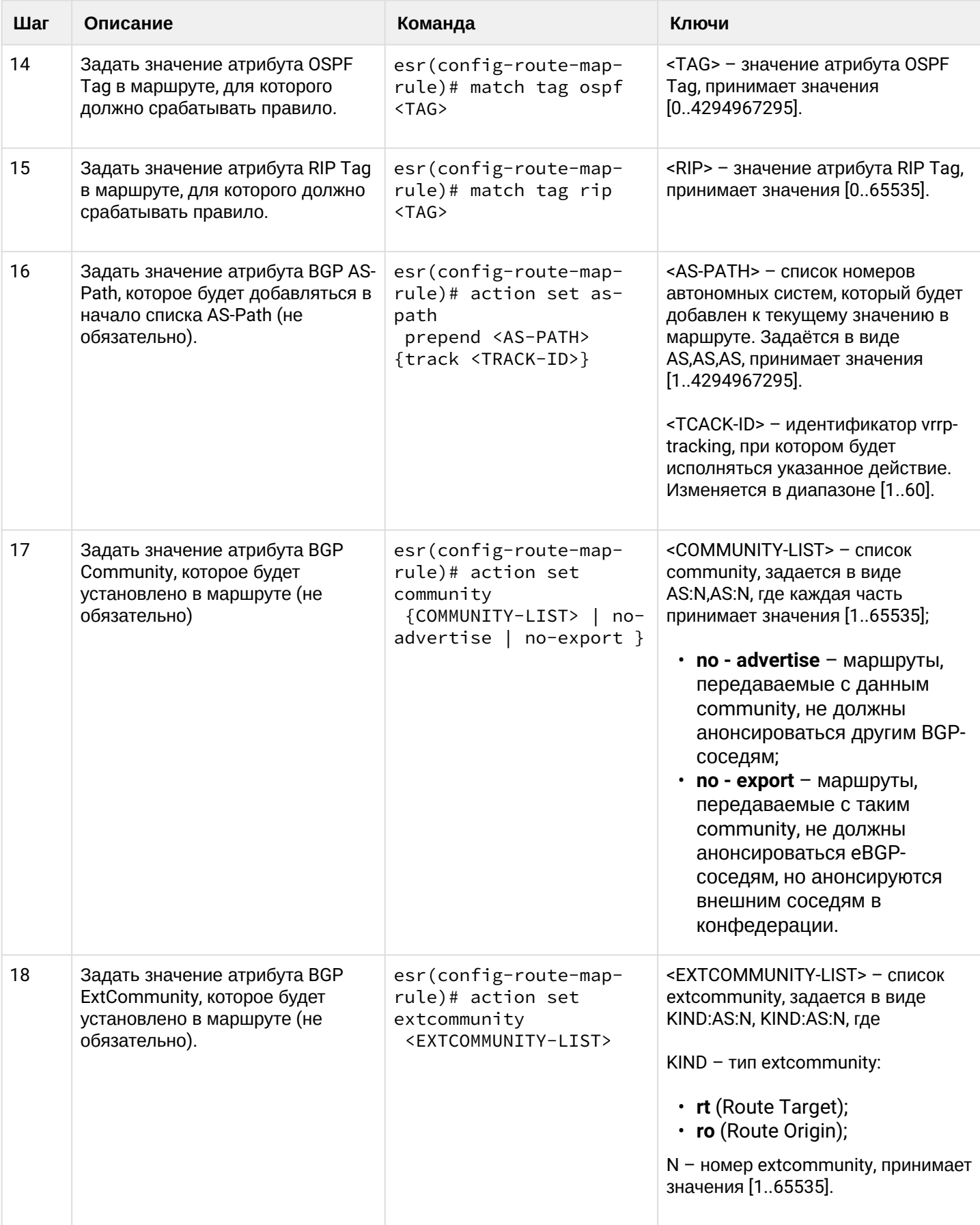

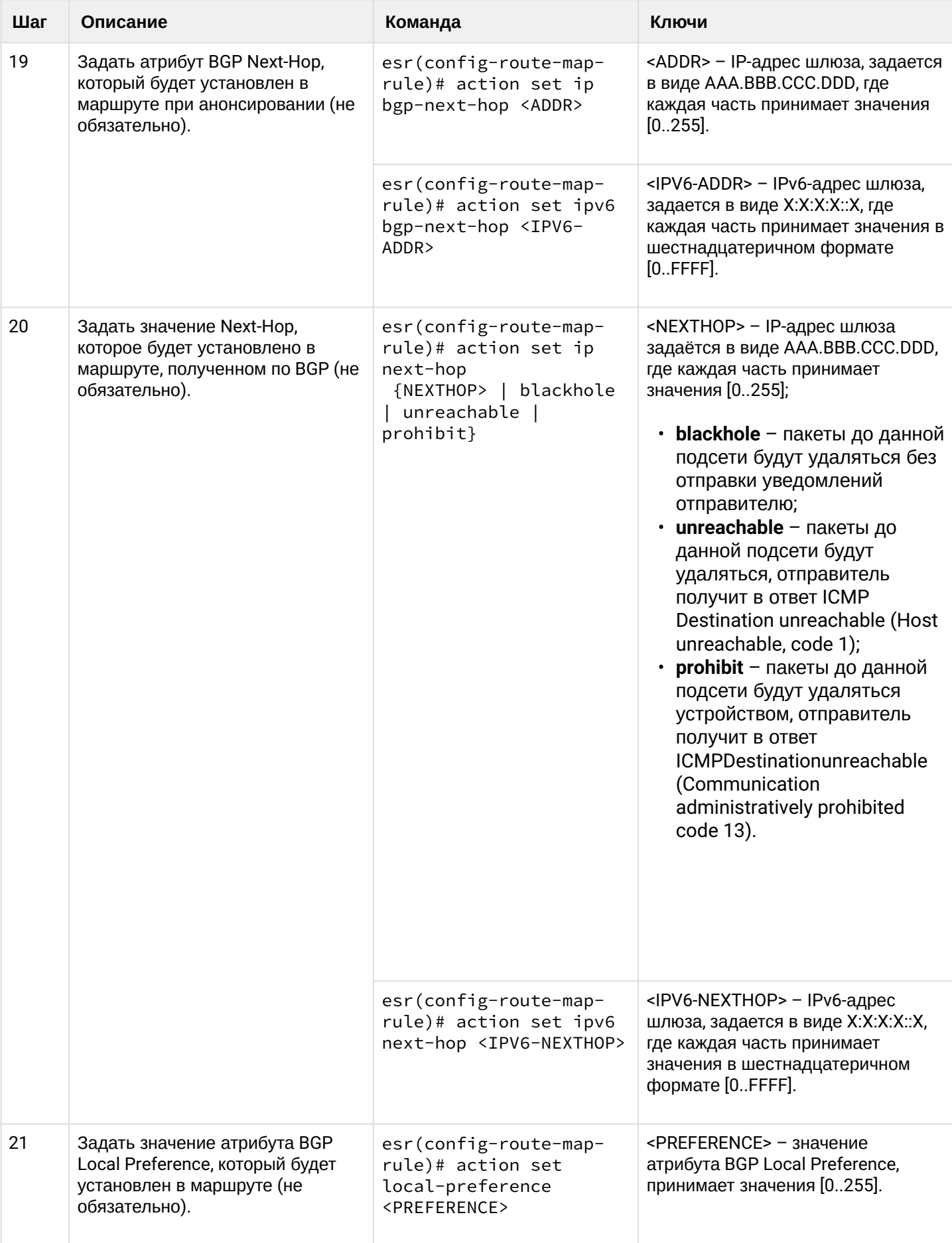

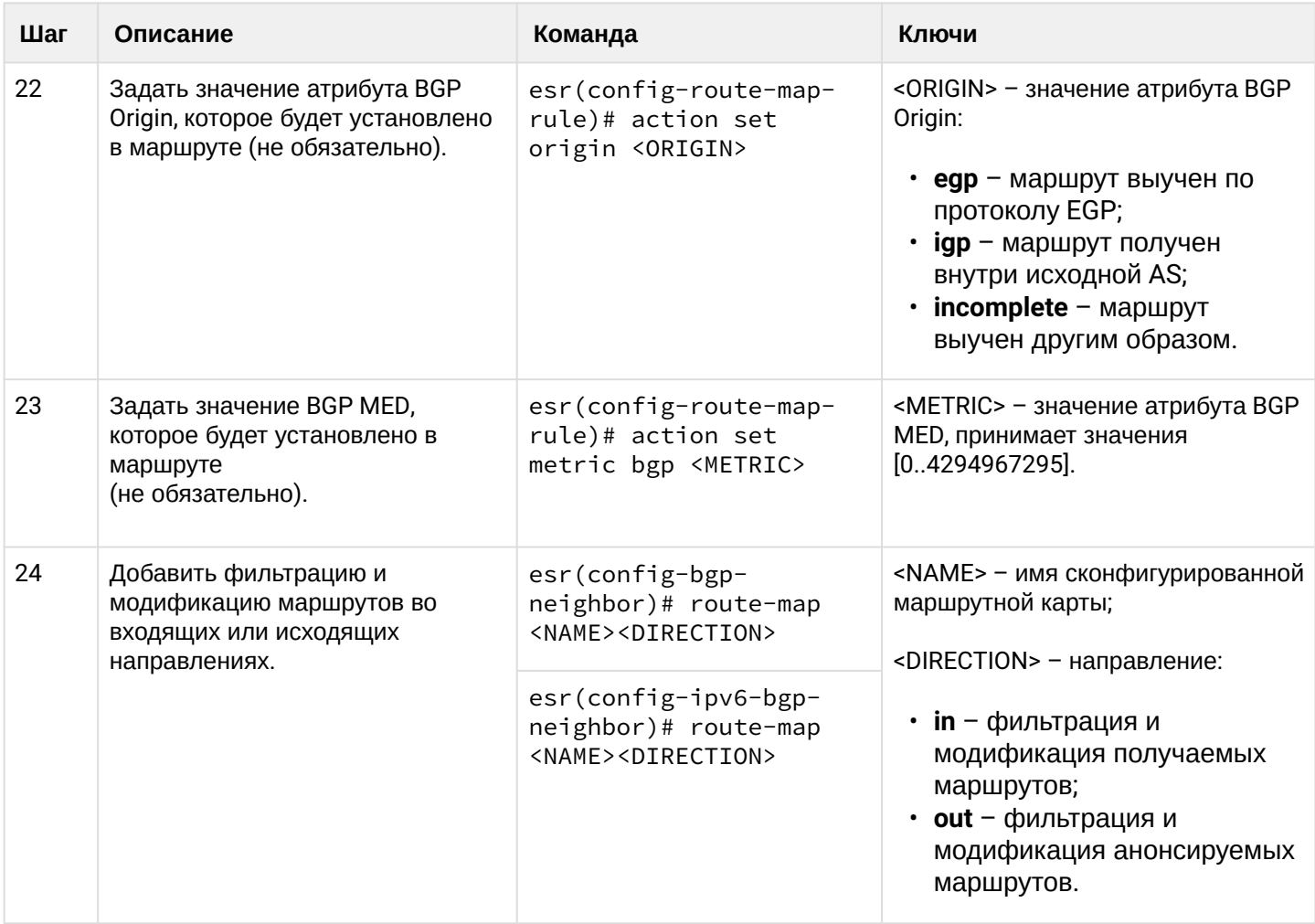

# **5.6.2 Пример настройки 1. Route-map для BGP**

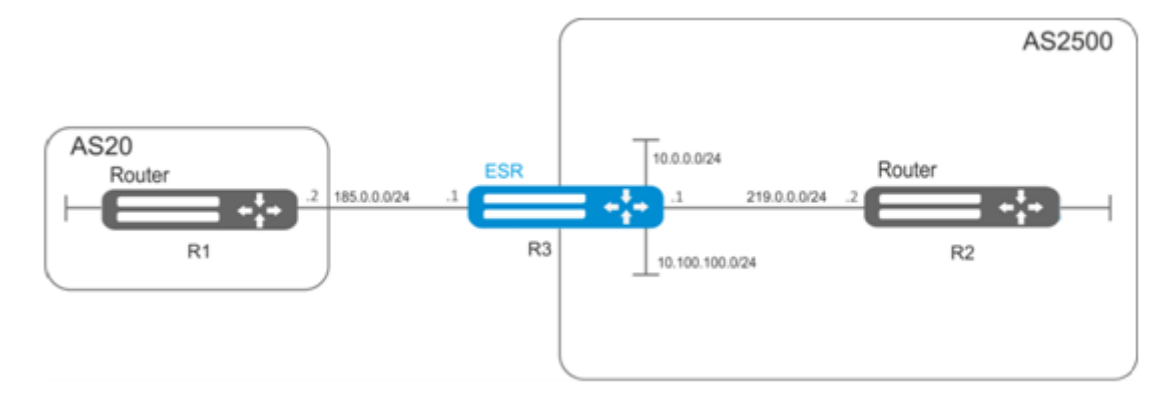

## **Задача:**

Назначить сommunity для маршрутной информации, приходящей из AS 20:

Предварительно нужно выполнить следующие действия:

- Настроить BGP c AS 2500 на маршрутизаторе ESR;
- Установить соседство с AS20.

#### Решение:

Создаем политику:

```
esr# configure
esr(config)# route-map from-as20
```
Создаем правило 1:

esr(config-route-map)# rule 1

Если AS PATH содержит AS 20, то назначаем ему community 20:2020 и выходим:

```
esr(config-route-map-rule)# match as-path contain 20
esr(config-route-map-rule)# action set community 20:2020
esr(config-route-map-rule)# exit
esr(config-route-map)# exit
```
В ВGP процессе AS 2500 заходим в настройки параметров соседа:

```
esr(config)# router bgp 2500
esr(config-bgp)# address-family ipv4
esr(config-bgp-af)# neighbor 185.0.0.2
```
Привязываем политику к принимаемой маршрутной информации:

esr(config-bgp-neighbor)# route-map from-as20 in

#### 5.6.3 Пример настройки 2. Route-map для BGP

### Задача:

Для всей передаваемой маршрутной информации (с community 2500:25) назначить MED, равный 240, и указать источник маршрутной информации EGP:

#### Предварительно:

Настроить BGP с AS 2500 на ESR

#### Решение:

Создаем политику:

esr(config)# route-map to-as20

Создаем правило:

```
esr(config-route-map)# rule 1
```
Если community содержит 2500:25, то назначаем ему MED 240 и Origin EGP:

```
esr(config-route-map-rule)# match community 2500:25
esr(config-route-map-rule)# action set metric bgp 240
esr(config-route-map-rule)# action set origin egp
esr(config-route-map-rule)# exit
esr(config-route-map)# exit
```
В ВGP процессе AS 2500 заходим в настройки параметров соседа:

```
esr(config)# router bgp 2500
esr(config-bgp)# address-family ipv4
esr(config-bgp-af)# neighbor 185.0.0.2
```
Привязываем политику к анонсируемой маршрутной информации:

```
esr(config-bgp-neighbor)# route-map to-as20 out
esr(config-bgp-neighbor)# exit
esr(config-bgp)# exit
esr(config)# exit
```
#### 5.6.4 Алгоритм настройки Route-map на основе списков доступа (Policy-based routing)

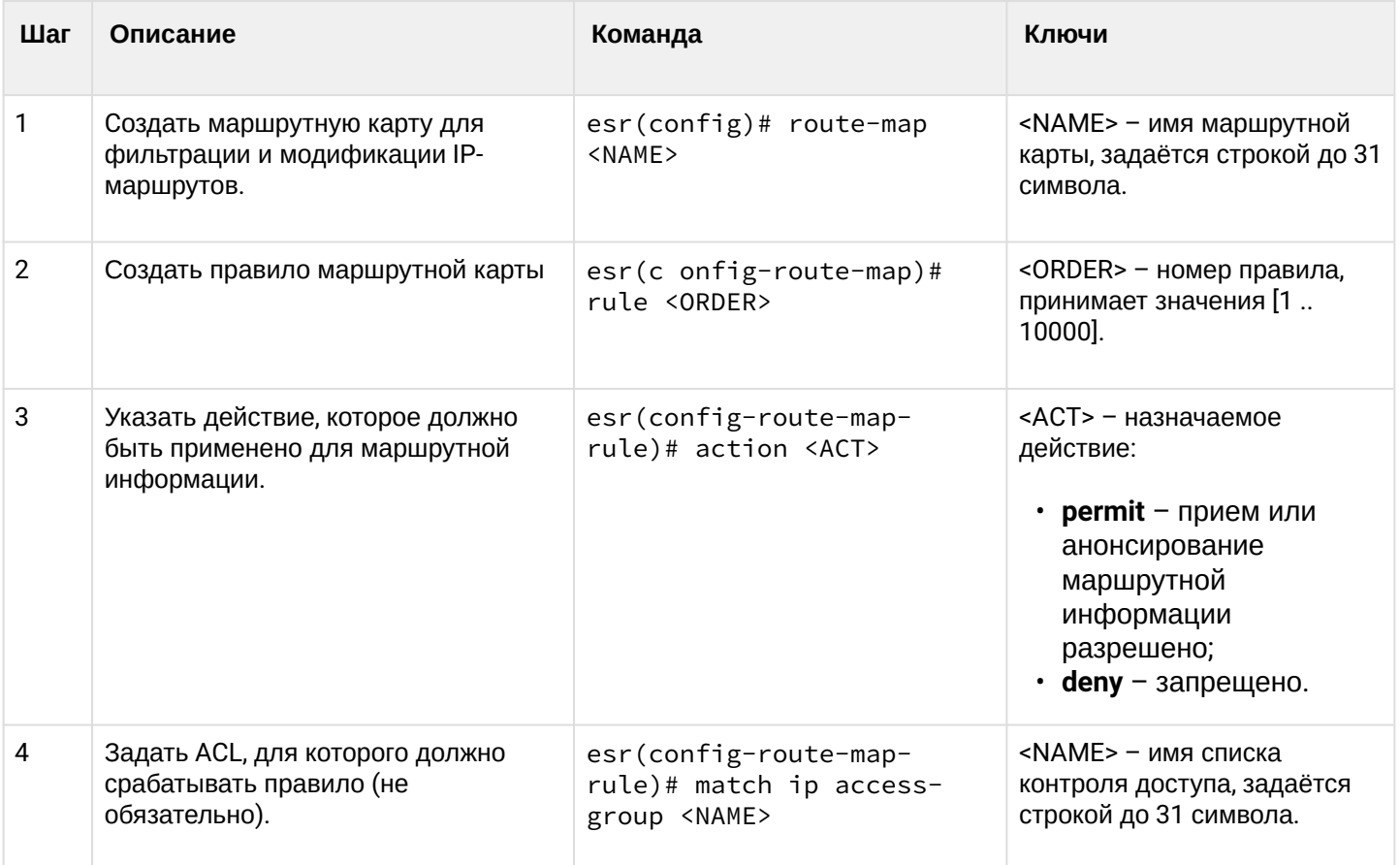

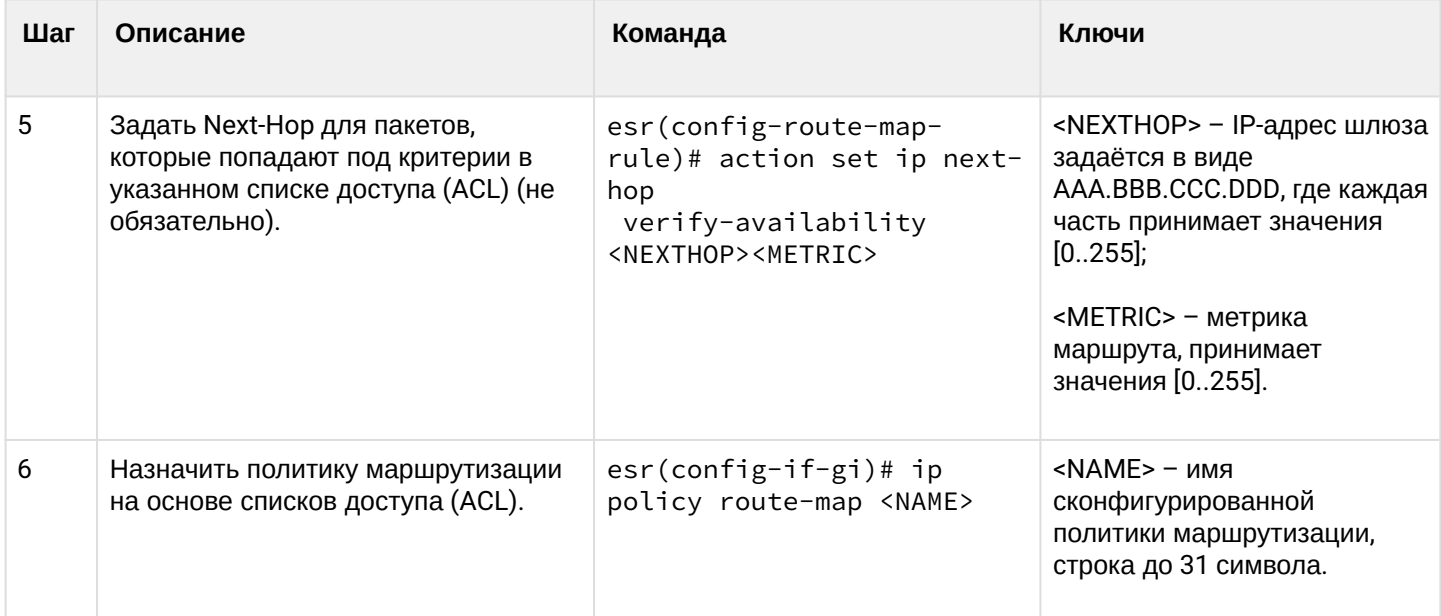

# 5.6.5 Пример настройки Route-map на основе списков доступа (Policy-based routing)

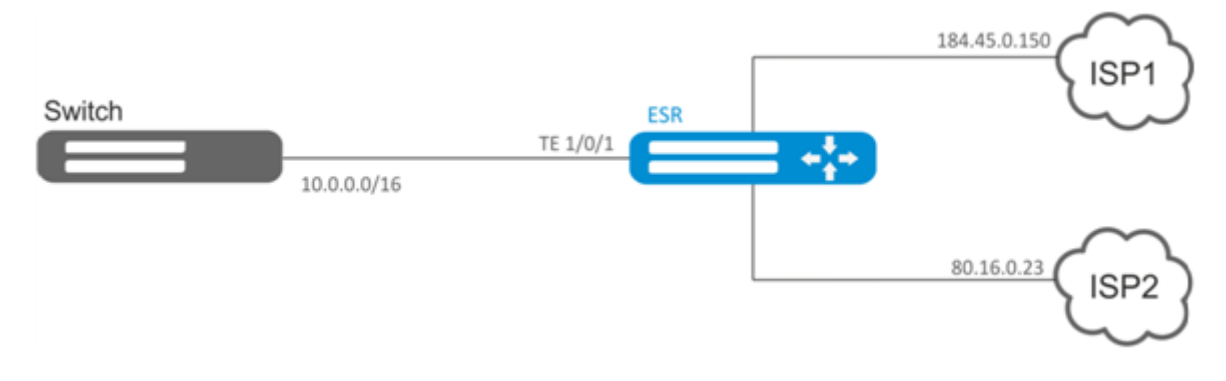

## Задача:

Распределить трафик между Интернет провайдерами на основе подсетей пользователей.

Предварительно нужно назначить IP-адреса на интерфейсы.

Требуется направлять трафик с адресов 10.0.20.0/24 через ISP1 (184.45.0.150), а трафик с адресов 10.0.30.0/24 - через ISP2 (80.16.0.23). Требуется контролировать доступность адресов провайдеров (работоспособность подключений к ISP), и при неработоспособности одного из подключений переводить с него на рабочее подключение весь трафик.

#### Решение:

Создаем ACL:

```
esr# configure
esr(config)# ip access-list extended sub20
esr(config-acl)# rule 1
esr(config-acl-rule)# match source-address 10.0.20.0 255.255.255.0
esr(config-acl-rule)# match destination-address any
esr(config-acl-rule)# match protocol any
esr(config-acl-rule)# action permit
esr(config-acl-rule)# enable
esr(config-acl-rule)# exit
esr(config-acl)# exit
esr(config)# ip access-list extended sub30
esr(config-acl)# rule 1
esr(config-acl-rule)# match source-address 10.0.30.0 255.255.255.0
esr(config-acl-rule)# match destination-address any
esr(config-acl-rule)# match protocol any
esr(config-acl-rule)# action permit
esr(config-acl-rule)# enable
esr(config-acl-rule)# exit
esr(config-acl)# exit
```
Создаем политику:

esr(config)# route-map PBR

Создаем правило 1:

```
esr(config-route-map)# rule 1
```
Указываем список доступа (ACL) в качестве фильтра:

```
esr(config-route-map-rule)# match ip access-group sub20
```
Указываем next-hop для sub20:

```
esr(config-route-map-rule)# action set ip next-hop verify-availability 184.45.0.150 10
esr(config-route-map-rule)# action set ip next-hop verify-availability 80.16.0.23 30
esr(config-route-map-rule)# exit
esr(config-route-map)# exit
```
Правилом 1 будет обеспечена маршрутизация трафика из сети 10.0.20.0/24 на адрес 184.45.0.150, а при его недоступности - на адрес 80.16.0.23. Приоритетность шлюзов задается значениями метрик - 10 и 30.

Создаем правило 2:

```
esr(config-route-map)# rule 2
```
Указываем список доступа (ACL) в качестве фильтра:

esr(config-route-map-rule)# match ip access-group sub30

Указываем nexthop для sub30 и выходим:

```
esr(config-route-map-rule)# action set ip next-hop verify-availability 80.16.0.23 10
esr(config-route-map-rule)# action set ip next-hop verify-availability 184.45.0.150 30
esr(config-route-map-rule)# exit
esr(config-route-map)# exit
```
Правилом 2 будет обеспечена маршрутизация трафика из сети 10.0.30.0/24 на адрес 80.16.0.23, а при его недоступности - на адрес 184.45.0.150. Приоритетность задается значениями метрик.

Заходим на интерфейс ТЕ 1/0/1:

esr(config)# interface tengigabitethernet  $1/\sqrt{0}/1$ 

Привязываем политику на соответствующий интерфейс:

esr(config-if-te)# ip policy route-map PBR

# 5.7 Настройка VRF Lite

VRF (Virtual Routing and Forwarding) - технология, которая позволяет изолировать маршрутную информацию, принадлежащую различным классам (например, маршруты одного клиента).

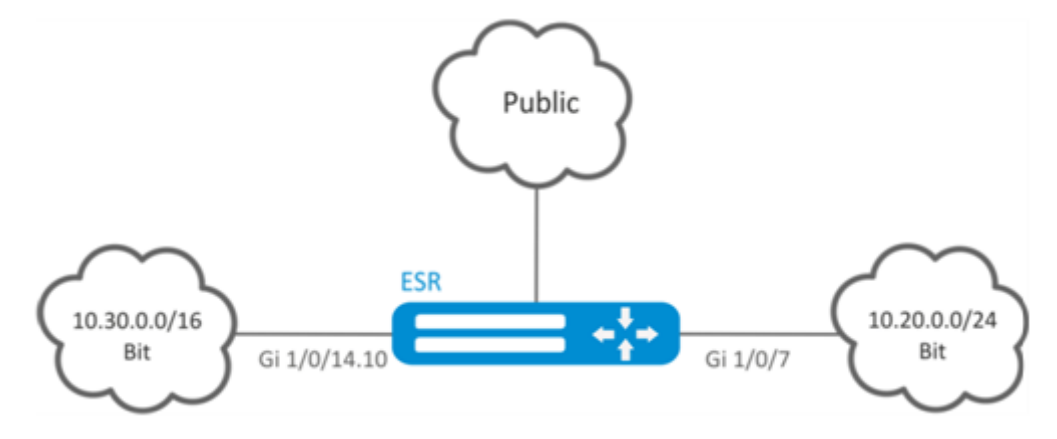

#### 5.7.1 Алгоритм настройки

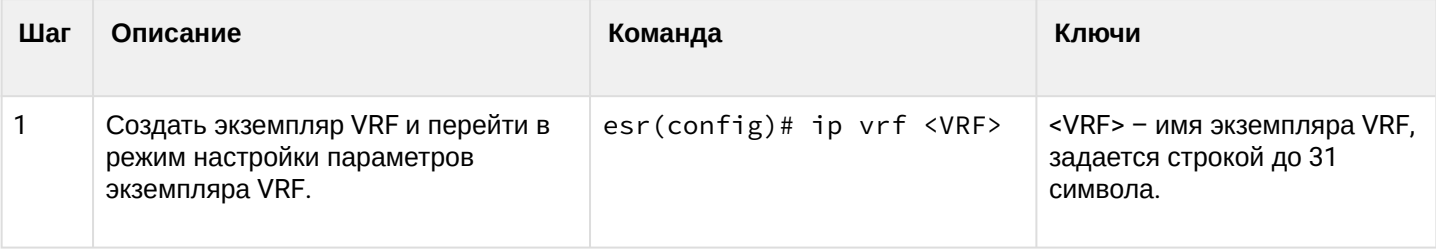

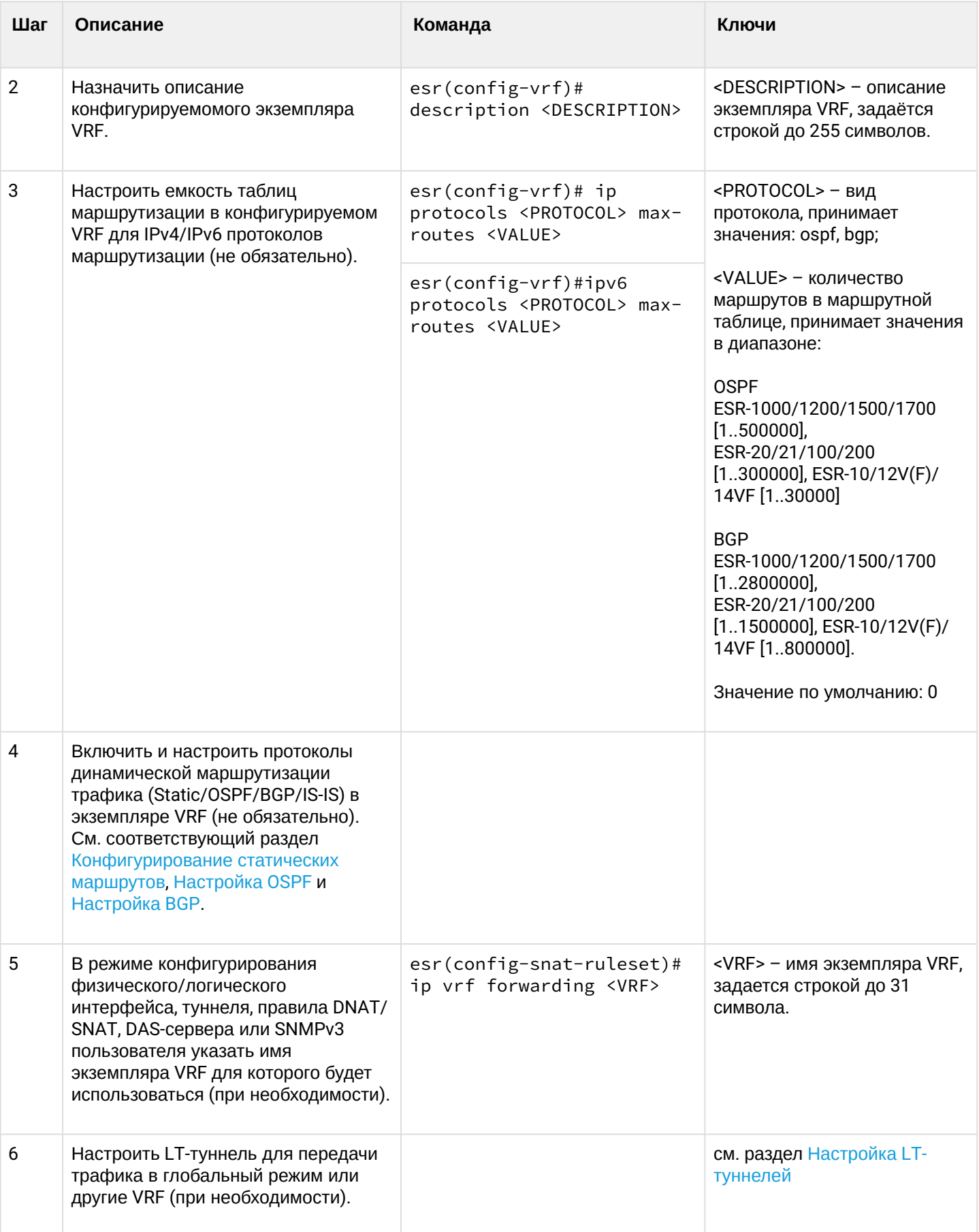

#### 5.7.2 Пример настройки

#### Задача:

К маршрутизатору серии ESR подключены 2 сети, которые необходимо изолировать от остальных сетей.

#### Решение:

Создадим VRF:

```
esr(config)# ip vrf bit
esr(config-vrf)# exit
```
Создадим зону безопасности:

esr(config)# security zone vrf-sec esr(config-zone)# ip vrf forwarding bit esr(config-zone)# exit

Создадим правило для пары зон и разрешим любой TCP/UDP-трафик:

```
esr(config)# security zone-pair vrf-sec vrf-sec
esr(config-zone-pair)# rule 1
esr(config-zone-rule)# match source-address any
esr(config-zone-rule)# match destination-address any
esr(config-zone-rule)# match protocol udp
esr(config-zone-rule)# match source-port any
esr(config-zone-rule)# match destination-port any
esr(config-zone-rule)# action permit
esr(config-zone-rule)# enable
esr(config-zone-rule)# exit
esr(config-zone-pair)# rule 2
esr(config-zone-rule)# match source-address any
esr(config-zone-rule)# match destination-address any
esr(config-zone-rule)# match protocol tcp
esr(config-zone-rule)# match source-port any
esr(config-zone-rule)# match destination-port any
esr(config-zone-rule)# action permit
esr(config-zone-rule)# enable
esr(config-zone-rule)# exit
```
Создадим привязку интерфейсов, назначим IP-адреса, укажем принадлежность к зоне:

```
esr(config)# interface gigabitethernet 1/0/7
esr(config-if-gi)# ip vrf forwarding bit
esr(config-if-gi)# ip address 10.20.0.1/24esr(config-if-gi)# security-zone vrf-sec
esr(config-if-gi)# exit
esr(config)# interface gigabitethernet 1/0/14.10
esr(config-subif)# ip vrf forwarding bit
esr(config-subif)# ip address 10.30.0.1/16esr(config-subif)# security-zone vrf-sec
esr(config-subif)# exit
esr(config)# exit
```
Информацию об интерфейсах, привязанных к VRF, можно посмотреть командой:

esr# show ip vrf

Таблицу маршрутов VRF можно просмотреть с помощью команды:

esr# show ip route vrf bit

# 5.8 Настройка MultiWAN

Технология MultiWAN позволяет организовать отказоустойчивое соединение с резервированием линков от нескольких провайдеров, а также решает проблему балансировки трафика между резервными линками.

#### 5.8.1 Алгоритм настройки

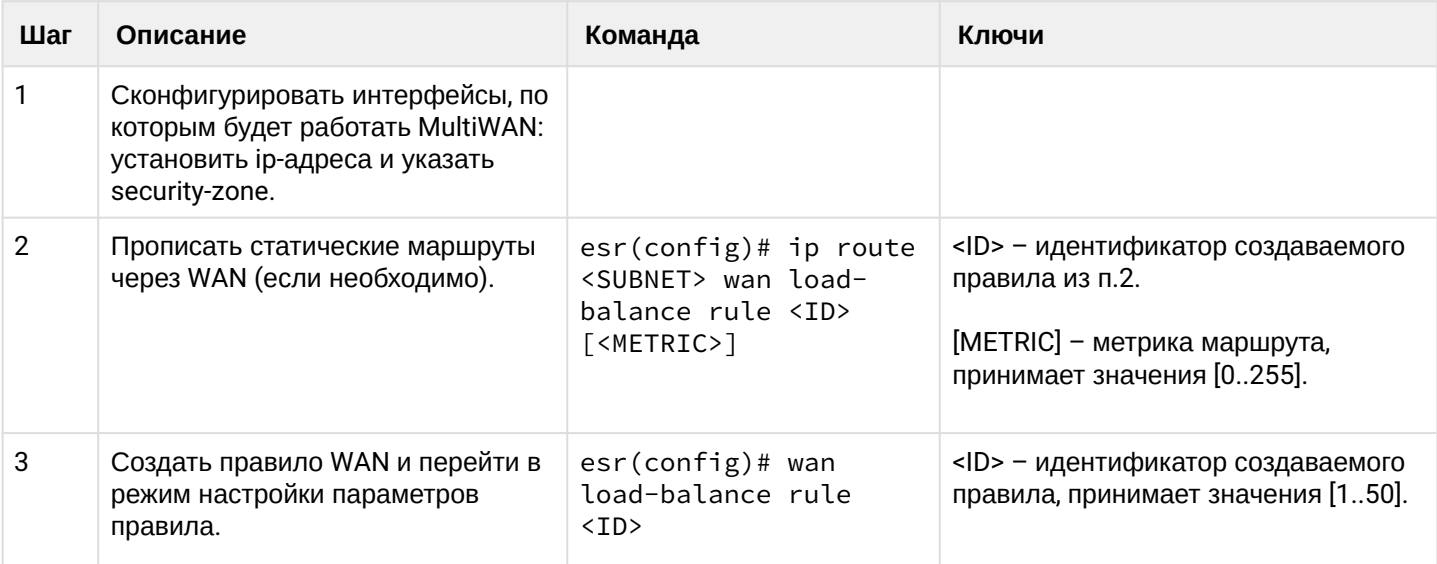

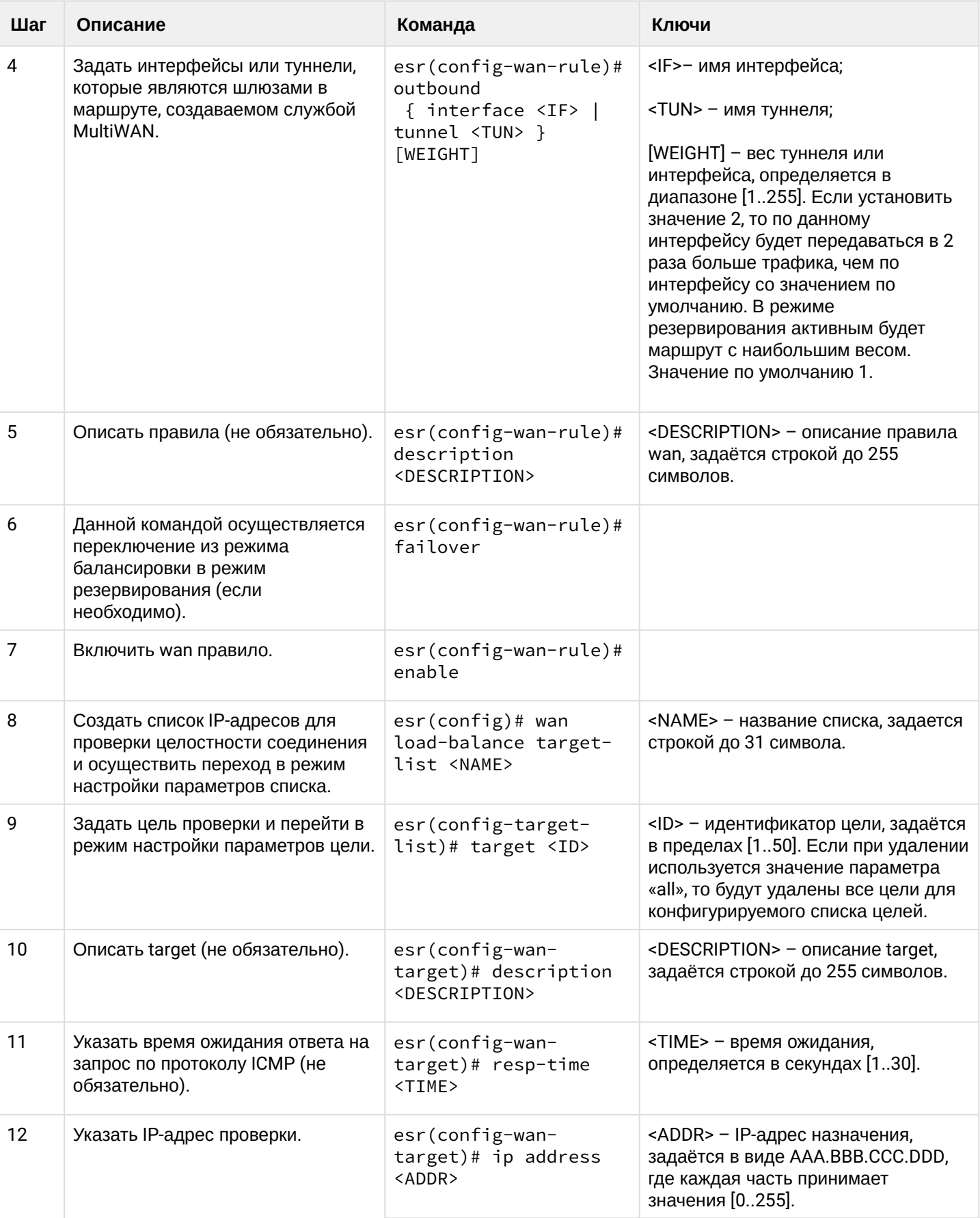

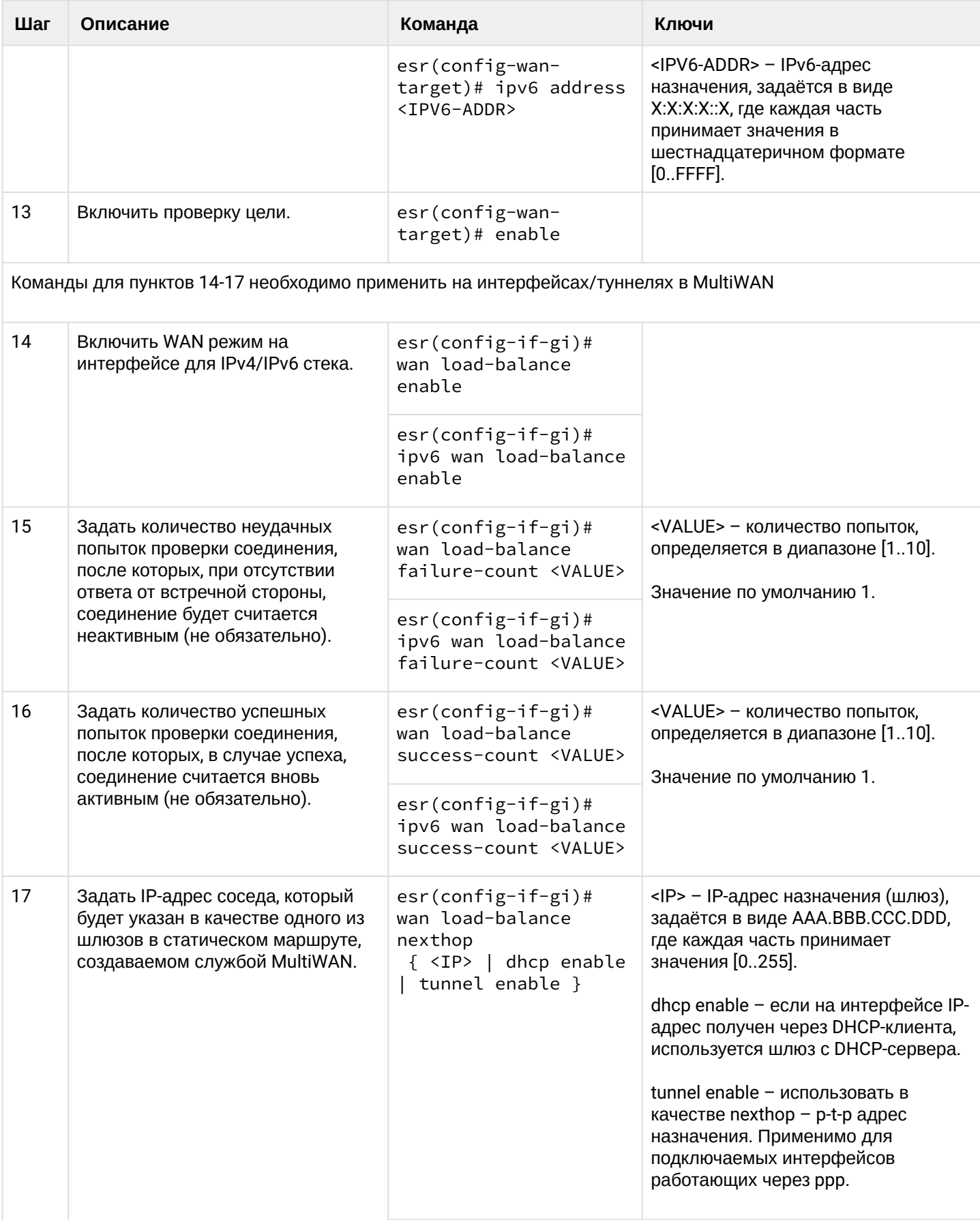

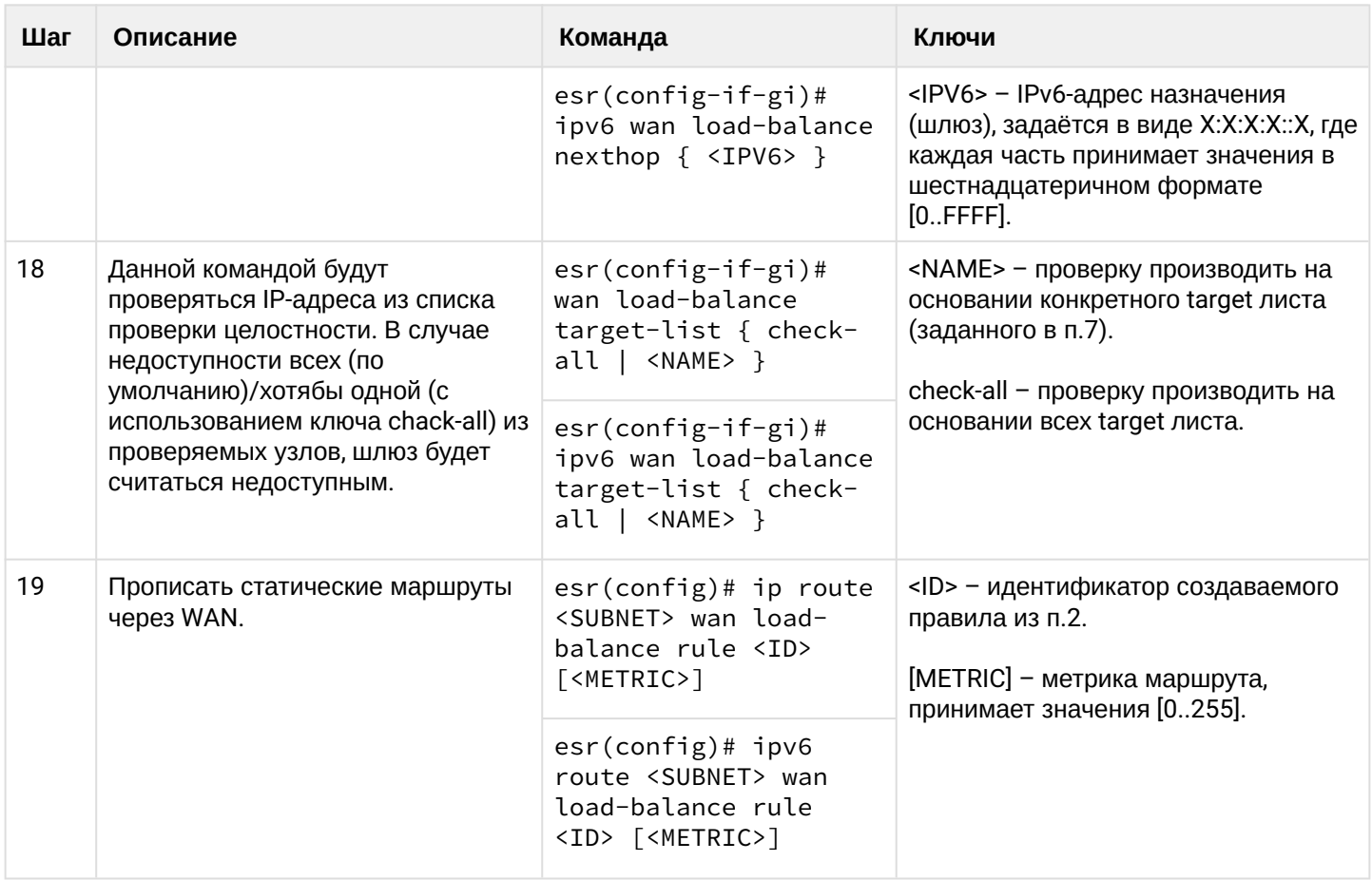

# 5.8.2 Пример настройки

## Задача:

Настроить маршрут к серверу (108.16.0.1/28) с возможностью балансировки нагрузки.

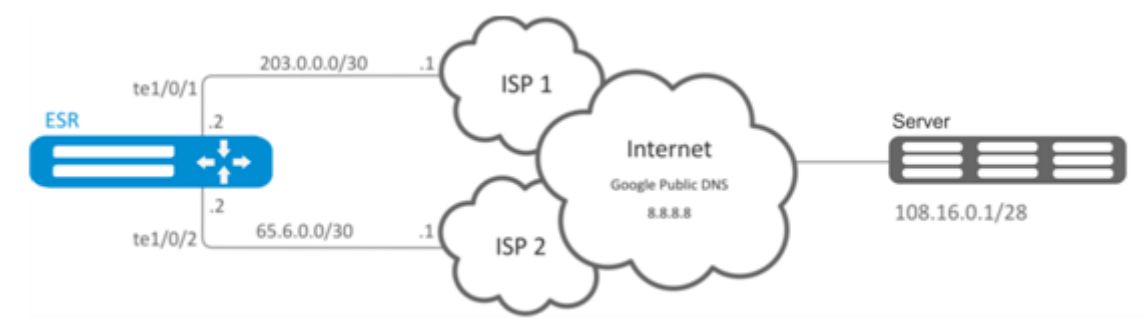

# Решение:

Предварительно нужно выполнить следующие действия:

- настроить зоны для интерфейсов te1/0/1 и te1/0/2;
- указать IP-адреса для интерфейсов te1/0/1 и te1/0/2.

Основной этап конфигурирования:

Настроим маршрутизацию:

 $esr(config)$ # ip route  $108.16.0.0/28$  wan load-balance rule 1
#### Создадим правило WAN:

```
esr(config)# wan load-balance rule 1
```
Укажем участвующие интерфейсы:

 $\text{esr}(\text{config-wan-rule})$ # outbound interface tengigabitethernet  $1/0/2$ esr(config-wan-rule)# outbound interface tengigabitethernet  $1/0/1$ 

Включим созданное правило балансировки и выйдем из режима конфигурирования правила:

```
esr(config-wan-rule)# enable
esr(config-wan-rule)# exit
```
Создадим список для проверки целостности соединения:

```
esr(config)# wan load-balance target-list google
```
Создадим цель проверки целостности:

```
esr(config-target-list)# target 1
```
Зададим адрес для проверки, включим проверку указанного адреса и выйдем:

```
esr(config-wan-target)# ip address 8.8.8.8
esr(config-wan-target)# enable
esr(config-wan-target)# exit
```
Настроим интерфейсы. В режиме конфигурирования интерфейса te1/0/1 указываем nexthop:

```
esr(config)# interface tengigabitethernet 1/0/1esr(config-if)# wan load-balance nexthop 203.0.0.1
```
В режиме конфигурирования интерфейса te1/0/1 указываем список целей для проверки соединения:

esr(config-if)# wan load-balance target-list google

В режиме конфигурирования интерфейса te1/0/1 включаем WAN-режим и выходим:

```
esr(config-if)# wan load-balance enable
esr(config-if)# exit
```
В режиме конфигурирования интерфейса te1/0/2 указываем nexthop:

```
esr(config)# interface tengigabitethernet 1/0/2esr(config-i f)# wan load-balance nexthop 65.6.0.1
```
В режиме конфигурирования интерфейса te1/0/2 указываем список целей для проверки соединения:

```
esr(config-if)# wan load-balance target-list google
```
В режиме конфигурирования интерфейса te1/0/2 включаем WAN-режим и выходим:

```
esr(config-if)# wan load-balance enable
esr(config-if)# exit
```
Для переключения в режим резервирования настроим следующее:

Заходим в режим настройки правила WAN:

```
esr(config)# wan load-balance rule 1
```
Функция MultiWAN также может работать в режиме резервирования, в котором трафик будет направляться в активный интерфейс с наибольшим весом. Включить данный режим можно следующей командой:

esr(config-wan-rule)# failover

### 5.9 Настройка IS-IS

IS-IS - протокол динамической маршрутизации, стандартизированный ISO, основанный на состояниях линков (link-state). Он обеспечивает быструю сходимость и отличную масштабируемость, экономно использует пропускную способность сетей, использует Алгоритм Дейкстры для просчёта наилучших маршрутов. Отличительной особенностью протокола IS-IS является работа поверх канального уровня модели OSI, поэтому он не привязан к конкретному протоколу сетевого уровня.

#### 5.9.1 Алгоритм настройки

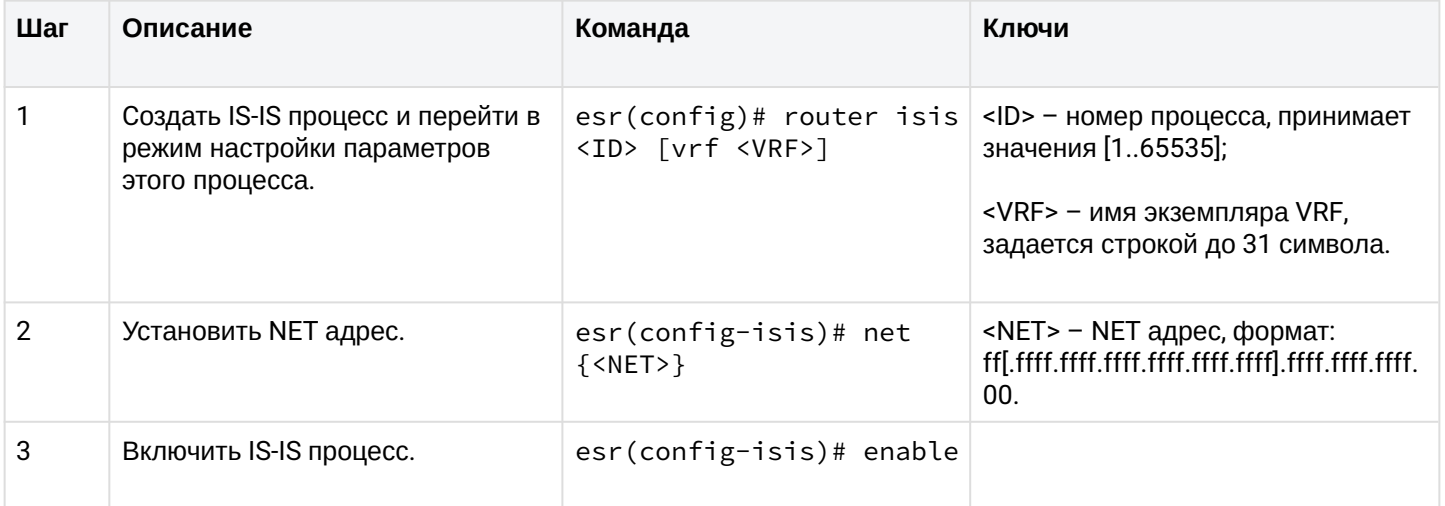

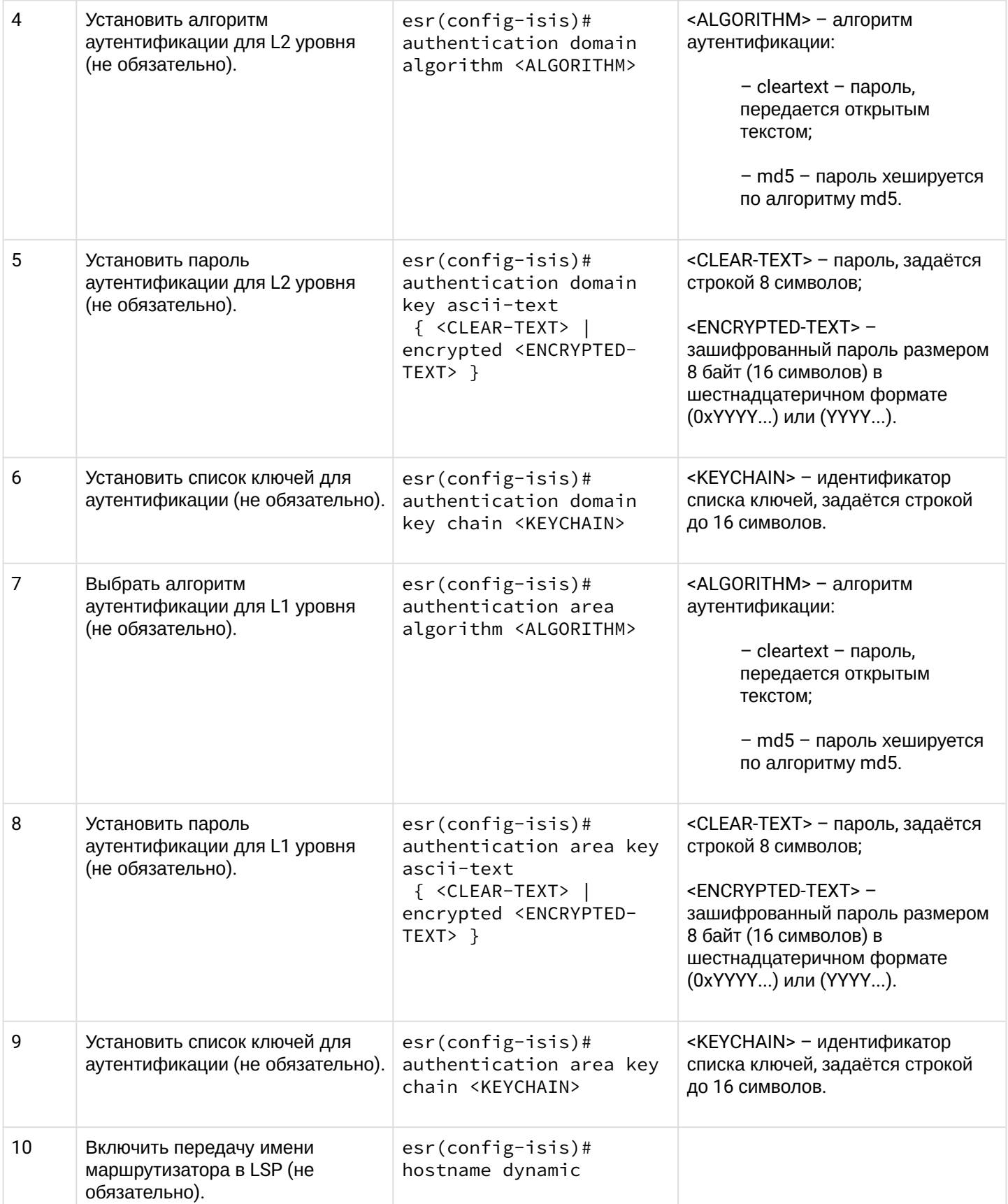

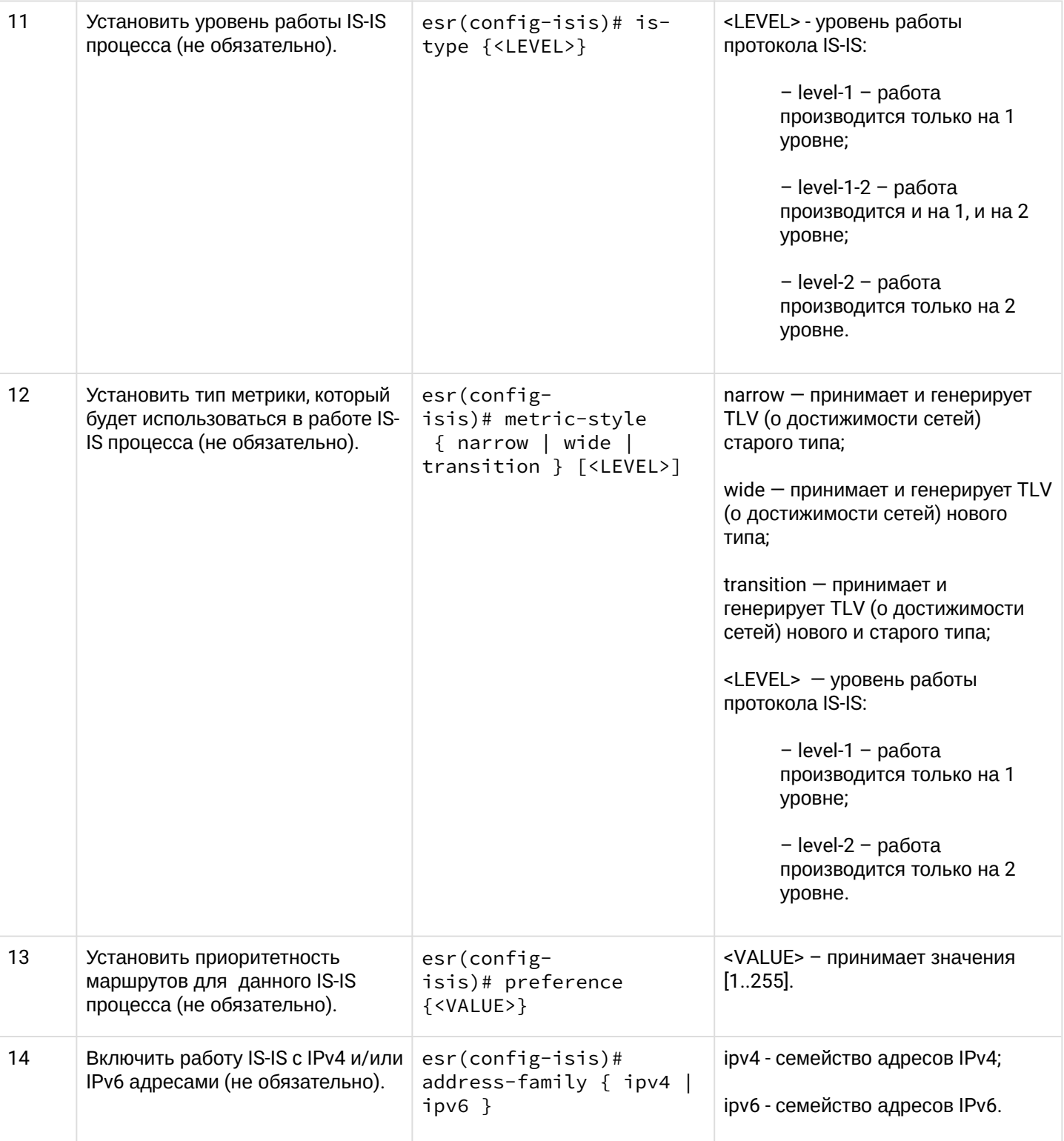

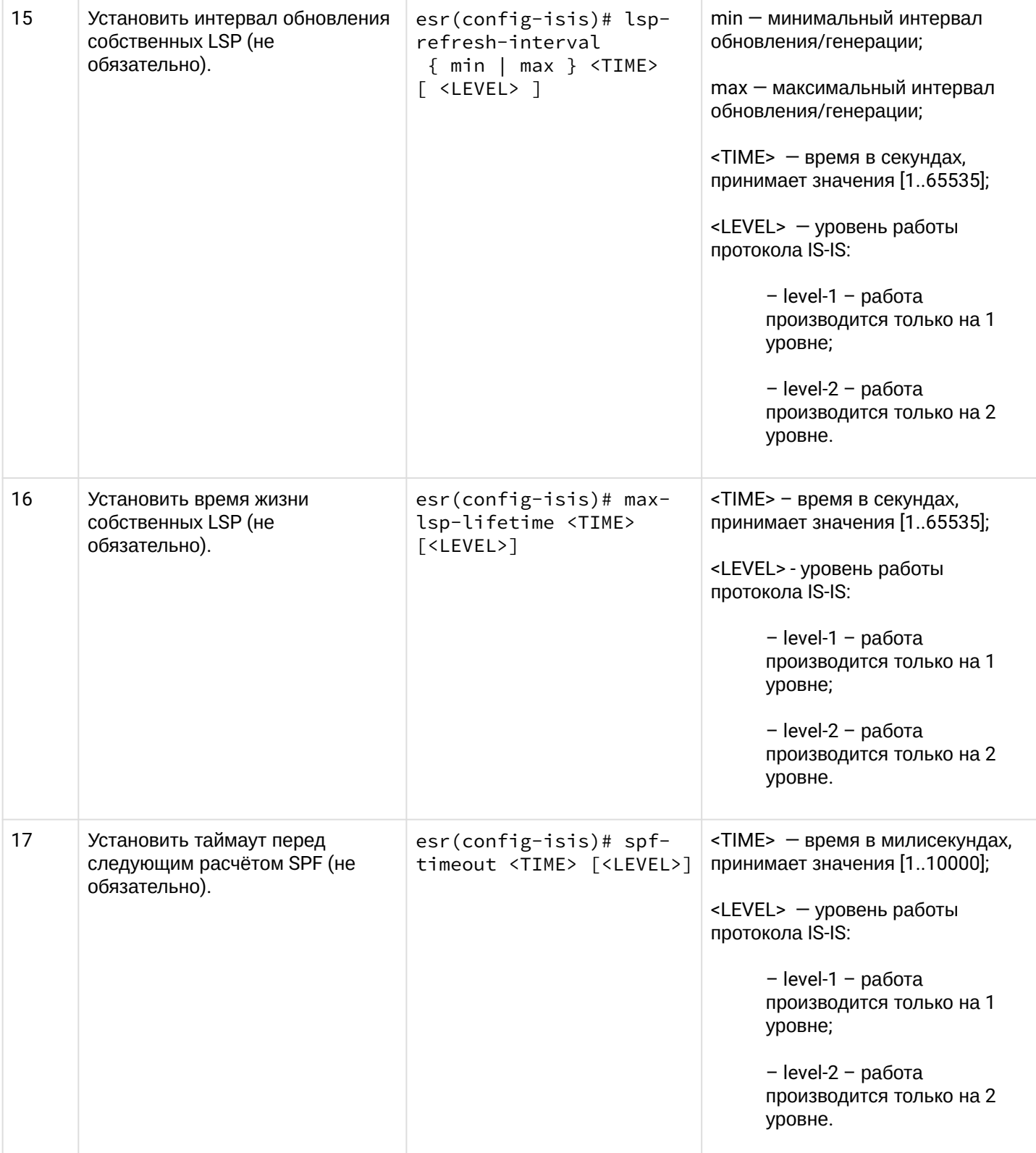

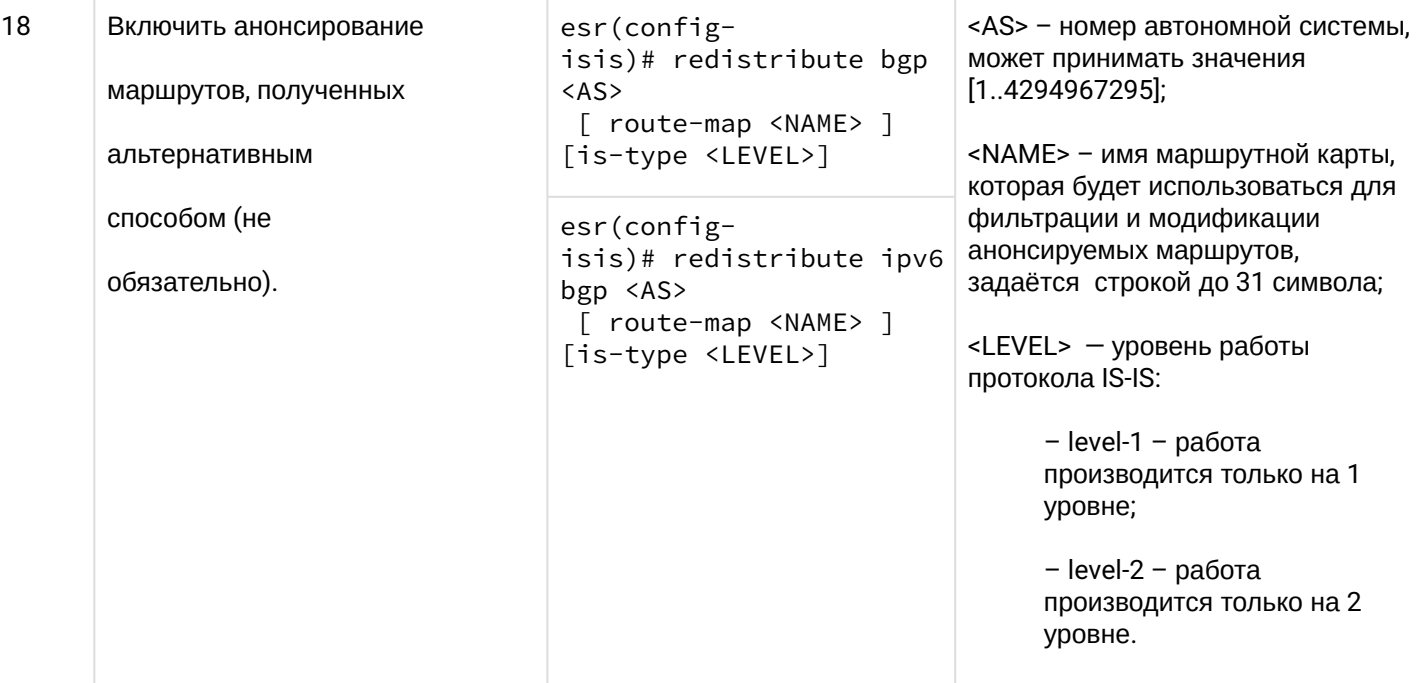

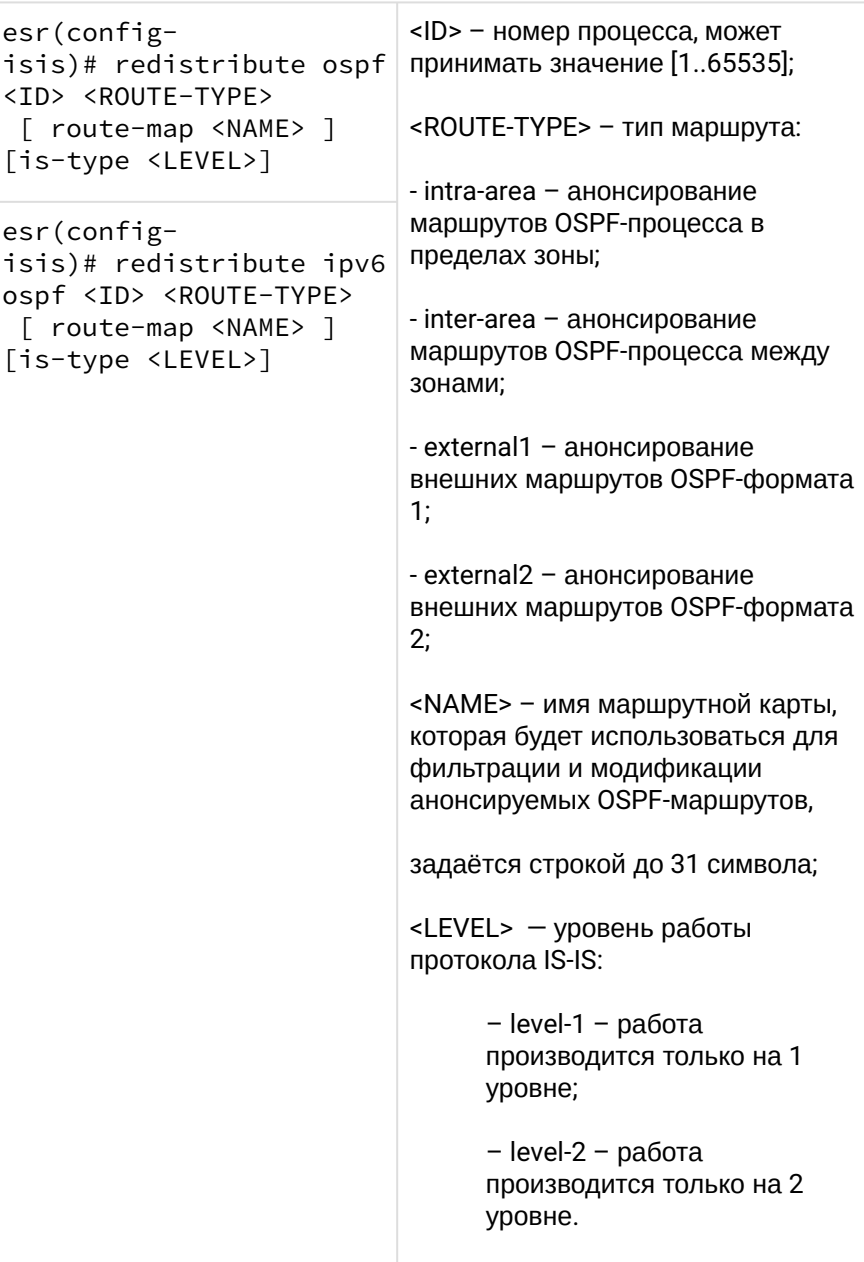

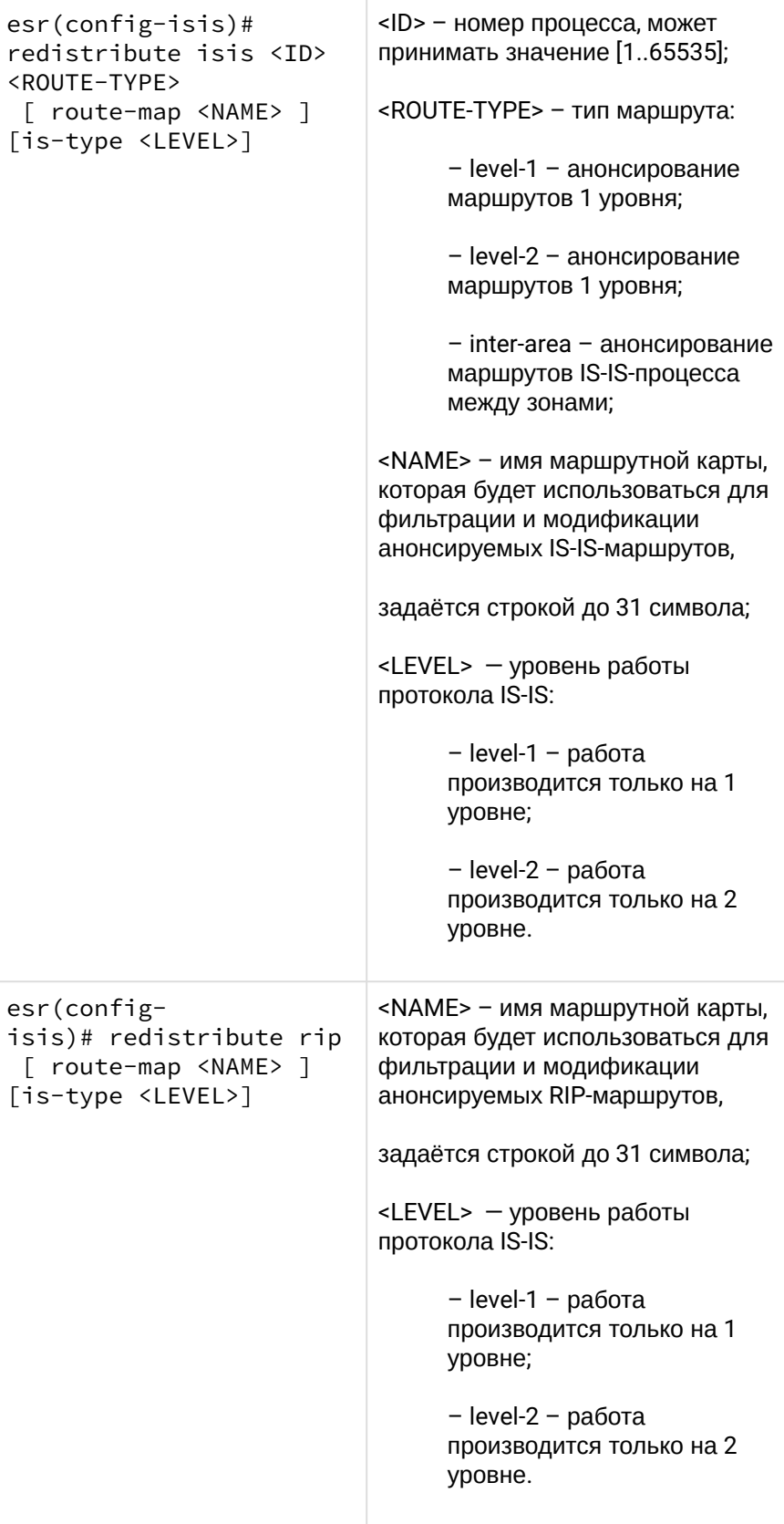

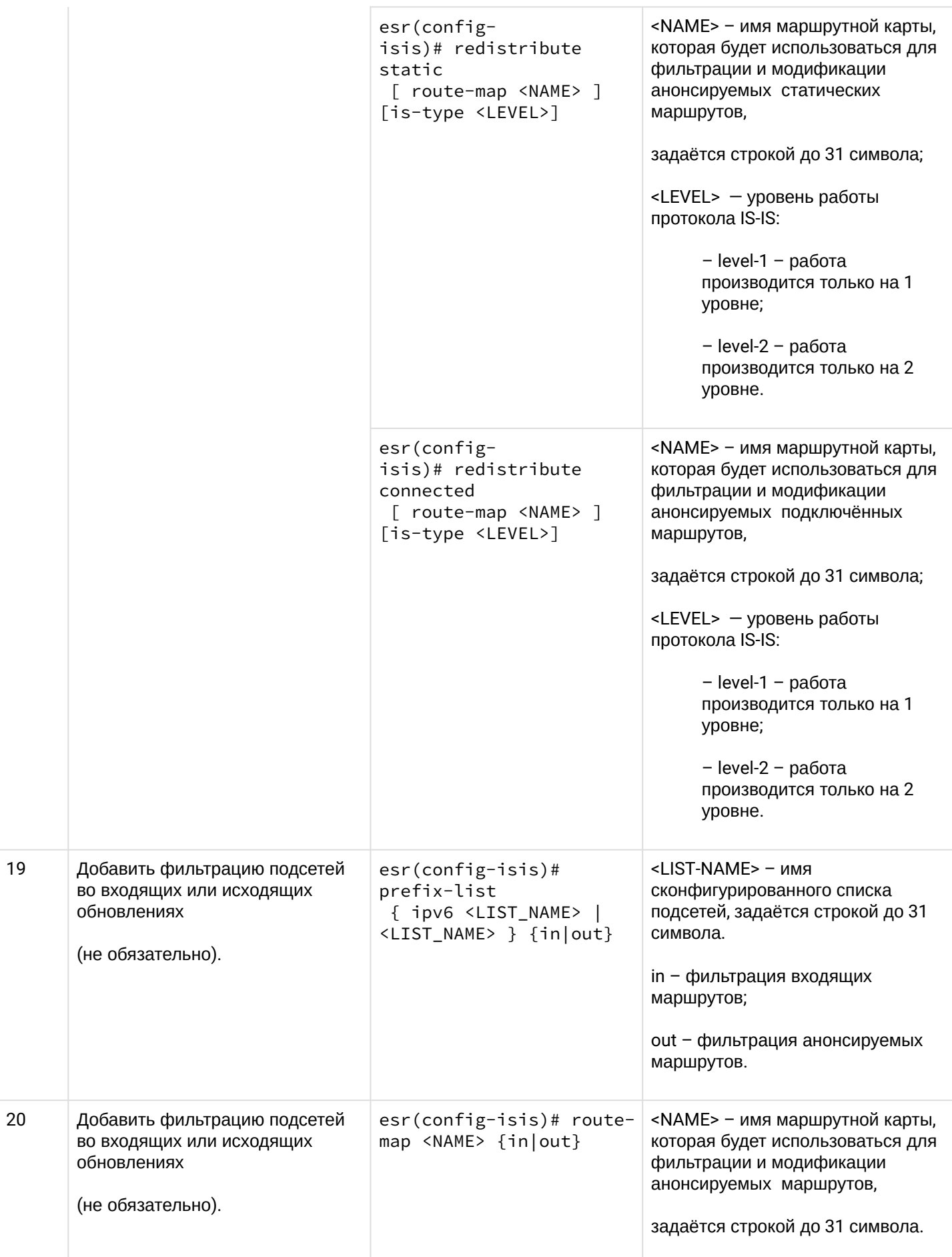

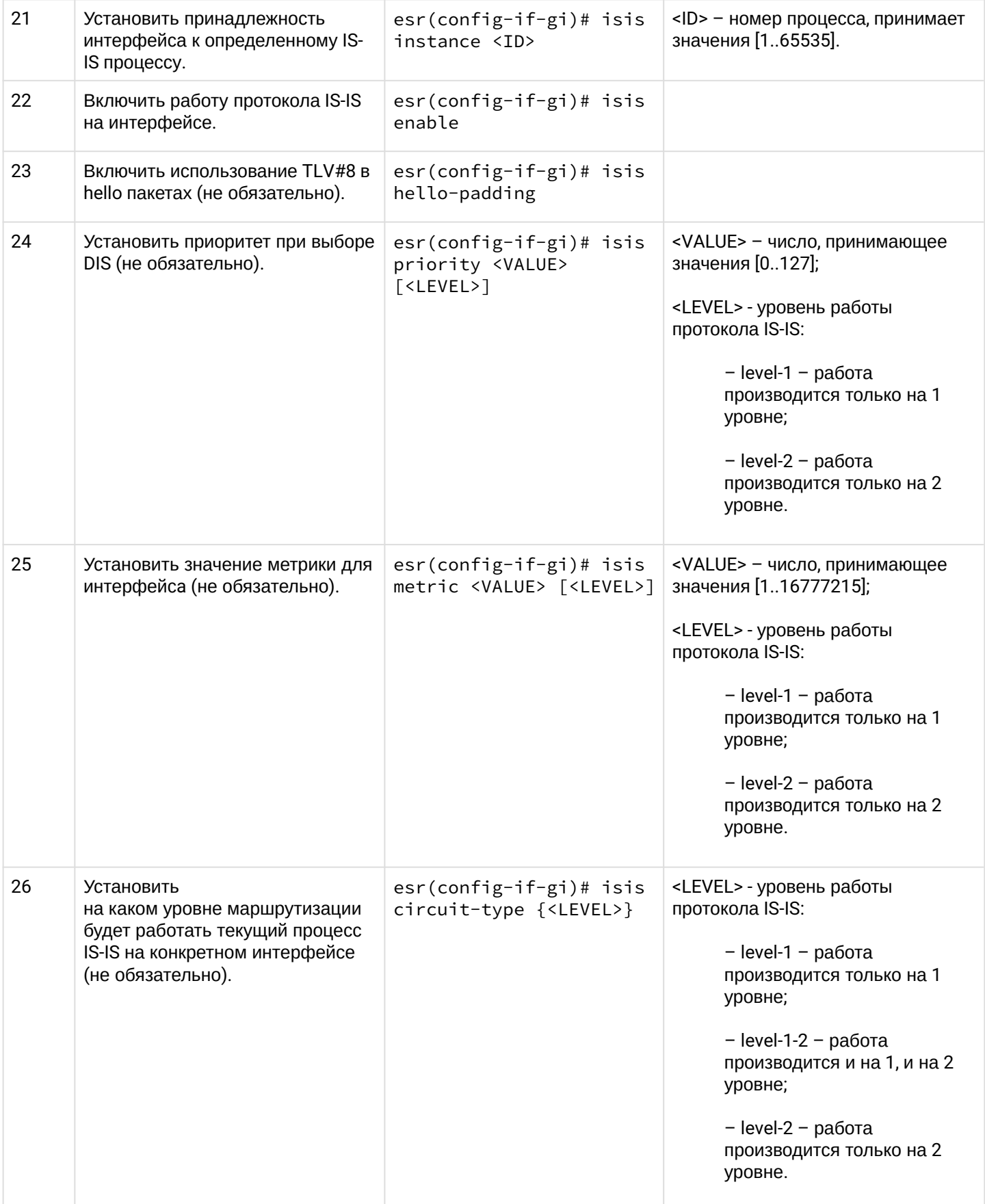

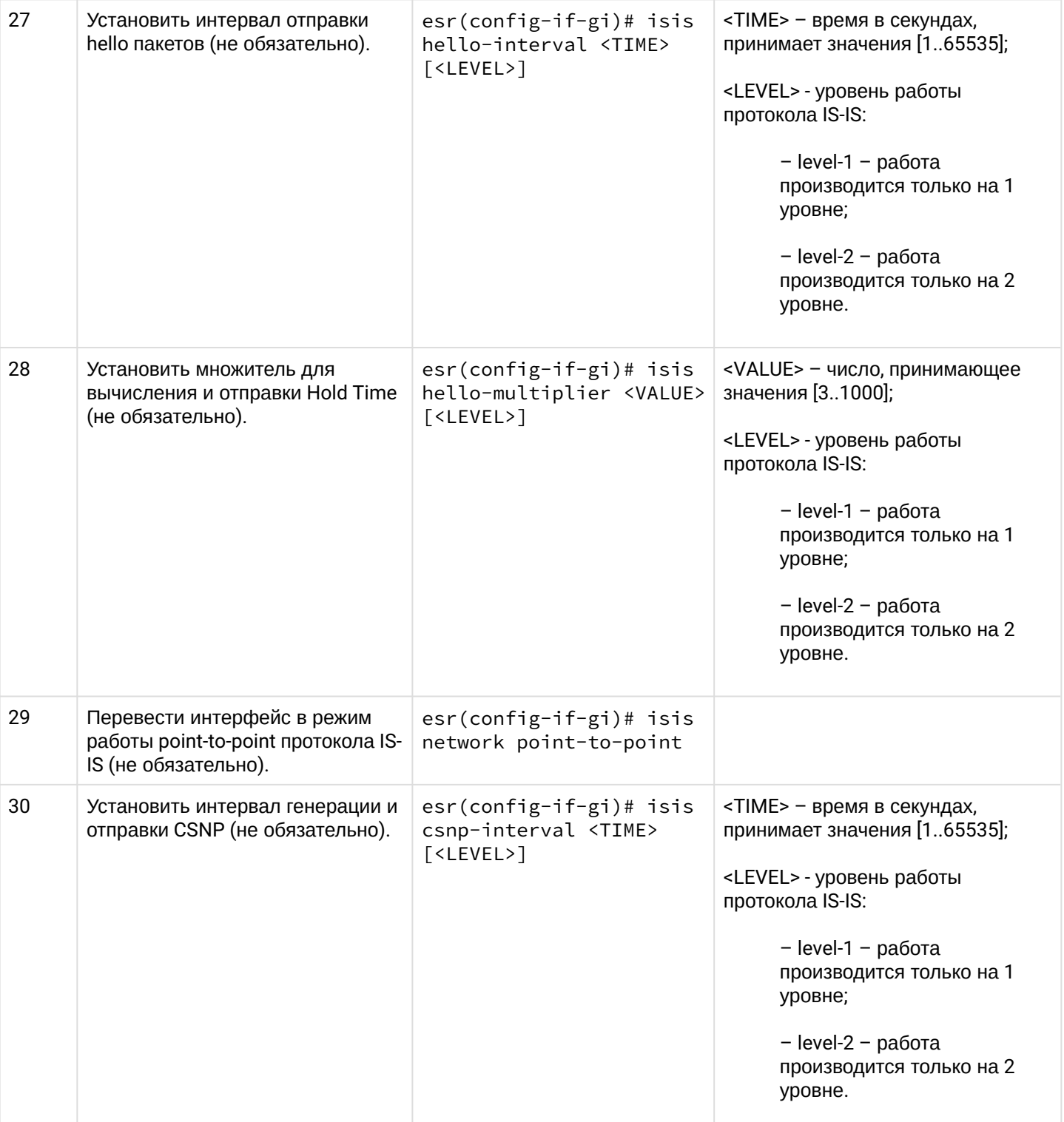

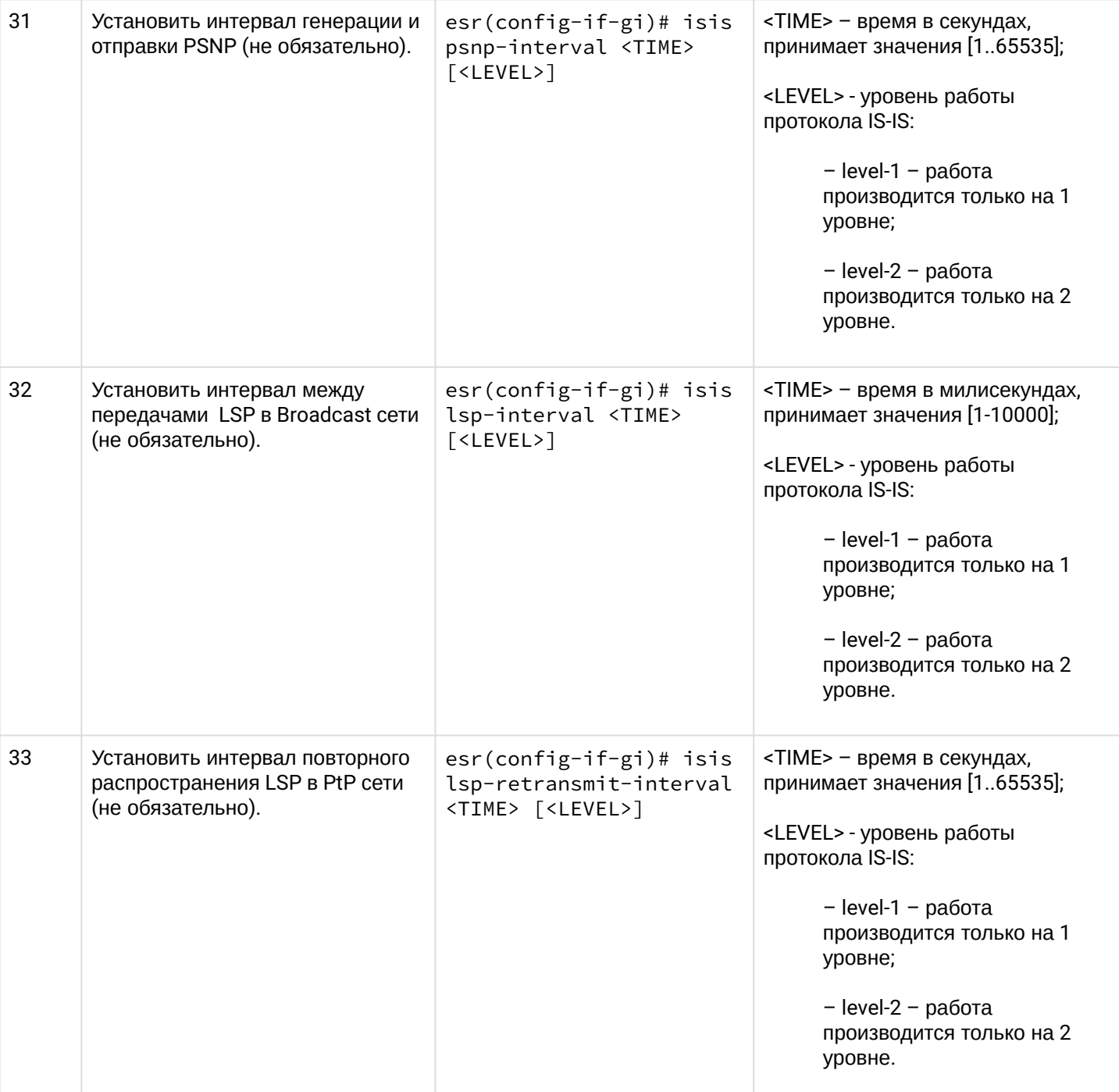

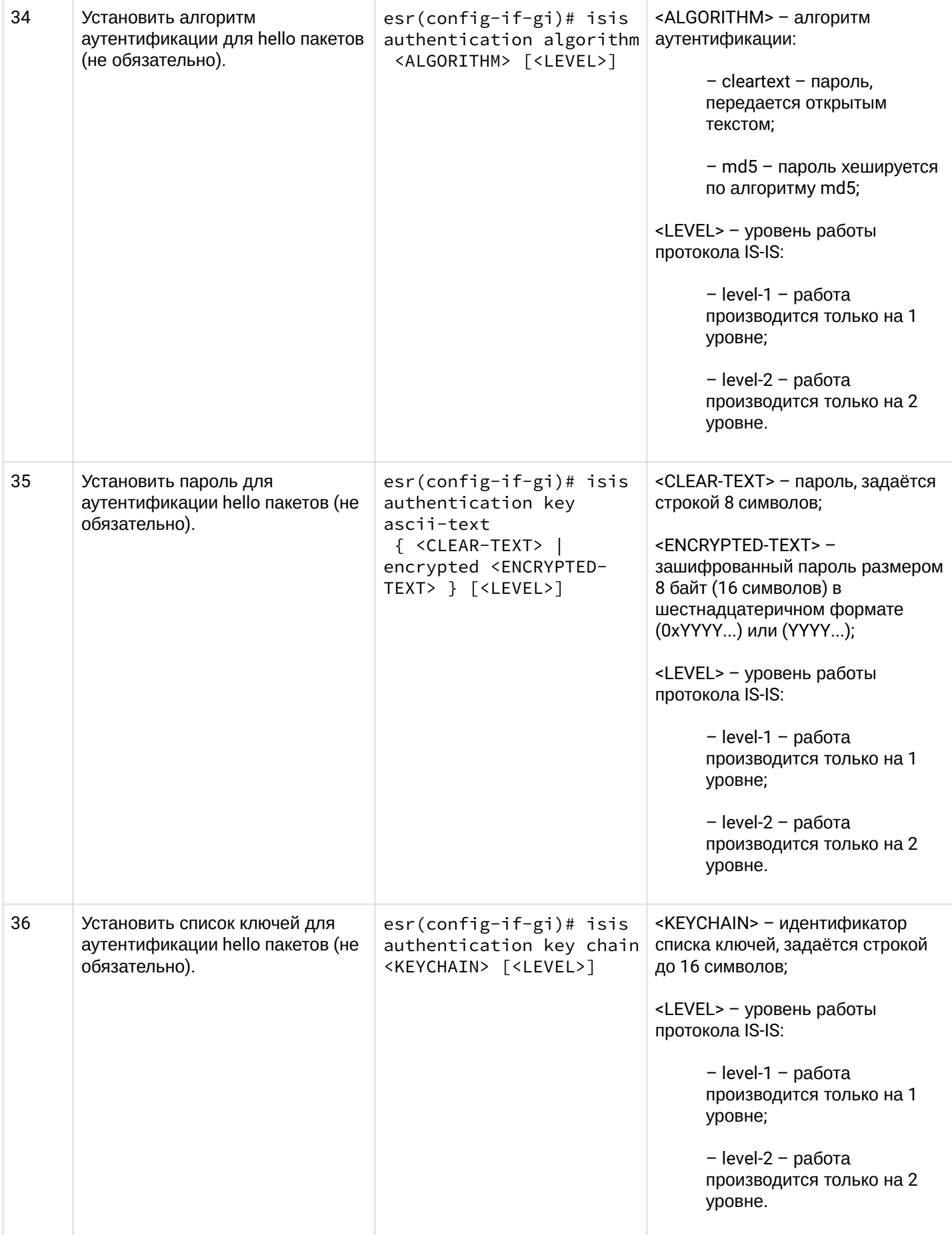

# <span id="page-193-0"></span>5.9.2 Пример настройки

# Задача:

Настроить протокол IS-IS на маршрутизаторах для обмена маршрутной информацией с соседями. Маршрутизатор ESR1 будет L1-only, ESR2 - L1/L2, ESR3 - L2-only, который также будет находится в другой area.

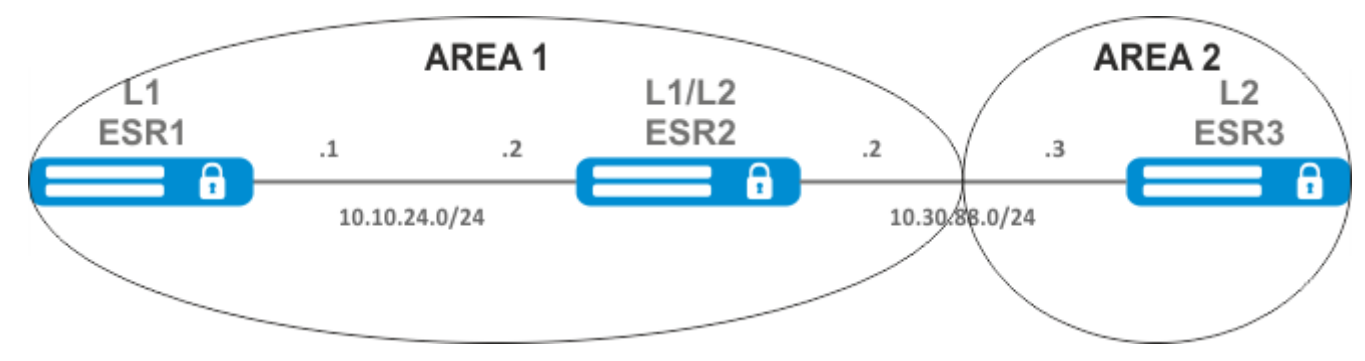

## Решение:

Предварительно нужно настроить IP-адреса на интерфейсах согласно схеме, приведенной на рисунке.

Перейдём к настройке маршрутизатора ESR1, Создадим IS-IS процесс с идентификатором 1 и перейдём в режим конфигурирования протокола:

```
ESR1(config)# router isis 1
```
Зададим номер зоны, в которой будет работать маршутизатор и его системный идентификатор:

```
ESR1(config-isis)# net 49.0001.1111.1111.1111.00
```
Настроим работу маршрутизатора только на первом уровне протокола IS-IS:

```
ESR1(config-isis)# is-type level-1
```
Зададим работу маршрутизатора с узкой метрикой на первом уровне:

```
ESR1(config-isis)# metric-style narrow level-1
```
Включим работу процесса IS-IS на маршрутизаторе

```
ESR1(config-isis)# enable
```
Перейдём к конфигурированию интерфейсов. Нужно задать номер процесса IS-IS, который будет работать на интерфейсе и включить работу самого протокола на нём:

```
ESR1(config-if-gi)# isis instance 1
ESR1(config-if-gi)# isis enable
```
Перейдём к настройке маршрутизатора ESR2:

ESR2(config)# router isis  $2$ 

Зададим номер зоны, такой же как на ESR1, а также уникальный системный идентификатор:

```
ESR2(config-isis)# net 49.0001.2222.2222.2222.00
```
Зададим работу маршрутизатора с узкой метрикой на первом уровне и с широкой метрикой на втором, и включим работу данного процесса IS-IS:

```
ESR2(config-isis)# metric-style narrow level-1
ESR2(config-isis)# metric-style wide level-2
ESR2(config-isis)# enable
```
Настроим работу интерфейсов на маршрутизаторе. На обоих интерфейсах настройка будет одинаковая.

```
ESR2(config-if-gi)# isis instance 2
ESR2(config-if-gi)# isis enable
```
Перейдём к настройке маршрутизатора ESR3:

```
ESR3(config)# router isis 3
ESR3(config-isis)# net 49.0002.3333.3333.3333.00
ESR3(config-isis)# is-type level-2
ESR3(config-isis)# metric-style wide level-2
ESR3(config-isis)# enable
ESR3(config-if-gi)# isis instance 3
ESR3(config-if-gi)# isis enable
```
Установление соседства можно посмотреть командой show isis neighbors. Выполним её на ESR2:

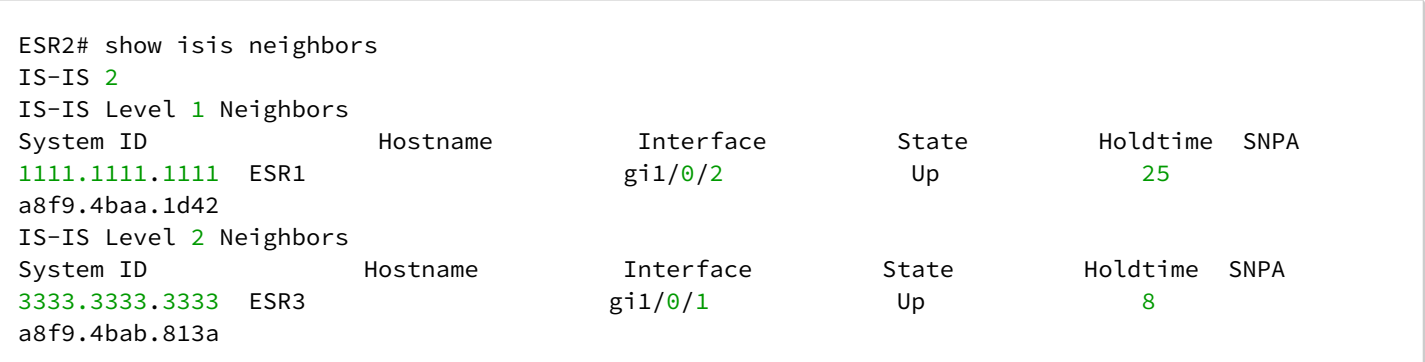

# 6 Управление технологией MPLS

- [Конфигурирование протокола](#page-195-0) [LDP](#page-195-0)
	- [Алгоритм настройки](#page-196-0)
	- [Пример настройки](#page-197-0)
- [Конфигурирование параметров сессии в протоколе](#page-200-0) [LDP](#page-200-0)
	- [Алгоритм настройки параметров](#page-202-0) [Hello holdtime](#page-202-0) [и](#page-202-0) [Hello interval](#page-202-0) [в глобальной конфигурации](#page-202-0) [LDP](#page-202-0)
	- [Алгоритм настройки параметров](#page-202-1) [Hello holdtime](#page-202-1) [и](#page-202-1) [Hello interval](#page-202-1) [для](#page-202-1) [address family](#page-202-1)
	- [Алгоритм настройки параметра](#page-202-2) [Keepalive holdtime](#page-202-2) [в глобальной конфигурации](#page-202-2) [LDP](#page-202-2)
	- [Алгоритм настройки параметра](#page-203-0) [Keepalive holdtime](#page-203-0) [для определенного соседа](#page-203-0)
	- [Пример настройки](#page-203-1)
- [Конфигурирование параметров сессии в протоколе](#page-204-0) [targeted-LDP](#page-204-0)
	- [Алгоритм настройки параметров](#page-206-0) [Hello holdtime, Hello interval](#page-206-0) [и](#page-206-0) [Keepalive holdtime](#page-206-0) [для](#page-206-0)  [процесса](#page-206-0) [LDP](#page-206-0)
	- [Алгоритм настройки параметров](#page-206-1) [Hello holdtime, Hello interval](#page-206-1) [и](#page-206-1) [Keepalive holdtime](#page-206-1) [для](#page-206-1)  [определенного соседа](#page-206-1)
	- [Пример настройки](#page-207-0)
- [Конфигурирование фильтрации](#page-208-0) [LDP-](#page-208-0)[меток](#page-208-0)
	- [Алгоритм настройки](#page-208-1)
	- [Пример настройки](#page-209-0)
- [Конфигурирование](#page-210-0) [L2VPN Martini](#page-210-0)
	- [Алгоритм настройки](#page-210-1) [L2VPN VPWS](#page-210-1)
	- [Пример настройки](#page-212-0) [L2VPN VPWS](#page-212-0)
	- [Алгоритм настройки](#page-215-0) [L2VPN VPLS](#page-215-0)
	- [Пример настройки](#page-216-0) [L2VPN VPLS](#page-216-0)
- [Конфигурирование](#page-220-0) [L3VPN](#page-220-0)
	- [Алгоритм настройки](#page-220-1)
	- [Пример настройки](#page-223-0)
- [Балансировка трафика](#page-236-0) [MPLS](#page-236-0)
	- [Пример настройки](#page-237-0)

# <span id="page-195-1"></span><span id="page-195-0"></span>**6.1 Конфигурирование протокола LDP**

LDP - протокол распределения меток. Для нахождения соседей используется рассылка hello-сообщений на мультикастный адрес 224.0.0.2. При обмене hello-сообщениями, маршрутизаторы узнают транспортные адреса друг друга. Маршрутизатор с большим адресом инициализирует TCP-сессию. После проверки параметров, LDP-сессия считается установленной.

В маршрутизаторах ESR поддержаны следующие режимы работы LDP:

- Режим обмена информации о меткаx Downstream Unsolicited;
- Механизм контроля за распространением меток Independent Label Distribution Control;
- Режим сохранения меток Liberal Label Retention;

На интерфейсах где включены протокол LDP и MPLS-коммутация, firewall должен быть отключен.

# <span id="page-196-0"></span>6.1.1 Алгоритм настройки

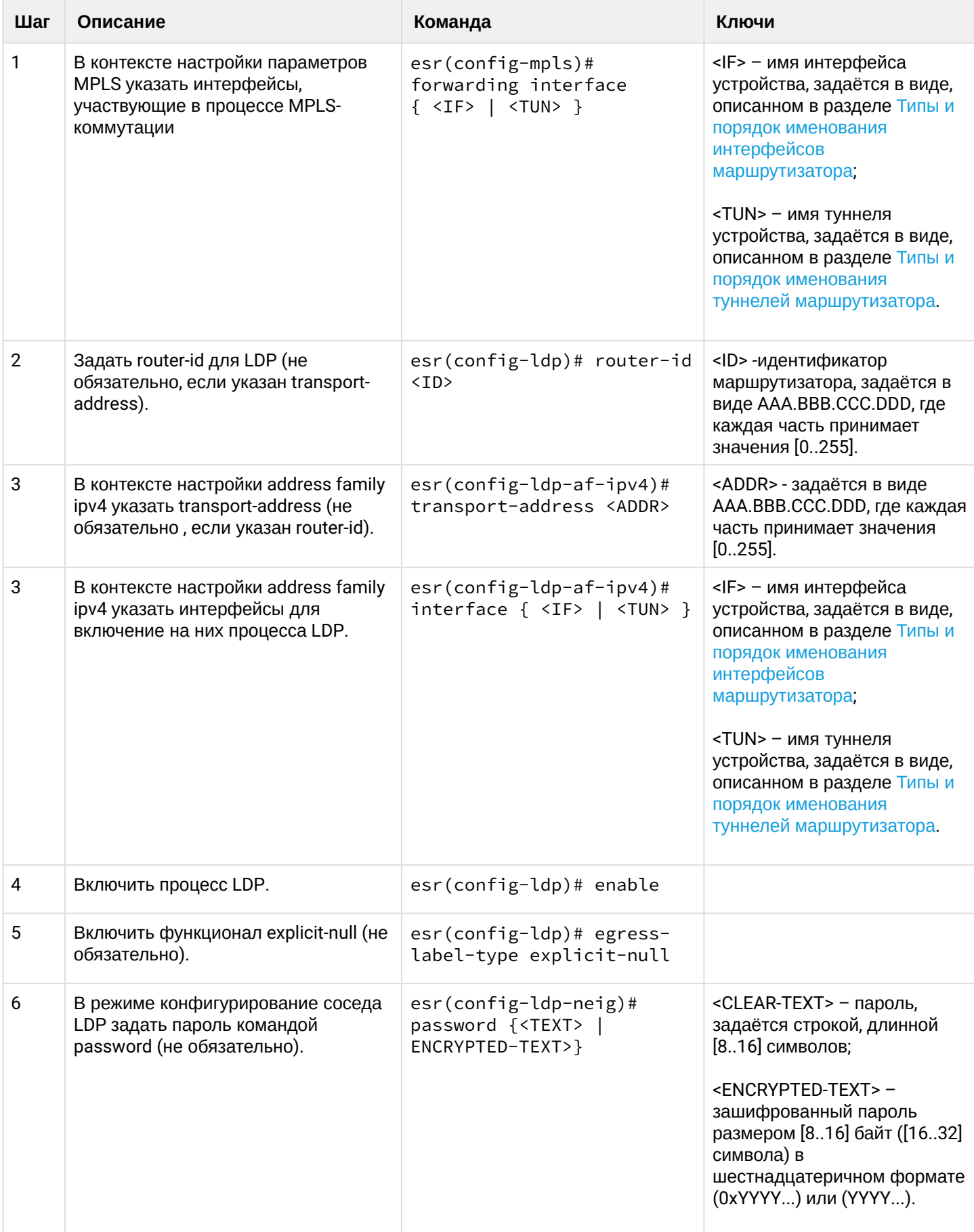

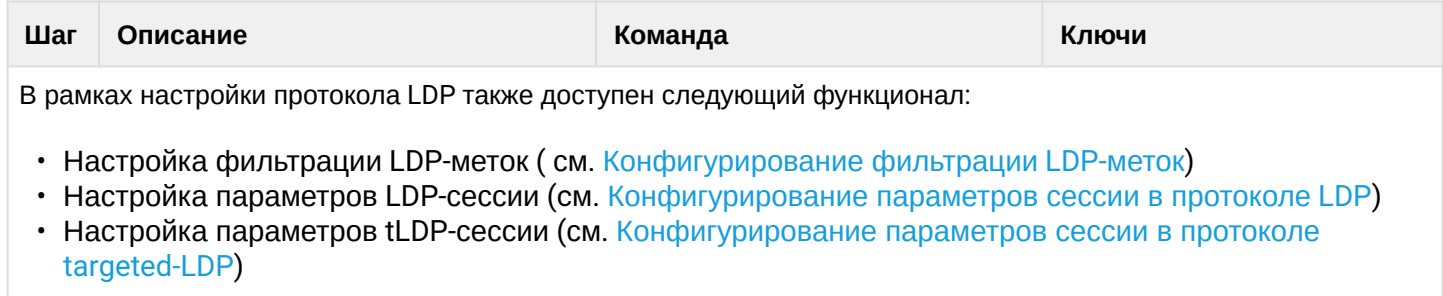

## <span id="page-197-0"></span>**6.1.2 Пример настройки**

## **Задача:**

Настроить взаимодействие по протоколу LDP между пирами.

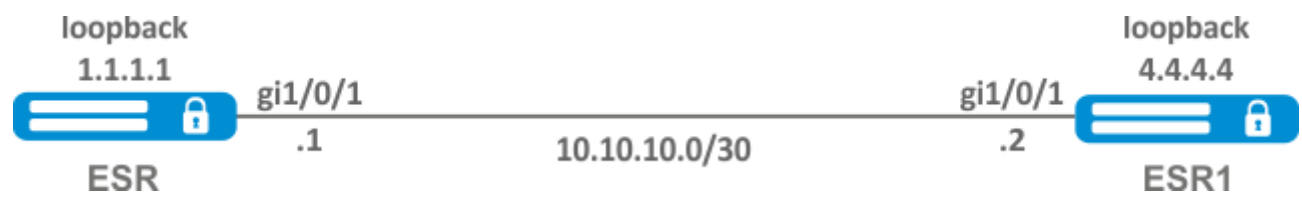

#### **Решение:**

1 Предварительная конфигурация ESR:

Предварительно на интерфейсы, должны быть назначены IP-адреса, отключен межсетевой экран и настроен один из протоков внутренней маршрутизации

Предварительная конфигурация ESR:

```
hostname ESR
   router ospf 1
      area 0.0.0.0
        enable
      exit
      enable
   exit
   interface gigabitethernet 1/0/1
      ip firewall disable
      ip address 10.10.10.1/30
      ip ospf instance 1
      ip ospf
   exit
   interface loopback 1
      ip address 1.1.1.1/32
      ip ospf instance 1
      ip ospf
   exit
```
Предварительная конфигурация ESR1:

```
hostname ESR1
   router ospf 1
      area 0.0.0.0
        enable
      exit
      enable
   exit
   interface gigabitethernet 1/0/1
      ip firewall disable
      ip address 10.10.10.2/30
      ip ospf instance 1
      ip ospf
   exit
   interface loopback 1
      ip address 4.4.4.4/32
      ip ospf instance 1
      ip ospf
   exit
```
#### 2 Настройка на ESR:

#### **ESR**

```
ESR# config
ESR(config)# mpls
ESR(config-mpls)# forwarding interface gigabitethernet 1/0/1
ESR(config-mpls)# ldp
ESR(config-ldp)# router-id 1.1.1.1
ESR(config-ldp)# enable
ESR(config-ldp)# address-family ipv4
ESR(config-ldp-af-ipv4)# interface gigabitethernet 1/0/1
ESR(config-ldp-af-ipv4-if)# end
ESR#
```
#### 3 Настройка на ESR1:

#### **ESR1**

```
ESR1# configure
ESR1(config)# mpls
ESR1(config-mpls)# forwarding interface gigabitethernet 1/0/1
ESR1(config-mpls)# ldp
ESR1(config-ldp)# router-id 4.4.4.4
ESR1(config-ldp)# enable
ESR1(config-ldp)# address-family ipv4
ESR1(config-ldp-af-ipv4)# interface gigabitethernet 1/0/1
ESR1(config-ldp-af-ipv4-if)# end
ESR1#
```
#### **Проверка:**

На одном из пиров вести следующие команды:

Вывод покажет параметры соседнего пира, полученные из мультикастовых hello-сообщений.

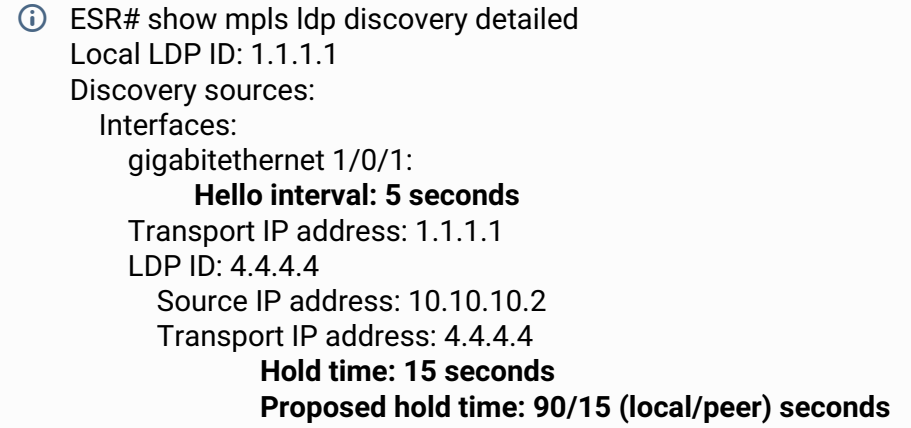

Сессия LDP должна находиться в статусе "Operational".

ESR1# show mpls ldp neighbor Peer LDP ID: 4.4.4.4; Local LDP ID 1.1.1.1 State: **Operational** TCP connection: 4.4.4.4:40245 - 1.1.1.1:646 Messages sent/received: 10/11 Uptime: 00:00:58 LDP discovery sources: gigabitethernet 1/0/1

# <span id="page-200-0"></span>**6.2 Конфигурирование параметров сессии в протоколе LDP**

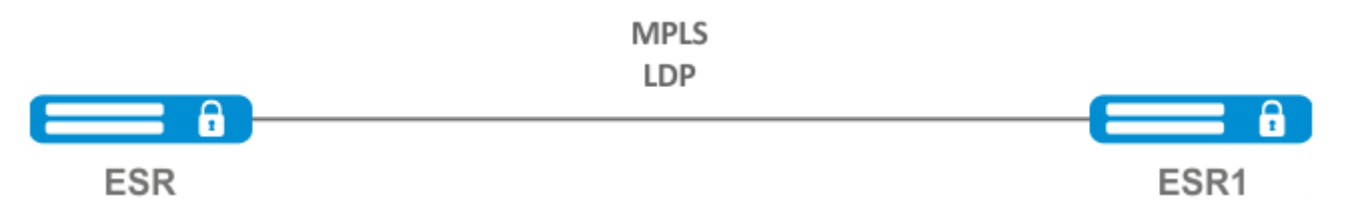

По-умолчанию, в рассылаемых hello сообщениях установлены следующие значения:

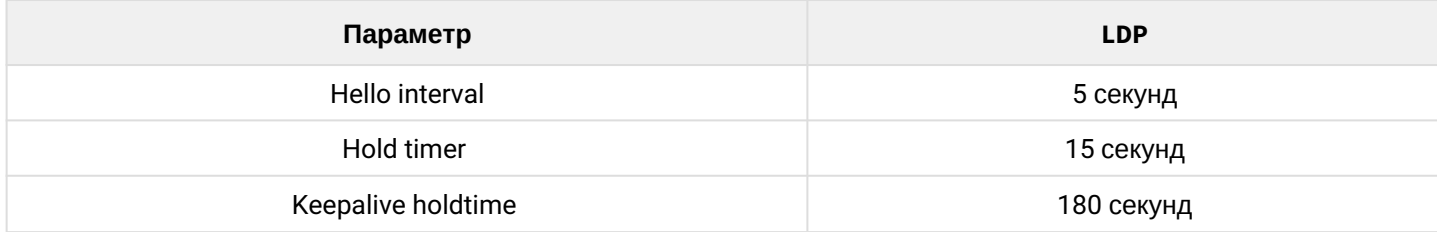

Hold timer является согласуемым параметром - выбирается наименьший. В данном примере показано, что ESR после согласования Hold timer равен 10 секундам.

ESR# sh mpls ldp discovery detailed Local LDP ID: 4.4.4.4 Discovery sources: Interfaces: gigabitethernet 1/0/4: Hello interval: 5 seconds Transport IP address: 4.4.4.4 LDP ID: 1.1.1.1 Source IP address: 10.10.10.1 Transport IP address: 1.1.1.1  **Hold time: 10 seconds Proposed hold time: 15/10 (local/peer) seconds**

Если после согласования, Hello interval стал больше чем Hold timer, то Hello interval будет равным Hold timer / 3.

На маршрутизаторах ESR реализована возможность гибкой настройки параметров Hello holdtime , Hello interval и Keepalive holdtime. Рассмотрим пример настройки Hello holdtime для LDP сессии :

ESR# show run mpls mpls ldp router-id 4.4.4.4  **discovery hello holdtime 40** address-family ipv4 interface gigabitethernet 1/0/4  **discovery hello holdtime 60** exit exit enable exit

Если параметры Hello Holdtime и Hello Interval не указаны, то используются значения по-умолчанию. Если параметры указаны, то приоритет значений для address-family будет выше чем для значений, сконфигурированных глобально.

ESR# show mpls ldp discovery detailed Local LDP ID: 4.4.4.4 Discovery sources: Interfaces: gigabitethernet 1/0/4: Hello interval: 5 seconds Transport IP address: 4.4.4.4 LDP ID: 1.1.1.1 Source IP address: 10.10.10.1 Transport IP address: 1.1.1.1 Hold time: 15 seconds  **Proposed hold time: 60** /15 (local/peer) seconds

Параметры, сконфигурированные в address-family, могут быть настроены на каждый отдельный интерфейс, участвующий в процессе LDP.

```
ESR# show running-config mpls

     mpls
        ldp
            router-id 4.4.4.4
            discovery hello holdtime 50
            discovery hello interval 10
            address-family ipv4
                            interface gigabitethernet 1/0/1
                                   discovery hello holdtime 60
                                   discovery hello interval 20
                exit
                            interface gigabitethernet 1/0/4
                                   discovery hello holdtime 30
                                   discovery hello interval 10
                exit
            exit
        enable
     exit
```
Для TCP-сессии, Keepalive holdtime является также согласуемым параметром по аналогии с Hold timer. Keepalive interval рассчитывается автоматически, и равен Keepalive holdtime /3. Keepalive holdtime можно задать как глобально, так и для каждого соседа. Таймер, заданный для определенного соседа, является более приоритетным.

```
ESR# show running-config mpls
   mpls
      ldp
       router-id 4.4.4.4
           keepalive 30 // установлен в глобальной конфигурации LDP
     neighbor 1.1.1.1
           keepalive 55// установлен в соседа с адресом 1.1.1.1
       exit 
    exit
```
ESR# sh mpls ldp neighbor 1.1.1.1 Peer LDP ID: 1.1.1.1; Local LDP ID 4.4.4.4 State: Operational TCP connection: 1.1.1.1:646 - 4.4.4.4:56668 Messages sent/received: 401/401 Uptime: 02:00:24 Peer holdtime: 55 Keepalive interval: 18 LDP discovery sources:

# <span id="page-202-0"></span>**6.2.1 Алгоритм настройки параметров Hello holdtime и Hello interval в глобальной конфигурации LDP**

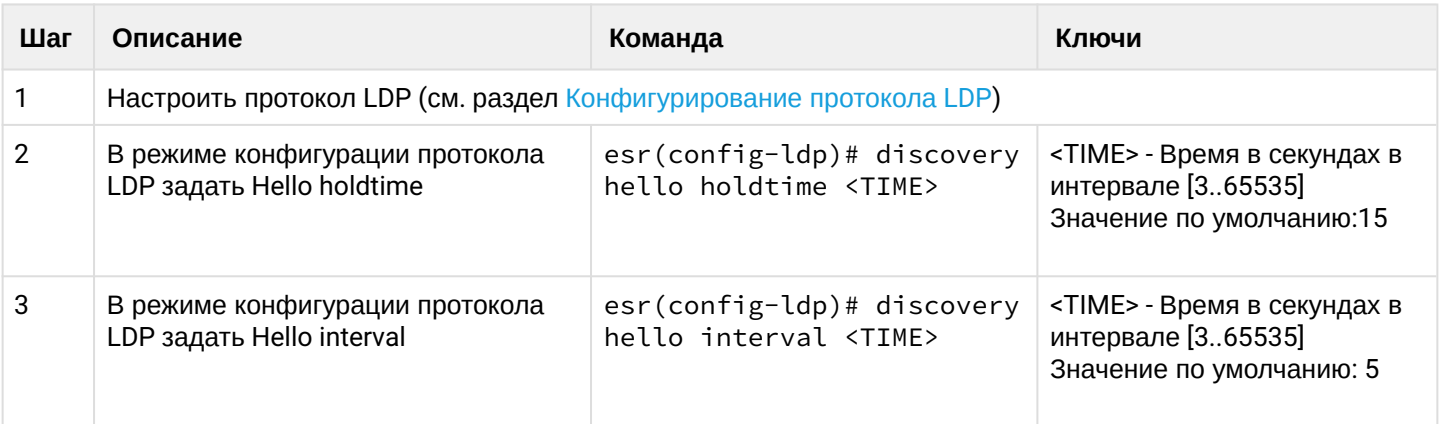

# <span id="page-202-1"></span>**6.2.2 Алгоритм настройки параметров Hello holdtime и Hello interval для address family**

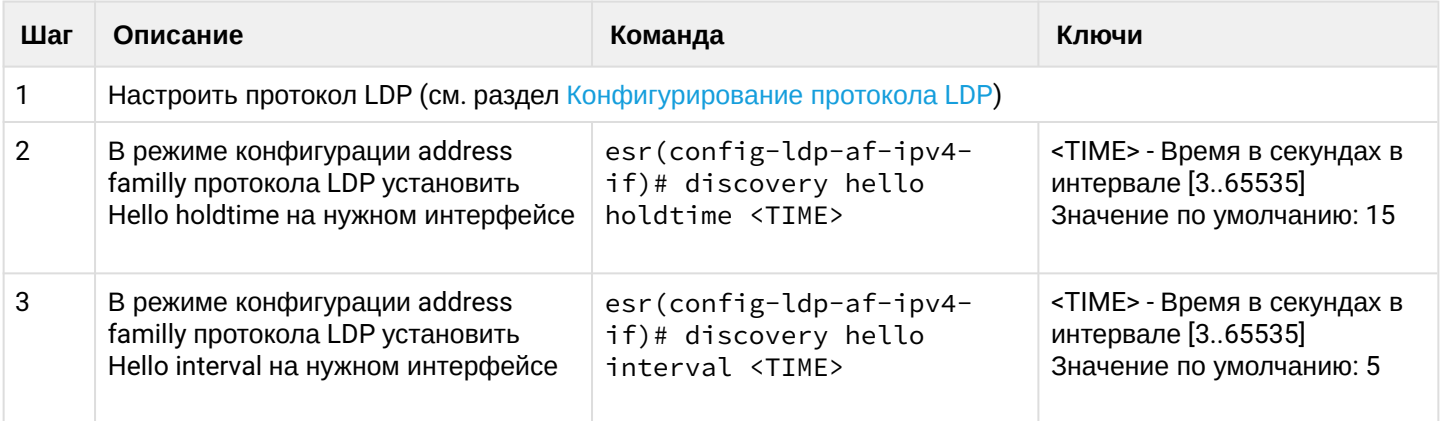

# <span id="page-202-2"></span>**6.2.3 Алгоритм настройки параметра Keepalive holdtime в глобальной конфигурации LDP**

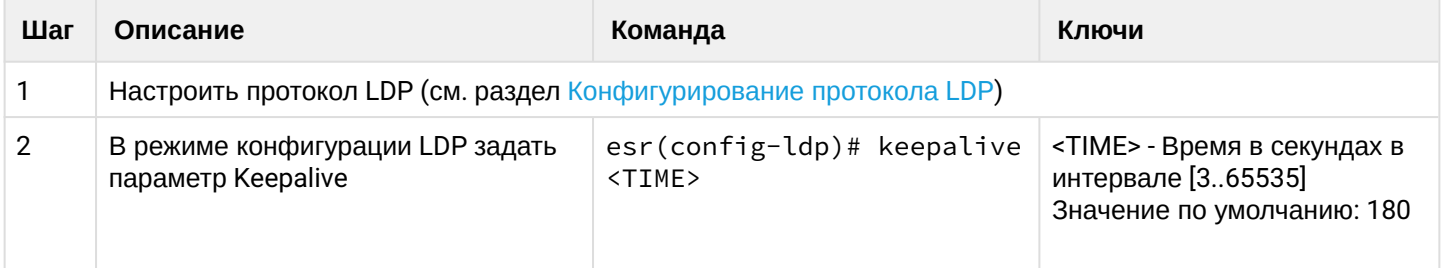

## <span id="page-203-0"></span>**6.2.4 Алгоритм настройки параметра Keepalive holdtime для определенного соседа**

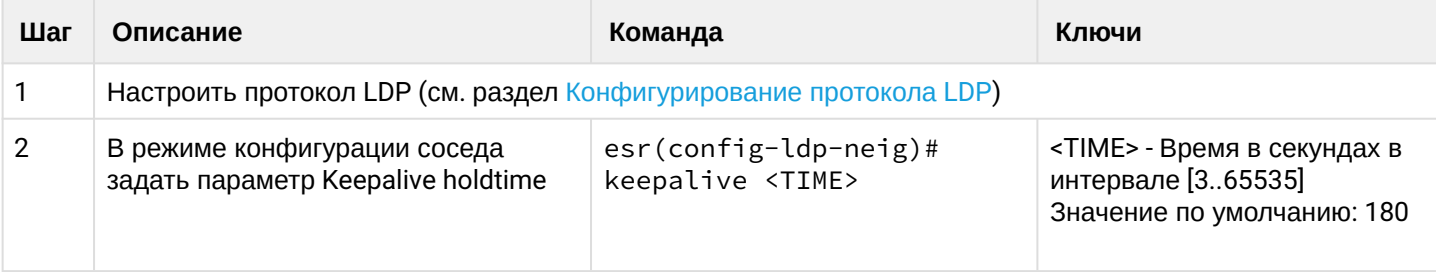

# <span id="page-203-1"></span>**6.2.5 Пример настройки**

## **Задача:**

Переопределить параметры hello holdtime (40 секунд) и hello interval (10 секунд) для всего процесса LDP. Для соседа с адресом 1.1.1.1 установить Keepalive holdtime равным 150 секунд.

## **Решение:**

## **ESR**

```
ESR(config)# mpls
ESR(config-mpls)# ldp
ESR(config-ldp)# discovery hello holdtime 40
ESR(config-ldp)# discovery hello interval 10
ESR(config-ldp)# neighbor 1.1.1.1
ESR(config-ldp-neig)# keepalive 150
```
# **Проверка:**

Для просмотра hello - параметров:

## **ESR**

```
ESR# sh mpls ldp discovery detailed
Local LDP ID: 4.4.4.4
Discovery sources:
    Interfaces:
        gigabitethernet 1/0/4:
            Hello interval: 10 seconds
            Transport IP address: 4.4.4.4
            LDP ID: 1.1.1.1
               Source IP address: 10.10.10.1
                Transport IP address: 1.1.1.1
              Hold time: 15 seconds
                Proposed hold time: 40/15 (local/peer) seconds
```
## Для просмотра параметров установленной TCP-сессии:

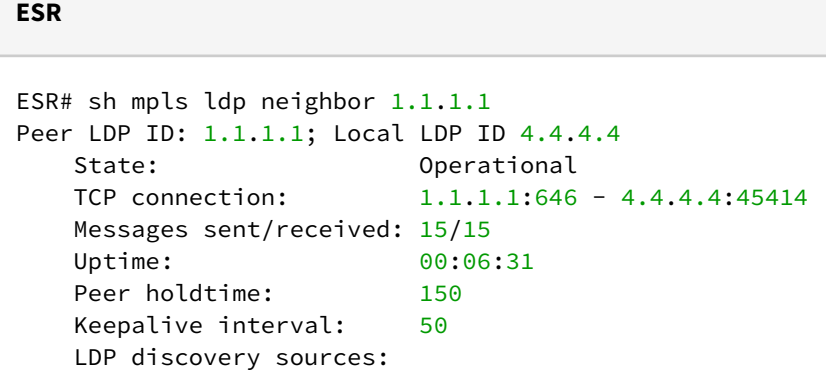

## <span id="page-204-0"></span>**6.3 Конфигурирование параметров сессии в протоколе targeted-LDP**

<span id="page-204-1"></span>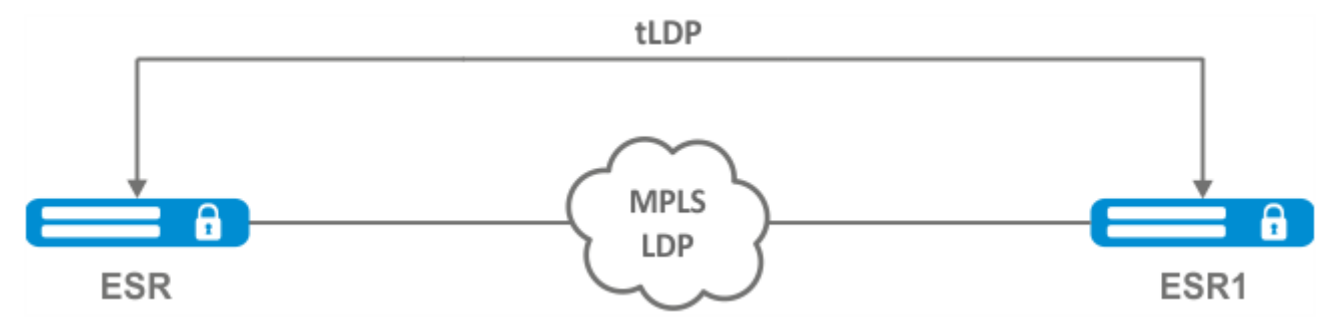

По-умолчанию, для targeted LDP сессии установлены следующие значения:

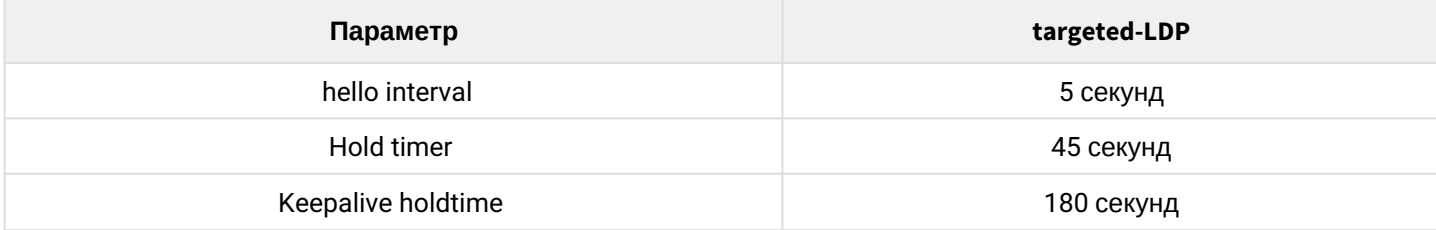

Hold timer является согласуемым параметром - выбирается наименьший. В данном примере показано, что ESR после согласования установил 30 секунд:

ESR1# sh mpls ldp discovery detailed

... Targeted hellos:  $1.1.1.1 - 4.4.4.4$ : Hello interval: 2 seconds Transport IP address: 1.1.1.1 LDP ID: 4.4.4.4 Source IP address: 4.4.4.4 Transport IP address: 4.4.4.4 **Hold time: 30 seconds Proposed hold time: 30/45 (local/peer) seconds**

Если после согласования, Hello interval стал больше чем Hold timer, то Hello interval будет равным Hold timer / 3.

На маршрутизаторах ESR реализована возможность гибкой настройки параметров Hello holdtime , Hello interval и Keepalive holdtime: параметры можно задать как для всего процесса LDP, так и на соответствующего соседа.

Пример вывода для процесса LDP:

```
ESR# sh running-config mpls

    mpls
       ldp
           router-id 1.1.1.1
                   keepalive 160
                   discovery targeted-hello holdtime 30
                   discovery targeted-hello interval 10
       exit
    exit
```
Пример вывода для targeted-LDP-сессии для определенного соседа:

```
ESR# sh running-config mpls

    mpls
     ldp
           router-id 1.1.1.1
           neighbor 4.4.4.4
              keepalive 160
              targeted
              discovery targeted-hello holdtime 30
              discovery targeted-hello interval 45
           exit
       exit
    exit
```
Если параметры установлены и для процесса LDP, и на определенного соседа, приоритетом будет считаться настройки, установленные для соседа.

```
ESR# sh running-config mpls
    mpls 
       ldp 
           router-id 1.1.1.1 
           keepalive  160 
           discovery hello holdtime 90 
           discovery targeted-hello interval 30 
           neighbor 4.4.4.4 
              keepalive 140 
              targeted 
              discovery targeted-hello holdtime 45 
              discovery targeted-hello interval 15 
           exit
        exit 
     exit
```
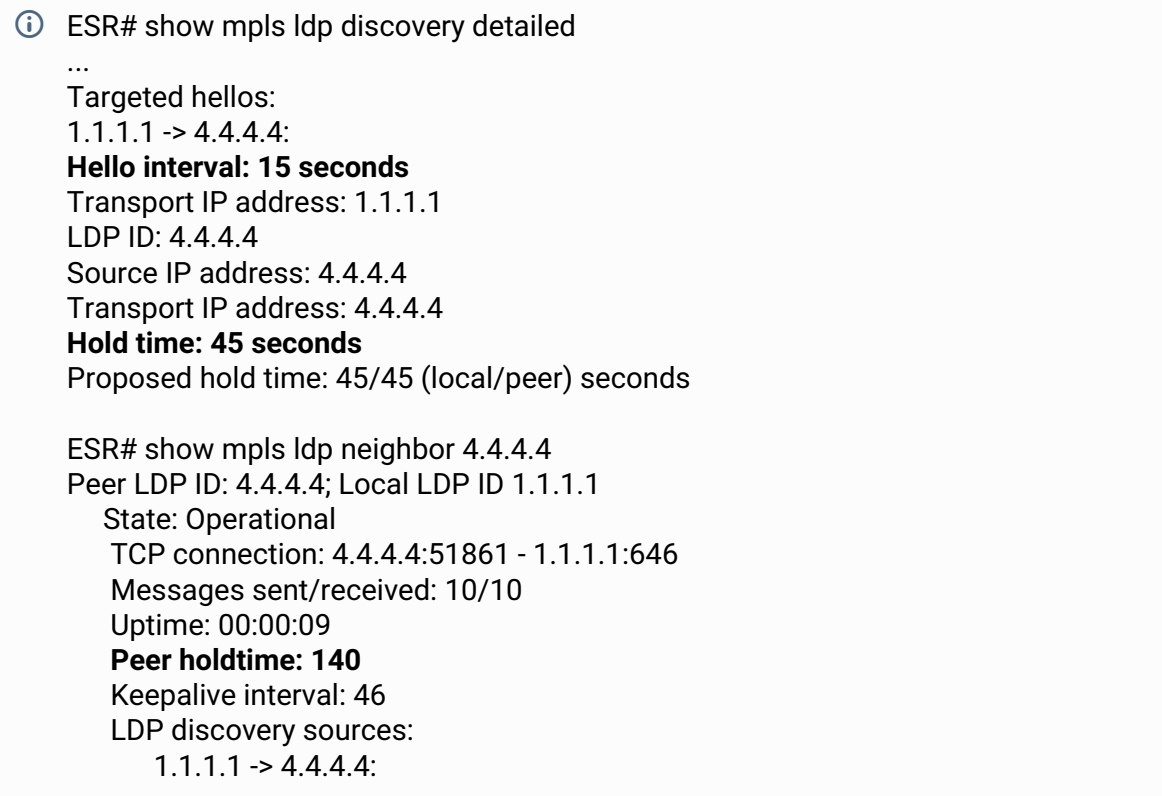

# <span id="page-206-0"></span>**6.3.1 Алгоритм настройки параметров Hello holdtime, Hello interval и Keepalive holdtime для процесса LDP**

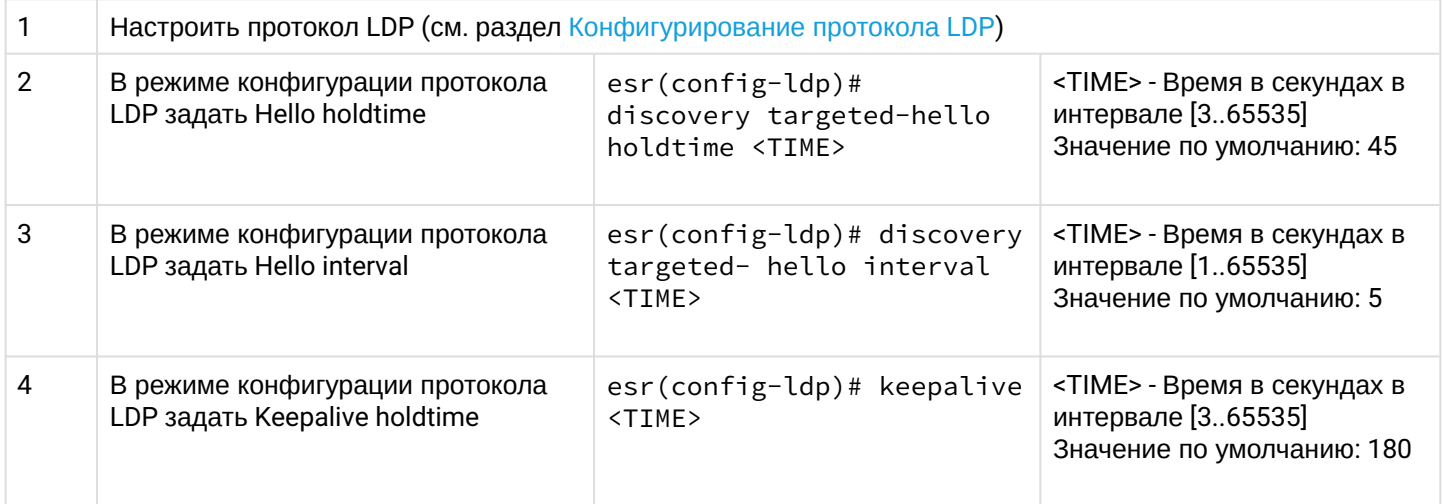

# <span id="page-206-1"></span>**6.3.2 Алгоритм настройки параметров Hello holdtime, Hello interval и Keepalive holdtime для определенного соседа**

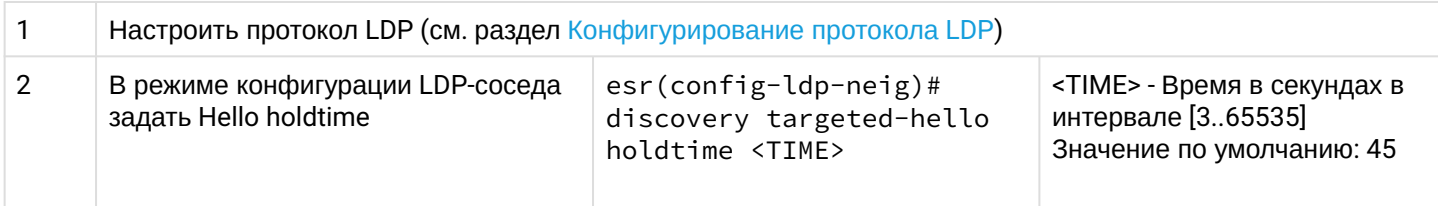

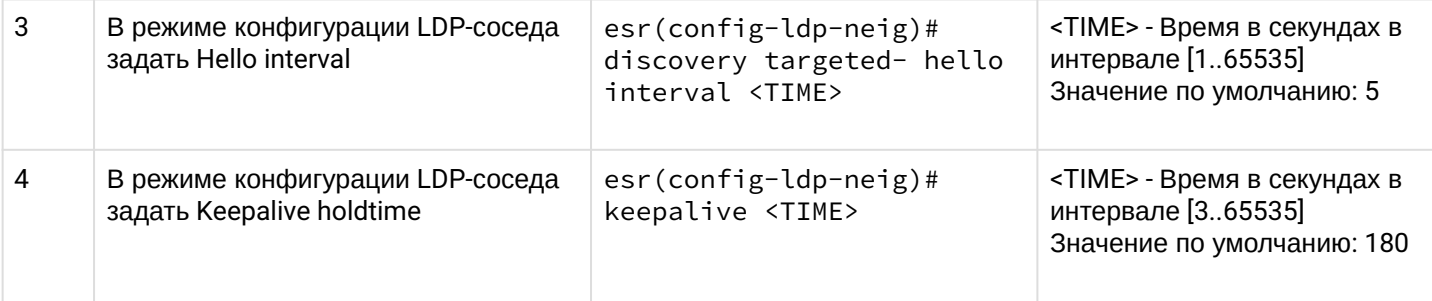

## <span id="page-207-0"></span>**6.3.3 Пример настройки**

#### **Задача:**

Переопределить параметры hello holdtime (120 секунд) и hello interval (30 секунд ) для всего процесса targeted-LDP. Для соседа с адресом 4.4.4.4 установить Keepalive holdtime равным 150 секунд.

## **Решение:**

#### **ESR**

```
ESR(config)# mpls
ESR(config-mpls)# ldp
ESR(config-ldp)# discovery targeted-hello holdtime 40
ESR(config-ldp)# discovery targeted-hello interval 10
ESR(config-ldp)# neighbor 4.4.4.4
ESR(config-ldp-neig)# keepalive 150
```
#### **Проверка:**

Для просмотра hello - параметров targeted-LDP сессии:

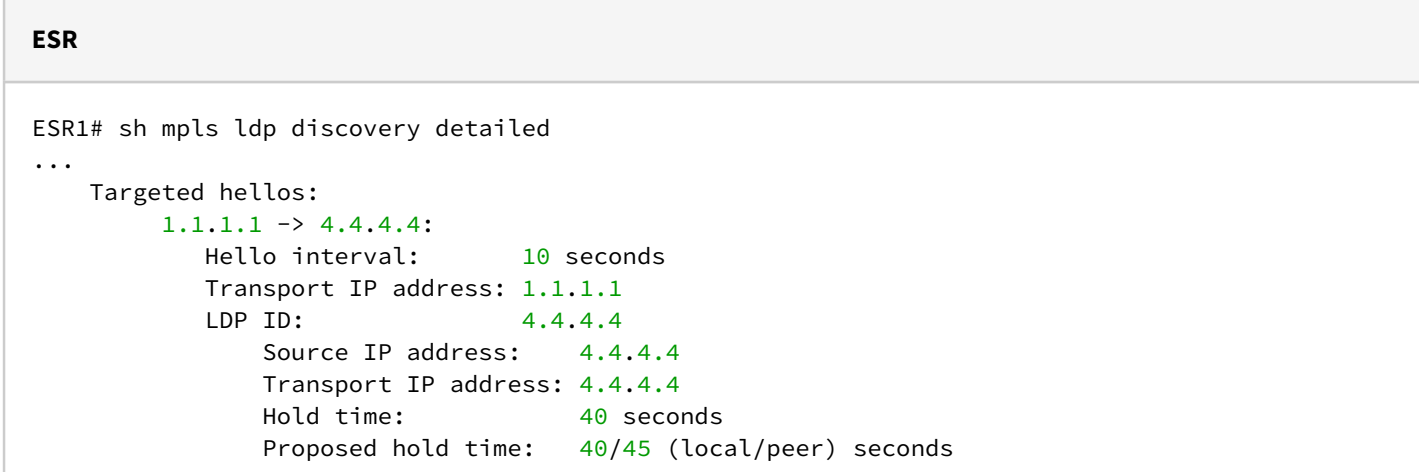

Для просмотра параметров установленной ТСР-сессии:

```
ESR# sh mpls ldp neighbor 4.4.4.4
Peer LDP ID: 4.4.4.4; Local LDP ID 1.1.1.1
    State:
                          Operational
   TCP connection:
                          4.4.4.4:34879 - 1.1.1.1:646Messages sent/received: 11/11
                   00:01:05
   Uptime:
   Peer holdtime:
                          150
   Keepalive interval:
                         50
   LDP discovery sources:
        1.1.1.1 \rightarrow 4.4.4.4:
           Hello interval: 10 seconds
           Holdtime: 40 seconds
  \ddots
```
# <span id="page-208-0"></span>6.4 Конфигурирование фильтрации LDP-меток

По-умолчанию, маршрутизаторы выделяют на каждый FEC отдельную метку. Существуют сценарии, когда необходимо выделять MPLS метки только для определенных FEC.

## <span id="page-208-1"></span>6.4.1 Алгоритм настройки

**ESR** 

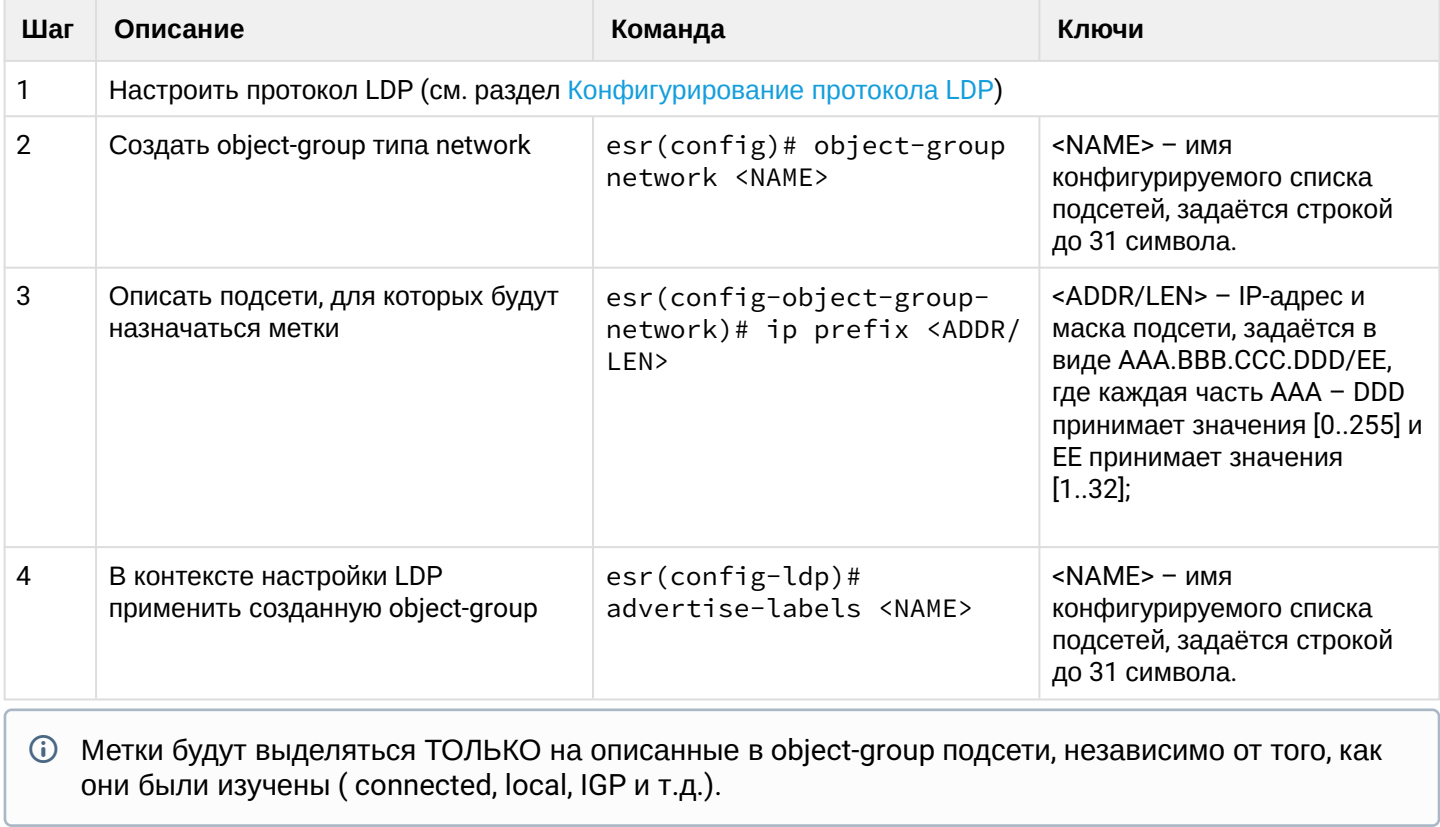

*i* B object-group необходимо описывать префиксы.

**1** Данный функционал поддержан для протокола IPv4.

## <span id="page-209-0"></span>6.4.2 Пример настройки

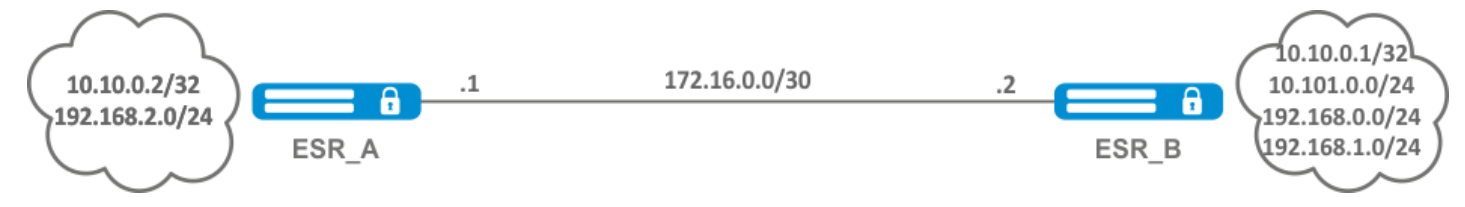

#### Задача:

Назначить mpls метки только FEC 10.10.0.0/24

#### Решение:

На ESR\_A и ESR\_B создадим object-group ADV\_LABELS типа network и добавим в нее подсеть 10.10.0.0/24. На ESR\_В также дополнительно добавим 192.168.2.0/24.

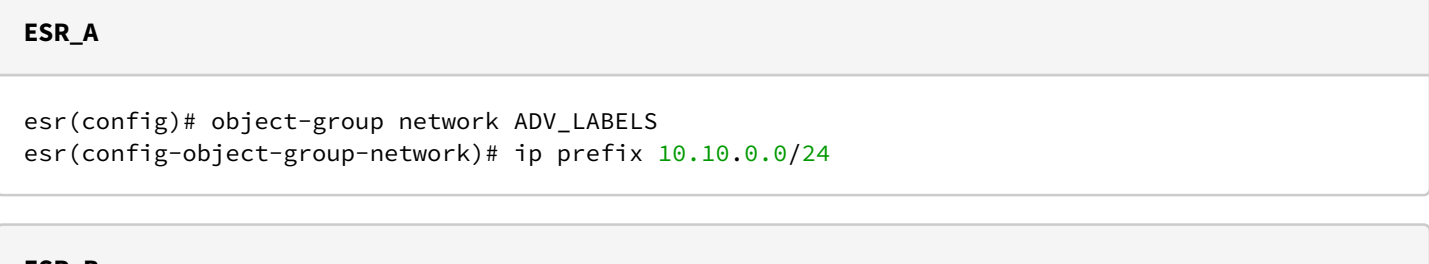

#### ESR\_B

```
esr(config)# object-group network ADV_LABELS
esr(config-object-group-network)# ip prefix 10.10.0.0/24
esr(config-object-group-network)# ip prefix 192.168.2.0/24
```
Применим созданную object-group на обоих маршрутизаторах.

#### ESR AWESR B

```
esr(config)# mpls
esr(config-ldp)# ldp
esr(config-ldp)# advertise-labels ADV_LABELS
```
#### Проверка:

На ESR\_В убедимся, что метка назначена для адресов из подсети 10.10.0.0/24

```
esr# sh mpls ldp bindings 10.10.0.1/32
10.10.0.1/32
local label: exp-null
remote label: 75 lsr: 172.16.0.1
```

```
esr# sh mpls ldp bindings 192.168.2.0/24
192.168.2.0/24:
local label: --
remote label: imp-null lsr: 172.16.0.1
```
# <span id="page-210-0"></span>6.5 Конфигурирование L2VPN Martini

L2VPN позволяет организовать передачу ethernet-фреймов через MPLS домен. Выделение и распространение туннельных меток, в данном режиме, осуществляется по средствам протокола LDP. В реализации L2VPN можно условно выделить два случая:

- 1. Р2Р туннель создаваемый по схеме "точка-точка"
- 2. VPLS туннель создаваемый по схеме "точка-многоточка"

В обоих случаях, для передачи ethernet-фреймов между маршрутизаторами создается виртуальный канал (далее pseudo-wire). Для согласования параметров pseudo-wire, а также для выделения и передачи туннельных меток между маршрутизаторами, устанавливается LDP сессия в targeted режиме.

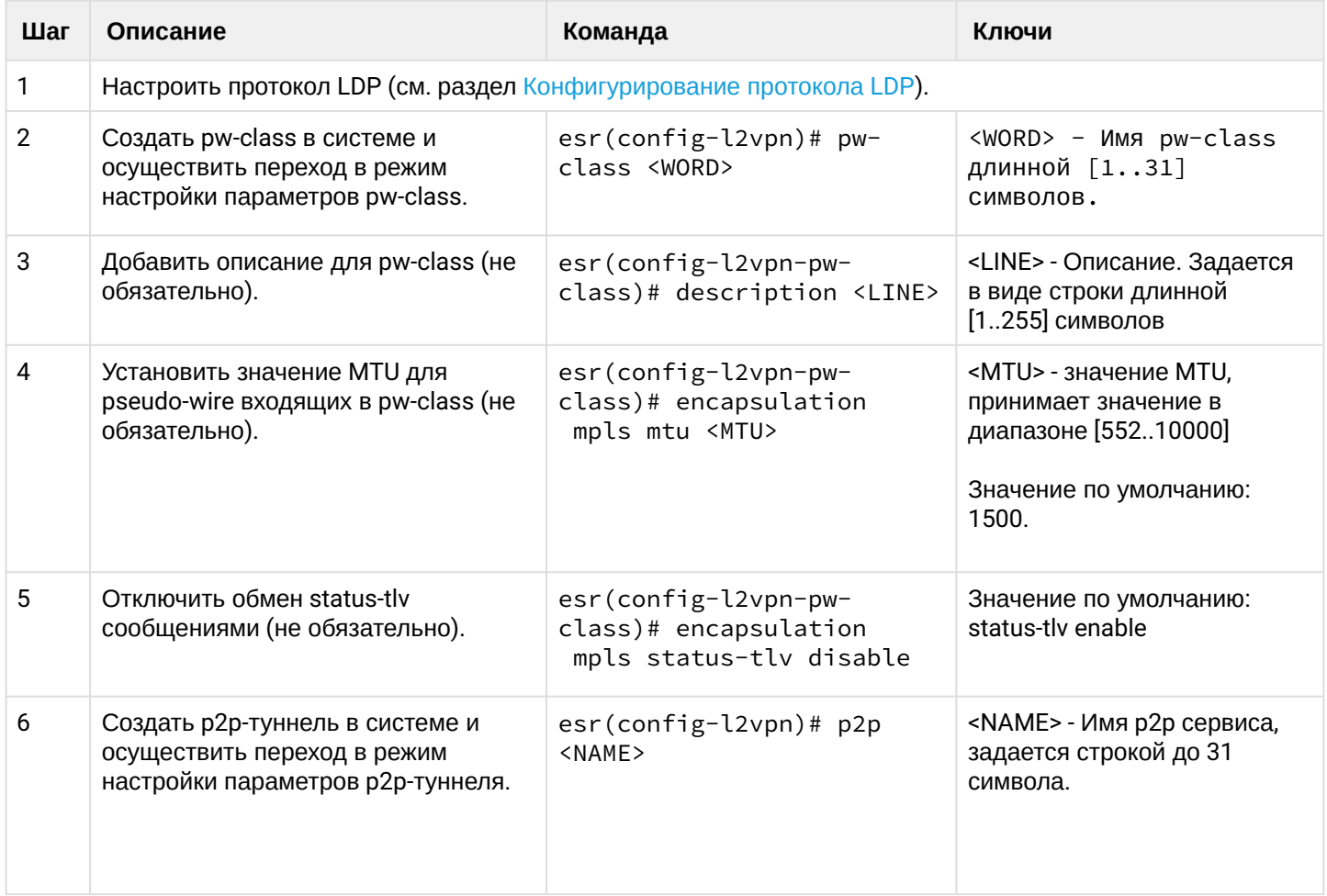

# <span id="page-210-1"></span>6.5.1 Алгоритм настройки L2VPN VPWS

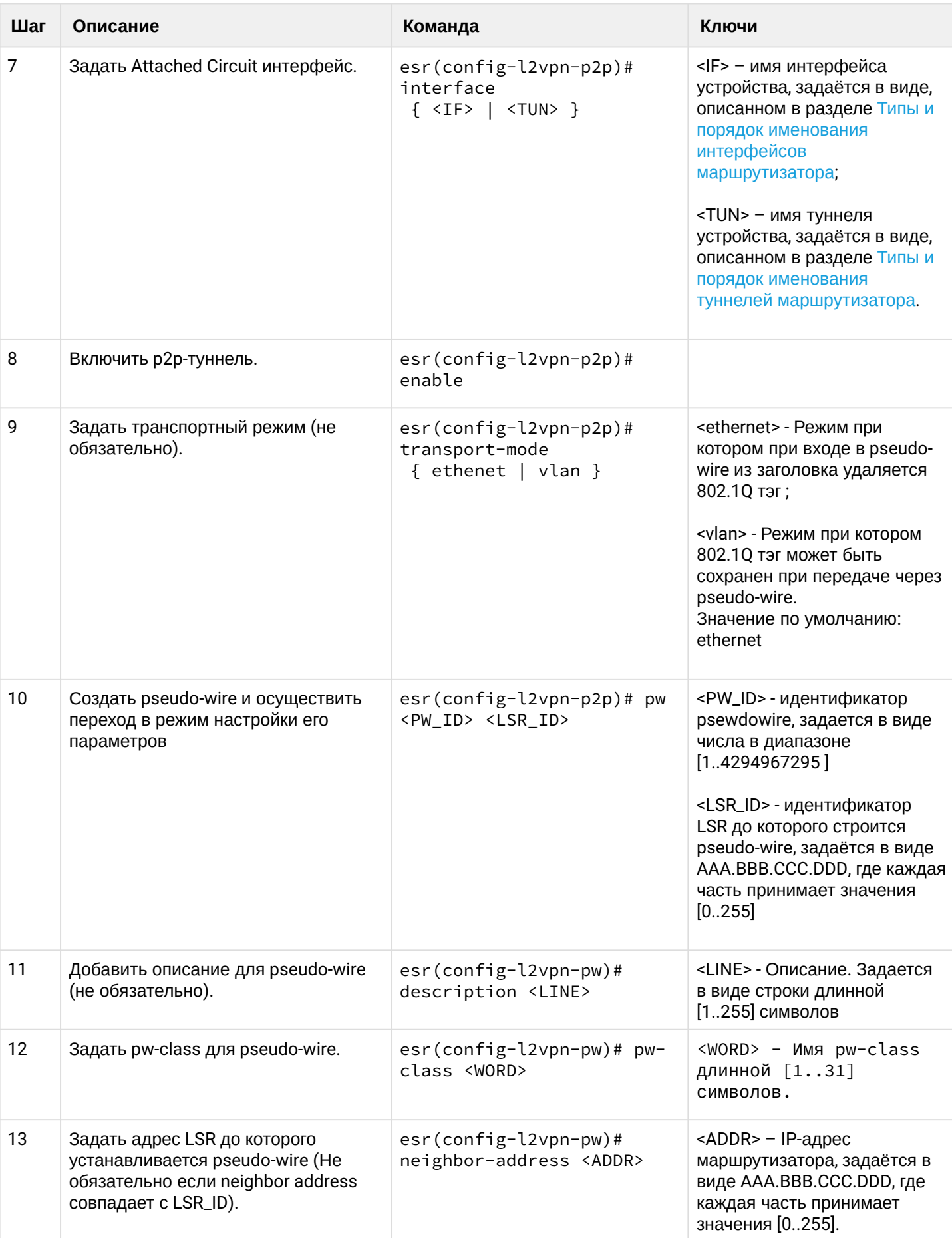

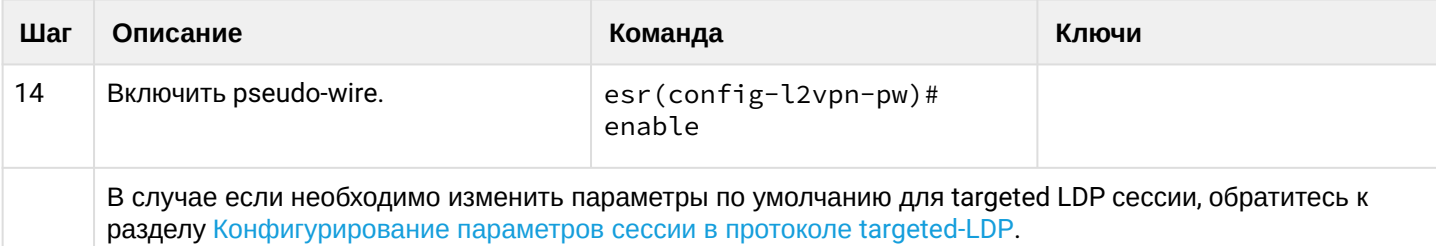

## <span id="page-212-0"></span>6.5.2 Пример настройки L2VPN VPWS

#### Задача:

Настроить I2vpn таким образом чтобы интерфейс ge1/0/2.100 маршрутизатора CE1 и интерфейс ge1/0/2.100 маршрутизатора CE2 работали в рамках одного широковещательного домена.

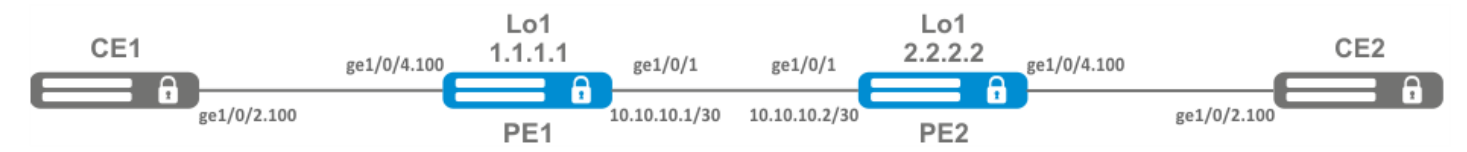

#### Решение:

Предварительно нужно:

- Включить поддержку Jumbo-фреймов с помощью команды "system jumbo-frames" (для вступления изменений в силу требуется перезагрузка устройства):
- Настроить IP-адреса на интерфейсах согласно схеме сети, приведенной на рисунке;
- Организовать обмен маршрутами между РЕ1 и РЕ2 при помощи IGP протокола (OSPF, IS-IS, RIP).

На маршрутизаторе РЕ1 создадим саб-интерфейс на который будем принимать трафик от СЕ1:

```
PE1# configure
PE1(config)# interface gigabitethernet 1/0/4.100PE1(config-subif)# exit
```
Выставим на интерфейсе в сторону PE2 значение MTU равным 9600 для того чтобы избежать ситуации с превышением MTU после инкапсуляции MPLS заголовка, а также отключим межсетевой экран:

```
PE1#(config)# interface gigabitethernet 1/0/1PE1(config-if-gi)# mtu 9600
PE1(config-if-gi)# ip firewall disable
PE1(config-if-gi)# exit
```
Разрешим прием пакетов с mpls заголовком на интерфейсе в сторону mpls сети (В данном примере интерфейс в сторону РЕ2):

```
PE1(config)# mpls
PE1(config-mpls)# forwarding interface gigabitethernet 1/0/1
```
Настроим протокол LDP и включим обнаружение соседей на интерфейсе в сторону PE2:

```
PE1(config-mpls)# ldp
PE1(config-ldp)# router-id 1.1.1.1
PE1(config-ldp)# address-family ipv4
PE1(config-ldp-af-ipv4)# interface gigabitethernet 1/0/1
PE1(config-ldp-af-ipv4-if)# exit
PE1(config-ldp-af-ipv4)# transport-address 1.1.1.1
PE1(config-ldp-af-ipv4)# exit
PE1(config-ldp)# enable
PE1(config-ldp)# exit
```
Создадим pw-class на основе которого в дальнейшем будет создан виртуальный канал (pw). Так как в данном примере на pw будут применяться параметры по умолчанию достаточно будет указать имя класса:

```
PE1(config-mpls)# l2vpn
PE1(config-l2vpn)# pw-class for_p2p_VLAN100
PE1(config-l2vpn-pw-class)# exit
```
Создадим новый l2vpn типа p2p и добавим pw до маршрутизатора PE3, идентификатор pw для удобства возьмем равным VID (в данном случай = 100):

```
PE1(config-l2vpn)# p2p to_PE2_VLAN100
PE1(config-l2vpn-p2p)# interface gigabitethernet 1/0/4.100
PE1(config-l2vpn-p2p)# pw 100 3.3.3.3
PE1(config-l2vpn-pw)# pw-class for_p2p_VLAN100
PE1(config-l2vpn-pw)# enable
PE1(config-l2vpn-pw)# exit
PE1(config-l2vpn-p2p)# enable
PE1(config-l2vpn-p2p)# end
```
Применим конфигурацию:

PE1# commit PE1# confirm Проведем настройку маршрутизатора PE2 по аналогии с PE1:

```
PE2# configure
PE2(config)# interface gigabitethernet 1/0/4.100
PE2(config-subif)# exit
PE2#(config)# interface gigabitethernet 1/0/1
PE2(config-if-gi)# mtu 9600
PE1(config-if-gi)# ip firewall disable
PE1(config-if-gi)# exit
PE2(config)# mpls
PE2(config-mpls)# forwarding interface gigabitethernet 1/0/1
PE2(config-mpls)# ldp
PE2(config-ldp)# router-id 2.2.2.2
PE2(config-ldp)# address-family ipv4
PE2(config-ldp-af-ipv4)# interface gigabitethernet 1/0/1
PE2(config-ldp-af-ipv4-if)# exit
PE2(config-ldp-af-ipv4)# transport-address 2.2.2.2
PE2(config-ldp-af-ipv4)# exit
PE2(config-ldp)# enable
PE2(config-ldp)# exit
PE2(config-mpls)# l2vpn
PE2(config-l2vpn)# pw-class for_p2p_VLAN100
PE2(config-l2vpn-pw-class)# exit
PE2(config-l2vpn)# p2p to_PE1_VLAN100
PE2(config-l2vpn-p2p)# interface gigabitethernet 1/0/4.100
PE2(config-l2vpn-p2p)# pw 100 1.1.1.1
PE2(config-l2vpn-pw)# pw-class for_p2p_VLAN100
PE2(config-l2vpn-pw)# enable
PE2(config-l2vpn-pw)# exit
PE2(config-l2vpn-p2p)# enable
PE2(config-l2vpn-p2p)# end
PE2# commit
PE2# confirm
```
Убедимся в установлении соседства по протоколу LDP и выведем информацию по статусу виртуального канала (pseudowire) между PE1 и PE2

```
PE2# show mpls ldp neighbor
Peer LDP ID: 1.1.1.1; Local LDP ID 2.2.2.2
     State: Operational
     TCP connection: 1.1.1.1:646 - 2.2.2.2:34625
     Messages sent/received: 12/12
     Uptime: 00:03:50
     LDP discovery sources:
        2.2.2.2 \rightarrow 1.1.1.1
```
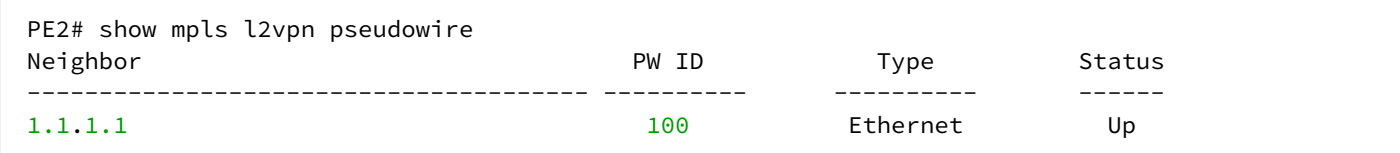

Соседство по протоколу LDP установлено, pseudowire перешел в статус 'UP'. Настройка l2vpn типа p2p завершена.

# <span id="page-215-0"></span>6.5.3 Алгоритм настройки L2VPN VPLS

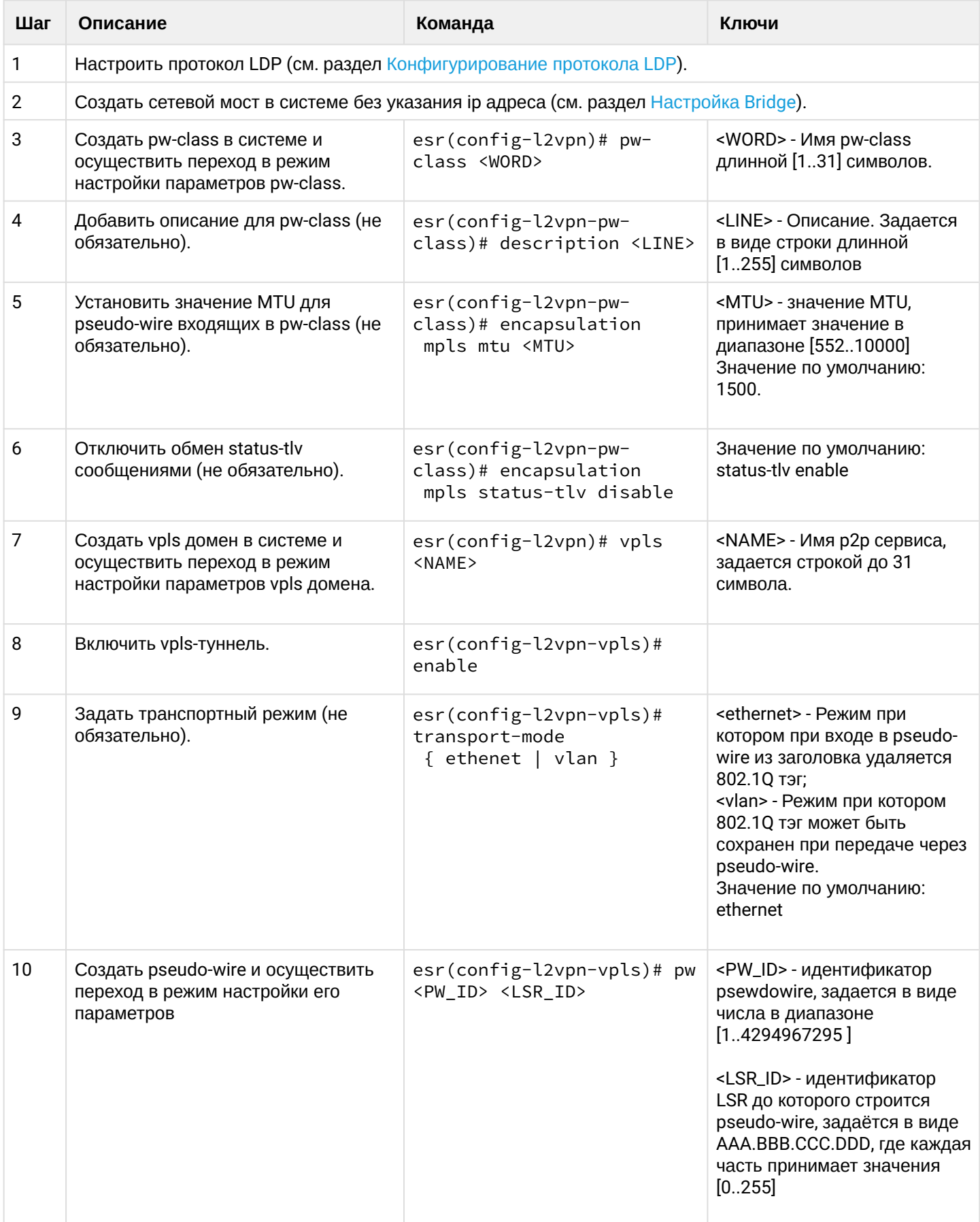
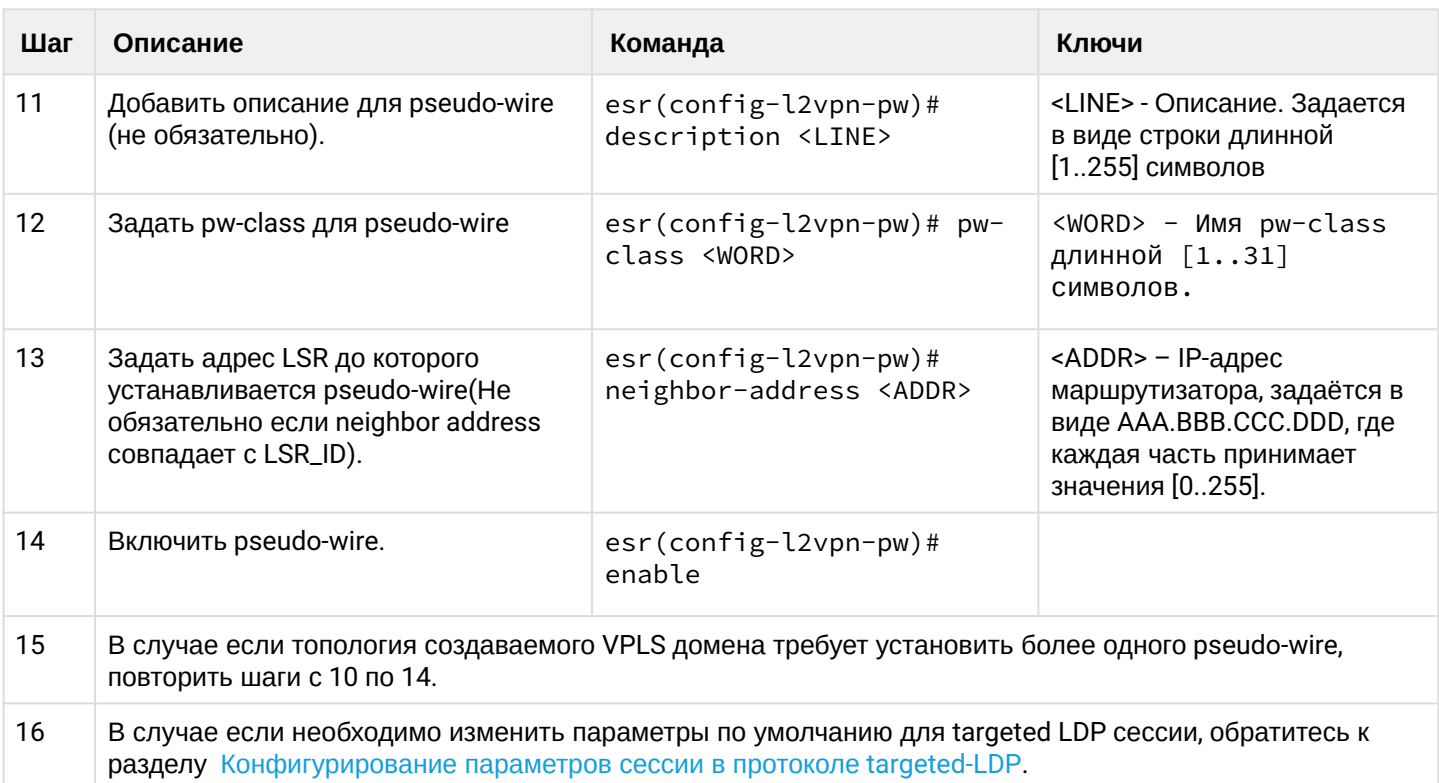

# <span id="page-216-0"></span>6.5.4 Пример настройки L2VPN VPLS

## Задача:

Настроить I2vpn таким образом чтобы маршрутизаторы CE1, CE2, CE3 имели L2 связность через интерфейсы gi1/0/2.100

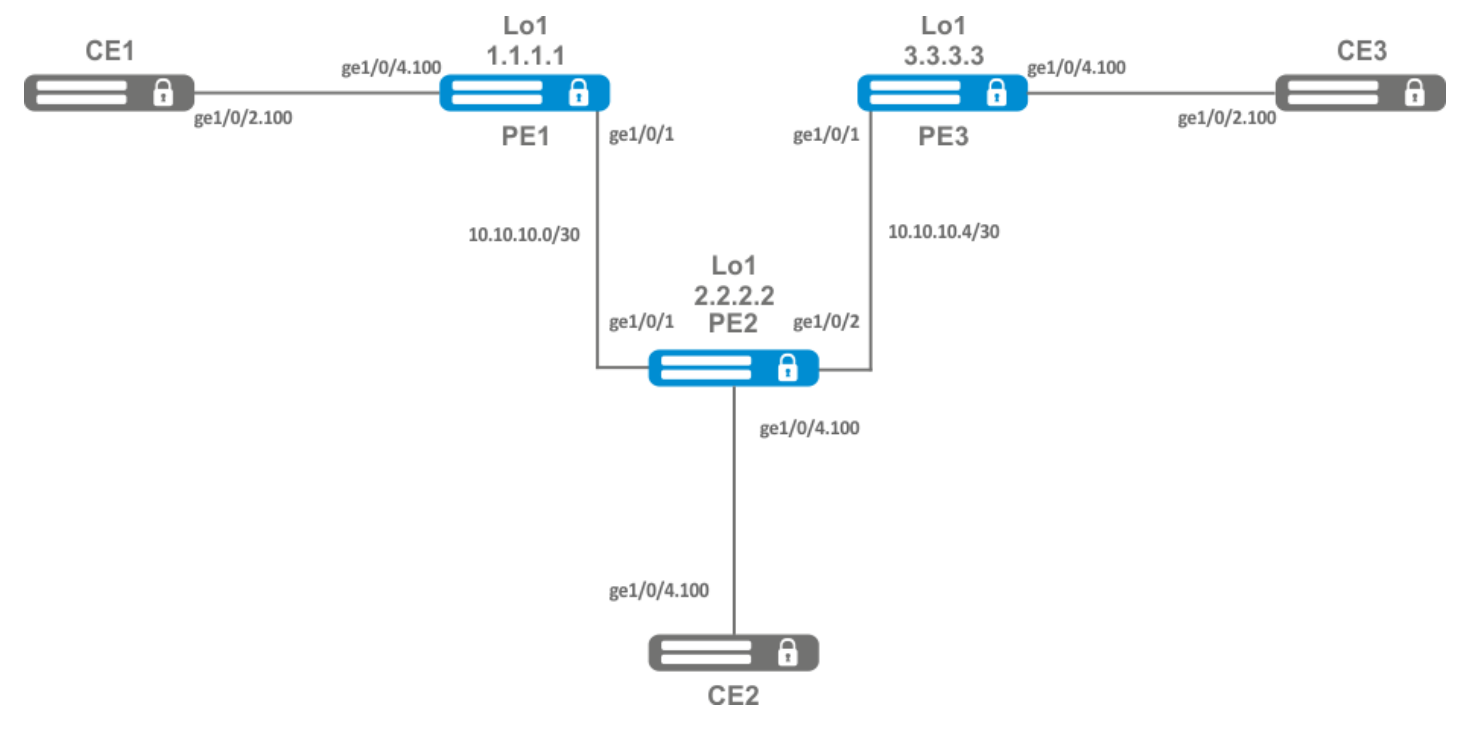

#### Решение:

Предварительно необходимо:

- Включить поддержку Jumbo-фреймов с помощью команды "system jumbo-frames" (для вступления изменений в силу требуется перезагрузка устройства):
- Настроить IP-адреса на интерфейсах согласно схеме сети, приведенной на рисунке:
- Организовать обмен маршрутами между РЕ1, РЕ2 и РЕ3 при помощи IGP протокола (OSPF, IS-IS,  $RIP$ );

На маршрутизаторе РЕ1 создадим бридж-группу и включим ее:

```
PE1# configure
PE1(config)*bridge 10PE1(config-bridge)# enable
PE1(config-bridge)# exit
```
Интерфейсе в сторону СЕ1 включим в созданную бридж-группу:

```
PE1(config)# interface gigabitethernet 1/0/4.100PE1(config-subif)# bridge-group 10
PE1(config-subif)# exit
```
Выставим на интерфейсе в сторону PE2 значение MTU равным 9600 для того чтобы избежать ситуации с превышением MTU после инкапсуляции MPLS заголовка, а также отключим межсетевой экран

```
PE1#(config)# interface gigabitethernet 1/0/1
PE1(config-if-gi)# mtu 9600
PE1(config-if-gi)# ip firewall disable
PE1(config-if-gi)# exit
```
Разрешим прием пакетов с mpls заголовком на интерфейсе в сторону mpls сети (В данном примере интерфейс в сторону РЕ2):

```
PE1(config)# mpls
PE1(config-mpls)# forwarding interface gigabitethernet 1/\sqrt{0}/1
```
Настроим протокол LDP и включим обнаружение соседей на интерфейсе в сторону PE2:

```
PE1(config-mpls)# ldp
PE1(config-1dp)# router-id 1.1.1.1PE1(config-ldp)# address-family ipv4
PE1(config-ldp-af-ipv4)# interface gigabitethernet 1/\sqrt{0}/1PE1(config-ldp-af-ipv4-if)# exit
PE1(config-ldp-af-ipv4)# transport-address 1.1.1.1
PE1(config-ldp-af-ipv4)# exit
PE1(config-ldp)# enable
PE1(config-1dp)# exit
```
Создадим pw-class на основе которого в дальнейшем будет созданы виртуальные каналы (pw). Так как в данном примере на рw будут применяться параметры по умолчанию достаточно будет указать имя класса:

```
PE1(config-mpls)# l2vpn
PE1(config-l2vpn)# pw-class for vpls1
PE1(config-l2vpn-pw-class)# exit
```
Создадим новый I2vpn типа vpls и добавим рw до маршрутизаторов PE2 и PE3, идентификатор рw для удобства возьмем равным VID (в данном случай = 100):

```
PE1(config-l2vpn)# vpls vpls1
PE1(config-l2vpn-vpls)# bridge-group 10
PE1(config-l2vpn-vpls)# pw 100 2.2.2.2
PE1(config-l2vpn-pw)# pw-class for_vpls1
PE1(config-l2vpn-pw)# enable
PE1(config-l2vpn-pw)# exit
PE1(config-l2vpn-vpls)# pw 100 3.3.3.3
PE1(config-l2vpn-pw)# pw-class for_vpls1
PE1(config-l2vpn-pw)# enable
PE1(config-l2vpn-pw)# exit
PE1(config-l2vpn-vpls)# enable
PE1(config-l2vpn-vpls)# end
```
Применим созданную конфигурацию:

PE1# commit PF1# confirm

Проведем настройку маршрутизатора PE2 и PE3 по аналогии с PE1:

```
PE2# configure
PE2(config)# bridge 10PE2(config-bridge)# enable
PE2(config-bridge)# exit
PE2(config)# interface gigabitethernet 1/\theta/4.100PE2(config-subif)# bridge-group 10
PE2(config-subif)# exit
PE2(config)# interface gigabitethernet 1/0/2
PE2(config-if-gi)# mtu 9600
PE2(config-if-gi)# ip firewall disable
PE2(config-if-gi)# exit
PE2(config)# mpls
PE2(config-mpls)# forwarding interface gigabitethernet 1/0/1
PE2(config-mpls)# forwarding interface gigabitethernet 1/0/2
PE2(config-mpls)# ldp
PE2(config-ldp)# enable
PE2(config-ldp)# router-id 2.2.2.2
PE2(config-ldp)# address-family ipv4
PE2(config-ldp-af-ipv4)# transport-address 2.2.2.2
PE2(config-ldp-af-ipv4)# interface gigabitethernet 1/0/1
PE2(config-ldp-af-ipv4-if)# exit
PE2(config-ldp-af-ipv4)# interface gigabitethernet 1/0/2
PE2(config-ldp-af-ipy4-i<b>f</b>)# exit
```

```
PE2(config-ldp-af-ipv4)# exit
PE2(config-ldp)# exit
PE2(config-mpls)# l2vpn
PE2(config-l2vpn)# pw-class for_vpls1
PE2(config-l2vpn-pw-class)# exit
PE2(config-l2vpn)# vpls vpls1
PE2(config-l2vpn-vpls)# enable
PE2(config-l2vpn-vpls)# bridge-group 10
PE2(config-l2vpn-vpls)# pw 100 1.1.1.1
PE2(config-l2vpn-pw)# pw-class for_vpls1
PE2(config-l2vpn-pw)# enable
PE2(config-l2vpn-pw)# exit
PE2(config-l2vpn-vpls)# pw 100 3.3.3.3
PE2(config-l2vpn-pw)# pw-class for_vpls1
PE2(config-l2vpn-pw)# enable
PE2(config-l2vpn-pw)# end
PE2# commit
PE2# confirm
PE3(config)# bridge 10
PE3(config-bridge)# enable
PE3(config-bridge)# exit
PE3(config)# interface gigabitethernet 1/0/4.100
PE3(config-subif)# bridge-group 10
PE3(config-subif)# exit
PE3(config)# interface gigabitethernet 1/0/1
PE3(config-if-gi)# mtu 9600
PE3(config-if-gi)# ip firewall disable
PE3(config-if-gi)# exit
PE3(config)# mpls
PE3(config-mpls)# forwarding interface gigabitethernet 1/0/1
PE3(config-mpls)# exit
PE3(config)# mpls
PE3(config-mpls)# ldp
PE3(config-ldp)# enable
PE3(config-ldp)# router-id 3.3.3.3
PE3(config-ldp)# address-family ipv4
PE3(config-ldp-af-ipv4)# interface gigabitethernet 1/0/1
PE3(config-ldp-af-ipv4-if)# exit
PE3(config-ldp-af-ipv4)# transport-address 3.3.3.3
PE3(config-ldp-af-ipv4)# exit
PE3(config-ldp)# exit
PE3(config-mpls)# l2vpn
PE3(config-l2vpn)# pw-class for_vpls
PE3(config-l2vpn-pw-class)# exit
PE3(config-l2vpn)# vpls vpls1
PE3(config-l2vpn-vpls)# enable
PE3(config-l2vpn-vpls)# bridge-group 10
PE3(config-l2vpn-vpls)# pw 100 2.2.2.2
PE3(config-l2vpn-pw)# pw-class for_vpls
PE3(config-l2vpn-pw)# enable
PE3(config-l2vpn-pw)# exit
PE3(config-l2vpn-vpls)# pw 100 1.1.1.1
PE3(config-l2vpn-pw)# pw-class for_vpls
PE3(config-l2vpn-pw)# enable
PE3(config-l2vpn-pw)# end
PE3# commit
PE3# confirm
```
Убедимся в установлении соседства по протоколу LDP и выведем информацию по статусу виртуального канала (pseudowire) между РЕ1, РЕ2 и РЕ3

```
PE3# show mpls ldp neighbor
Peer LDP ID: 1.1.1.1; Local LDP ID 3.3.3.3
    State: Operational
    TCP connection: 1.1.1.1:646 - 3.3.3.3:45979
    Messages sent/received: 22/22
    Uptime: 00:13:16
    LDP discovery sources:
        3.3.3.3 \rightarrow 1.1.1.1Peer LDP ID: 2.2.2.2; Local LDP ID 3.3.3.3
    State: Operational
    TCP connection: 2.2.2.2:646 - 3.3.3.3:59627
    Messages sent/received: 22/22
    Uptime: 00:13:20
    LDP discovery sources:
        3.3.3.3 \rightarrow 2.2.2.2gigabitethernet 1/0/1
```
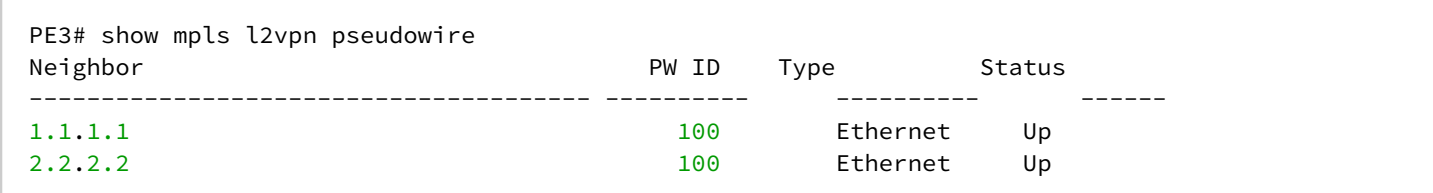

Соседство по протоколу LDP установлено, pseudowire перешел в статус 'UP'. Настройка I2vpn типа vpls завершена.

# **6.6 Конфигурирование L3VPN**

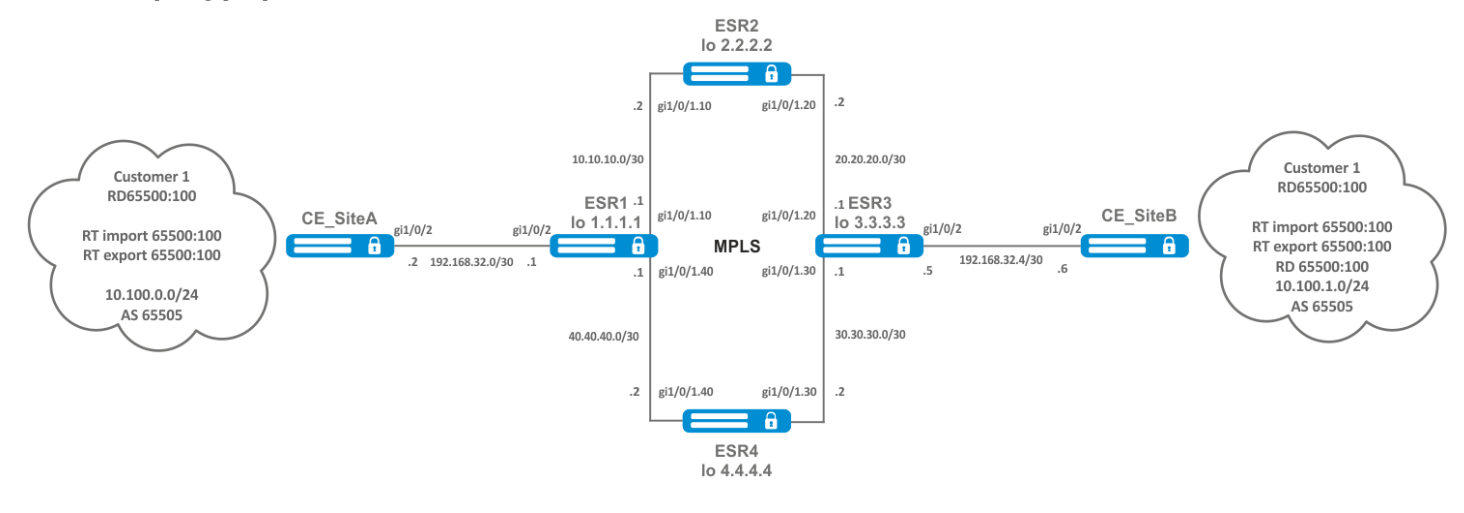

#### 6.6.1 Алгоритм настройки

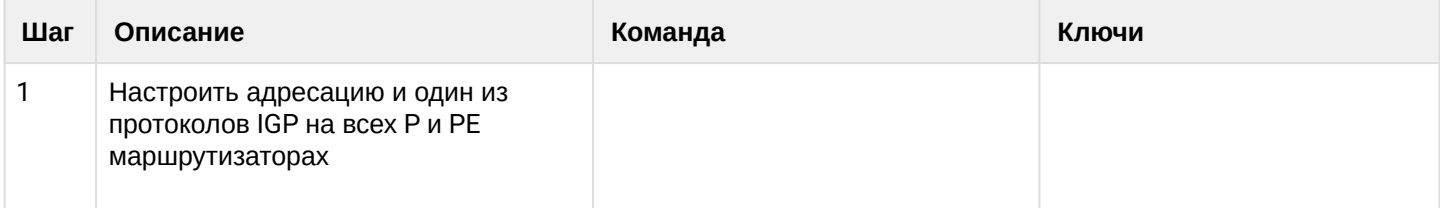

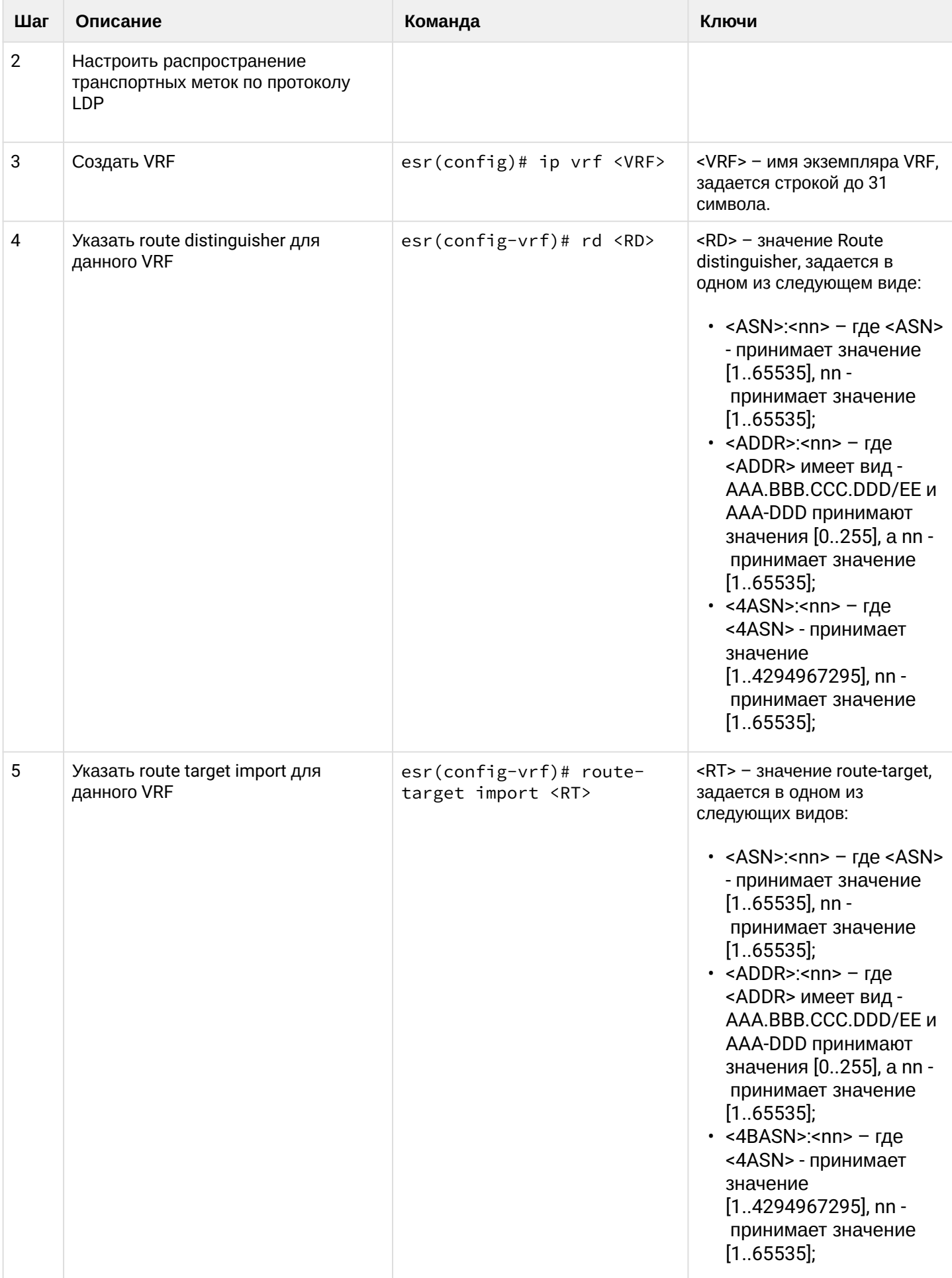

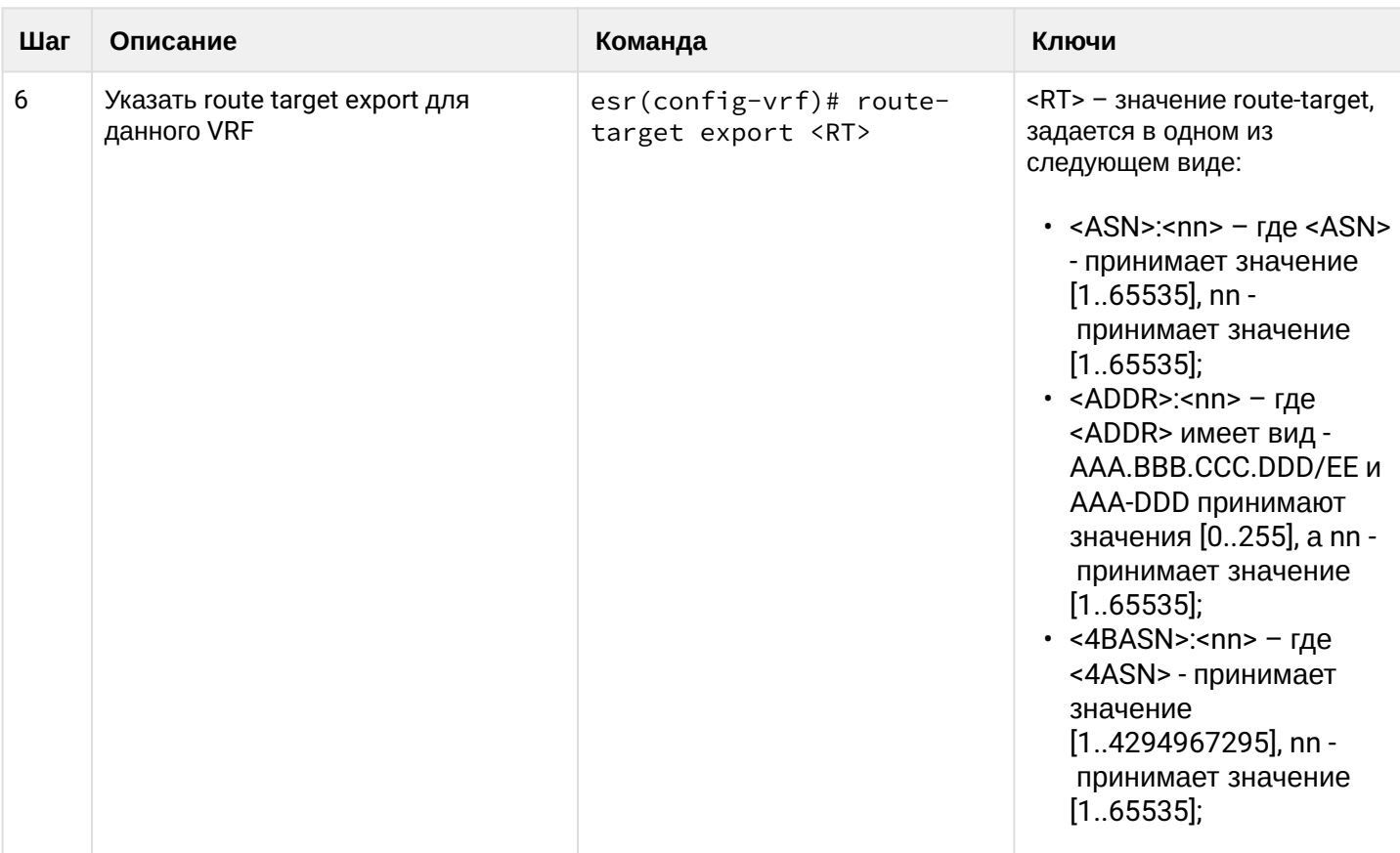

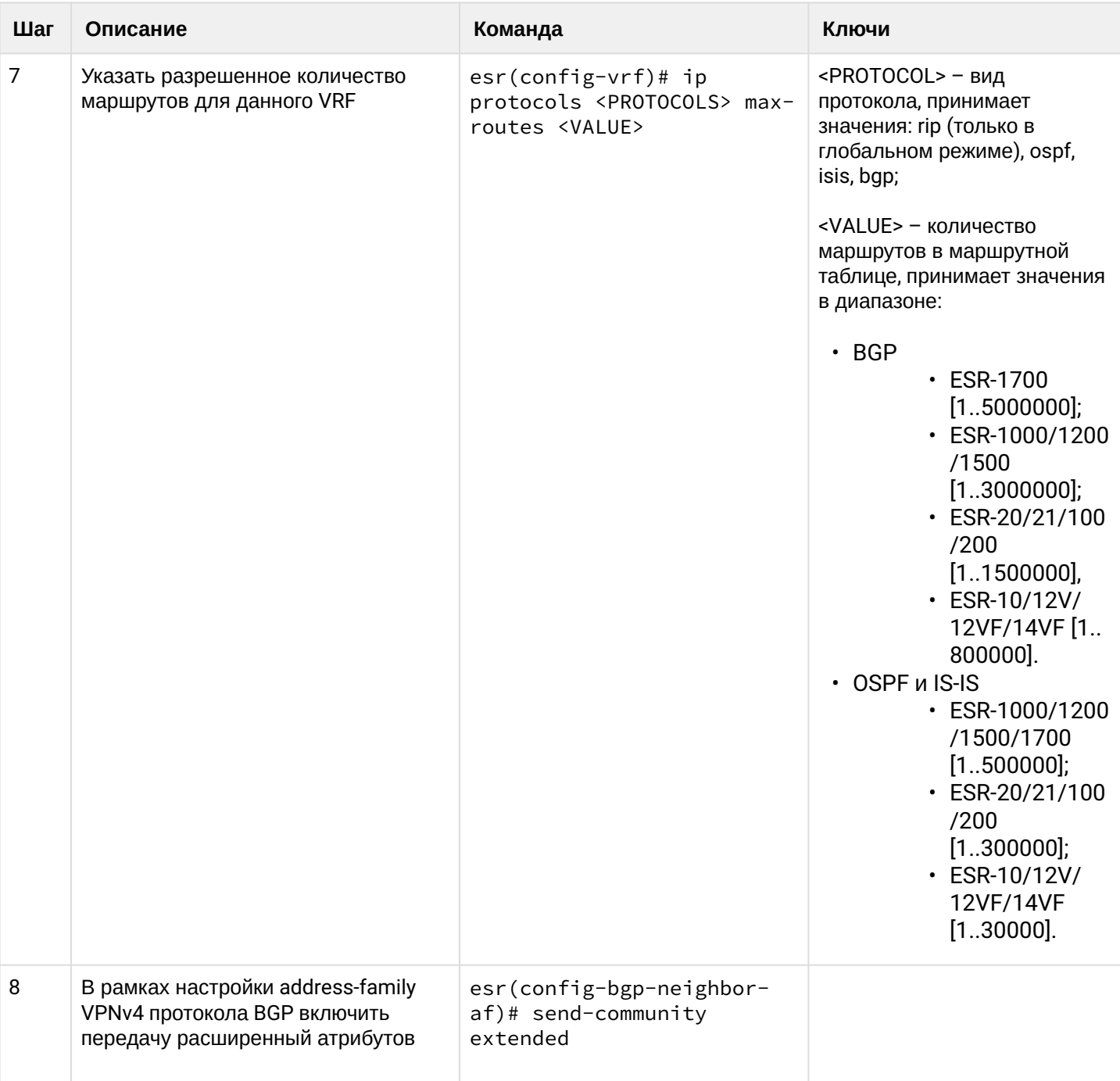

## 6.6.2 Пример настройки

#### Задача:

Настроить L3VPN на базе технологии MPLS между ESR1 и ESR3. Конечным результатом настройки является появление связности между узлами, подключенными к VRF на различных маршрутизаторах сети (то есть объединение VRF на разных маршрутизаторах через MPLS-транспорт). При этом должна быть обеспечена передача сервисных MPLS-меток для сервиса L3VPN посредством MP-BGP и передача транспортных меток для достижения nexthop-адресов полученных BGP-маршрутов.

#### **Решение:**

1 Настройка адресации и включение IGP на маршрутизаторах

```
router ospf log-adjacency-changes
router ospf 1
   router-id 1.1.1.1
   area 0.0.0.0
     enable
   exit
   enable
exit
interface loopback 1
   ip address 1.1.1.1/32
   ip ospf instance 1
   ip ospf
exit
interface gigabitethernet 1/0/1.10
   ip firewall disable
   ip address 10.10.10.1/30
   ip ospf instance 1
   ip ospf
exit
interface gigabitethernet 1/0/1.40
   ip firewall disable
   ip address 40.40.40.1/30
   ip ospf instance 1
   ip ospf
exit
system jumbo-frames
```

```
router ospf log-adjacency-changes
router ospf 1
   router-id 2.2.2.2
   area 0.0.0.0
     enable
   exit
   enable
exit
interface loopback 1
  ip address 2.2.2.2/32
   ip ospf instance 1
   ip ospf
exit
interface gigabitethernet 1/0/1.10
   ip firewall disable
   ip address 10.10.10.2/30
   ip ospf instance 1
   ip ospf
exit
interface gigabitethernet 1/0/1.20
   ip firewall disable
   ip address 20.20.20.2/30
   ip ospf instance 1
   ip ospf
exit
system jumbo-frames
```

```
router ospf log-adjacency-changes
   router ospf 1
   router-id 3.3.3.3
   area 0.0.0.0
     enable
   exit
   enable
exit
interface loopback 1
  ip address 3.3.3.3/32
   ip ospf instance 1
   ip ospf
exit
interface gigabitethernet 1/0/1.20
   ip firewall disable
   ip address 20.20.20.1/30
   ip ospf instance 1
   ip ospf
exit
interface gigabitethernet 1/0/1.30
   ip firewall disable
   ip address 30.30.30.1/30
   ip ospf instance 1
   ip ospf
exit
system jumbo-frames
```

```
router ospf log-adjacency-changes
router ospf 1
   router-id 4.4.4.4
   area 0.0.0.0
     enable
   exit
   enable
exit
interface loopback 1
  ip address 4.4.4.4/32
   ip ospf instance 1
   ip ospf
exit
interface gigabitethernet 1/0/1.40
   ip firewall disable
   ip address 40.40.40.2/30
   ip ospf instance 1
   ip ospf
exit
interface gigabitethernet 1/0/1.30
   ip firewall disable
   ip address 30.30.30.2/30
   ip ospf instance 1
   ip ospf
exit
system jumbo-frames
```
Необходимо убедиться, что протокол запущен на каждом маршрутизаторе.

ESR1# show ip ospf neighbors Router ID Pri State DTime Interface Router IP --------- --- ----- ----- ------------- --------- 2.2.2.2 128 Full/BDR 00:39 gi1/0/1.10 10.10.10.2 4.4.4.4 128 Full/BDR 00:32 gi1/0/1.40 40.40.40.2 ESR1# show ip ospf O 40.40.40.0/30 [150/10] dev gi1/0/1.40 [ospf1 1970-01-08] (1.1.1.1)  $0 \rightarrow 30.30.30.0/30$  [150/20] via 40.40.40.2 on gi1/0/1.40 [ospf1 1970-01-08] (3.3.3.3) O 1.1.1.1/32 [150/0] dev lo1 [ospf1 1970-01-08]  $(1.1.1.1)$  $0 \rightarrow 4.4.4.4/32$  [150/10]  $\rightarrow$  4.4.4.4/32  $[ospf1 1970-01-08] (4.4.4.4)$  $0 \rightarrow 20.20.20.0/30$  [150/20] via 10.10.10.2 on gi1/0/1.10 [ospf1 22:05:45] (3.3.3.3) O 10.10.10.0/30 [150/10] dev gi1/0/1.10 [ospf1 22:05:33] (1.1.1.1) 0 \* 3.3.3.3/32 [150/20] multipath [ospf1 22:05:45] (3.3.3.3) via 40.40.40.2 on gi1/0/1.40 weight 1 O \* 2.2.2.2/32 [150/10] via 10.10.10.2 on gi1/0/1.10 [ospf1 22:05:45] (2.2.2.2)

2 Настройка LDP:

```
mpls
   ldp
     address-family ipv4
       transport-address 1.1.1.1
       interface gigabitethernet 1/0/1.10
       exit
       interface gigabitethernet 1/0/1.40
       exit
     exit
     enable
   exit
   forwarding interface gigabitethernet 1/0/1.10
   forwarding interface gigabitethernet 1/0/1.40
exit
```

```
mpls
   ldp
     address-family ipv4
       transport-address 2.2.2.2
       interface gigabitethernet 1/0/1.10
       exit
       interface gigabitethernet 1/0/1.20
       exit
     exit
     enable
   exit
   forwarding interface gigabitethernet 1/0/1.10
   forwarding interface gigabitethernet 1/0/1.20
exit
```
#### **ESR3**

```
mpls
   ldp
     address-family ipv4
       transport-address 3.3.3.3
       interface gigabitethernet 1/0/1.20
       exit
       interface gigabitethernet 1/0/1.30
       exit
     exit
     enable
   exit
   forwarding interface gigabitethernet 1/0/1.20
   forwarding interface gigabitethernet 1/0/1.30
exit
```

```
mpls
   ldp
     address-family ipv4
       transport-address 4.4.4.4
       interface gigabitethernet 1/0/1.30
       exit
       interface gigabitethernet 1/0/1.40
       exit
     exit
     enable
   exit
   forwarding interface gigabitethernet 1/0/1.30
   forwarding interface gigabitethernet 1/0/1.40
exit
```
Для проверки сходимости LDP можно воспользоваться одной из команд:

```
ESR1# show mpls ldp neighbor

   Peer LDP ID: 2.2.2.2; Local LDP ID 1.1.1.1
        State: Operational
        TCP connection: 2.2.2.2:33933 - 1.1.1.1:646
        Messages sent/received: 1059/1070
        Uptime: 17:32:07
        LDP discovery sources:
            gigabitethernet 1/0/1.10
   Peer LDP ID: 4.4.4.4; Local LDP ID 1.1.1.1
        State: Operational
        TCP connection: 4.4.4.4:40894 - 1.1.1.1:646
        Messages sent/received: 1376/1386
        Uptime: 22:38:38
        LDP discovery sources:
            gigabitethernet 1/0/1.40
```
#### 3 Настройка MP-BGP

Создадим VRF на ESR1 и ESR3 соответственно. Укажем RD, rt-export/import в соответствии с нашей схемой.

Без указание атрибутов RD и RT маршрутная информация не попадет в таблицу VPNv4.

```
ESR1
ESR1(config)# ip vrf Customer1
ESR1(config-vrf)# ip protocols bgp max-routes 1000
ESR1(config-vrf)# rd 65500:100
ESR1(config-vrf)# route-target import 65500:100
ESR1(config-vrf)# route-target export 65500:100
```

```
ESR3(config)# ip vrf Customer1
ESR3(config-vrf)# ip protocols bgp max-routes 1000
ESR3(config-vrf)# rd 65500:100
ESR3(config-vrf)# route-target export 65500:100
ESR3(config-vrf)# route-target import 65500:100
ESR3(config-vrf)# exit
```
#### Настроим iBGP между ESR1 и ESR3. Включим отправку extended community на обоих устройствах.

#### **ESR1**

```
ESR1(config)# router bgp log-neighbor-changes
ESR1(config)# router bgp 65500
ESR1(config-bgp)# router-id 1.1.1.1
ESR1(config-bgp)# enable
ESR1(config-bgp)# neighbor 3.3.3.3
ESR1(config-bgp-neighbor)# remote-as 65500
ESR1(config-bgp-neighbor)# update-source 1.1.1.1
ESR1(config-bgp-neighbor)# enable
ESR1(config-bgp-neighbor)# address-family ipv4 unicast
ESR1(config-bgp-neighbor-af)# enable
ESR1(config-bgp-neighbor-af)# exit
ESR1(config-bgp-neighbor)# address-family vpnv4 unicast
ESR1(config-bgp-neighbor-af)# send-community extended
ESR1(config-bgp-neighbor-af)# enable
```
#### **ESR3**

```
ESR3(config)# router bgp log-neighbor-changes
ESR3(config)# router bgp 65500
ESR3(config-bgp)# router-id 3.3.3.3
ESR3(config-bgp)# enable
ESR3(config-bgp)# neighbor 1.1.1.1
ESR3(config-bgp-neighbor)# remote-as 65500
ESR3(config-bgp-neighbor)# update-source 3.3.3.3
ESR3(config-bgp-neighbor)# enable
ESR3(config-bgp-neighbor)# address-family ipv4 unicast
ESR3(config-bgp-neighbor-af)# enable
ESR3(config-bgp-neighbor-af)# exit
ESR3(config-bgp-neighbor)# address-family vpnv4 unicast
ESR3(config-bgp-neighbor-af)# send-community extended
ESR3(config-bgp-neighbor-af)# enable
```
Необходимо убедиться, что BGP-сессия успешно установлена.

ESR1# show ip bgp neighbors BGP neighbor is 3.3.3.3 BGP state: Established Neighbor address: 3.3.3.3 Neighbor AS: 65500 Neighbor ID: 3.3.3.3 Neighbor caps: refresh enhanced-refresh restart-aware AS4 Session: internal multihop AS4 Source address: 1.1.1.1 Weight: 0 Hold timer: 126/180 Keepalive timer: 40/60 Address family ipv4 unicast: Default originate: No Default information originate: No Uptime: 88495 s

#### 4 Настройка маршрутизации PE-CE

Customer1 анонсирует по BGP(AS65505) подсеть 10.100.0.0/24. Настроим eBGP-сессию между CE\_SiteA и PE.

По-умолчанию: для EBGP анонсирование маршрутов запрещено, необходимо сконфигурировать разрешающее правило; для IBGP-анонсирование маршрутов разрешено.

#### *CE\_SiteA*

Настроим соответствующие интерфейсы. Также создадим route-map, в котором укажем подсети, разрешенные для анонсирования.

**CE \_SiteA**

```
interface gigabitethernet 1/0/2
   ip firewall disable
   ip address 192.168.32.2/30
exit
interface loopback 1
   ip address 10.100.0.1/24
exit
route-map OUTPUT
   rule 1
     match ip address 10.100.0.0/24
     action permit
```
Настроим eBGP между ESR1 и CE\_SiteA.

#### **CE\_SiteA**

```
router bgp log-neighbor-changes
router bgp 65505
   router-id 192.168.32.1
  neighbor 192.168.32.1
     remote-as 65500
     allow-local-as 1
     update-source 192.168.32.2
     address-family ipv4 unicast
       route-map OUTPUT out
       enable
     exit
     enable
   exit
   address-family ipv4 unicast
     network 10.100.0.0/24
     exit
   enable
```
Настроим интерфейс в сторону CE. Также создадим route-map, в котором укажем подсети, разрешенные для анонсирования.

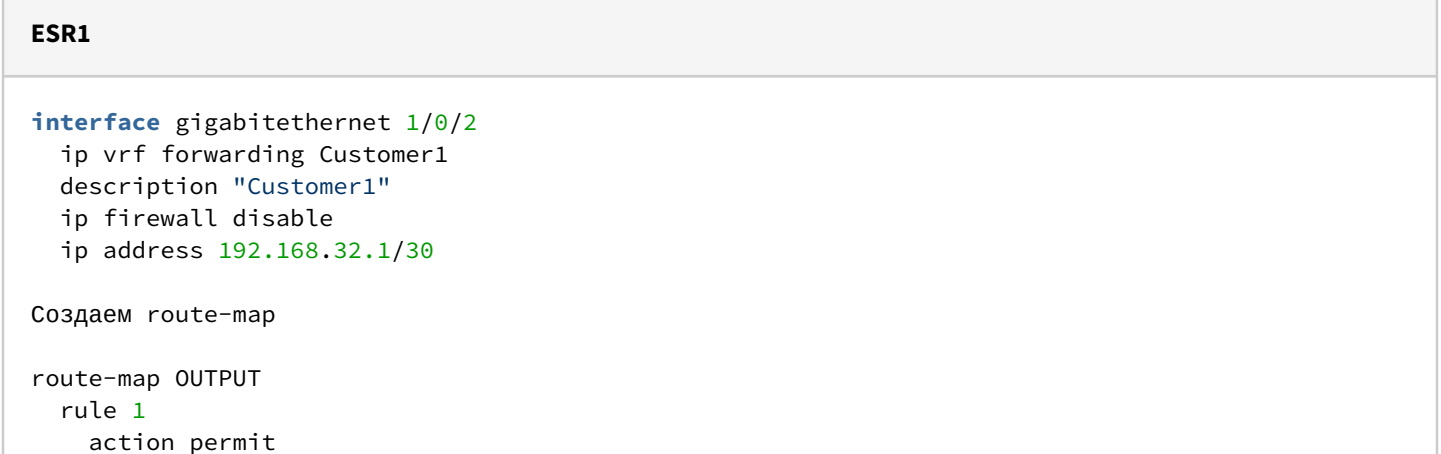

Настроим eBGP между ESR1 и CE\_SiteA.

#### **ESR1**

```
router bgp 65500
   vrf Customer1
     router-id 192.168.32.1
     neighbor 192.168.32.2
     remote-as 65505
     update-source 192.168.32.1
     address-family ipv4 unicast
```
Разрешим передачу маршрутов BGP пиру.

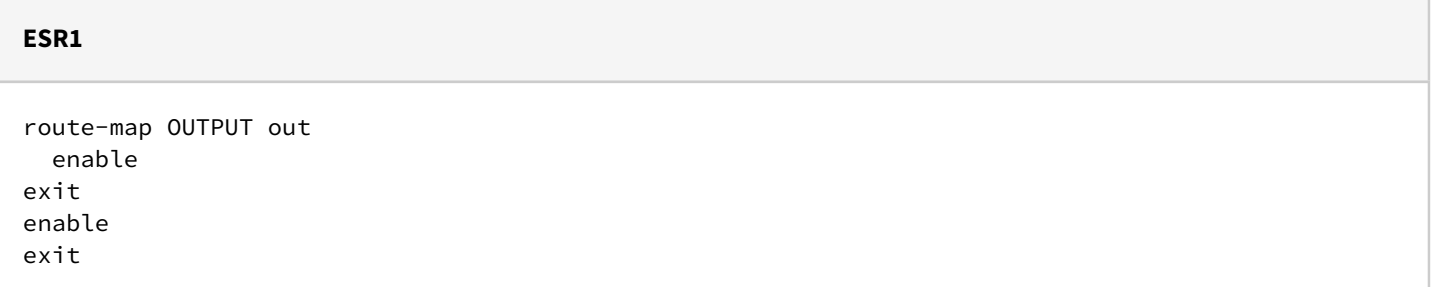

Разрешим пересылку маршрутов из VRF в таблицу VPNv4 unicast

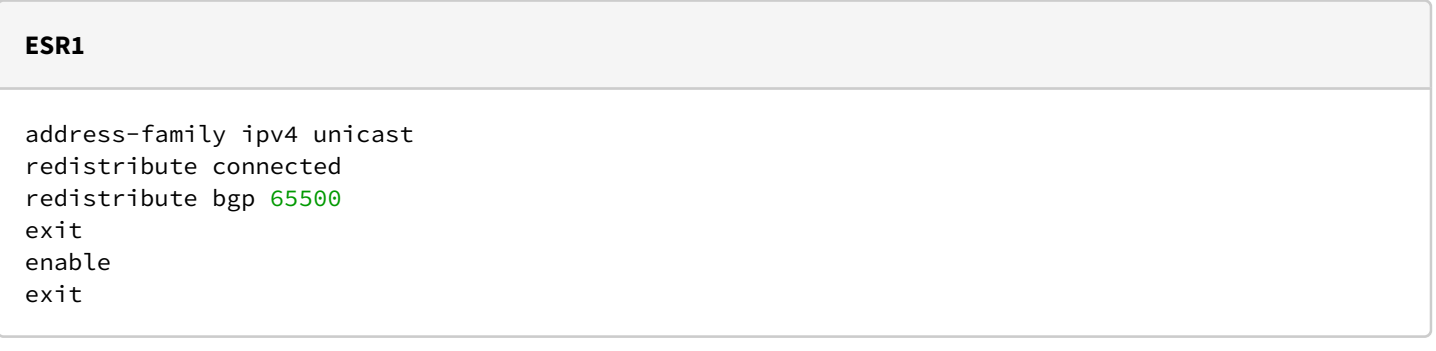

Для проверки принятых и анонсированных маршрутов можно воспользоваться следующими командами:

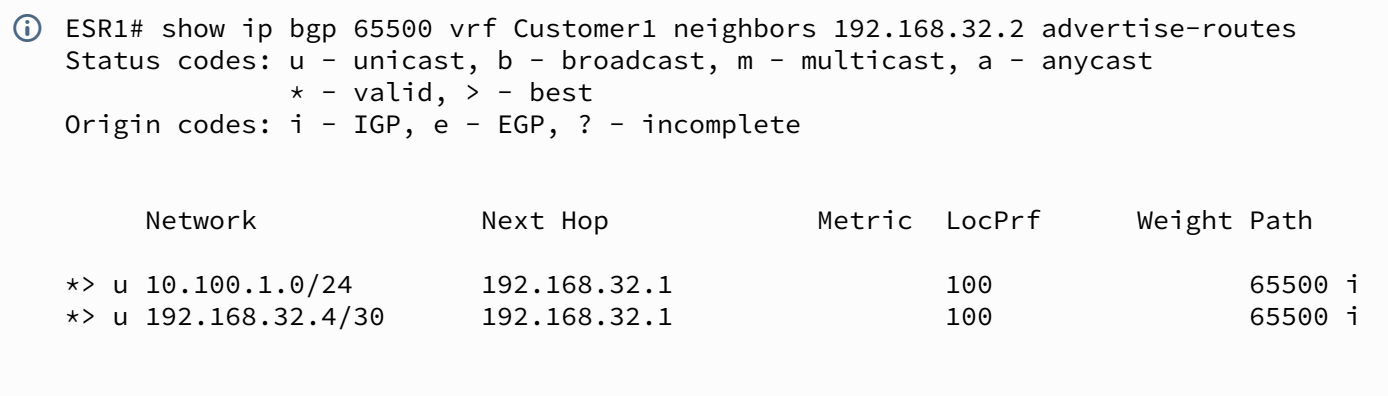

Вывод аноснируемых маршрутов для определенного пира. Маршрутная информация отображается после применения фильтрации.

```
ESR1# show ip bgp 65500 vrf Customer1 neighbors 192.168.32.2 routes
   Status codes: u - unicast, b - broadcast, m - multicast, a - anycast* - valid, > - best
   Origin codes: i - IGP, e - EGP, ? - incomplete
             Network              Next Hop             Metric  LocPrf      Weight Path 
   *> u 10.100.0.0/24        192.168.32.2                 100         0      65505
```
Вывод принятой маршрутной информации от определенного пира. Маршрутная информация отображается после применения фильтрации.

#### *CE\_SiteB*

Настроим соответствующие интерфейсы.

```
CE_SiteB
interface gigabitethernet 1/0/2
ip firewall disable
ip address 192.168.32.6/30
exit
interface loopback 1
ip address 10.100.1.1/24
exit
route-map OUTPUT
rule 1
match ip address 10.100.1.0/24
action permit
```
#### Настроим eBGP между ESR3 и CE\_SiteB.

#### **CE\_SiteB**

```
router bgp 65505
router-id 192.168.32.6
neighbor 192.168.32.5
remote-as 65500
allow-local-as 1
update-source 192.168.32.6
address-family ipv4 unicast
route-map OUTPUT out
enable
exit
enable
exit
address-family ipv4 unicast
network 10.100.1.0/24
exit
enable
```
#### *ESR3*

Настроим интерфейс в сторону CE.

#### **ESR3**

```
interface gigabitethernet 1/0/2
ip vrf forwarding Customer1
description "Customer1"
ip firewall disable
ip address 192.168.32.5/30
```
Cоздадим route-map, в котором укажем подсети, разрешенные для анонсирования.

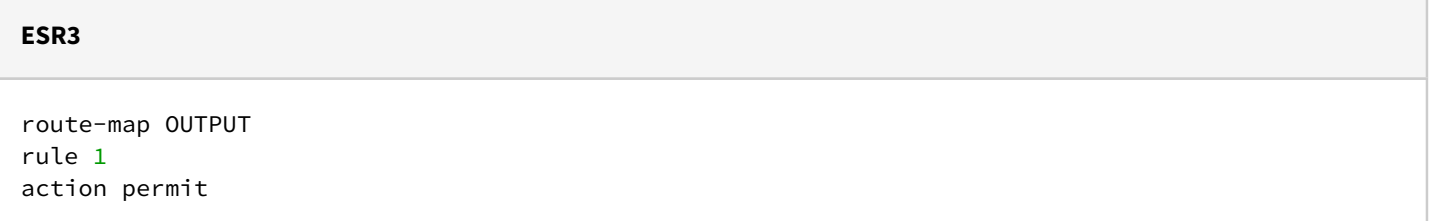

Настроим eBGP c между ESR3 и CE\_SiteB.

```
router bgp 65500
vrf Customer1
router-id 192.168.32.5
neighbor 192.168.32.6
remote-as 65505
update-source 192.168.32.5
address-family ipv4 unicast
```
#### Разрешим передачу маршрутов BGP пиру.

ESR3

route-map OUTPUT out enable exit enable exit

Разрешим пересылку маршрутов из VRF в VPNV4 для address-family IPv4.

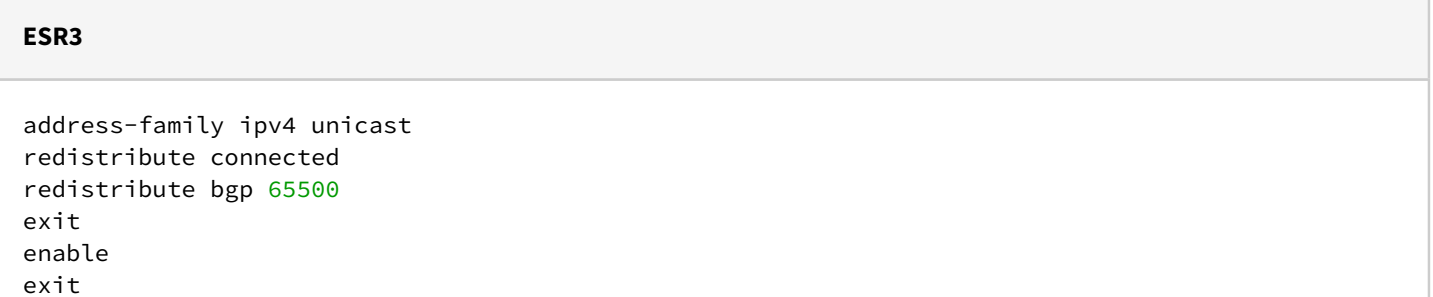

Для просмотра VPNv4 таблицы можно воспользоваться одной из следущих команд:

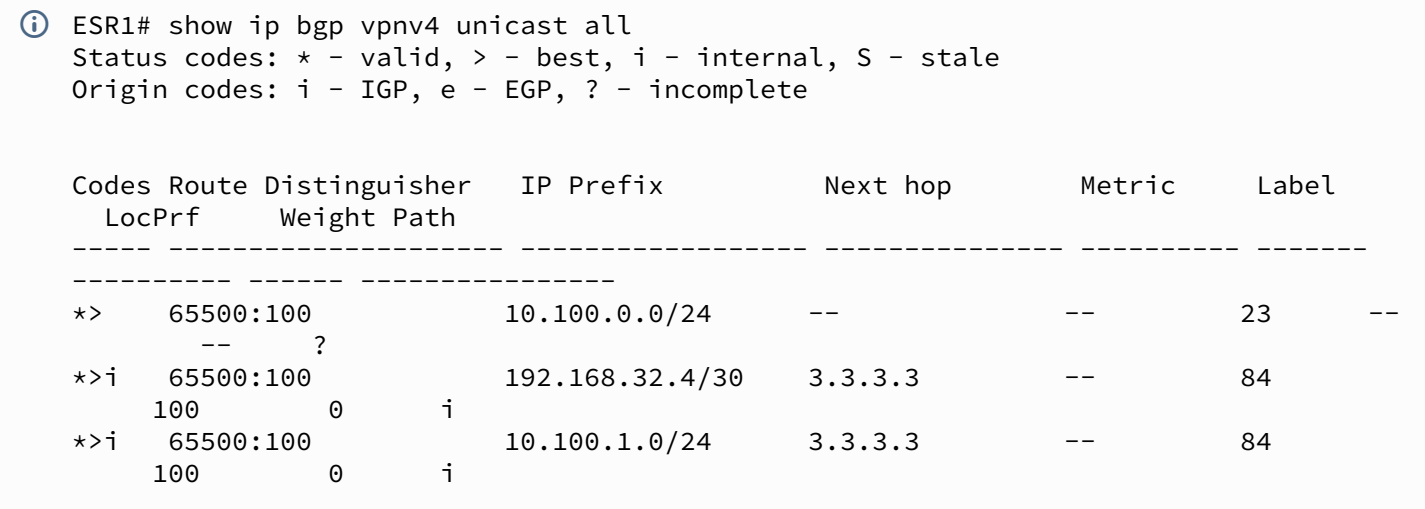

Выводит все принятые VPNv4 маршруты после применения фильтрации

## 6.7 Балансировка трафика MPLS

Маршутизаторы ESR имеют многоядерную архитектуру. Одним из первых звеньев обработки поступающего трафика является load balancer daemon(lbd), который выполняет две основных функции:

1) Равномерно распределяет нагрузку между всеми CPU маршрутизатора.

2) Выявляет аномальные ситуации с высокой нагрузкой на отдельные CPU, и перераспределяет обработку с этих CPU на менее загруженные.

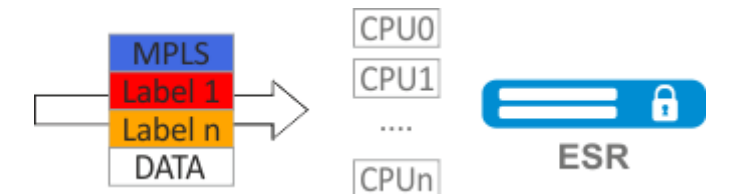

По-умолчанию, lbd использует только MPLS метки для вычисления хэша и дальнейшего распределения нагрузки на различные CPU. Данное поведение не всегда дает преимущество, особенное когда существует "большие" однородные потоки MPLS трафика. Для добавление энтропии в хэш можно включить дополнительный функционал:

# *i* cpu load-balance mpls passenger ip Включает возможность "заглядывать" дальше MPLS заголовка для поиска IP-заголовка, и добавления ip-src и ip-dst в расчет хэша.

**1** cpu load-balance mpls passenger ip-over-ethernet-pseudowire-with-cw cpu load-balance mpls passenger ip-over-ethernet-pseudowire-without-cw Позволяет явно указать, используется ли при построении L2VPN функционал Control Word. Позволяет исключить возникновение ошибки, когда пакет с наличием Control word может быть ошибочно распознан как пакет без Control Word.

## 6.7.1 Пример настройки

#### Задача:

Включить балансировку L2VPN трафика без использования функционала Control Word.

#### Решение:

**ESR** 

ESR(config)# system cpu load-balance mpls passenger ip ESR(config)# system cpu load-balance mpls passenger ipoe-pw-without-cw

# 7 Управление безопасностью

- Настройка ААА
	- Алгоритм настройки локальной аутентификации
	- Алгоритм настройки AAA по протоколу RADIUS
	- Алгоритм настройки AAA по протоколу TACACS
	- Алгоритм настройки ААА по протоколу LDAP
	- Пример настройки аутентификации по telnet через RADIUS-сервер
- Настройка привилегий команд
	- Алгоритм настройки
	- Пример настройки привилегий команд
- Настройка логирования и зашиты от сетевых атак
	- Алгоритм настройки
	- Описание механизмов защиты от атак
	- Пример настройки логирования и защиты от сетевых атак
- Конфигурирование Firewall
	- Алгоритм настройки
	- Пример настройки Firewall
	- Пример настройки фильтрации приложений (DPI)
- Настройка списков доступа (ACL)
	- Алгоритм настройки
	- Пример настройки списка доступа
- Настройка IPS/IDS
	- Алгоритм базовой настройки
	- Алгоритм настройки автообновления правил IPS/IDS из внешних источников
	- Рекомендуемые открытые источники обновления правил
	- Пример настройки IPS/IDS с автообновлением правил
	- Алгоритм настройки базовых пользовательских правил
	- Пример настройки базовых пользовательских правил
	- Алгоритм настройки расширенных пользовательских правил
	- Пример настройки расширенных пользовательских правил

# <span id="page-238-0"></span>7.1 Настройка ААА

AAA (Authentication, Authorization, Accounting) - используется для описания процесса предоставления доступа и контроля над ним.

- Authentication (аутентификация) сопоставление персоны (запроса) существующей учётной записи в системе безопасности. Осуществляется по логину, паролю.
- Authorization (авторизация, проверка полномочий, проверка уровня доступа) сопоставление учётной записи в системе и определённых полномочий.
- Accounting (учёт) слежение за подключением пользователя или внесенным им изменениям.

# <span id="page-239-0"></span>**7.1.1 Алгоритм настройки локальной аутентификации**

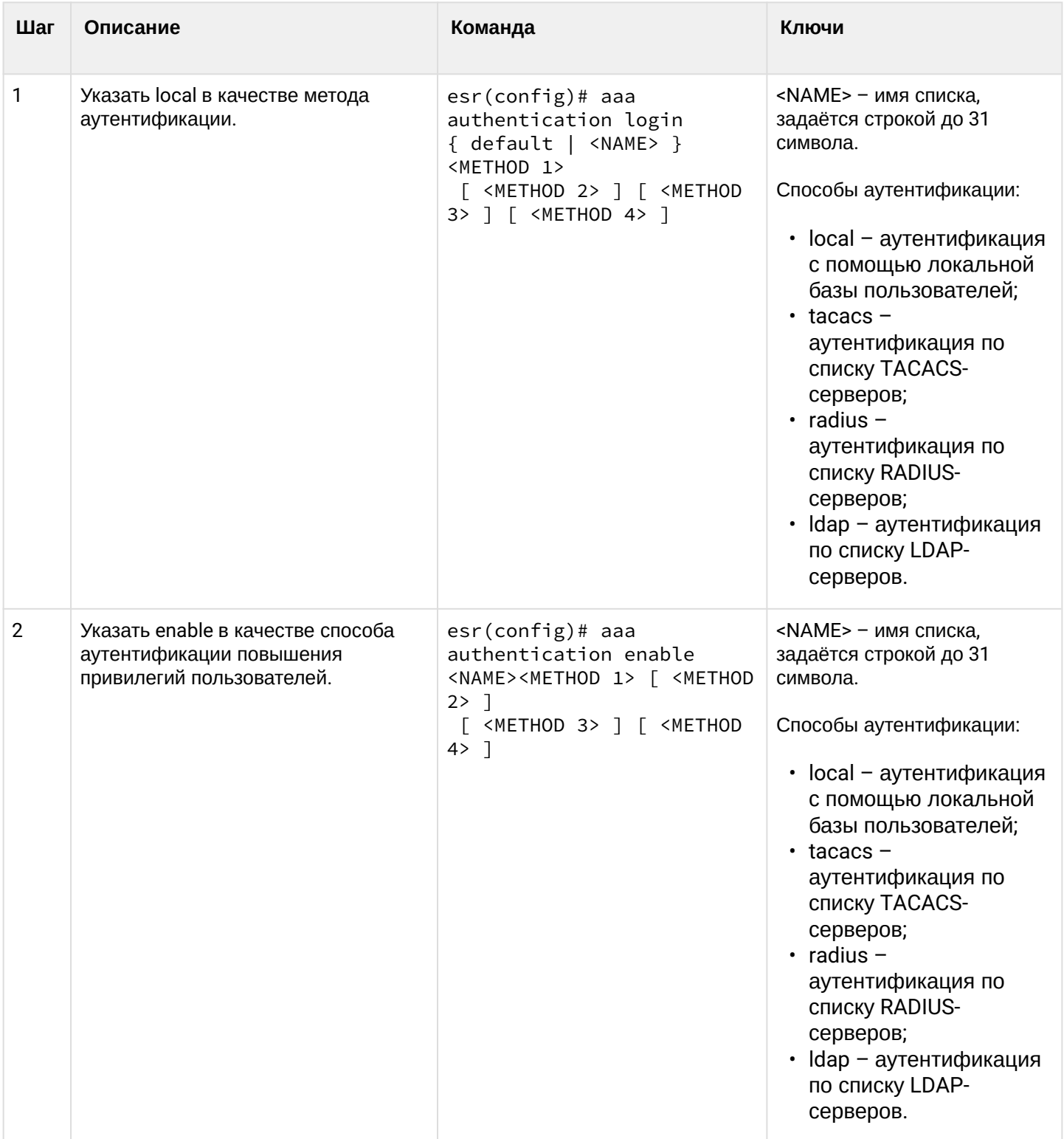

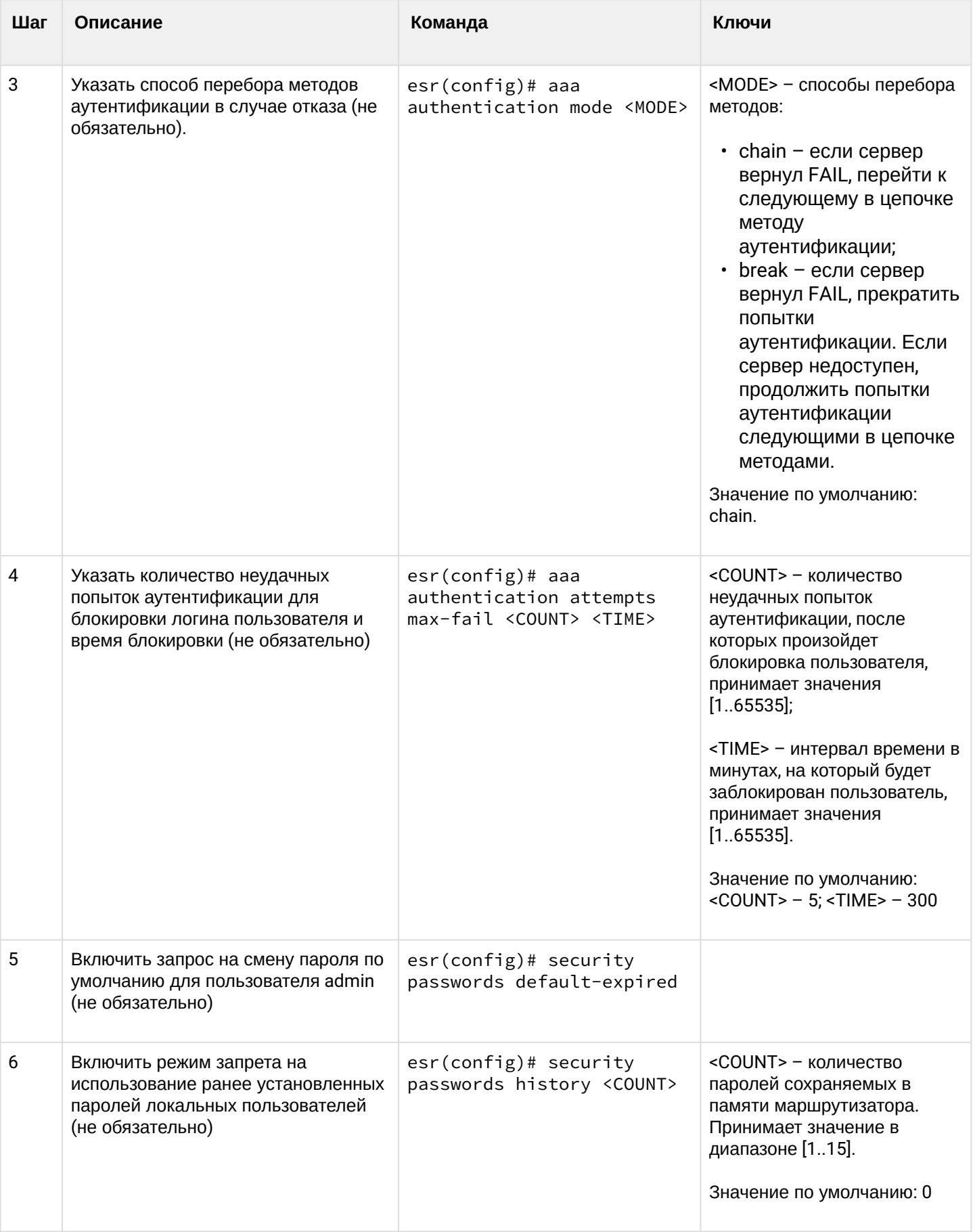

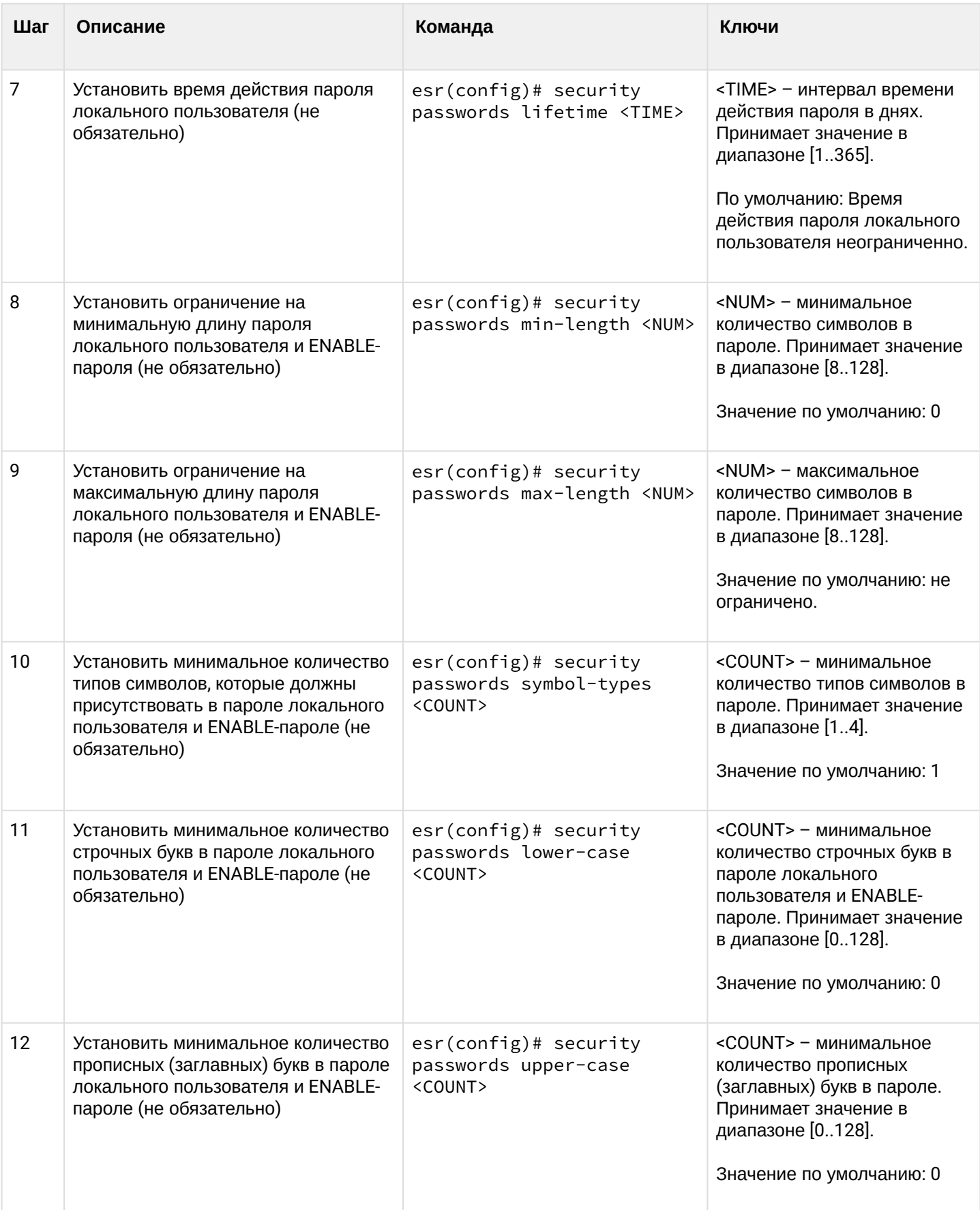

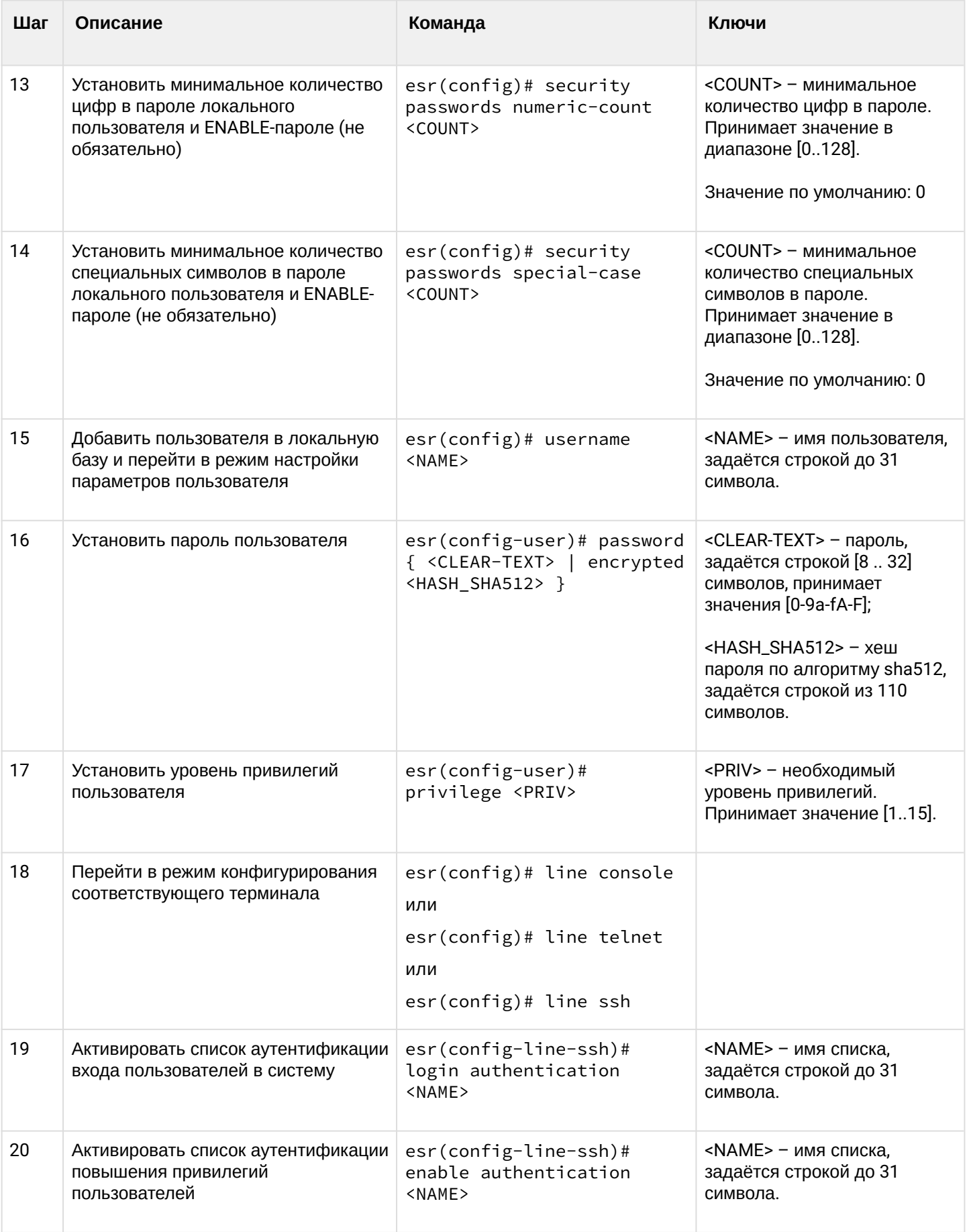

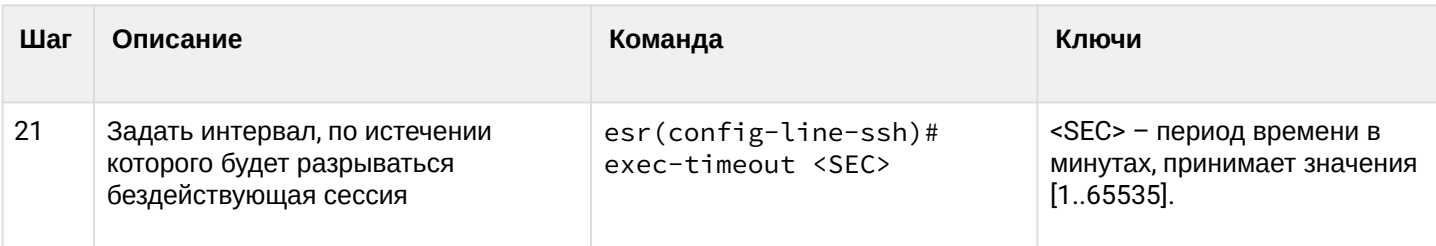

# <span id="page-243-0"></span>7.1.2 Алгоритм настройки AAA по протоколу RADIUS

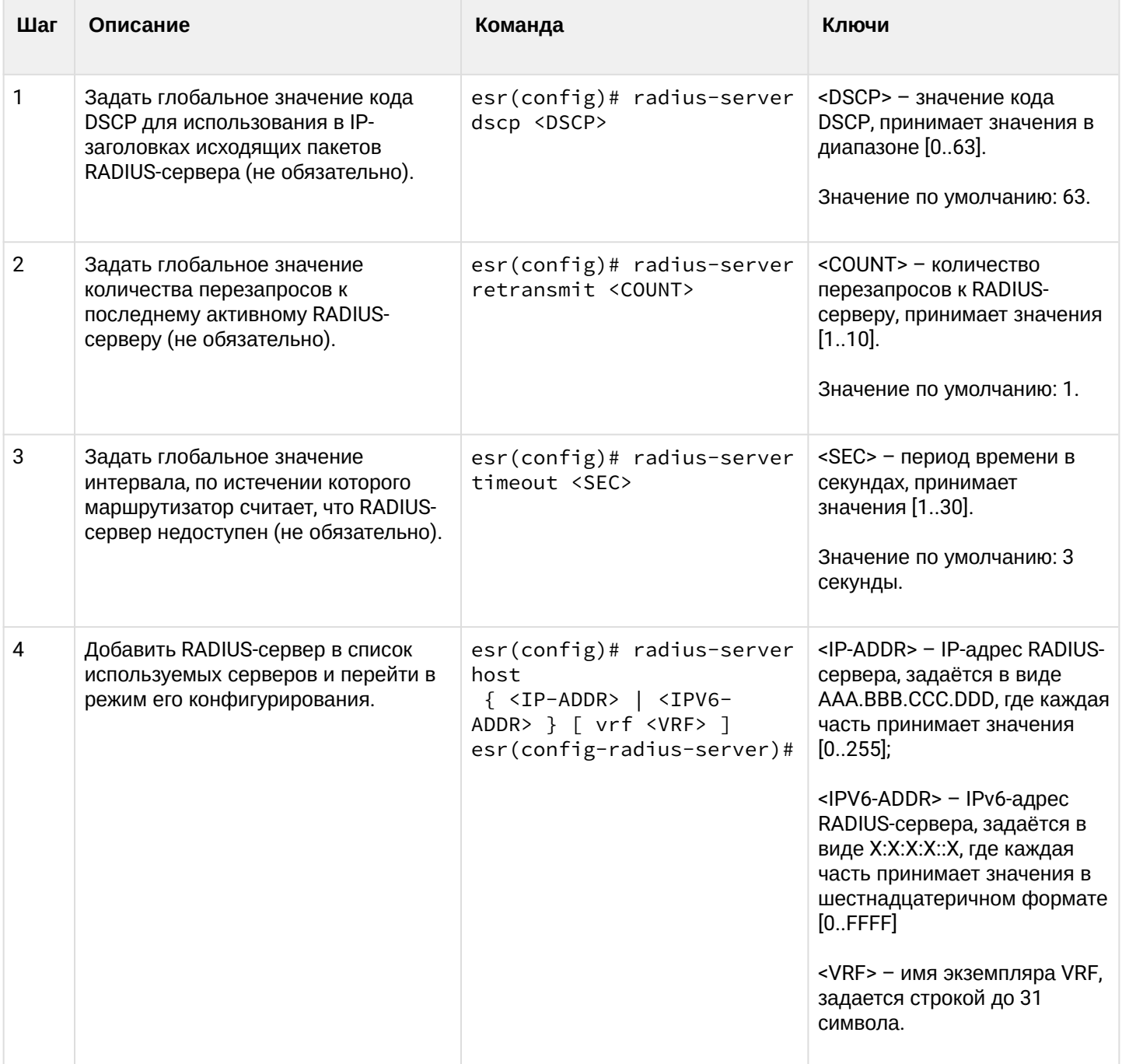

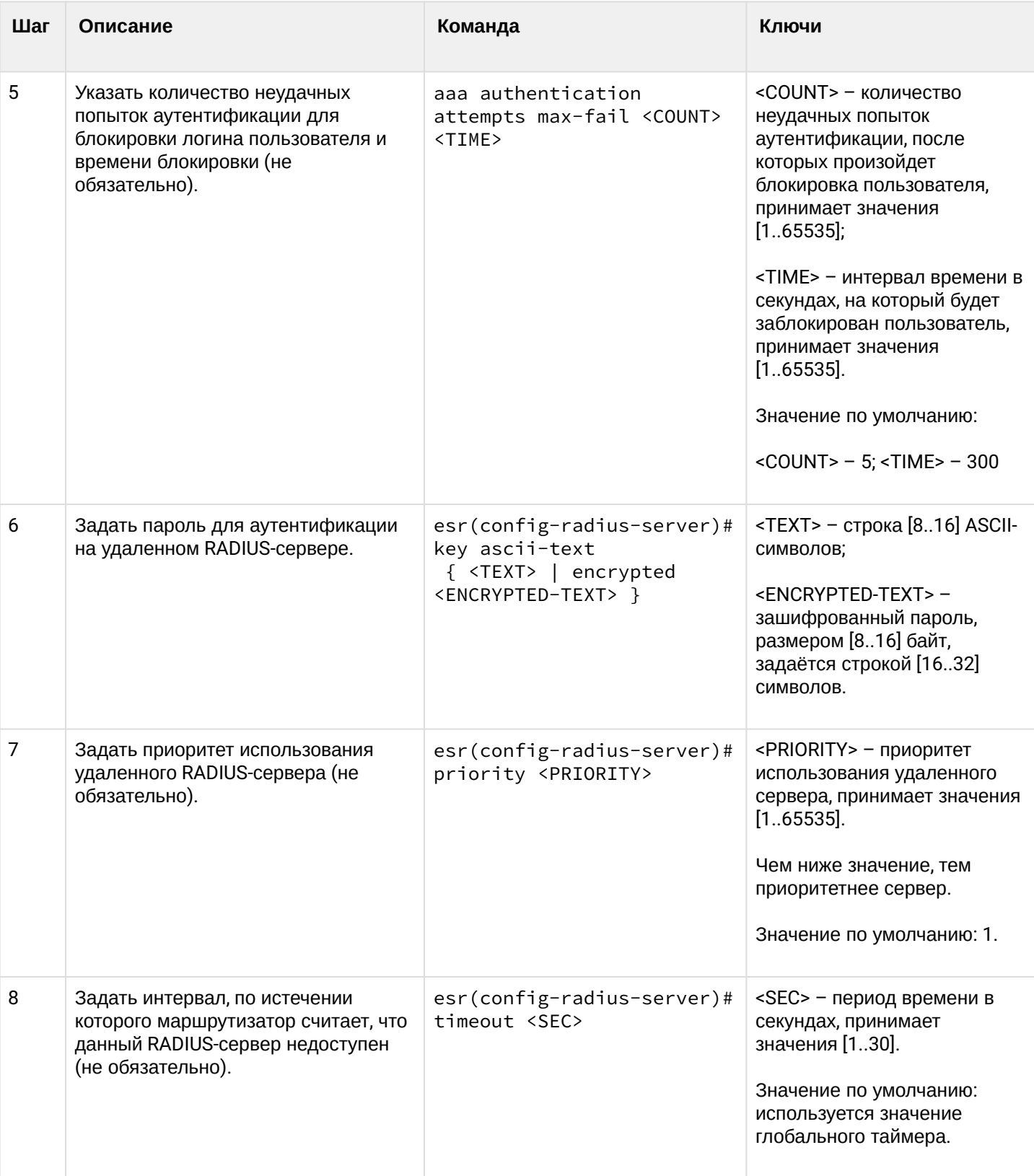

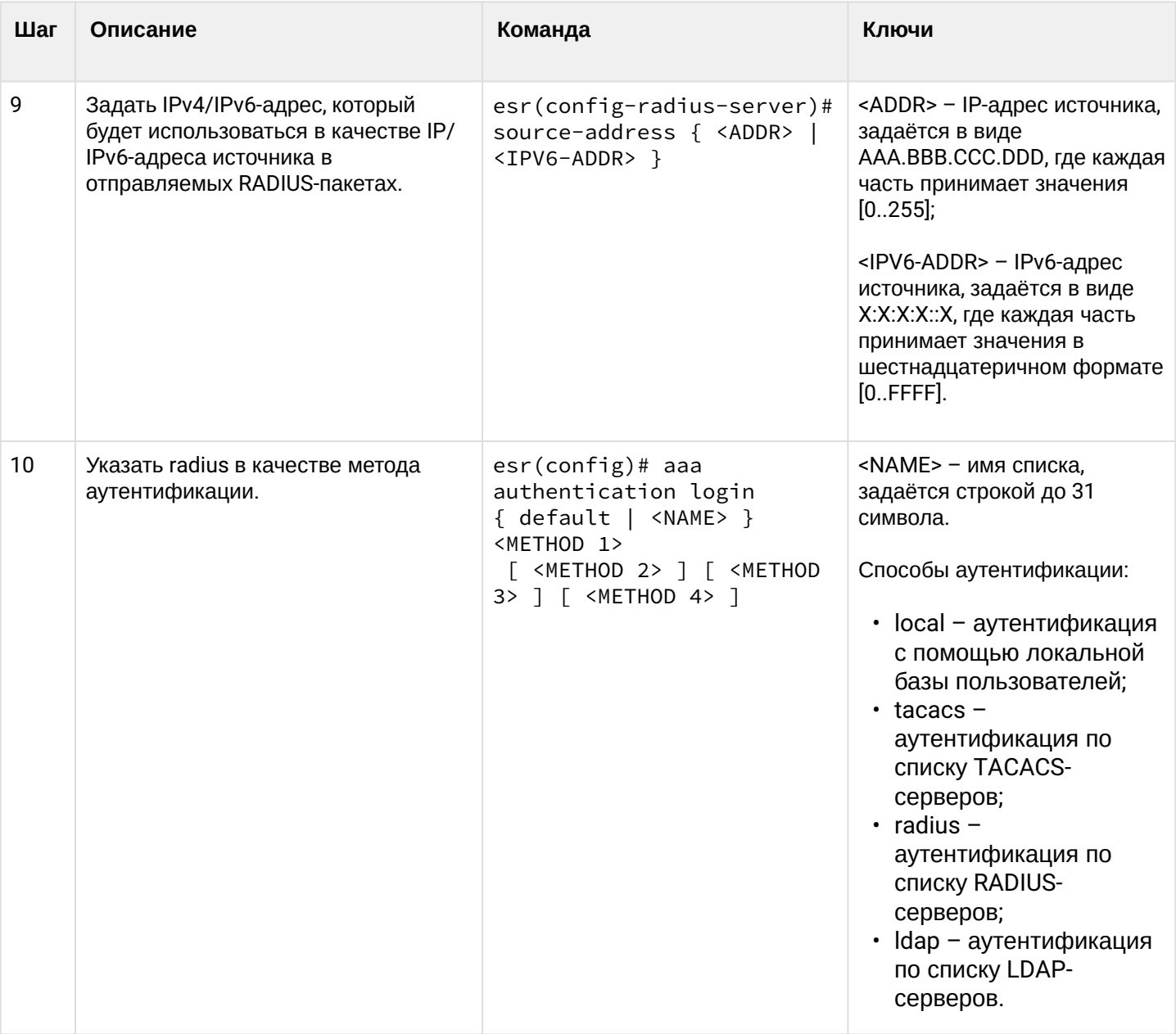

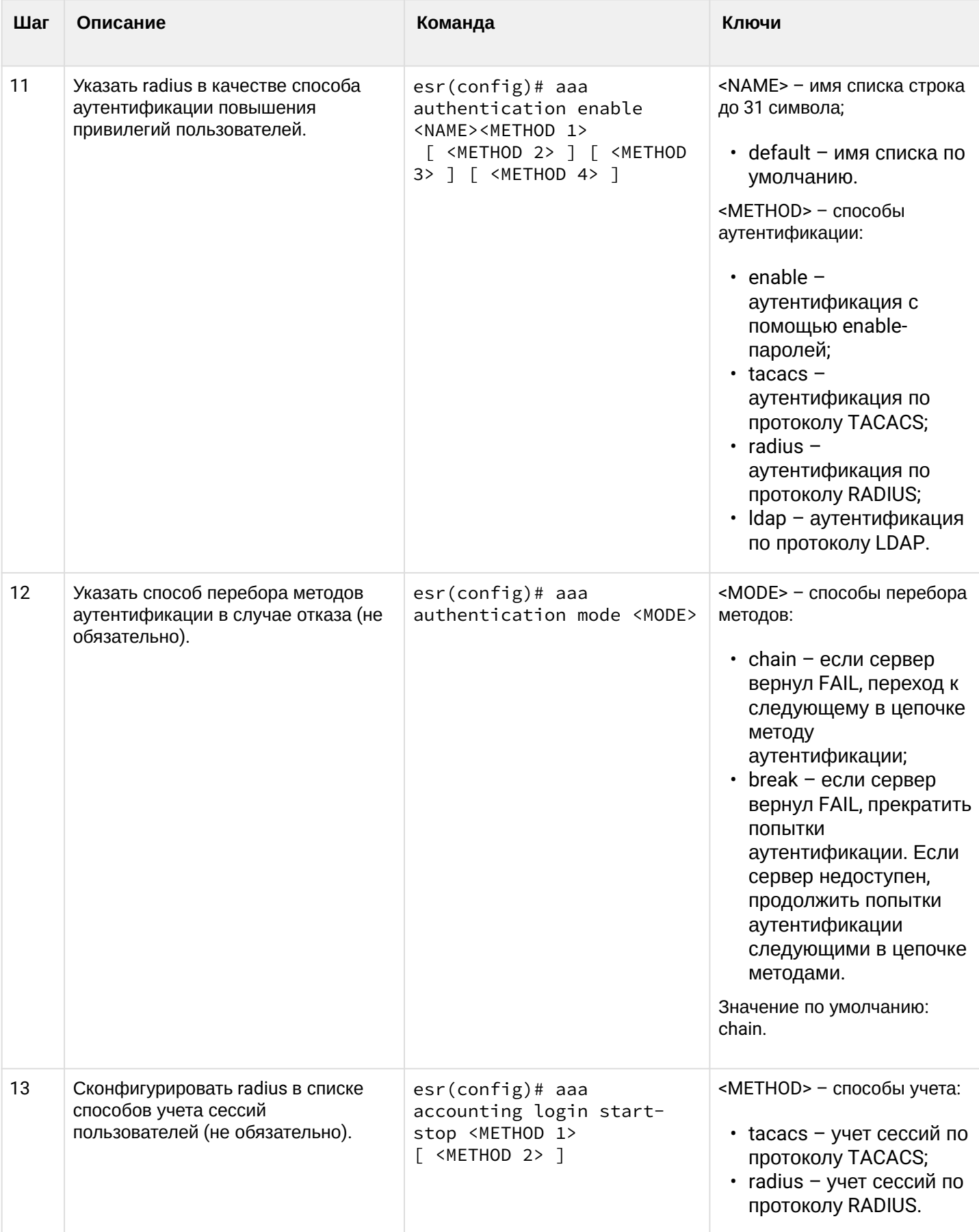

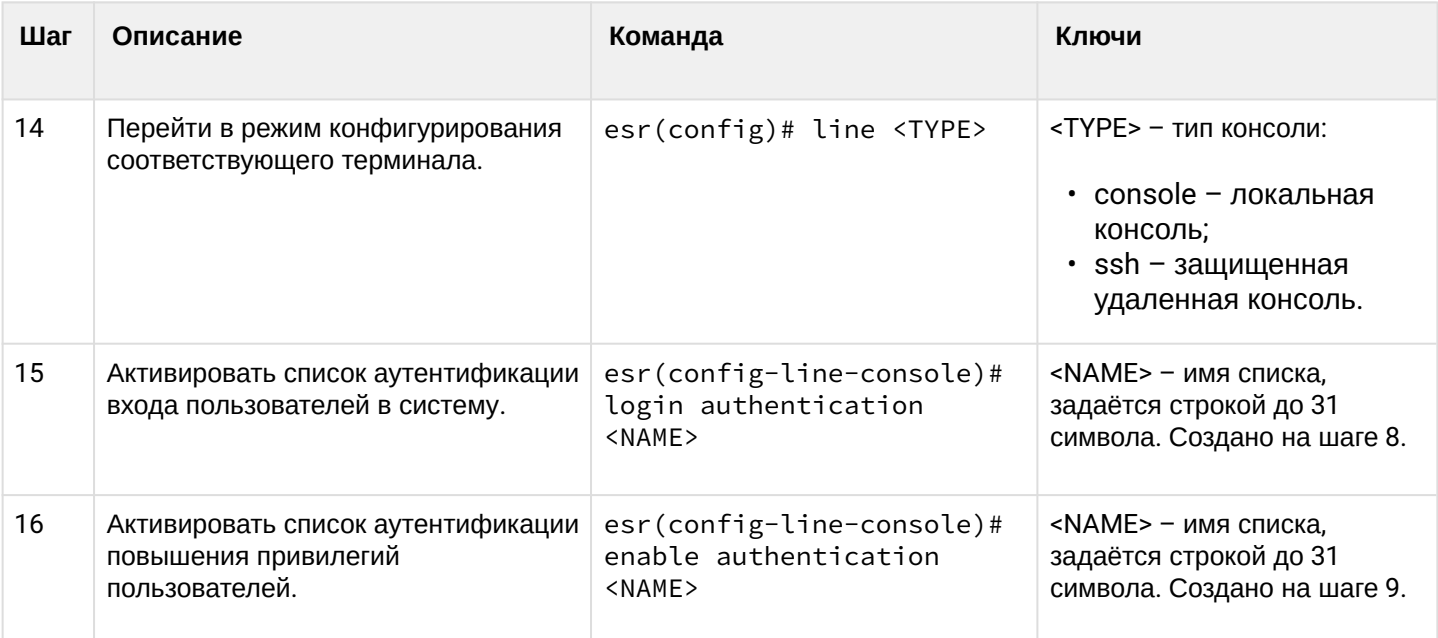

# <span id="page-247-0"></span>7.1.3 Алгоритм настройки AAA по протоколу TACACS

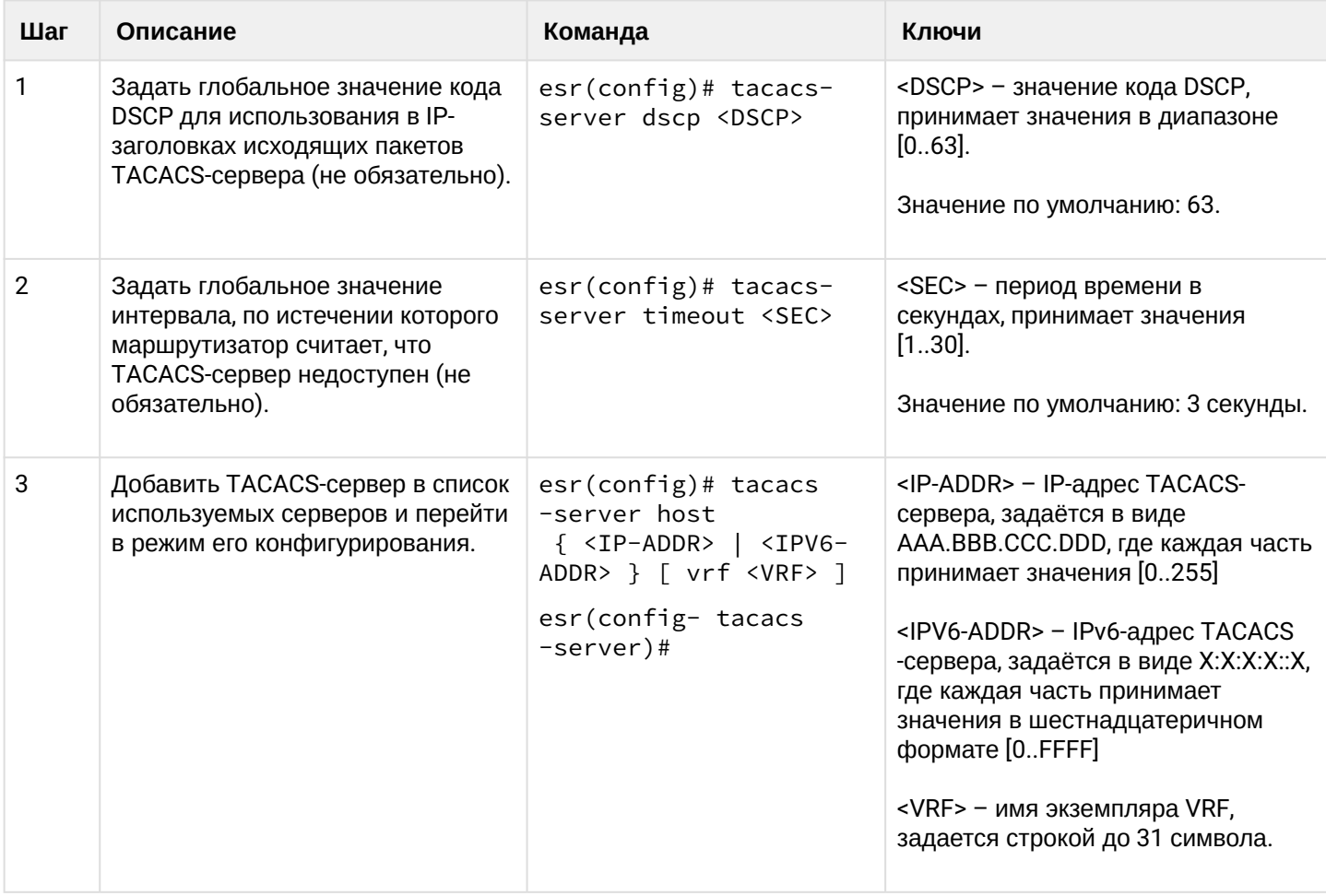

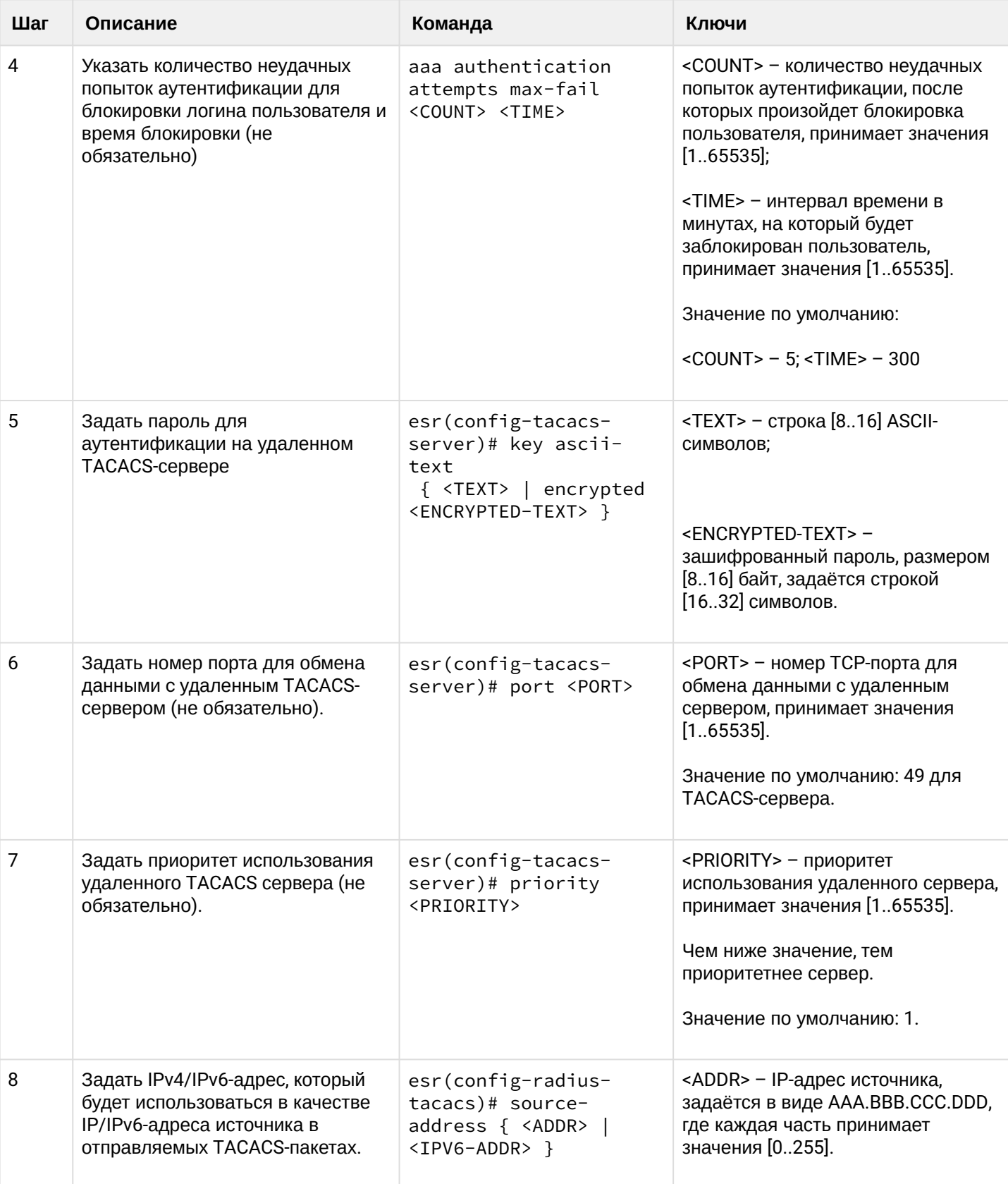

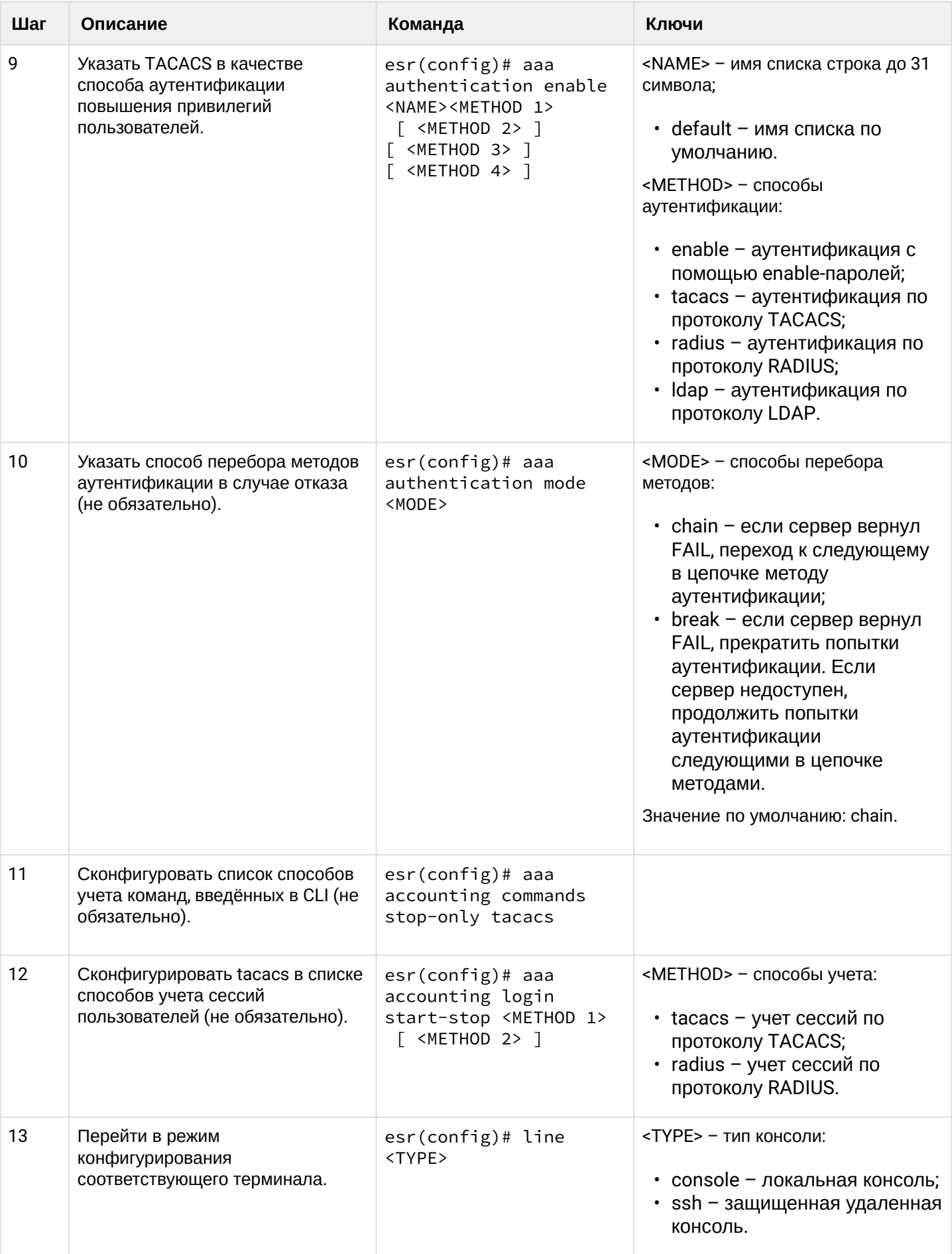

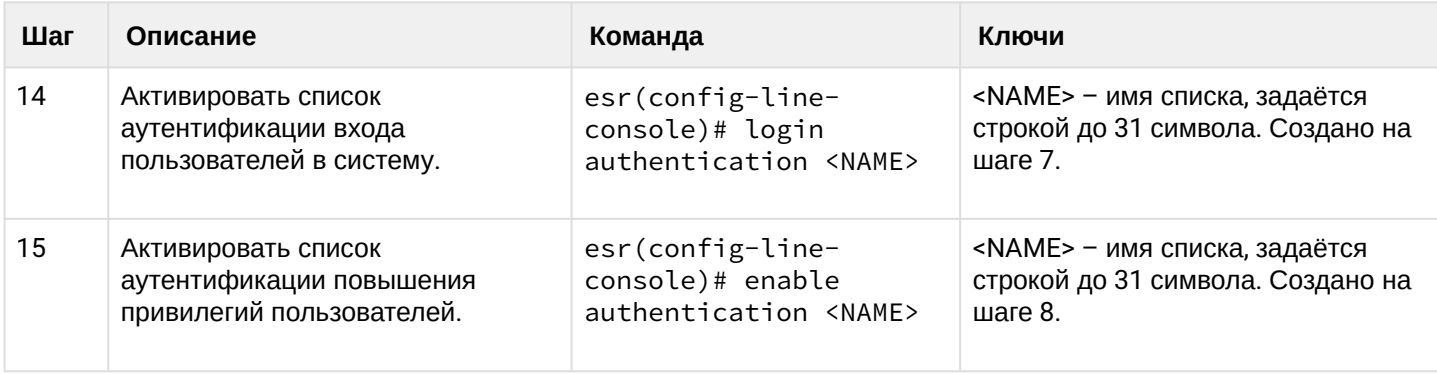

# <span id="page-250-0"></span>**7.1.4 Алгоритм настройки AAA по протоколу LDAP**

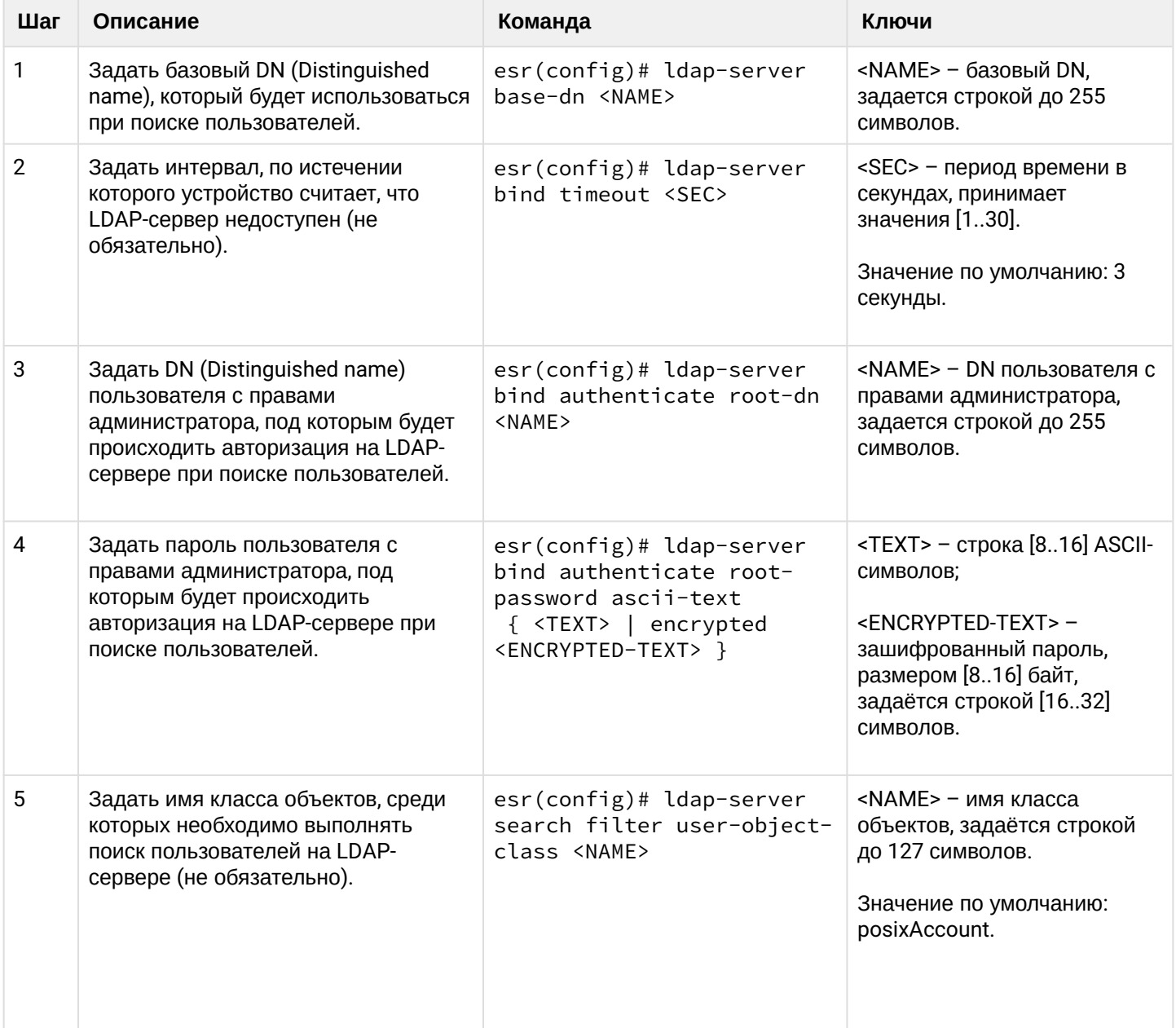

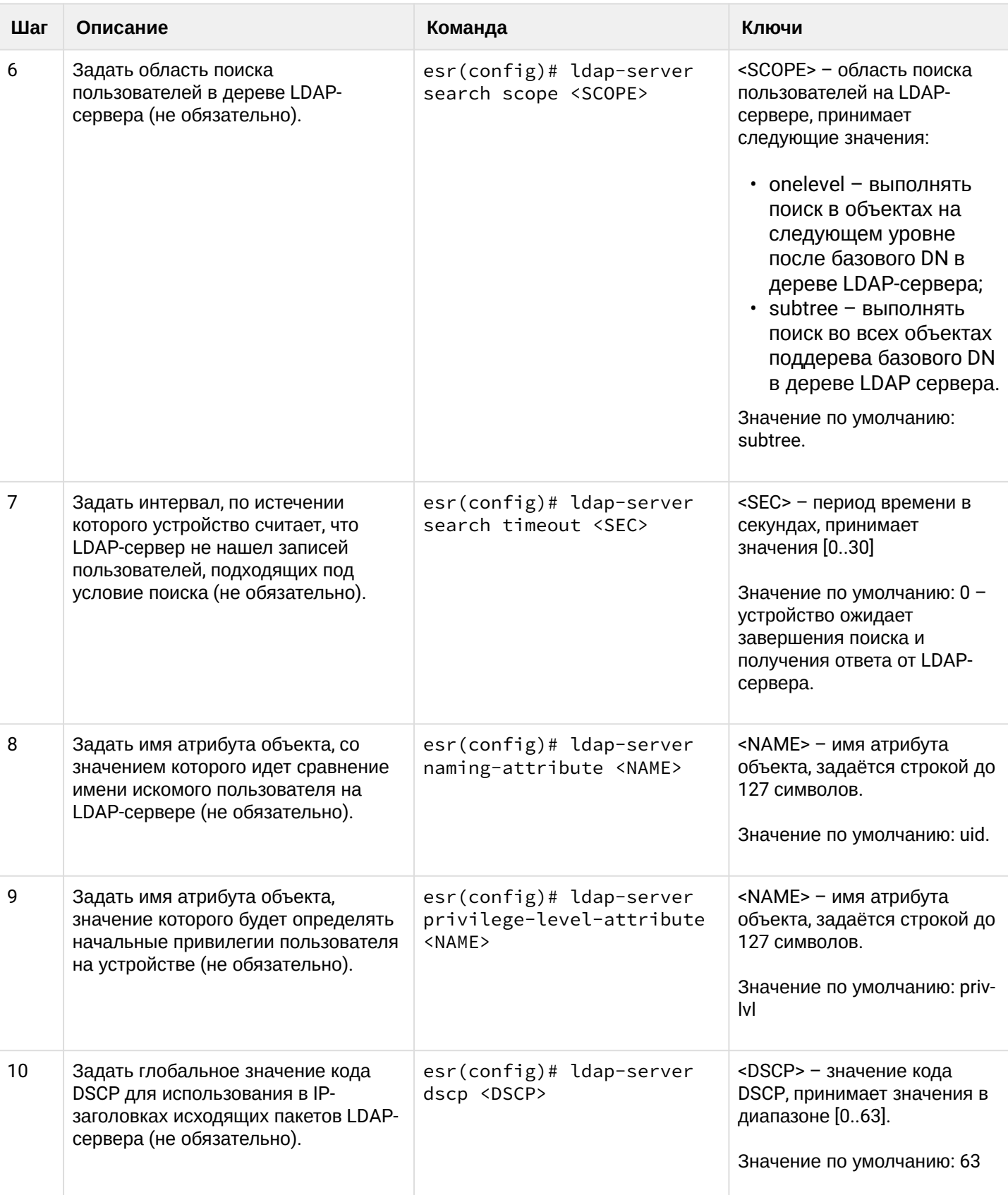
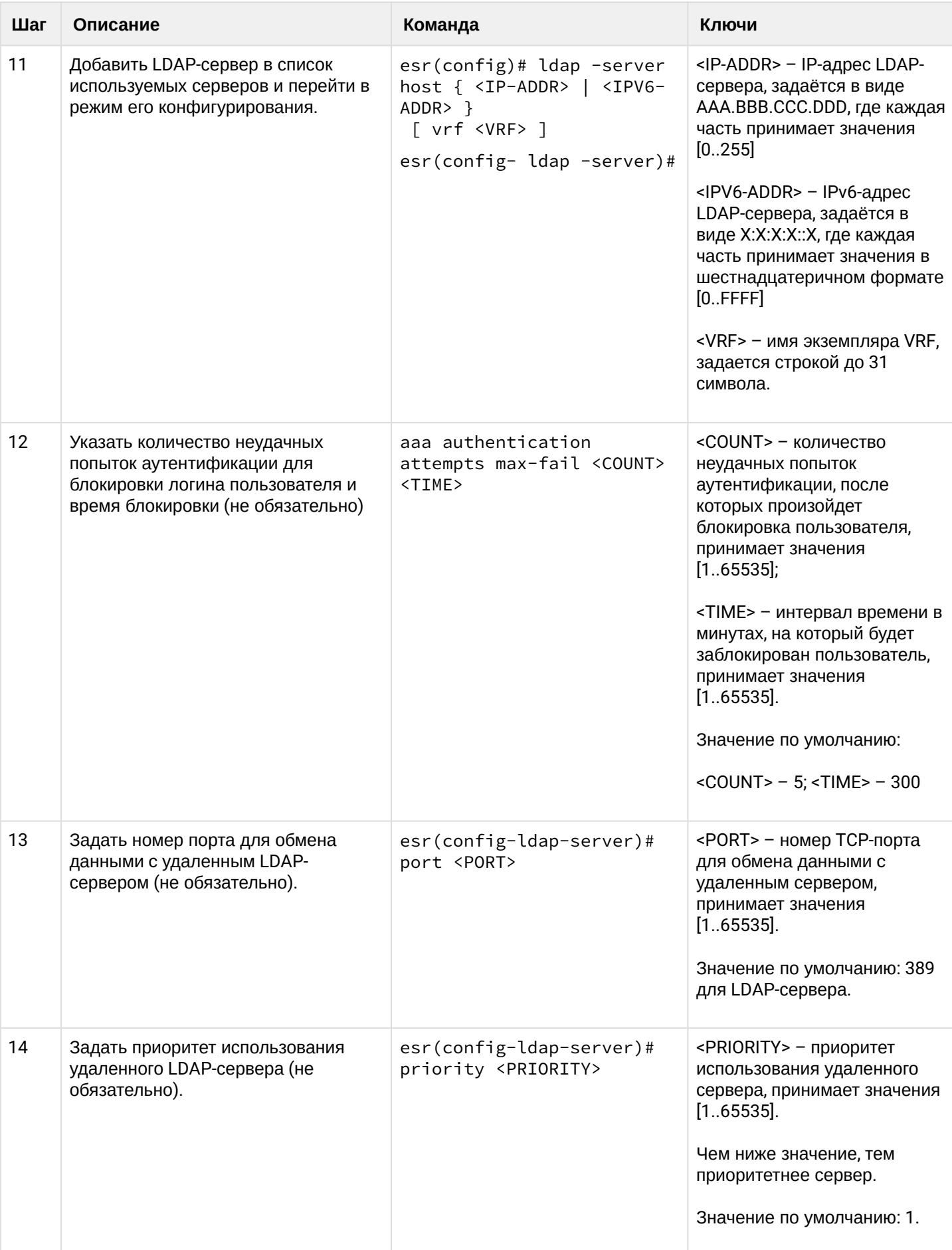

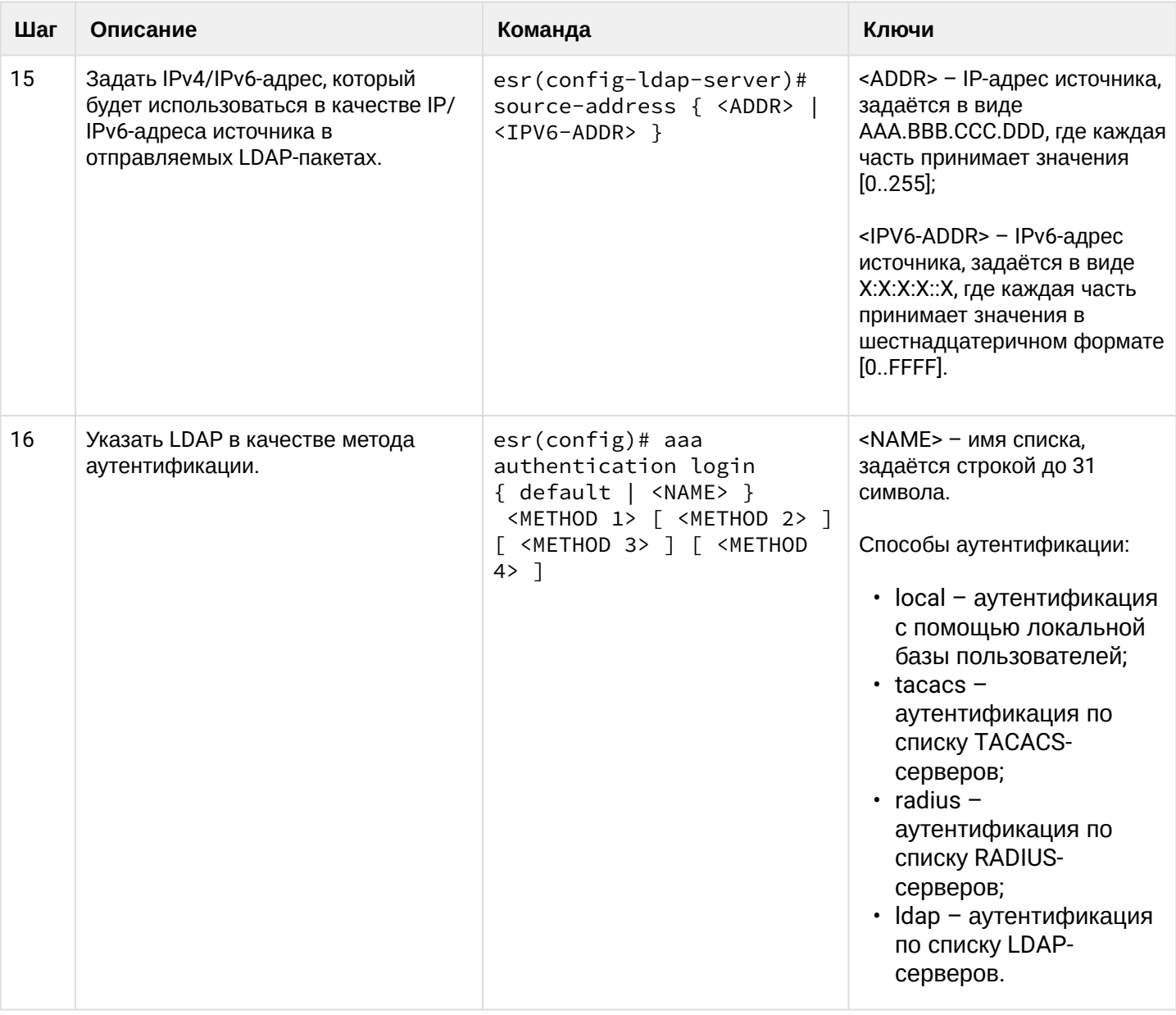

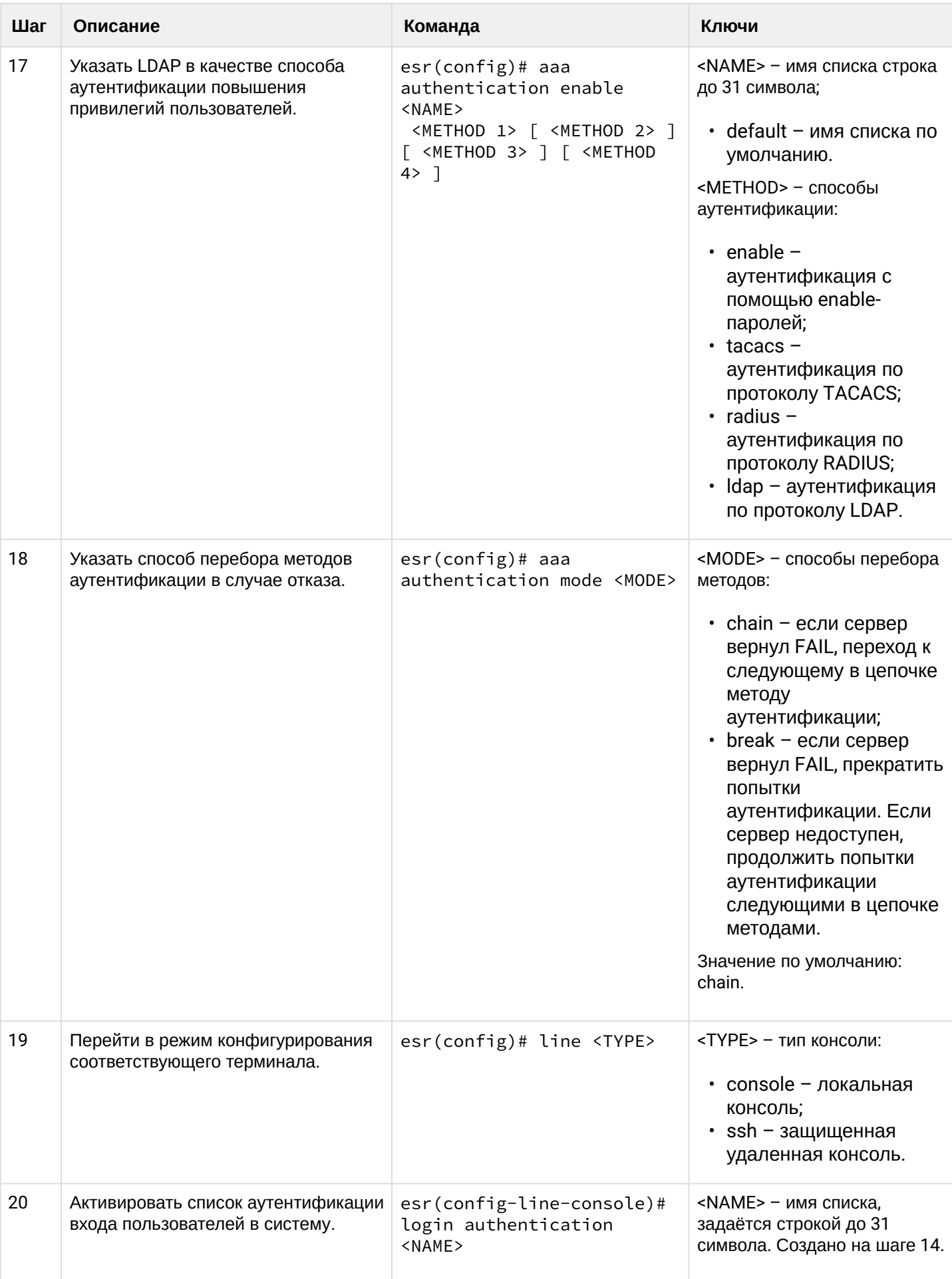

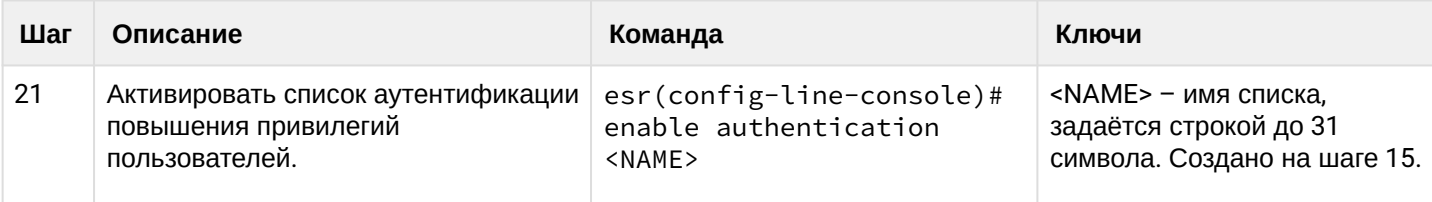

## 7.1.5 Пример настройки аутентификации по telnet через RADIUS-сервер

#### Задача:

Настроить аутентификацию пользователей, подключающихся по Telnet, через RADIUS (192.168.16.1/24).

#### Решение:

Настроим подключение к RADIUS-серверу и укажем ключ (password):

```
esr# configure
esr(config)# radius-server host 192.168.16.1
esr(config-radius-server)# key ascii-text encrypted 8CB5107EA7005AFF
esr(config-radius-server)# exit
```
Создадим профиль аутентификации:

```
esr(config)# aaa authentication login log radius
```
Укажем режим аутентификации, используемый при подключении по Telnet-протоколу:

```
esr(config)# line telnet
esr(config-line-telnet)# login authentication log
esr(config-line-telnet)# exit
esr(config)# exit
```
Просмотреть информацию по настройкам подключения к RADIUS-серверу можно командой:

esr# show aaa radius-servers

Посмотреть профили аутентификации можно командой:

esr# show aaa authentication

## 7.2 Настройка привилегий команд

Настройка привилегий команд является гибким инструментом, который позволяет назначить набору команд минимально необходимый уровень пользовательских привилегий (1-15). В дальнейшем при создании пользователя можно задать уровень привилегий, определяя ему доступный набор команд.

- 1-9 уровни позволяют использовать все команды мониторинга (show ...);
- 10-14 уровни позволяют использовать все команды кроме команд перезагрузки устройства, управления пользователями и ряда других;

• 15 уровень - позволяет использовать все команды.

## 7.2.1 Алгоритм настройки

Для изменения минимального уровня привилегий необходимого для выполнения команды CLI используется команда:

esr(config)# privilege <COMMAND-MODE> level <PRIV><COMMAND>

<COMMAND-MODE> - командный режим:

<PRIV> - необходимый уровень привилегий поддерева команд, принимает значение [1..15];

<COMMAND> - поддерево команд, задается строкой до 255 символов.

## 7.2.2 Пример настройки привилегий команд

### Задача:

Перевести все команды просмотра информации об интерфейсах на уровень привилегий 10, кроме команды «show interfaces bridges». Команду «show interfaces bridges» перевести на уровень привилегий  $3<sub>l</sub>$ 

### Решение:

В режиме конфигурирования определим команды, разрешенные на использование с уровнем привилегий 10 и уровнем привилегий 3:

```
esr(config)# privilege root level 3 "show interfaces bridge"
esr(config)# privilege root level 10 "show interfaces"
```
# 7.3 Настройка логирования и защиты от сетевых атак

## 7.3.1 Алгоритм настройки

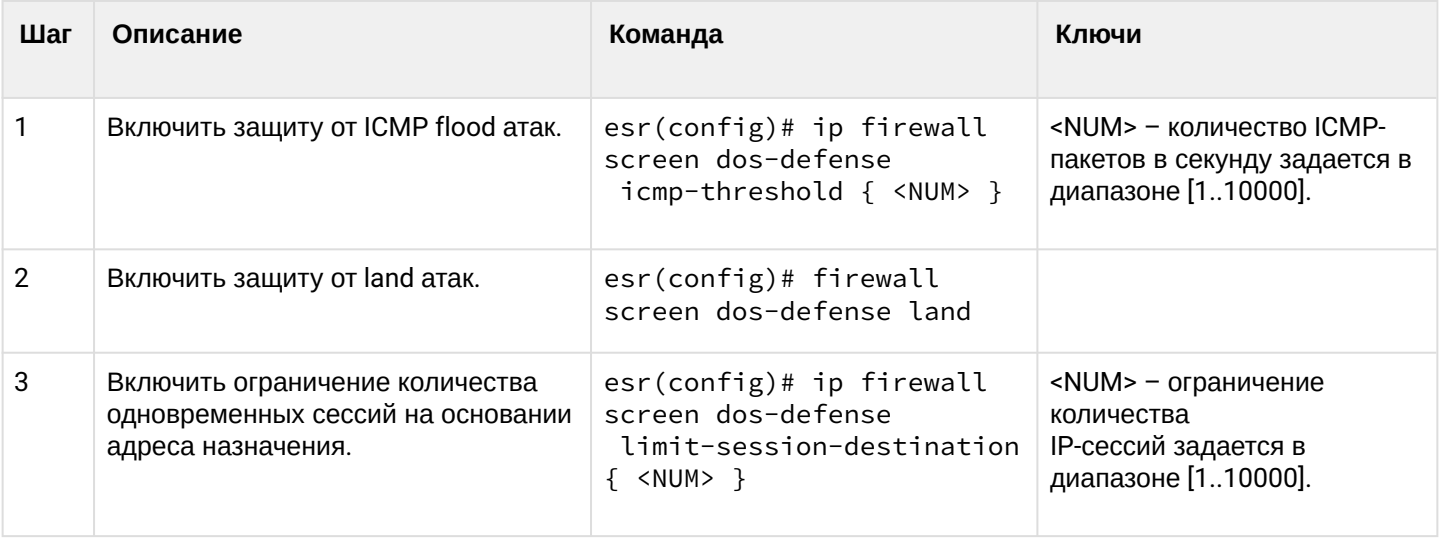

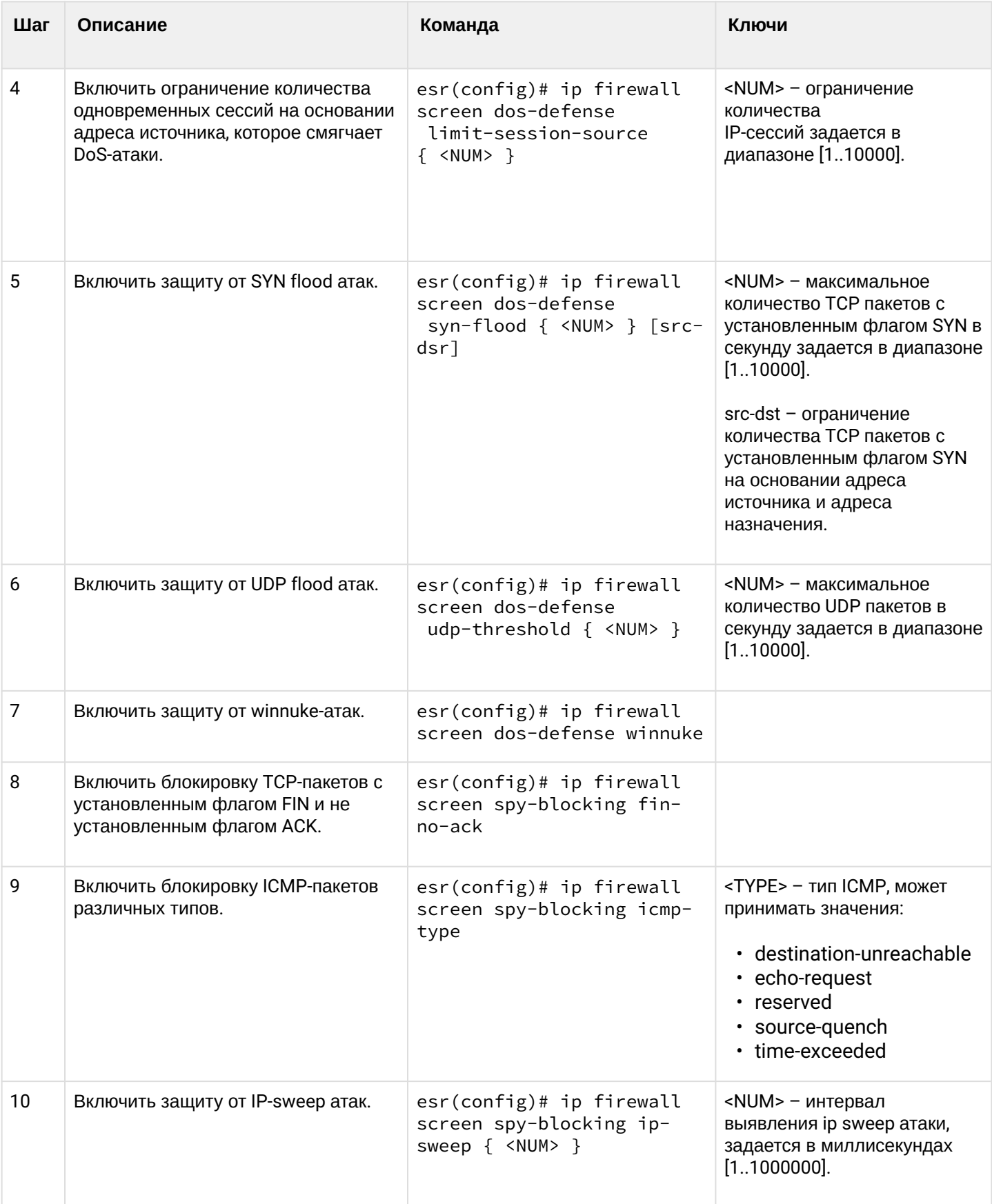

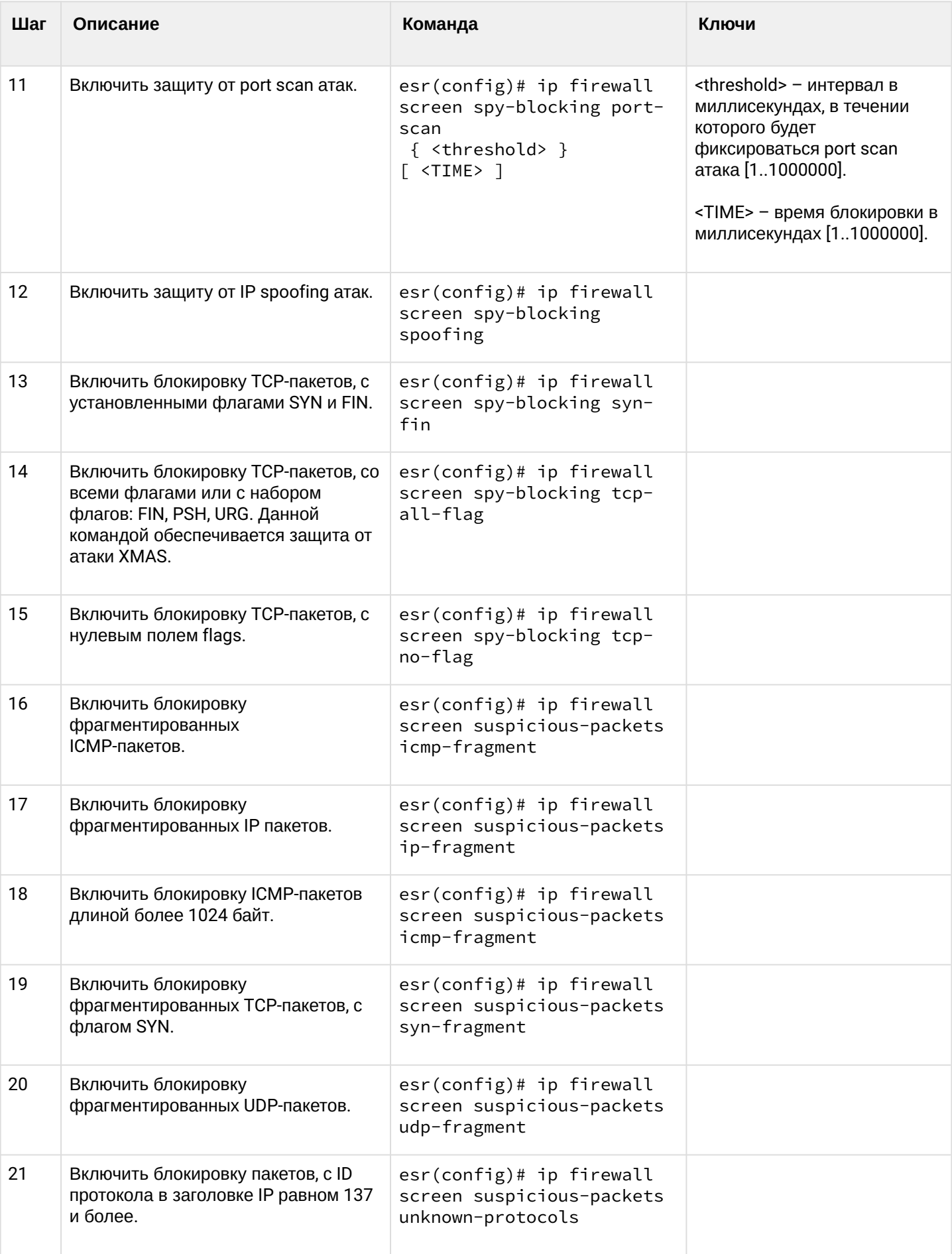

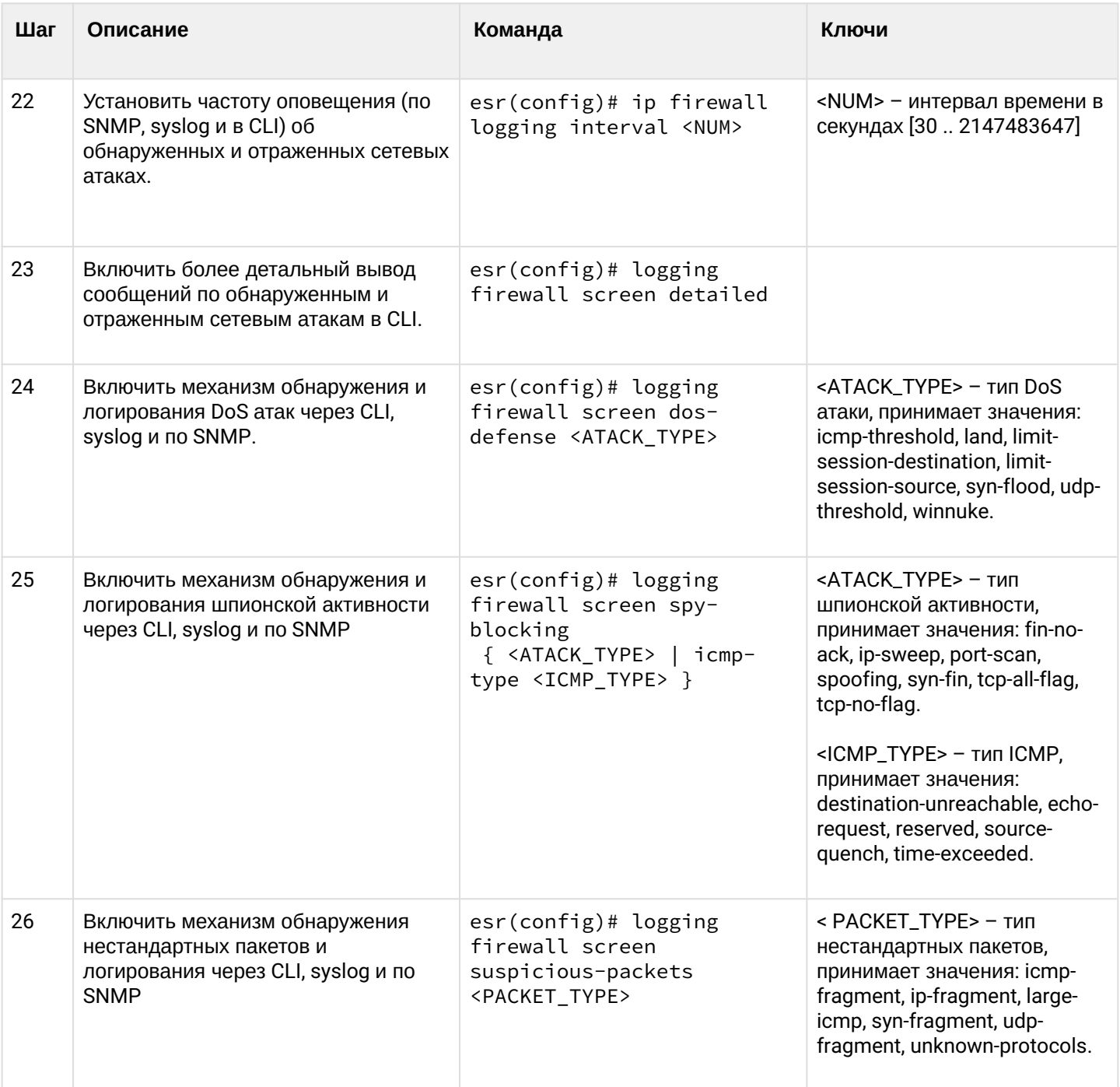

# **7.3.2 Описание механизмов защиты от атак**

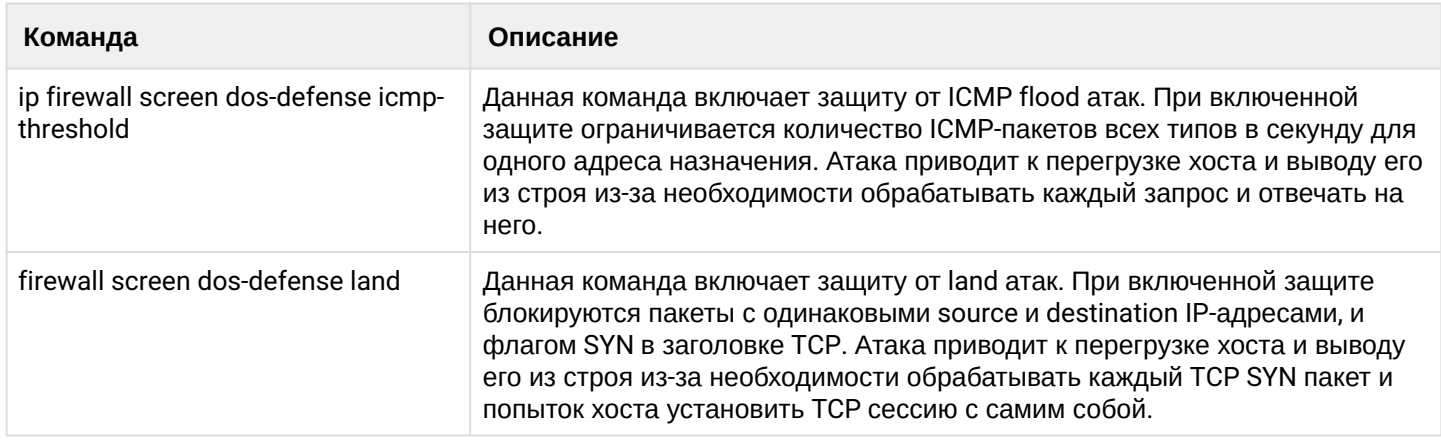

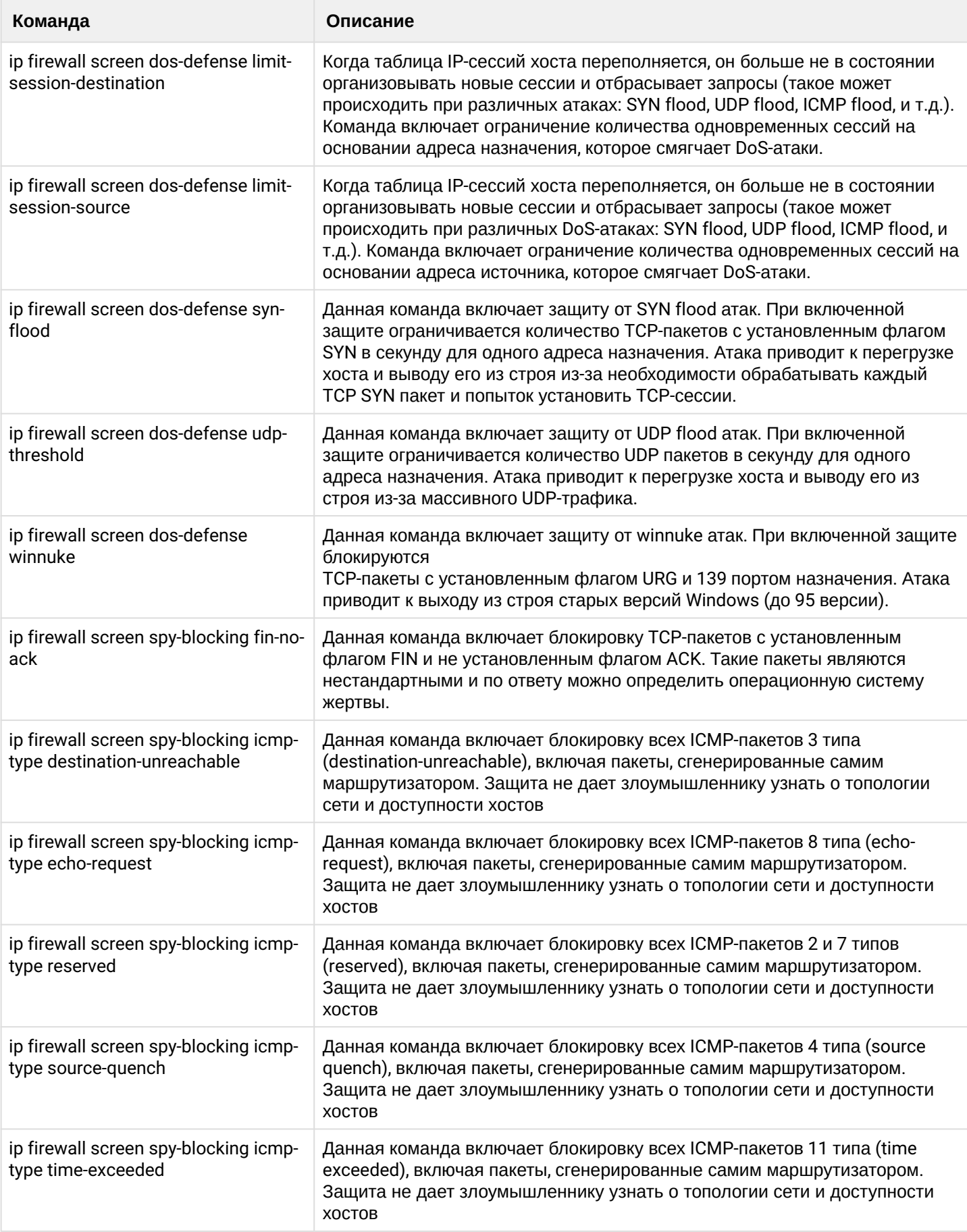

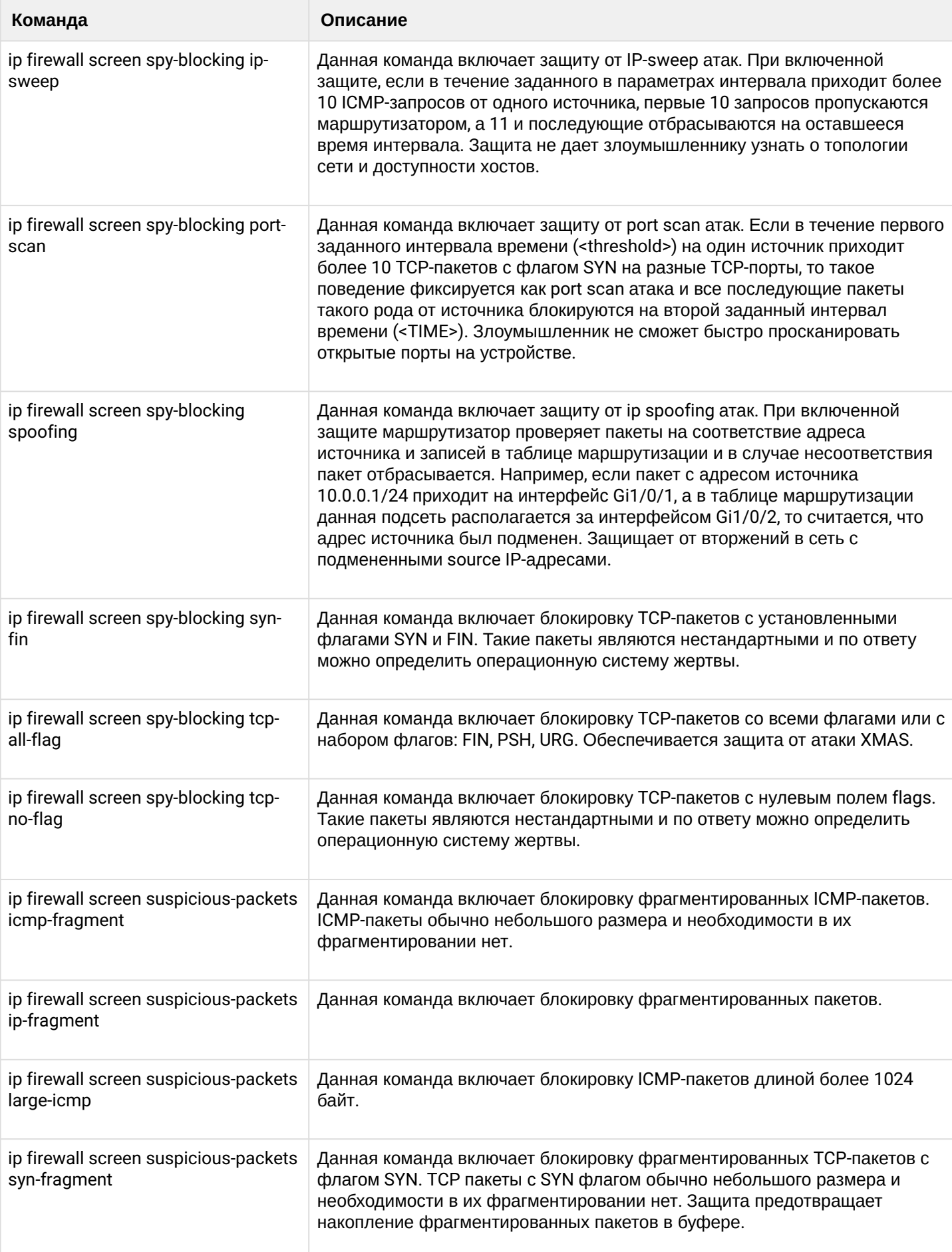

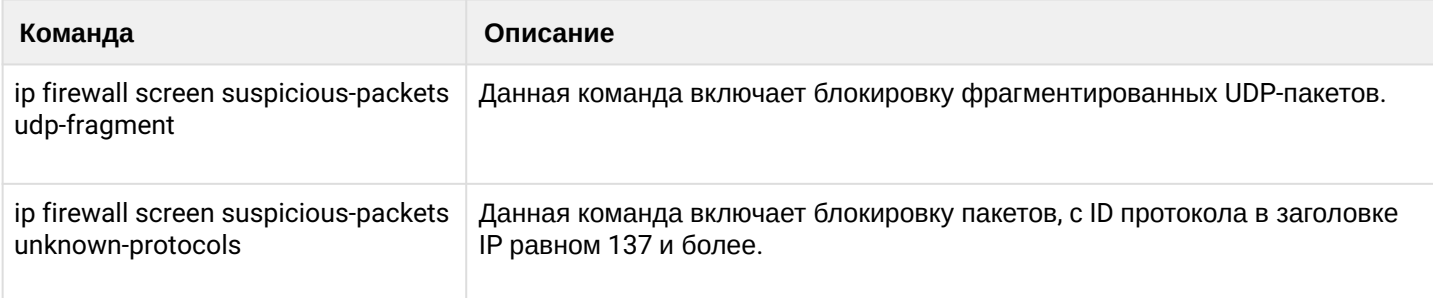

#### 7.3.3 Пример настройки логирования и защиты от сетевых атак

### Задача:

Необходимо защитить LAN сеть и маршрутизатор ESR от сетевых атак land, syn-flood, ICMP flood и настроить оповещение об атаках по SNMP на SNMP-сервер 192.168.0.10.

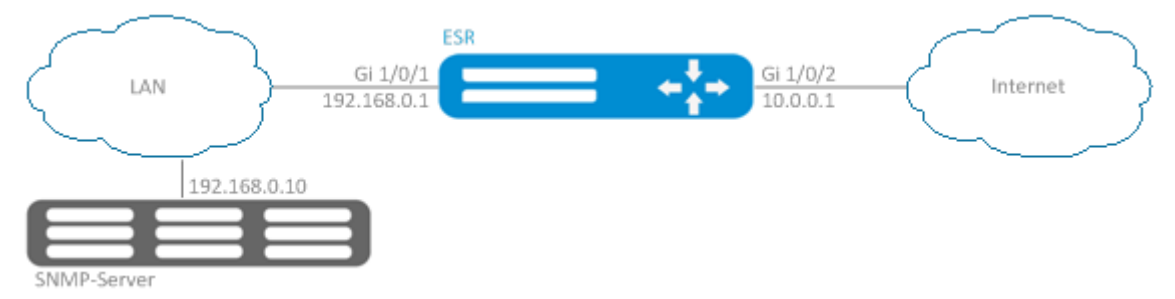

#### Решение:

Предварительно необходимо настроить интерфейсы и firewall (настройка firewall или ее отсутствие не повлияют на работу зашиты от сетевых атак):

```
esr(config)# security zone LAN
esr(config-zone)# exit
esr(config)# security zone WAN
esr(config-zone)# exit
esr(config)# security zone-pair LAN WAN
esr(config-zone-pair)# rule 100
esr(config-zone-pair-rule)# action permit
esr(config-zone-pair-rule)# enable
esr(config-zone-pair-rule)# ex
esr(config-zone-pair)# exit
esr(config)# security zone-pair WAN LAN
esr(config-zone-pair)# rule 100
esr(config-zone-pair-rule)# action permit
esr(config-zone-pair-rule)# enable
esr(config-zone-pair-rule)# exit
esr(config-zone-pair)# exit
esr(config)# interface gigabitethernet 1/0/1
esr(config-if-gi)# security-zone LAN
esr(config-if-gi)# ip address 192.168.0.1/24
esr(config-if-gi)# exit
esr(config)# interface gigabitethernet 1/0/2
esr(config-if-gi)# security-zone WAN
esr(config-if-gi)# ip address 10.0.0.1/24esr(config-if-gi)# exit
```
Настроим защиту от land, syn-flood, ICMP flood атак:

esr(config)# ip firewall screen dos-defense land esr(config)# ip firewall screen dos-defense syn-flood 100 src-dst esr(config)# ip firewall screen dos-defense icmp-threshold 100

Настроим логирование обнаруженных атак:

```
esr(config)# ip firewall logging screen dos-defense land
esr(config)# ip firewall logging screen dos-defense syn-flood
esr(config)# ip firewall logging screen dos-defense icmp-threshold
```
Настроим SNMP-сервер, на который будут отправляться трапы:

esr(config)# snmp-server esr(config)# snmp-server host 192.168.0.10

Посмотреть статистику по зафиксированным сетевым атакам можно командой:

```
esr# show ip firewall screen counters
```
## 7.4 Конфигурирование Firewall

Firewall - комплекс аппаратных или программных средств, осуществляющий контроль и фильтрацию проходящих через него сетевых пакетов в соответствии с заданными правилами.

#### 7.4.1 Алгоритм настройки

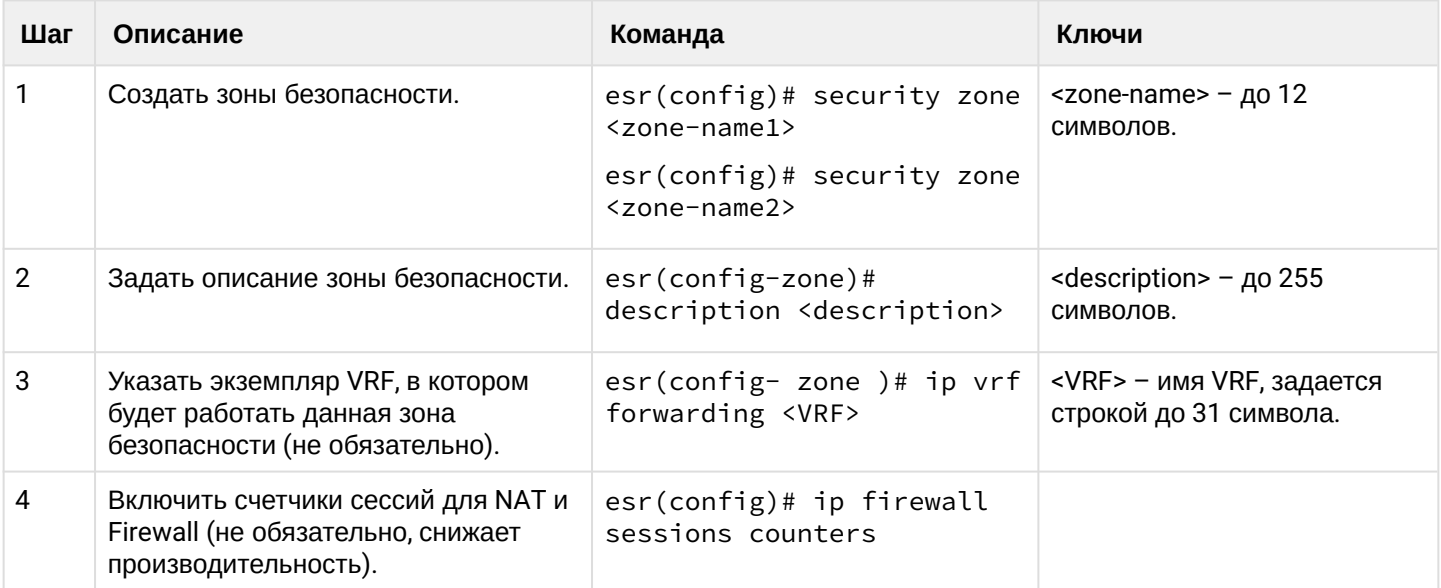

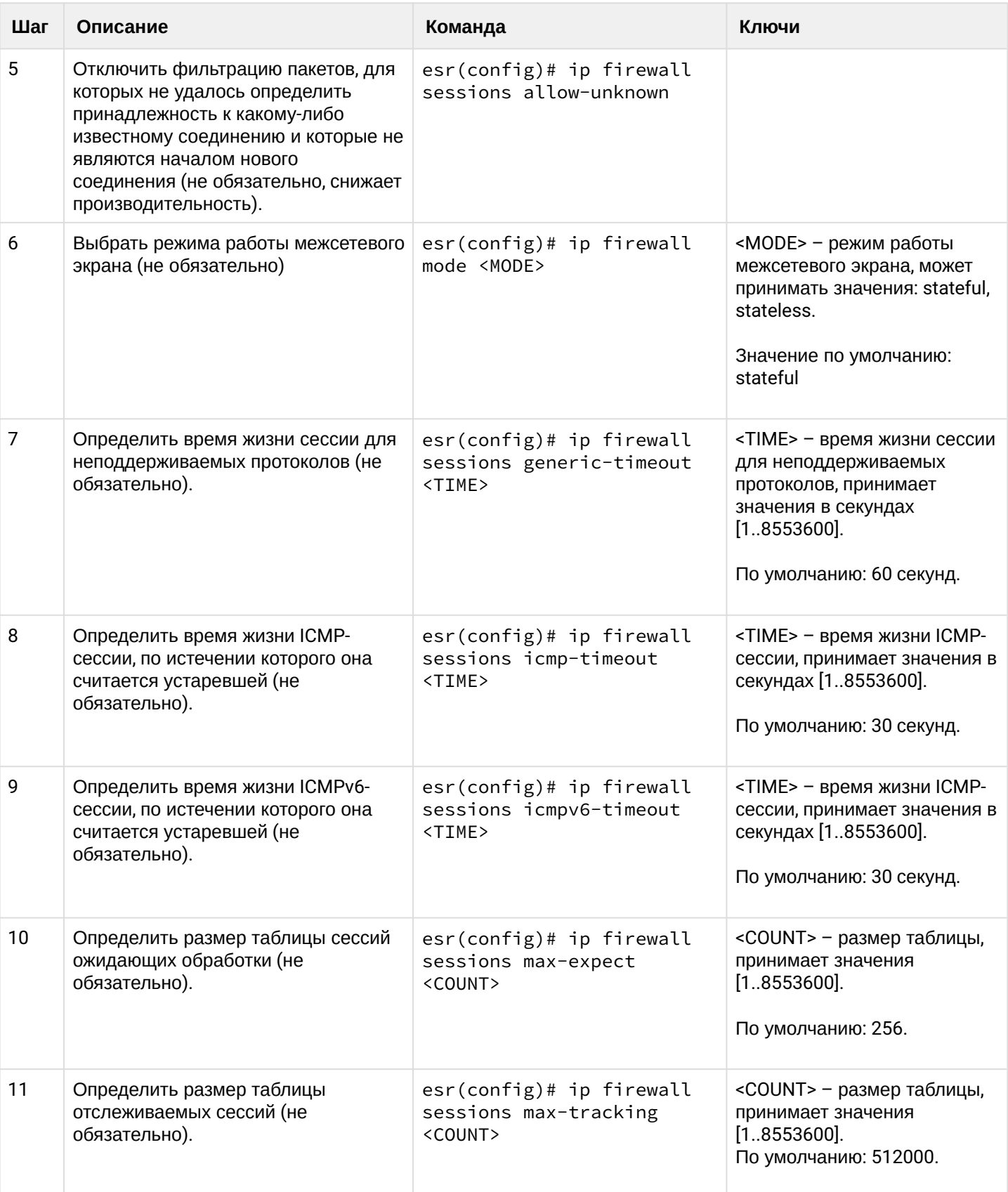

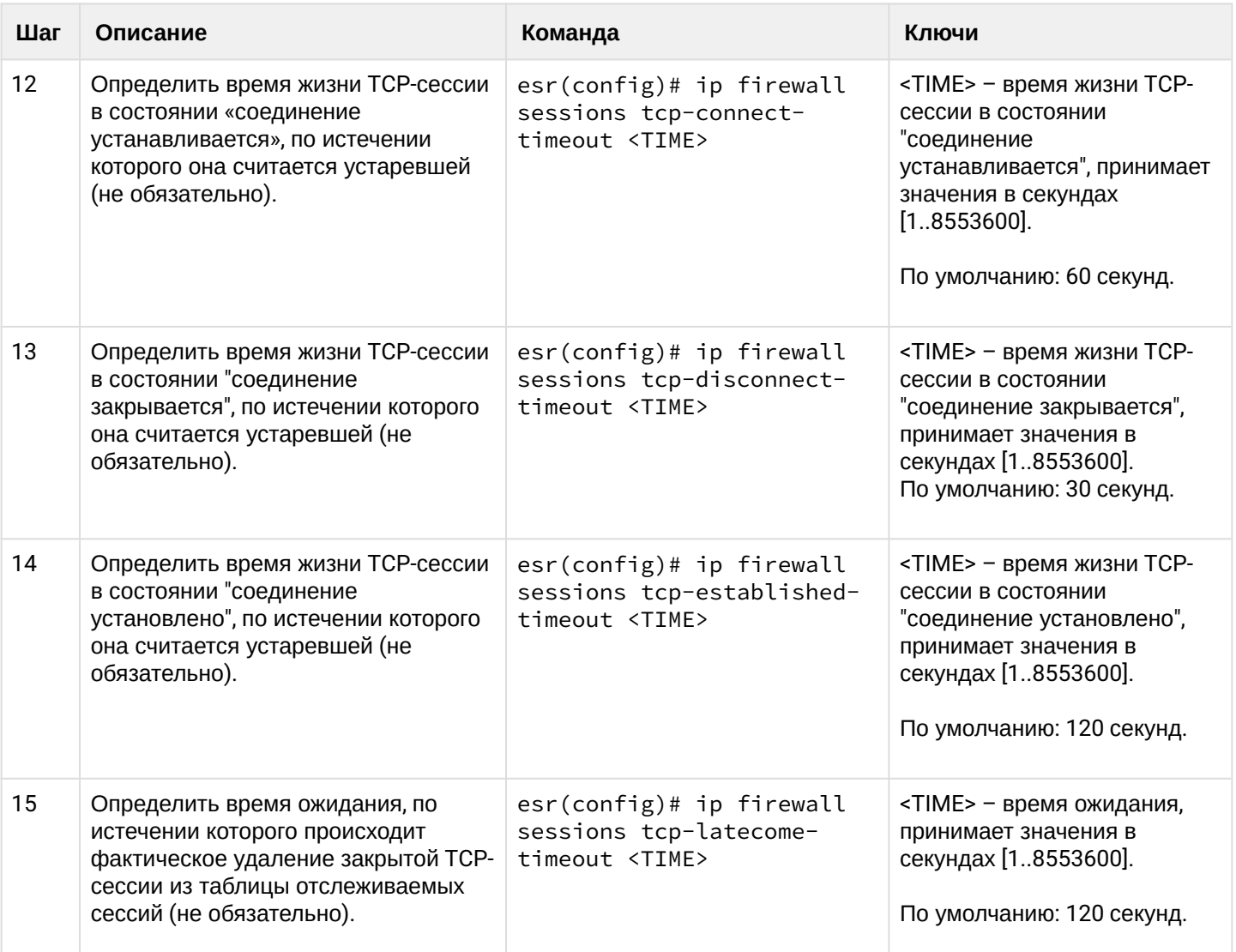

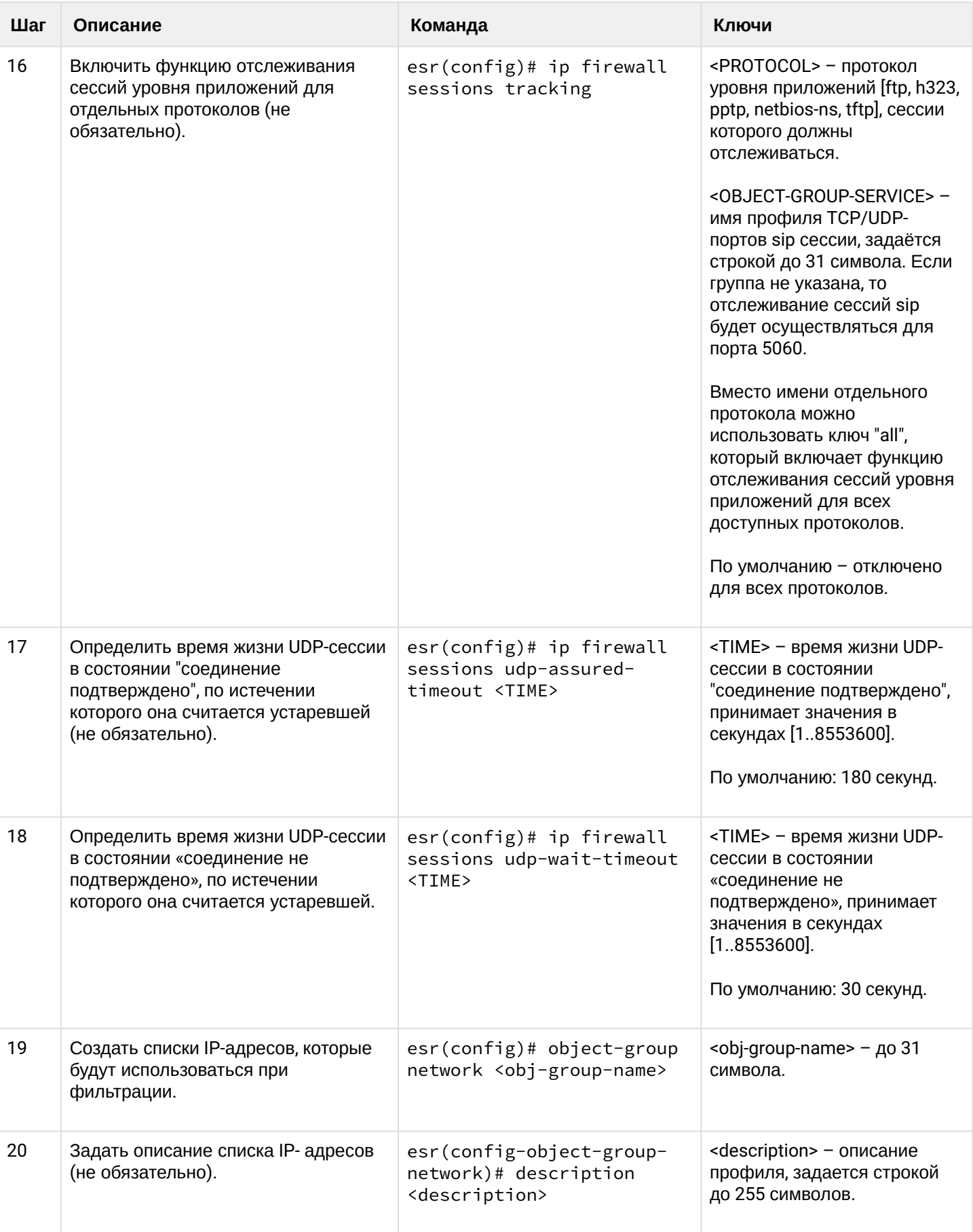

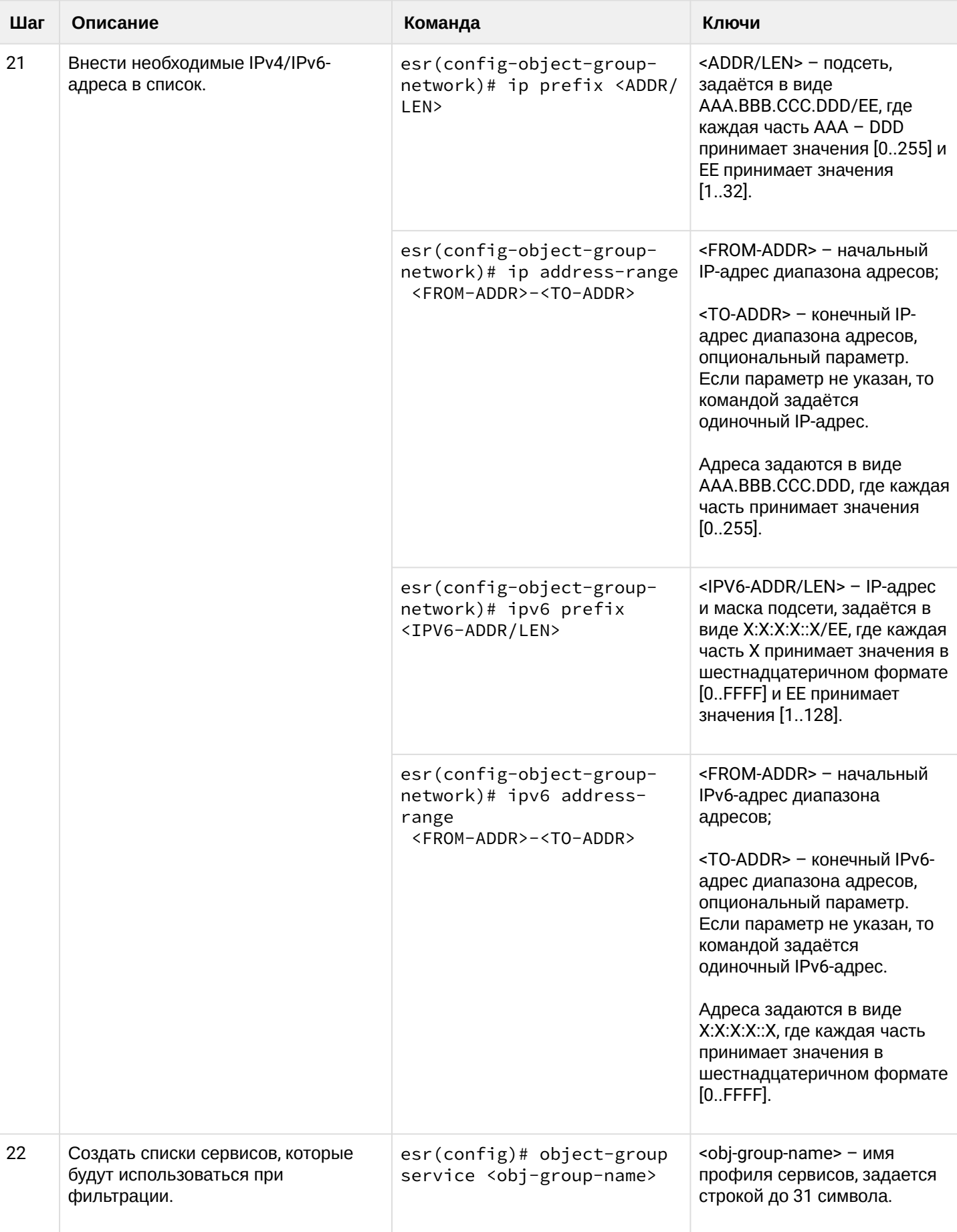

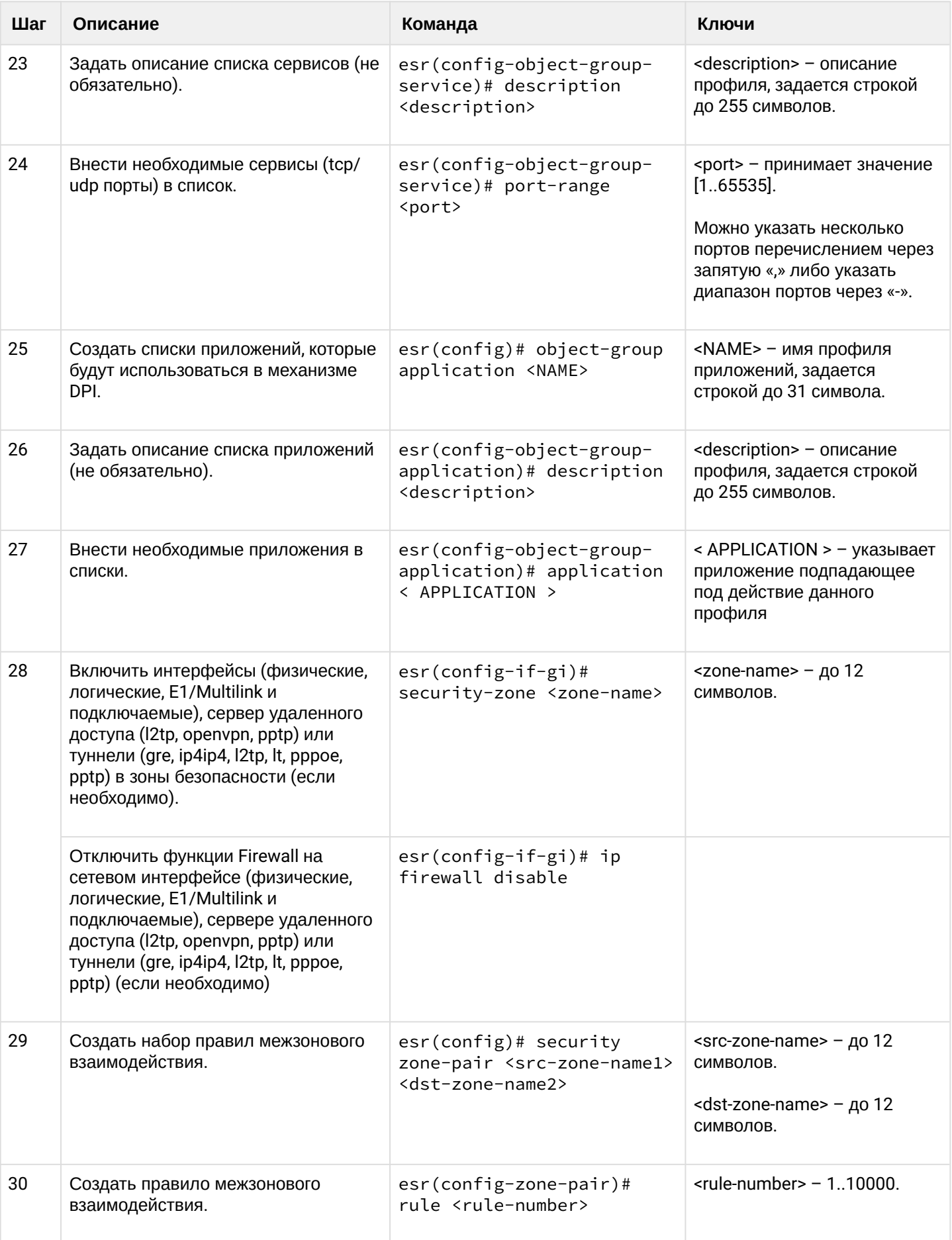

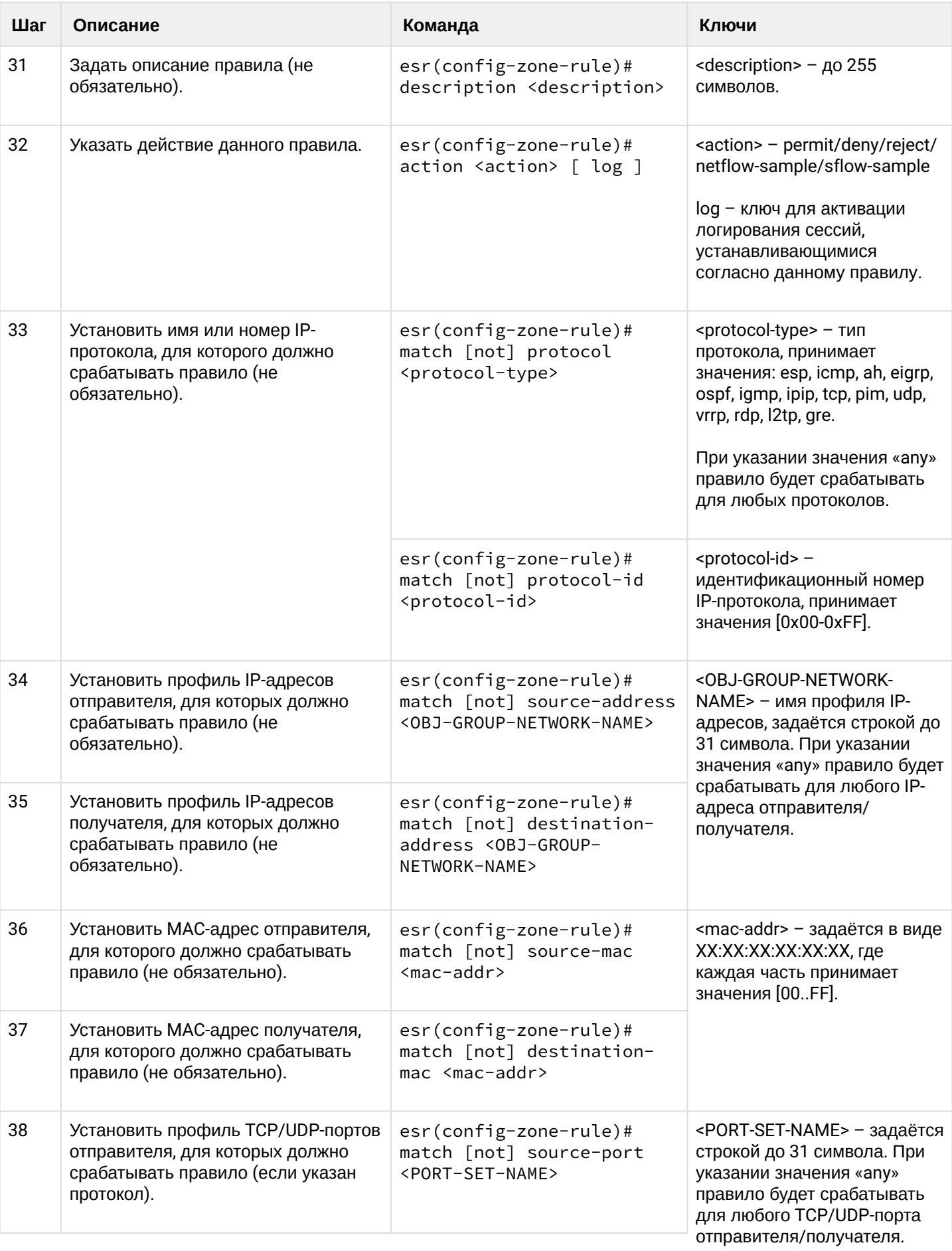

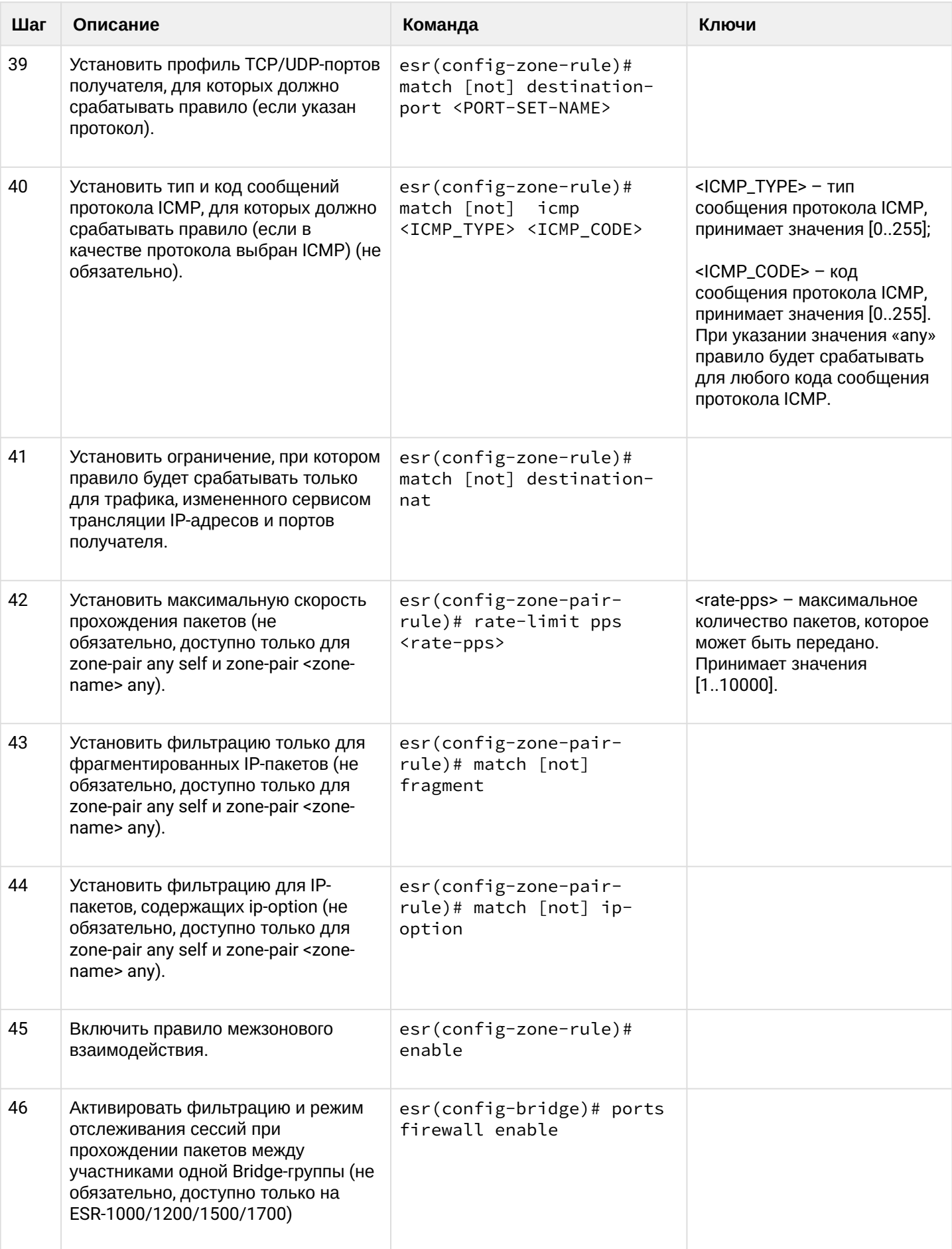

<sup>1</sup> При использовании ключа not, правило будет срабатывать для значений, которые не входят в указанный профиль.

Каждая команда «match» может содержать ключ «not». При использовании данного ключа под правило будут подпадать пакеты, не удовлетворяющие заданному критерию.

Более подробная информация о командах для настройки межсетевого экрана содержится в «Справочнике команд CLI».

## 7.4.2 Пример настройки Firewall

## Задача:

Разрешить обмен сообщениями по протоколу ICMP между устройствами R1, R2 и маршрутизатором ESR.

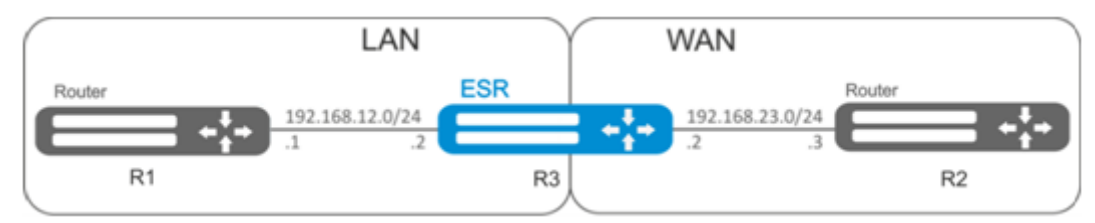

## Решение:

Для каждой сети ESR создадим свою зону безопасности:

```
esr# configure
esr(config)# security zone LAN
esr(config-zone)# exit
esr(config)# security zone WAN
esr(config-zone)# exit
```
Настроим сетевые интерфейсы и определим их принадлежность к зонам безопасности:

```
esr(config)# interface gi1/0/2esr(config-if-gi)# ip address 192.168.12.2/24
esr(config-if-gi)# security-zone LAN
esr(config-if-gi)# exit
\text{esr}(\text{config})# interface gi1/\sqrt{0}/3esr(config-if-gi)# ip address 192.168.23.2/24
esr(config-if-gi)# security-zone WAN
esr(config-if-gi)# exit
```
Для настройки правил зон безопасности потребуется создать профиль адресов сети «LAN», включающий адреса, которым разрешен выход в сеть «WAN», и профиль адресов сети «WAN».

```
esr(config)# object-group network WAN
esr(config-object-group-network)# ip address-range 192.168.23.2
esr(config-object-group-network)# exit
esr(config)# object-group network LAN
esr(config-object-group-network)# ip address-range 192.168.12.2
esr(config-object-group-network)# exit
esr(config)# object-group network LAN_GATEWAY
esr(config-object-group-network)# ip address-range 192.168.12.1
esr(config-object-group-network)# exit
esr(config)# object-group network WAN_GATEWAY
esr(config-object-group-network)# ip address-range 192.168.23.3esr(config-object-group-network)# exit
```
Для пропуска трафика из зоны «LAN» в зону «WAN» создадим пару зон и добавим правило, разрешающее проходить ICMP-трафику от R1 к R2. Действие правил разрешается командой enable:

```
esr(config)# security zone-pair LAN WAN
esr(config-zone-pair)# rule 1
esr(config-zone-pair-rule)# action permit
esr(config-zone-pair-rule)# match protocol icmp
esr(config-zone-pair-rule)# match destination-address WAN_GATEWAY
esr(config-zone-pair-rule)# match source-address LAN_GATEWAY
esr(config-zone-pair-rule)# enable
esr(config-zone-pair-rule)# exit
esr(config-zone-pair-pair)# exit
```
Для пропуска трафика из зоны «WAN» в зону «LAN» создадим пару зон и добавим правило, разрешающее проходить ICMP-трафику от R2 к R1. Действие правил разрешается командой enable:

```
esr(config)# security zone-pair WAN LAN
esr(config-zone-pair)# rule 1
esr(config-zone-pair-rule)# action permit
esr(config-zone-pair-rule)# match protocol icmp
esr(config-zone-pair-rule)# match destination-address LAN_GATEWAY
esr(config-zone-pair-rule)# match source-address WAN_GATEWAY
esr(config-zone-pair-rule)# enable
esr(config-zone-pair-rule)# exit
esr(config-zone-pair)# exit
```
На маршрутизаторе всегда существует зона безопасности с именем «self». Если в качестве получателя трафика выступает сам маршрутизатор, то есть трафик не является транзитным, то в качестве параметра указывается зона «self». Создадим пару зон для трафика, идущего из зоны «WAN» в зону «self». Добавим правило, разрешающее проходить ICMP-трафику между R2 и маршрутизатором ESR, для того чтобы маршрутизатор начал отвечать на ICMP-запросы из зоны «WAN»:

```
esr(config)# security zone-pair WAN self
esr(config-zone-pair)# rule 1
esr(config-zone-pair-rule)# action permit
esr(config-zone-pair-rule)# match protocol icmp
esr(config-zone-pair-rule)# match destination-address WAN
esr(config-zone-pair-rule)# match source-address WAN_GATEWAY
esr(config-zone-pair-rule)# enable
esr(config-zone-pair-rule)# exit
esr(config-zone-pair)# exit
```
Создадим пару зон для трафика, идущего из зоны «LAN» в зону «self». Добавим правило, разрешающее проходить ICMP-трафику между R1 и ESR, для того чтобы маршрутизатор начал отвечать на ICMPзапросы из зоны «LAN»:

```
esr(config)# security zone-pair LAN self
esr(config-zone-pair)# rule 1
esr(config-zone-pair-rule)# action permit
esr(config-zone-pair-rule)# match protocol icmp
esr(config-zone-pair-rule)# match destination-address LAN
esr(config-zone-pair-rule)# match source-address LAN_GATEWAY
esr(config-zone-pair-rule)# enable
esr(config-zone-pair-rule)# exit
esr(config-zone-pair)# exit
esr(config)# exit
```
Посмотреть членство портов в зонах можно с помощью команды:

esr# show security zone

Посмотреть пары зон и их конфигурацию можно с помощью команд:

```
esr# show security zone-pair
esr# show security zone-pair configuration
```
Посмотреть активные сессии можно с помощью команд:

esr# show ip firewall sessions

## **7.4.3 Пример настройки фильтрации приложений (DPI)**

Использование механизма фильтрации приложений многократно снижает производительность маршрутизатора из-за необходимости проверки каждого пакета. Производительность снижается с ростом количества выбранных приложений для фильтрации.

### Задача:

Блокировать доступ к ресурсам voutube, bittorrent и facebook.

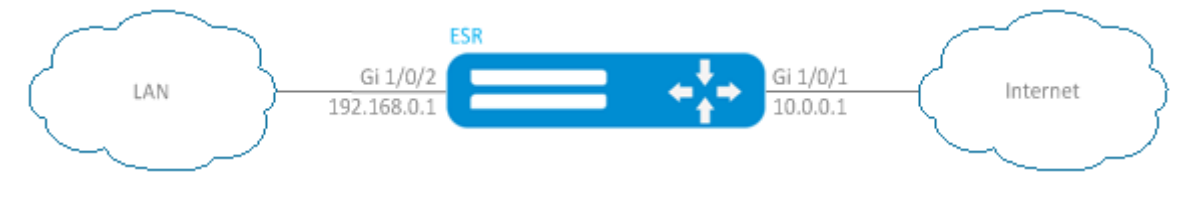

### Решение:

Для каждой сети ESR создадим свою зону безопасности:

```
esr# configure
esr(config)# security zone LAN
esr(config-zone)# exit
esr(config)# security zone WAN
esr(config-zone)# exit
```
Настроим сетевые интерфейсы и определим их принадлежность к зонам безопасности:

```
esr(config)# interface gi1/0/1esr(config-if-gi)# ip address 10.0.0.1/24esr(config-if-gi)# security-zone WAN
esr(config-if-gi)# exit
esr(config)# interface gi1/0/2esr(config-if-te)# ip address 192.168.0.1/24
esr(config-if-te)# security-zone LAN
esr(config-if-te)# exit
```
Для настройки правил зон безопасности потребуется создать профиль приложений, которые необходимо будет блокировать.

```
esr(config)# object-group application APP
esr(config-object-group-application)# application youtube
esr(config-object-group-application)# application bittorrent
esr(config-object-group-application)# application facebook
esr(config-object-group-application)# exit
```
Для установки правил прохождения трафика из зоны «WAN» в зону «LAN» создадим пару зон и добавим правило, запрещающее проходить трафику приложений, и правило, разрешающее проходить остальному трафику. Действие правил разрешается командой enable:

```
esr(config)# security zone-pair WAN LAN
esr(config-zone-pair)# rule 1
esr(config-zone-pair-rule)# action deny
esr(config-zone-pair-rule)# match application APP
esr(config-zone-pair-rule)# enable
esr(config-zone-pair-rule)# exit
esr(config-zone-pair)# rule 2
esr(config-zone-pair-rule)# action permit
esr(config-zone-pair-rule)# enable
esr(config-zone-pair-rule)# exit
esr(config-zone-pair-pair)# exit
```
Для установки правил прохождения трафика из зоны «LAN» в зону «WAN» создадим пару зон и добавим правило, разрешающее прохождение всего трафика. Действие правил разрешается командой enable:

```
esr(config)# security zone-pair LAN WAN
esr(config-zone-pair)# rule 1
esr(config-zone-pair-rule)# action permit
esr(config-zone-pair-rule)# enable
esr(config-zone-pair-rule)# exit
esr(config-zone-pair-pair)# exit
```
Посмотреть членство портов в зонах можно с помощью команды:

esr# show security zone

Посмотреть пары зон и их конфигурацию можно с помощью команд:

```
esr# show security zone-pair
esr# show security zone-pair configuration
```
Посмотреть активные сессии можно с помощью команд:

esr# show ip firewall sessions

#### 7.5 Настройка списков доступа (ACL)

Access Control List или ACL - список контроля доступа, содержит правила, определяющие прохождение трафика через интерфейс.

#### 7.5.1 Алгоритм настройки

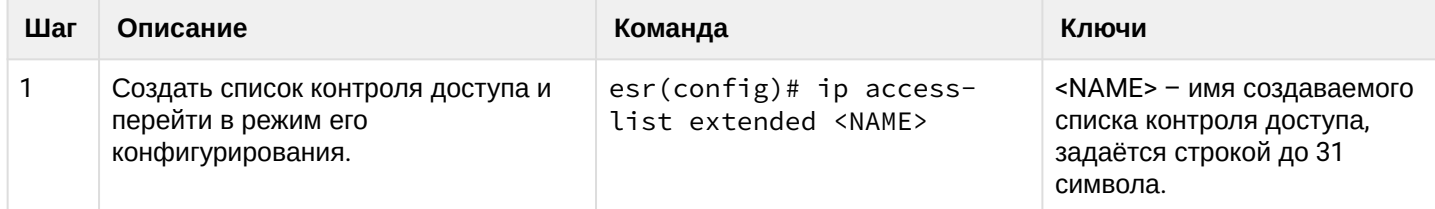

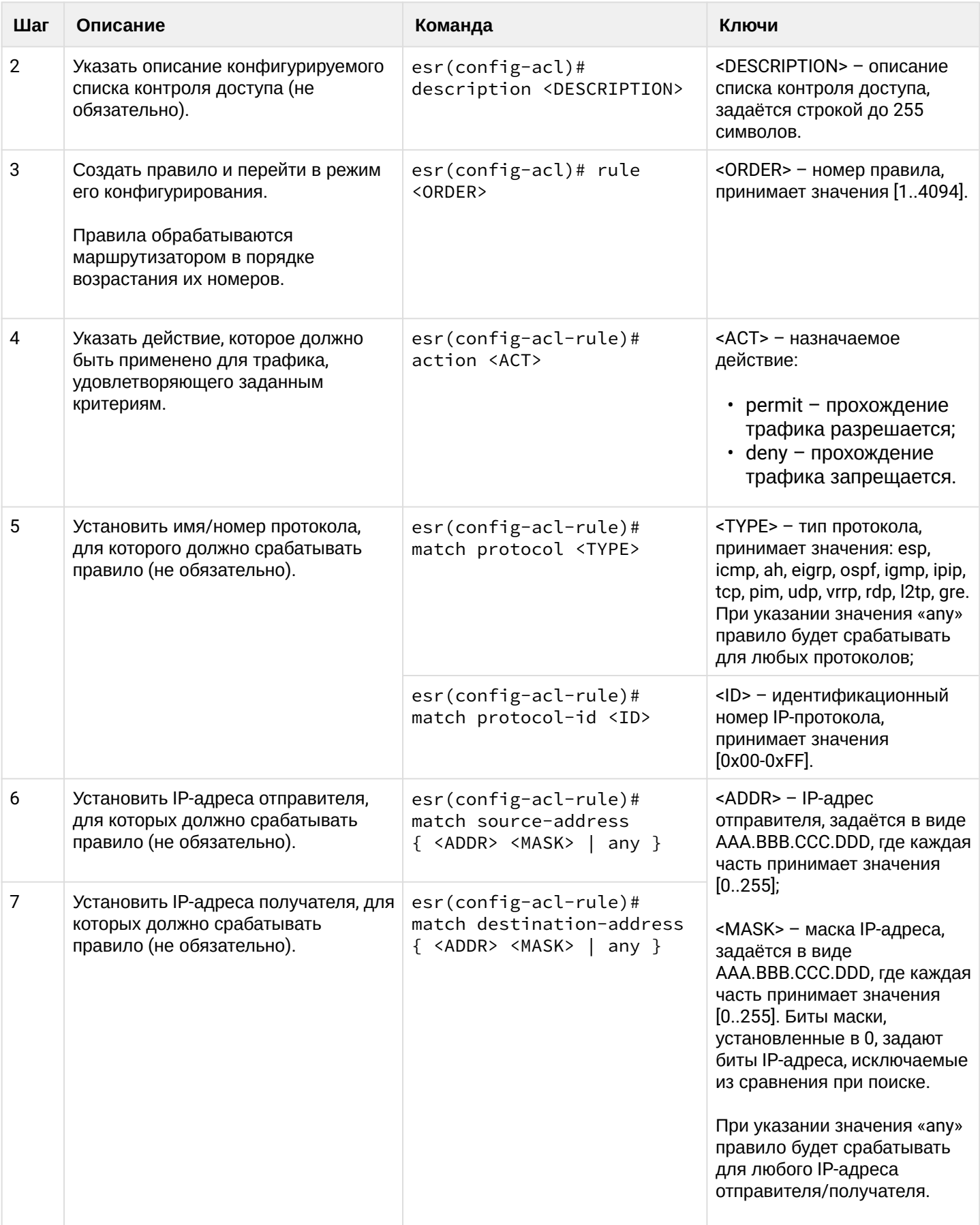

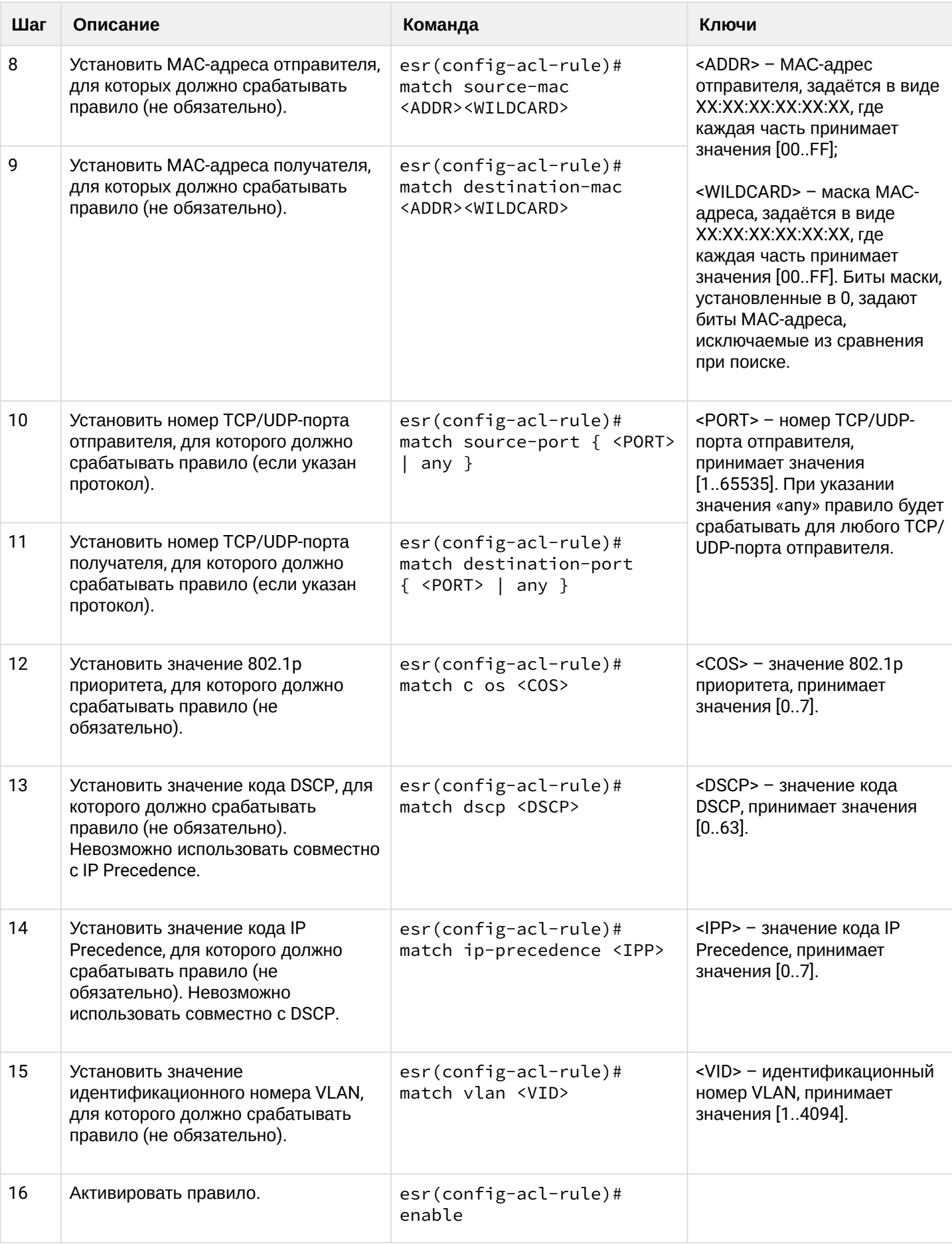

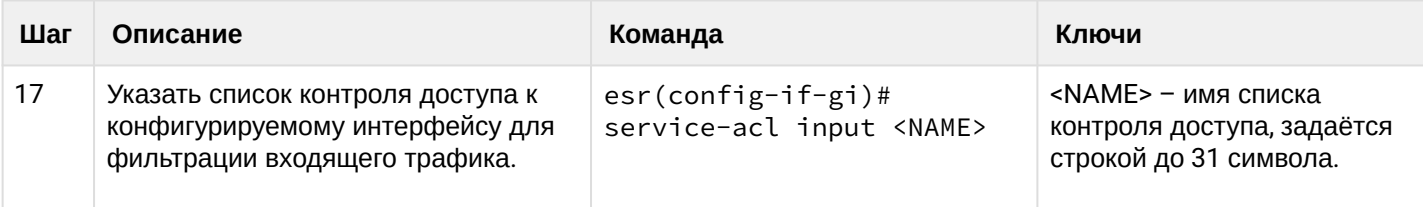

Также списки доступа могут использоваться для организации политик OoS.

### 7.5.2 Пример настройки списка доступа

#### Задача:

Разрешить прохождения трафика только из подсети 192.168.20.0/24.

#### Решение:

Настроим список доступа для фильтрации по подсетям:

```
esr# configure
esr(config)# ip access-list extended white
esr(config-acl)# rule 1
esr(config-acl-rule)# action permit
esr(config-acl-rule)# match source-address 192.168.20.0 255.255.255.0
esr(config-acl-rule)# enable
esr(config-acl-rule)# exit
esr(config-acl)# exit
```
Применим список доступа на интерфейс Gi1/0/19 для входящего трафика:

```
esr(config)# interface gigabitethernet 1/0/19esr(config-if-gi)# service-acl input white
```
Просмотреть детальную информацию о списке доступа возможно через команду:

```
esr# show ip access-list white
```
# 7.6 Настройка IPS/IDS

IPS/IDS (Intrusion Prevention System / Intrusion Detection System) - система предотвращения вторжений программная система сетевой и компьютерной безопасности, обнаруживающая вторжения или нарушения безопасности и автоматически защищающая от них.

Работа системы основана на сигнатурном анализе трафика. Сигнатуры для систем IPS/IDS принято называть правилами. Устройства ESR позволяют скачивать актуальные правила с открытых источников в сети Интернет или с корпоративного сервера. Так-же с помощью CLI можно создавать свои, специфические правила.

По умолчанию на устройствах ESR установлен базовый набор правил от компании EmergingThreats предназначенный для тестирования и проверки работоспособности системы.

# 7.6.1 Алгоритм базовой настройки

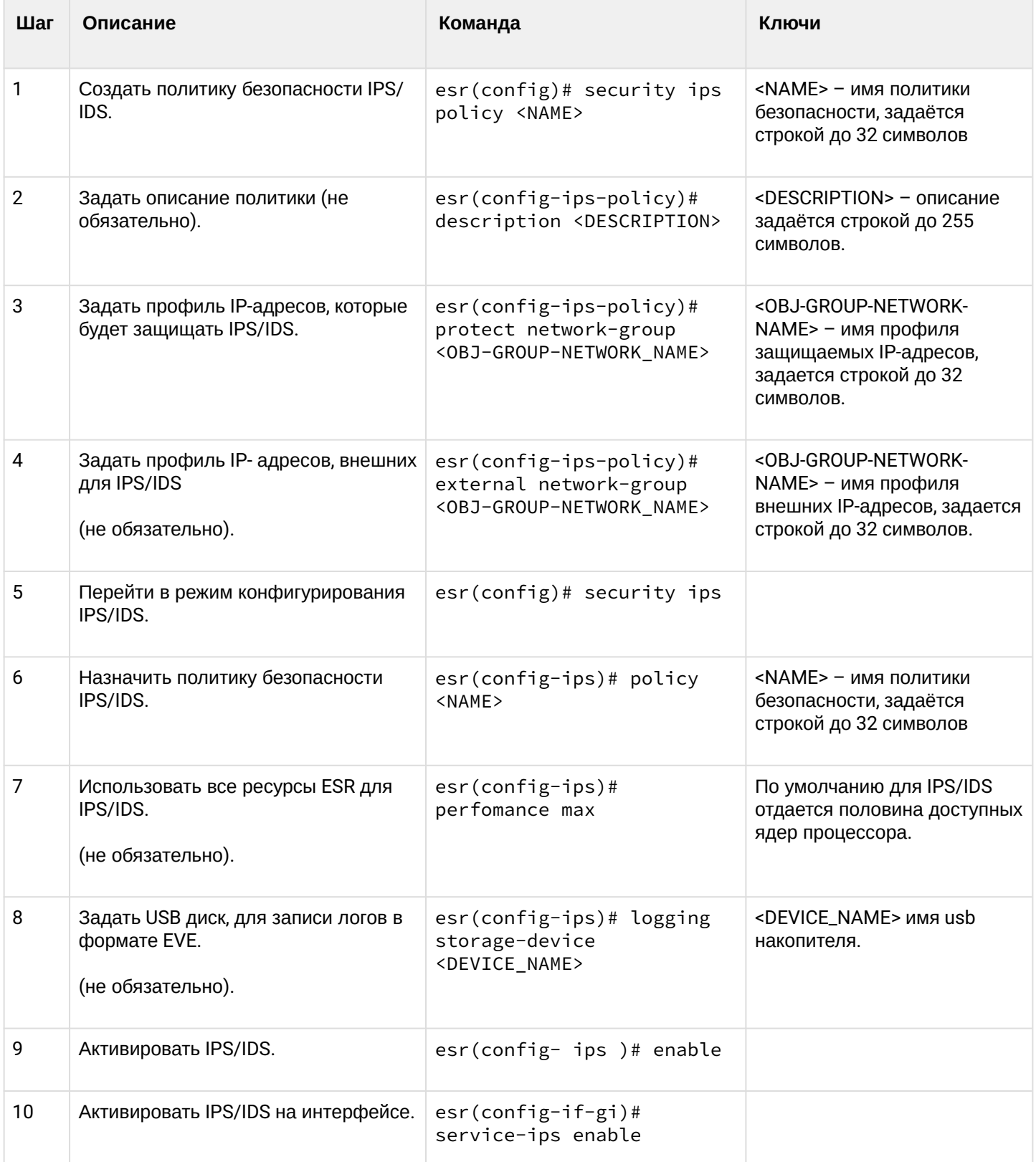

# 7.6.2 Алгоритм настройки автообновления правил IPS/IDS из внешних источников

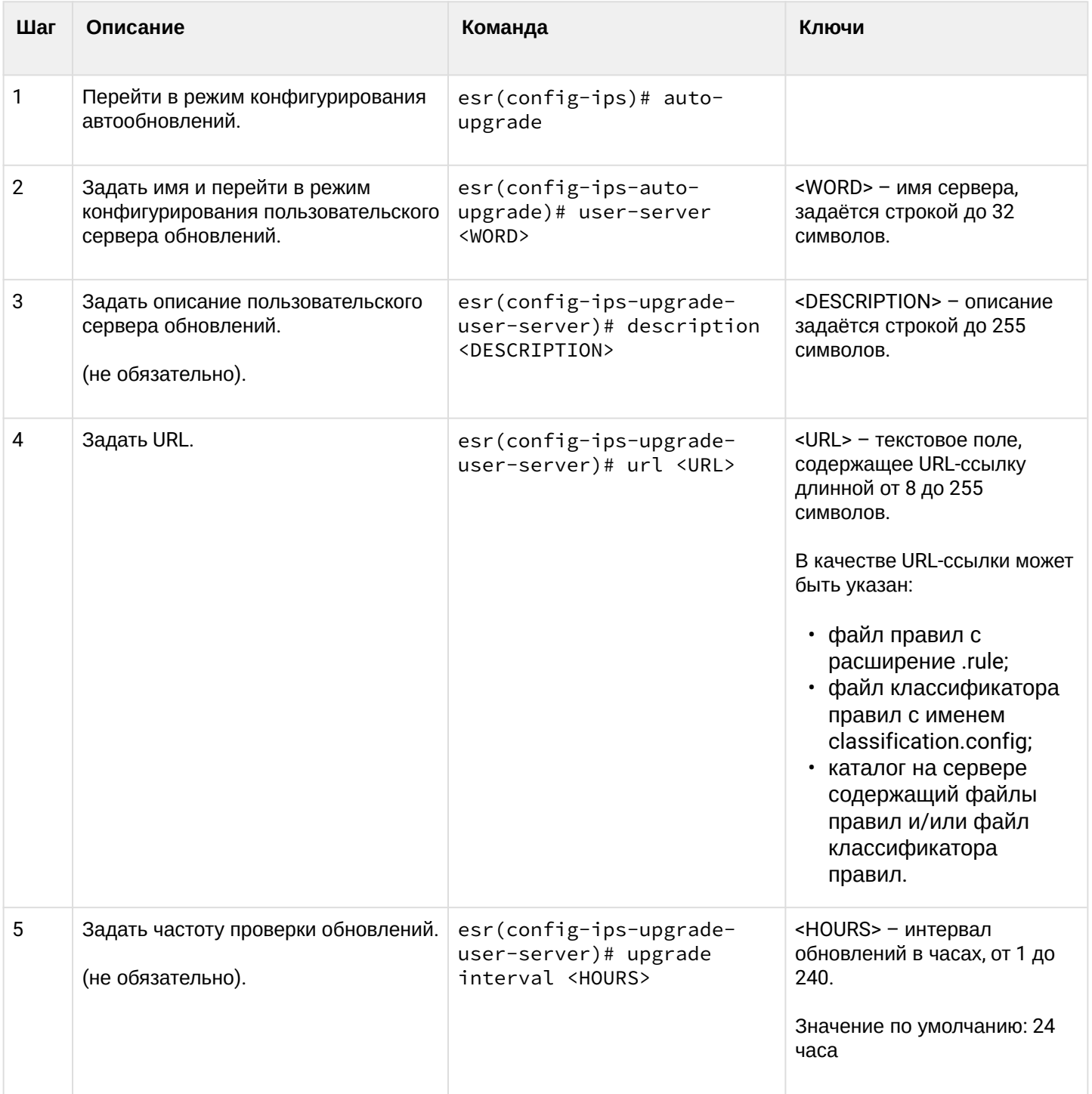

# 7.6.3 Рекомендуемые открытые источники обновления правил

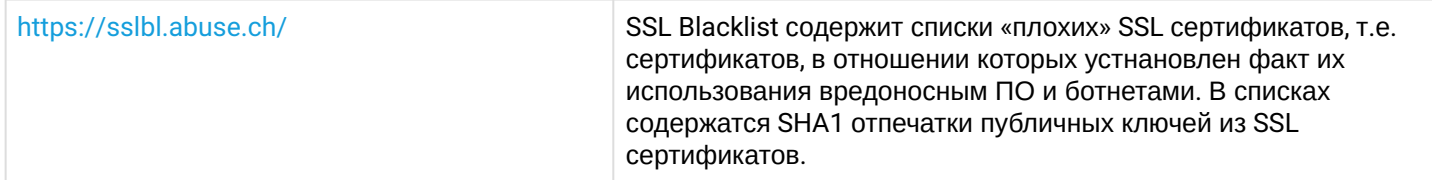

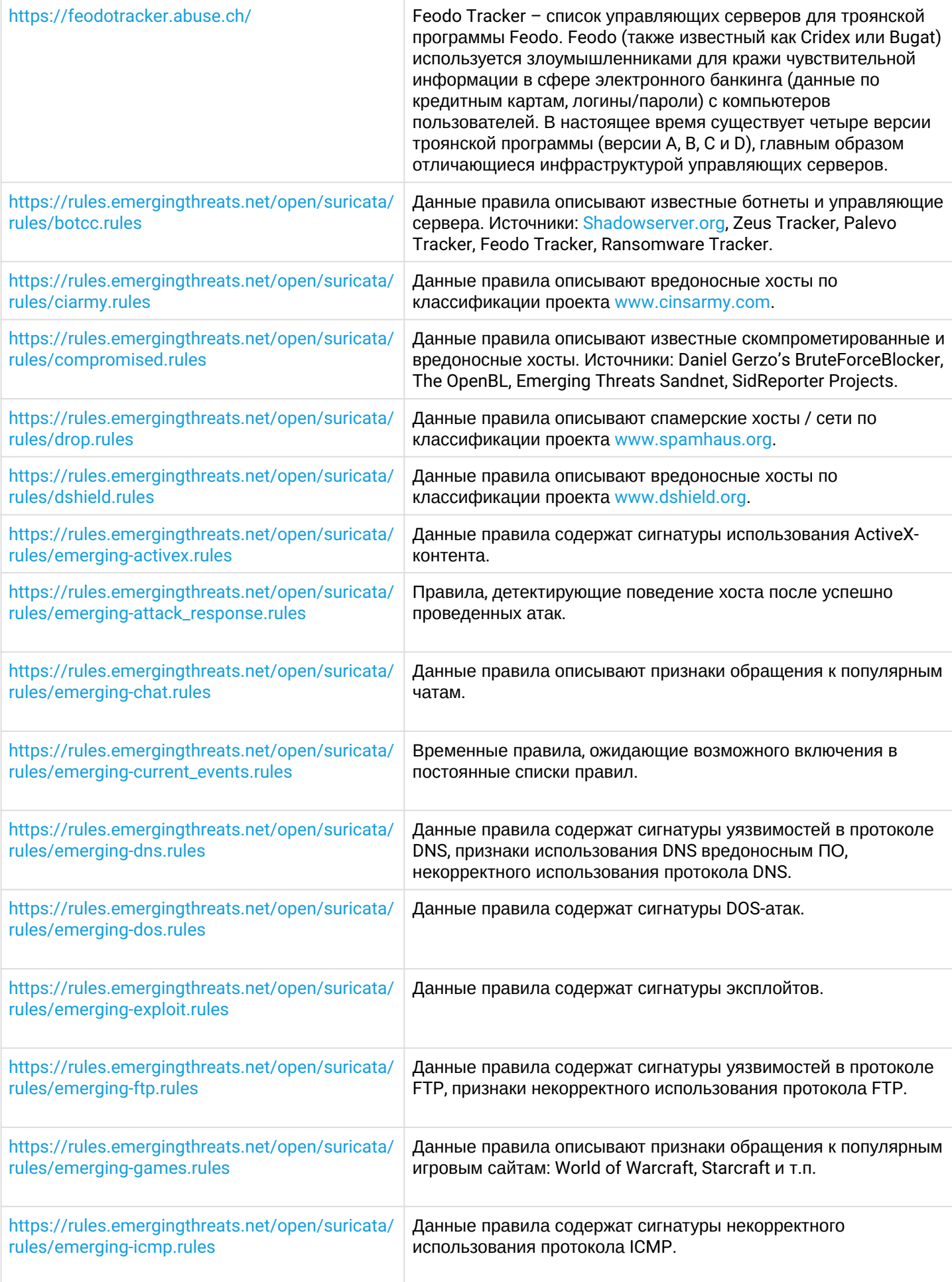

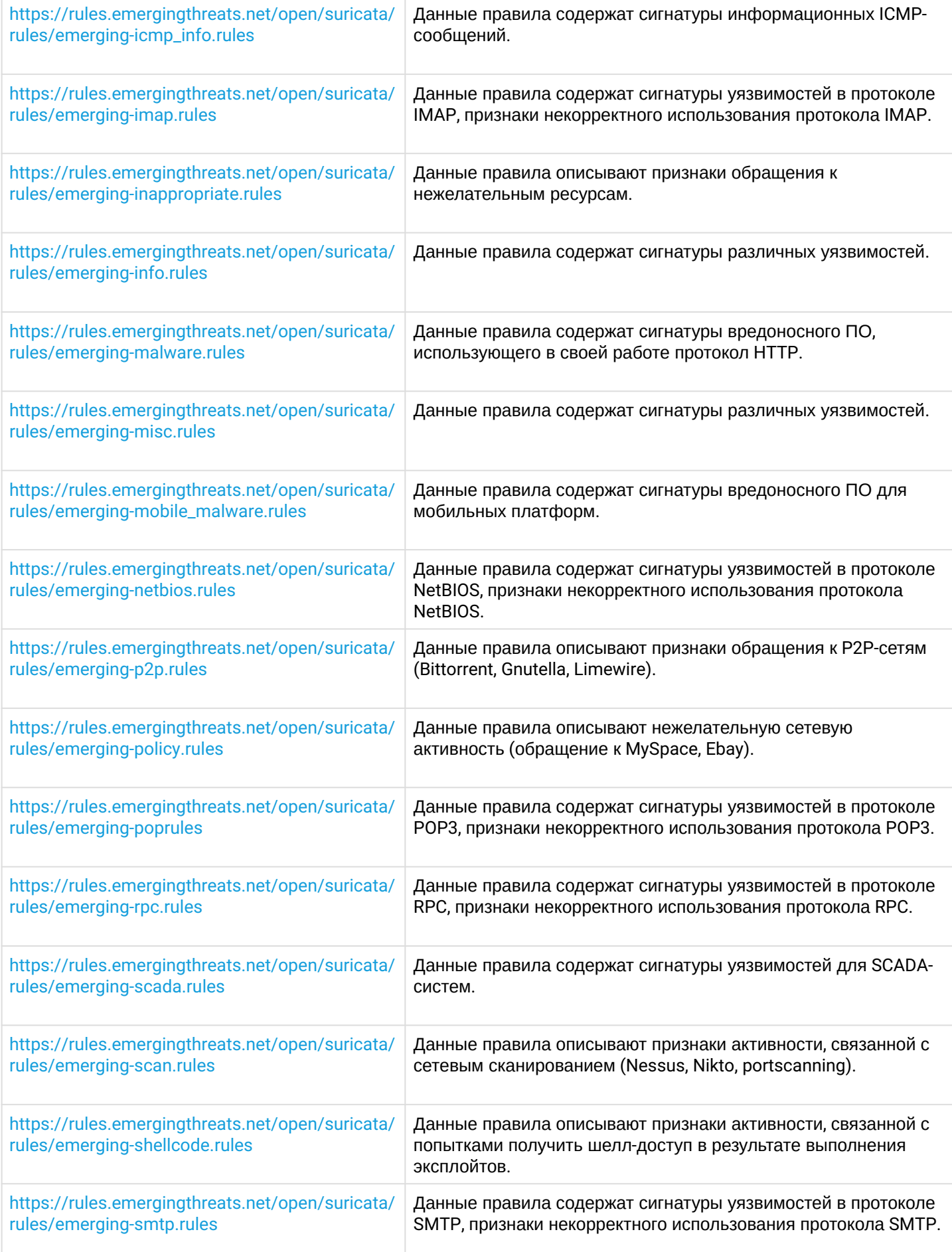

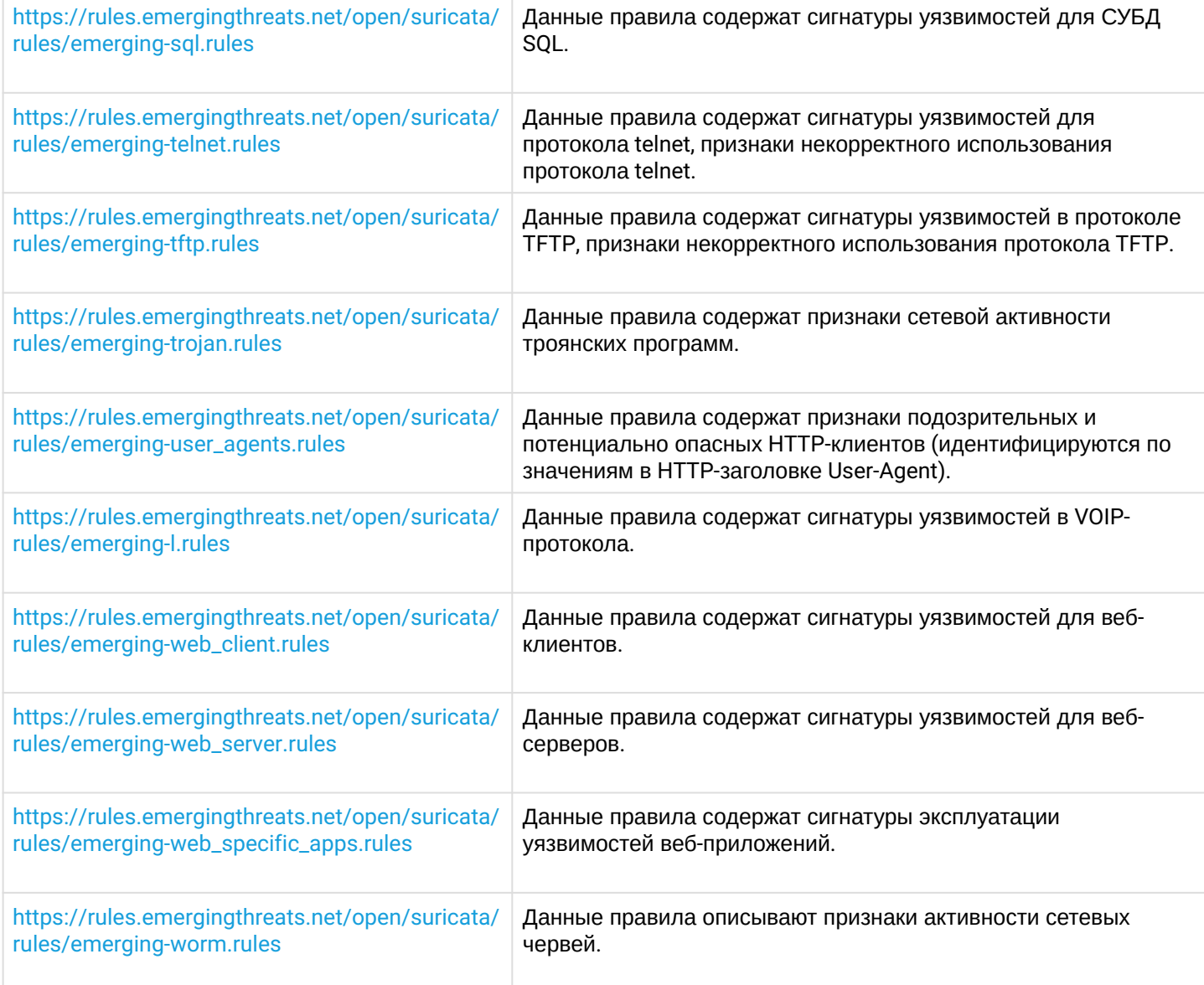

# **7.6.4 Пример настройки IPS/IDS с автообновлением правил**

#### **Задача:**

Организовать защиту локальной сети с автообновлением правил из открытых источников.

192.168.1.0/24 – локальная сеть

### **Решение:**

Создадим профиль адресов локальной сети, которую будем защищать:

```
esr(config)# object-group network LAN
esr(config-object-group-network)# ip prefix 192.168.1.0/24
esr(config-object-group-network)# exit
```
#### Hacтроим на ESR DNS-клиента для разрешения имен источников обновления правил IPS/IDS:

```
esr(config)# domain lookup enable
esr(config)# domain name-server 8.8.8.8
```
Создадим политику безопасности IPS/IDS:

```
esr(config)# security ips policy OFFICE
esr(config-ips-policy)# description "My Policy"
esr(config-ips-policy)# protect network-group LAN
```
Разрешим работу IPS/IDS на интерфейсе локальной сети bridge 1:

```
esr(config)# bridge 1
esr(config-bridge)# service-ips enable
```
Настроим параметры IPS/IDS:

```
esr(config)# security ips
esr(config-ips)# logging storage-device usb://DATA
esr(config-ips)# policy OFFICE
esr(config-ips)# enable
```
Устройство будет использоваться только как шлюз безопасности, по этому отдадим сервису IPS/IDS все доступные ресурсы:

```
esr(config-ips)# perfomance max
```
Настроим автообновление правил с сайтов EmergingThreats.net.etnetera.cz и Abuse.ch:

```
esr(config-ips)# auto-upgrade
esr(config-auto-upgrade)# user-server ET-Open
esr(config-ips-upgrade-user-server)# description «emerging threats open rules»
esr(config-ips-upgrade-user-server)# url https://rules.emergingthreats.net/open/suricata-4.0/
rules/
esr(config-ips-upgrade-user-server)# exit
esr(config-auto-upgrade)# user-server Aggressive
esr(config-ips-upgrade-user-server)# description «Etnetera aggressive IP blacklist»
esr(config-ips-upgrade-user-server)# url https://security.etnetera.cz/feeds/
etn_aggressive.rules
esr(config-ips-upgrade-user-server)# upgrade interval 4
esr(config-ips-upgrade-user-server)# exit
esr(config-auto-upgrade)# user-server SSL-BlackList
esr(config-ips-upgrade-user-server)# description «Abuse.ch SSL Blacklist»
esr(config-ips-upgrade-user-server)# url https://sslbl.abuse.ch/blacklist/sslblacklist.rules
esr(config-ips-upgrade-user-server)# upgrade interval 4
esr(config-ips-upgrade-user-server)# exit
esr(config-auto-upgrade)# user-server C2-Botnet
esr(config-ips-upgrade-user-server)# description «Abuse.ch Botnet C2 IP Blacklist»
esr(config-ips-upgrade-user-server)# url https://sslbl.abuse.ch/blacklist/sslipblacklist.rules
esr(config-ips-upgrade-user-server)# upgrade interval 4
esr(config-ips-upgrade-user-server)# exit
```
# 7.6.5 Алгоритм настройки базовых пользовательских правил

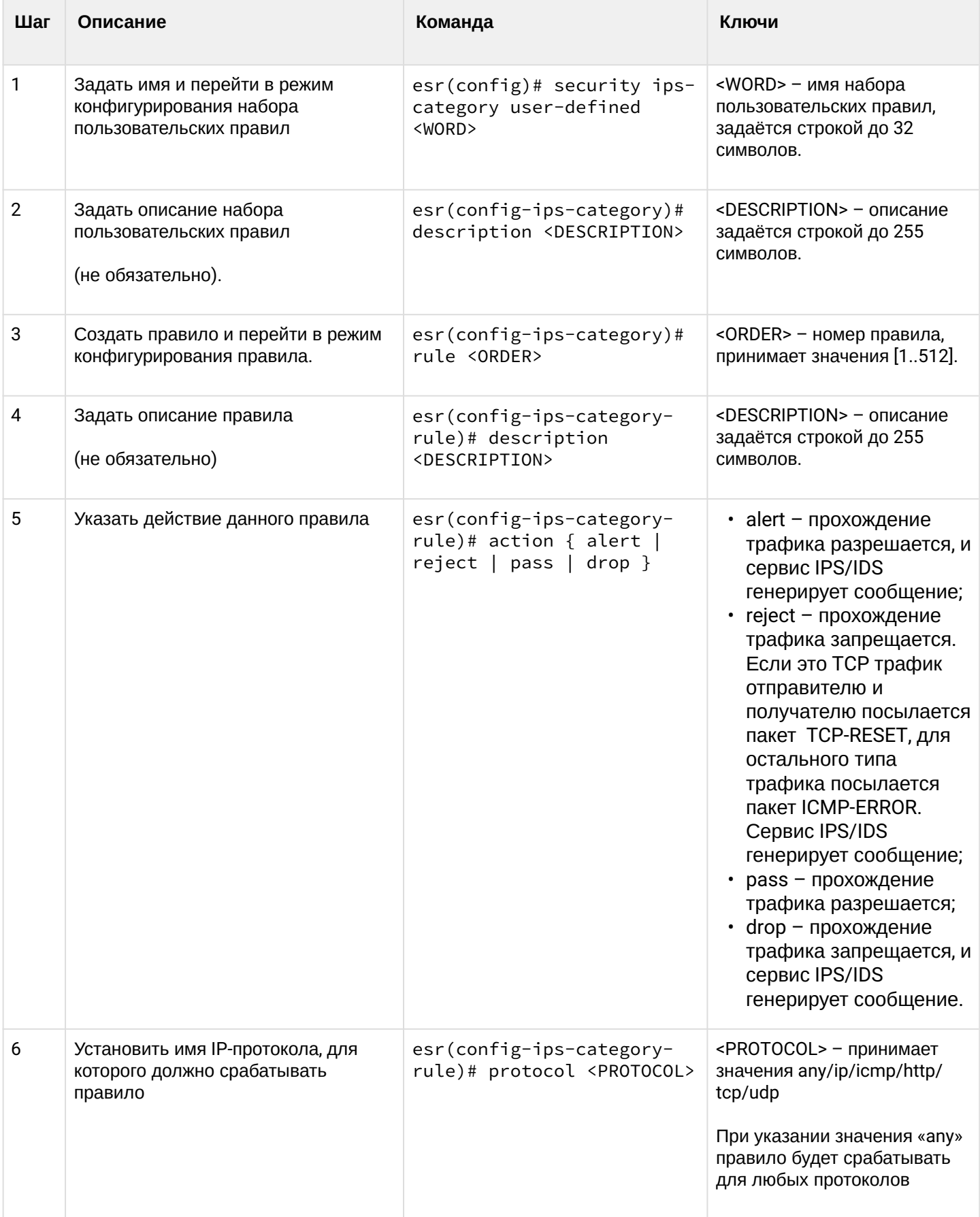

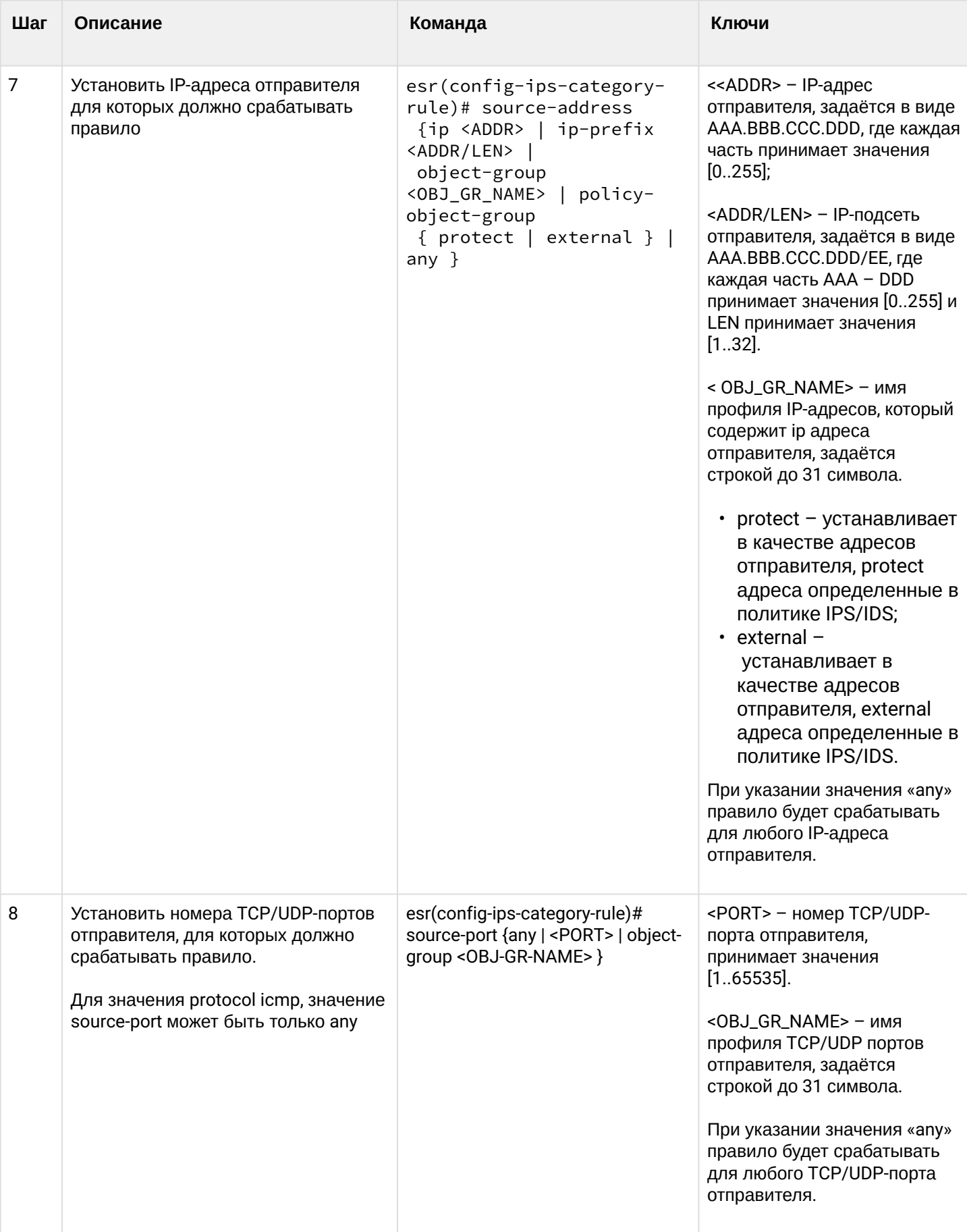

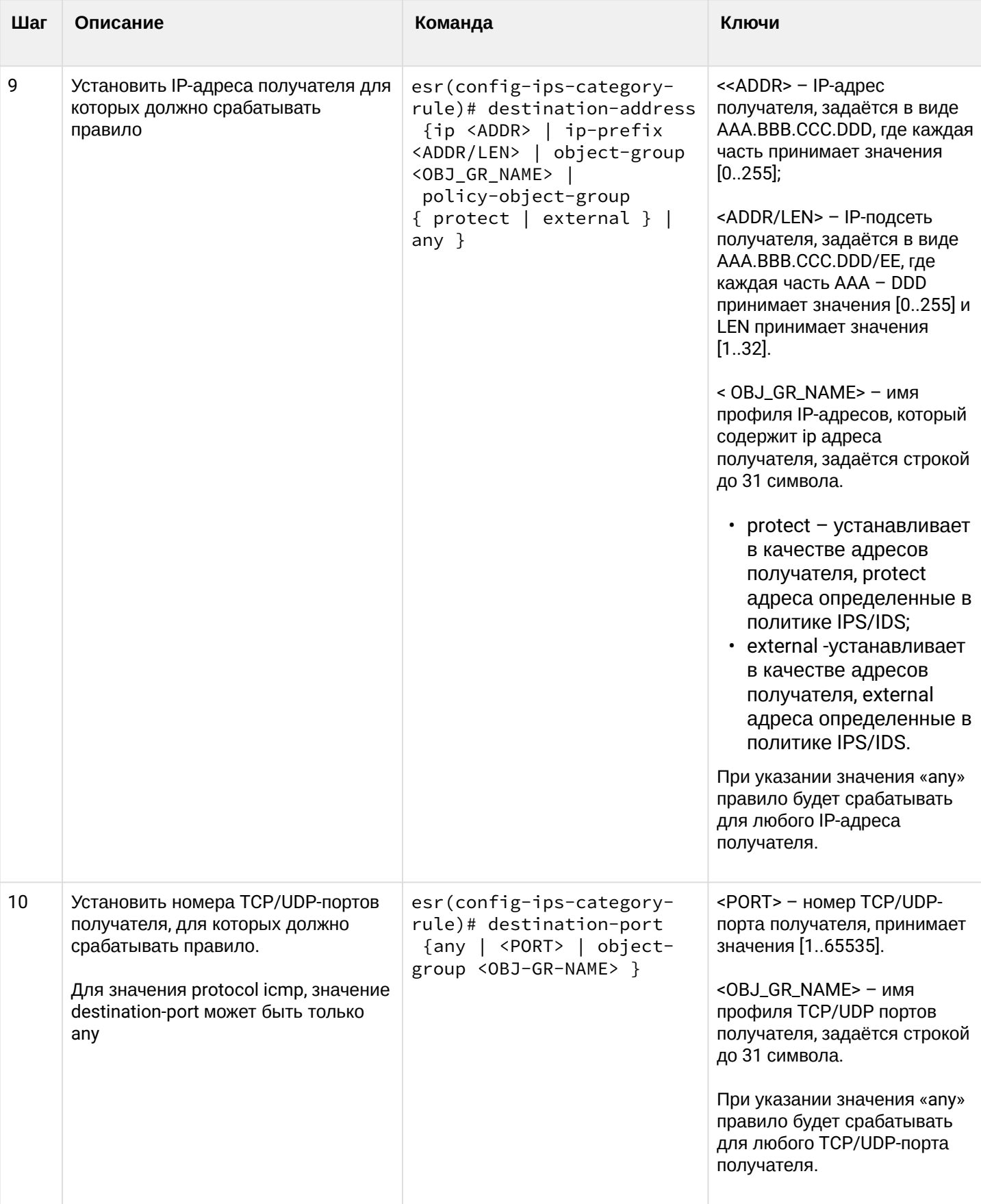
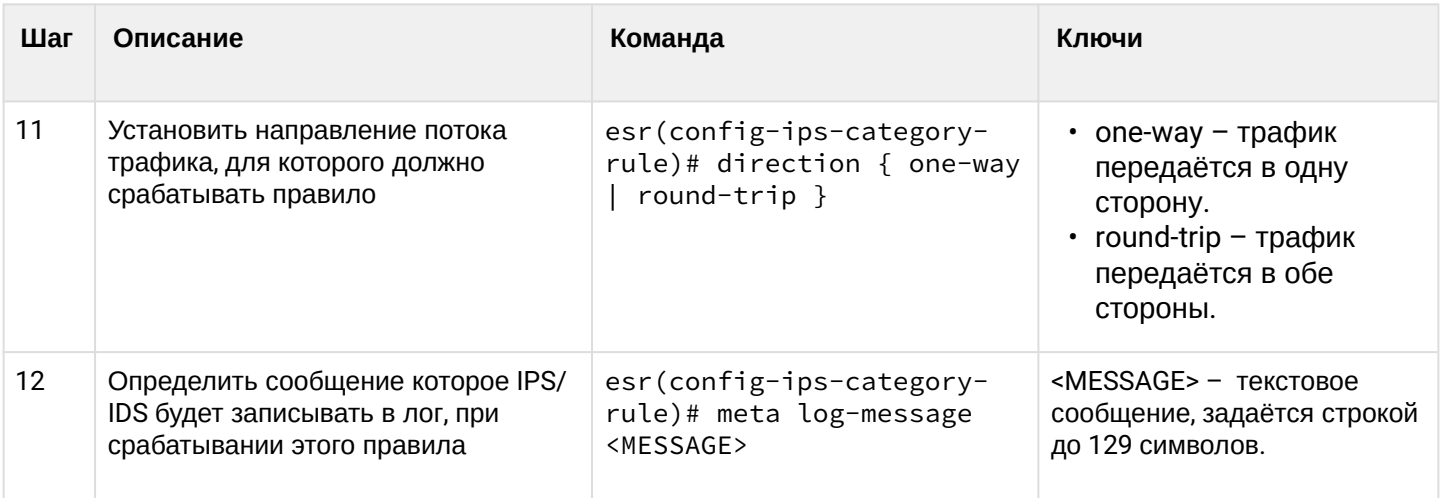

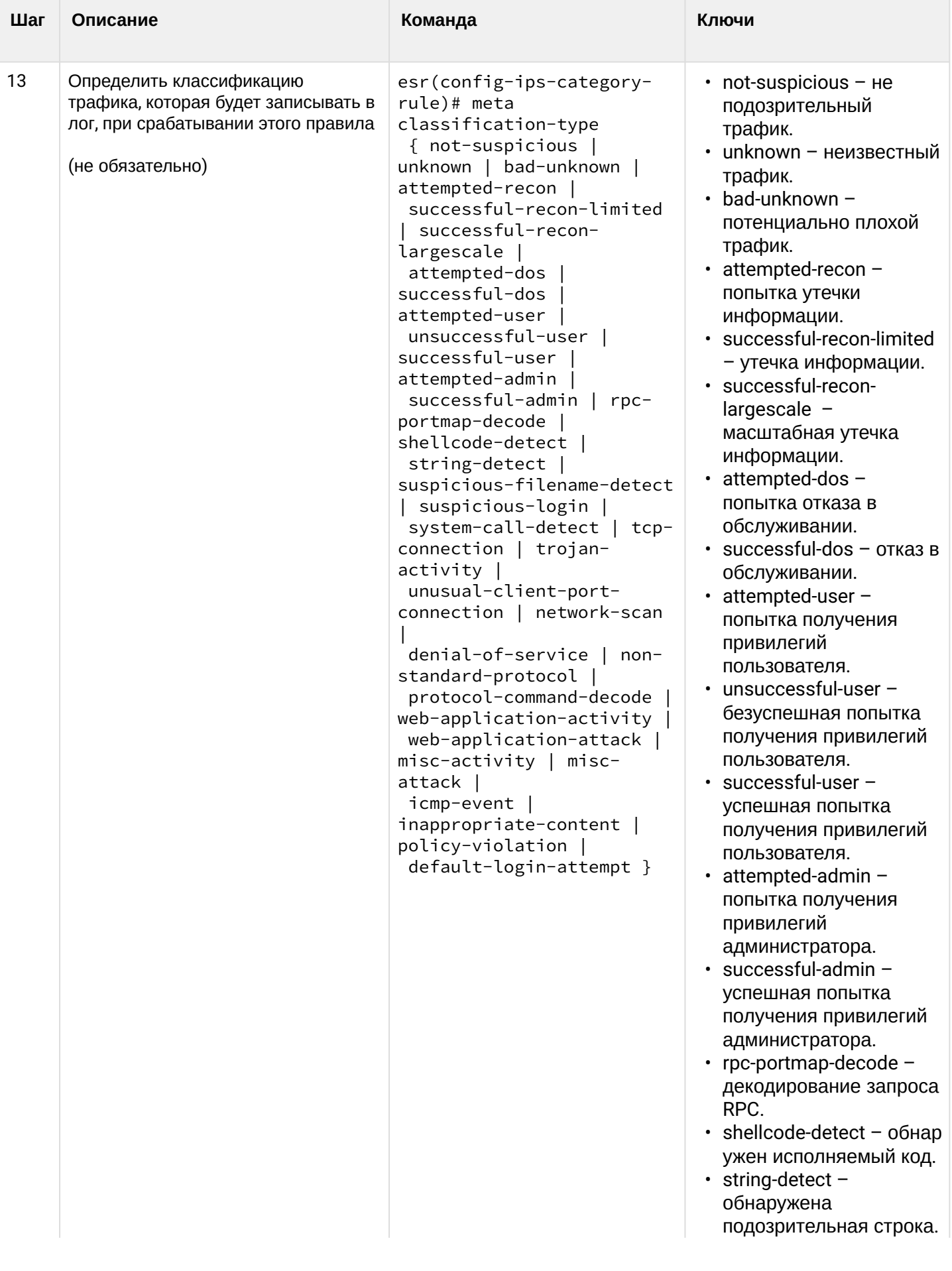

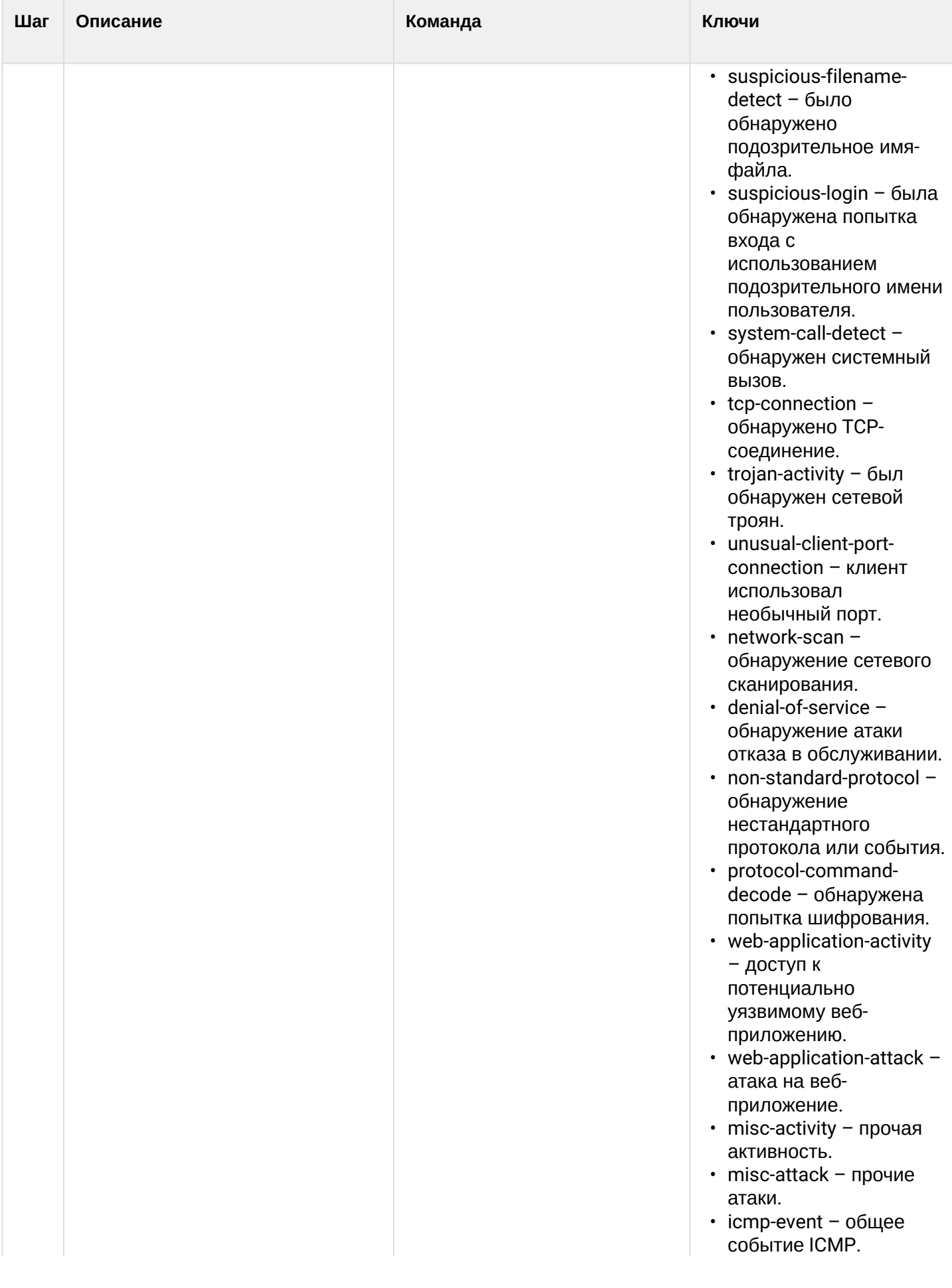

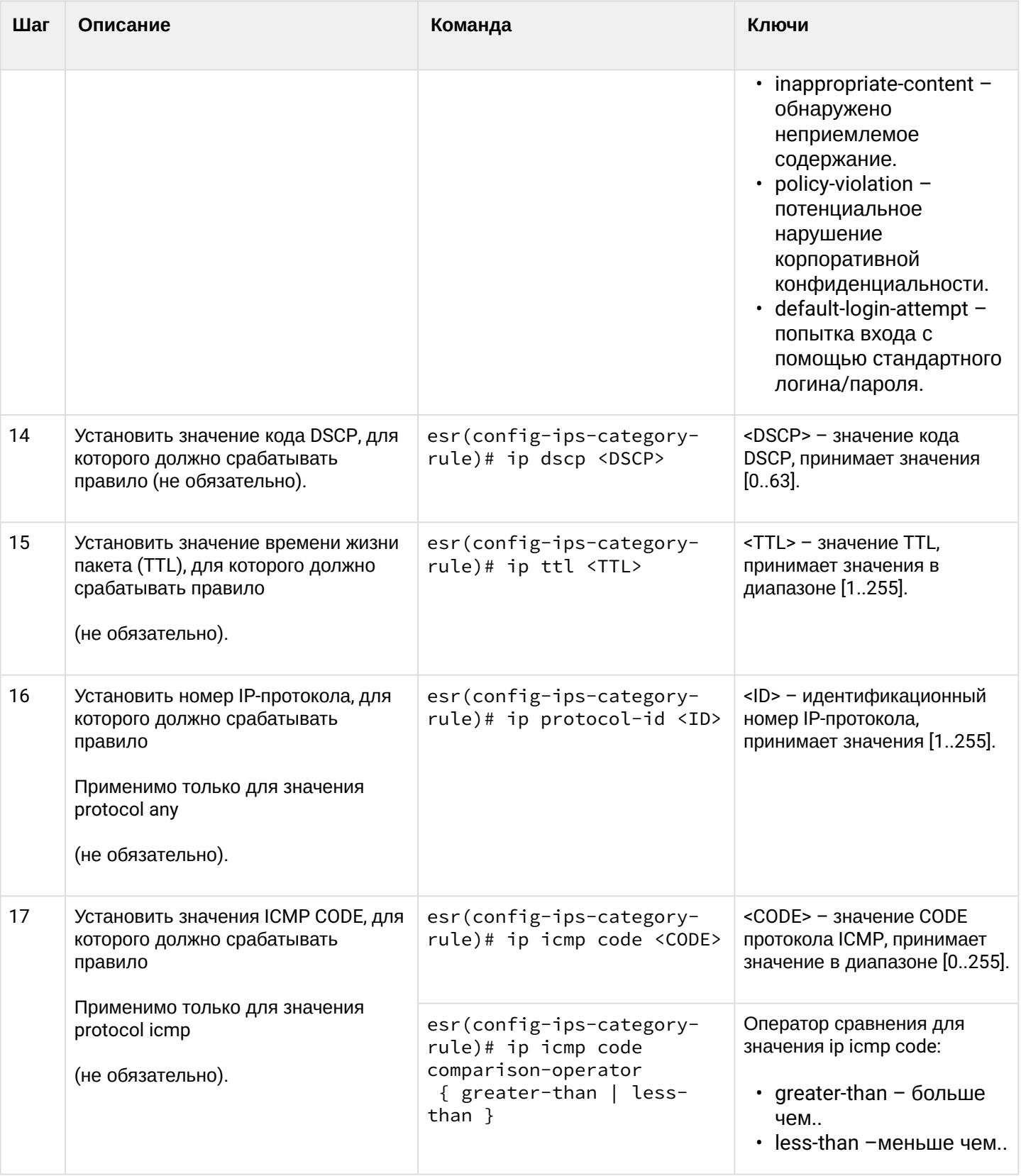

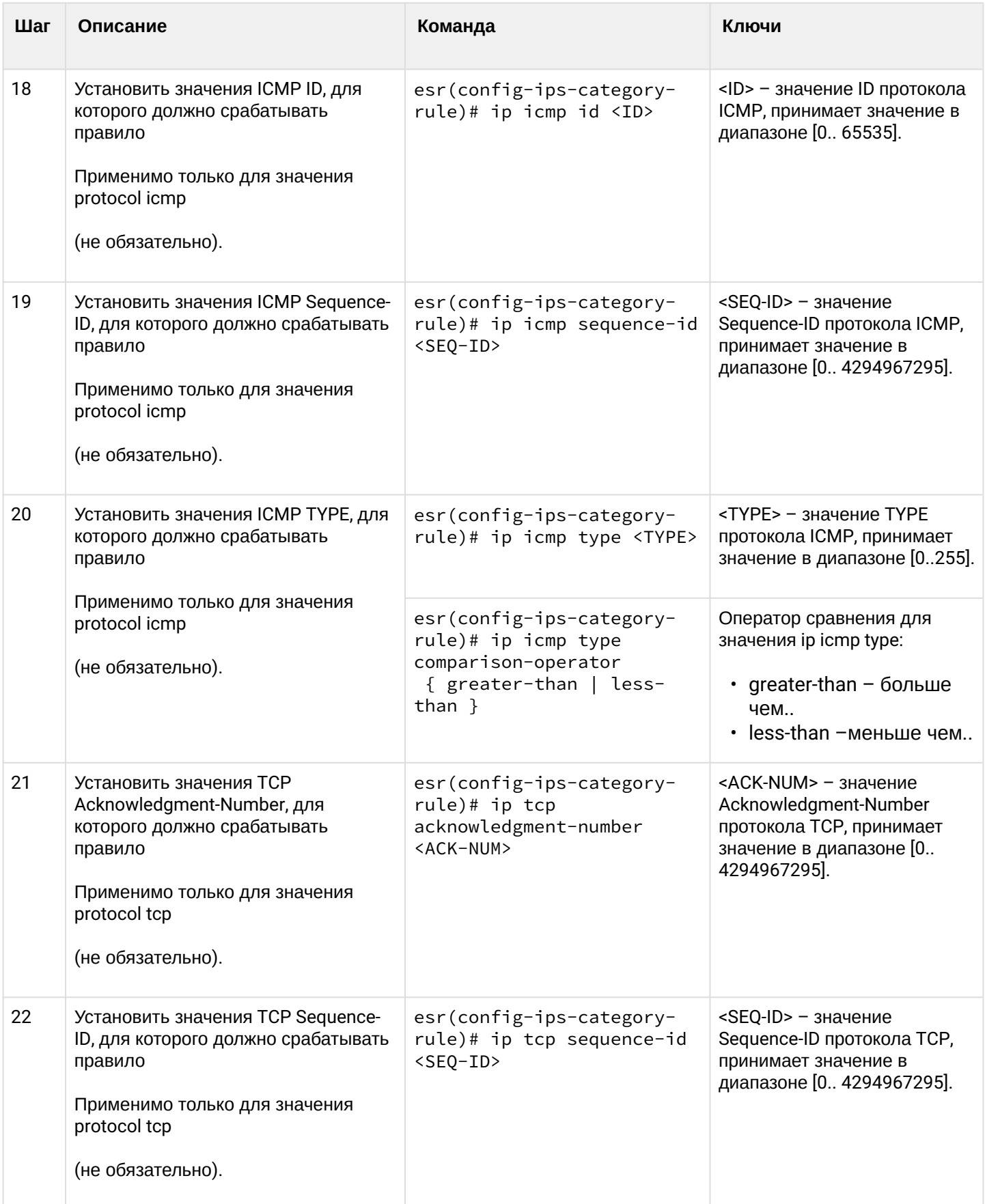

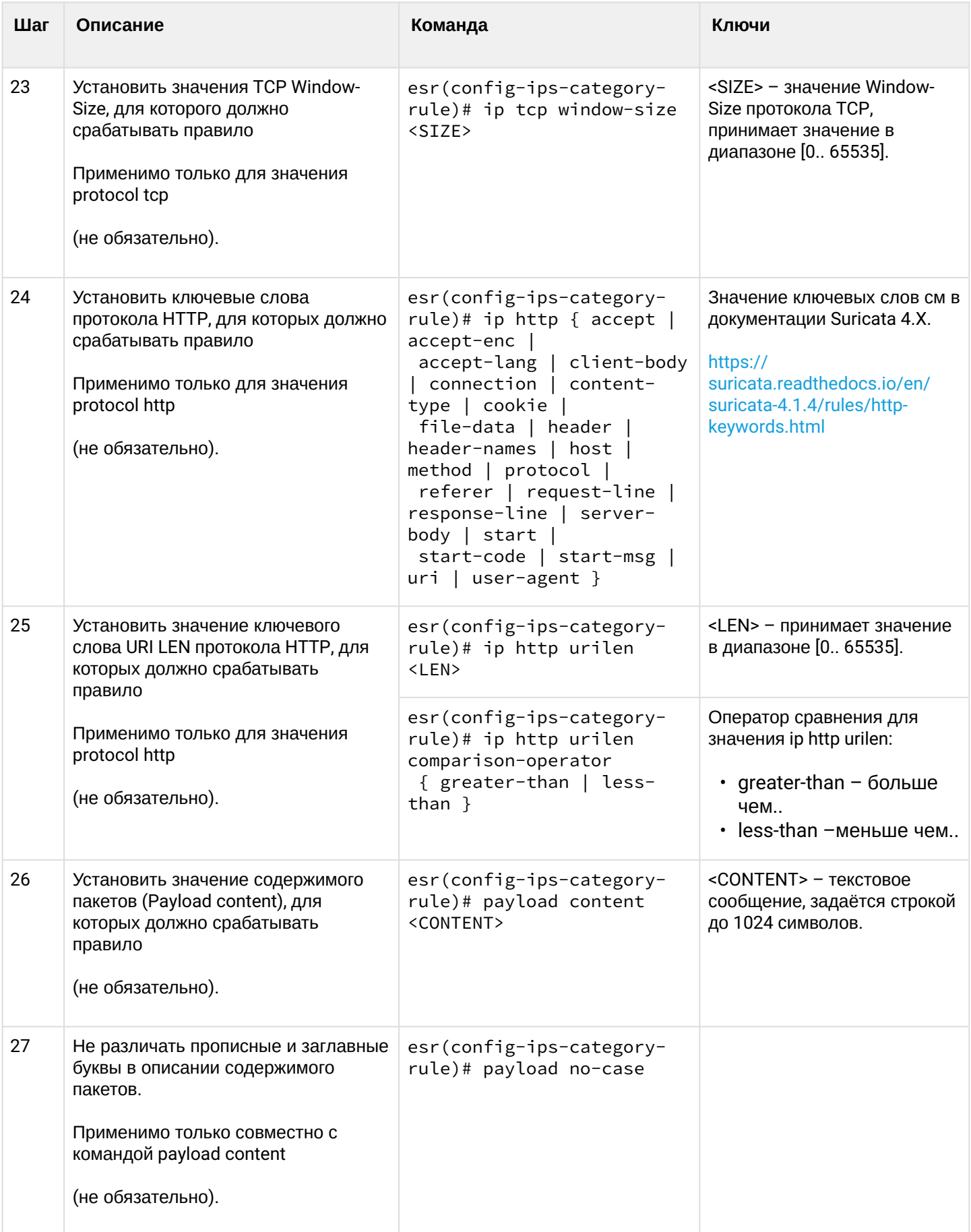

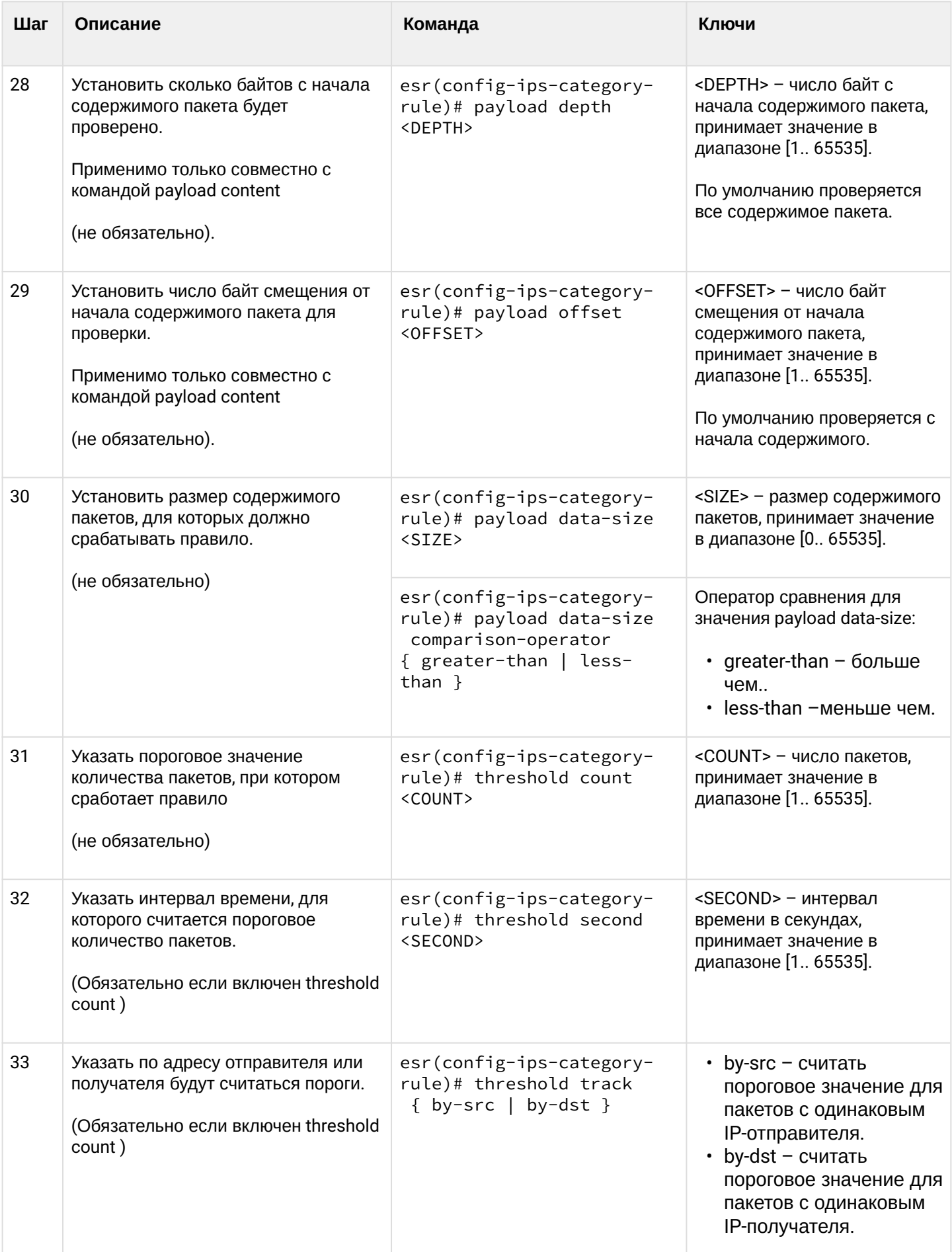

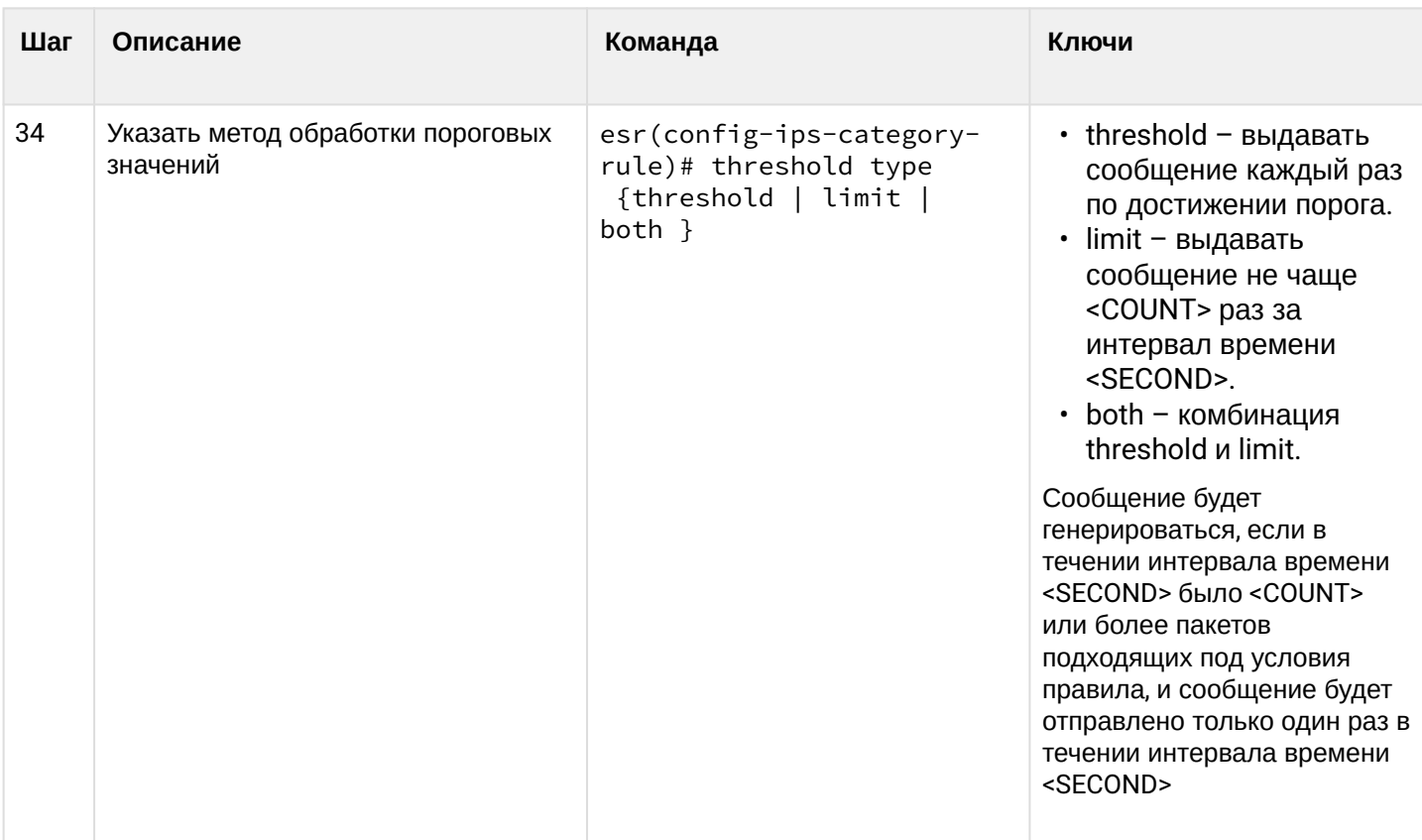

### 7.6.6 Пример настройки базовых пользовательских правил

### Задача:

Написать правило для защиты сервера с IP 192.168.1.10 от DOS-атаки ICMP-пакетами большого размера.

#### Решение:

Создадим набор пользовательских правил:

esr(config)# security ips-category user-defined USER

Создадим правило для защиты от атаки:

```
esr(config-ips-category)# rule 10
esr(config-ips-category-rule)# description «Big ICMP DoS»
```
### Мы будем отбрасывать пакеты:

```
esr(config-ips-category-rule)# action drop
```
Настроим сообщение об атаке:

esr(config-ips-category-rule)# meta log-message «Big ICMP DoS» esr(config-ips-category-rule)# meta classification-type successful-dos

Укажем тип протокола для правила:

```
esr(config-ips-category-rule)# protocol icmp
```
Так как мы указали протокол істр, то в качестве порта отправителя и получателя требуется указать апу:

```
esr(config-ips-category-rule)# source-port any
esr(config-ips-category-rule)# destination-port any
```
В качестве адреса получателя укажем наш сервер:

esr(config-ips-category-rule)# destination-address ip 192.168.1.10

Атакующий может отправлять пакеты с любого адреса:

esr(config-ips-category-rule)# source-address any

Зададим направление трафика:

esr(config-ips-category-rule)# direction one-way

Правило будет срабатывать на пакеты размером больше 1024байт:

```
esr(config-ips-category-rule)# payload data-size 1024
esr(config-ips-category-rule)# payload data-size comparison-operator greate
r-than
```
Правило будет срабатывать если нагрузка на сервер будет превышать ЗМб/с, при этом сообщение об атаке будет генерироваться не чаше одного раза в минуту:

3 Мб/с = 3145728 бит в сек Пакет размером 1Кбайт = 8192 бита 3145728 / 8192 = 384 пакета в сек  $384 \times 60 = 23040$  пакетов в минуту

esr(config-ips-category-rule)# threshold count 2340 esr(config-ips-category-rule)# threshold second 60 esr(config-ips-category-rule)# threshold track by-dst esr(config-ips-category-rule)# threshold type both

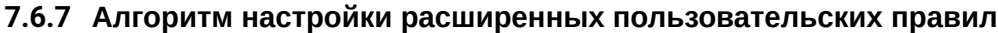

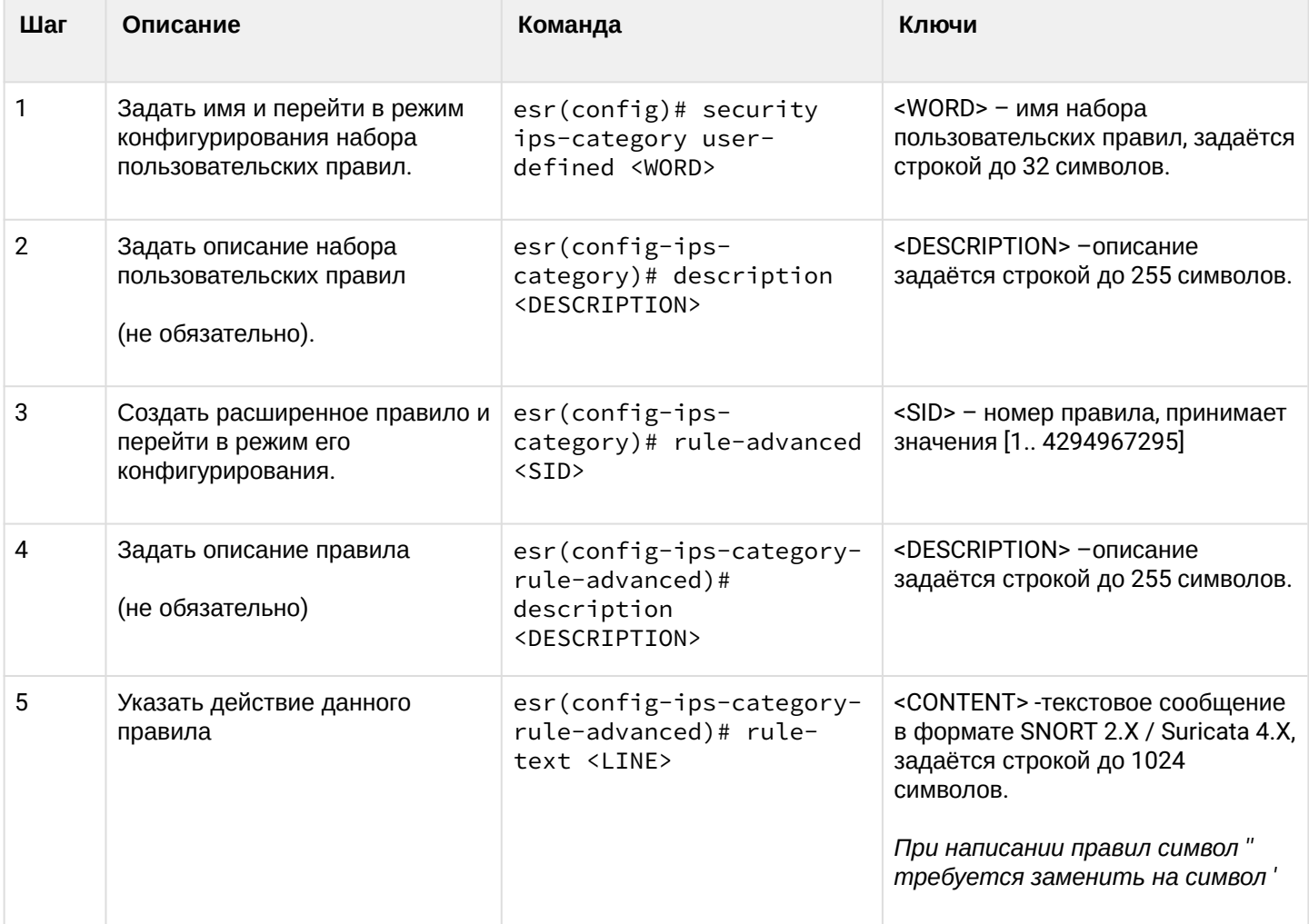

# 7.6.8 Пример настройки расширенных пользовательских правил

### Задача:

Написать правило детектирующее атаку типа Slowloris.

### Решение:

Создадим набор пользовательских правил:

```
esr(config)# security ips-category user-defined ADV
```
Создадим расширенное правило:

```
esr(config-ips-category)# rule-advanced 1
esr(config-ips-category-rule-advanced)# description «Slow Loris rule 1»
esr(config-ips-category-rule-advanced)# rule-text "alert tcp any any -> any 80 (msg: 'Possible
Slowloris Attack Detected';
flow:to_server,established; content:'X-a|3a|'; distance:0; pcre:'/\d\d\d\d/'; distance:0;
content: ' | 0d 0a| '; sid:10000001;) "
```
Создадим ещё одно расширенное правило, работающее по схожему алгоритму, чтобы определить какое из правил будет эффективнее:

```
esr(config-ips-category)# rule-advanced 2
esr(config-ips-category-rule-advanced)# description «Slow Loris rule 2»
esr(config-ips-category-rule-advanced)# rule-text «alert tcp $EXTERNAL_NET any -> $HOME_NET
$HTTP_PORTS (msg:'SlowLoris.py DoS attempt'; flow:established,to_server,no_stream; content:'X-
a:'; dsize:<15; detection_filter:track by_dst, count 3, seconds 30; classtype:denial-of-
service; sid: 10000002; rev:1; )
```
# 8 Управление резервированием

- Настройка VRRP
	- Алгоритм настройки
	- Пример настройки 1
	- Пример настройки 2
- Настройка VRRP tracking
	- Алгоритм настройки
	- Пример настройки

# <span id="page-299-0"></span>8.1 Настройка VRRP

VRRP (Virtual Router Redundancy Protocol) - сетевой протокол, предназначенный для увеличения доступности маршрутизаторов, выполняющих роль шлюза по умолчанию. Это достигается путём объединения группы маршрутизаторов в один виртуальный маршрутизатор и назначения им общего IPадреса, который и будет использоваться как шлюз по умолчанию для компьютеров в сети.

### <span id="page-299-2"></span><span id="page-299-1"></span>8.1.1 Алгоритм настройки

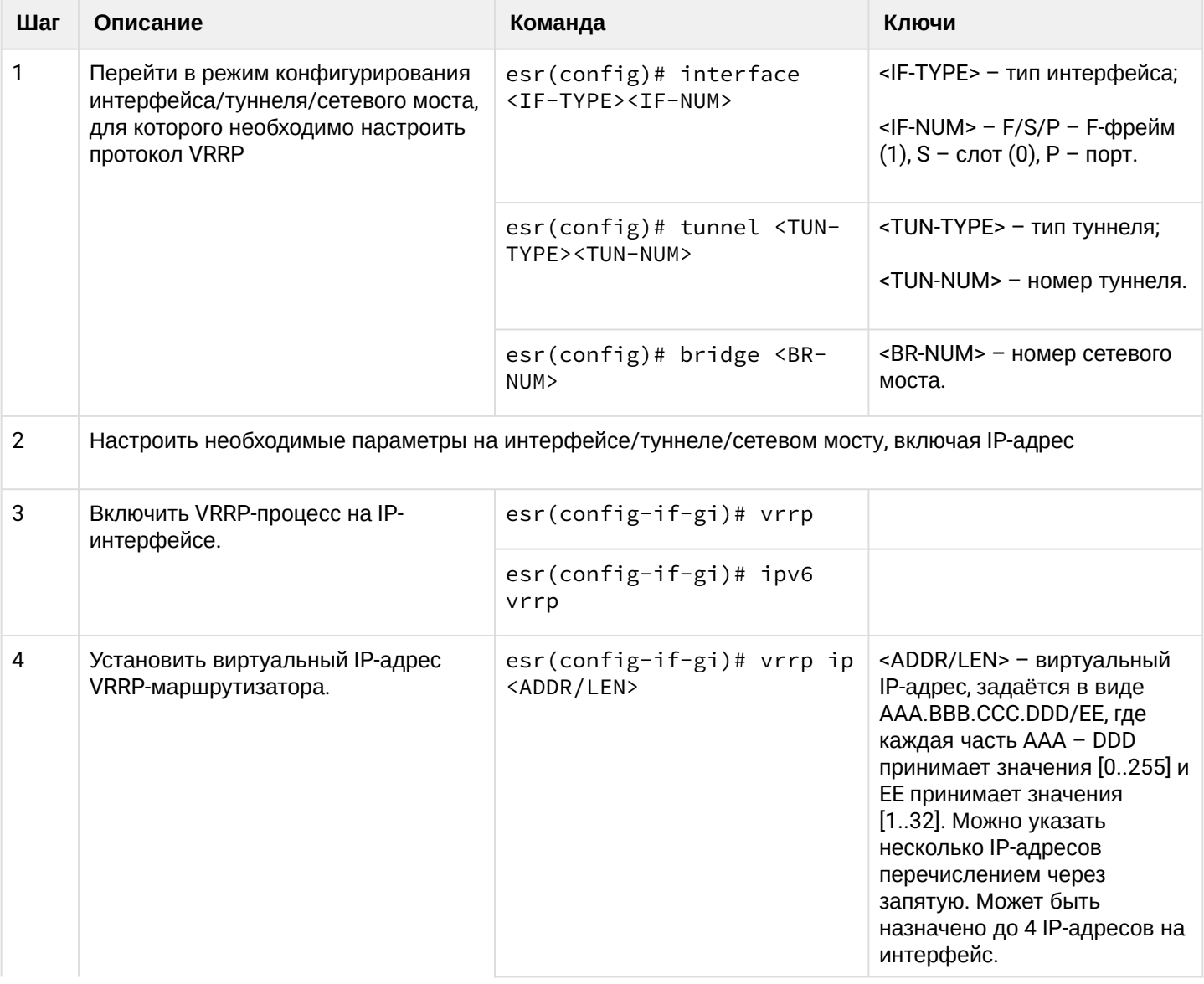

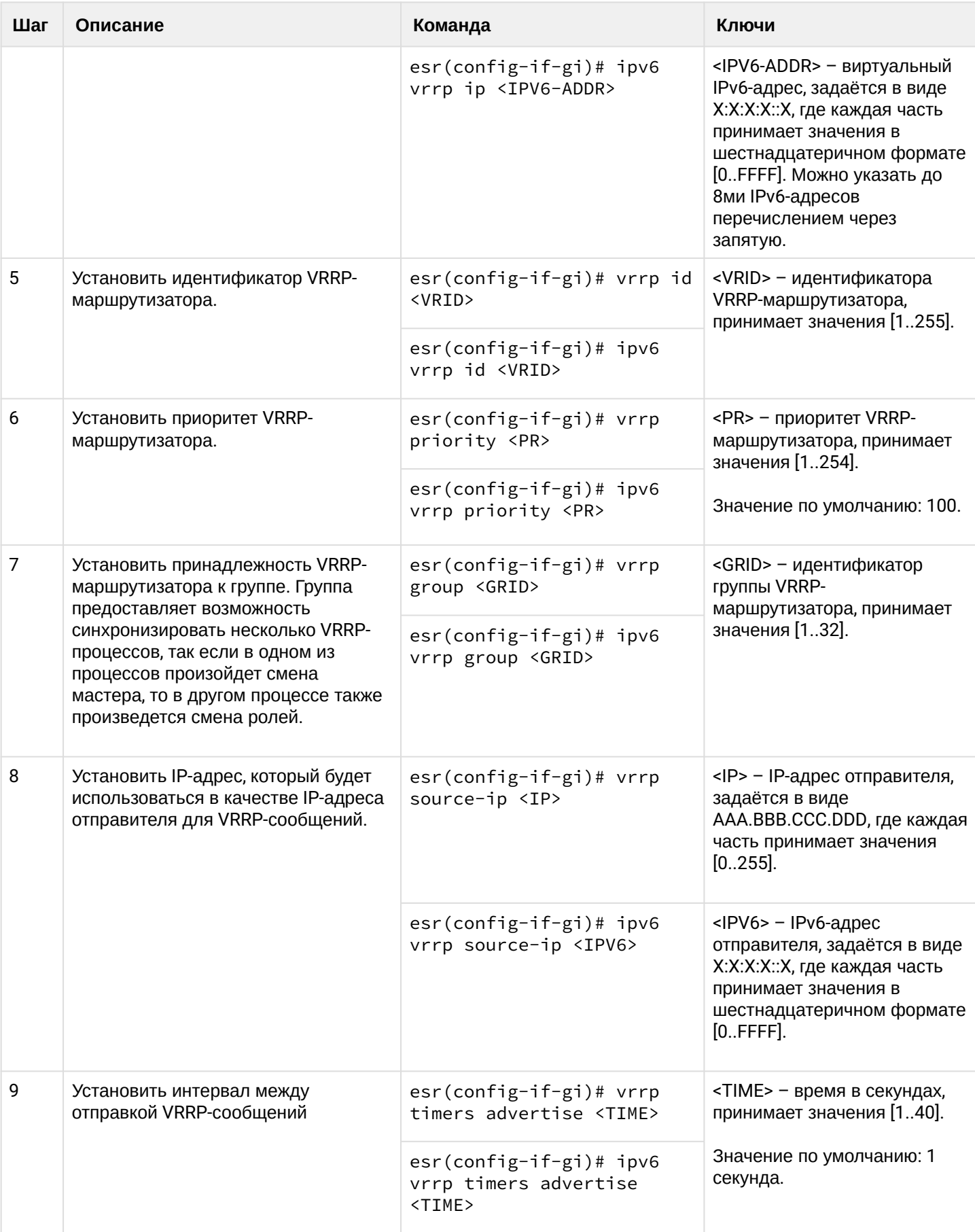

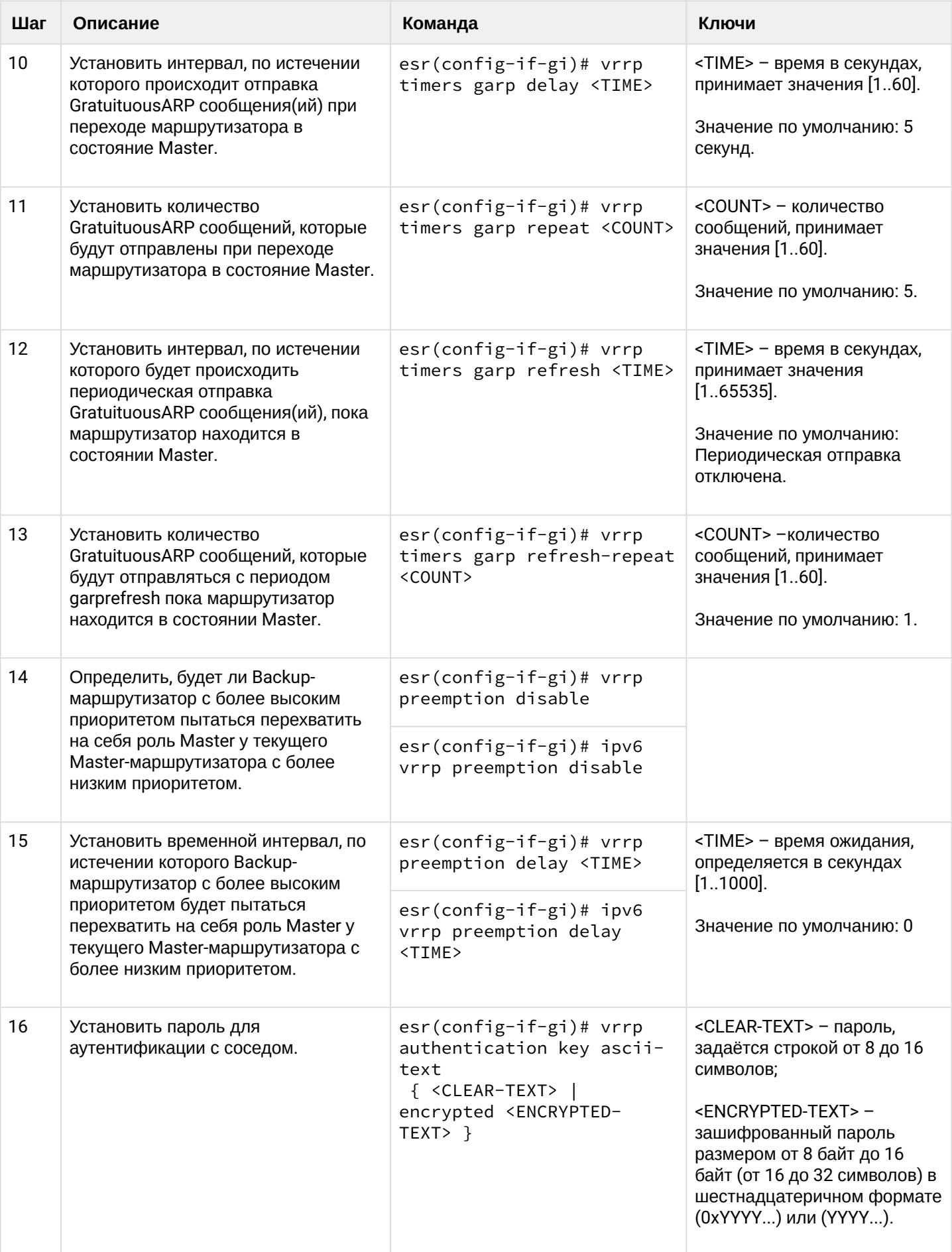

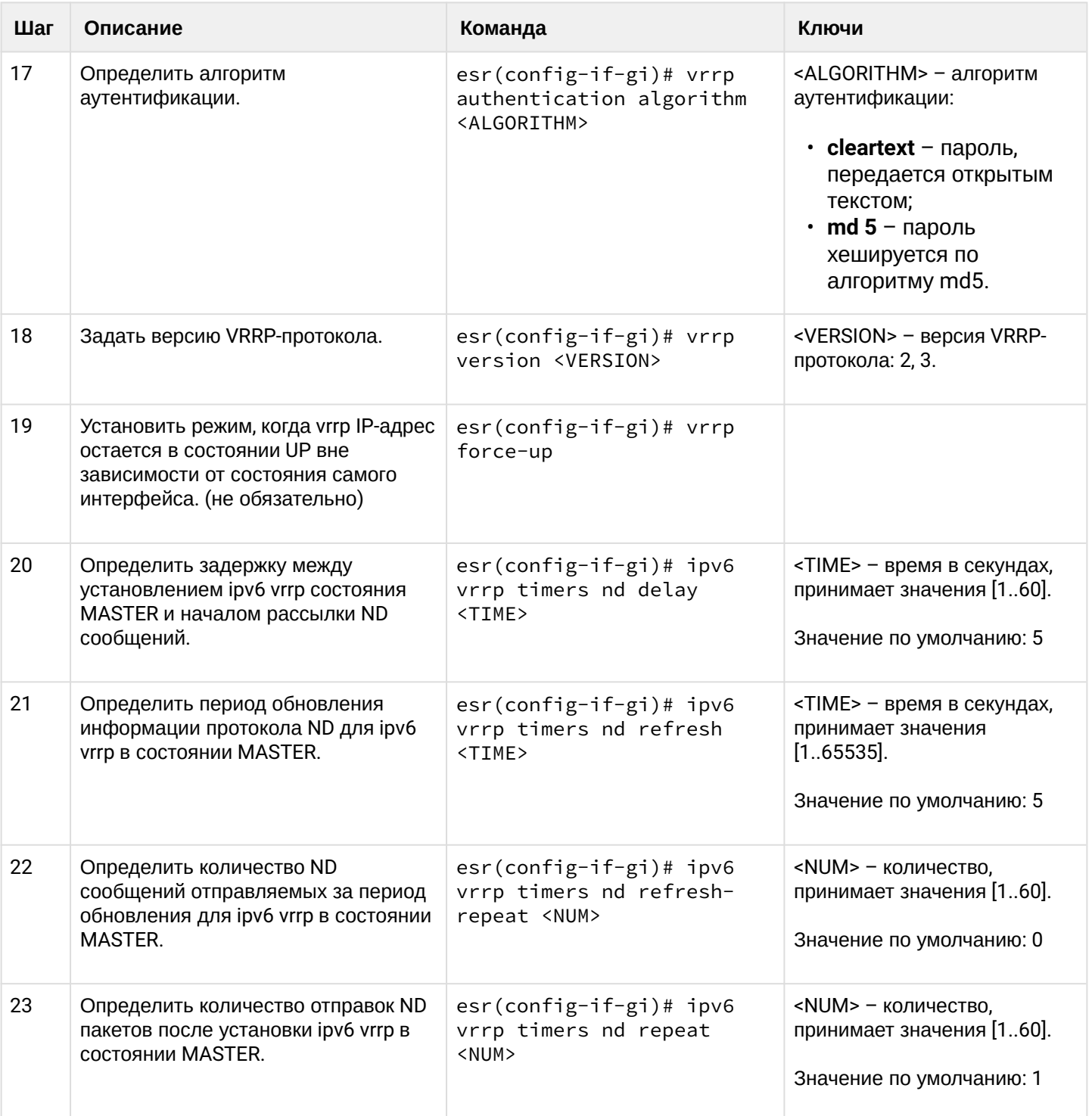

# <span id="page-302-0"></span>8.1.2 Пример настройки 1

# Задача:

Организовать виртуальный шлюз для локальной сети в VLAN 50, используя протокол VRRP. В качестве локального виртуального шлюза используется IP-адрес 192.168.1.1.

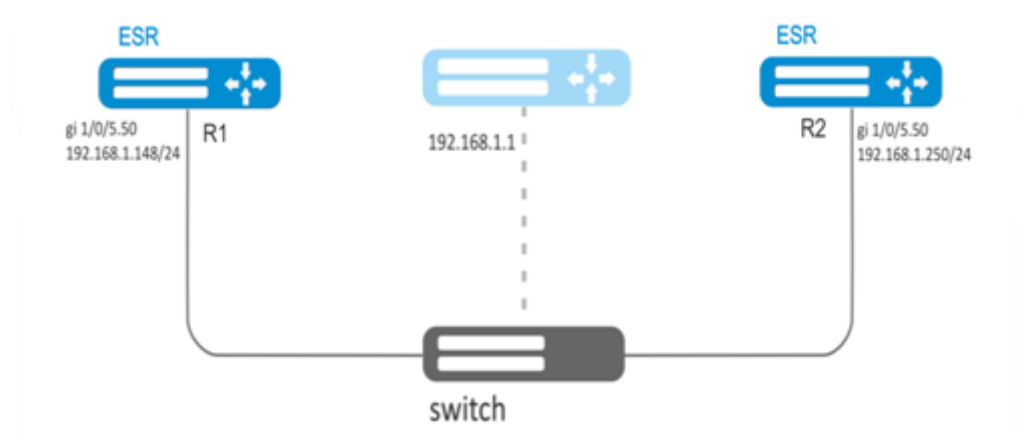

#### Решение:

Предварительно нужно выполнить следующие действия:

- создать соответствующий саб-интерфейс;
- настроить зону для саб-интерфейса;
- указать IP-адрес для саб-интерфейса.

Основной этап конфигурирования:

Настроим маршрутизатор R1.

В созданном саб-интерфейсе настроим VRRP. Укажем уникальный идентификатор VRRP:

```
R1(config)#interface gi 1/0/5.50R1(config-subif)# vrrp id 10
```
Укажем IP-адрес виртуального шлюза 192.168.1.1/24:

```
R1(config-subif)# vrrp ip 192.168.1.1
```
Включим VRRP:

```
R1(config-subif)# vrrp
R1(config-subif)# exit
```
Произвести аналогичные настройки на R2.

### <span id="page-303-0"></span>8.1.3 Пример настройки 2

#### Задача:

Организовать виртуальные шлюзы для подсети 192.168.1.0/24 в VLAN 50 и подсети 192.168.20.0/24 в VLAN 60, используя протокол VRRP с функцией синхронизации Мастера. Для этого используем объединение VRRP-процессов в группу. В качестве виртуальных шлюзов используются IP-адреса 192.168.1.1 и 192.168.20.1.

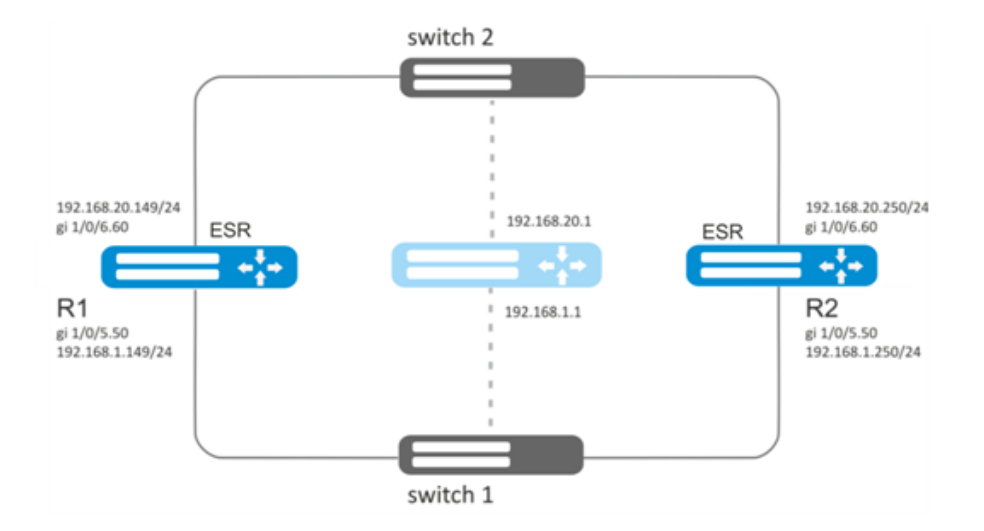

#### **Решение:**

Предварительно нужно выполнить следующие действия:

- создать соответствующие саб-интерфейсы;
- настроить зону для саб-интерфейсов;
- указать IP-адреса для саб-интерфейсов.

Основной этап конфигурирования:

Настроим маршрутизатор R1.

Настроим VRRP для подсети 192.168.1.0/24 в созданном саб-интерфейсе.

Укажем уникальный идентификатор VRRP:

```
R1(config-sub)#interface gi 1/0/5.50
R1(config-subif)# vrrp id 10
```
Укажем IP-адрес виртуального шлюза 192.168.1.1:

```
R1(config-subif)# vrrp ip 192.168.1.1
```
Укажем идентификатор VRRP-группы:

R1(config-subif)# vrrp group 5

Включим VRRP**:**

```
R1(config-subif)# vrrp
R1(config-subif)# exit
```
*Настроим VRRP для подсети 192.168.20.0/24 в созданном саб-интерфейсе.*

Укажем уникальный идентификатор VRRP:

```
R1(config-sub)#interface gi 1/0/6.60
R1(config-subif)# vrrp id 20
```

```
Укажем IP-адрес виртуального шлюза 192.168.20.1:
```

```
R1(config-subif)# vrrp ip 192.168.20.1
```
### Укажем идентификатор VRRP-группы:

 $R1$ (config-subif)# vrrp group 5

Включим VRRP:

```
R1(config-subif)# vrrp
R1(config-subif)# exit
```
Произвести аналогичные настройки на R2.

**4** Помимо создания туннеля необходимо в firewall разрешить протокол VRRP(112).

### <span id="page-305-0"></span>8.2 Настройка VRRP tracking

VRRP tracking - механизм позволяющий активировать статические маршруты в зависимости от состояния VRRP.

### <span id="page-305-1"></span>8.2.1 Алгоритм настройки

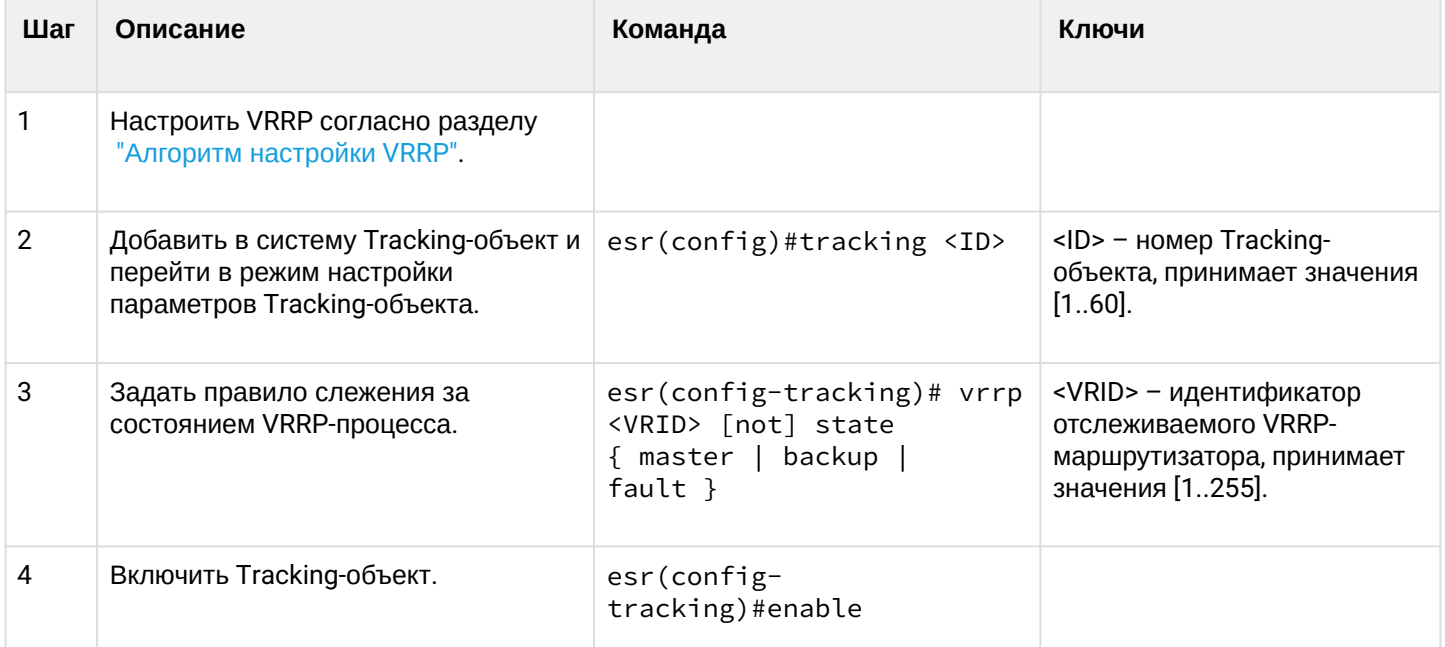

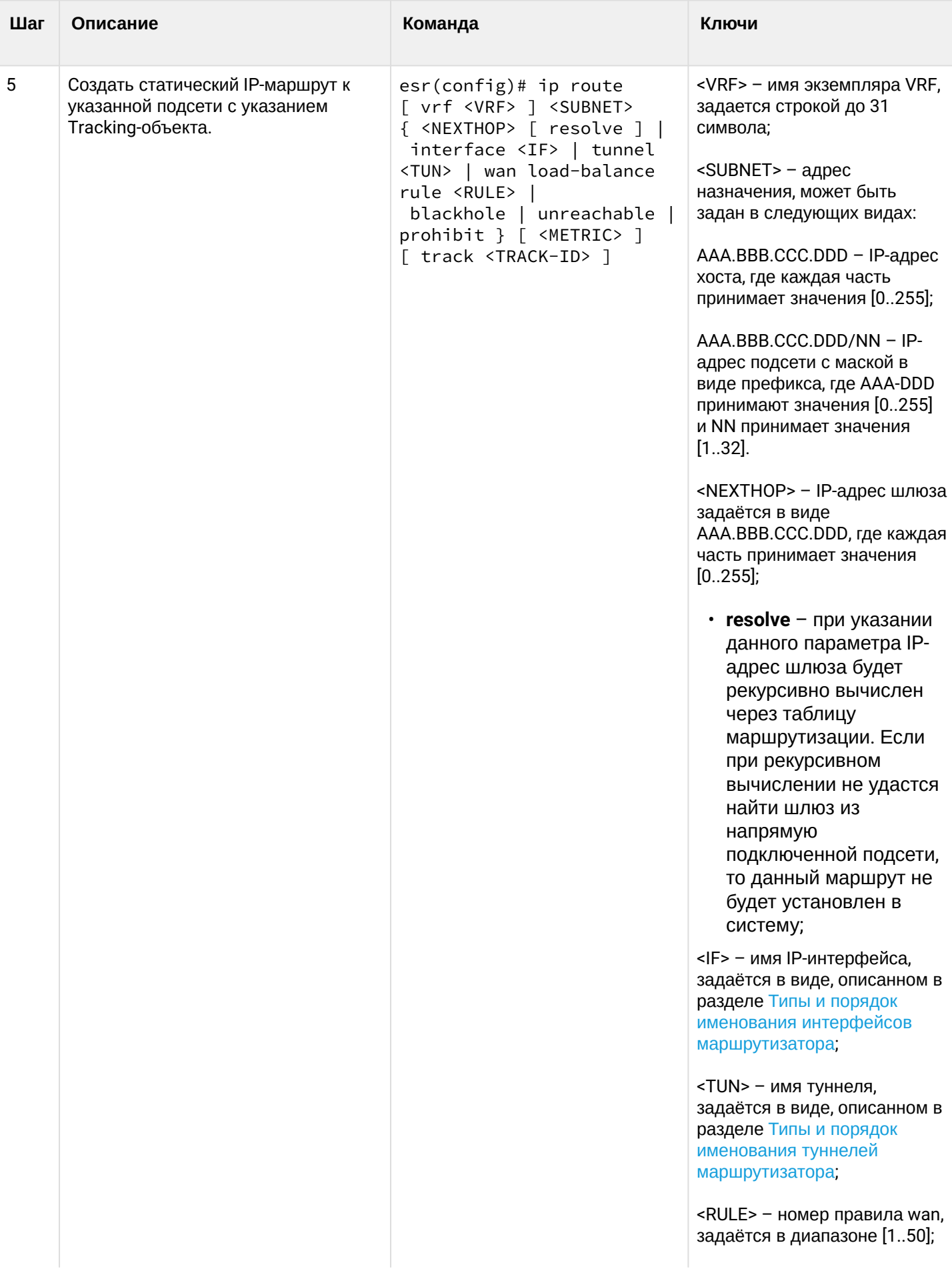

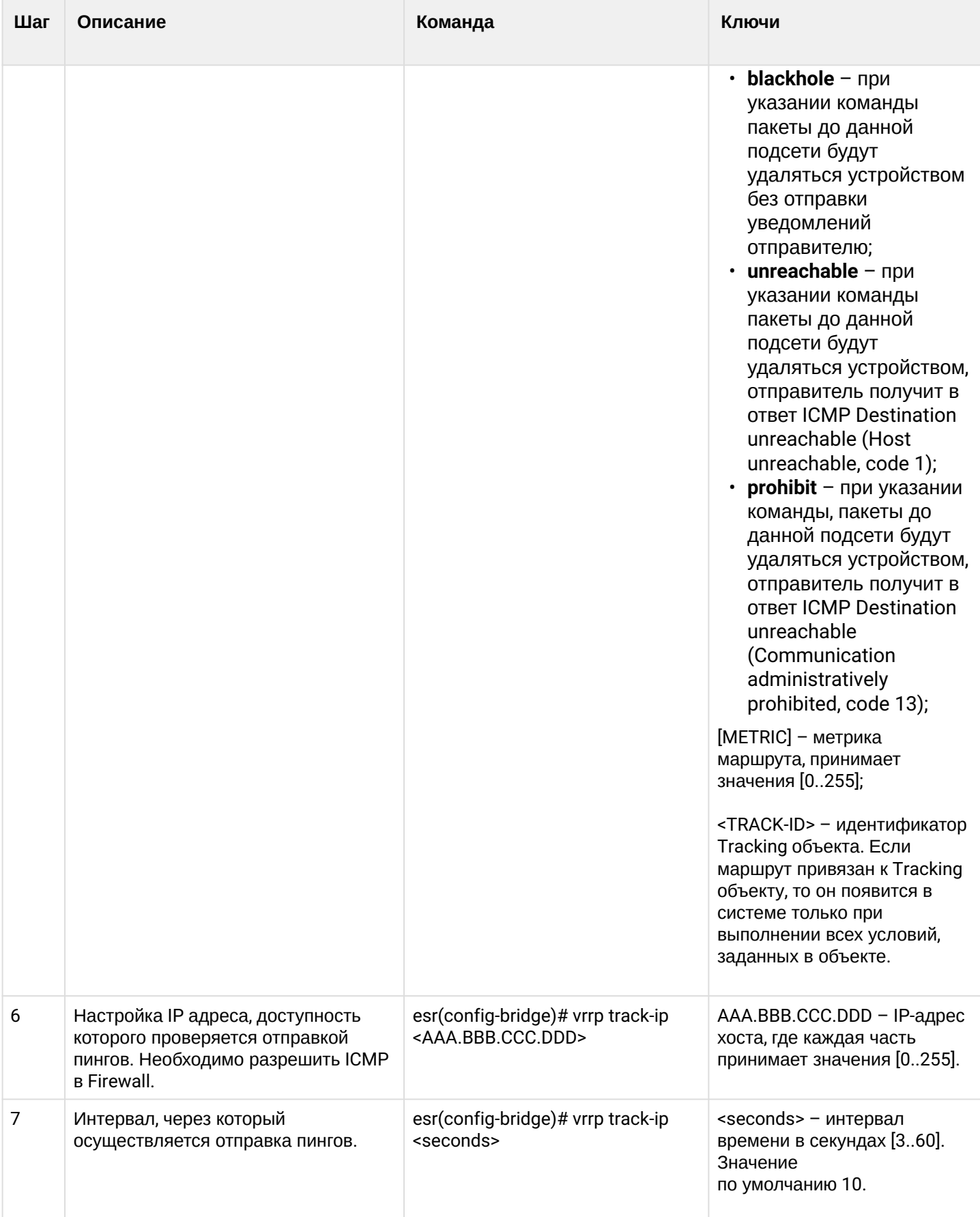

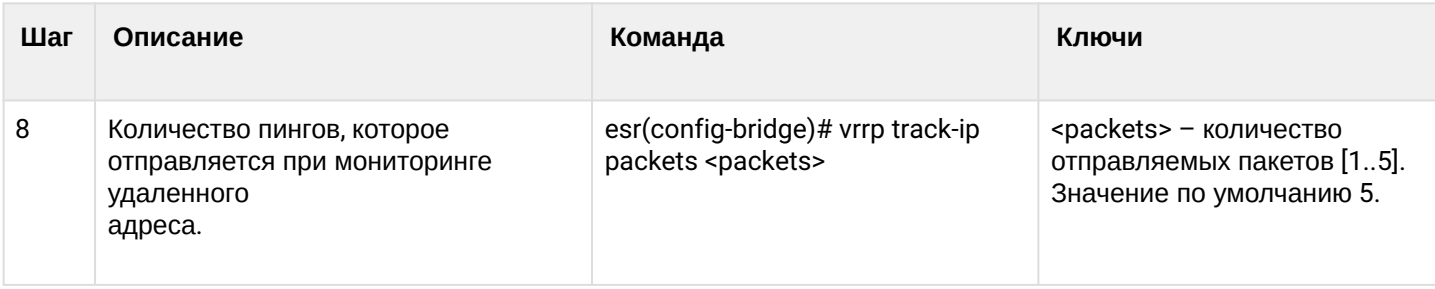

## <span id="page-308-0"></span>**8.2.2 Пример настройки**

### **Задача:**

Для подсети 192.168.0.0/24 организован виртуальный шлюз 192.168.0.1/24 с использованием протокола VRRP на основе аппаратных маршрутизаторов R1 и R2. Так же между маршрутизаторами R1 и R2 есть линк с вырожденной подсетью 192.168.1.0/30. Подсеть 10.0.1.0/24 терминируется только на маршрутизаторе R2. ПК имеет IP-адрес 192.168.0.4/24 и шлюз по умолчанию 192.168.0.1

Когда маршрутизатор R1 находится в состоянии vrrp backup, трафик от ПК в подсеть 10.0.1.0/24 пойдет без дополнительных настроек. Когда маршрутизатор R1 находится в состоянии vrrp master, необходим дополнительный маршрут для подсети 10.0.1.0/24 через интерфейс 192.168.1.2.

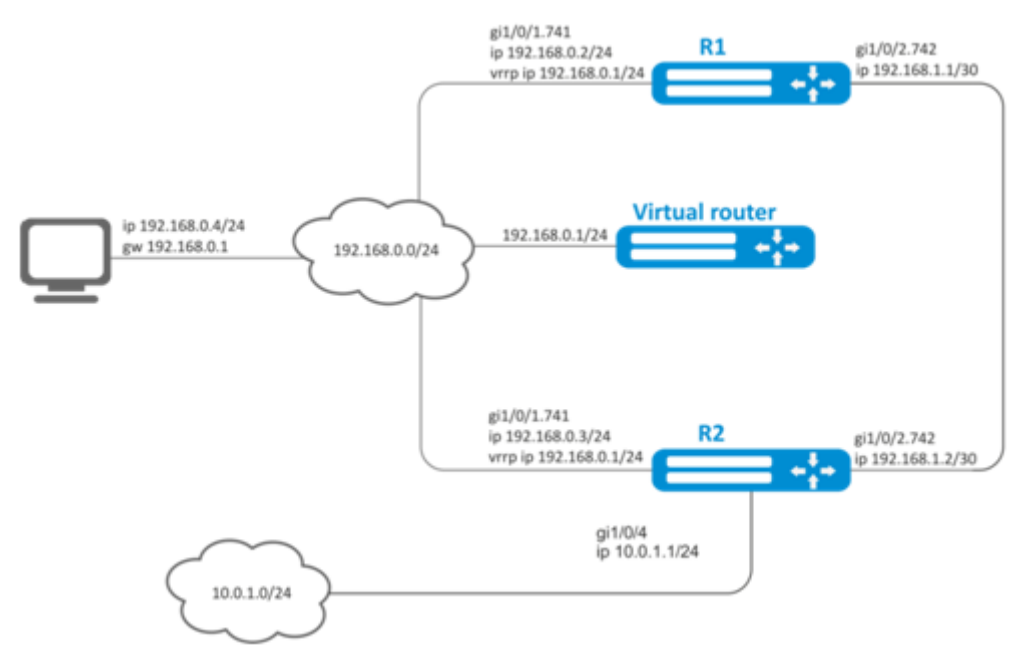

#### **Исходные конфигурации маршрутизаторов:**

1 Маршрутизатор R1

```
hostname R1
interface gigabitethernet 1/0/1
   switchport forbidden default-vlan
exit
interface gigabitethernet 1/0/1.741
   ip firewall disable
   ip address 192.168.0.2/24
   vrrp id 10
   vrrp ip 192.168.0.1/24
   vrrp
exit
interface gigabitethernet 1/0/2
   switchport forbidden default-vlan
exit
interface gigabitethernet 1/0/2.742
   ip firewall disable
   ip address 192.168.1.1/30
exit
```
### 2 Маршрутизатор R2

```
hostname R2
interface gigabitethernet 1/0/1
   switchport forbidden default-vlan
exit
interface gigabitethernet 1/0/1.741
   ip firewall disable
   ip address 192.168.0.3/24
   vrrp id 10
   vrrp ip 192.168.0.1/24
   vrrp
exit
interface gigabitethernet 1/0/2
   switchport forbidden default-vlan
exit
interface gigabitethernet 1/0/2.742
   ip firewall disable
   ip address 192.168.1.2/30
exit
interface gigabitethernet 1/0/4
   ip firewall disable
   ip address 10.0.1.1/24
exit
```
#### **Решение:**

На маршрутизаторе R2 никаких изменений не требуется так как подсеть 10.0.1.0/24 терминируется на нем, и в момент, когда R2 выступает в роли vrrp master, пакеты будут переданы в соответствующий

интерфейс. На маршрутизаторе необходимо создать маршрут для пакетов с IP-адресом назначения из сети 10.0.1.0/24 в момент, когда R1 выступает в роли vrrp master.

Для этого создадим tracking-object с соответствующим условием:

```
R1(config)# tracking 1
R1(config-tracking)# vrrp 10 state master
R1(config-tracking)# enable
R1(config-tracking)# exit
```
Создадим статический маршрут в подсеть 10.0.1.0/24 через 192.168.1.2, который будет работать в случае удовлетворения условия из tracking 1:

```
R1(config)# ip route 10.0.1.0/24 192.168.1.2 track 1
```
# 9 Управление удаленным доступом

- Настройка сервера удаленного доступа к корпоративной сети по РРТР-протоколу
	- Алгоритм настройки
	- Пример настройки
- Настройка сервера удаленного доступа к корпоративной сети по L2TP over IPsec протоколу
	- Алгоритм настройки
	- Пример настройки
- Настройка сервера удаленного доступа к корпоративной сети по OpenVPN протоколу
	- Алгоритм настройки
	- Пример настройки
- Настройка клиента удаленного доступа по протоколу РРРоЕ
	- Алгоритм настройки
	- Пример настройки
- Настройка клиента удаленного доступа по протоколу РРТР
	- Алгоритм настройки
	- Пример настройки
- Настройка клиента удаленного доступа по протоколу L2TP
	- Алгоритм настройки
	- Пример настройки

### <span id="page-311-0"></span>9.1 Настройка сервера удаленного доступа к корпоративной сети по РРТР-протоколу

РРТР (англ. Point-to-Point Tunneling Protocol) - туннельный протокол типа точка-точка, позволяющий компьютеру устанавливать защищённое соединение с сервером за счёт создания специального туннеля в обычной незащищенной сети. PPTP помещает (инкапсулирует) кадры PPP в IP-пакеты для передачи по глобальной IP-сети, например, Интернет. PPTP может также использоваться для организации туннеля между двумя локальными сетями. PPTP использует дополнительное TCPсоединение для обслуживания туннеля.

### <span id="page-311-1"></span>9.1.1 Алгоритм настройки

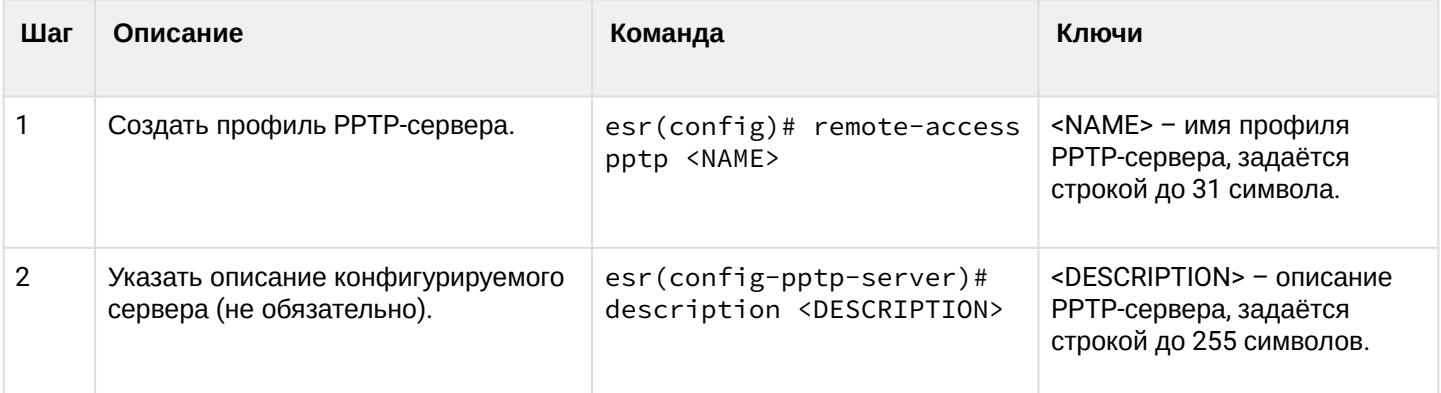

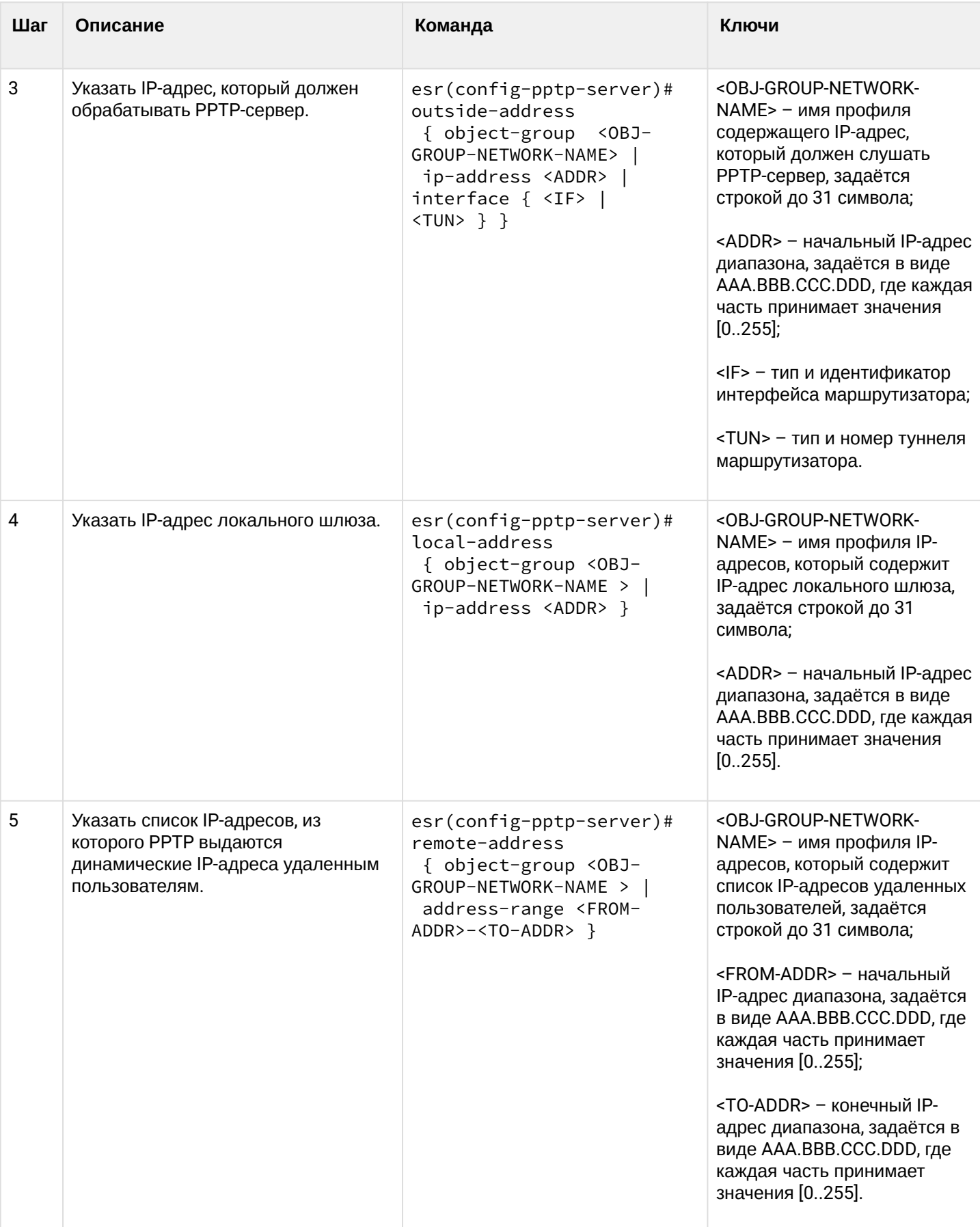

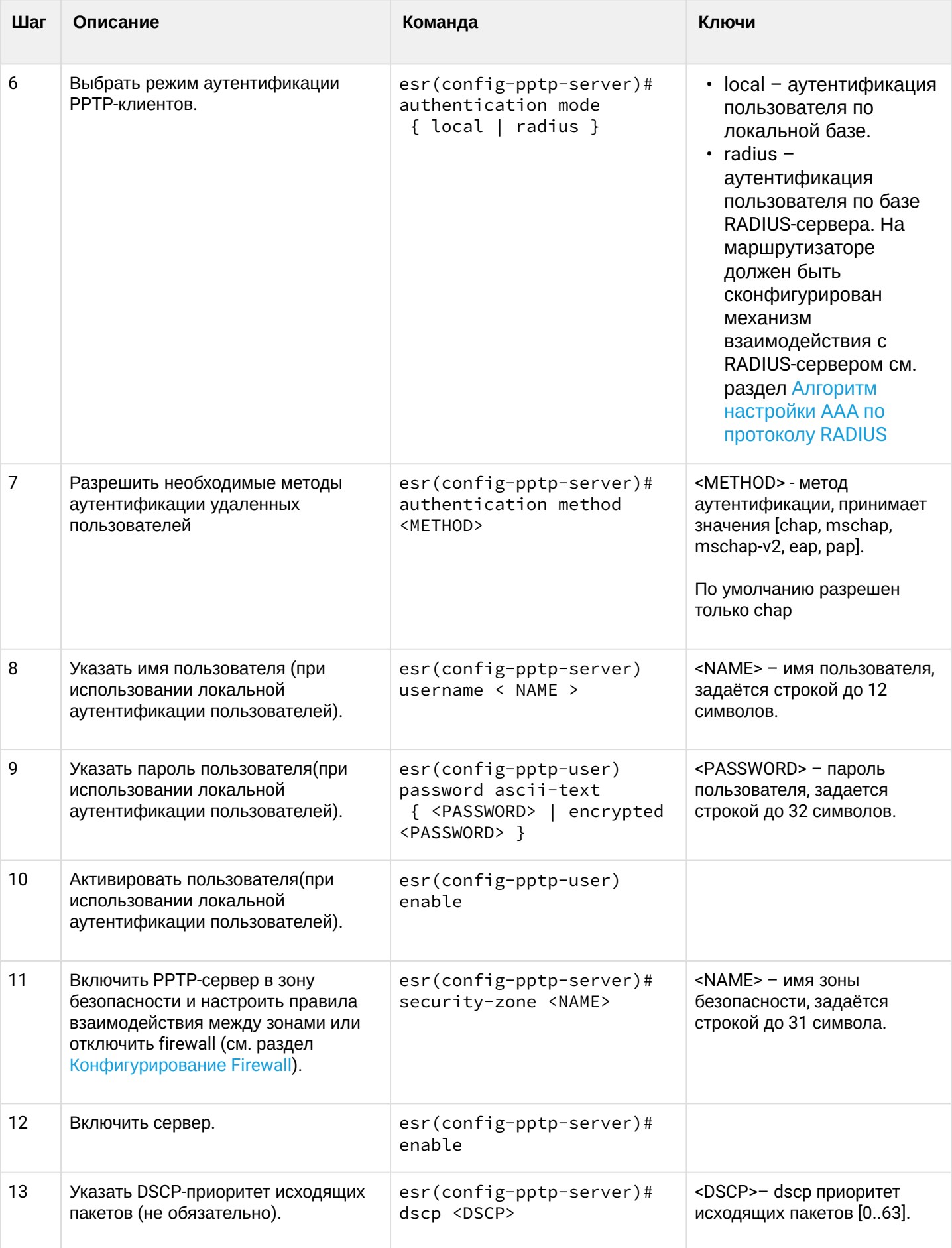

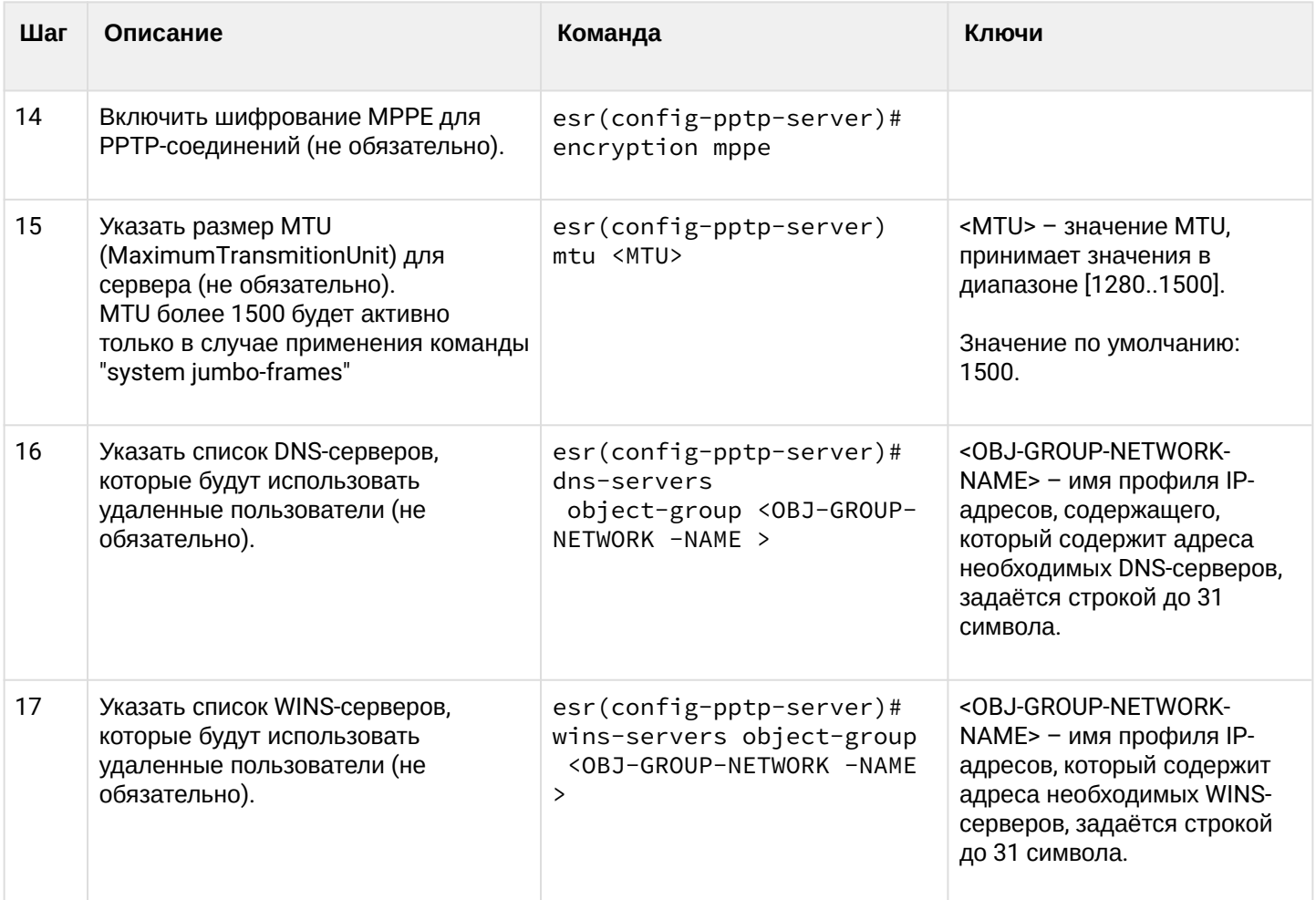

# <span id="page-314-0"></span>9.1.2 Пример настройки

### Задача:

Настроить РРТР-сервер на маршрутизаторе.

- адрес РРТР-сервера 120.11.5.1;
- шлюз внутри туннеля для подключающихся клиентов 10.10.10.1;
- пул IP-адресов для выдачи 10.10.10.5-10.10.10.25;
- DNS-серверы: 8.8.8.8, 8.8.8.4;
- учетные записи для подключения fedor, ivan.

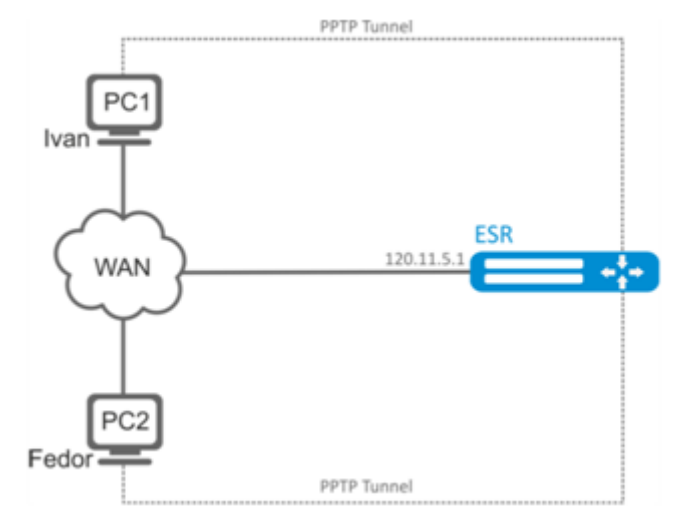

#### Решение:

Создадим профиль адресов, содержащий адрес, который должен слушать сервер:

```
esr# configure
esr(config)# object-group network pptp_outside
esr(config-object-group-network)# ip address-range 120.11.5.1
esr(config-object-group-network)# exit
```
Создадим профиль адресов, содержащий адрес локального шлюза:

```
esr(config)# object-group network pptp_local
esr(config-object-group-network)# ip address-range 10.10.10.1
esr(config-object-group-network)# exit
```
Создадим профиль адресов, содержащий адреса клиентов:

```
esr(config)# object-group network pptp_remote
esr(config-object-group-network)# ip address-range 10.10.10.5-10.10.10.25
esr(config-object-group-network)# exit
```
Создадим РРТР-сервер и привяжем вышеуказанные профили:

```
esr(config)# remote-access pptp remote-workers
esr(config-pptp)# local-address object-group pptp_local
esr(config-pptp)# remote-address object-group pptp_remote
esr(config-pptp)# outside-address object-group pptp_outside
esr(config-pptp)# dns-servers object-group pptp dns
```
Выберем метод аутентификации пользователей РРТР-сервера:

esr(config-pptp)# authentication mode local

Укажем зону безопасности, к которой будут относиться сессии пользователей:

```
esr(config-pptp)# security-zone VPN
```
Создадим РРТР-пользователей Ivan и Fedor для РРТР-сервера:

```
esr(config-pptp)# username ivan
esr(config-pptp-user)# password ascii-text password1
esr(config-pptp-user)# enable
esr(config-pptp-user)# exit
esr(config-pptp)# username fedor
esr(config-pptp-user)# password ascii-text password2
esr(config-pptp-user)# enable
esr(config-pptp-user)# exit
esr(config-pptp)# exit
```
### Включим РРТР-сервер:

```
esr(config-pptp)# enable
```
После применения конфигурации маршрутизатор будет прослушивать 120.11.5.1:1723. Состояние сессий РРТР-сервера можно посмотреть командой:

esr# show remote-access status pptp server remote-workers

Счетчики сессий РРТР-сервера можно посмотреть команлой:

esr# show remote-access counters pptp server remote-workers

Очистить счетчики сессий РРТР-сервера можно командой:

esr# clear remote-access counters pptp server remote-workers

Завершить сессию пользователя fedor PPTP-сервера можно одной из следующих команд:

esr# clear remote-access session pptp username fedor esr# clear remote-access session pptp server remote-workers username fedor

Конфигурацию РРТР-сервера можно посмотреть командой:

esr# show remote-access configuration pptp remote-workers

**4** Помимо создания PPTP-сервера необходимо в firewall открыть TCP-порт 1723 для обслуживания соединений и разрешить протокол GRE(47) для туннельного трафика.

### <span id="page-316-0"></span>9.2 Настройка сервера удаленного доступа к корпоративной сети по L2TP over IPsec протоколу

L2TP (англ. Layer 2 Tunneling Protocol - протокол туннелирования второго уровня) - туннельный протокол, использующийся для поддержки виртуальных частных сетей. L2TP помещает (инкапсулирует) кадры PPP в IP-пакеты для передачи по глобальной IP-сети, например, Интернет, L2TP может также использоваться для организации туннеля между двумя локальными сетями. L2TP использует дополнительное UDP-соединение для обслуживания туннеля. L2TP-протокол не предоставляет средств шифрования данных и поэтому он обычно используется в связке с группой протоколов IPsec, которая предоставляет безопасность на пакетном уровне.

#### <span id="page-316-1"></span>9.2.1 Алгоритм настройки

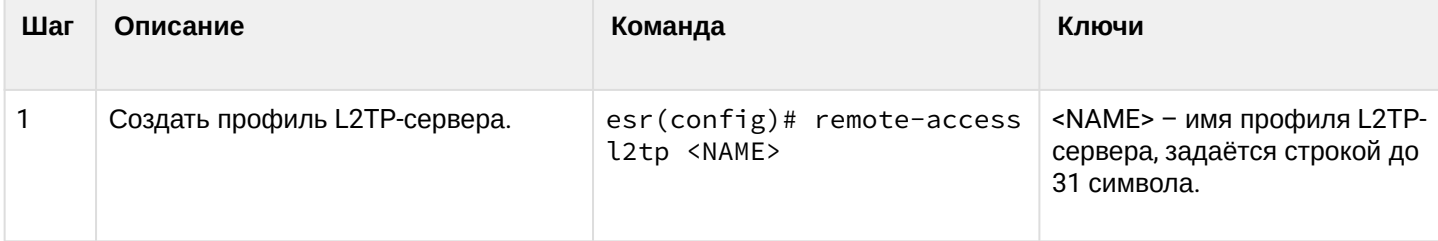

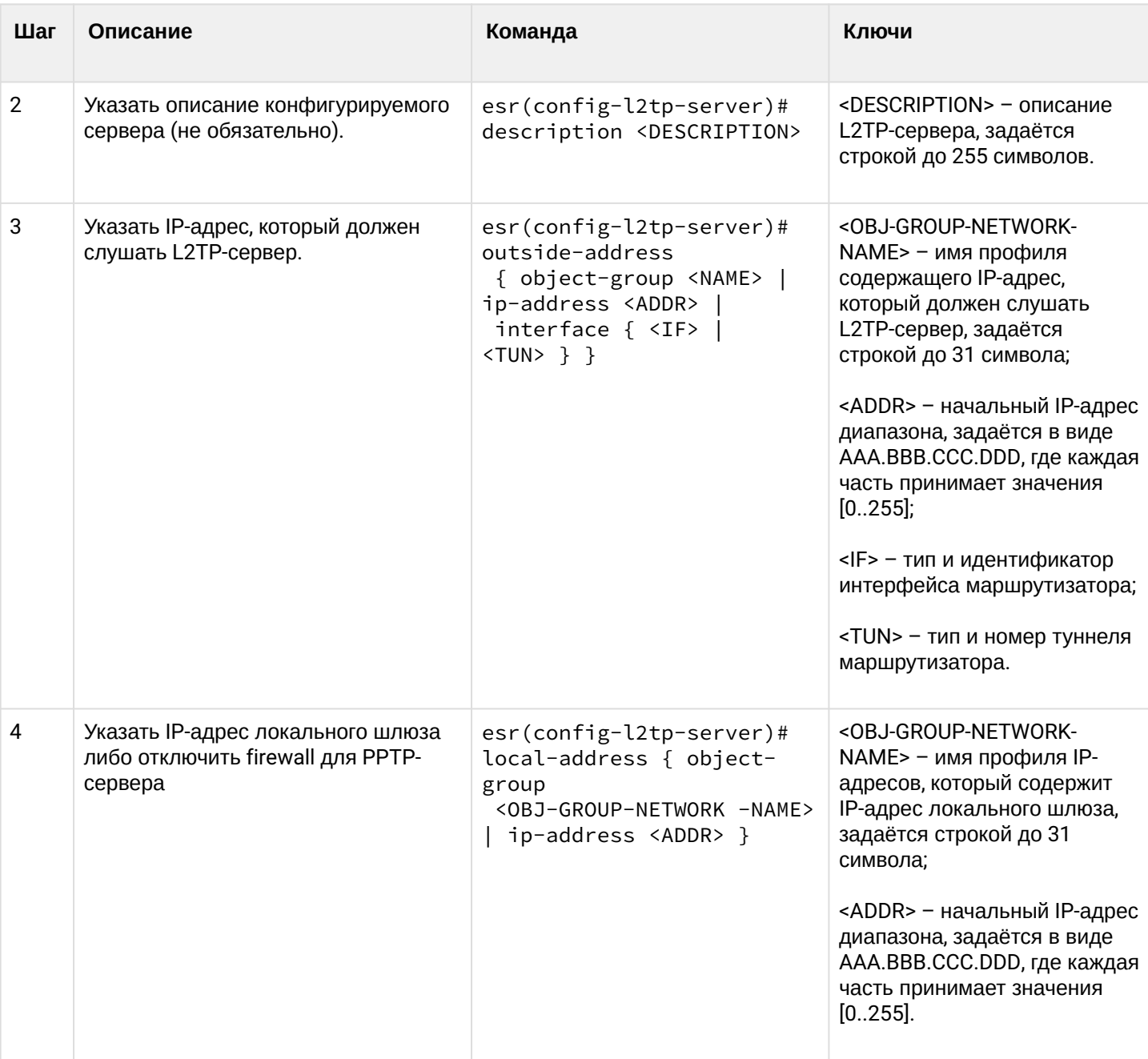

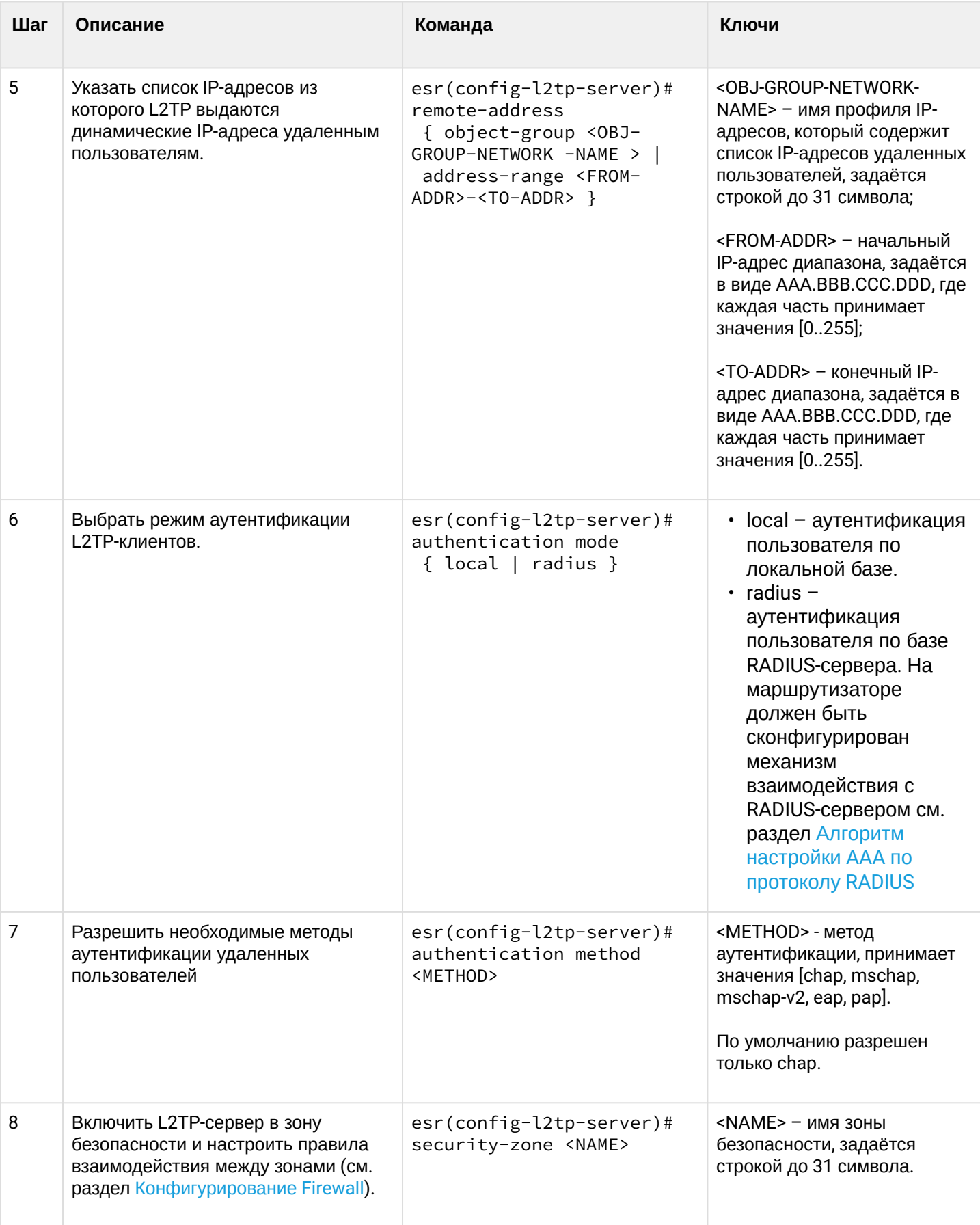

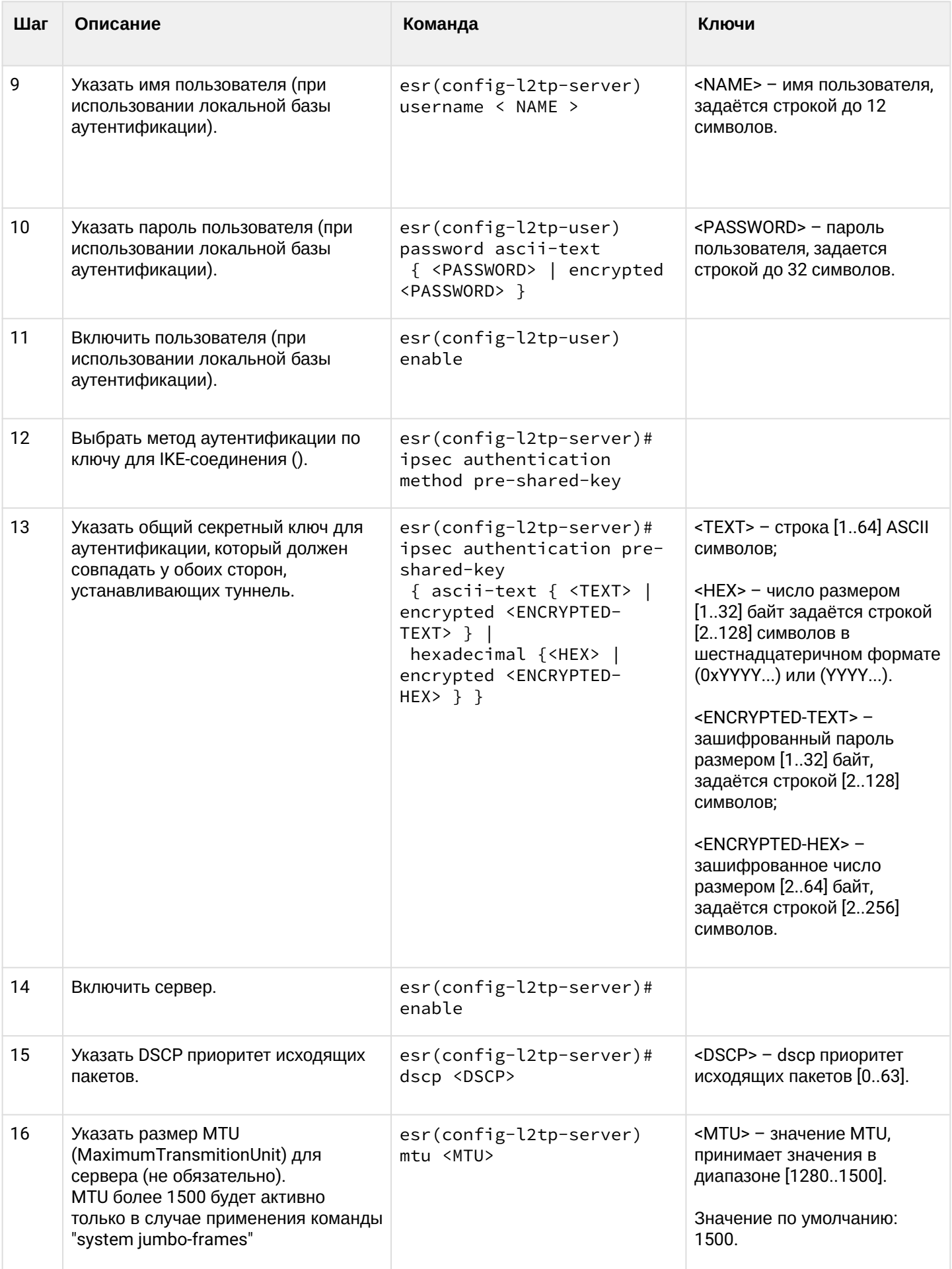

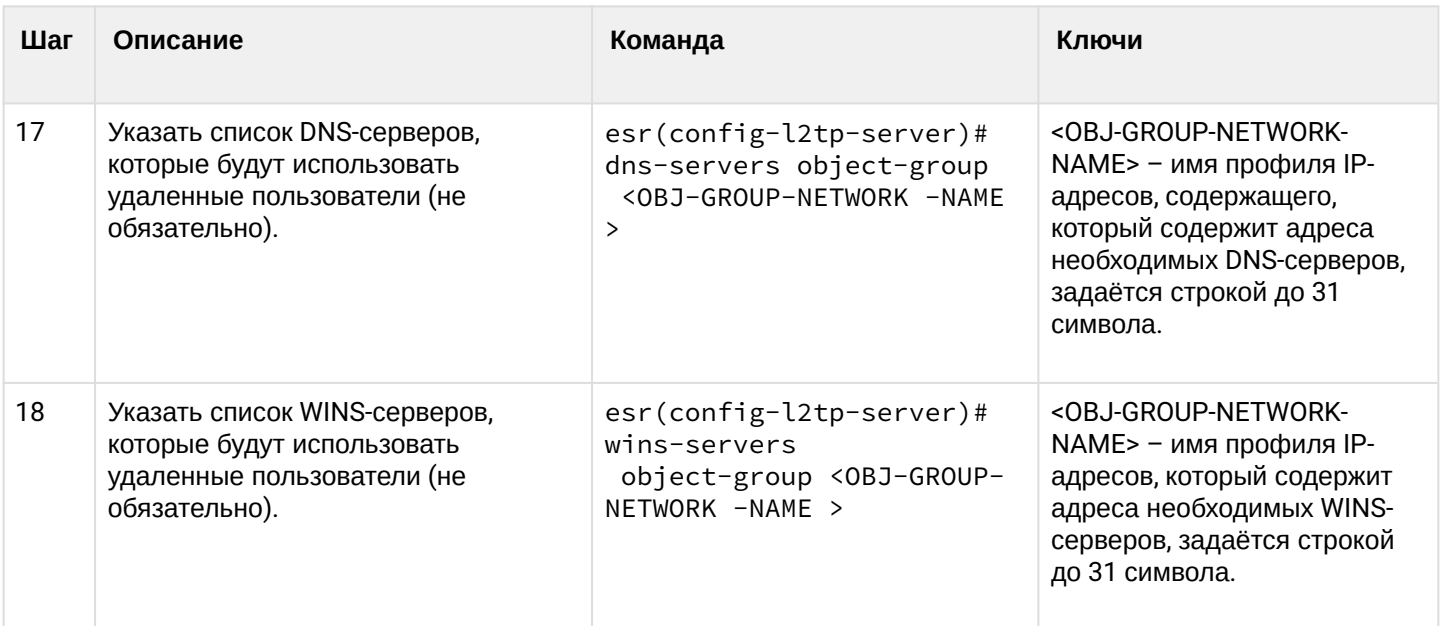

### <span id="page-320-0"></span>**9.2.2 Пример настройки**

#### **Задача:**

Настроить L2TP-сервер на маршрутизаторе для подключения удаленных пользователей к ЛВС. Аутентификация пользователей проходит на RADIUS-сервере.

- адрес L2TP-сервера 120.11.5.1;
- шлюз внутри туннеля 10.10.10.1;
- адрес Radius-сервера 192.168.1.4;

Для IPsec используется метод аутентификации по ключу: ключ — «password».

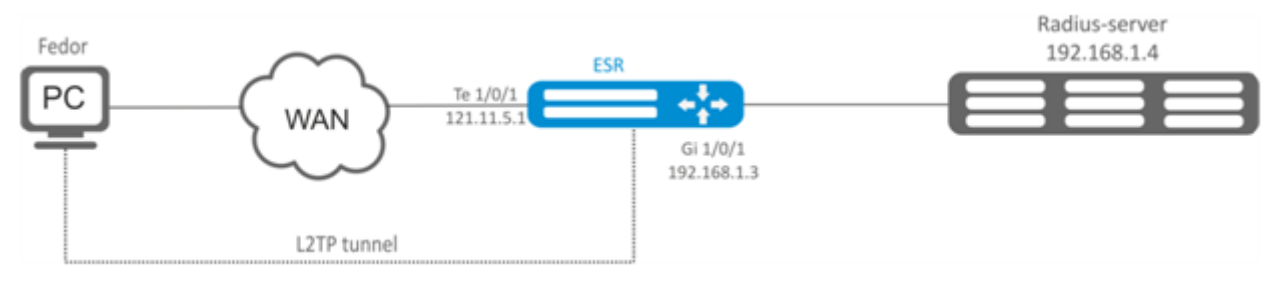

#### **Решение:**

Предварительно нужно выполнить следующие действия:

- Настроить подключение к RADIUS-серверу;
- Настроить зоны для интерфейсов te1/0/1 и gi1/0/1;
- Указать IP-адреса для интерфейсов te1/0/1 и te1/0/1.

Создадим профиль адресов, содержащий адрес локального шлюза:

```
esr(config)# object-group network l2tp_local
esr(config-object-group-network)# ip address-range 10.10.10.1
esr(config-object-group-network)# exit
```
Создадим профиль адресов, содержащий DNS-серверы:

```
esr(config)# object-group network pptp_dns
esr(config-object-group-network)# ip address-range 8.8.8.8
esr(config-object-group-network)# ip address-range 8.8.4.4
esr(config-object-group-network)# exit
```
Создадим L2TP-сервер и привяжем к нему вышеуказанные профили:

```
esr(config)# remote-access l2tp remote-workers
esr(config-12tp)# local-address ip-address 10.10.10.1esr(config-l2tp)# remote-address address-range 10.10.10.5-10.10.10.15
esr(config-l2tp)# outside-address ip-address 120.11.5.1
esr(config-l2tp)# dns-server object-group l2tp_dns
```
Выберем метод аутентификации пользователей L2TP-сервера:

```
esr(config-l2tp)# authentication mode radius
```
Укажем зону безопасности, к которой будут относиться сессии пользователей:

```
esr(config-l2tp)# security-zone VPN
```
Выберем метод аутентификации первой фазы IKE и зададим ключ аутентификации:

```
esr(config-l2tp)# ipsec authentication method psk
esr(config-l2tp)# ipsec authentication pre-shared-key ascii-text password
```
Включим L2TP-сервер:

```
esr(config-l2tp)# enable
```
После применения конфигурации маршрутизатор будет прослушивать IP-адрес 120.11.5.1 и порт 1701. Состояние сессий L2TP-сервера можно посмотреть командой:

esr# show remote-access status l2tp server remote-workers

Счетчики сессий L2TP-сервера можно посмотреть командой:

esr# show remote-access counters l2tp server remote-workers

Очистить счетчики сессий L2TP-сервера можно командой:

esr# clear remote-access counters l2tp server remote-workers

Завершить сессию пользователя fedor L2TP-сервера можно одной из следующих команд:

esr# clear remote-access session l2tp username fedor esr# clear remote-access session l2tp server remote-workers username fedor

Конфигурацию L2TP-сервера можно посмотреть командой:

esr# show remote-access configuration l2tp remote-workers

А Помимо создания L2TP-сервера необходимо в firewall открыть UDP-порты 500, 1701, 4500 для обслуживания соединений и разрешить протоколы ESP(50) и GRE(47) для туннельного трафика.

### <span id="page-322-0"></span>9.3 Настройка сервера удаленного доступа к корпоративной сети по OpenVPN протоколу

OpenVPN - полнофункциональное средство для построения виртуальных частных сетей (Virtual Private Networks, VPN), организации удалённого доступа, и решения ряда других задач, связанных с безопасностью передачи данных, базирующееся на SSL.

#### <span id="page-322-1"></span>9.3.1 Алгоритм настройки

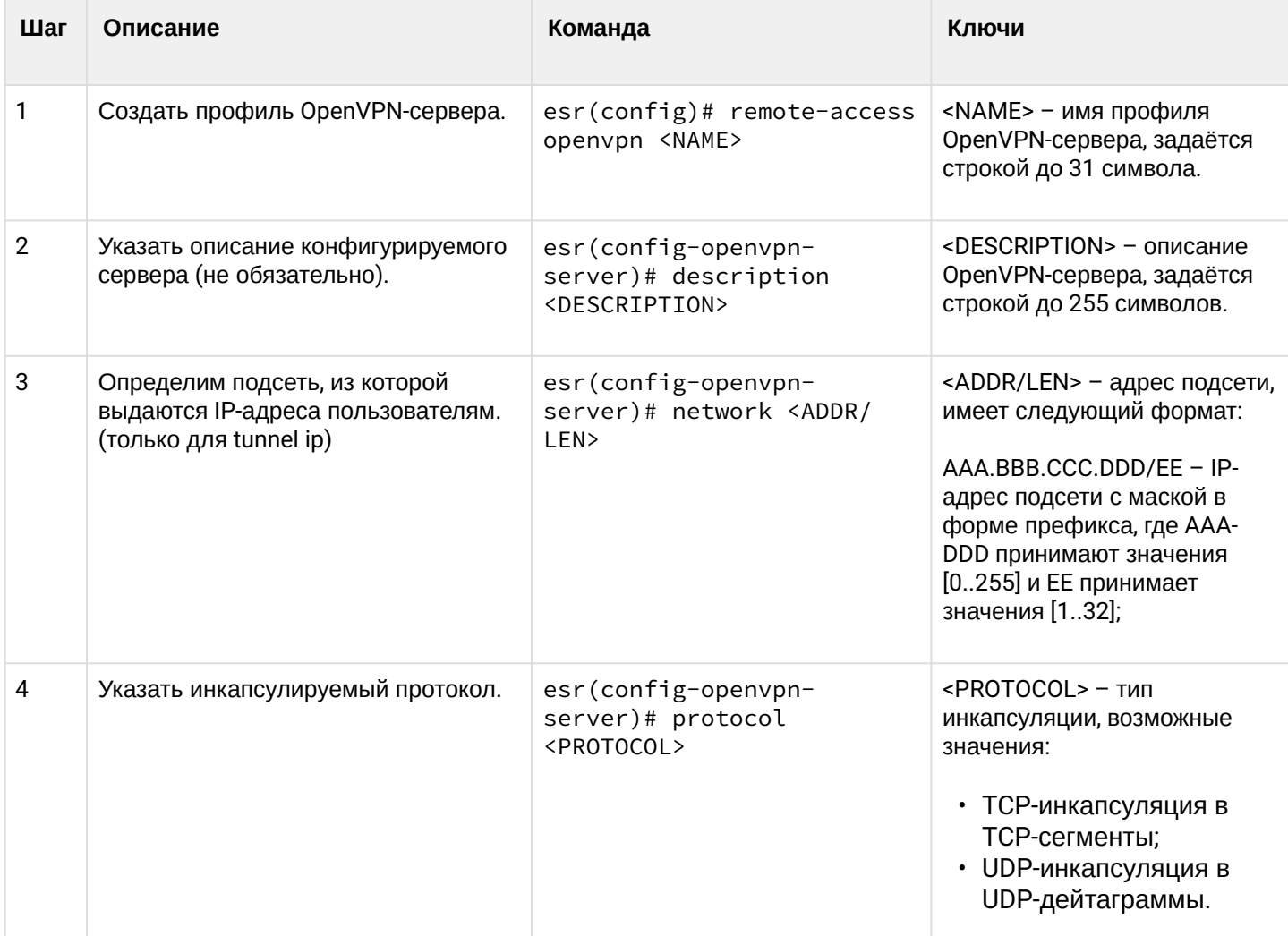

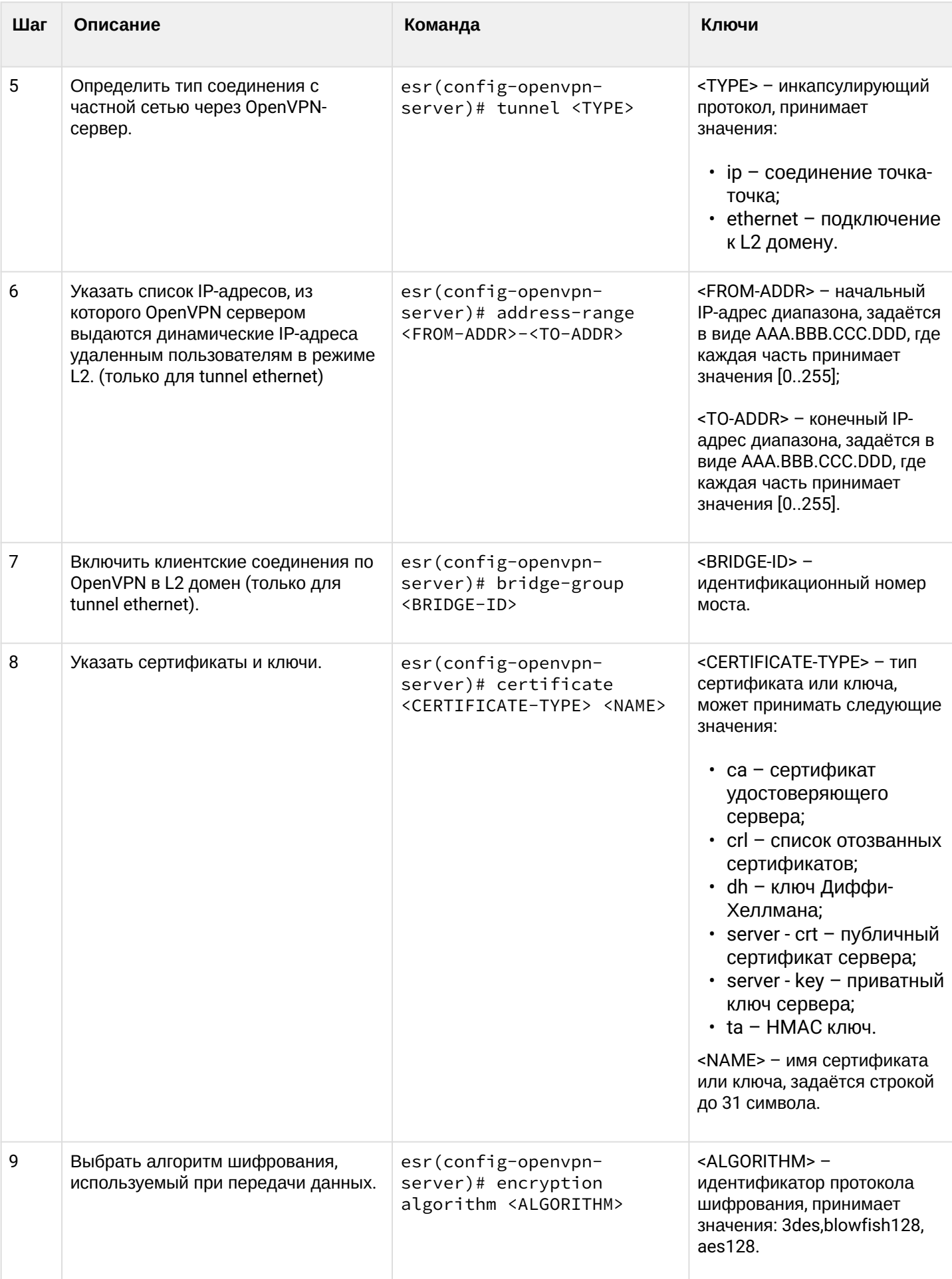
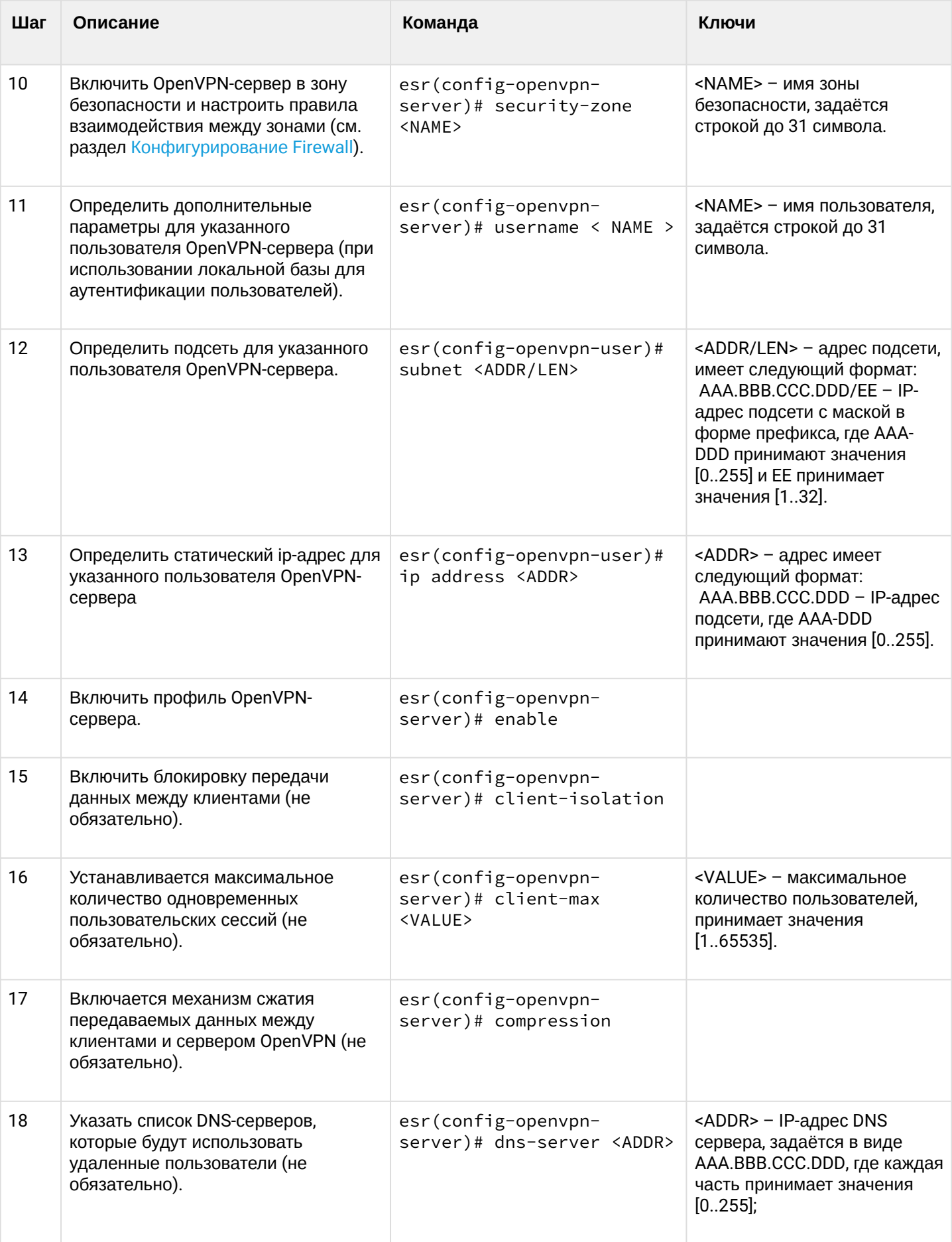

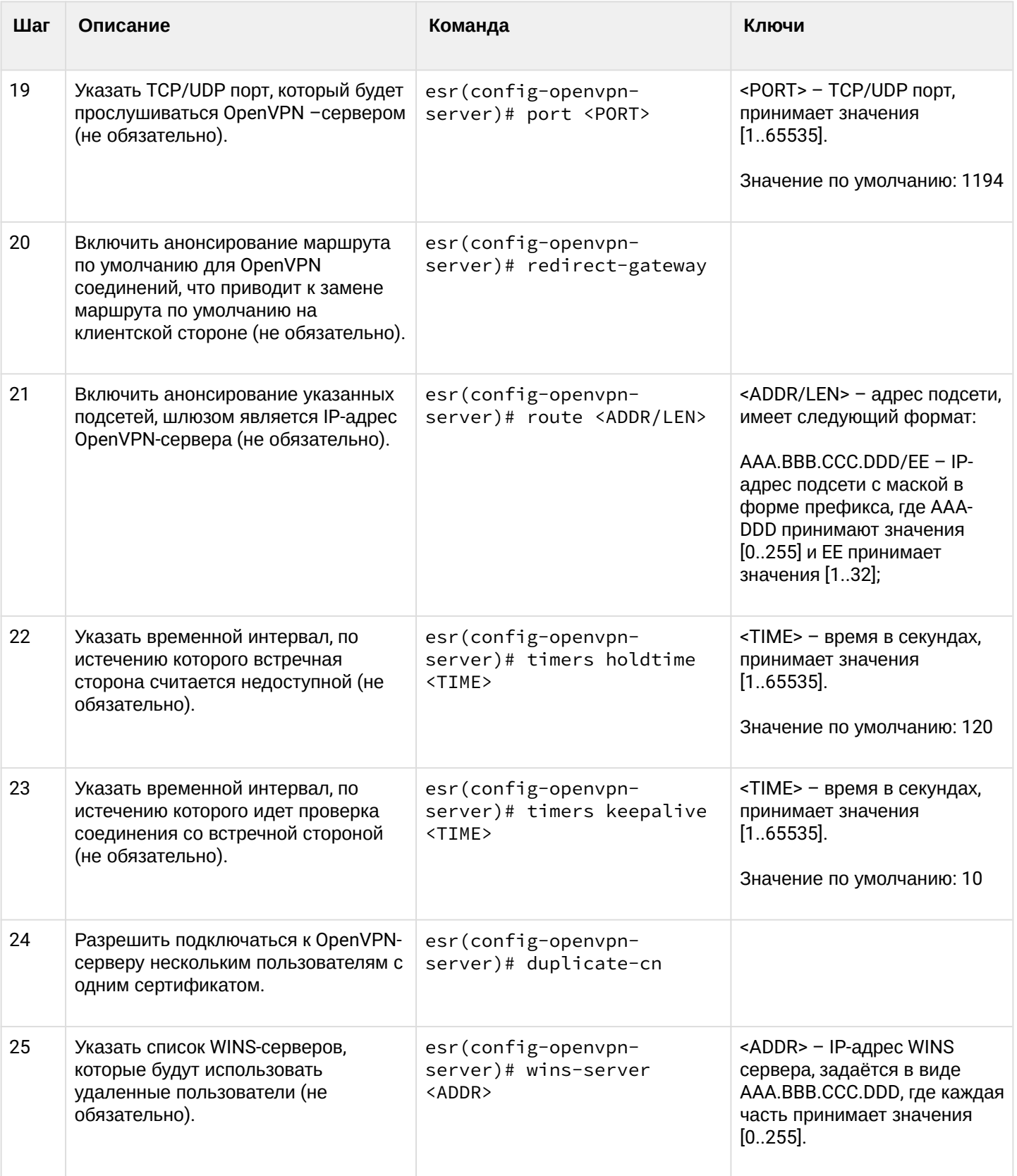

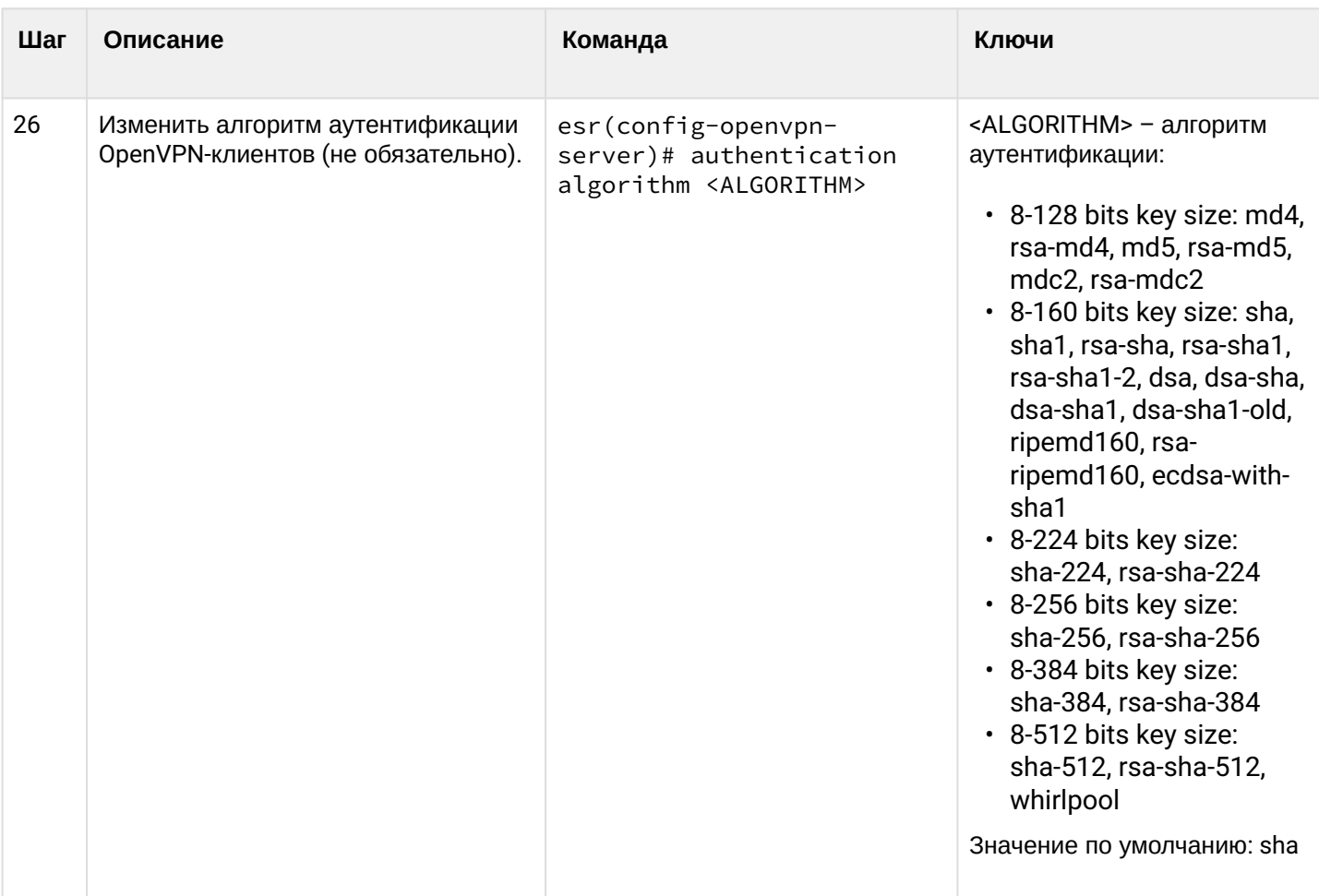

# **9.3.2 Пример настройки**

# **Задача:**

Настроить OpenVPN-сервер в режиме L3 на маршрутизаторе для подключения удаленных пользователей к ЛВС.

- подсеть OpenVPN-сервера 10.10.100.0/24;
- режим L3;
- аутентификация на основе сертификатов.

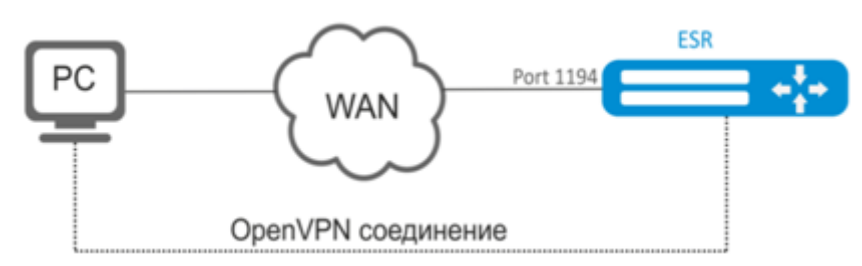

# **Решение:**

Предварительно нужно выполнить следующие действия:

- Подготовить сертификаты и ключи:
	- Сертификат Удостоверяющего Центра (СА)
	- Ключ и сертификат для OpenVPN сервера
	- Ключ Диффи-Хелмена и HMAC для TLS
- Настроить зону для интерфейса te1/0/1
- Указать IP-адреса для интерфейса te1/0/1.

Импортируем по tftp сертификаты и ключи:

```
esr# copy tftp://192.168.16.10:/ca.crt certificate:ca/ca.crt
esr# copy tftp://192.168.16.10:/dh.pem certificate:dh/dh.pem
esr# copy tftp://192.168.16.10:/server.key certificate:server-key/server.key
esr# copy tftp://192.168.16.10:/server.crt certificate:server-crt/server.crt
esr# copy tftp://192.168.16.10:/ta.key certificate:ta/ta.key
```
Создадим OpenVPN-сервер и подсеть, в которой он будет работать:

```
esr(config)# remote-access openvpn AP
esr(config-openvpn)# network 10.10.100.0/24
```
Укажем тип соединения L3 и протокол инкапсуляции.

esr(config-openvpn)# tunnel ip esr(config-openvpn)# protocol tcp

Объявим подсети ЛВС которые будут доступны через OpenVPN соединение и укажем DNS сервер

```
esr(config-)# route 10.10.0.0/20esr(config-openvpn)# dns-server 10.10.1.1
```
Укажем ранее импортированные сертификаты и ключи, которые будет использоваться OpenVPNсервером:

```
esr(config-openvpn)# certificate ca ca.crt
esr(config-openvpn)# certificate dh dh.pem
esr(config-openvpn)# certificate server-key server.key
esr(config-openvpn)# certificate server-crt server.crt
esr(config-openvpn)# certificate ta ta.key
```
Укажем зону безопасности, к которой будут относиться сессии пользователей:

esr(config-openvpn)# security-zone VPN

Выберем алгоритм шифрования aes128:

esr(config-openvpn)# encryption algorithm aes128

```
Включим OpenVPN-сервер:
```

```
esr(config-openvpn)# enable
```
После применения конфигурации маршрутизатор будет прослушивать порт 1194 (используется по умолчанию).

Состояние сессий OpenVPN-сервера можно посмотреть командой:

esr# show remote-access status openvpn server AP

Счетчики сессий OpenVPN-сервера можно посмотреть командой:

esr# show remote-access counters openyon server AP

Очистить счетчики сессий OpenVPN-сервера можно командой:

esr# clear remote-access counters openvpn server AP

Завершить сессию пользователя fedor OpenVPN-сервера можно одной из следующих команд:

esr# clear remote-access session openvpn username fedor esr# clear remote-access session openypn server AP username fedor

Конфигурацию OpenVPN-сервера можно посмотреть командой:

esr# show remote-access configuration openvpn AP

• Помимо создания OpenVPN-сервера необходимо в firewall открыть TCP-порт 1194.

# 9.4 Настройка клиента удаленного доступа по протоколу РРРоЕ

PPPoE - это туннелирующий протокол (tunneling protocol), который позволяет инкапсулировать IP PPP через соединения Ethernet и обладает программными возможностями PPP-соединений, что позволяет использовать его для виртуальных соединений на соседнюю Ethernet-машину и устанавливать соединение точка-точка, которое используется для транспортировки IP-пакетов, а также работает с возможностями PPP. Это позволяет применять традиционное PPP-ориентированное ПО для настройки соединения, которое использует не последовательный канал, а пакетно-ориентированную сеть (например, Ethernet), чтобы организовать классическое соединение с логином и паролем для Интернетсоединений. Кроме того, IP-адрес по другую сторону соединения назначается только когда PPPoEсоединение открыто, позволяя динамическое переиспользование IP-адресов.

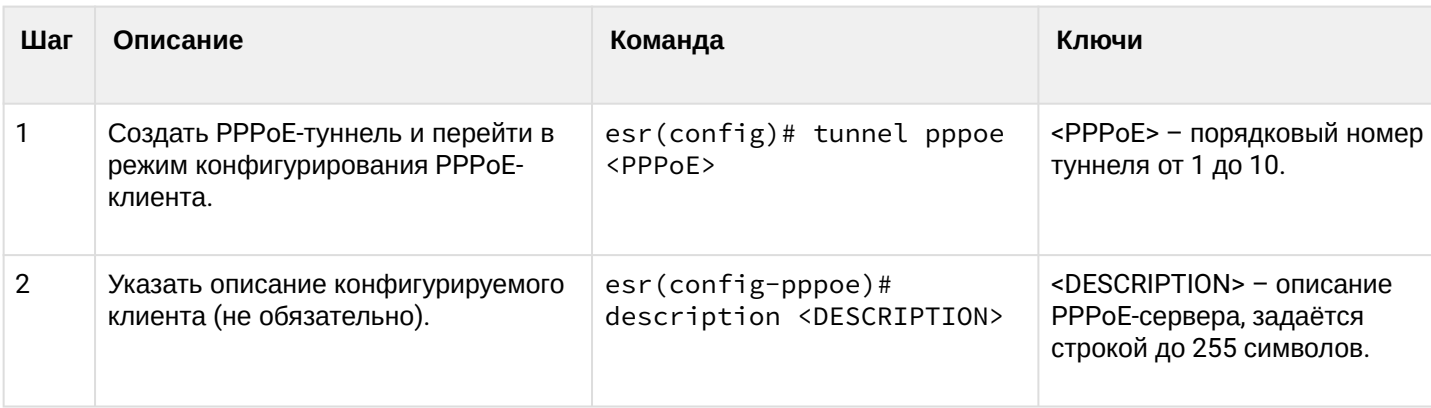

#### 9.4.1 Алгоритм настройки

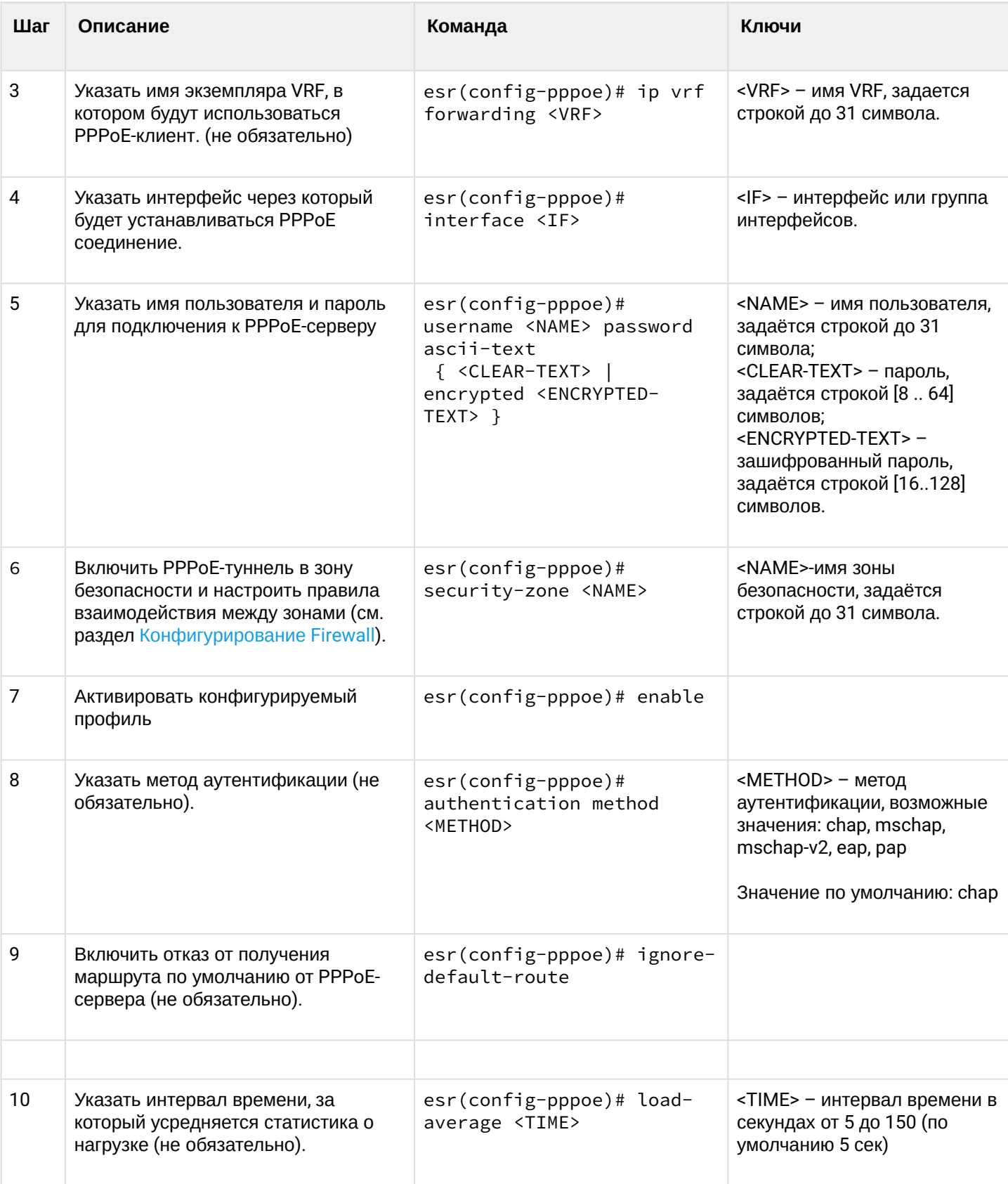

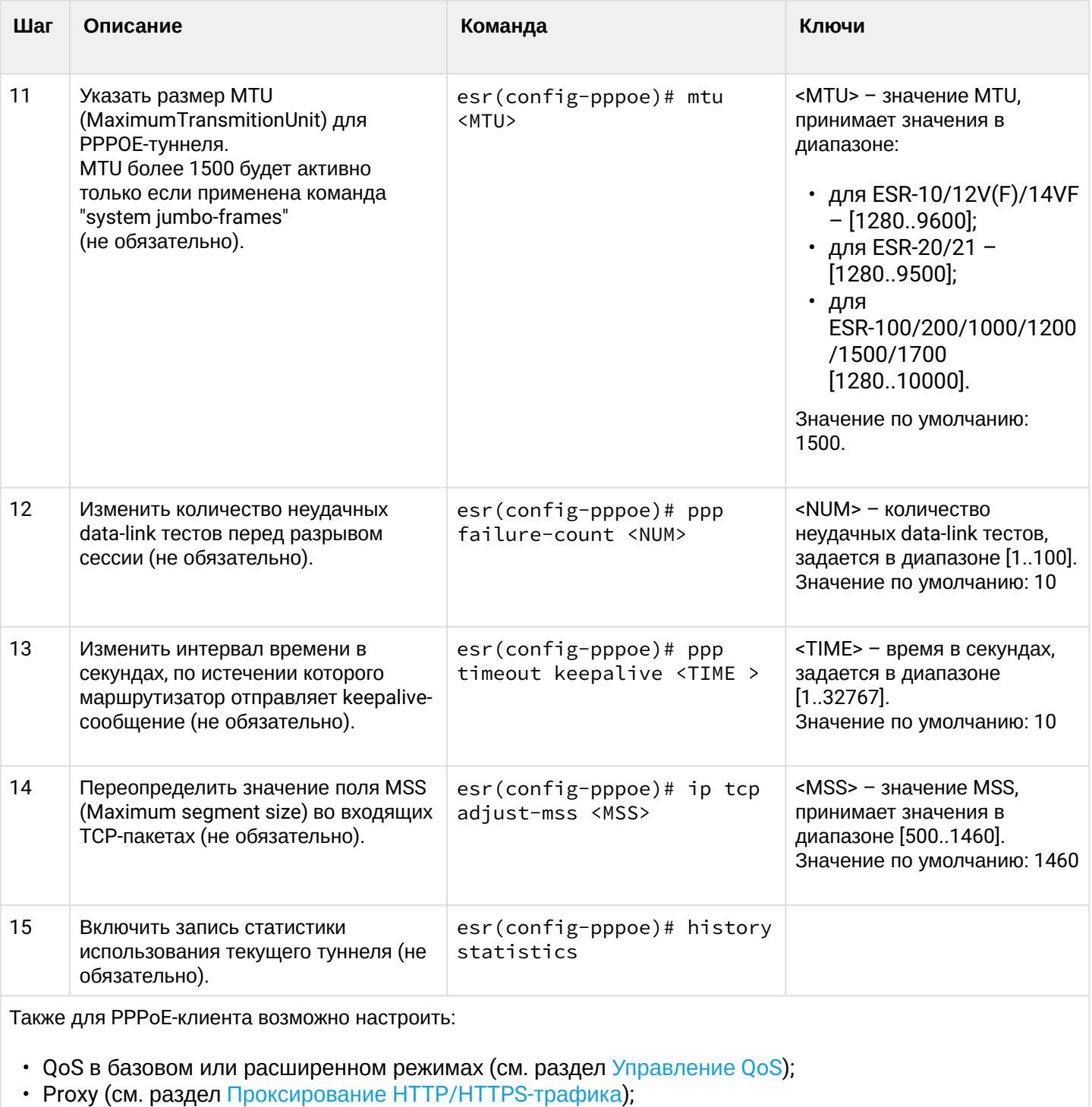

• Мониторинг траффика (см. разделы [Настройка](#page-364-0) [Netflow](#page-364-0) и [Настройка](#page-366-0) [sFlow\)](#page-366-0).

# **9.4.2 Пример настройки**

# **Задача:**

Настроить PPPoE-клиент на маршрутизаторе.

- Учетные записи для подключения tester;
- Пароли учетных записей password;
- Подключение должно осуществляться с интерфейса gigabitethernet 1/0/7.

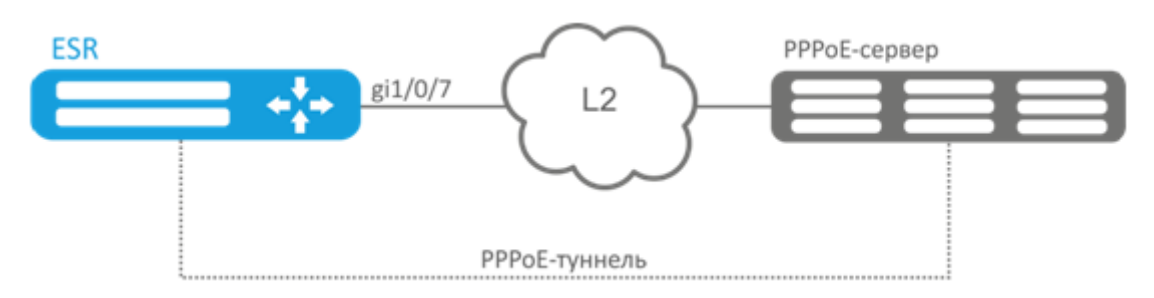

#### Решение:

Предварительно настроить PPPoE-сервер с учетными записями.

Зайдем в режим конфигурирования PPPoE-клиента и отключим межсетевой экран:

```
esr# configure
esr(config)# tunnel pppoe 1
esr(config-pppoe)# ip firewall disable
```
Укажем пользователя и пароль для подключения к PPPoE-серверу:

esr(config-pppoe)# username tester password ascii-text password

Укажем интерфейс через который будет устанавливаться РРРоЕ-соединение:

```
esr(config-pppoe)# interface gigabitethernet 1/0/7
esr(config- pppoe)# enable
```
Состояние РРРоЕ-туннеля можно посмотреть командой:

esr# show tunnels configuration pppoe 1

Счетчики сессий РРРоЕ-клиента можно посмотреть командой:

esr# show tunnels counters pppoe 1

#### 9.5 Настройка клиента удаленного доступа по протоколу РРТР

РРТР (англ. Point-to-Point Tunneling Protocol) - туннельный протокол типа точка-точка, позволяющий устанавливать защищённое соединение за счёт создания специального туннеля в обычной незащищенной сети. PPTP помещает (инкапсулирует) кадры PPP в IP-пакеты для передачи по глобальной IP-сети, например, Интернет. PPTP может также использоваться для организации туннеля между двумя локальными сетями. PPTP использует дополнительное TCP-соединение для обслуживания туннеля.

# 9.5.1 Алгоритм настройки

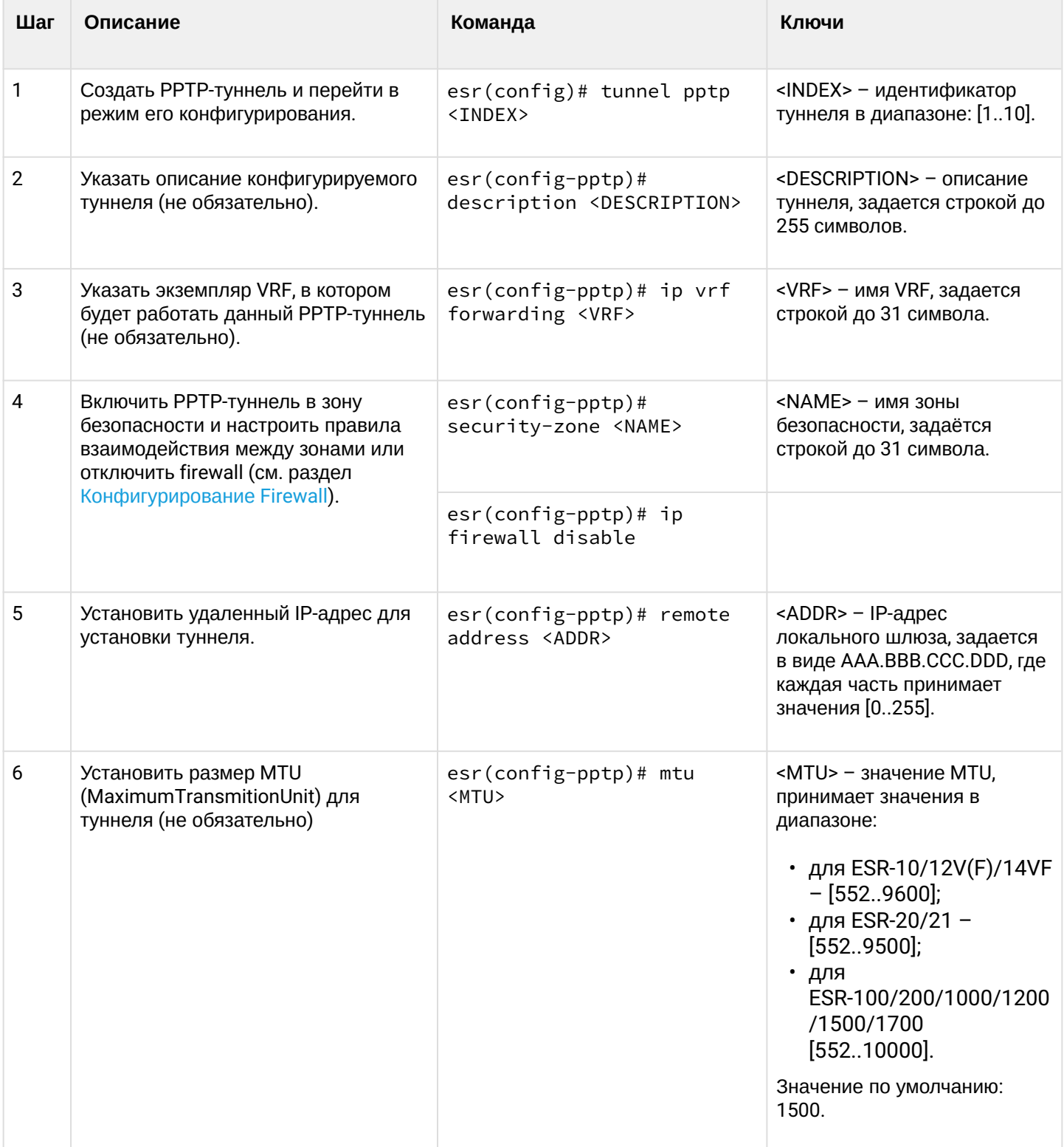

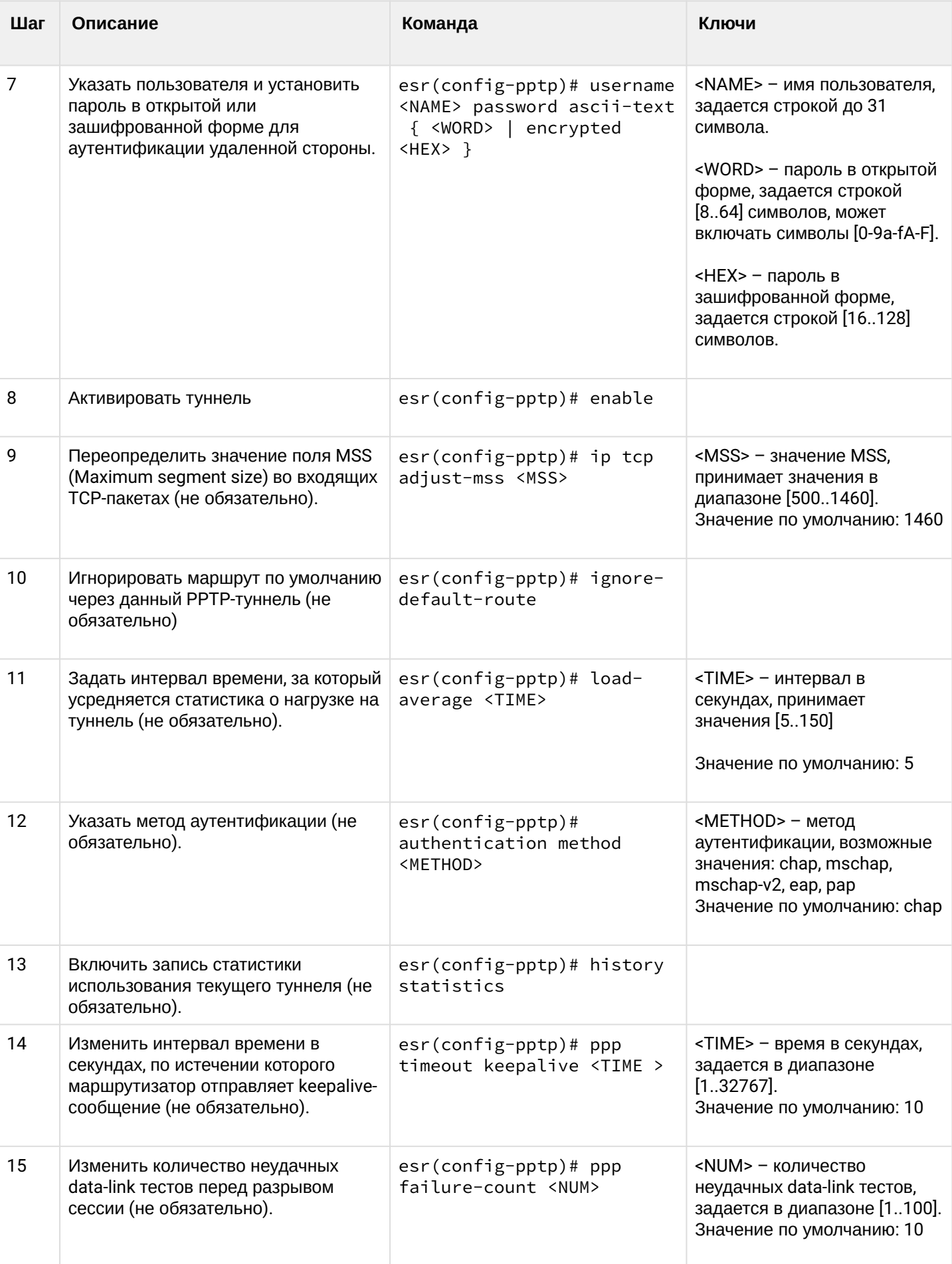

## 9.5.2 Пример настройки

## Задача:

Настроить РРТР-туннель на маршрутизаторе:

- $\cdot$  agpec PPTP-сервера 20.20.0.1;
- учетная запись для подключения логин: ivan, пароль: simplepass.

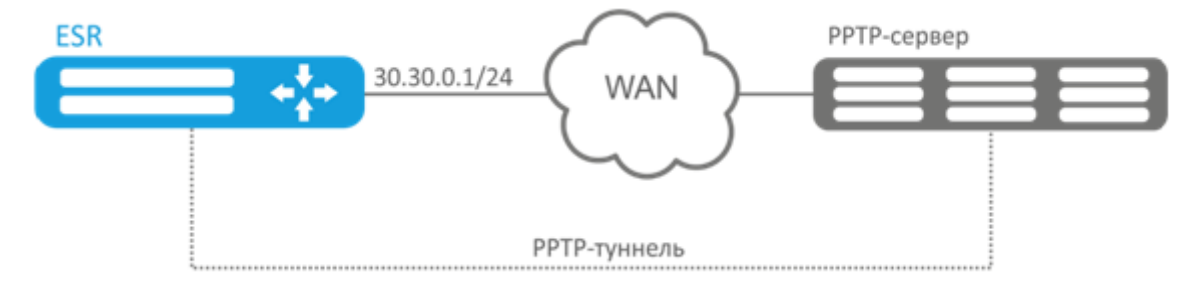

#### Решение:

Создадим туннель РРТР:

```
\text{esr}(\text{config})# tunnel pptp 1
```
Укажем учетную запись (пользователя Ivan) для подключения к серверу:

esr(config-pptp)# username ivan password ascii-text simplepass

Укажем удаленный шлюз:

```
esr(config-pptp)# remote address 20.20.0.1
```
Укажем зону безопасности:

```
esr(config-pptp)# security-zone VPN
```
Включим туннель РРТР:

esr(config-pptp)# enable

Состояние туннеля можно посмотреть командой:

esr# show tunnels status pptp

Счетчики входящих и отправленных пакетов можно посмотреть командой:

esr# show tunnels counters pptp

esr# show tunnels configuration pptp

# 9.6 Настройка клиента удаленного доступа по протоколу L2TP

L2TP (англ. Laver 2 Tunneling Protocol - протокол туннелирования второго уровня) - туннельный протокол, использующийся для поддержки виртуальных частных сетей. L2TP помещает (инкапсулирует) кадры PPP в IP-пакеты для передачи по глобальной IP-сети, например, Интернет. L2TP может также использоваться для организации туннеля между двумя локальными сетями. L2TP использует дополнительное UDP-соединение для обслуживания туннеля. L2TP-протокол не предоставляет средств шифрования данных и поэтому он обычно используется в связке с группой протоколов IPsec, которая предоставляет безопасность на пакетном уровне.

## 9.6.1 Алгоритм настройки

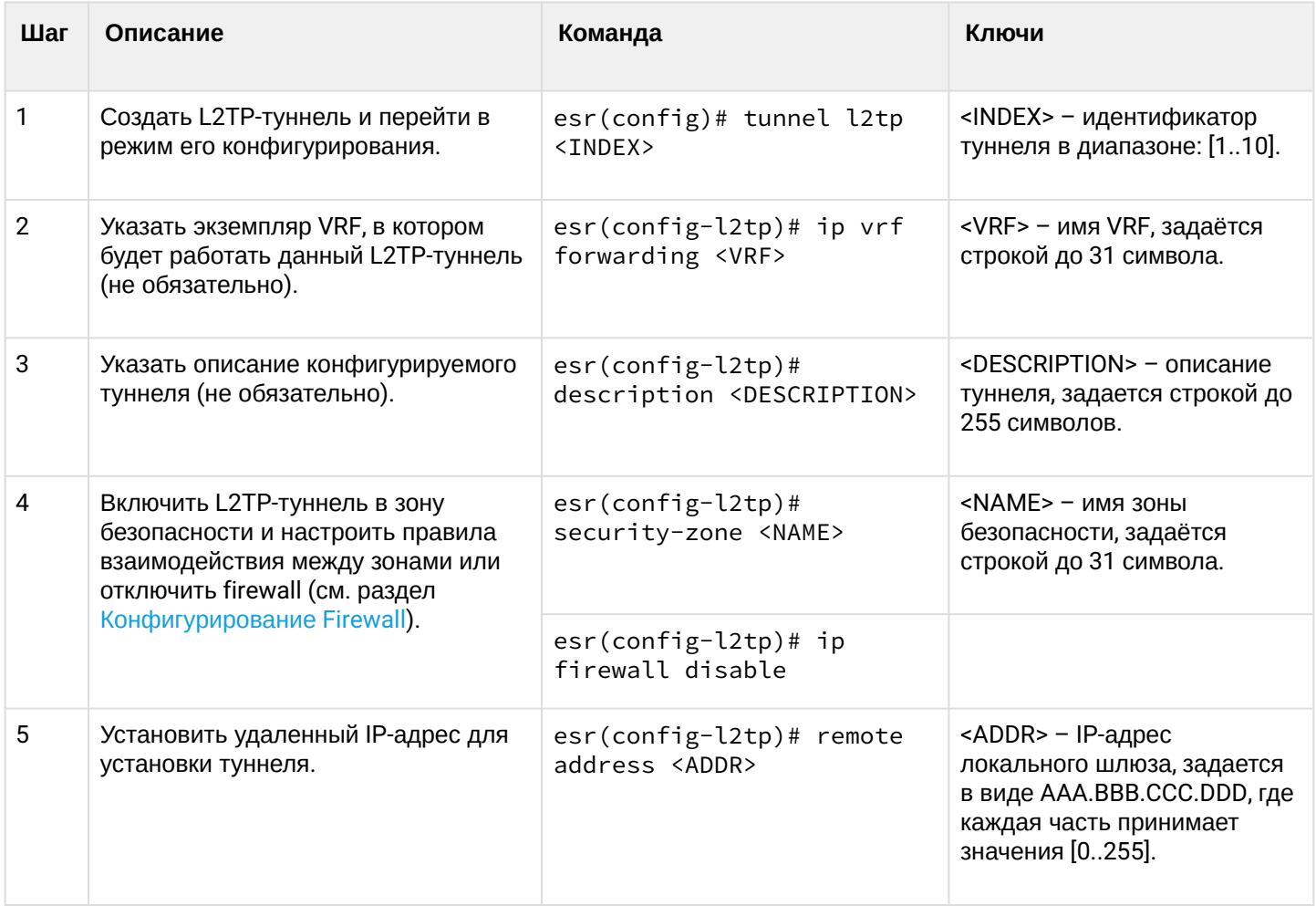

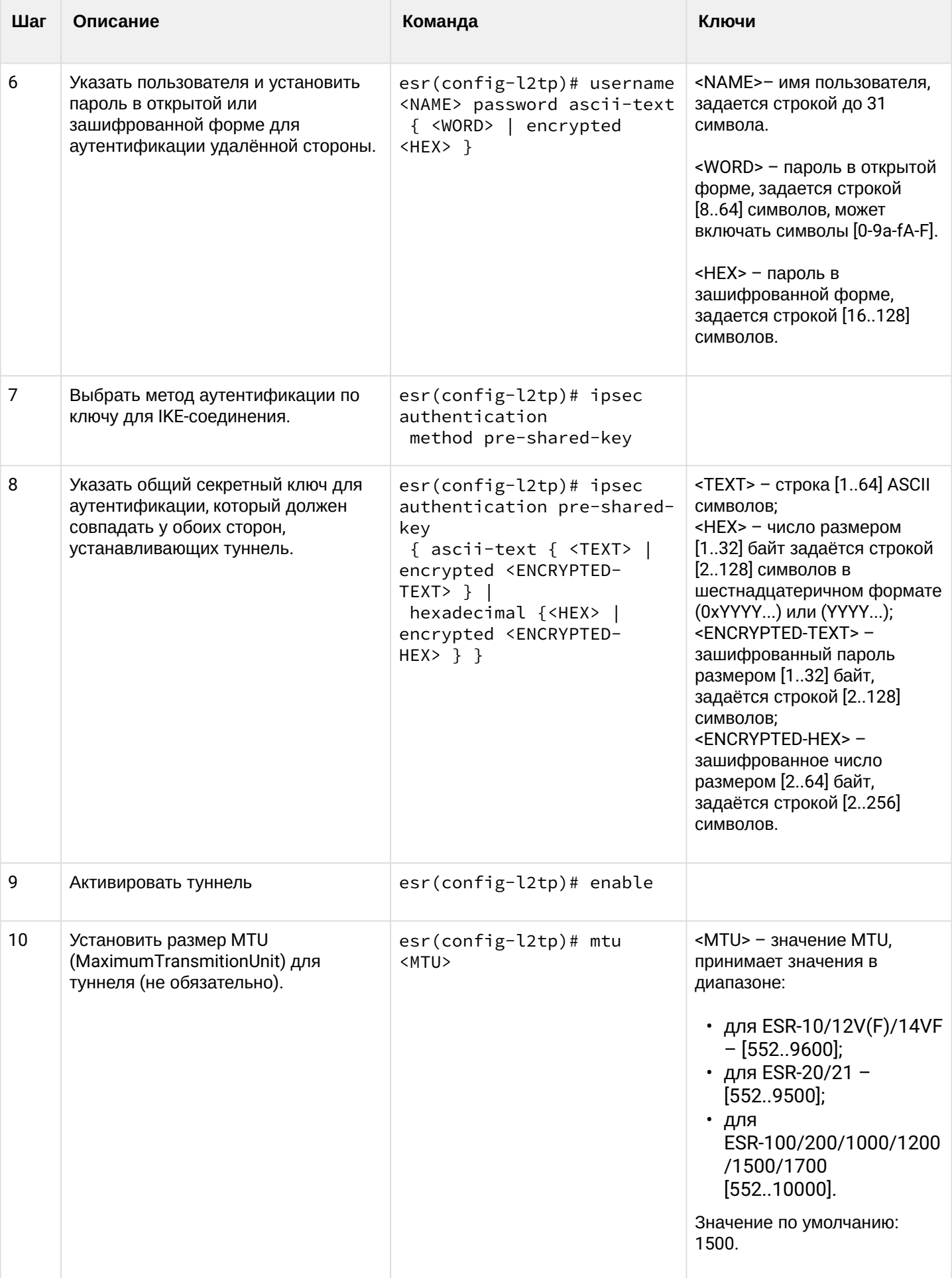

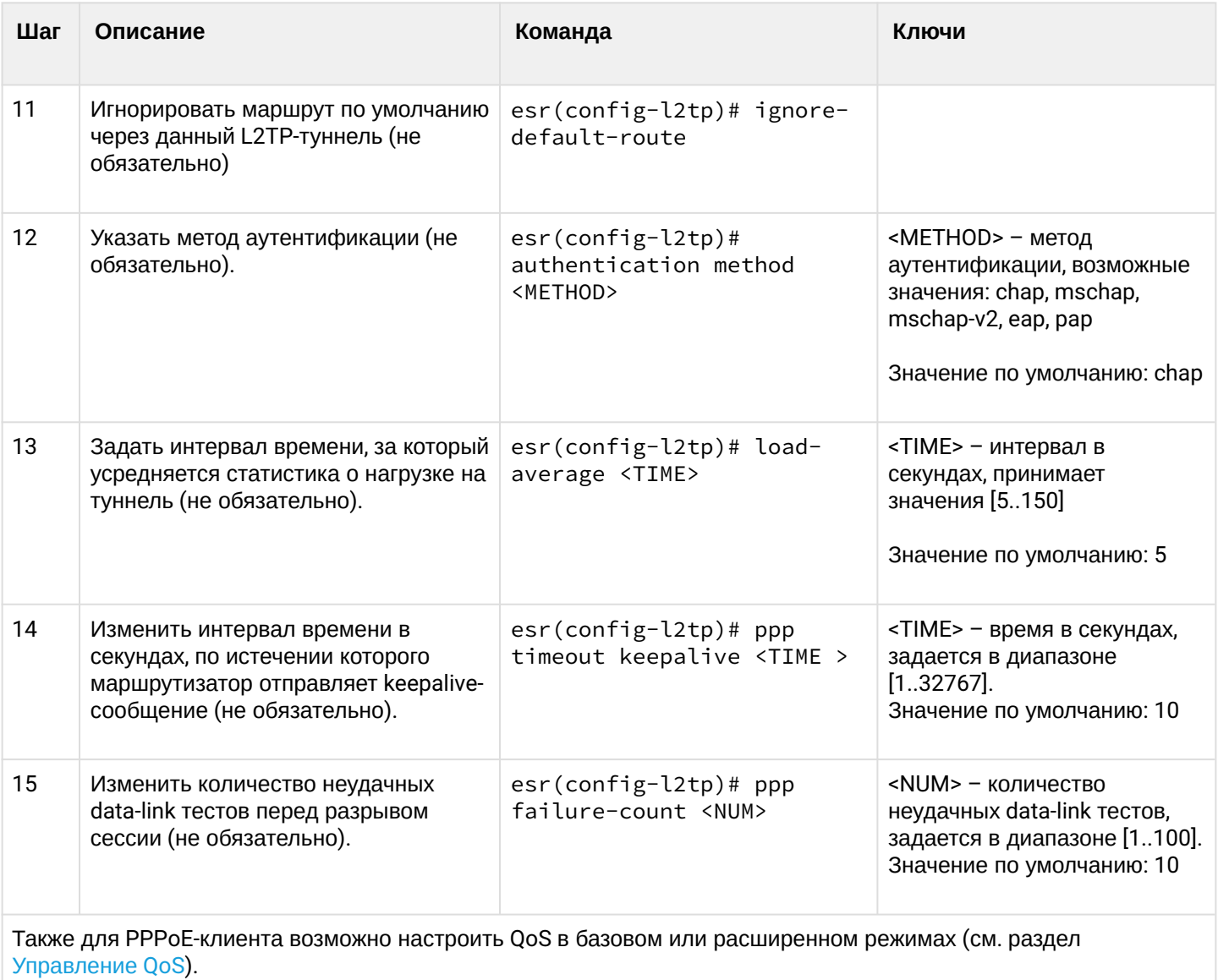

# 9.6.2 Пример настройки

# Задача:

Настроить РРТР-туннель на маршрутизаторе:

- адрес РРТР сервера 20.20.0.1;
- учетная запись для подключения логин: ivan, пароль: simplepass

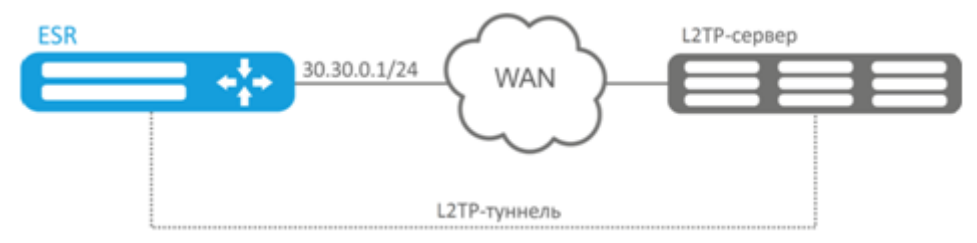

#### Решение:

Создадим туннель L2TP:

esr(config)# tunnel l2tp 1

Укажем учетную запись (пользователя Ivan) для подключения к серверу:

esr(config-l2tp)# username ivan password ascii-text simplepass

Укажем удаленный шлюз:

```
esr(config-l2tp)# remote address 20.20.0.1
```
Укажем зону безопасности:

esr(config-l2tp)# security-zone VPN

Укажем метод аутентификации ipsec:

esr(config-l2tp)# ipsec authentication method pre-shared-key

Укажем ключ безопасности для ipsec:

esr(config-l2tp)# ipsec authentication pre-shared-key ascii-text password

Включим туннель L2TP:

esr(config-l2tp)# enable

Состояние туннеля можно посмотреть командой:

esr# show tunnels status l2tp

Счетчики входящих и отправленных пакетов можно посмотреть командой:

esr# show tunnels counters l2tp

Конфигурацию туннеля можно посмотреть командой:

esr# show tunnels configuration l2tp

# 10 Управление сервисами

- Настройка DHCP-сервера
	- Алгоритм настройки
	- Пример настройки
- Конфигурирование Destination NAT
	- Алгоритм настройки
	- Пример настройки Destination NAT
- Конфигурирование Source NAT
	- Алгоритм настройки
		- Пример настройки 1
		- Пример настройки 2
- Конфигурирование Static NAT
	- Алгоритм настройки
	- Пример настройки Static NAT
- Проксирование HTTP/HTTPS-трафика
	- Алгоритм настройки
	- Пример настройки НТТР-прокси

# <span id="page-339-0"></span>10.1 Настройка DHCP-сервера

Встроенный DHCP-сервер маршрутизатора может быть использован для настройки сетевых параметров устройств в локальной сети. DHCP-сервер маршрутизаторов способен передавать дополнительные опции на сетевые устройства, например:

- · default-router IP-адрес маршрутизатора, используемого в качестве шлюза по умолчанию;
- · domain-name доменное имя, которое должен будет использовать клиент при разрешении имен хостов через Систему Доменных Имен (DNS):
- dns-server список адресов серверов доменных имен в данной сети, о которых должен знать клиент. Адреса серверов в списке располагаются в порядке убывания предпочтения.

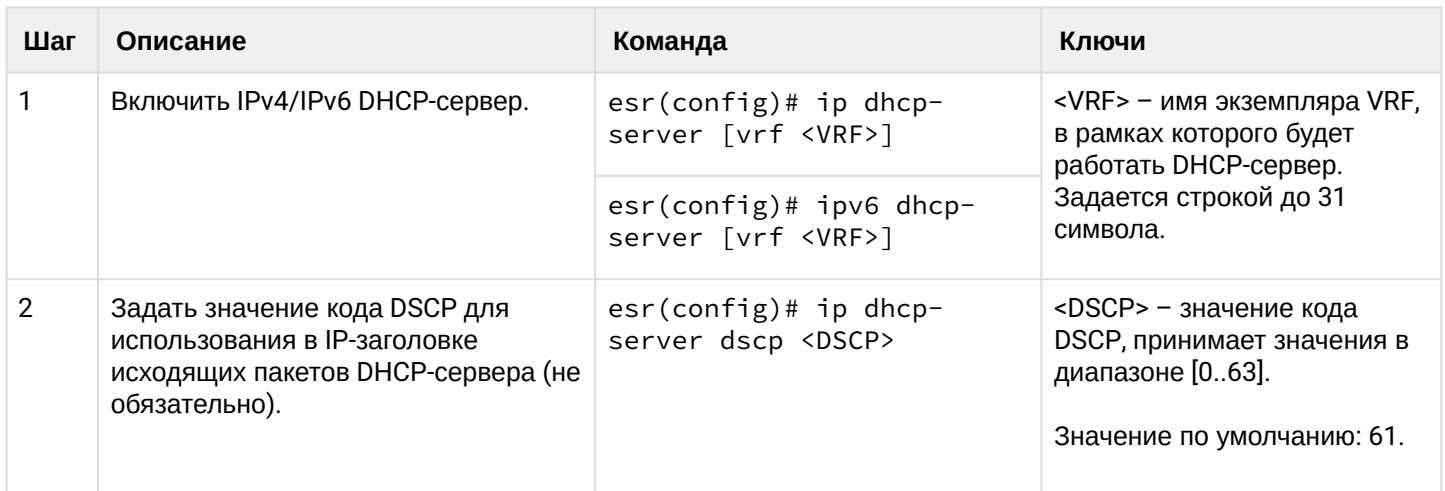

#### <span id="page-339-1"></span>10.1.1 Алгоритм настройки

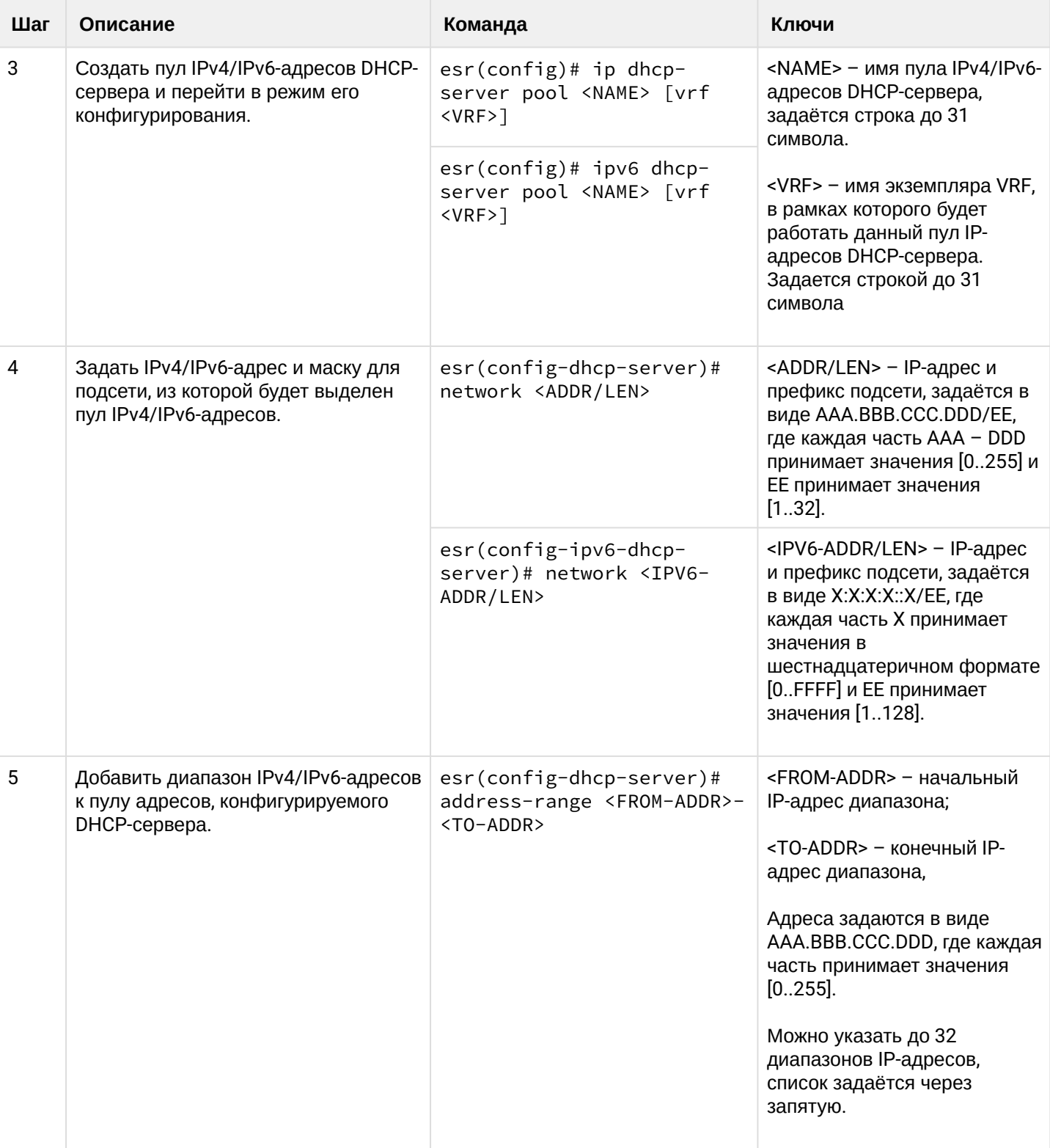

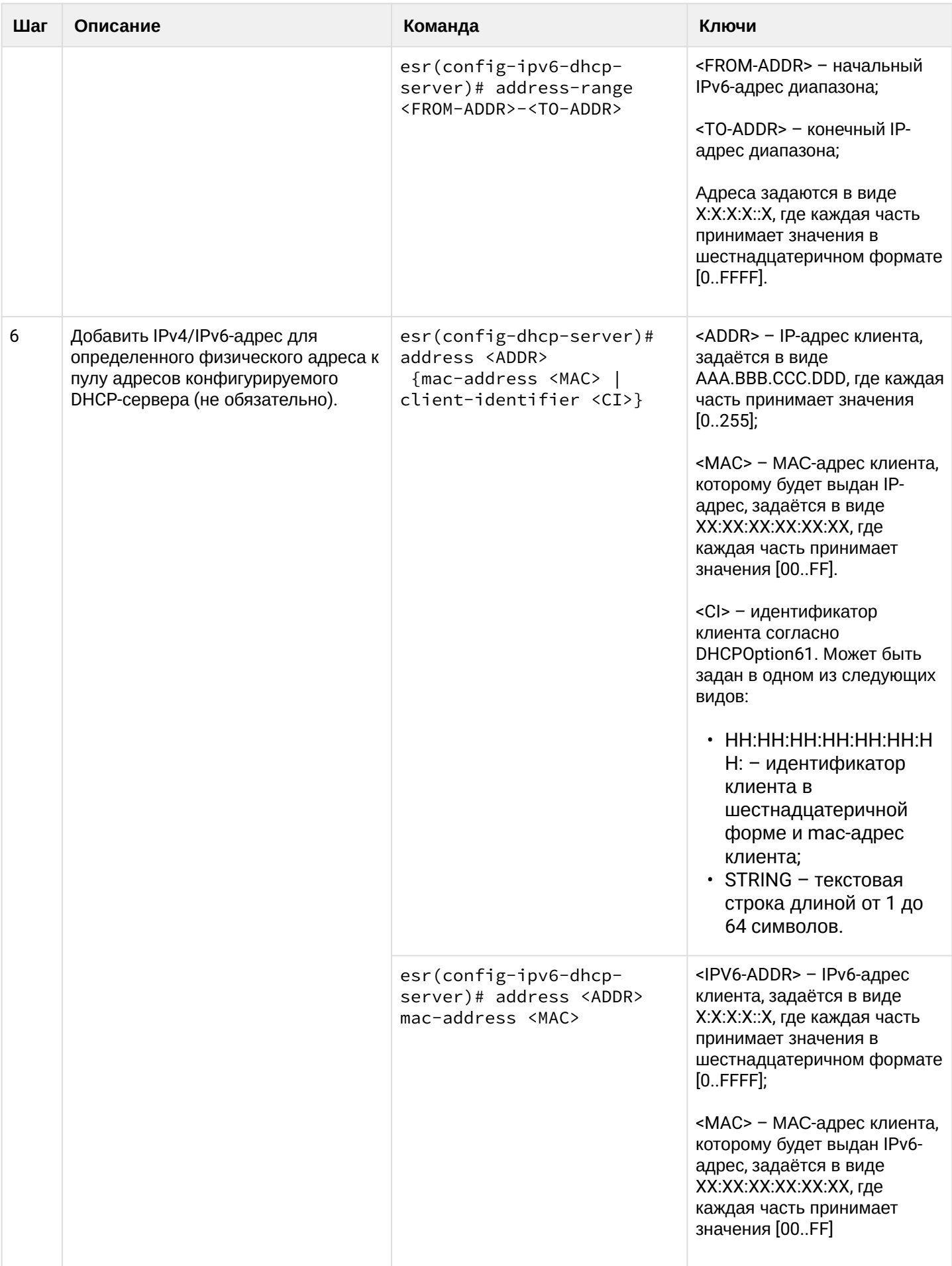

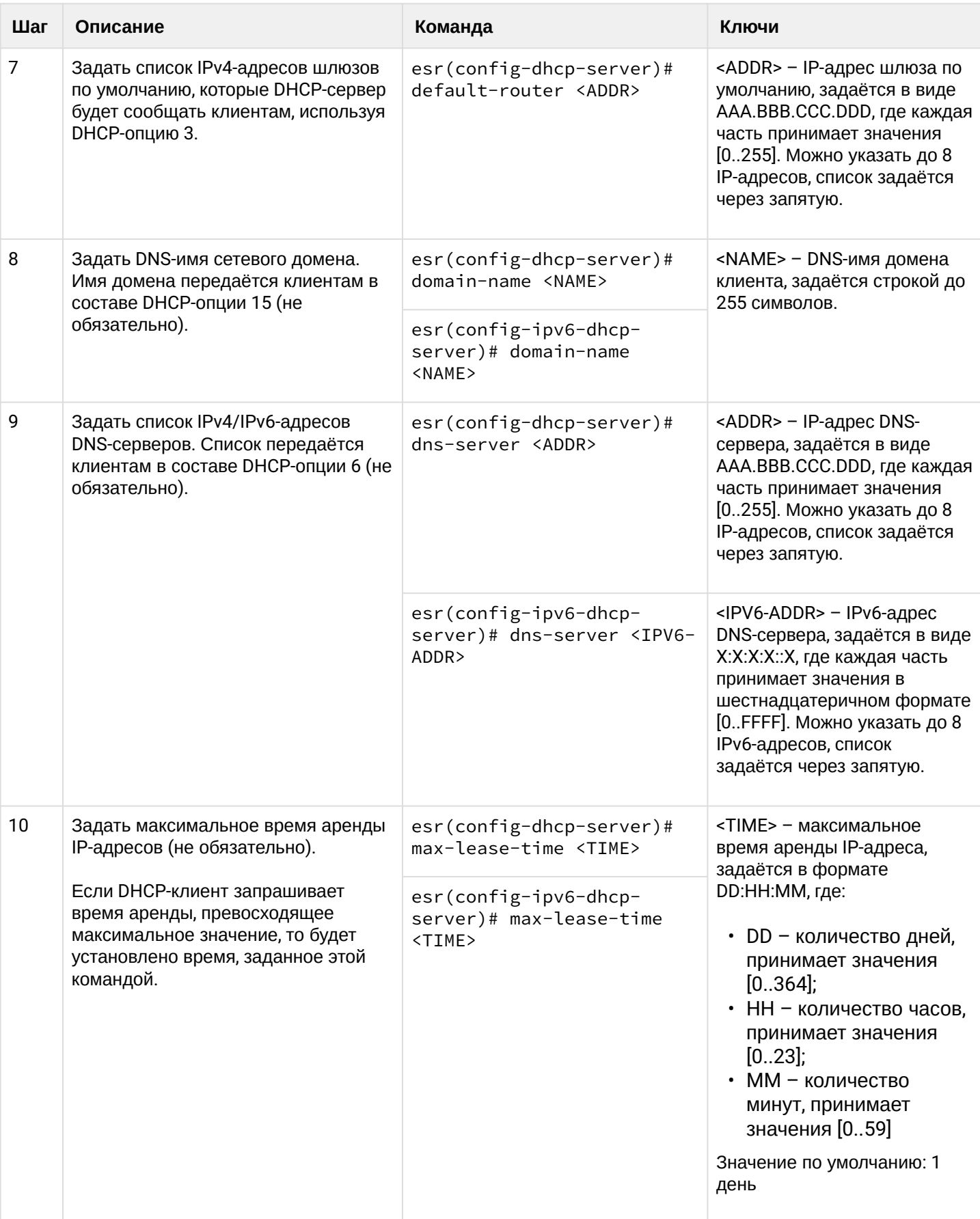

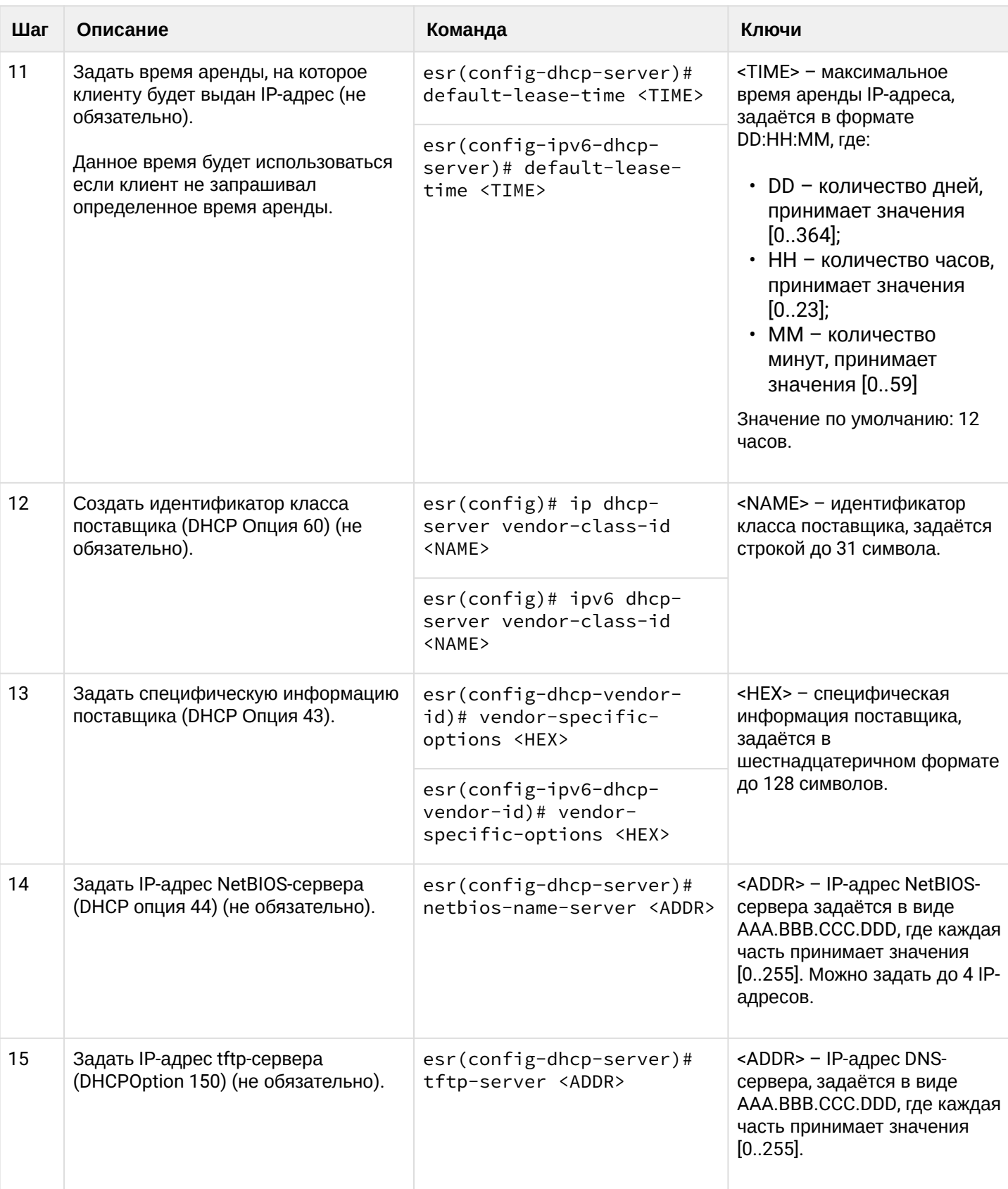

#### <span id="page-344-0"></span>10.1.2 Пример настройки

#### Задача:

Настроить работу DHCP-сервера в локальной сети, относящейся к зоне безопасности «trusted», Задать пул IP-адресов из подсети 192.168.1.0/24 для раздачи клиентам. Задать время аренды адресов 1 день. Настроить передачу клиентам маршрута по умолчанию, доменного имени и адресов DNS-серверов с помощью DHCP-опций.

#### Решение:

Создадим зону безопасности «trusted» и установим принадлежность используемых сетевых интерфейсов к зонам:

```
esr# configure
esr(config)# security zone trusted
esr(config-zone)# exit
```
Создадим пул адресов с именем «Simple» и добавим в данный пул адресов диапазон IP-адресов для выдачи в аренду клиентам сервера. Укажем параметры подсети, к которой принадлежит данный пул, и время аренды для выдаваемых адресов:

```
esr# configure
esr(config)# ip dhcp-server pool Simple
esr(config-dhcp-server)# network 192.168.1.0/24
esr(config-dhcp-server)# address-range 192.168.1.100-192.168.1.125
esr(config-dhcp-server)# default-lease-time 1:00:00
```
Сконфигурируем передачу клиентам дополнительных сетевых параметров:

- маршрут по умолчанию: 192.168.1.1;
- имя домена: eltex.loc;
- список DNS-серверов: DNS1: 172.16.0.1, DNS2: 8.8.8.8.

```
esr(config-dhcp-server)# domain-name "eltex.loc"
esr(config-dhcp-server)# default-router 192.168.1.1
esr(config-dhcp-server)# dns-server 172.16.0.1 8.8.8.8
esr(config-dhcp-server)# exit
```
Для того чтобы DHCP-сервер мог раздавать IP-адреса из конфигурируемого пула, на маршрутизаторе должен быть создан IP-интерфейс, принадлежащий к той же подсети, что и адреса пула.

```
esr(config)# interface gigabitethernet 1/0/1
esr(config-if-gi)# security-zone trusted
esr(config-if-gi)# ip address 192.168.1.1/24esr(config-if-gi)# exit
```
Для разрешения прохождения сообщений протокола DHCP к серверу необходимо создать соответствующие профили портов, включающие порт источника 68 и порт назначения 67, используемые протоколом DHCP, и создать разрешающее правило в политике безопасности для прохождения пакетов протокола UDP:

```
esr(config)# object-group service dhcp_server
esr(config-object-group-service)# port-range 67
esr(config-object-group-service)# exit
esr(config)# object-group service dhcp_client
esr(config-object-group-service)# port-range 68
esr(config-object-group-service)# exit
esr(config)# security zone-pair trusted self
esr(config-zone-pair)# rule 30
esr(config-zone-rule)# match protocol udp
esr(config-zone-rule)# match source-port dhcp_client
esr(config-zone-rule)# match destination-port dhcp_server
esr(config-zone-rule)# action permit
esr(config-zone-rule)# enable
esr(config-zone-rule)# exit
esr(config-zone-pair)# exit
```
Разрешим работу сервера:

esr(config)# ip dhcp-server esr(config)# exit

Просмотреть список арендованных адресов можно с помощью команды:

```
esr# show ip dhcp binding
```
Просмотреть сконфигурированные пулы адресов можно командами:

```
esr# show ip dhcp server pool
esr# show ip dhcp server pool Simple
```
**4** Конфигурирование настроек для IPv6 производится по аналогии с IPv4.

# <span id="page-345-0"></span>10.2 Конфигурирование Destination NAT

Функция Destination NAT (DNAT) состоит в преобразовании IP-адреса назначения у пакетов, проходящих через сетевой шлюз.

DNAT используется для перенаправления трафика, идущего на некоторый «виртуальный» адрес в публичной сети, на «реальный» сервер в локальной сети, находящийся за сетевым шлюзом. Эту функцию можно использовать для организации публичного доступа к серверам, находящимся в частной сети и не имеющим публичного сетевого адреса.

# <span id="page-346-0"></span>10.2.1 Алгоритм настройки

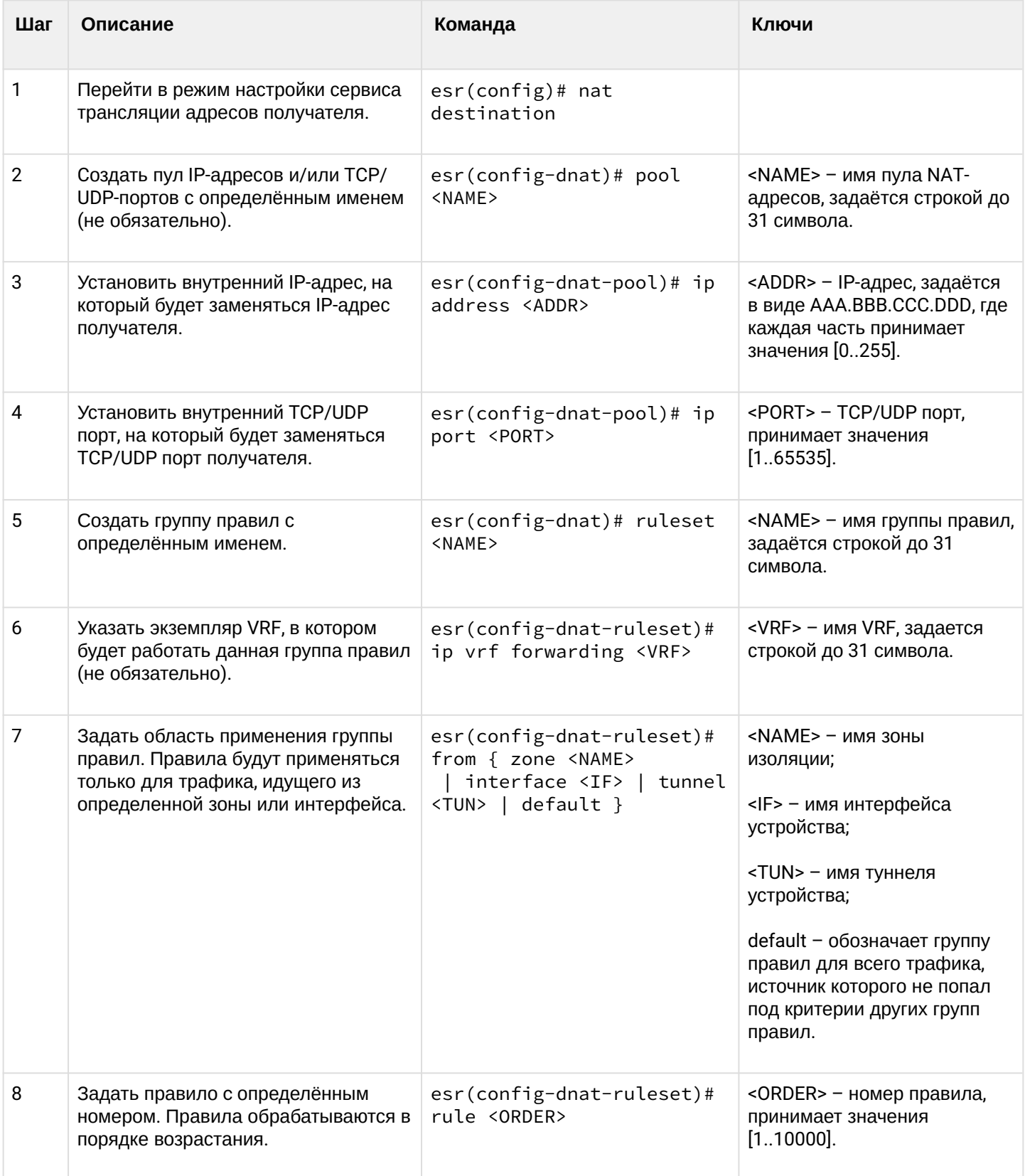

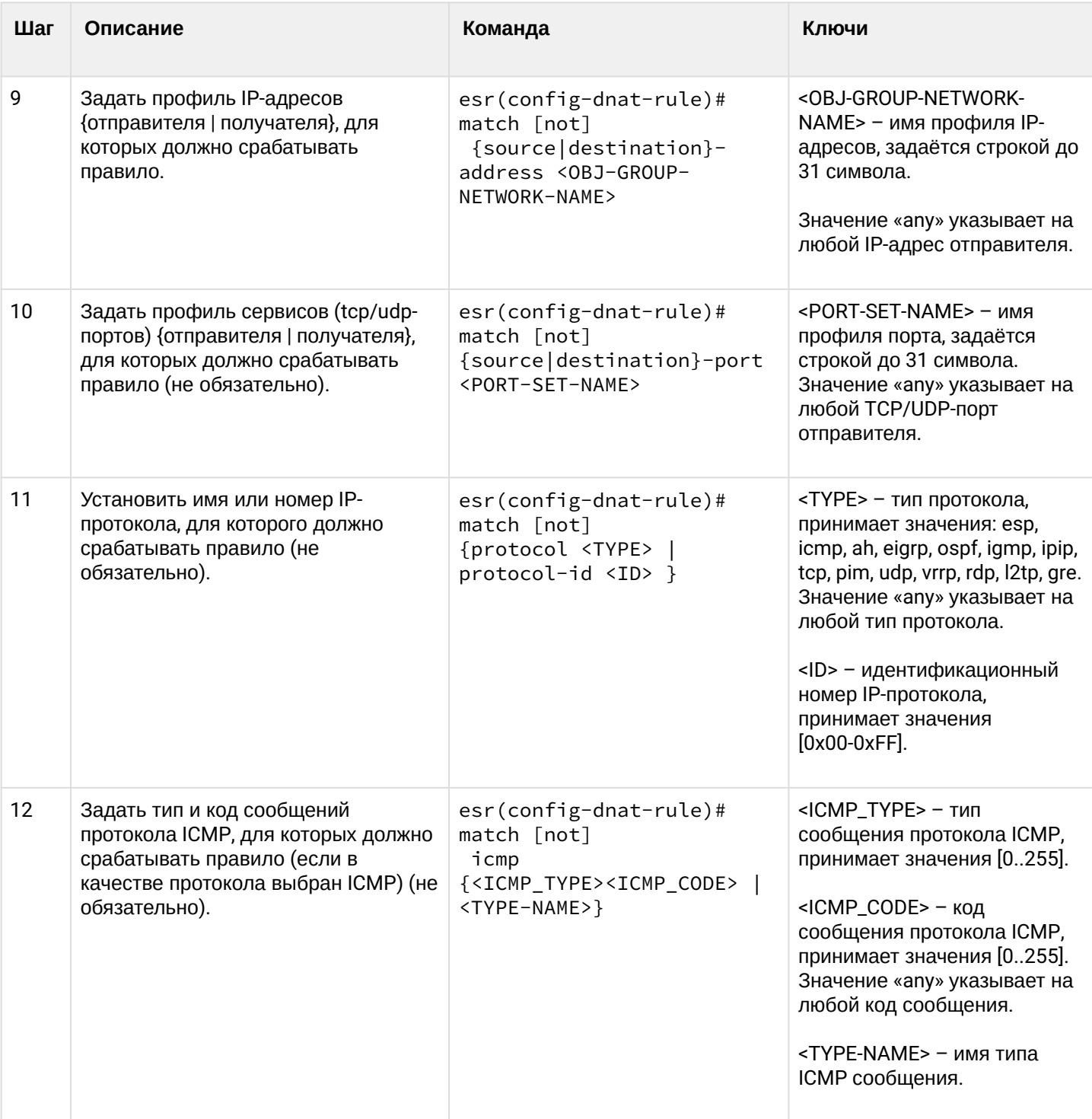

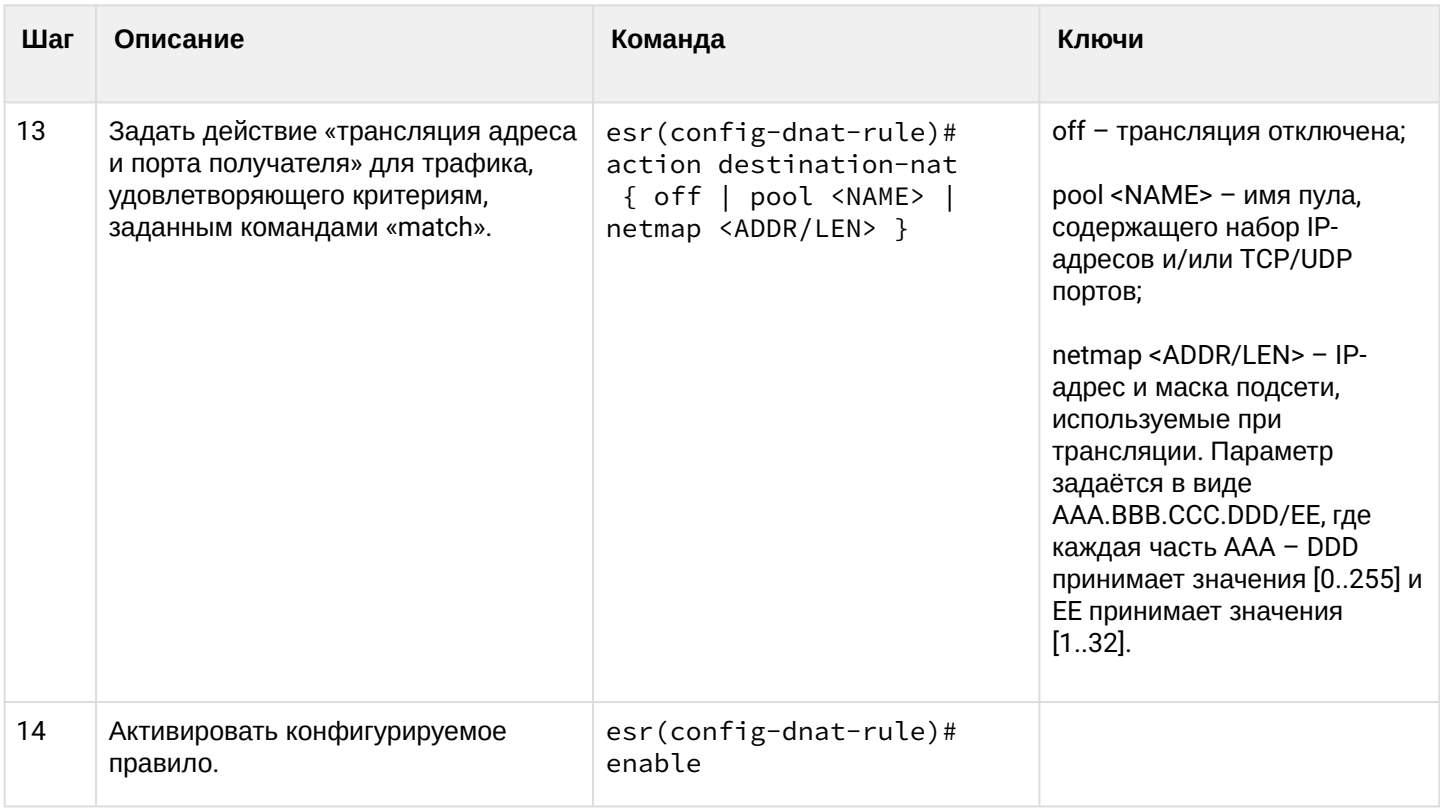

 $^1$  При использовании ключа not, правило будет срабатывать для значений, которые не входят в указанный профиль

Каждая команда «match» может содержать ключ «not». При использовании данного ключа под правило будут подпадать пакеты, не удовлетворяющие заданному критерию.

Более подробная информация о командах для настройки маршрутизатора содержится в «Справочнике команд CLI».

# <span id="page-348-0"></span>10.2.2 Пример настройки Destination NAT

# Задача:

Организовать доступ из публичной сети, относящейся к зоне «UNTRUST», к серверу локальной сети в зоне «TRUST». Адрес сервера в локальной сети - 10.1.1.100. Сервер должен быть доступным извне по адресу 1.2.3.4, доступный порт 80.

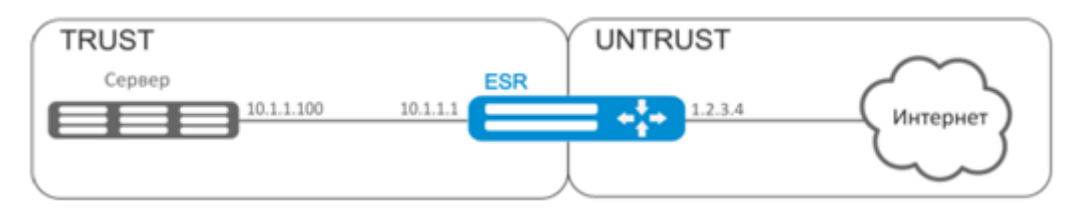

#### Решение:

Создадим зоны безопасности «UNTRUST» и «TRUST». Установим принадлежность используемых сетевых интерфейсов к зонам. Одновременно назначим IP-адреса интерфейсам.

```
esr# configure
esr(config)# security zone UNTRUST
esr(config-zone)# exit
esr(config)# security zone TRUST
esr(config-zone)# exit
esr(config)# interface gigabitethernet 1/\sqrt{0}/1esr(config-if-gi)# security-zone TRUST
esr(config-if-gi)# ip address 10.1.1.1/25esr(config-if-gi)# exit
esr(config)# interface gigabitethernet 1/0/1
esr(config-if-gi)#
                   security-zone TRUST
esr(config-if-gi)#
                   ip address 10.1.1.1/25
esr(config-if-gi)# exit
esr(config)# interface tengigabitethernet 1/0/1esr(config-if-te)# ip address 1.2.3.4/29
esr(config-if-te)# security-zone UNTRUST
esr(config-if-te)# exit
```
Создадим профили IP-адресов и портов, которые потребуются для настройки правил Firewall и правил DNAT.

- NET\_UPLINK профиль адресов публичной сети;
- SERVER\_IP профиль адресов локальной сети;
- SRV\_HTTP профиль портов.

```
esr(config)# object-group network NET_UPLINK
esr(config-object-group-network)# ip address 1.2.3.4
esr(config-object-group-network)# exit
```

```
esr(config)# object-group service SRV_HTTP
esr(config-object-group-service)# port 80
esr(config-object-group-service)# exit
```

```
esr(config)# object-group network SERVER_IP
esr(config-object-group-network)# ip address 10.1.1.100
esr(config-object-group-network)# exit
```
Войдем в режим конфигурирования функции DNAT и создадим пул адресов и портов назначения, в которые будут транслироваться адреса пакетов, поступающие на адрес 1.2.3.4 из внешней сети.

```
esr(config)# nat destination
esr(config-dnat)# pool SERVER_POOL
esr(config-dnat-pool)# ip address 10.1.1.100
esr(config-dnat-pool)# ip port 80
esr(config-dnat-pool)# exit
```
Создадим набор правил «DNAT», в соответствии с которыми будет производиться трансляция адресов. В атрибутах набора укажем, что правила применяются только для пакетов, пришедших из зоны «UNTRUST». Набор правил включает в себя требования соответствия данных по адресу и порту назначения (match destination-address, match destination-port) и по протоколу. Кроме этого в наборе задано действие, применяемое к данным, удовлетворяющим всем правилам (action destination-nat). Набор правил вводится в действие командой «enable».

```
esr(config-dnat)# ruleset DNAT
esr(config-dnat-ruleset)# from zone UNTRUST
esr(config-dnat-ruleset)# rule 1
esr(config-dnat-rule)# match destination-address NET_UPLINK
esr(config-dnat-rule)# match protocol tcp
esr(config-dnat-rule)# match destination-port SRV HTTP
esr(config-dnat-rule)# action destination-nat pool SERVER POOL
esr(config-dnat-rule)# enable
esr(config-dnat-rule)# exit
esr(config-dnat-ruleset)# exit
esr(config-dnat)# exit
```
Для пропуска трафика, идущего из зоны «UNTRUST» в «TRUST», создадим соответствующую пару зон. Пропускать следует только трафик с адресом назначения, соответствующим заданному в профиле «SERVER\_IP» и прошедший преобразование DNAT.

```
esr(config)# security zone-pair UNTRUST TRUST
esr(config-zone-pair)# rule 1
esr(config-zone-pair-rule)# match destination-address SERVER_IP
esr(config-zone-pair-rule)# match destination-nat
esr(config-zone-pair-rule)# action permit
esr(config-zone-pair-rule)# enable
esr(config-zone-pair-rule)# exit
esr(config-zone-pair)# exit
esr(config)# exit
```
Произведенные настройки можно посмотреть с помощью команд:

esr# show ip nat destination pools esr# show ip nat destination rulesets esr# show ip nat proxy-arp esr# show ip nat translations

# <span id="page-350-0"></span>10.3 Конфигурирование Source NAT

ФУНКЦИЯ SOUICE NAT (SNAT) ИСПОЛЬЗУЕТСЯ ДЛЯ ПОДМЕНЫ АДРЕСА ИСТОЧНИКА У ПАКЕТОВ, ПРОХОДЯЩИХ ЧЕРЕЗ сетевой шлюз. При прохождении пакетов из локальной сети в публичную сеть, адрес источника заменяется на один из публичных адресов шлюза. Дополнительно к адресу источника может применяться замена порта источника. При прохождении пакетов из публичной сети в локальную происходит обратная подмена адреса и порта.

Функция SNAT может быть использована для предоставления доступа в Интернет компьютерам, находящимся в локальной сети. При этом не требуется назначения публичных IP-адресов этим компьютерам.

# <span id="page-351-1"></span><span id="page-351-0"></span>10.3.1 Алгоритм настройки

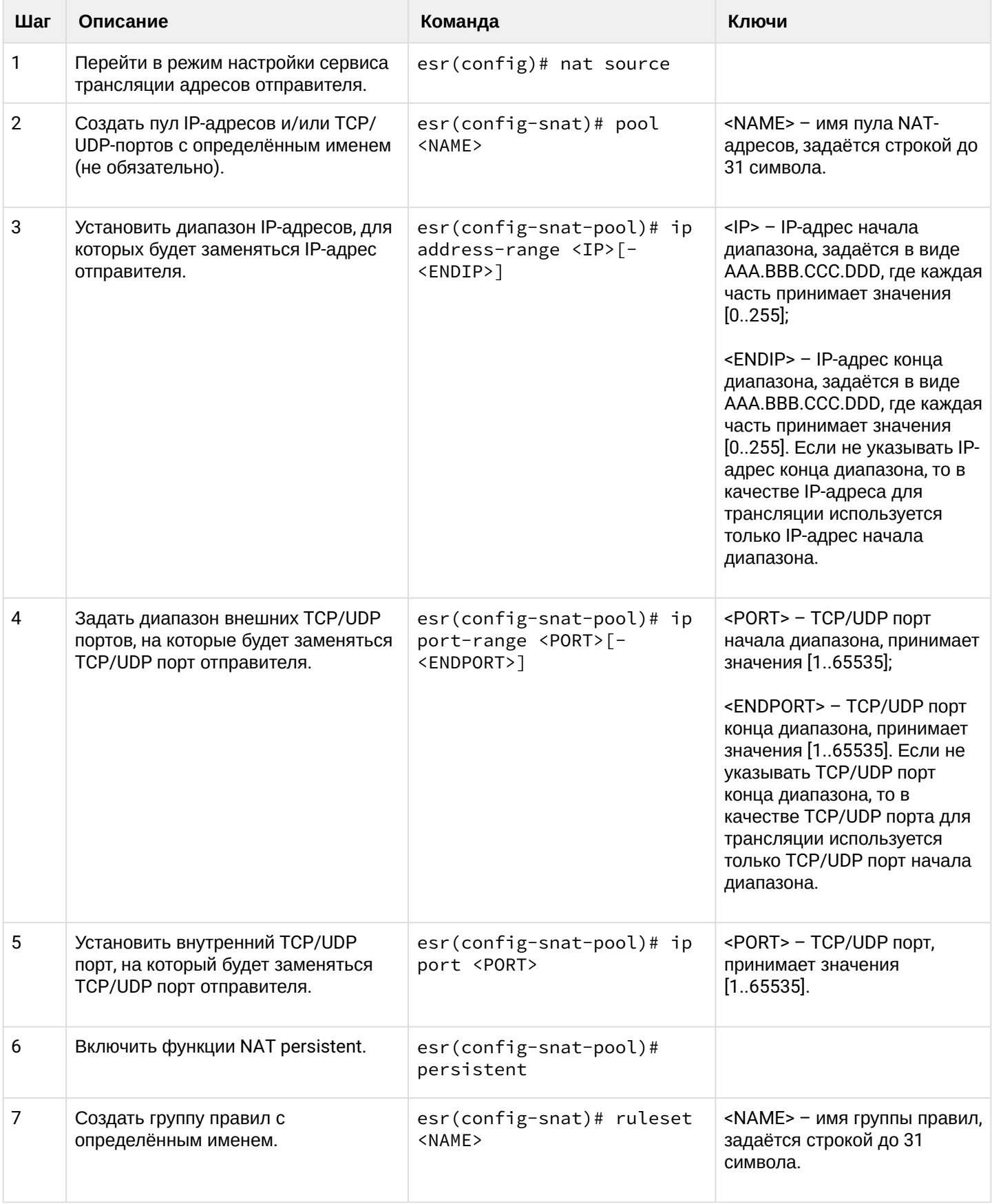

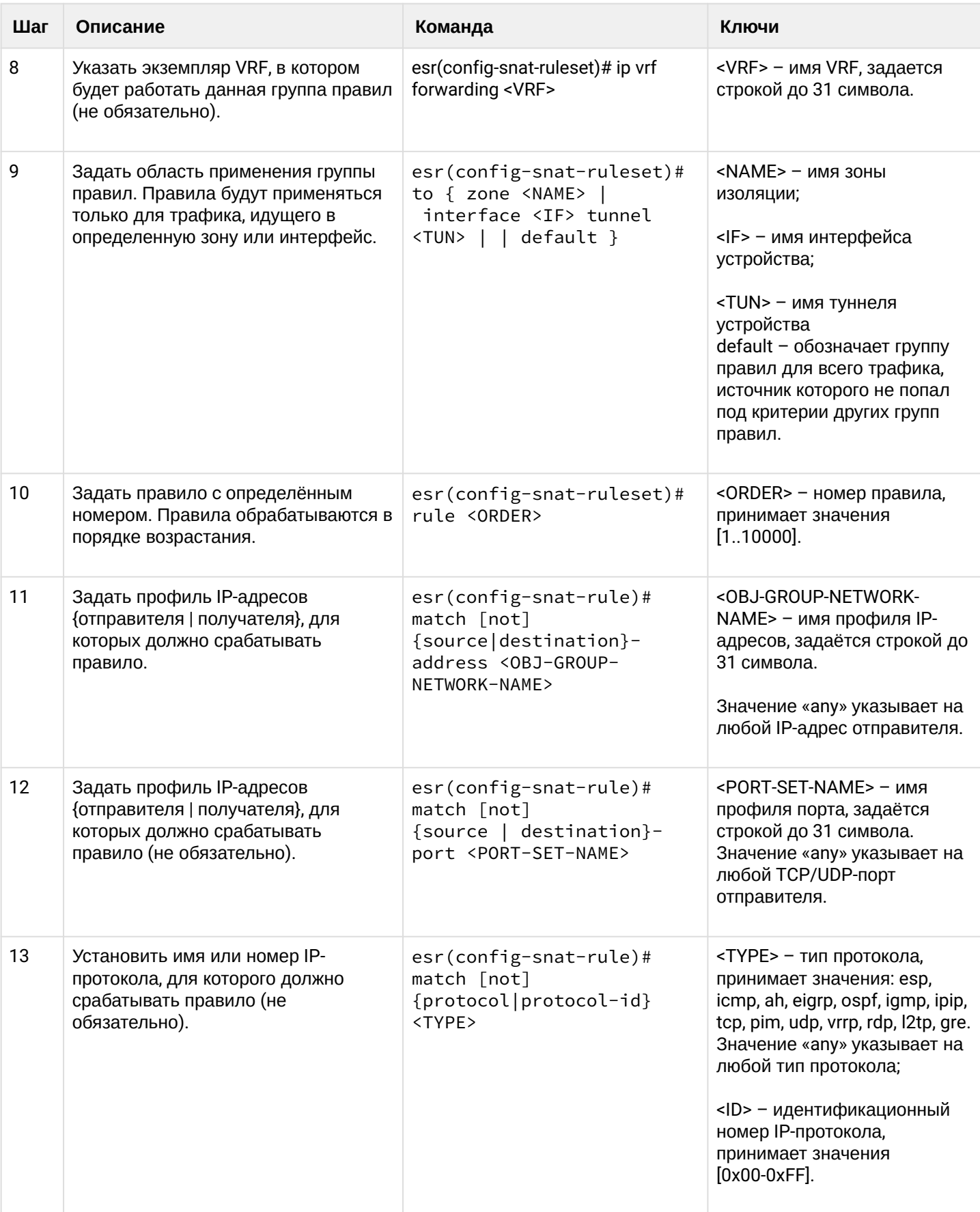

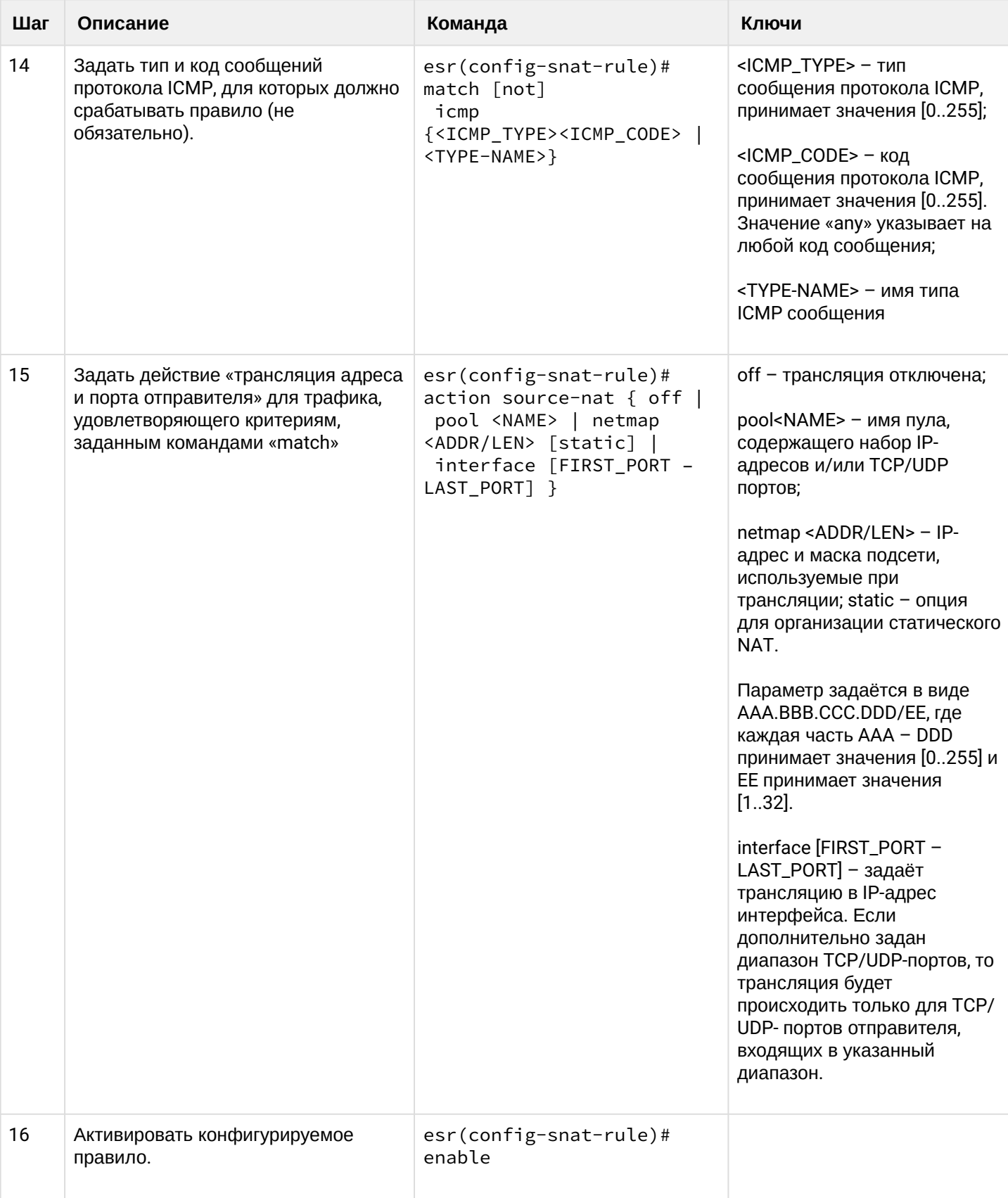

<sup>1</sup> При использовании ключа not, правило будет срабатывать для значений, которые не входят в указанный профиль

Каждая команда «match» может содержать ключ «not». При использовании данного ключа под правило будут подпадать пакеты, не удовлетворяющие заданному критерию.

Более подробная информация о командах для настройки маршрутизатора содержится в «Справочнике команд CLI».

# <span id="page-354-0"></span>10.3.2 Пример настройки 1

# Задача:

Настроить доступ пользователей локальной сети 10.1.2.0/24 к публичной сети с использованием функции Source NAT. Задать диапазон адресов публичной сети для использования SNAT 100.0.0.100-100.0.0.249.

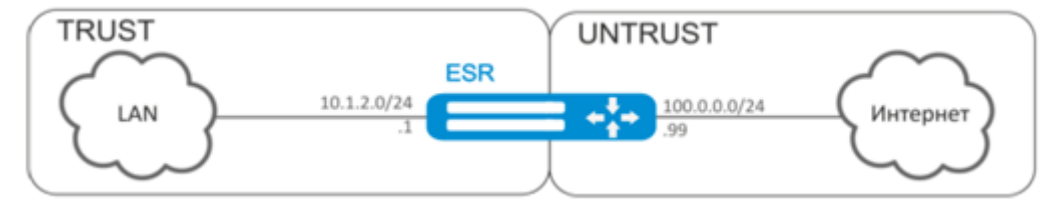

# Решение:

Конфигурирование начнем с создания зон безопасности, настройки сетевых интерфейсов и определения их принадлежности к зонам безопасности. Создадим доверенную зону «TRUST» для локальной сети и зону «UNTRUST» для публичной сети.

```
esr# configure
esr(config)# security zone UNTRUST
esr(config-zone)# exit
esr(config)# security zone TRUST
esr(config-zone)# exit
esr(config)# interface gigabitethernet 1/\sqrt{0}/1esr(config-if-gi)# ip address 10.1.2.1/24esr(config-if-gi)# security-zone TRUST
esr(config-if-gi)# exit
esr(config)# interface tengigabitethernet 1/0/1esr(config-if-te)# ip address 100.0.0.99/24esr(config-if-te)# security-zone UNTRUST
esr(config-if-te)# exit
```
Для конфигурирования функции SNAT и настройки правил зон безопасности потребуется создать профиль адресов локальной сети «LOCAL\_NET», включающий адреса, которым разрешен выход в публичную сеть, и профиль адресов публичной сети «PUBLIC\_POOL».

```
esr(config)# object-group network LOCAL_NET
esr(config-object-group-network)# ip address-range 10.1.2.2-10.1.2.254
esr(config-object-group-network)# exit
esr(config)# object-group network PUBLIC POOL
\text{esr}(\text{config-object-group-network})# ip address-range 100.0.0.100-100.0.0.249esr(config-object-group-network)# exit
```
Для пропуска трафика из зоны «TRUST» в зону «UNTRUST» создадим пару зон и добавим правила, разрешающие проходить трафику в этом направлении. Дополнительно включена проверка адреса источника данных на принадлежность к диапазону адресов «LOCAL\_NET» для соблюдения ограничения на выход в публичную сеть. Действие правил разрешается командой enable.

```
esr(config)# security zone-pair TRUST UNTRUST
esr(config-zone-pair)# rule 1
esr(config-zone-pair-rule)# match source-address LOCAL_NET
esr(config-zone-pair-rule)# action permit
esr(config-zone-pair-rule)# enable
esr(config-zone-pair-rule)# exit
esr(config-zone-pair)# exit
```
Конфигурируем сервис SNAT. Первым шагом создаётся пул адресов публичной сети, используемых для сервиса SNAT.

```
esr(config)# nat source
esr(config-snat)# pool TRANSLATE_ADDRESS
esr(config-snat-pool)# ip address-range 100.0.0.100-100.0.0.249
esr(config-snat-pool)# exit
```
Вторым шагом создаётся набор правил SNAT. В атрибутах набора укажем, что правила применяются только для пакетов, направляющихся в публичную сеть - в зону «UNTRUST». Правила включают проверку адреса источника данных на принадлежность к пулу «LOCAL\_NET».

```
esr(config-snat)# ruleset SNAT
esr(config-snat-ruleset)# to zone UNTRUST
esr(config-snat-ruleset)# rule 1
esr(config-snat-rule)# match source-address LOCAL_NET
esr(config-snat-rule)# action source-nat pool TRANSLATE_ADDRESS
esr(config-snat-rule)# enable
esr(config-snat-rule)# exit
esr(config-snat-ruleset)# exit
```
Для того чтобы маршрутизатор отвечал на запросы протокола ARP для адресов, входящих в публичный пул, необходимо запустить сервис ARP Proxy. Сервис ARP Proxy настраивается на интерфейсе, которому принадлежит IP-адрес из подсети профиля адресов публичной сети «PUBLIC\_POOL».

 $esr(config)$ # interface tengigabitethernet  $1/0/1$ esr(config-if-te)# ip nat proxy-arp PUBLIC\_POOL

Для того чтобы устройства локальной сети могли получить доступ к публичной сети, на них должна быть настроена маршрутизация - адрес 10.1.2.1 должен быть назначен адресом шлюза.

На самом маршрутизаторе также должен быть создан маршрут для направления на публичную сеть. Этот маршрут может быть назначен маршрутом по умолчанию с помощью следующей команды.

```
esr(config)# ip route 0.0.0.0/0 100.0.0.1
esr(config)# exit
```
### <span id="page-356-0"></span>10.3.3 Пример настройки 2

## Задача:

Настроить доступ пользователей локальной сети 21.12.2.0/24 к публичной сети с использованием функции Source NAT без использования межсетевого экрана (firewall). Диапазон адресов публичной сети для использования SNAT 200.10.0.100-200.10.0.249.

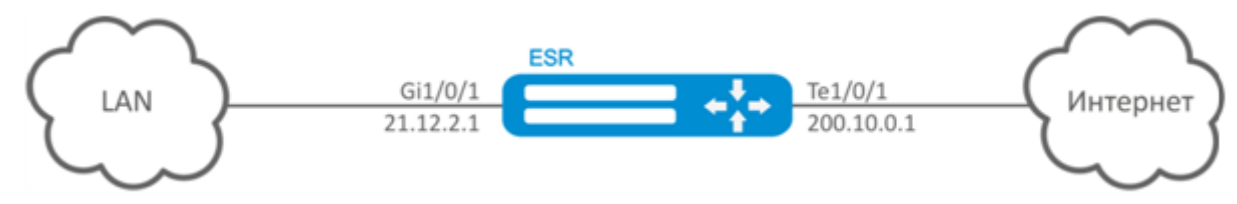

## Решение:

Конфигурирование начнем с настройки сетевых интерфейсов и отключения межсетевого:

```
esr(config)# interface gigabitethernet 1/0/1esr(config-if-gi)# ip address 21.12.2.1/24
esr(config-if-gi)# ip firewall disable
esr(config-if-gi)# exit
```

```
esr(config)# interface tengigabitethernet 1/0/1
esr(config-if-te)# ip address 200.10.0.1/24esr(config-if-te)# ip firewall disable
esr(config-if-te)# exit
```
Для конфигурирования функции SNAT потребуется создать профиль адресов локальной сети «LOCAL\_NET», включающий адреса, которым разрешен выход в публичную сеть, и профиль адресов публичной сети «PUBLIC\_POOL»:

```
esr(config)# object-group network LOCAL_NET
esr(config-object-group-network)# ip address-range 21.12.2.2-21.12.2.254
esr(config-object-group-network)# exit
esr(config)# object-group network PUBLIC_POOL
esr(config-object-group-network)# ip address-range 200.10.0.100-200.10.0.249
esr(config-object-group-network)# exit
```
Конфигурируем сервис SNAT.

Первым шагом создаётся пул адресов публичной сети, используемых для сервиса SNAT:

```
esr(config)# nat source
esr(config-snat)# pool TRANSLATE_ADDRESS
esr(config-snat-pool)# ip address-range 200.10.0.100-200.10.0.249
esr(config-snat-pool)# exit
```
Вторым шагом создаётся набор правил SNAT. В атрибутах набора укажем, что правила применяются только для пакетов, направляющихся в публичную сеть через порт te1/0/1. Правила включают проверку адреса источника данных на принадлежность к пулу «LOCAL\_NET»:

```
esr(config-snat)# ruleset SNAT
esr(config-snat-ruleset)# to interface te1/0/1
esr(config-snat-ruleset)# rule 1
esr(config-snat-rule)# match source-address LOCAL NET
esr(config-snat-rule)# action source-nat pool TRANSLATE_ADDRESS
esr(config-snat-rule)# enable
esr(config-snat-rule)# exit
esr(config-snat-ruleset)# exit
```
Для того чтобы маршрутизатор отвечал на запросы протокола ARP для адресов, входящих в публичный пул, необходимо запустить сервис ARP Proxy. Сервис ARP Proxy настраивается на интерфейсе, которому принадлежит IP-адрес из подсети профиля адресов публичной сети «PUBLIC POOL»:

```
\text{esr}(\text{config})# interface tengigabitethernet 1/0/1esr(config-if-te)# ip nat proxy-arp PUBLIC_POOL
```
Для того чтобы устройства локальной сети могли получить доступ к публичной сети, на них должна быть настроена маршрутизация - адрес 21.12.2.1 должен быть назначен адресом шлюза.

На самом маршрутизаторе также должен быть создан маршрут для направления на публичную сеть. Этот маршрут может быть назначен маршрутом по умолчанию с помошью следующей команды:

```
esr(config)# ip route 0.0.0.0/0 200.10.0.254
esr(config)# exit
```
# <span id="page-357-0"></span>10.4 Конфигурирование Static NAT

Static NAT - статический NAT задает однозначное соответствие одного адреса другому. Иными словами, при прохождении через маршрутизатор, адрес меняется на другой строго заданный адрес, один-к-одному. Запись о такой трансляции хранится неограниченно долго, пока не будет произведена перенастройка NAT на маршрутизаторе.

# <span id="page-357-1"></span>10.4.1 Алгоритм настройки

Настройка Static NAT осуществляется средствами Source NAT, алгоритм настройки которой описан в разделе Конфигурирование Source NAT, алгоритм настройки настоящего руководства.

#### <span id="page-357-2"></span>10.4.2 Пример настройки Static NAT

#### Задача:

Настроить двухстороннюю и постоянную трансляцию из локальной сети для диапазона адресов 21.12.2.100-21.12.2.150 в публичную сеть 200.10.0.0/24. Диапазон адресов публичной сети для использования трансляции - 200.10.0.100-200.10.0.150.

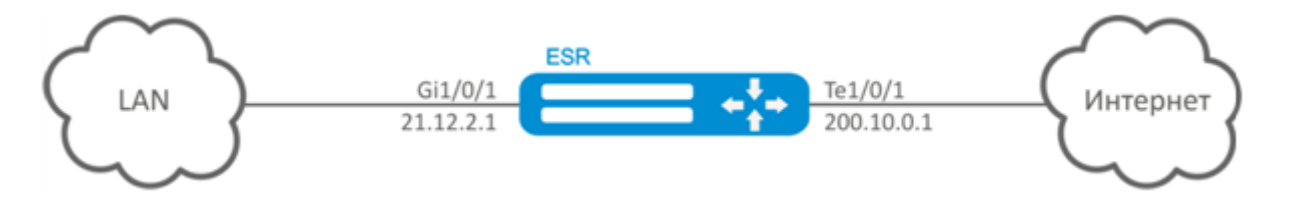

### Решение:

Начнем конфигурирование с настройки сетевых интерфейсов и отключения межсетевого экрана:

```
esr(config)# interface gigabitethernet 1/\sqrt{0}/1esr(config-if-gi)# ip address 21.12.2.1/24
esr(config-if-gi)# ip firewall disable
esr(config-if-gi)# exit
```

```
\text{esr}(\text{config})# interface tengigabitethernet 1/0/1esr(config-if-te)# ip address 200.10.0.1/24
esr(config-if-te)# ip firewall disable
esr(config-if-te)# exit
```
Для конфигурирования Static NAT потребуется создать профиль адресов локальной сети «LOCAL\_NET», включающий локальную подсеть, и профиль адресов публичной сети «PUBLIC\_POOL»:

```
esr(config)# object-group network LOCAL_NET
esr(config-object-group-network)# ip prefix 21.12.2.0/24
esr(config-object-group-network)# exit
```

```
esr(config)# object-group network PUBLIC_POOL
\text{esr}(\text{config-object-group-network})# ip prefix 200.10.0.0/24
esr(config-object-group-network)# exit
```
Диапазон адресов публичной сети для использования Static NAT задаем в профиле «PROXY»:

esr(config)# object-group network PROXY esr(config-object-group-network)# ip address-range  $200.10.0.100$ -200.10.0.150 esr(config-object-group-network)# exit

Конфигурируем сервис Static NAT в режиме конфигурирования SNAT. В атрибутах набора укажем, что правила применяются только для пакетов, направляющихся в публичную сеть через порт te1/0/1. Правила включают проверку адреса источника данных на принадлежность к пулу «LOCAL\_NET» и проверку адресов назначения на принадлежность к пулу «PUBLIC\_POOL».

```
esr(config)# nat source
esr(config-snat)# ruleset SNAT
esr(config-snat-ruleset)# to interface te1/0/1
esr(config-snat-ruleset)# rule 1
esr(config-snat-rule)# match source-address LOCAL_NET
esr(config-snat-rule)# match destination-address PUBLIC POOL
\text{esr}(\text{config-snat-rule})# action source-nat netmap 200.10.0.0/24 static
esr(config-snat-rule)# enable
esr(config-snat-rule)# exit
esr(config-snat-ruleset)# exit
```
Для того чтобы маршрутизатор отвечал на запросы протокола ARP для адресов, входящих в пул трансляции «PROXY», необходимо запустить сервис ARP Proxy. Сервис ARP Proxy настраивается на интерфейсе, которому принадлежит IP-адрес из подсети профиля адресов «PROXY».

```
esr(config)# interface tengigabitethernet 1/0/1
esr(config-if-te)# ip nat proxy-arp PROXY
```
Для того чтобы устройства локальной сети могли получить доступ к сети 200.10.0.0/24, на них должна быть настроена маршрутизация - адрес 21.12.2.1 должен быть назначен адресом шлюза.

Изменения конфигурации вступают в действие по команде применения.

esr# commit Configuration has been successfully committed esr# confirm Configuration has been successfully confirmed

Посмотреть активные трансляции можно с помощью команды:

esr# show ip nat translations

# <span id="page-359-1"></span><span id="page-359-0"></span>10.5 Проксирование HTTP/HTTPS-трафика

#### <span id="page-359-2"></span>10.5.1 Алгоритм настройки

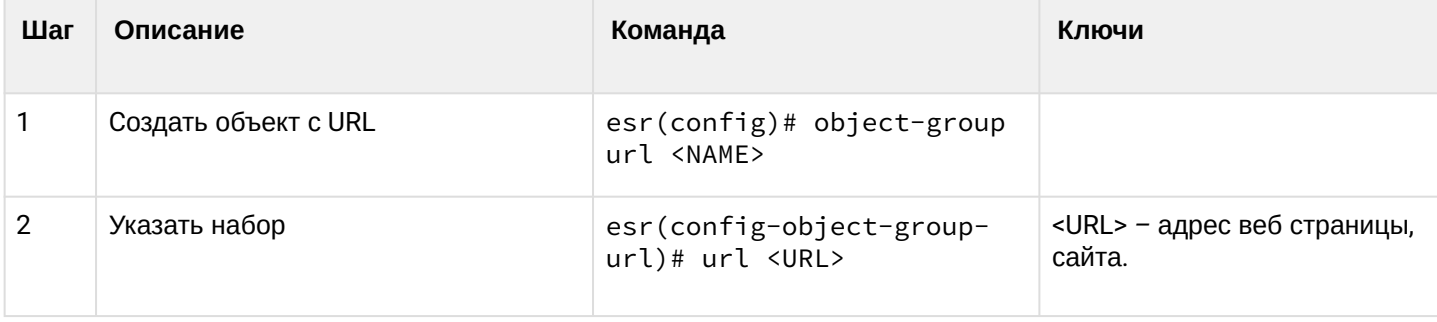
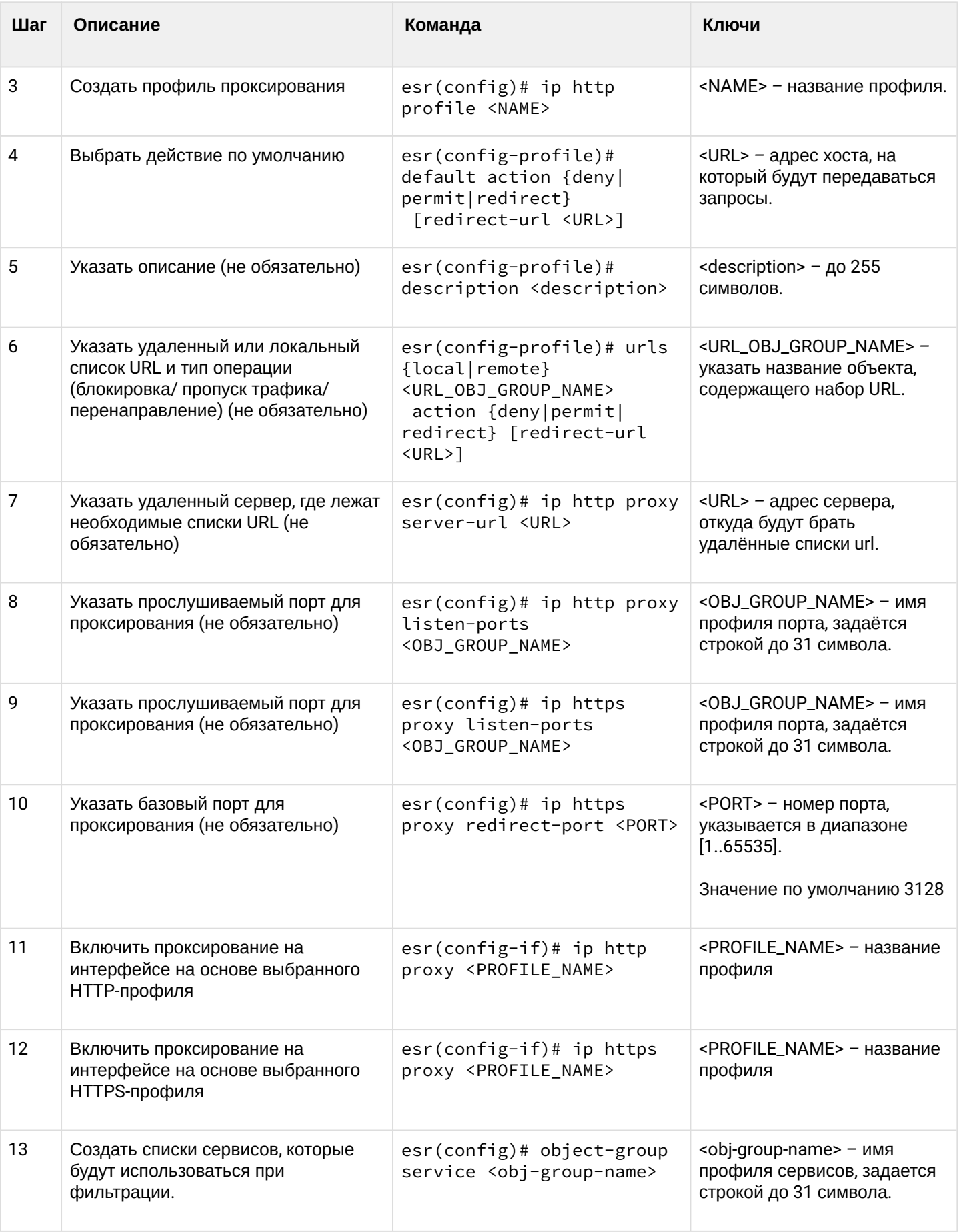

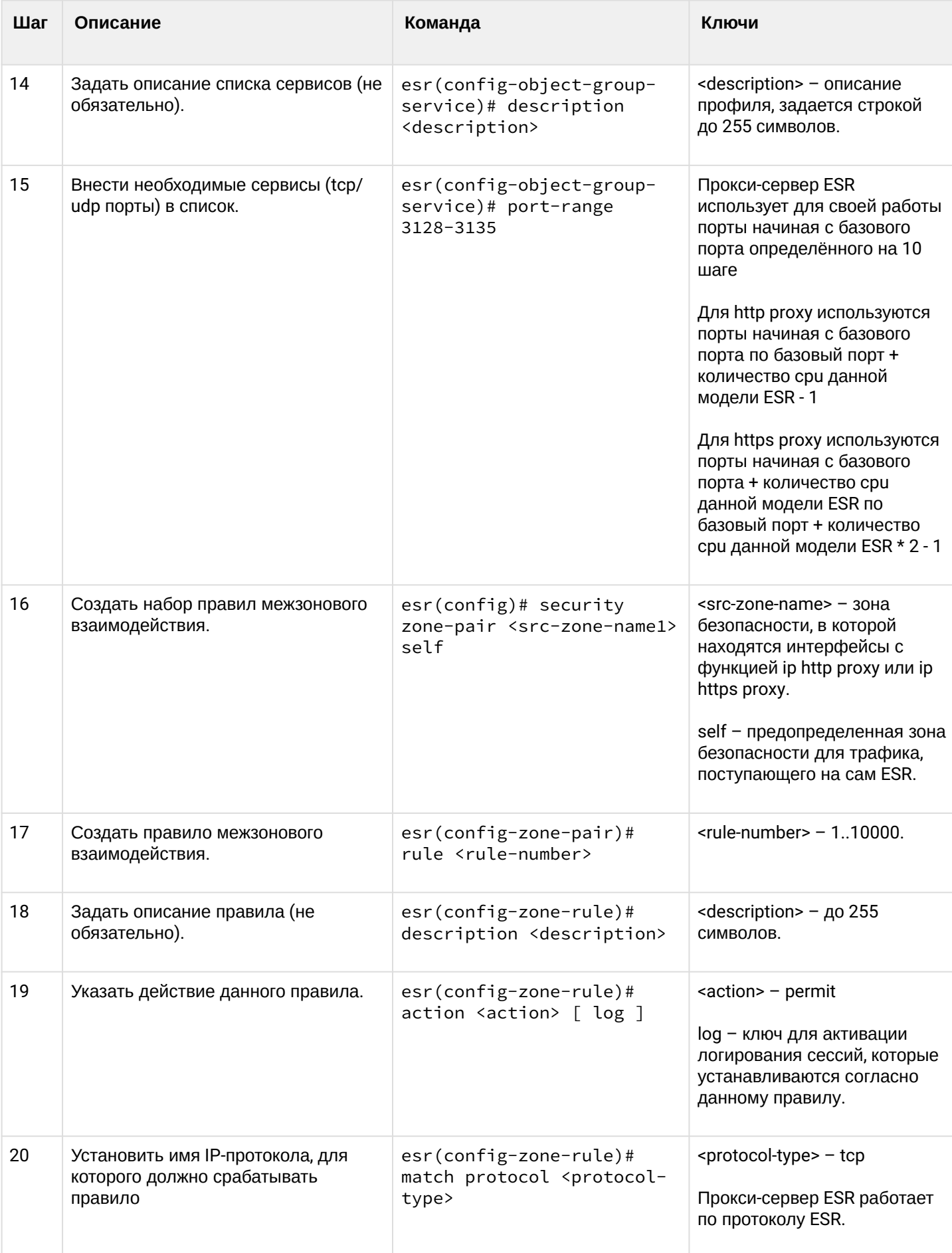

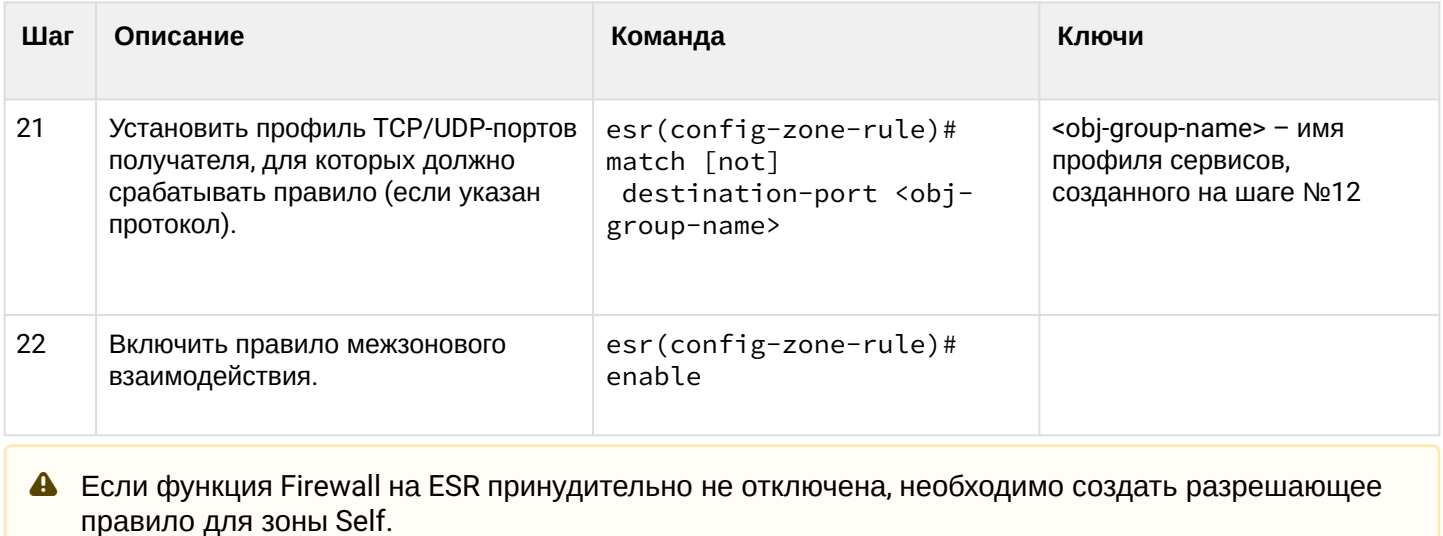

## 10.5.2 Пример настройки НТТР-прокси

## Задача:

Организовать фильтрацию по URL для ряда адресов посредством прокси.

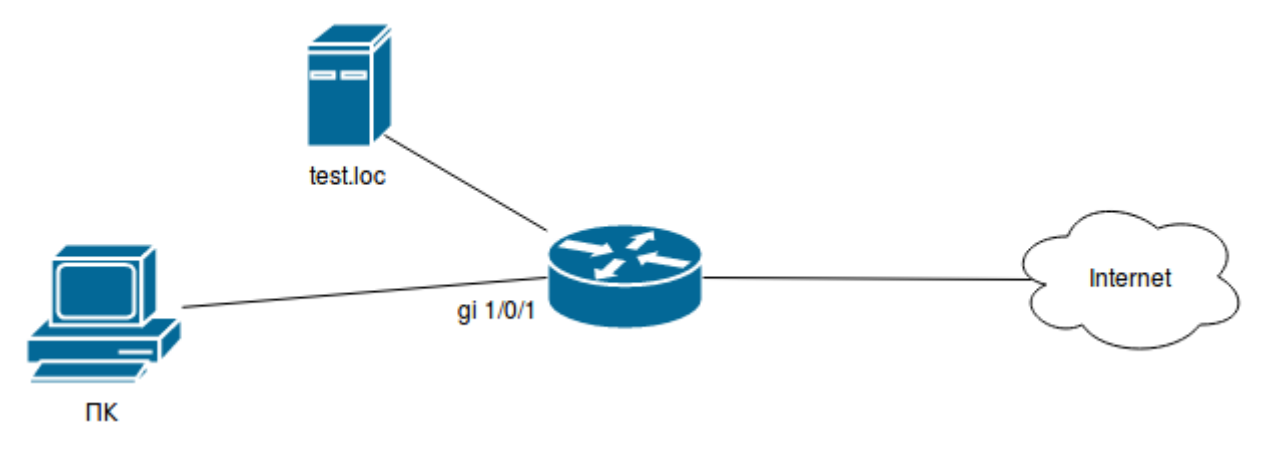

## Решение:

Создадим набор URL, по которым будет осуществляться фильтрация. Настроим прокси-фильтр и укажем действия для созданного набора URL:

```
esr# configure
esr(config)# object-group url test1
esr(config-object-group-url)# url http://speedtest.net/
esr(config-object-group-url)# url http://www.speedtest.net/
esr(config-object-group-url)# url https://speedtest.net/
esr(config-object-group-url)# url https://www.speedtest.net/
esr(config-object-group-url)# exit
```
Создаем профиль:

```
esr(config)# ip http profile list1
esr(config-profile)# default action permit
esr(config-profile)# urls local test1 action redirect redirect-url http://test.loc
esr(config-profile)# exit
```
Включим проксирование на интерфейсе по профилю 'list':

```
esr(config)# interface gi 1/0/1esr(config-if)# ip http proxy list1
esr(config-if)# ip https proxy list1
```
Если используется Firewall, создадим для него разрешающие правила:

Допустим мы используем модель ESR-20 у которой 4 CPU.

Для http proxy нам надо открыть порты с 3128 по 3131

Для https proxy нам надо открыть порты с 3132 по 3135

Создаем профиль портов Прокси-сервера:

```
esr(config)# object-group service proxy
esr(config-object-group-service)# port-range 3128-3135
esr(config-object-group-service)# exit
```
Создаем разрешающее правило межзонового взаимодействия:

```
esr(config)# security zone-pair LAN self
esr(config-zone-pair)# rule 50
esr(config-zone-pair-rule)# action permit
esr(config-zone-pair-rule)# match protocol tcp
esr(config-zone-pair-rule)# match destination-port proxy
esr(config-zone-pair-rule)# enable
esr(config-zone-pair-rule)# exit
esr(config-zone-pair)# exit
```
# 11 Мониторинг

- Настройка Netflow
	- Алгоритм настройки
	- Пример настройки
- Настройка sFlow
	- Алгоритм настройки
	- Пример настройки
- Настройка SNMP
	- Алгоритм настройки
	- Пример настройки
- Настройка Zabbix-agent/proxy
	- Алгоритм настройки
	- Пример настройки zabbix-agent
	- Пример настройки zabbix-server
- Настройка Syslog
	- Алгоритм настройки
	- Пример настройки
- Проверка целостности
	- Процесс настройки
	- Пример конфигурации
- Настройка архивации конфигурации маршрутизатора
	- Процесс настройки
	- Пример конфигурации

## <span id="page-364-0"></span>11.1 Настройка Netflow

Netflow - сетевой протокол, предназначенный для учета и анализа трафика. Netflow позволяет передавать данные о трафике (адрес отправителя и получателя, порт, количество информации и др.) с сетевого оборудования (сенсора) на коллектор. В качестве коллектора может использоваться обычный сервер.

## <span id="page-364-1"></span>11.1.1 Алгоритм настройки

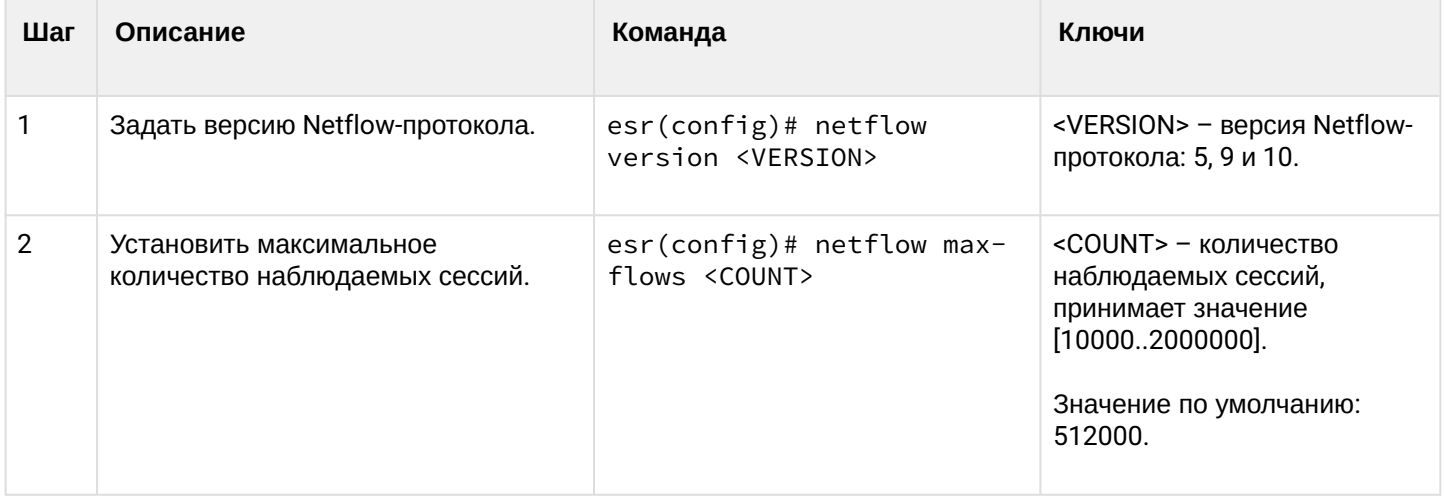

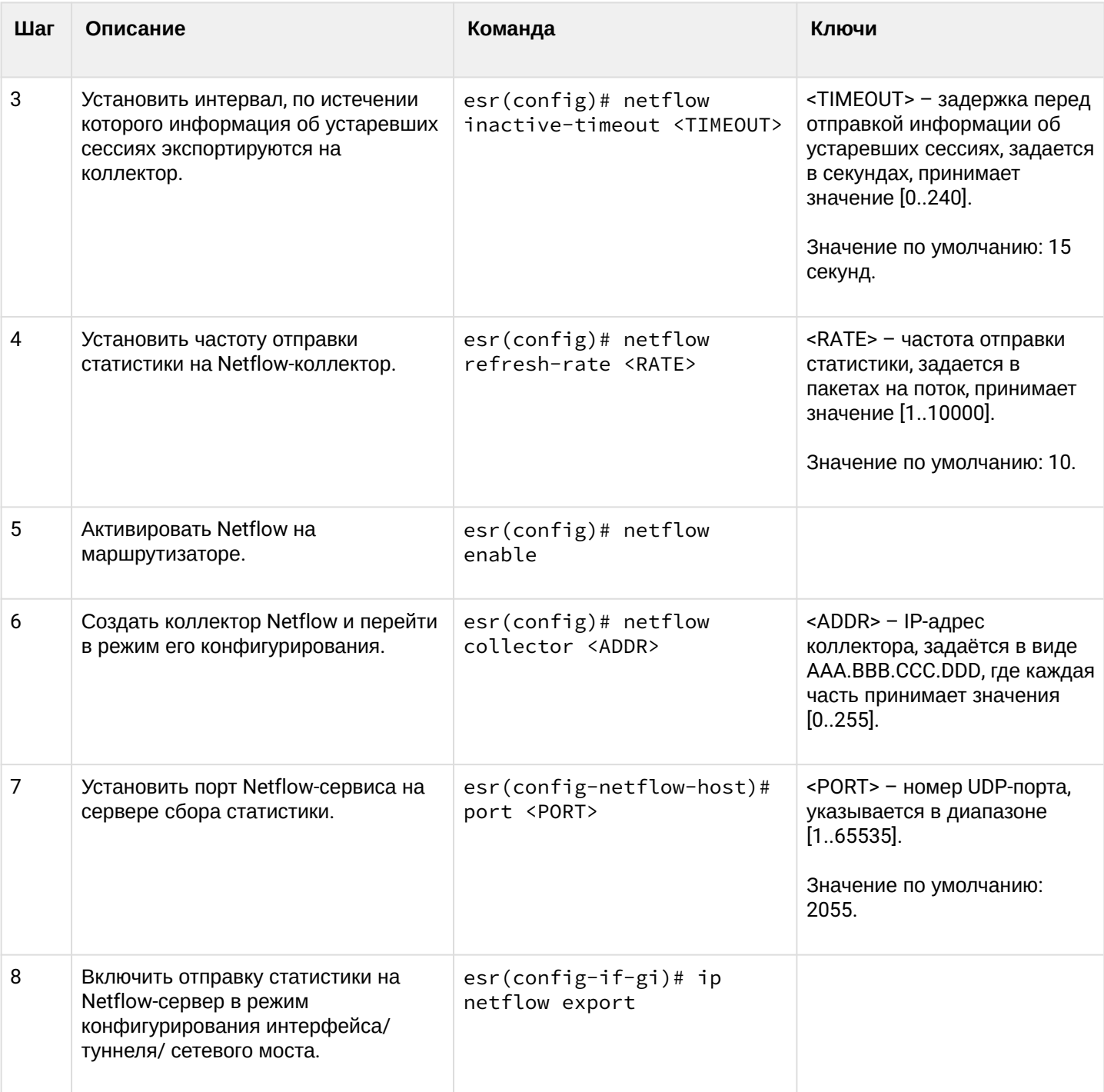

## <span id="page-365-0"></span>11.1.2 Пример настройки

## Задача:

Организовать учет трафика с интерфейса gi1/0/1 для передачи на сервер через интерфейс gi1/0/8 для обработки.

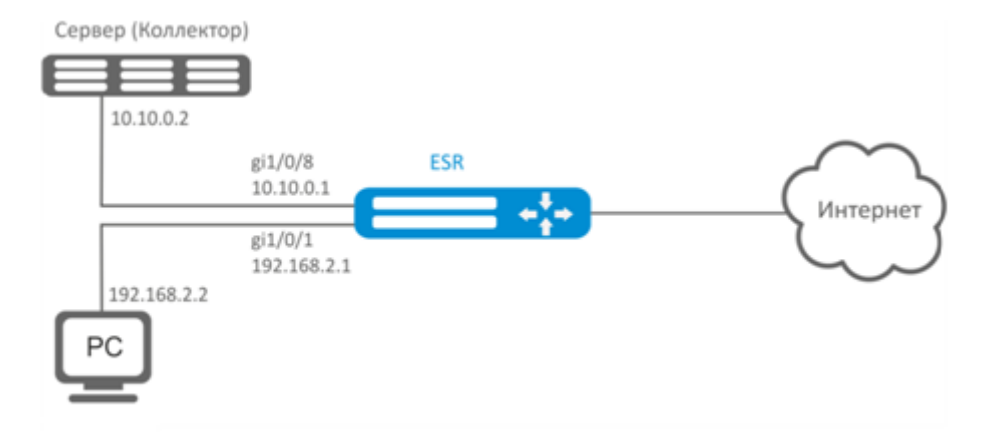

## Решение:

- 1 Предварительно необходимо выполнить следующие действия:
	- На интерфейсах gi1/0/1, gi1/0/8 отключить firewall командой «ip firewall disable».
	- Назначить IP-адреса на портах.

2 Основной этап конфигурирования:

Укажем IP-адрес коллектора:

```
esr(config)# netflow collector 10.10.0.2
```
Включим сбор экспорта статистики netflow на сетевом интерфейсе gi1/0/1:

```
esr(config)# interface gigabitethernet 1/0/1esr(config-if-gi)# ip netflow export
```
Активируем netflow на маршрутизаторе:

esr(config)# netflow enable

Для просмотра статистики Netflow используется команда:

```
esr# show netflow statistics
```
Настройка Netflow для учета трафика между зонами аналогична настройке sFlow, описание приведено в разделе Настройка sFlow.

## <span id="page-366-1"></span><span id="page-366-0"></span>11.2 Настройка sFlow

Sflow - стандарт для мониторинга компьютерных сетей, беспроводных сетей и сетевых устройств, предназначенный для учета и анализа трафика.

## <span id="page-367-0"></span>11.2.1 Алгоритм настройки

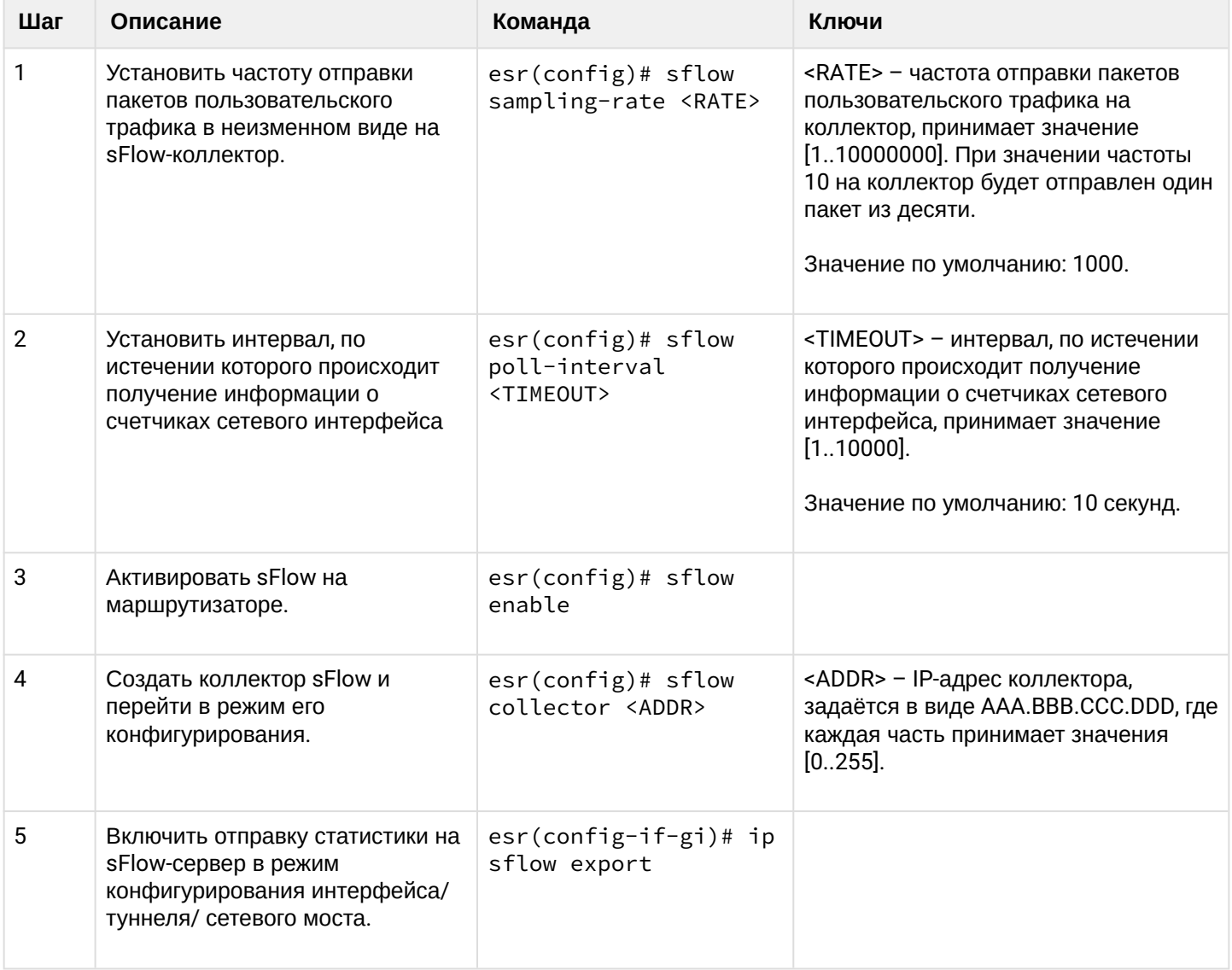

## <span id="page-367-1"></span>11.2.2 Пример настройки

## Задача:

Организовать учет трафика между зонами trusted и untrusted.

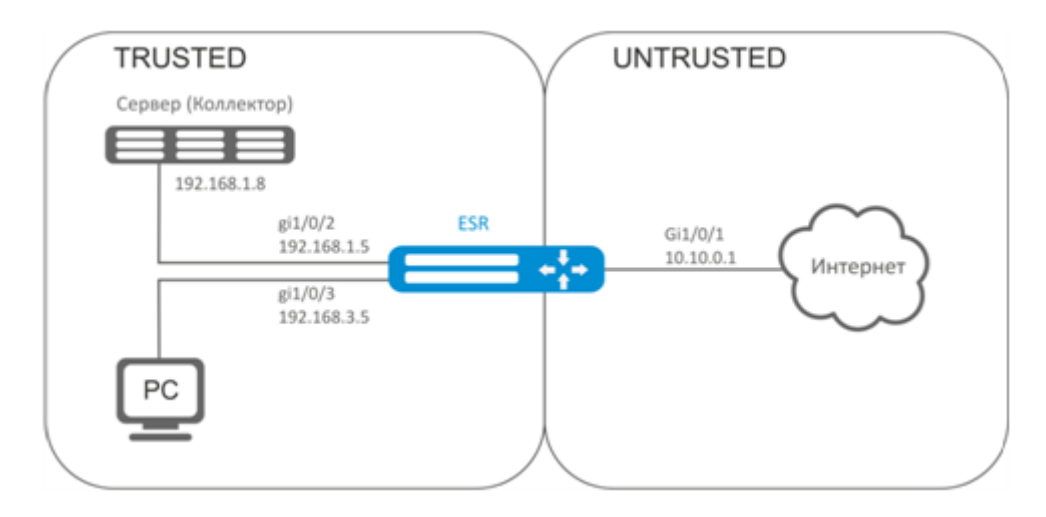

### Решение:

Для сетей ESR создадим две зоны безопасности:

```
esr# configure
esr(config)# security zone TRUSTED
esr(config-zone)# exit
esr(config)# security zone UNTRUSTED
esr(config-zone)# exit
```
Настроим сетевые интерфейсы и определим их принадлежность к зонам безопасности:

```
esr(config)# interface gi1/0/1esr(config-if-gi)# security-zone UNTRUSTED
esr(config-if-gi)# ip address 10.10.0.1/24esr(config-if-gi)# exit
esr(config)# interface gi1/0/2-3esr(config-if-gi)# security-zone TRUSTED
esr(config-if-gi)# exit
esr(config)# interface gi1/0/2esr(config-if-gi)# ip address 192.168.1.5/24
esr(config-if-gi)# exit
esr(config)# interface gi1/0/3
esr(config-if-gi)# ip address 192.168.3.5/24esr(config-if-gi)# exit
```
Укажем IP-адрес коллектора:

esr(config)# sflow collector 192.168.1.8

Включим экспорт статистики по протоколу sFlow для любого трафика в правиле «rule1» для направления TRUSTED-UNTRUSTED:

```
esr(config)# security zone-pair TRUSTED UNTRUSTED
esr(config-zone-pair)# rule 1
esr(config-zone-pair-rule)# action sflow-sample
esr(config-zone-pair-rule)# match protocol any
esr(config-zone-pair-rule)# match source-address any
esr(config-zone-pair-rule)# match destination-address any
esr(config-zone-pair-rule)# enable
```
Активируем sFlow на маршрутизаторе:

```
esr(config)# sflow enable
```
Настройка sFlow для учета трафика с интерфейса осуществляется аналогично Настройка Netflow.

### <span id="page-369-0"></span>11.3 Настройка SNMP

SNMP (англ. Simple Network Management Protocol - простой протокол сетевого управления) - протокол, предназначенный для управления устройствами в IP-сетях на основе архитектур TCP/UDP. SNMP предоставляет данные для управления в виде переменных, описывающих конфигурацию управляемой системы.

## <span id="page-369-1"></span>11.3.1 Алгоритм настройки

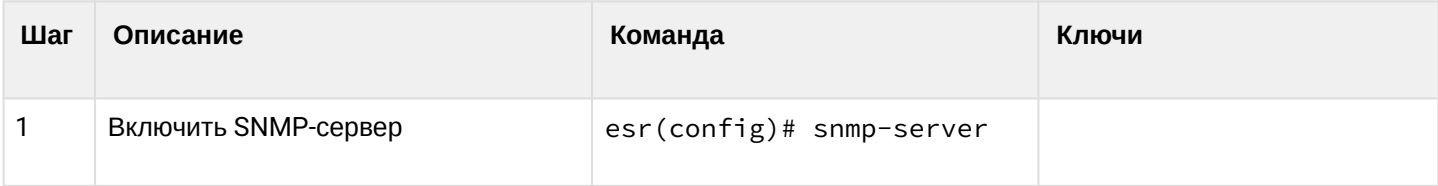

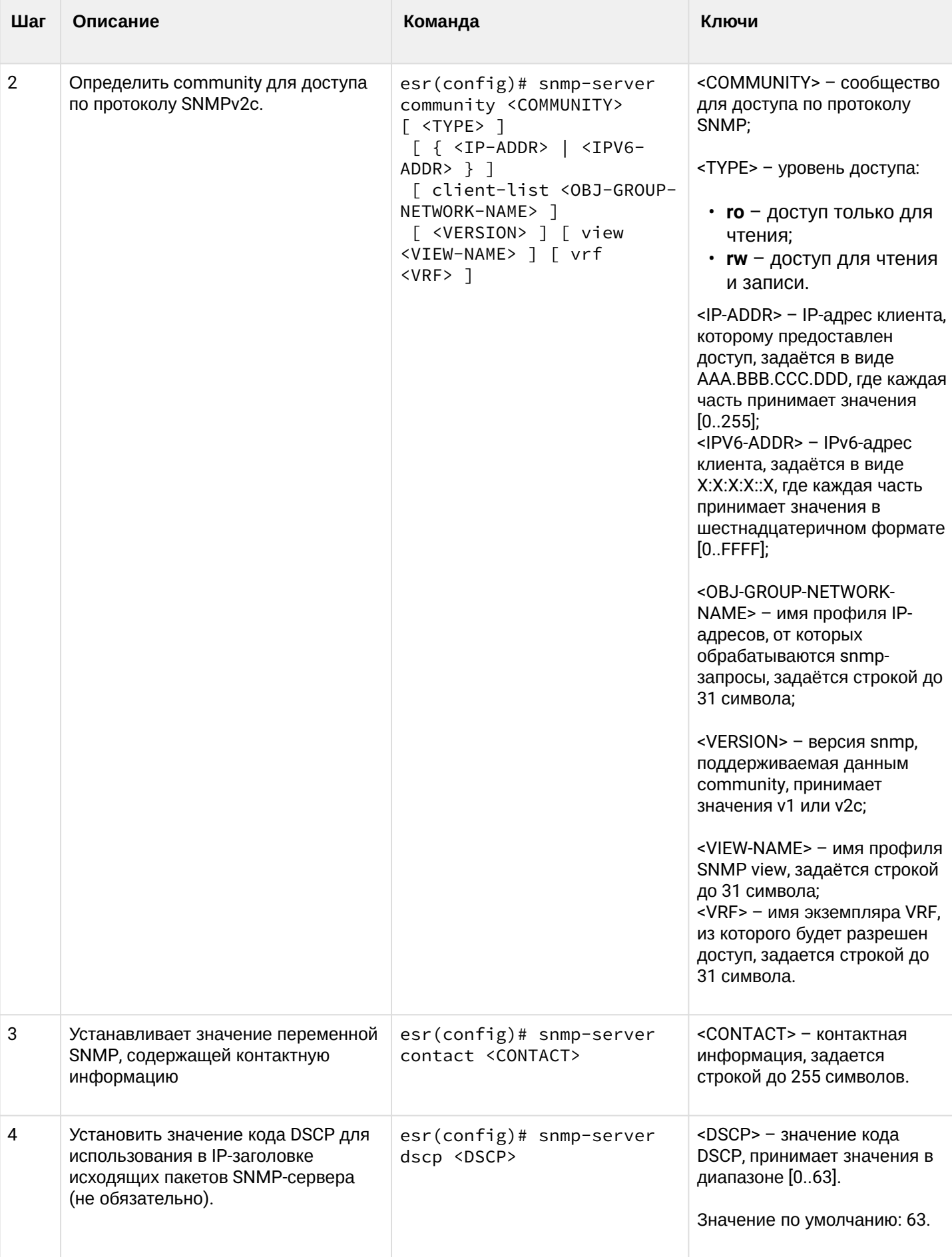

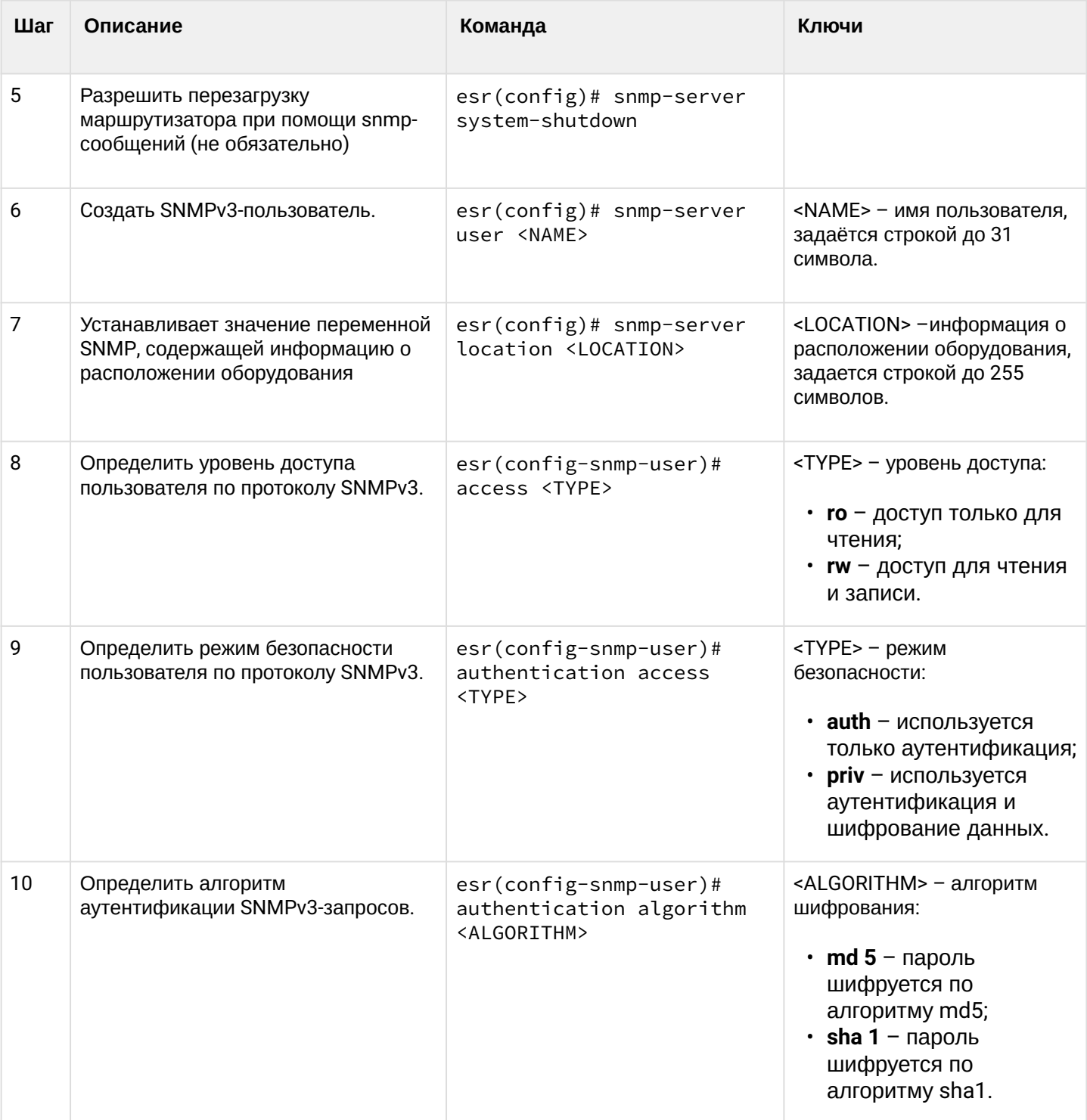

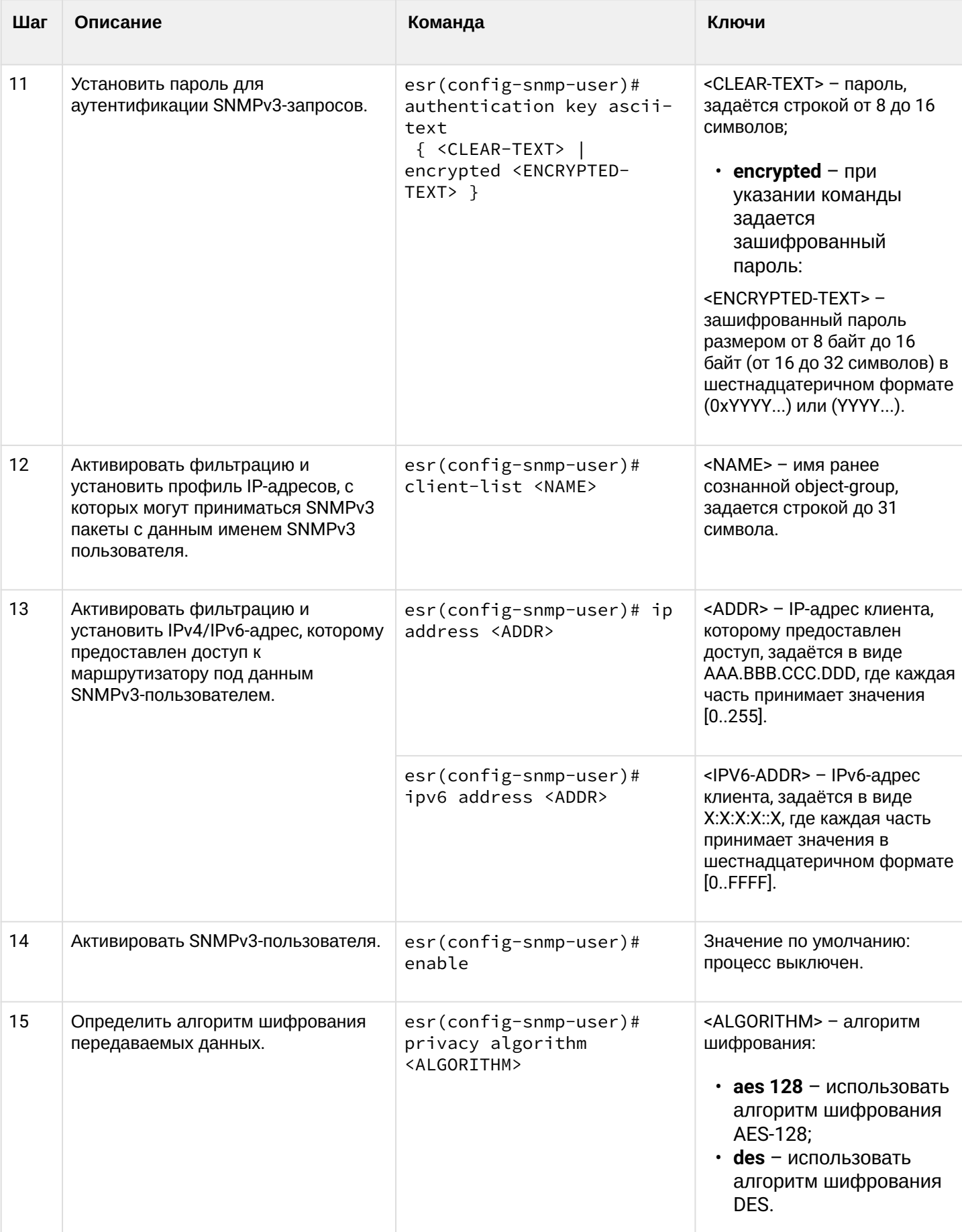

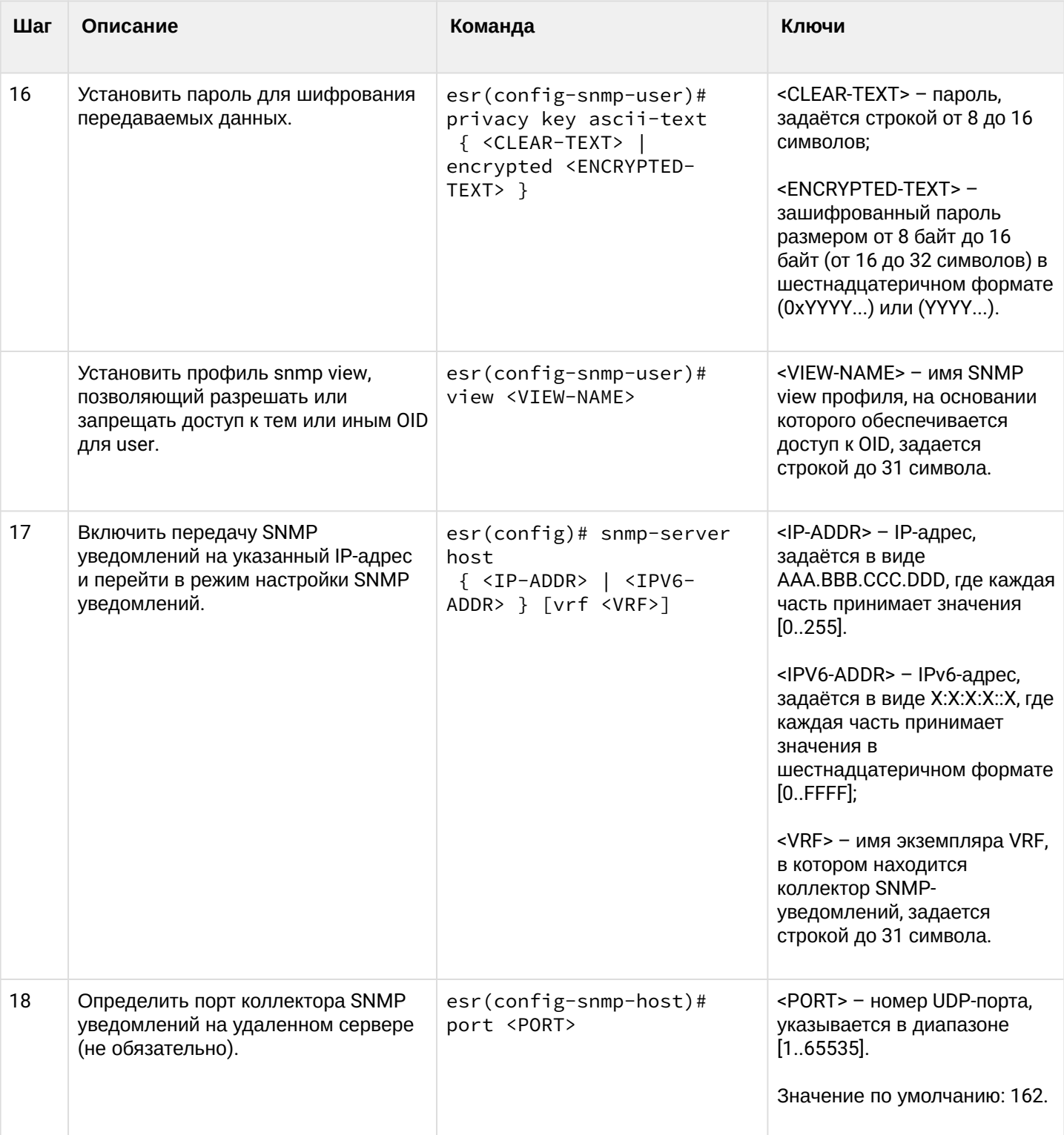

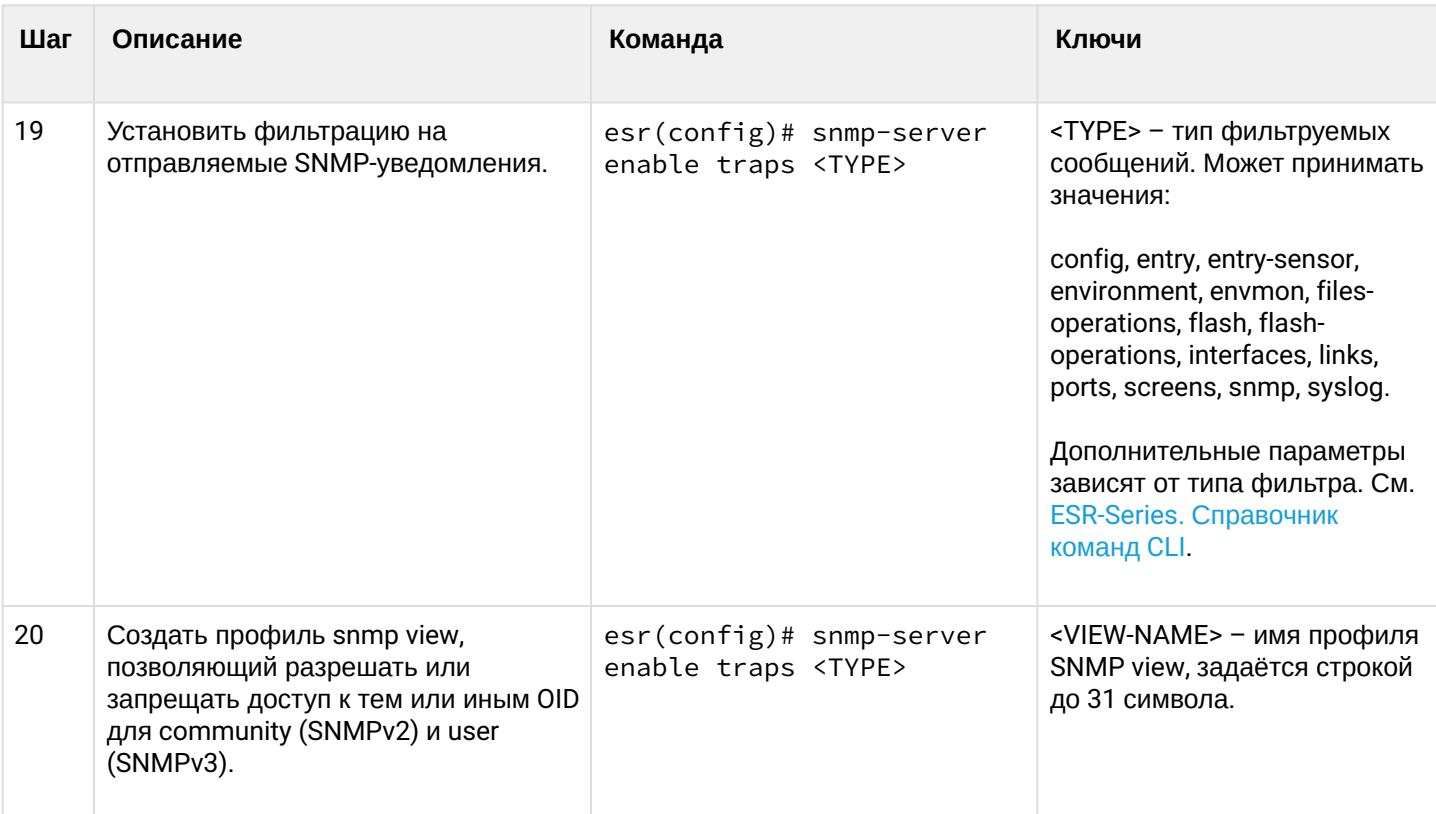

## <span id="page-374-0"></span>11.3.2 Пример настройки

### Задача:

Настроить SNMPv3 сервер с аутентификацией и шифрованием данных для пользователя admin. IPадрес маршрутизатора esr - 192.168.52.41, IP-адрес сервера - 192.168.52.8.

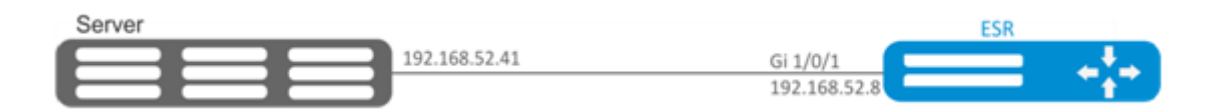

### Решение:

Предварительно нужно выполнить следующие действия:

- указать зону для интерфейса gi1/0/1;
- настроить IP-адрес для интерфейсов gi1/0/1.

Основной этап конфигурирования:

Включаем SNMP-сервер:

```
esr(config)# snmp-server
```
Создаем пользователя SNMPv3:

esr(config)# snmp-server user admin

### Определим режим безопасности:

esr(snmp-user)# authentication access priv

Определим алгоритм аутентификации для SNMPv3-запросов:

esr(snmp-user)# authentication algorithm md5

Установим пароль для аутентификации SNMPv3-запросов:

esr(snmp-user)# authentication key ascii-text 123456789

Определим алгоритм шифрования передаваемых данных:

esr(snmp-user)# privacy algorithm aes128

Установим пароль для шифрования передаваемых данных:

esr(snmp-user)# privacy key ascii-text 123456789

#### Активируем SNMPv3-пользователя:

esr(snmp-user)# enable

Определяем сервер-приемник Trap-PDU сообщений:

esr(config)# snmp-server host 192.168.52.41

## <span id="page-375-0"></span>11.4 Настройка Zabbix-agent/proxy

Zabbix-agent - агент, предназначенный для мониторинга устройства, а также выполнения удаленных команд с Zabbix сервера. Агент может работать в двух режимах: пассивный и активный. Для работы в пассивном режиме, по умолчанию, необходимо разрешающее правило в firewall - протокол tcp, порт 10050. Для активного режима - протокол tcp, порт 10051.

Zabbix-прокси - это процесс, способный собирать данные мониторинга с одного или нескольких наблюдаемых устройств и отправлять эту информацию Zabbix-серверу.

#### <span id="page-375-1"></span>11.4.1 Алгоритм настройки

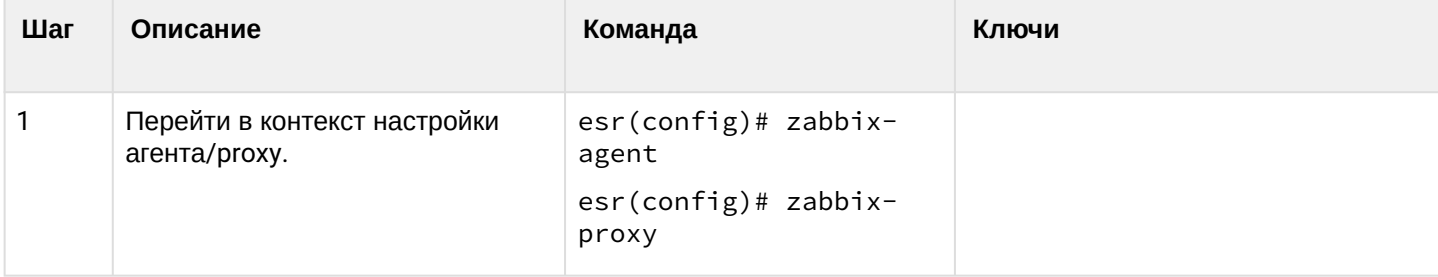

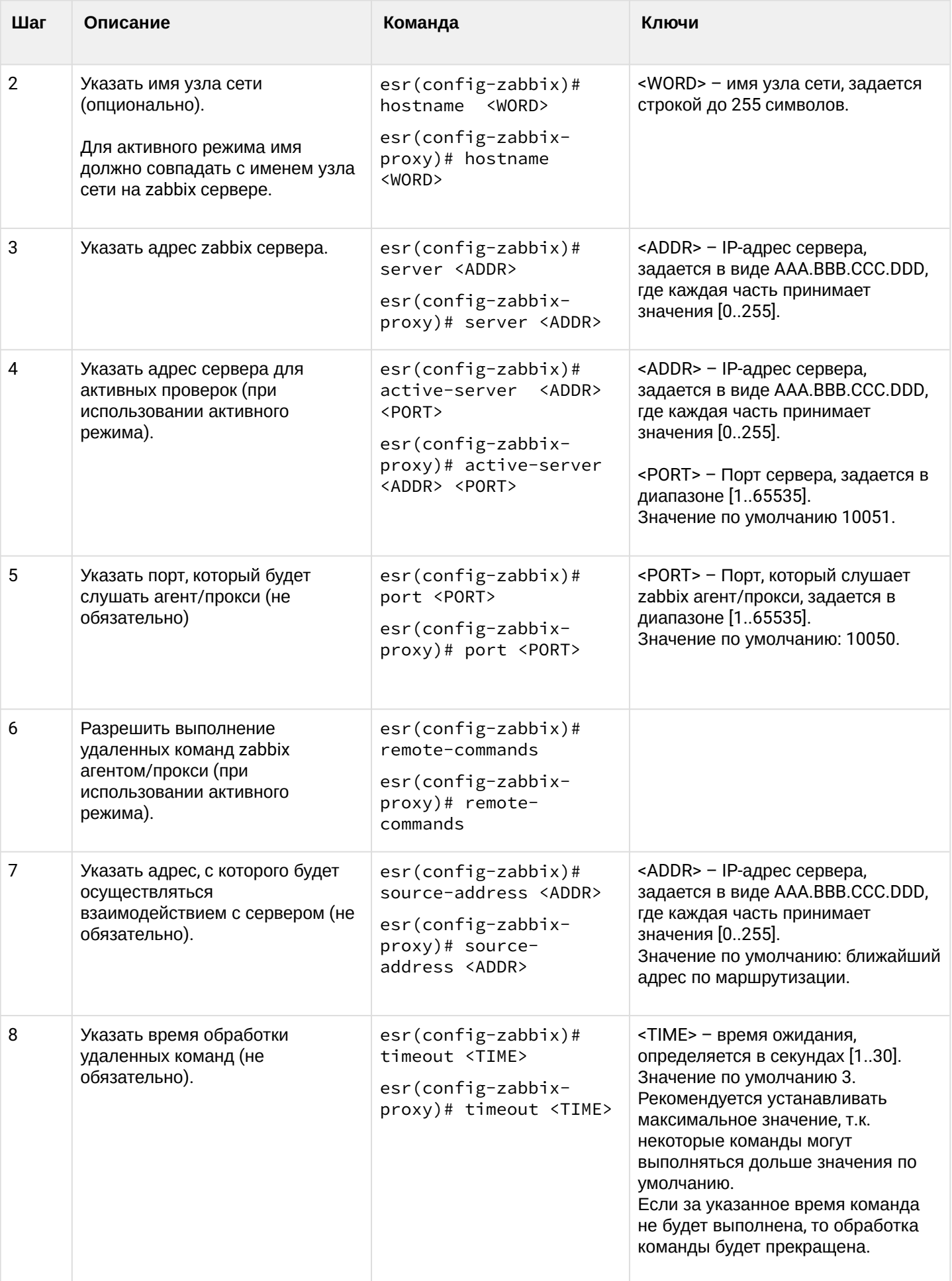

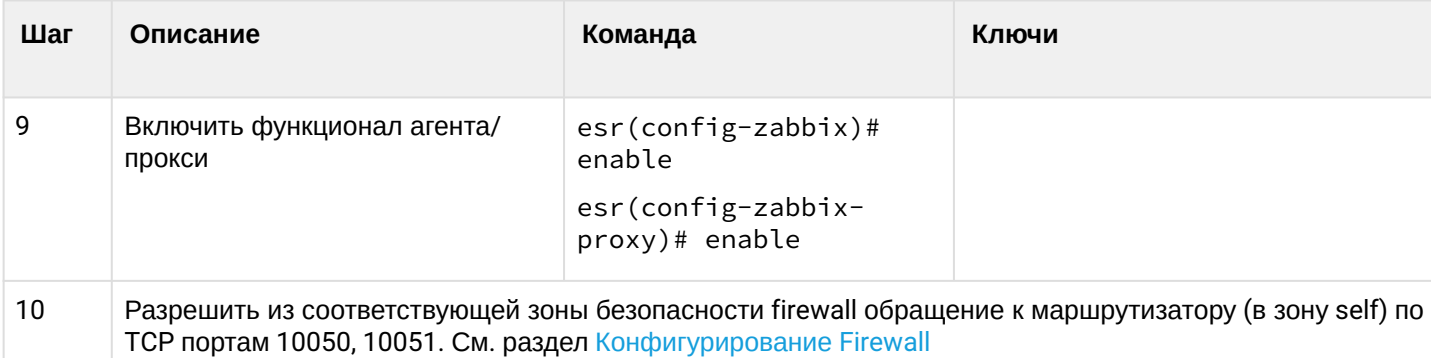

### <span id="page-377-0"></span>11.4.2 Пример настройки zabbix-agent

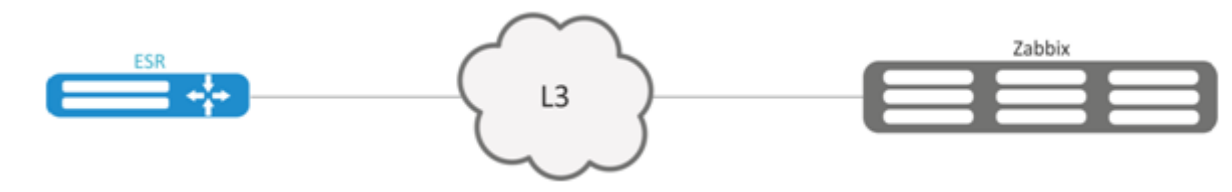

### Задача:

Настроить взаимодействие между агентом и сервером для выполнения удаленных команд с сервера.

#### Решение:

В контексте настройки агента укажем адрес zabbix сервера, и адрес с которого будет осуществляться взаимодействие с сервером:

```
esr(config-zabbix)# server 192.168.32.101
esr(config-zabbix)# source-address 192.168.39.170
```
Для активации активного режима укажем hostname, active-server, а также включим выполнение удаленных команд.

```
esr(config-zabbix)# hostname ESR-agent
esr(config-zabbix)# active-server 192.168.32.101
esr(config-zabbix)# remote-commands
```
Зададим время выполнения удаленных команд, и активируем функционал агента.

```
esr(config-zabbix)# timeout 30
esr(config-zabbix)# enable
```
# <span id="page-378-0"></span>**11.4.3 Пример настройки zabbix-server**

## Создадим узел сети:

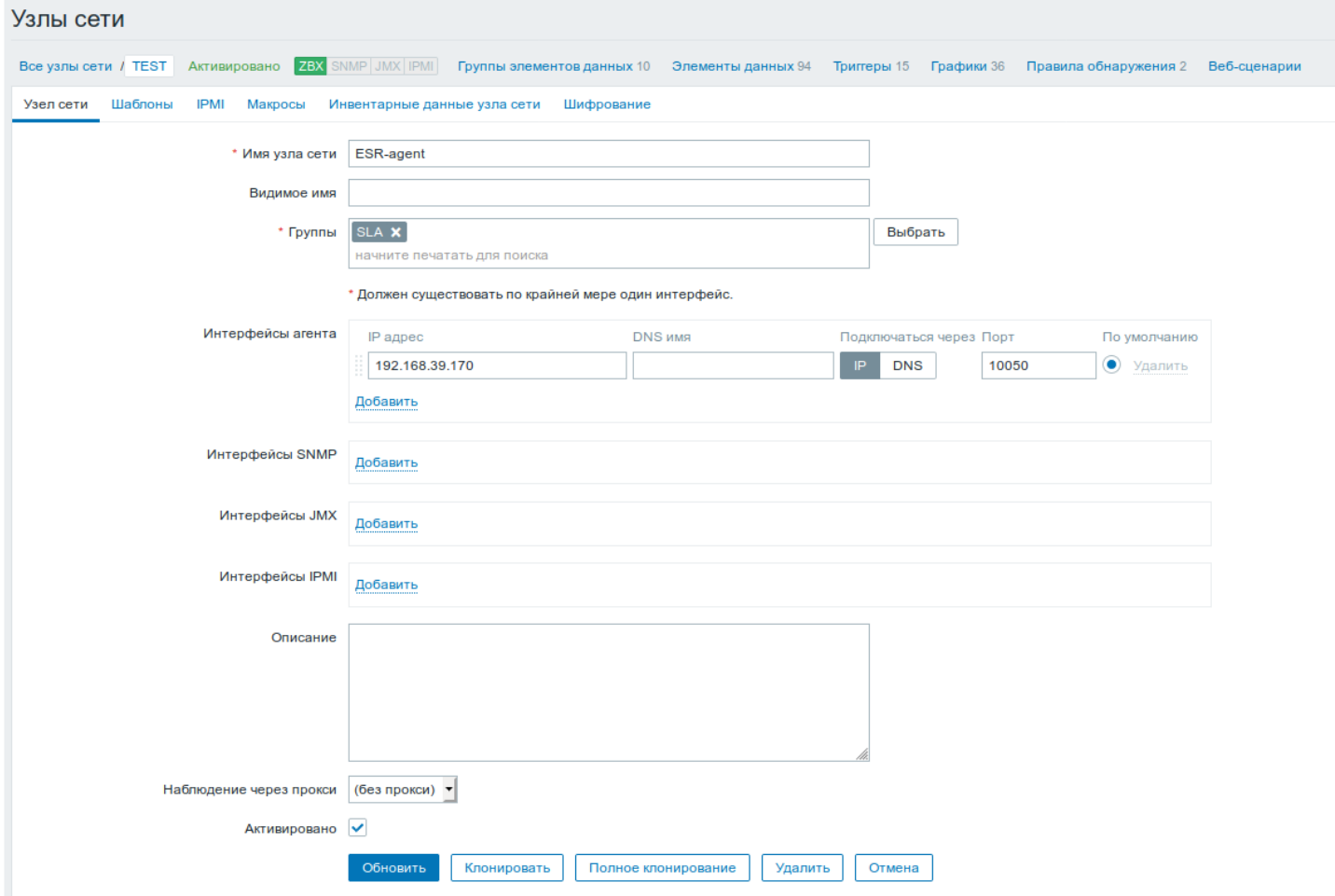

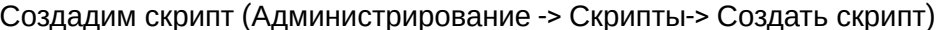

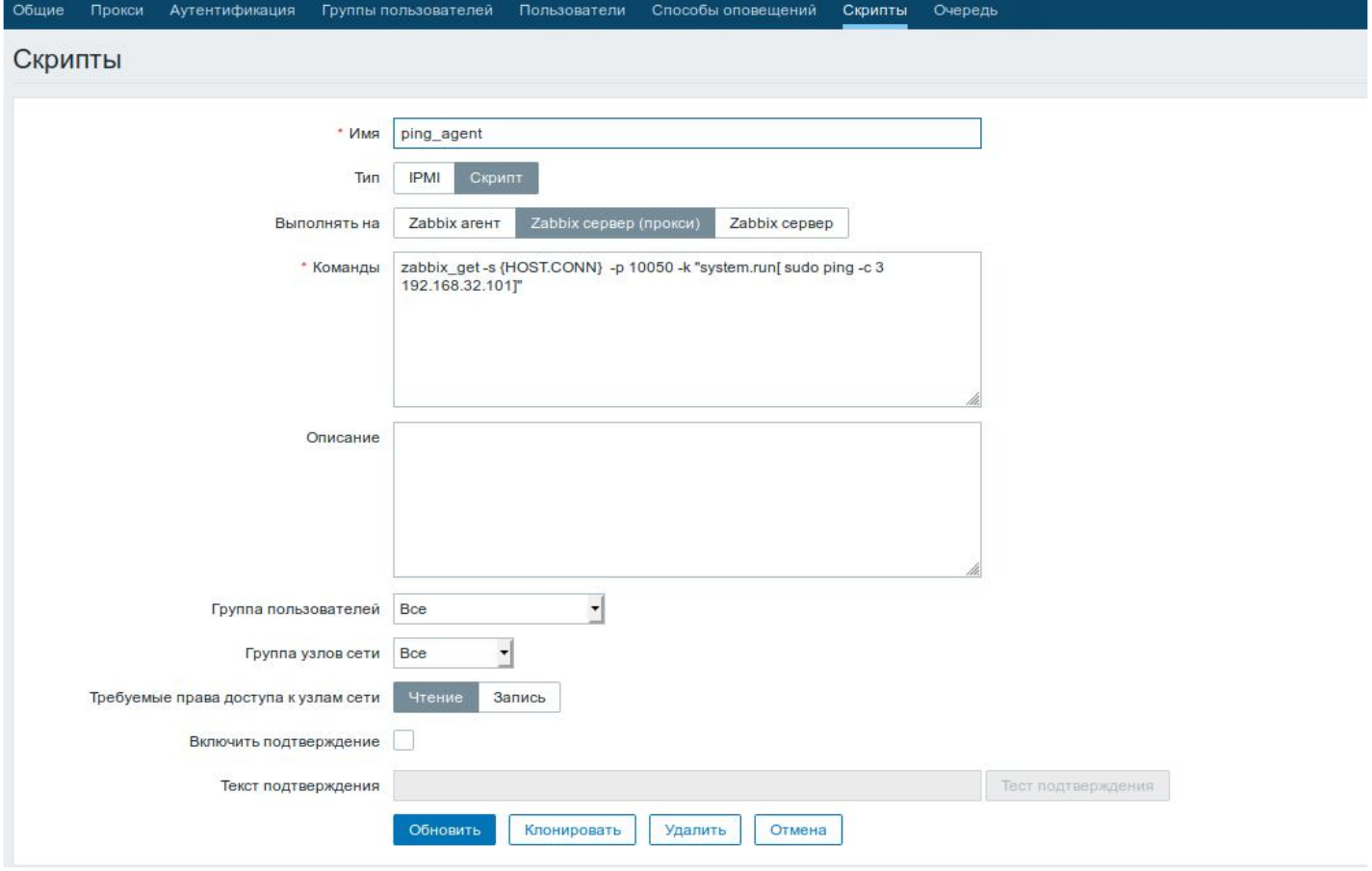

Маршрутизаторы ESR поддерживают выполнение следующих удаленных команд:

 $\cdot$  Ping:

zabbix\_get -s {H0ST.CONN} -p 10050 -k "system.run[ sudo ping -c 3 192.168.32.101]"

Клиент (ESR), получивший данную команду от сервера, выполнит ping до заданного узла (в нашем примере до 192.168.32.101), и вернет результат серверу.

Использование ключа "-с" с указанием количества пакетов в тесте - обязательно. Без данного ключа команда ping не остановится самостоятельно и тест не будет считаться завершенным.

 $\cdot$  Ping B VRF:

zabbix\_get -s {HOST.CONN} -p 10050 -k "system.run[sudo netns -exec -n backup sudo ping 192.168.32.101 -c 5 -W 2 ]"

Вышеупомянутая команда будет выполнена в заданном VRF с именем backup.

 $\cdot$  Fping

zabbix\_get -s {HOST.CONN} -p 10050 -k "system.run[ sudo fping 192.168.32.101]"

Клиент (ESR), получивший данную команду от сервера, выполнит fping до заданного узла (в нашем примере до 192.168.32.101), и вернет результат серверу.

#### • **Fping в VRF**

zabbix\_get -s {HOST.CONN} -p 10050 -k "system.run[sudo netns-exec -n backup sudo fping 192.168.32.101 ]"

#### • **Traceroute**

```
zabbix_get -s {HOST.CONN} -p 10050 -k "system.run[ sudo traceroute 192.168.32.101]
```
Клиент (ESR), получивший данную команду от сервера, выполнит traceroute до заданного узла (в нашем примере до 192.168.32.101), и вернет результат серверу.

#### • **Traceroute в VRF**

```
zabbix_get -s {HOST.CONN} -p 10050 -k "system.run[ sudo netns-exec -n backup sudo 
traceroute 192.168.32.179]"
```
• **Iperf**

```
zabbix_get -s {HOST.CONN} -p 10050 -k "system.run[ sudo iperf -c 192.168.32.101 -u -b 100K 
-i 1 -t 600]"
```
Клиент (ESR), получивший данную команду от сервера, выполнит iperf до заданного сервера (в нашем примере до 192.168.32.101), и вернет результат серверу.

• **Iperf в VRF**

```
zabbix_get -s {HOST.CONN} -p 10050 -k "system.run[ sudo netns-exec -n backup sudo iperf
-c 192.168.32.101 -u -b 100K -i 1 -t 600]"
```
• **Nslookup**

zabbix\_get -s {HOST.CONN} -p 10050 -k "system.run[sudo nslookup ya.ru ]"

Клиент (ESR), получивший данную команду от сервера, выполнит nslookup , и вернет результат серверу.

• **Nslookup в VRF**

```
zabbix_get -s {HOST.CONN} -p 10050 -k "system.run[sudo netns-exec sudo nslookup
ya.ru ]"
```
Пример выполнения команды Iperf:

### iperf agent

zabbix get -s 192.168.39.170 -p 10050 -k "system.run[ sudo iperf -c 192.168.32.101]" Client connecting to 192.168.32.101, TCP port 5001 TCP window size: 49.5 KByte (default) [ 3] local 192.168.39.170 port 52815 connected with 192.168.32.101 port 5001 [ ID] Interval Transfer Bandwidth [ 3] 0.0-10.0 sec 1.01 GBytes 864 Mbits/sec

Отмена

 $\times$ 

## <span id="page-381-0"></span>**11.5 Настройка Syslog**

Syslog (англ. system log – системный журнал) – стандарт отправки и регистрации сообщений о происходящих в системе событиях, используется в сетях, работающих по протоколу IP.

## <span id="page-382-0"></span>11.5.1 Алгоритм настройки

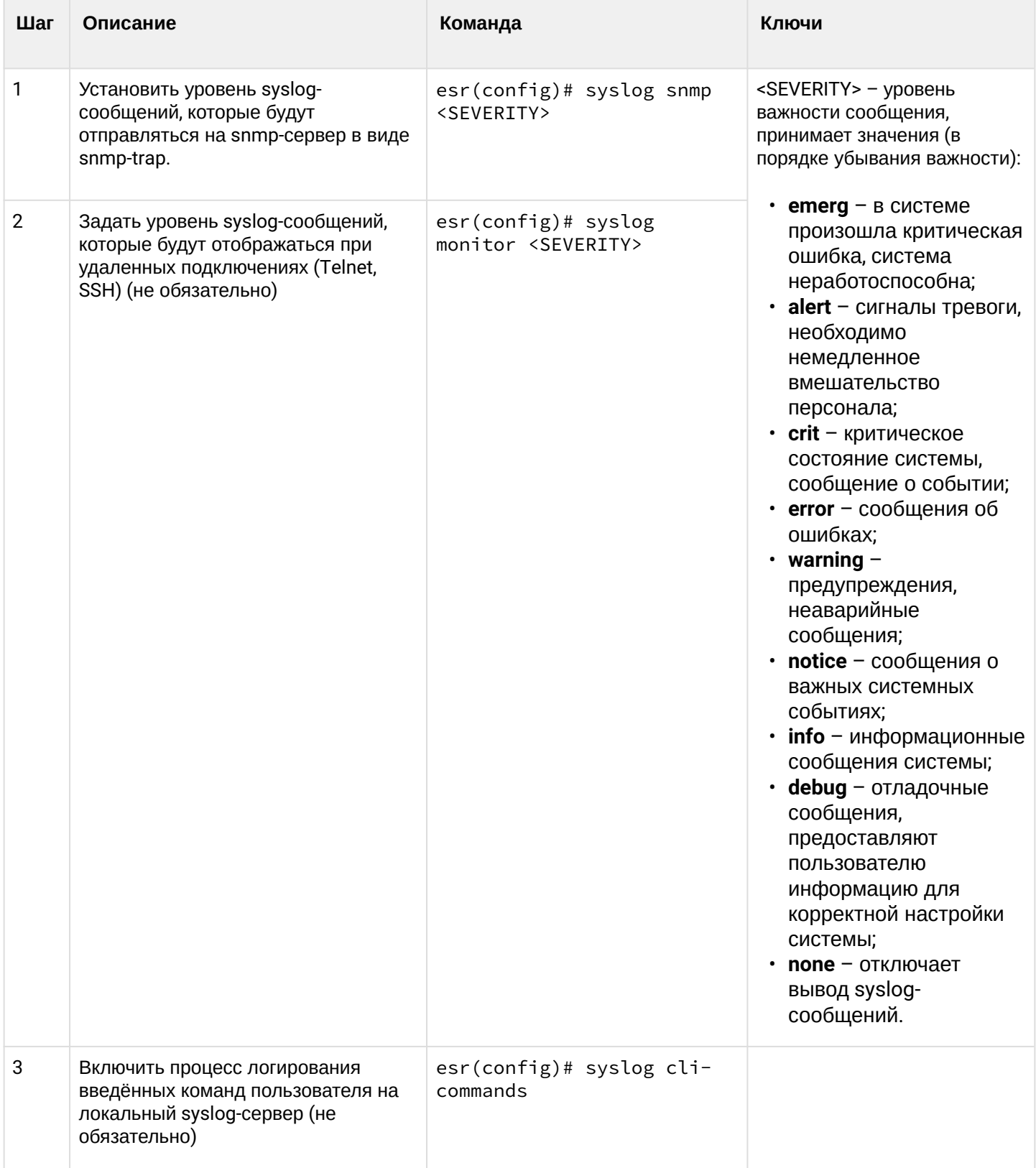

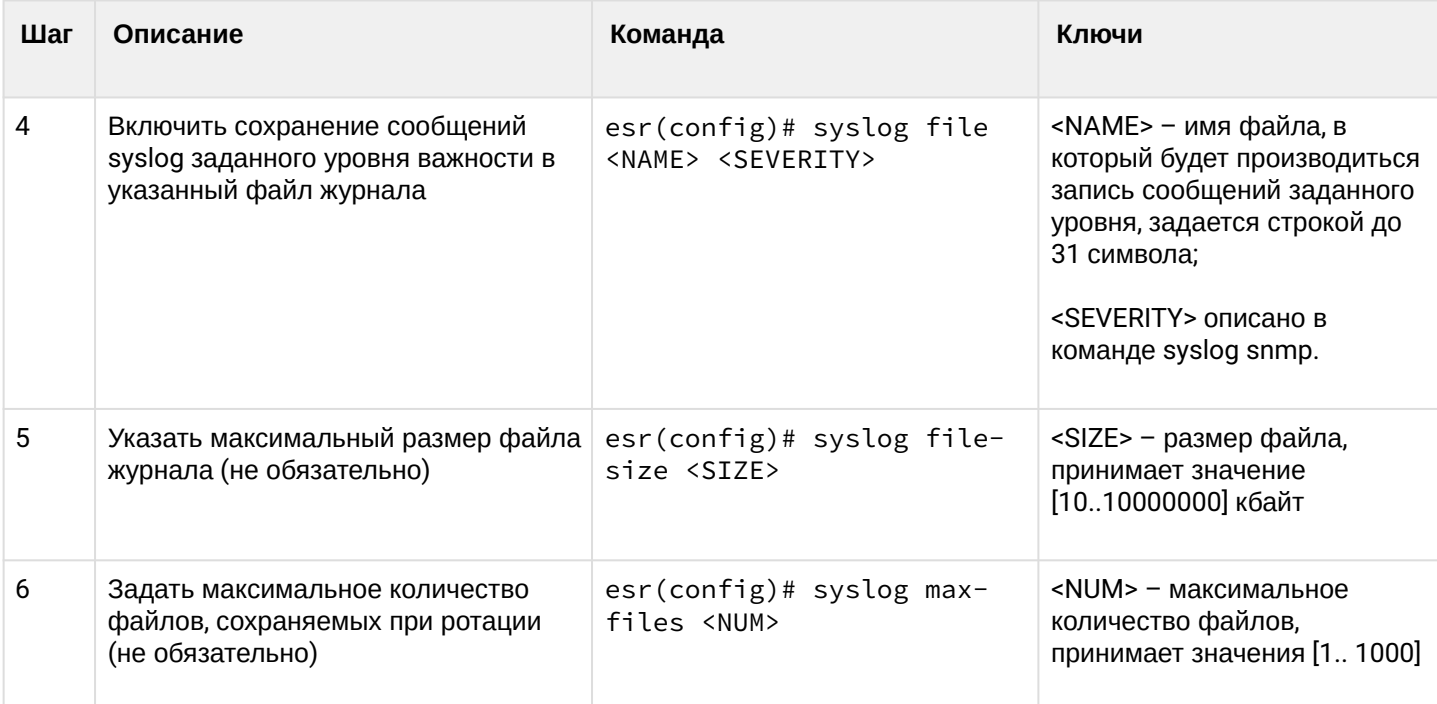

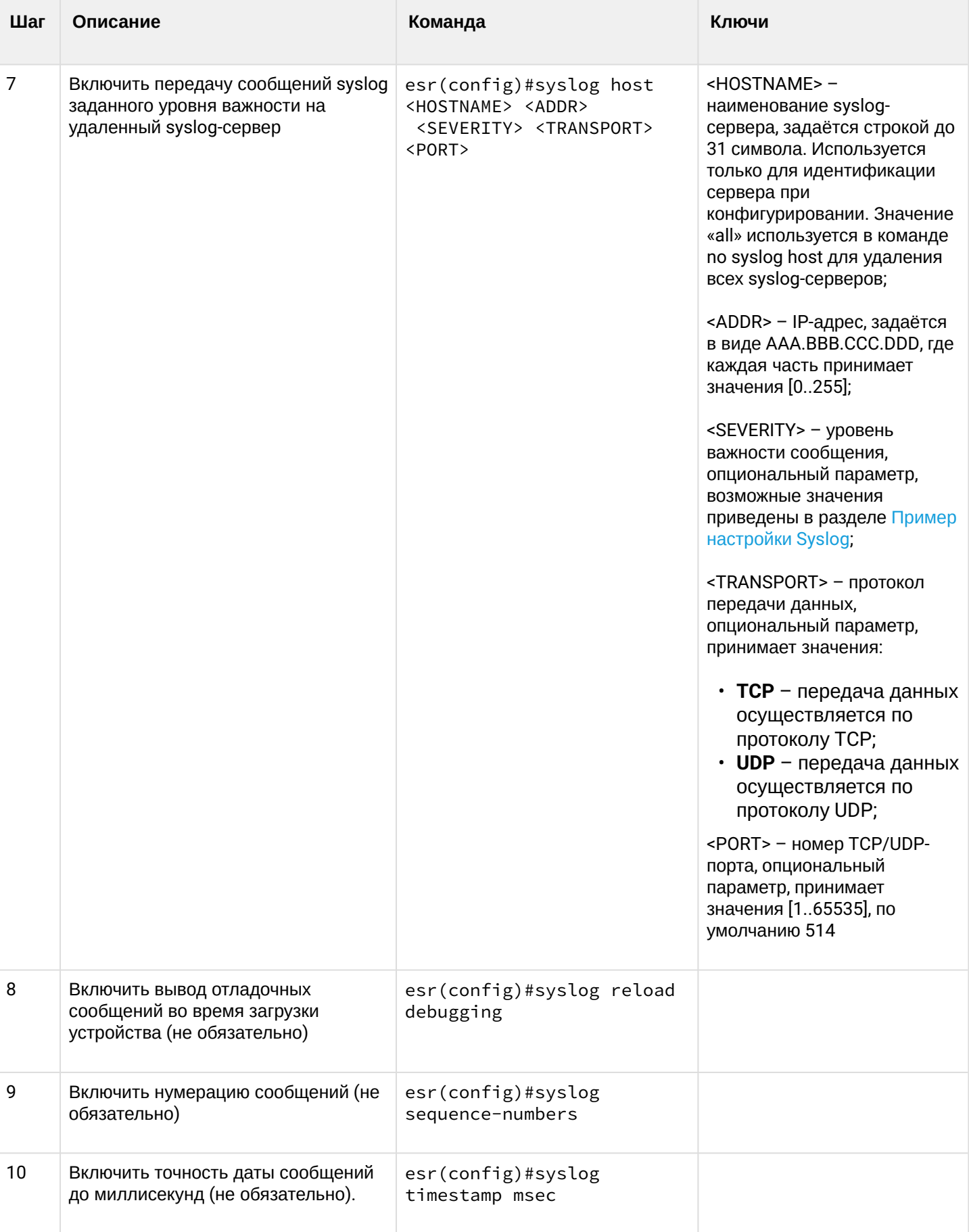

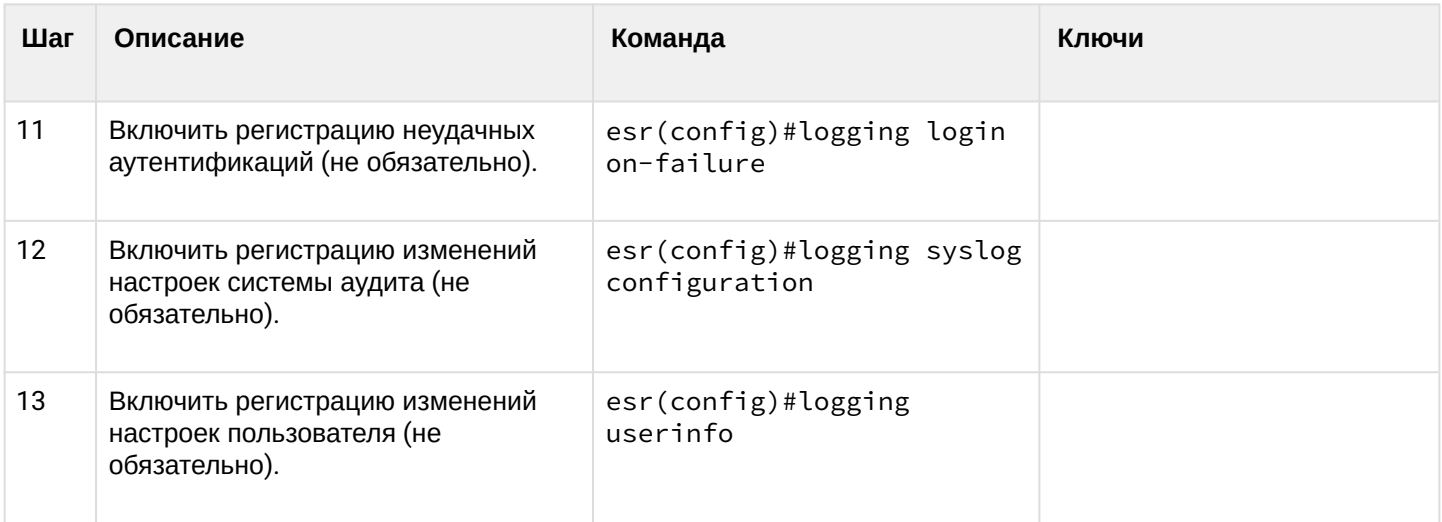

## <span id="page-385-1"></span><span id="page-385-0"></span>11.5.2 Пример настройки

### Задача:

Настроить отправку сообщений для следующих системных событий:

- неудачная аутентификация пользователя;
- внесены изменения в конфигурацию логирования системных событий;
- старт/остановка системного процесса;
- внесены изменения в профиль пользователей.

IP-адрес маршрутизатора ESR - 192.168.52.8, ip-адрес Syslog сервера - 192.168.52.41. Использовать параметры по умолчанию для отправки сообщений - протокол UDP порт 514.

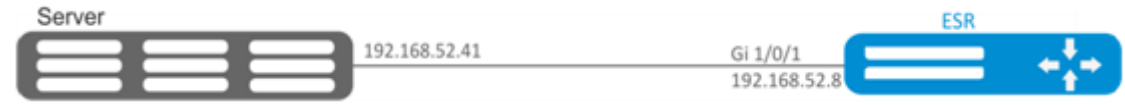

## Решение:

Предварительно нужно выполнить следующие действия:

- указать зону для интерфейса gi1/0/1;
- настроить IP-адрес для интерфейсов gi1/0/1.

## Основной этап конфигурирования:

Создаем файл на маршрутизаторе для системного журнала, уровень сообщений для журналирования info:

esr(config)# syslog file ESR info

Указываем IP адрес и параметры удаленного Syslog-сервера:

esr(config)# syslog host SERVER 192.168.17.30 info udp 514

Задаем логирование неудачных попыток аутентификации:

esr(config)# logging login on-failure

Задаем логирование изменений конфигурации syslog:

esr(config)# logging syslog configuration

Задаем логирование старта/остановки системных процессов:

esr(config)# logging service start-stop

Задаем логирование внесений изменений в профиль пользователей:

esr(config)# logging userinfo

Изменения конфигурации вступят в действие после применения:

```
esr# commit
Configuration has been successfully committed
esr# confirm
Configuration has been successfully confirmed
```
Посмотреть текущую конфигурацию системного журнала:

esr# show syslog configuration

Посмотреть записи системного журнала:

esr# show syslog ESR

### <span id="page-386-0"></span>11.6 Проверка целостности

Проверка целостности подразумевает проверку целостности хранимых исполняемых файлов.

### <span id="page-386-1"></span>11.6.1 Процесс настройки

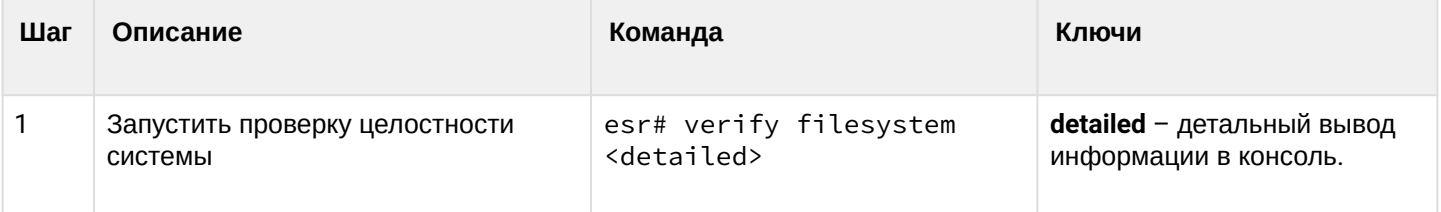

## <span id="page-387-0"></span>11.6.2 Пример конфигурации

### Задача:

Проверить целостность файловой системы:

## Решение:

Запускаем проверку целостности:

```
esr# verify filesystem
Filesystem Successfully Verified
```
## <span id="page-387-1"></span>11.7 Настройка архивации конфигурации маршрутизатора

На маршрутизаторах ESR предусмотрена функция локального и/или удаленного копирования конфигурации по таймеру или при применении конфигурации.

### <span id="page-387-2"></span>11.7.1 Процесс настройки

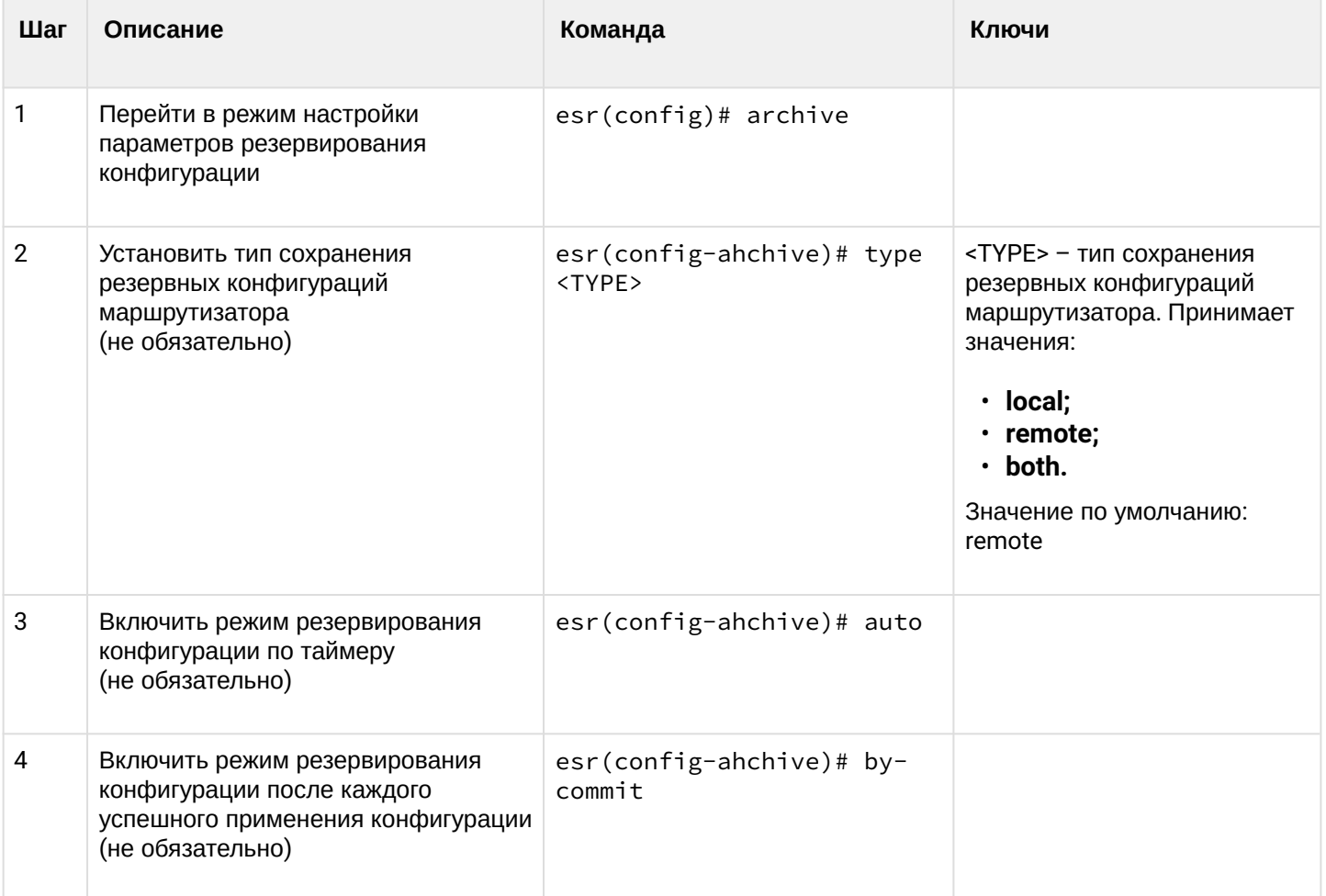

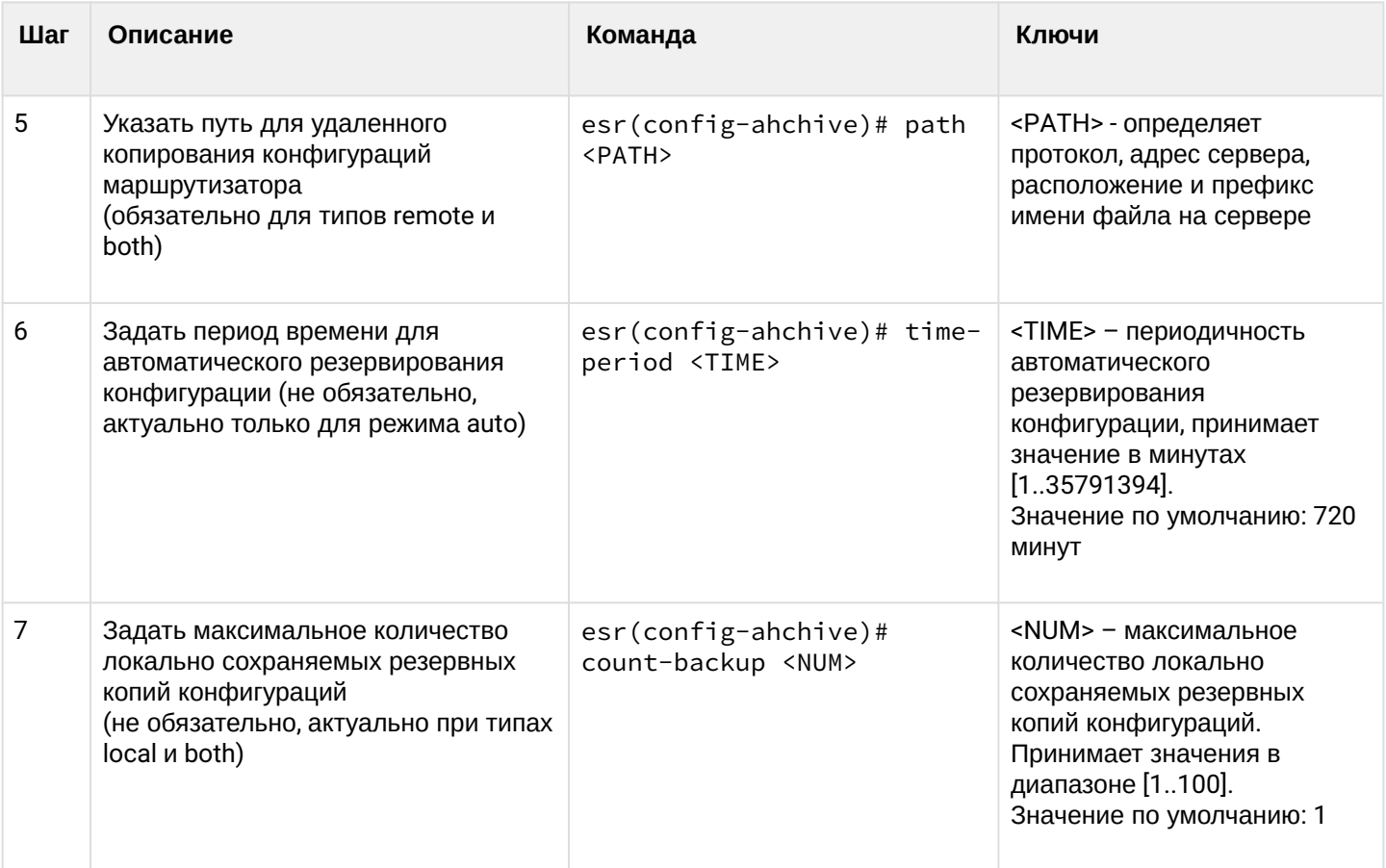

## <span id="page-388-0"></span>**11.7.2 Пример конфигурации**

## **Задача:**

Настроить локальное и удаленное резервное копирование конфигурации маршрутизатора 1 раз в сутки и при успешном изменении конфигурации. Удаленные копии необходимо отправлять на tftp-сервер 172.16.252.77 в подпапку esr-example. Максимальное количество локальных копий – 30.

## **Решение:**

Для успешной работы удаленной архивации конфигураций, между маршрутизатором и сервером должна быть организована IP-связность, настроены разрешения на прохождение tftp-трафика по сети и сохранения файлов на сервере.

1 Основной этап конфигурирования:

Перейти в режим конфигурирования резервного копирования конфигураций:

```
esr# configure
esr(config)# archive
```
Задать режим локального и удаленного резервного копирования конфигурации:

```
esr(config)# type both
```
Настроить путь для удаленного копирования конфигураций и максимальное количество локальных резервных копий:

```
esr(config-archive)# path tftp://172.16.252.77:/esr-example/esr-example.cfg
esr(config-archive)# count-backup 30
```
Задать интервал резервного копирования конфигурации в случае отсутствия изменений:

```
esr(config-archive)# time-period 1440
```
Включить режимы архивации конфигурации маршрутизатора по таймеру и при успешном изменении конфигурации:

```
esr(config-archive)# auto
esr(config-archive)# by-commit
```
После применения данной конфигурации 1 раз в сутки и при каждом успешном изменении конфигурации маршрутизатора на tftp-сервер будет отправляться конфигурационный файл с именем вида "esr-exampleYYYYMMDD\_HHMMSS.cfg". Также, на самом маршрутизаторе в разделе flash:backup/ будет создаваться файл с именем вида "config\_YYYYMMDD\_HHMMSS". Когда в разделе flash:backup/ накопится 30 таких файлов, при создании нового будет удаляться наиболее старый.

# 12 Управление BRAS (Broadband Remote Access Server)

- Алгоритм настройки
- Пример настройки с SoftWLC
- Пример настройки без SoftWLC

## <span id="page-390-0"></span>12.1 Алгоритм настройки

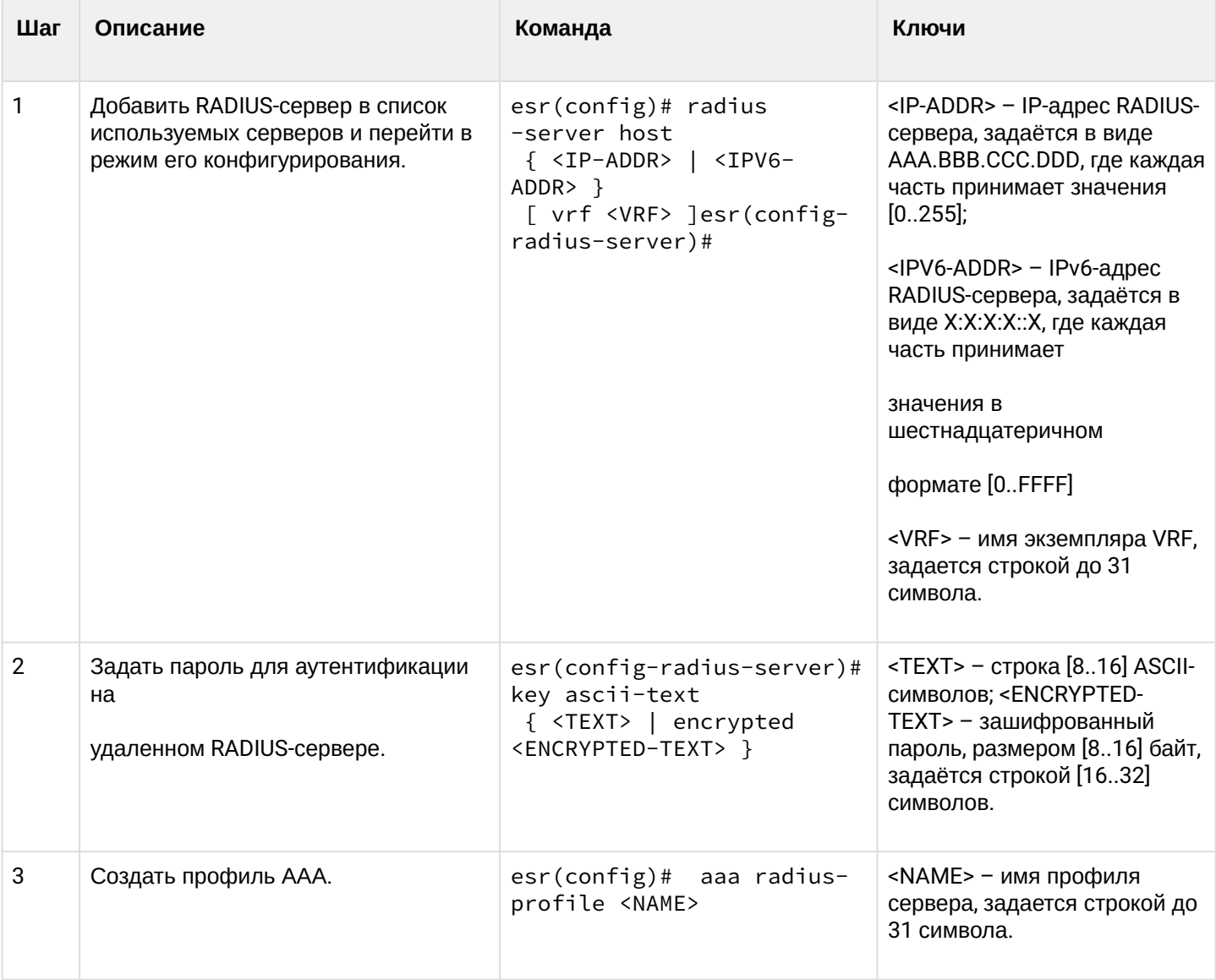

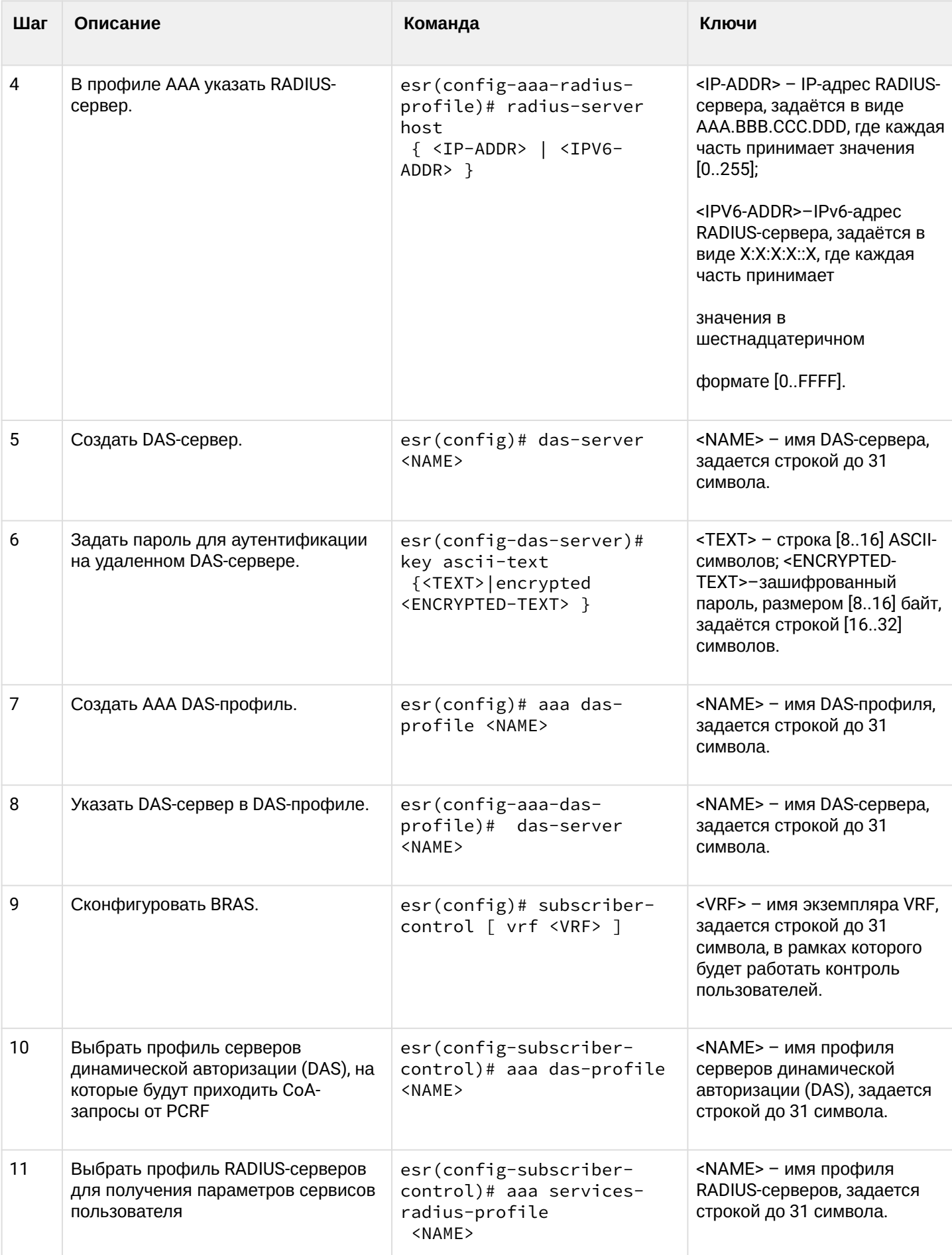

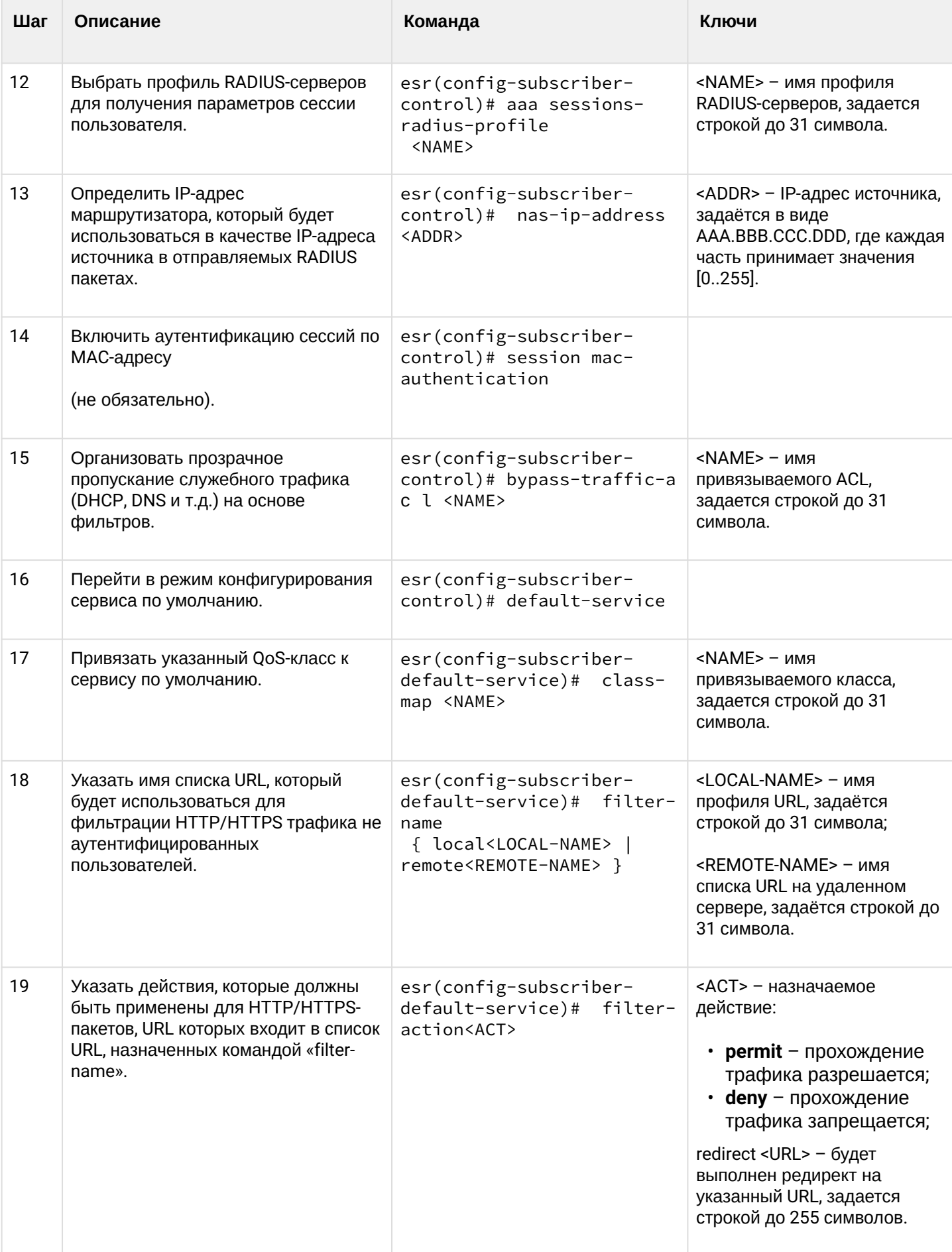

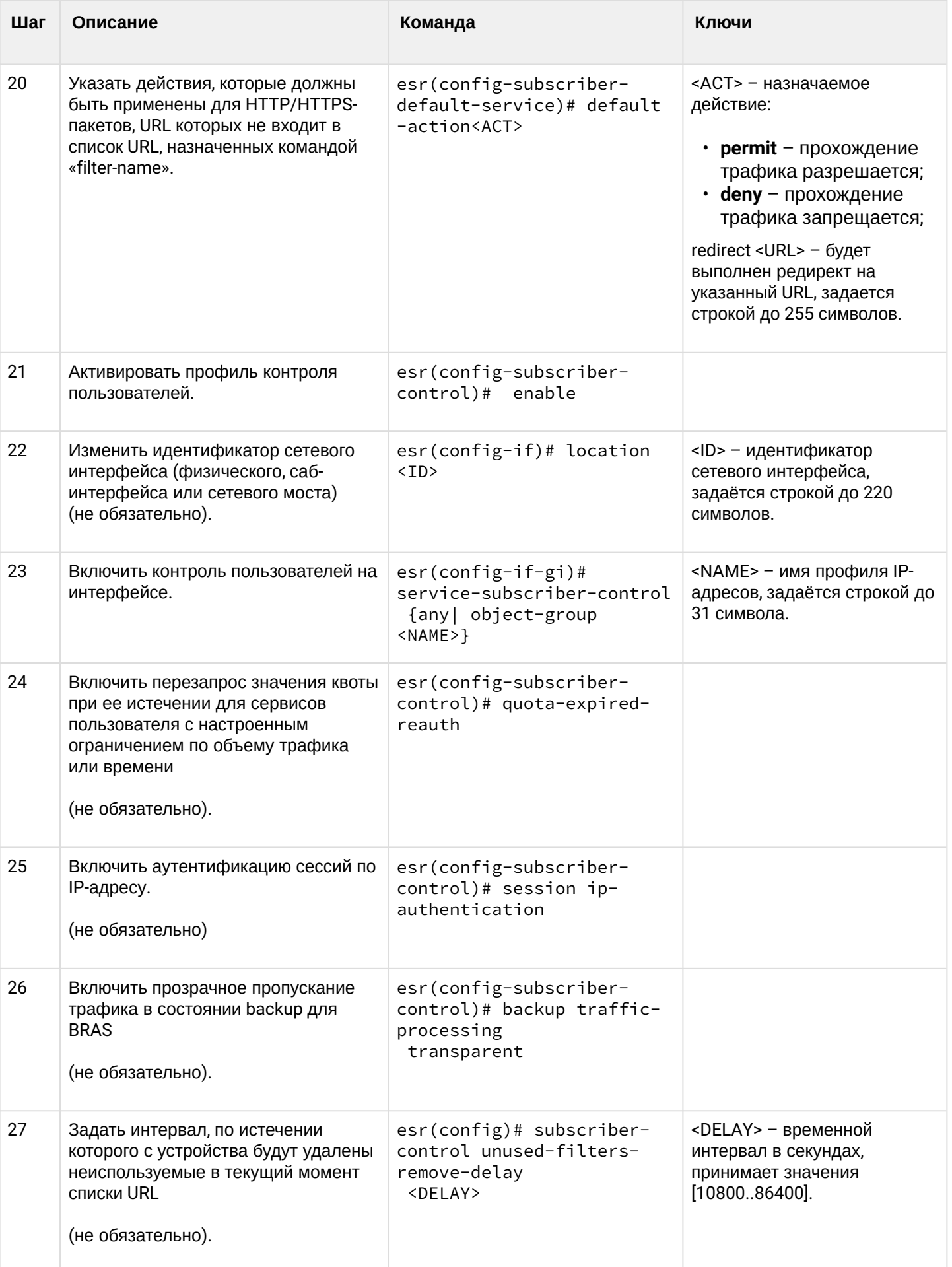

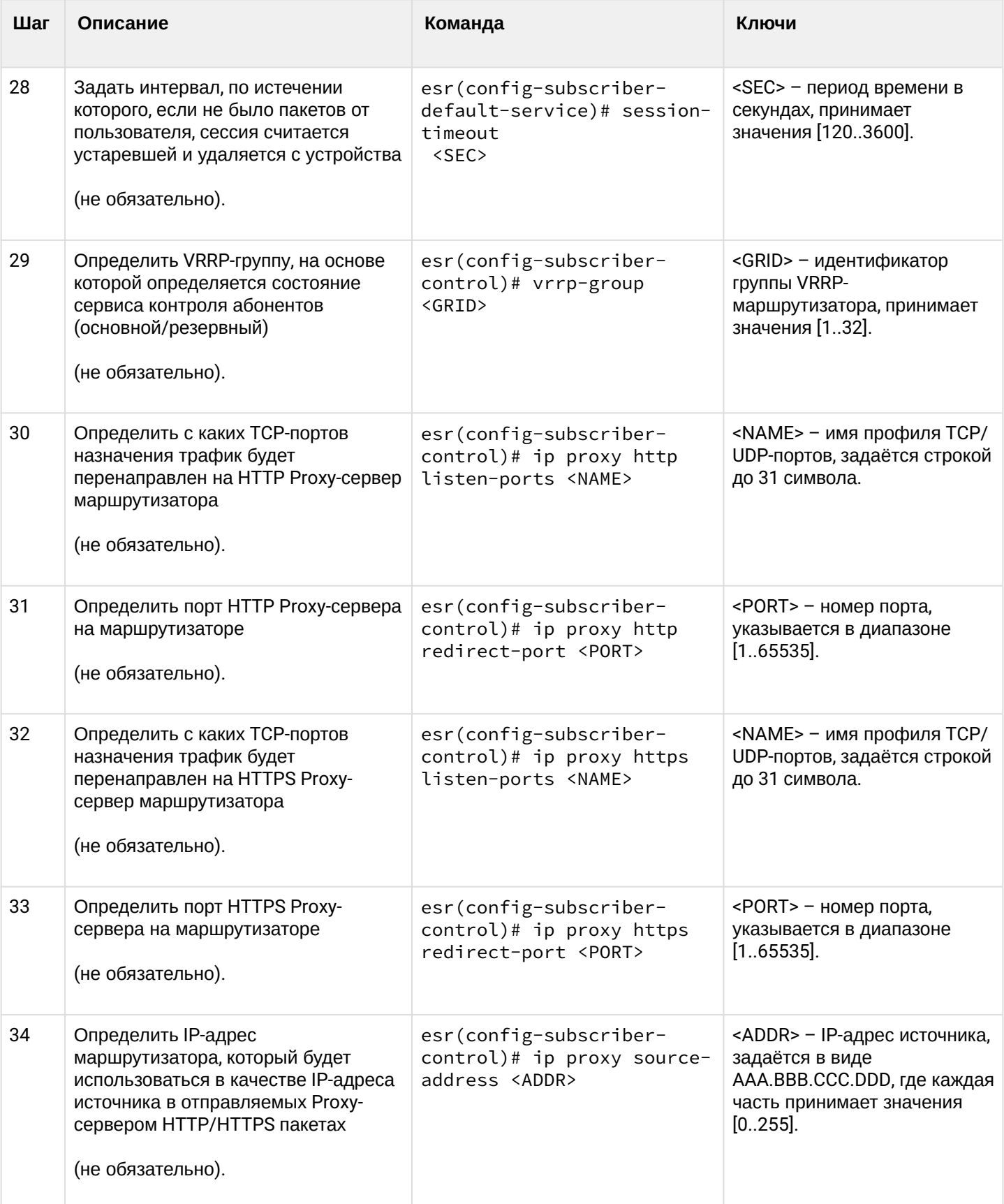

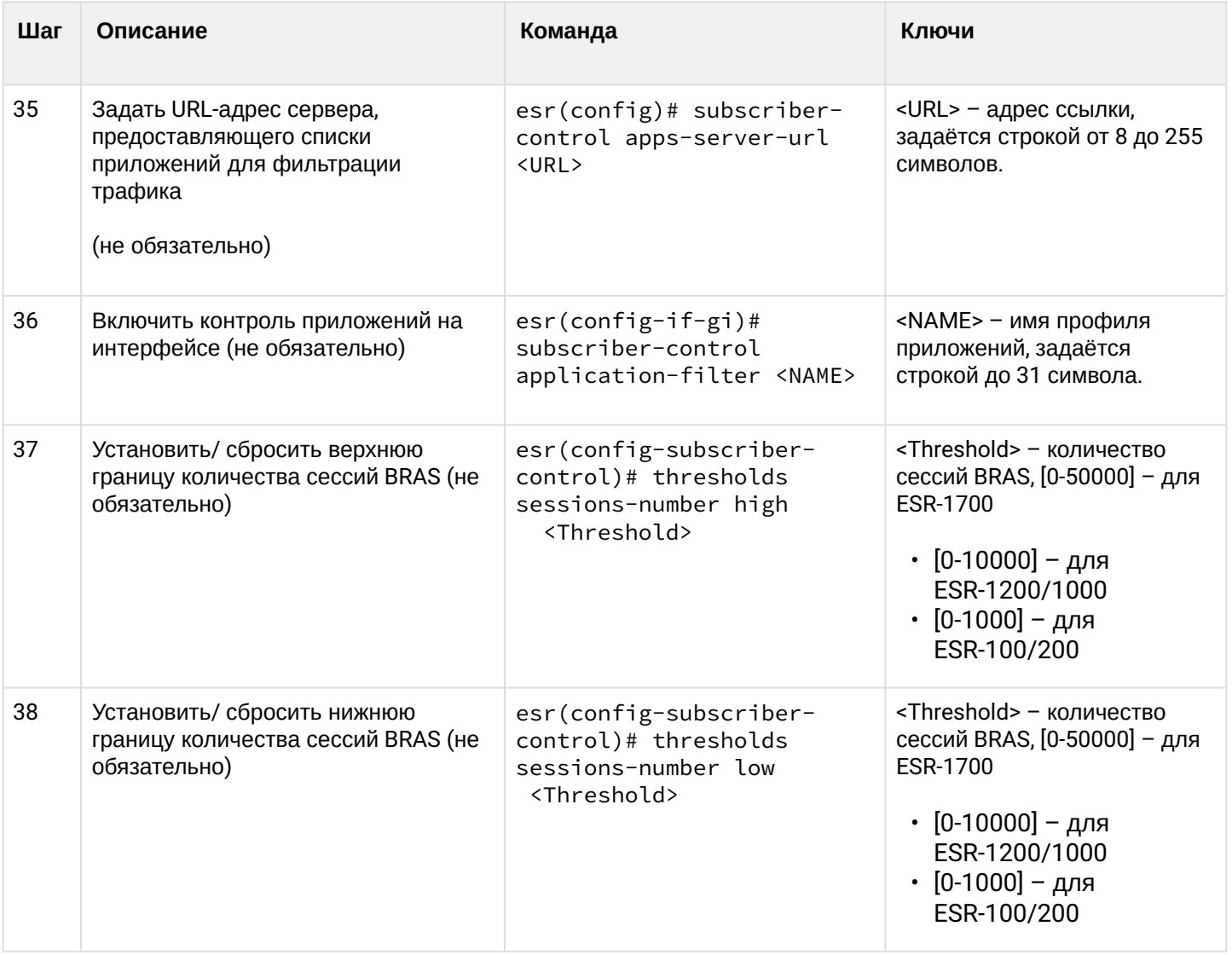

## <span id="page-395-0"></span>12.2 Пример настройки с SoftWLC

## Задача:

Предоставлять доступ до ресурсов сети Интернет, только для авторизованных пользователей.

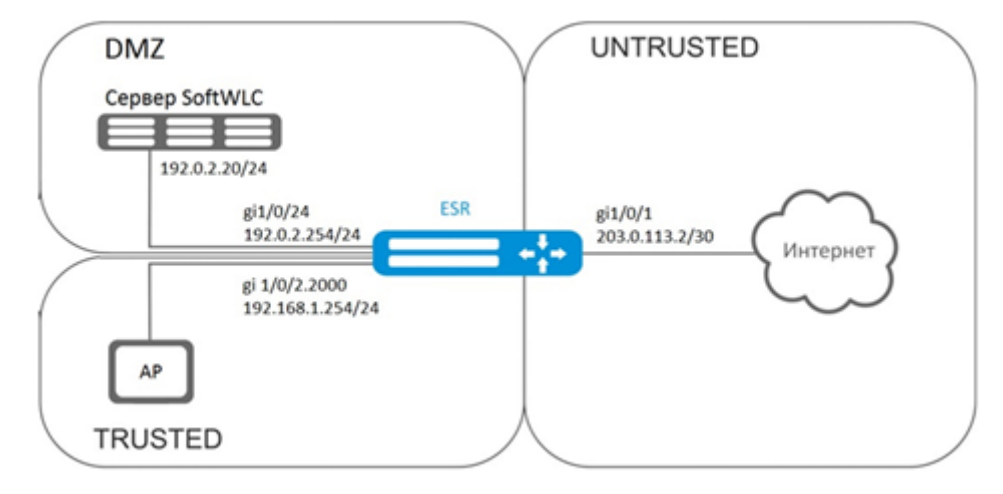
#### Решение:

За хранение учетных данных пользователей и параметров тарифных планов отвечает сервер SoftWLC. Информацию по установке и настройке сервера SoftWLC можно найти по ссылкам ниже:

v1.19\_SoftWLC - общая статья о SoftWLC;

v1.19\_Инструкции по установке и настройке - установка SoftWLC из репозиториев.

Для маршрутизатора необходимо наличие лицензии BRAS, после ее активации можно переходить к конфигурированию устройства.

Создадим три зоны безопасности на устройстве, согласно схеме сети:

```
esr# configure
esr(config)# security zone trusted
esr(config-zone)# exit
esr(config)# security zone untrusted
esr(config-zone)# exit
esr(config)# security zone dmz
esr(config-zone)# exit
```
Сконфигурируем параметры публичного порта и сразу пропишем шлюз по умолчанию:

```
esr(config)# interface gigabitethernet 1/0/1esr(config-if-gi)# security-zone untrusted
esr(config-if-gi)# ip address 203.0.113.2/30esr(config-if-gi)# service-policy dynamic upstream
esr(config-if-gi)# exit
esr(config)# ip route 0.0.0.0/0 203.0.113.1
```
Сконфигурируем порт в сторону сервера SoftWLC:

```
esr (config)# interface gigabitethernet 1/0/24esr (config-if-gi)# security-zone dmz
esr (config-if-gi)# ip address 192.0.2.1/24esr (config-if-gi)# exit
```
Сконфигурируем порт для подключения Wi-Fi точки доступа.

```
esr(config)# bridge 2
esr(config-bridge)# security-zone trusted
esr(config-bridge)# ip address 192.168.0.254/24
esr(config-bridge)# ip helper-address 192.0.2.20
esr(config-bridge)# service-subscriber-control object-group users
esr(config-bridge)# location ssid1
esr(config-bridge)# enable
esr(config-bridge)# exit
esr(config)# interface gigabitethernet 1/\theta/2.2000esr(config-subif)# bridge-group 1
esr(config-subif)# exit
esr(config)# interface gigabitethernet 1/0/2esr(config-if-gi)# service-policy dynamic downstream
esr (config-if-gi)# exit
```
**4** Подключать клиентов необходимо через сабинтерфейсы в бриджи, причем от параметра location (смотри конфигурацию bridge 2) зависит выбор тарифного плана.

Модуль, отвечающий за ААА-операции, основан на eltex-radius и доступен по IP-адресу сервера SoftWLC. Номера портов для аутентификации и аккаунтинга в нашем примере - это значения по умолчанию для SoftWLC.

Зададим параметры для взаимодействия с этим модулем:

```
esr(config)# radius-server host 192.0.2.20
esr(config-radius-server)# key ascii-text password
esr(config-radius-server)# auth-port 31812
esr (config-radius-server)# acct-port 31813
esr (config-radius-server)# exit
```
Создадим профиль ААА:

```
esr(config)# aaa radius-profile RADIUS
esr(config-aaa-radius-profile)# radius-server host 192.0.2.20
esr(config-aaa-radius-profile)# exit
```
Укажем параметры доступа к DAS (Direct-attached storage) серверу:

```
esr(config)# object-group network server
esr(config-object-group-network)# ip address-range 192.0.2.20
esr(config-object-group-network)# exit
esr(config)# das-server CoA
esr(config-das-server)# key ascii-text password
esr(config-das-server)# port 3799
esr(config-das-server)# clients object-group server
esr(config-das-server)# exit
esr(config)# aaa das-profile CoA
esr(config-aaa-das-profile)#
                              das-server CoA
esr(config-aaa-das-profile)# exit
```
До аутентификации весь трафик из зоны trusted блокируется, в том числе DHCP и DNS запросы. Необходимо настроить разрешающие правила для пропуска DHCP и DNS запросов:

```
esr(config)# ip access-list extended DHCP
esr(config-acl)# rule 10
esr(config-acl-rule)# action permit
esr(config-acl-rule)# match protocol udp
esr(config-acl-rule)# match source-address any
esr(config-acl-rule)# match destination-address any
esr(config-acl-rule)# match source-port 68
esr(config-acl-rule)# match destination-port 67
esr(config-acl-rule)# enable
esr(config-acl-rule)# exit
esr(config-acl)# rule 11
esr(config-acl-rule)# action permit
esr(config-acl-rule)# match protocol udp
esr(config-acl-rule)# match source-address any
esr(config-acl-rule)# match destination-address any
esr(config-acl-rule)# match source-port any
esr(config-acl-rule)# match destination-port 53
esr(config-acl-rule)# enable
esr(config-acl-rule)#exit
esr(config-acl)# exit
```
Далее создаем правила для редиректа на портал и пропуска трафика в Интернет:

```
esr(config)# ip access-list extended WELCOME
esr(config-acl)# rule 10
esr(config-acl-rule)# action permit
esr(config-acl-rule)# match protocol any
esr(config-acl-rule)# match source-address any
esr(config-acl-rule)# match destination-address any
esr(config-acl-rule)# enable
esr(config-acl-rule)# exit
esr(config-acl)# exit
esr (config)# ip access-list extended INTERNET
esr(config-acl)# rule 10
esr(config-acl-rule)# action permit
esr(config-acl-rule)# match protocol any
esr(config-acl-rule)# match source-address any
esr(config-acl-rule)# match destination-address any
esr(config-acl-rule)# enable
esr(config-acl-rule)# exit
esr(config-acl)# exit
```
Зададим web-ресурсы доступные без авторизации:

```
esr(config)# object-group url defaultservice
esr(config-object-group-url)# url http://eltex.nsk.ru
esr(config-object-group-url)# exit
```
Списки фильтрации по URL находятся на сервере SoftWLC (меняется только IP-адрес сервера SoftWLC, если используется адресация отличная от данного примера, все остальное в URL оставить без изменения):

```
esr(config)# subscriber-control filters-server-url http://192.0.2.20:7070/Filters/file/
```
Сконфигурируем и включим BRAS, в качестве NAS IP указываем адрес интерфейса на стыке с SoftWLC, в данном примере - это IP-адрес интерфейса qiqabitethernet  $1/0/24$ :

```
esr(config)# subscriber-control
esr(config-subscriber-control)# aaa das-profile CoA
esr(config-subscriber-control)# aaa sessions-radius-profile RADIUS
esr(config-subscriber-control)# nas-ip-address 192.0.2.1
esr(config-subscriber-control)# session mac-authentication
esr(config-subscriber-control)# bypass-traffic-acl DHCP
esr(config-subscriber-control)# default-service
esr(config-subscriber-default-service)# class-map INTERNET
esr(config-subscriber-default-service)# filter-name local defaultservice
esr(config-subscriber-default-service)# filter-action permit
esr(config-subscriber-default-service)# default-action redirect http://192.0.2.20:8080/
eltex_portal/
esr(config-subscriber-default-service)# session-timeout 3600
esr(config-subscriber-default-service)# exit
esr(config-subscriber-control)# enable
esr(config-subscriber-control)# exit
```
Далее необходимо сконфигурировать правила перехода между зонами безопасности.

```
esr(config)# object-group service telnet
esr(config-object-group-service)# port-range 23
esr(config-object-group-service)# exit
esr(config)# object-group service ssh
esr(config-object-group-service)#
                                  port-range 22
esr(config-obiect-group-service)# exit
esr(config)# object-group service dhcp_server
esr(config-object-group-service)# port-range 67
esr(config-object-group-service)# exit
esr(config)# object-group service dhcp_client
esr(config-object-group-service)# port-range 68
esr(config-object-group-service)# exit
esr(config)# object-group service ntp
esr(config-object-group-service)# port-range 123
esr(config-object-group-service)# exit
```
#### Разрешим доступ в Интернет из зон trusted и dmz:

```
esr(config)# security zone-pair trusted untrusted
esr(config-zone-pair)# rule 10
esr(config-zone-pair-rule)# action permit
esr(config-zone-pair-rule)# match protocol any
esr(config-zone-pair-rule)# match source-address any
esr(config-zone-pair-rule)# match destination-address any
esr(config-zone-pair-rule)# enable
esr(config-zone-pair-rule)# exit
esr(config-zone-pair)# exit
esr(config)# security zone-pair dmz untrusted
esr(config-zone-pair)# rule 10
esr(config-zone-pair-rule)# action permit
esr(config-zone-pair-rule)# match protocol any
esr(config-zone-pair-rule)# match source-address any
esr(config-zone-pair-rule)# match destination-address any
esr(config-zone-pair-rule)# enable
esr(config-zone-pair-rule)# exit
esr(config-zone-pair)# exit
esr(config)# security zone-pair dmz trusted
esr(config-zone-pair)# rule 10
esr(config-zone-pair-rule)# action permit
esr(config-zone-pair-rule)# match protocol any
esr(config-zone-pair-rule)# match source-address any
esr(config-zone-pair-rule)# match destination-address any
esr(config-zone-pair-rule)# enable
esr(config-zone-pair-rule)# exit
esr(config-zone-pair)# exit
```
Разрешим прохождение DHCP из trusted в dmz:

```
esr (config)# security zone-pair trusted dmz
esr (config-zone-pair)# rule 10
esr(config-zone-pair-rule)# action permit
esr(config-zone-pair-rule)# match protocol udp
esr(config-zone-pair-rule)# match source-address any
esr(config-zone-pair-rule)# match destination-address any
esr(config-zone-pair-rule)# match source-port dhcp_client
esr(config-zone-pair-rule)# match destination-port dhcp_server
esr(config-zone-pair-rule)# enable
esr(config-zone-pair-rule)# exit
esr(config-zone-pair)# exit
```
Разрешим прохождение ICMP к устройству, для работы BRAS необходимо открыть порты для вебпроксирования - TCP 3129/3128 (NetPort Discovery Port/Active API Server Port):

```
esr(config)# object-group service bras
esr(config-object-group-service)#
                                  port-range 3129
esr(config-object-group-service)# port-range 3128
esr(config-object-group-service)# exit
esr(config)# security zone-pair trusted self
esr(config-zone-pair)# rule 10
esr(config-zone-pair-rule)# action permit
esr(config-zone-pair-rule)# match protocol tcp
esr(config-zone-pair-rule)# match source-address any
esr(config-zone-pair-rule)# match destination-address any
esr(config-zone-pair-rule)# match source-port any
esr(config-zone-pair-rule)# match destination-port bras
esr(config-zone-pair-rule)# enable
esr (config-zone-pair-rule)# exit
esr(config-zone-pair)# rule 20
esr(config-zone-pair-rule)# action permit
esr(config-zone-pair-rule)# match protocol icmp
esr(config-zone-pair-rule)# match source-address any
esr(config-zone-pair-rule)# match destination-address any
esr(config-zone-pair-rule)# enable
esr(config-zone-pair-rule)# exit
esr(config-zone-pair-rule)# exit
esr(config)# security zone-pair dmz self
esr(config-zone-pair)# rule 20
esr(config-zone-pair-rule)# action permit
esr(config-zone-pair-rule)# match protocol icmp
esr(config-zone-pair-rule)# match source-address any
esr(config-zone-pair-rule)# match destination-address any
esr(config-zone-pair-rule)# enable
esr(config-zone-pair-rule)# exit
esr(config-zone-pair-rule)# exit
esr(config)# security zone-pair untrusted self
esr(config-zone-pair)# rule 20
esr(config-zone-pair-rule)# action permit
esr(config-zone-pair-rule)# match protocol icmp
esr(config-zone-pair-rule)# match source-address any
esr(config-zone-pair-rule)# match destination-address any
esr(config-zone-pair-rule)# enable
esr(config-zone-pair-rule)# exit
esr(config-zone-pair-rule)# exit
```
## Активируем DHCP-Relay:

esr(config)# ip dhcp-relav

Настроим SNAT в порт gigabitethernet 1/0/1:

```
esr(config)# nat source
esr(config-snat)# ruleset inet
esr(config-snat-ruleset)# to interface gigabitethernet 1/0/1
esr(config-snat-ruleset)# rule 10
esr(config-snat-rule)# match source-address any
esr(config-snat-rule)# action source-nat interface
esr(config-snat-rule)# enable
esr(config-snat-rule)# end
```
## 12.3 Пример настройки без SoftWLC

### Задача:

Настроить BRAS без поддержки SoftWLC.

## Дано:

Подсеть с клиентами 10.10.0.0/16, подсеть для работы с FreeRADIUS-сервером 192.168.1.1/24

### Решение:

## 12.3.1 Шаг 1:

Настройка RADIUS-сервера.

Для FreeRADIUS-сервера нужно задать подсеть, из которой могут приходить запросы и добавить список пользователей. Для этого в файл users в директории с файлами конфигурации FreeRADIUS сервера нужно добавить:

Профиль пользователя:

```
<MACADDR> Cleartext-Password := <MACADDR>
```
### #Имя пользователя

User-Name = <USER\_NAME>,

#Максимальное время жизни сессии

```
Session-Timeout = <SECONDS>,
```
#Максимальное время жизни сесиии при бездействии пользователя

```
Idle-Timeout = <SECONDS>,
```
## #Время на обновление статистики по сессии

```
Acct-Interim-Interval = <SECONDS>,
```

```
#Имя сервиса для сессии (A – сервис включен, N – сервис выключен)
```
Cisco-Account-Info = "{A|N}<SERVICE\_NAME>"

Профиль сервиса:

<SERVICE\_NAME> Cleartext-Password := <MACADDR>

# Соответствует имени class-map в настройках ESR

Cisco-AVPair = "subscriber:traffic-class=<CLASS\_MAP>",

# Действие, которое применяет ESR к трафику (permit, deny, redirect)

Cisco-AVPair = "subscriber:filter-default-action=<ACTION>",

# Возможность прохождения IP потоков (enabled-uplink, enabled-downlink, enabled, disabled)

Cisco-AVPair = "subscriber:flow-status=<STATUS>"

В файл clients.conf нужно добавить подсеть, в которой находится ESR:

```
client ESR {
ipaddr = <SUBNET>
secret = <RADIUS_KEY>
}
```
В нашем случае настройка RADIUS-сервера будет выглядеть так:

в файл «clients.conf» добавляем строки:

```
client BRAS {
ipaddr = 192.168.1.1
secret = password
}
```
В файл «users» добавляем строки (вместо <MAC> нужно указать MAC адрес клиента):

```
"54-E1-AD-8F-37-35" Cleartext-Password := "54-E1-AD-8F-37-35"
User-Name = "Bras_user",
Session-Timeout = 259200,
Idle-Timeout = 259200,Cisco-AVPair += "subscriber:policer-rate-in=1000",
Cisco-AVPair += "subscriber:policer-rate-out=1000",
Cisco-AVPair += "subscriber:policer-burst-in=188",
Cisco-AVPair += "subscriber:policer-burst-out=188",
Cisco-Account-Info = "AINTERNET"
INTERNET Cleartext-Password := "INTERNET"
User-Name = "INTERNET",
Cisco-AVPair = "subscriber:traffic-class=INTERNET",
Cisco-AVPair += "subscriber:filter-default-action=permit"
```
#### **12.3.2 Шаг 2:**

Настройка ESR.

Для настройки функционала BRAS необходимо наличие лицензии BRAS.

```
esr(config)# do sh licence
Licence information
-------------------
Name:    Eltex
Version: 1.0
Type:    ESR-X
S/N:     NP00000000
MAC: XX:XX:XX:XX:XX:XX
Features:
    BRAS – Broadband Remote Access Server
```
Настройка параметров для взаимодействия с RADIUS-сервером:

```
esr(config)# radius-server host 192.168.1.2
esr(config-radius-server)# key ascii-text encrypted 8CB5107EA7005AFF
esr(config-radius-server)# source-address 192.168.1.1
esr(config-radius-server)# exit
```
Создадим профиль AAA:

```
esr(config)# aaa radius-profile bras_radius
esr(config-aaa-radius-profile)# radius-server host 192.168.1.2
esr(config-aaa-radius-profile)# exit
esr(config)# aaa radius-profile bras_radius_servers
esr(config-aaa-radius-profile)# radius-server host 192.168.1.2
esr(config-aaa-radius-profile)# exit
```
#### Укажем параметры к DAS-серверу:

```
esr(config)# das-server das
esr(config-das-server)# key ascii-text encrypted 8CB5107EA7005AFF
esr(config-das-server)# exit
esr(config)# aaa das-profile bras_das
esr(config-aaa-das-profile)# das-server das
esr(config-aaa-das-profile)# exit
esr(config)# vlan 10
esr(config-vlan)# exit
```
Далее создаем правила для редиректа на портал и пропуска трафика в Интернет:

```
esr(config)# ip access-list extended BYPASS
esr(config-acl)# rule 1
esr(config-acl-rule)# action permit
esr(config-acl-rule)# match protocol udp
esr(config-acl-rule)# match source-address any
esr(config-acl-rule)# match destination-address any
esr(config-acl-rule)# match source-port 68
esr(config-acl-rule)# match destination-port 67
esr(config-acl-rule)# enable
esr(config-acl-rule)# exit
esr(config-acl)# rule 2
esr(config-acl-rule)# action permit
esr(config-acl-rule)# match protocol udp
esr(config-acl-rule)# match source-address any
esr(config-acl-rule)# match destination-address any
esr(config-acl-rule)# match source-port any
esr(config-acl-rule)# match destination-port 53
esr(config-acl-rule)# enable
esr(config-acl-rule)# exit
esr(config)# ip access-list extended INTERNET
esr(config-acl)# rule 1
esr(config-acl-rule)# action permit
esr(config-acl-rule)# match protocol any
esr(config-acl-rule)# match source-address any
esr(config-acl-rule)# match destination-address any
esr(config-acl-rule)# enable
esr(config-acl-rule)# exit
esr(config)# ip access-list extended WELCOME
esr(config-acl)# rule 10
esr(config-acl-rule)# action permit
esr(config-acl-rule)# match protocol tcp
esr(config-acl-rule)# match source-address any
esr(config-acl-rule)# match destination-address any
esr(config-acl-rule)# match source-port any
esr(config-acl-rule)# match destination-port 443
esr(config-acl-rule)# enable
esr(config-acl-rule)# exit
esr(config-acl)# rule 20
esr(config-acl-rule)# action permit
esr(config-acl-rule)# match protocol tcp
esr(config-acl-rule)# match source-address any
esr(config-acl-rule)# match destination-address any
esr(config-acl-rule)# match source-port any
esr(config-acl-rule)# match destination-port 8443
```

```
esr(config-acl-rule)# enable
esr(config-acl-rule)# exit
esr(config-acl)# rule 30
esr(config-acl-rule)# action permit
esr(config-acl-rule)# match protocol tcp
esr(config-acl-rule)# match source-address any
esr(config-acl-rule)# match destination-address any
esr(config-acl-rule)# match source-port any
esr(config-acl-rule)# match destination-port 80
esr(config-acl-rule)# enable
esr(config-acl-rule)# exit
esr(config-acl)# rule 40
esr(config-acl-rule)# action permit
esr(config-acl-rule)# match protocol tcp
esr(config-acl-rule)# match source-address any
esr(config-acl-rule)# match destination-address any
esr(config-acl-rule)# match source-port any
esr(config-acl-rule)# match destination-port 8080
esr(config-acl-rule)# enable
esr(config-acl-rule)# exit
```
Настройка действие фильтрации по URL обязательно, а именно, необходимо настроить фильтрацию http-proxy на BRAS для неавторизованных пользователей:

```
esr(config)# object-group url defaultserv
esr(config-object-group-url)# url http://eltex.nsk.ru
esr(config-object-group-url)# url http://ya.ru
esr(config-object-group-url)# url https://ya.ru
esr(config-object-group-url)# exit
```
Сконфигурируем и включим BRAS, в качестве NAS IP указываем адрес интерфейса на стыке с RADIUSсервером в данном примере - это IP-адрес интерфейса gigabitethernet  $1/0/2$ .

```
esr(config)# subscriber-control
esr(config-subscriber-control)# aaa das-profile bras_das
esr(config-subscriber-control)# aaa sessions-radius-profile bras_radius
esr(config-subscriber-control)# aaa services-radius-profile bras_radius_servers
esr(config-subscriber-control)# nas-ip-address 192.168.1.1
esr(config-subscriber-control)# session mac-authentication
esr(config-subscriber-control)# bypass-traffic-acl BYPASS
esr(config-subscriber-control)# default-service
esr(config-subscriber-default-service)# class-map BYPASS
esr(config-subscriber-default-service)# filter-name local defaultserv
esr(config-subscriber-default-service)# filter-action permit
esr(config-subscriber-default-service)# default-action redirect http://192.
168.1.2:8080/eltex_portal
esr(config-subscriber-default-service)# session-timeout 121
esr(config-subscriber-default-service)# exit
esr(config-subscriber-control)# enable
esr(config-subscriber-control)# exit
```
На интерфейсах, для которых требуется работа BRAS настроить (для успешного запуска требуется как минимум один интерфейс):

```
esr(config)* bridge 10
esr(config-bridge)# vlan 10
esr(config-bridge)# ip firewall disable
esr(config-bridge)# ip address 10.10.0.1/16esr(config-bridge)# ip helper-address 192.168.1.2
esr(config-bridge)# service-subscriber-control any
esr(config-bridge)# location USER
esr(config-bridge)# protected-ports
esr(config-bridge)# protected-ports exclude vlan
esr(config-bridge)# enable
esr(config-bridge)# exit
```
Сконфигурируем порт в сторону RADIUS-сервера:

```
esr(config)# interface gigabitethernet 1/0/2
esr(config-if-gi)# ip firewall disable
esr(config-if-gi)# ip address 192.168.1.1/24
esr(config-if-gi)# exit
```
Порт в сторону Клиента:

```
esr(config)# interface gigabitethernet 1/0/3.10esr(config-subif)# bridge-group 10
esr(config-subif)# ip firewall disable
esr(config-subif)# exit
```
Настройка SNAT в порт gigabitethernet 1/0/2:

```
esr(config)# nat source
esr(config-snat)# ruleset factory
esr(config-snat-ruleset)# to interface gigabitethernet 1/0/2esr(config-snat-ruleset)# rule 10
esr(config-snat-rule)# description "replace 'source ip' by outgoing interface ip address"
esr(config-snat-rule)# match protocol any
esr(config-snat-rule)# match source-address any
esr(config-snat-rule)# match destination-address any
esr(config-snat-rule)# action source-nat interface
esr(config-snat-rule)# enable
esr(config-snat-rule)# exit
esr(config-snat-ruleset)# exit
esr(config-snat)# exit
esr(config)# ip route 0.0.0.0/0 192.168.1.2
```
Изменения конфигурации вступят в действие после применения:

 $esr(config)$  # do commit  $\text{esr}(\text{config})$  # do confirm Для просмотра информации и статистики по сессиям контроля пользователей - можно воспользоваться командой:

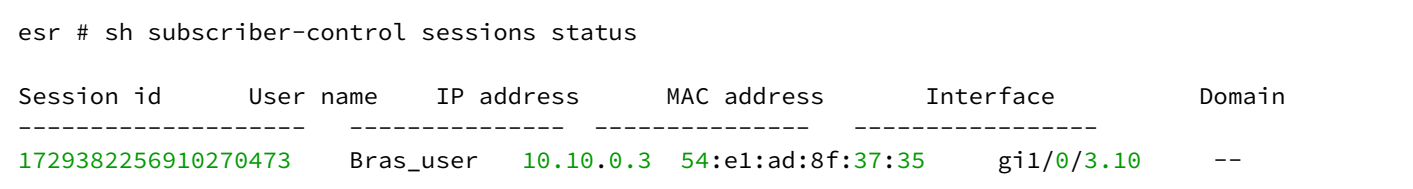

# 13 Управление VoIP

- Алгоритм настройки SIP-профиля
- Алгоритм настройки FXS/FXO-портов
- Алгоритм настройки плана нумерации
- Алгоритм настройки РВХ-сервера
- Алгоритм создания транка регистрации
- Пример настройки VoIP
- Пример настройки плана нумерации
- Настройка FXO-порта

VoIP (англ. Voice over IP) - набор протоколов, которые позволяют передавать речевую информацию посредством IP-сетей. В рамках данного устройства VoIP используется для подключения аналоговых телефонных аппаратов к IP-сети с возможностью совершения телефонных вызовов.

## <span id="page-409-0"></span>13.1 Алгоритм настройки SIP-профиля

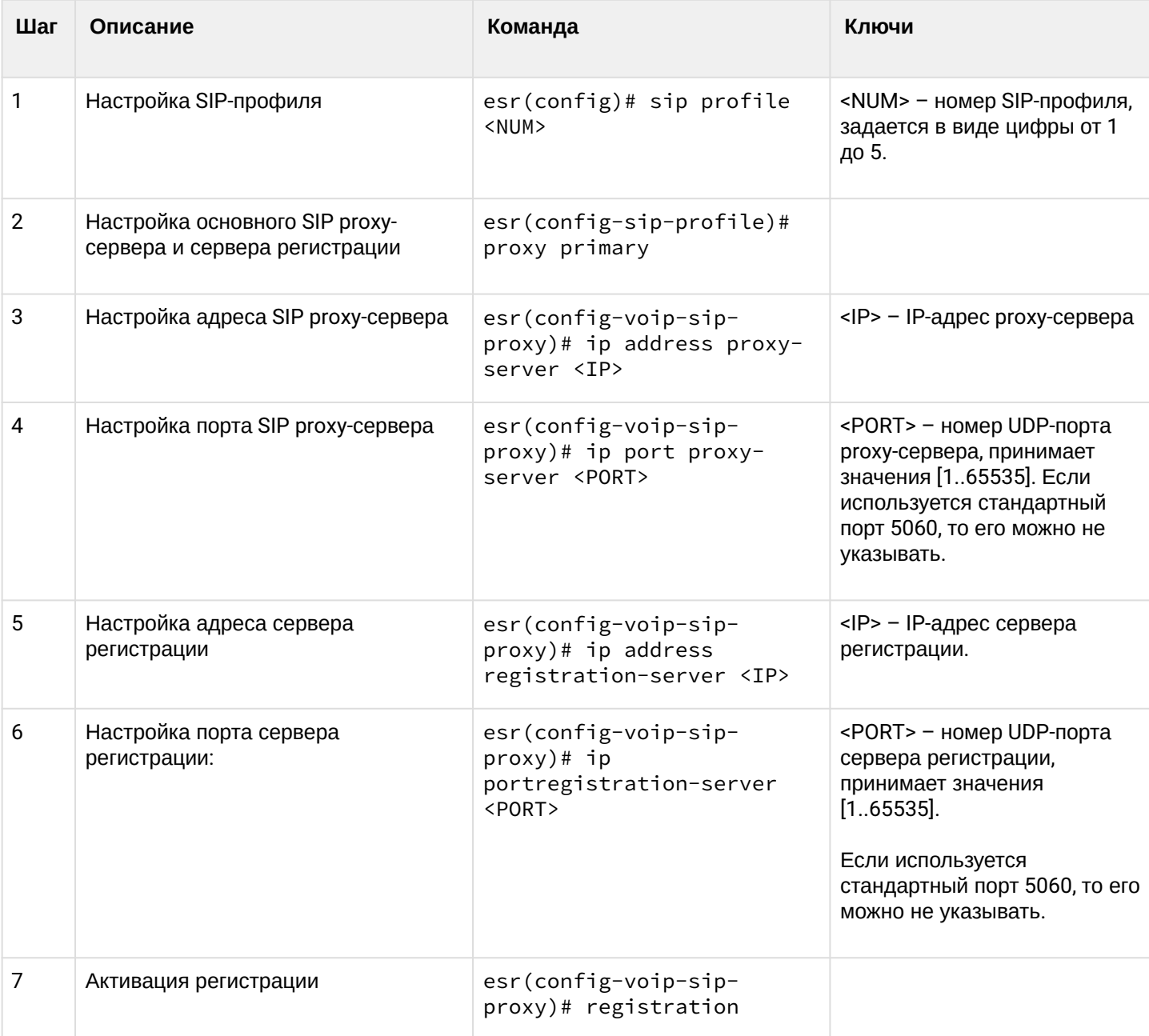

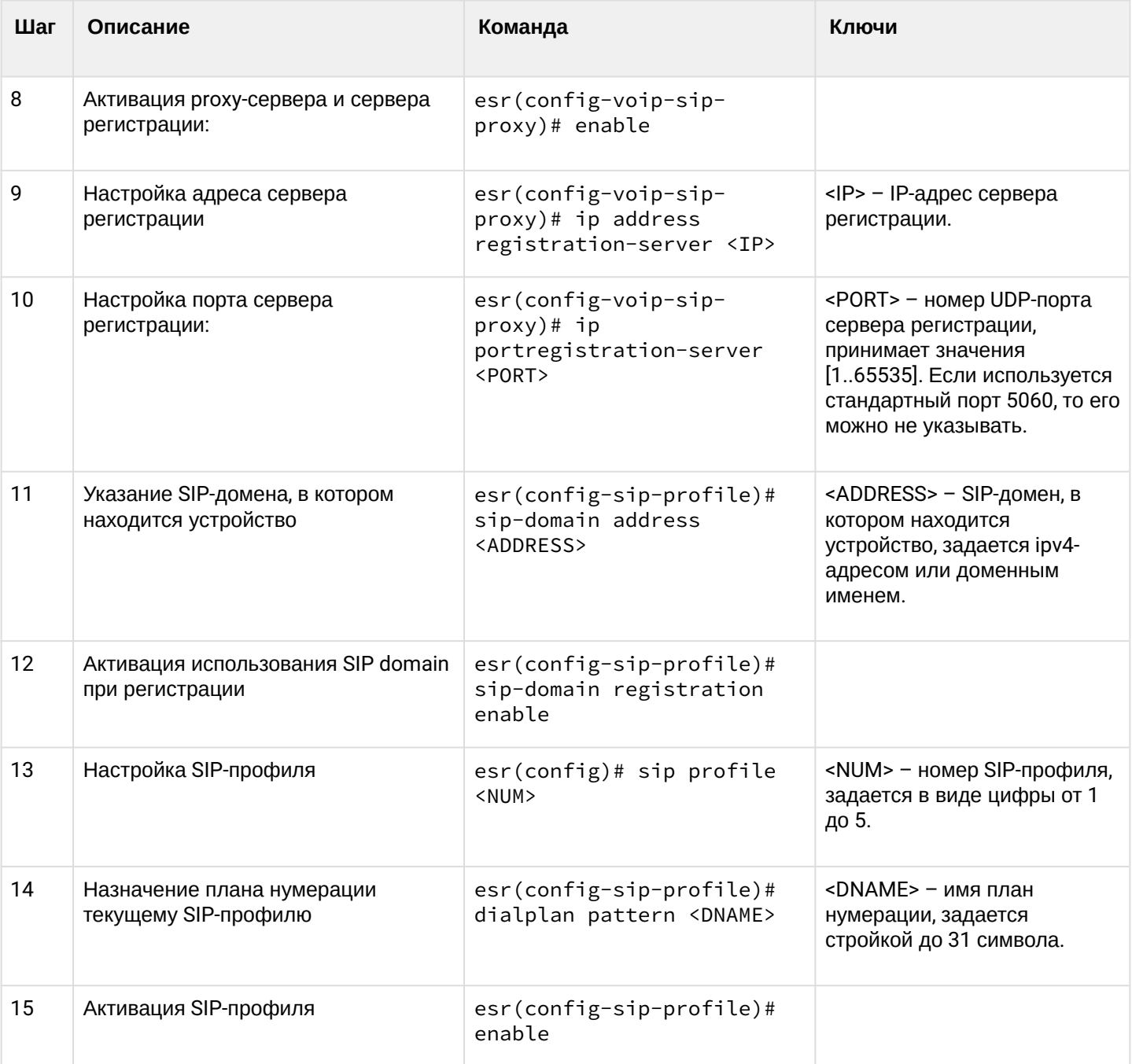

# <span id="page-410-0"></span>13.2 Алгоритм настройки FXS/FXO-портов

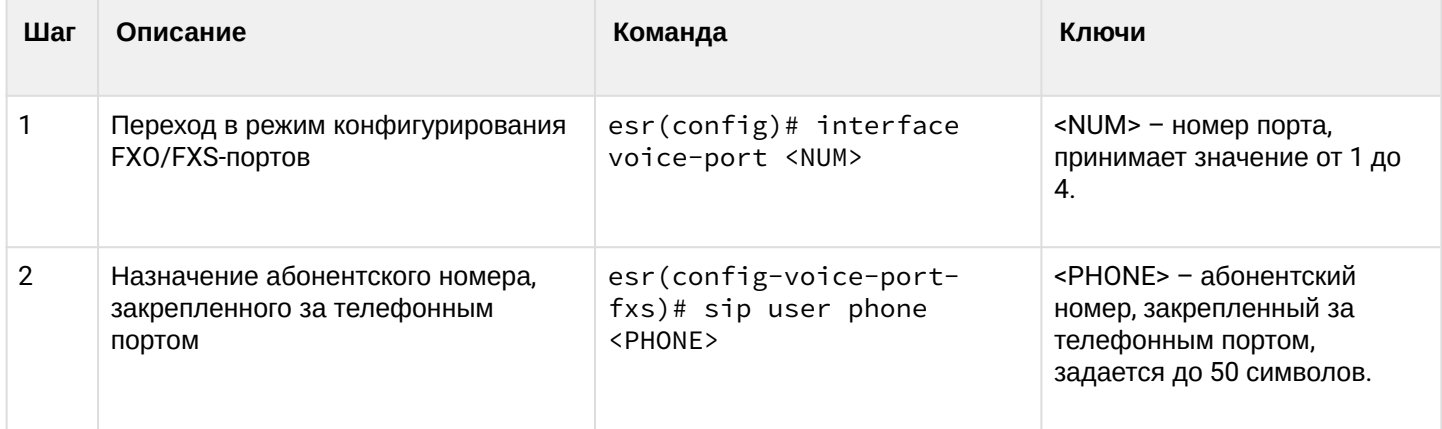

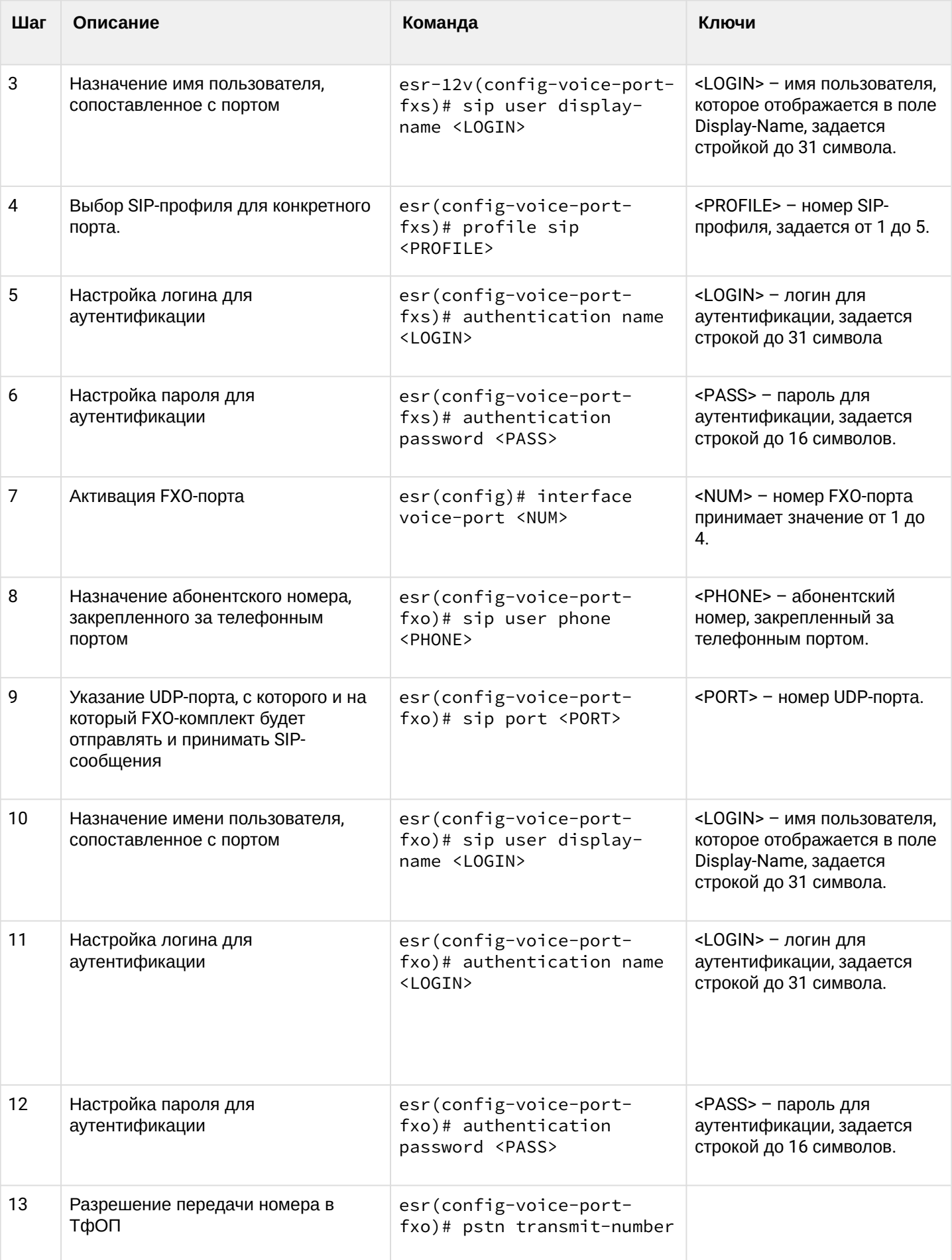

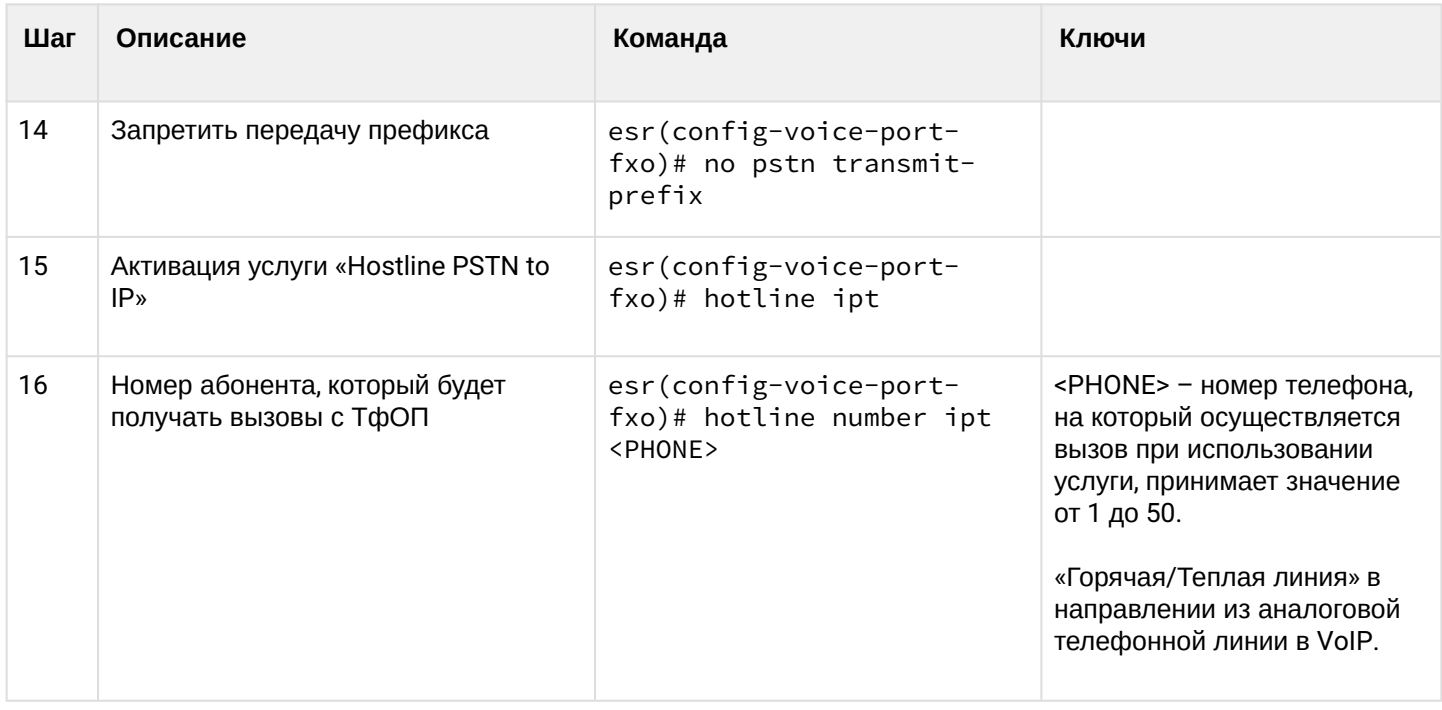

# <span id="page-412-0"></span>13.3 Алгоритм настройки плана нумерации

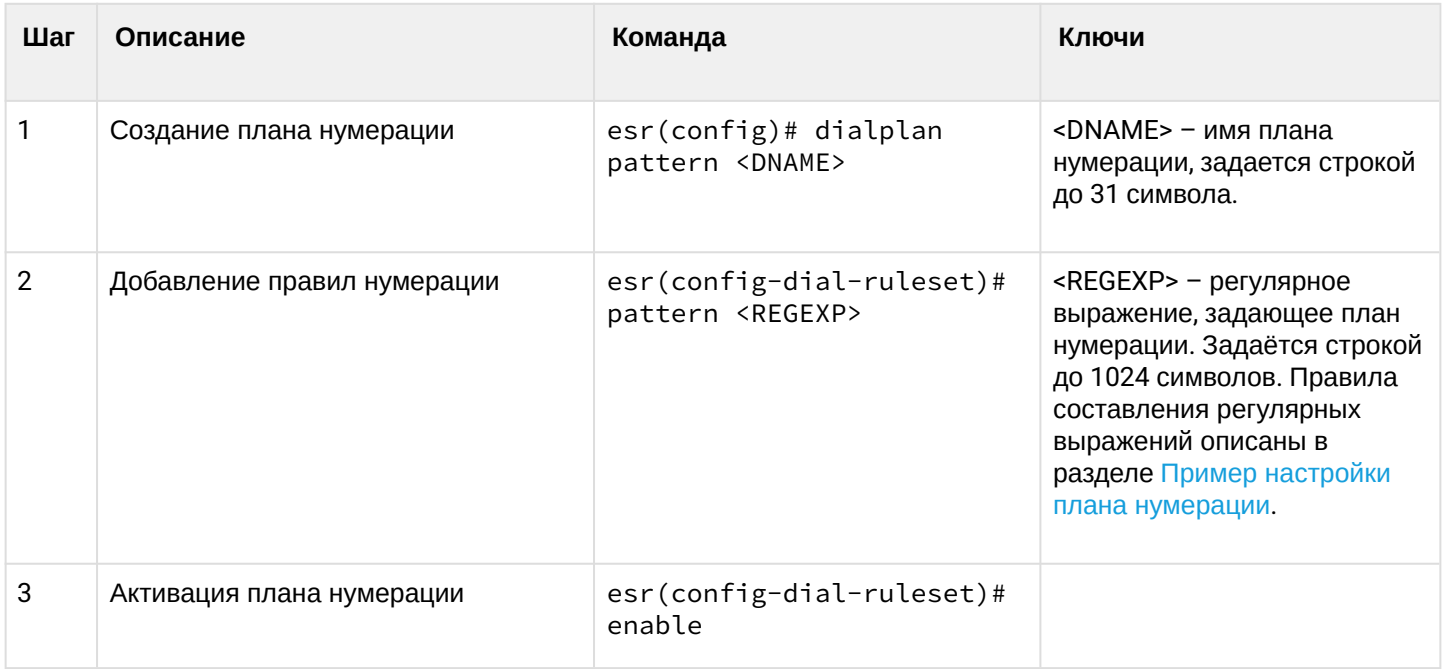

# <span id="page-412-1"></span>13.4 Алгоритм настройки РВХ-сервера

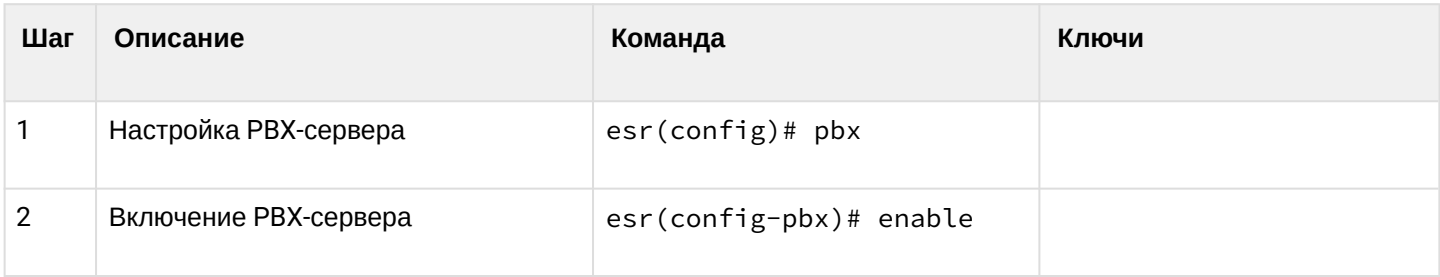

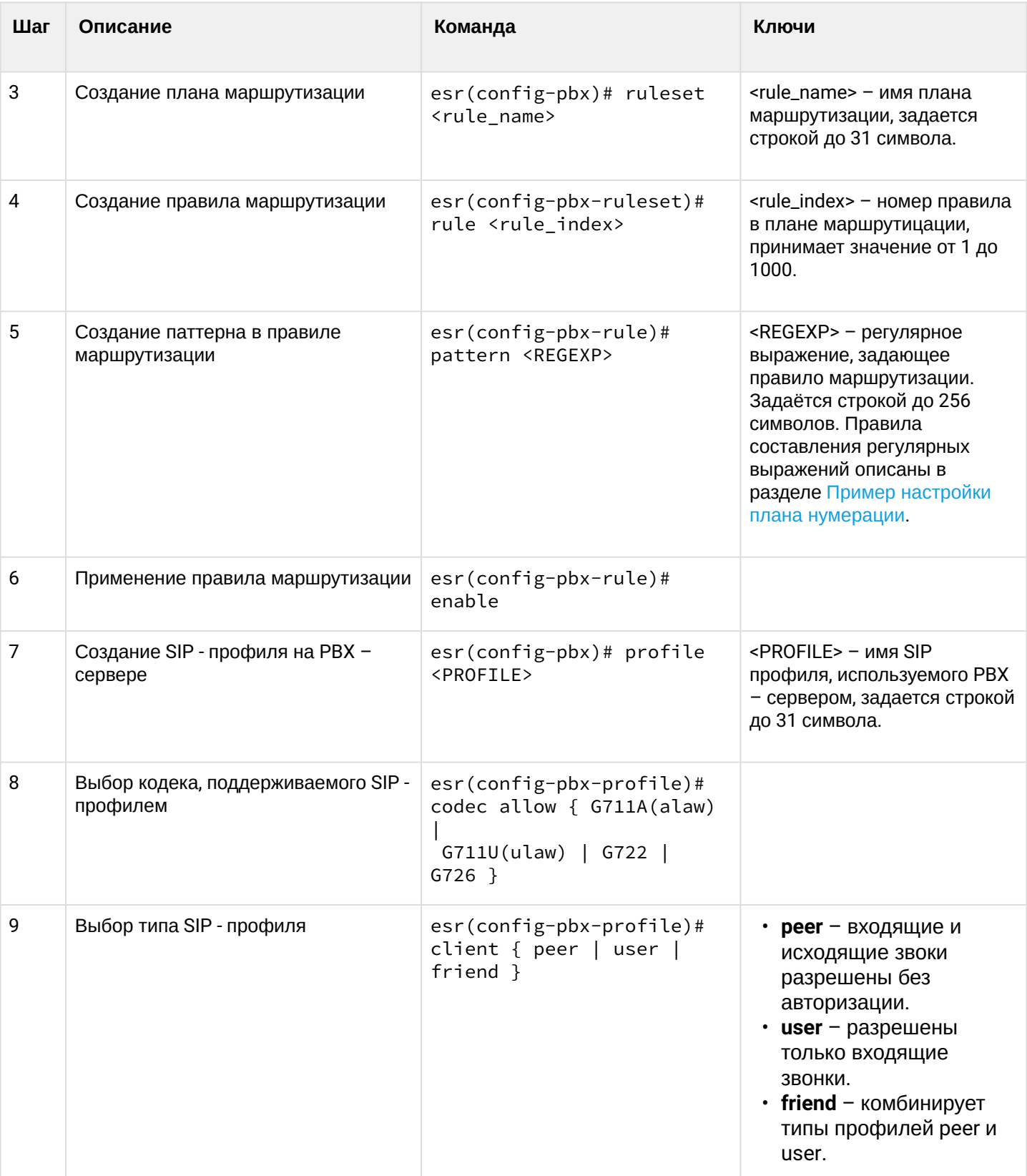

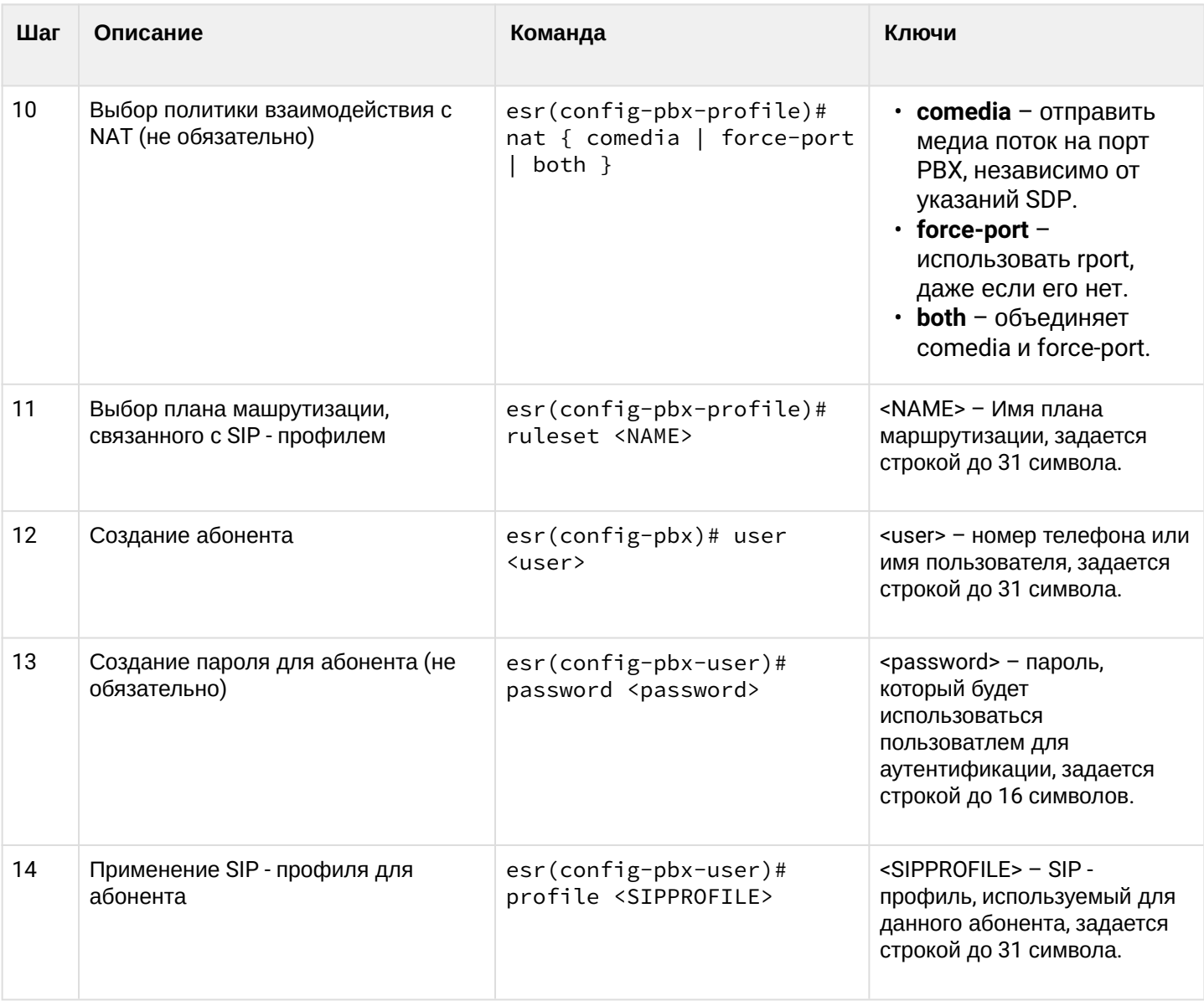

# <span id="page-414-0"></span>13.5 Алгоритм создания транка регистрации

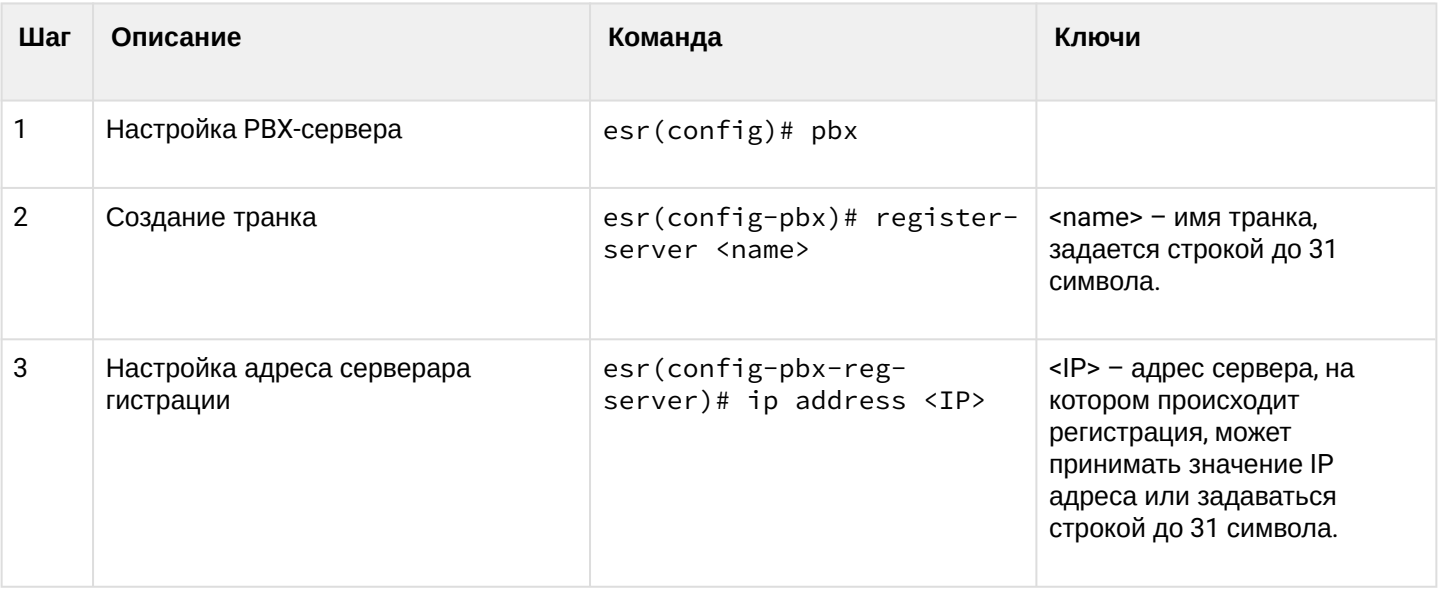

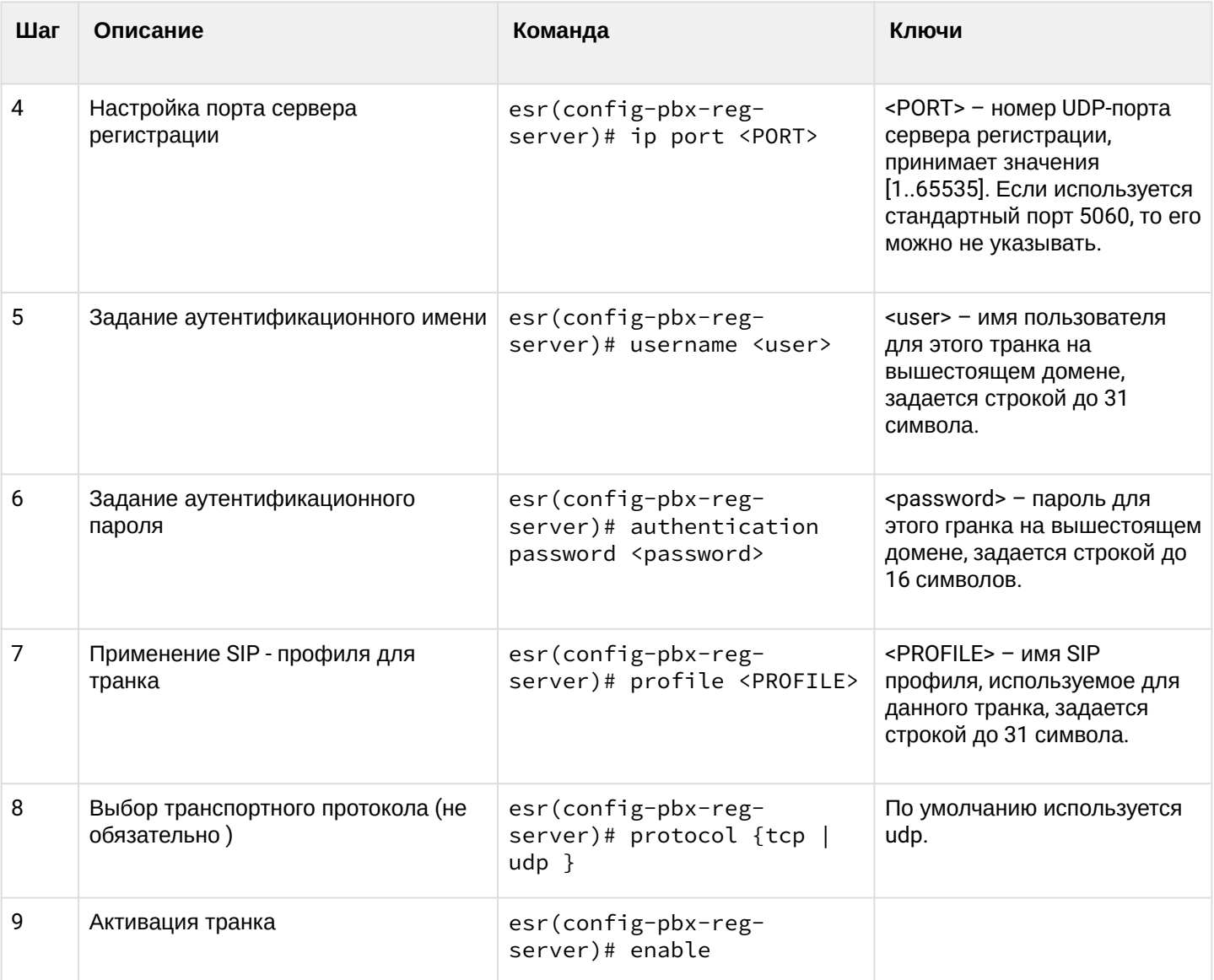

# <span id="page-415-0"></span>13.6 Пример настройки VolP

## Задача:

Подключить аналоговые телефонные аппараты и факс-модемы к IP-сети посредством маршрутизатора ESR. В качестве proxy-сервера и сервера регистрации выступает SIP-сервер, находящийся на ESR.

## Решение:

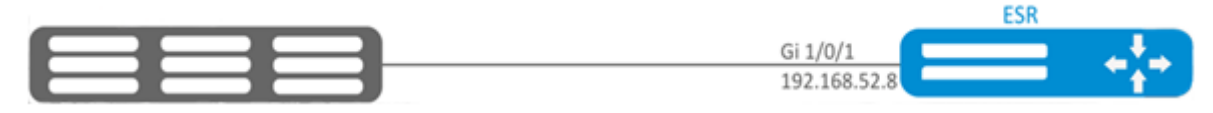

Настройка SIP-профиля:

 $esr(config)$ # sip profile 1

Настройка основного SIP proxy-сервера и сервера регистрации:

```
esr(config-sip-profile)# proxy primary
```
Настройка адреса SIP proxy-сервера (в качестве SIP proxy-сервера использовать встроенный SIPсервер):

```
esr(config-voip-sip-proxy)# ip address proxy-server 192.0.2.5
```
Настройка порта SIP proxy-сервера:

esr(config-voip-sip-proxy)# ip port proxy-server 5080

Если используется стандартный порт 5060, то его можно не указывать.

Если необходимо использовать регистрацию, то необходимо выполнить следующие пункты:

Настройка адреса сервера регистрации (в качестве сервера регистрации использовать встроенный SIPсервер):

esr(config-voip-sip-proxy)# ip address registration-server 192.0.2.5

Настройка порта сервера регистрации:

```
esr(config-voip-sip-proxy)# ip port registration-server 5080
```
Если используется стандартный порт 5060, то его можно не указывать.

Активация регистрации:

esr(config-voip-sip-proxy)# registration

Активация proxy-сервера и сервера регистрации:

esr(config-voip-sip-proxy)# enable

На этом конфигурация SIP proxy-сервера и сервера регистрации закончена:

esr(config-voip-sip-proxy)# exit

Далее продолжается настройка SIP-профиля.

**А** Если в качестве SIP proxy и сервера регистрации используется встроенный SIP-сервер, необходимо произвести его настройку согласно документу «Настройка SIP-сервера на маршрутизаторах серии ESR: ESR-12V, ESR-12VF, ESR-14VF».

Настройка SIP-домена:

esr(config-sip-profile)# sip-domain address sipdomain.com

Если необходимо использовать SIP Domain для регистрации:

```
esr(config-sip-profile)# sip-domain registration enable
```
В такой конфигурации все вызовы будут направлены SIP proxy-серверу. Если необходимо указать другое направление для исходящих вызовов, то необходимо проделать следующее:

Создать план нумерации, см. раздел Пример настройки плана нумерации.

Далее созданный план маршрутизации, необходимо присвоить SIP-профилю:

```
esr(config)# sip profile 1
esr(config-sip-profile)# dialplan pattern firstDialplan
```
На этом настройка плана нумерации для SIP-профиля закончена.

#### Активация SIP-профиля:

esr-12v(config-sip-profile)# enable

На этом минимально необходимая настройка SIP-профиля закончена:

esr(config-sip-profile)# exit

Следующим этапом является настройка абонентских портов:

esr(config)# interface voice-port 1

Указать абонентский номер:

```
esr(config-voice-port-fxs)# sip user phone 4101
```
Указать отображаемое имя:

esr(config-voice-port-fxs)# sip user display-name user-one

Используемый SIP-профиль:

esr(config-voice-port-fxs)# profile sip 1

Настройка логина и пароля для аутентификации:

```
esr(config-voice-port-fxs)# authentication name login-4101
esr(config-voice-port-fxs)# authentication password superpassword
```
На этом минимальная настройка абонентского порта закончена:

```
esr(config-voice-port-fxs)# exit
```
## <span id="page-418-0"></span>13.7 Пример настройки плана нумерации

#### Задача:

Настроить план нумерации так, чтобы вызовы на локальных (подключенных к данному ESR-12V) коммутировались локально, а вызовы на все остальные направления через SIP-ргоху.

## Решение:

Создать план нумерации:

```
esr(config)# dialplan pattern firstDialplan
```
План нумерации задается при помощи регулярных выражений:

esr(config-dial-ruleset)# pattern "<regular expressions>"

Для задачи, обозначенной выше "<regular expressions>" будет иметь вид:

## "S5, L5 (410[1-3]@{local} | [xABCD\*#].S)"

где:

410[1-3] @{ local} - вызовы на номера 4101, 4102, 4103 будут коммутироваться локально;

[ xABCD\*#]. S - вызовы на все остальные номера будут направлены к SIP-прокси.

Активировать план нумерации:

esr(config-dial-ruleset)# enable

Настройка плана нумерации закончена.

```
esr(config-dial-ruleset)# exit
```
Структура регулярного выражения:

### $Sxx, Lxx()$ ,

где:

xx - произвольные значения таймеров S и L;

() - границы плана нумерации.

Основой являются обозначения для записи последовательности набранных цифр. Последовательность цифр записывается с помощью нескольких обозначений: цифры, набираемые с клавиатуры телефона:  $0.1.2.3...9.$ # $u*$ .

Использование символа # в плане нумерации может блокировать завершение набора с помощью этой клавиши!

Последовательность цифр, заключённая в квадратные скобки, соответствует любому из заключённых в скобки символу.

- Пример: ([1239]) соответствует любой из цифр 1, 2, 3 или 9. Через тире может быть указан диапазон символов. Чаще всего используется внутри квадратных скобок.
- Пример 1:  $(1-5)$  любая цифра от 1 до 5.
- Пример 2: ([1-39]) пример из предыдущего пункта с иной формой записи. Символ Х соответствует любой цифре от 0 до 9.
- Пример: (1XX) любой трёхзначный номер, начинающийся на 1. «.» - повторение предыдущего символа от 0 до бесконечности раз.
	- «+» повторение предыдущего символа от 1 до бесконечности раз.
	- ${a,b}$  повторение предыдущего символа от а до b раз;
	- {а,} повторение предыдущего символа не меньше а раз;
	- $\{b\}$  повторение предыдущего символа не больше b раз.
- Пример: (810Х.) международный номер с любым количеством цифр. Настройки, влияющие на обработку плана нумерации:
- Interdigit Long Timer (буква «L» в записи плана нумерации) время ожидания ввода следующей цифры в том случае, если нет шаблонов, подходящих под набранную комбинацию;
- Interdigit Short Timer (буква «S» в записи плана нумерации) время ожидания ввода следующей цифры, если с набранной комбинацией полностью совпадает хотя бы один шаблон и при этом имеется еще хотя бы один шаблон, до полного совпадения с которым необходимо осуществить донабор номера.

Дополнительные возможности:

- 1. Замена набранной последовательности
	- Синтаксис: <arg1:arg2>

Данная возможность позволяет заменить набранную последовательность на любую последовательность набираемых символов. При этом второй аргумент должен быть указан определённым значением, оба аргумента могут быть пустыми.

- Пример: (<83812:> XXXXXX) данная запись будет соответствовать набранным цифрам 83812, но эта последовательность будет опущена и не будет передана на SIP-сервер.
- 2. Вставка тона в набор

При выходе на межгород (в офисных станциях - на город) привычно слышать ответ станции, что можно реализовать вставкой запятой в нужную позицию последовательности цифр.

• Пример: (8, 770) – при наборе номера 8770 после цифры 8 будет выдан непрерывный тон. 3. Запрет набора номера

Если в конце шаблона номера добавить восклицательный знак '!', то набор номеров, соответствующих шаблону, будет заблокирован.

- Пример: (8 10X xxxxxxx! | 8 xxx xxxxxxx) выражение разрешает набор только междугородних номеров и исключает международные вызовы.
- 4. Замена значений таймеров набора номера

Значения таймеров могут быть назначены как для всего плана нумерации, так и для определённого шаблона. Буква «S» отвечает за установку «Interdigit Short Timer», а «L» - за «Interdigit Long Timer». Значения таймеров может быть указано для всех шаблонов в плане нумерации, если значения перечислены до открывающейся круглой скобки.

- Пример: S4 (8XXX.) или S4.L8 (XXX) Если эти значения указаны только в одной из последовательностей, то действуют только для неё. Также в этом случае не надо ставить двоеточие между ключом и значением таймаута, значение может быть расположено в любом месте шаблона.
- Пример: (S4 8XXX. | XXX) или ([1-5] XX S0) запись вызовет мгновенную передачу вызова при наборе трехзначного номера, начинающегося на 1.2. ... . 5.
- 5. Набор по прямому адресу (IP Dialing)

Символ «@», поставленный после номера, означает, что далее будет указан адрес сервера, на который будет отправлен вызов на набранный номер. Рекомендуется использовать «IP Dialing», а также приём и передачу вызовов без регистрации *(« Call Without Reg », « Answer Without Reg »*). Это может помочь в случае отказа сервера.

Кроме того, формат адреса с IP Dialing может быть использован в номерах, предназначенных для переадресации звонков.

- Пример 1: ( 8 xxx xxxxxxx ) 11-значный номер, начинающийся на 8.
- Пример 2: ( 8 xxx xxxxxxx | <:8495> xxxxxxx ) 11-значный номер, начинающийся на 8, если введён семизначный, то добавить к передаваемому номеру 8495.
- Пример 3: (0[123] | 8 [2-9]xx [2-9]xxxxxx) набор номеров экстренных служб, а так же некоторого странного набора междугородних номеров.
- Пример 4: (S0 <:82125551234>) быстрый набор указанного номера, аналог режима «Hotline» на других шлюзах.
- Пример 5: (S5 <:1000> | xxxx) данный план нумерации позволяет набрать любой номер, состоящий из цифр, а если ничего не введено в течение 5 секунд, вызвать номер 1000 (допустим, это секретарь).
- Пример 6: (8, 10x.|1xx@10.110.60.51:5060) данный план нумерации позволяет набирать номера начинающиеся на 810 и содержащие как минимум одну цифру после "810". После ввода 8 будет выдан сигнал "ответ станции". А также набор трехзначных номеров, начинающихся на "1", Invite на которые будет отправлен на IP-адрес 10.110.60.51 и порт 5060.
- Пример 7: (S3 \*xx#|#xx#|#xx#|\*xx\*x+#) управление и использование ДВО. Иногда может потребоваться совершать звонки локально внутри устройства. При этом, если IP-адрес устройства не известен или периодически изменяется, удобно использовать в качестве адреса сервера зарезервированное слово «{local}», что означает отправку соответствующей последовательности цифр на собственный адрес устройства.
- Пример: (123@{local}) вызов на номер 123 будет обработан локально внутри устройства.

## <span id="page-420-0"></span>**13.8 Настройка FXO-порта**

## **Задача:**

Добавить возможность совершения вызова абонента ТфОП через FXO-порт ESR-12V.

### **Решение:**

Активировать FXO-порт:

esr(config)# **interface** voice-port 4

Указать номер FXO-порта, он же префикс выхода на ТфОП:

```
esr(config-voice-port-fxo)# sip user phone 9
```
Указать UDP-порт, с которого и на который FXO-комплект будет отправлять и принимать SIP-сообщения:

```
esr(config-voice-port-fxo)# sip port 5064
```
#### Указать отображаемое имя:

esr(config-voice-port-fxo)# sip user display-name user-one

Настройка логина и пароля для аутентификации:

esr(config-voice-port-fxo)# authentication name login-9 esr(config-voice-port-fxo)# authentication password superpassword

Назначить SIP-профиль FXO-порту:

esr(config-voice-port-fxo)# profile sip 1

Разрешить передачу номера в ТфОП:

esr(config-voice-port-fxo)# pstn transmit-number

Запретить передачу префикса:

esr(config-voice-port-fxo)# no pstn transmit-prefix

Для работы исходящих вызовов необходимо в настройках плана нумерации указать следующее правило, которое означает, что исходящие вызовы на номера имеющие префикс 9, маршрутизируются локально на FXO-комплект:

#### 9x.@{local}:5064

На этом минимальная настройка исходящих вызовов на ТфОП закончена. Для того чтобы совершить вызов в ТфОП, нужно набрать номер вызываемого абонента с указанным префиксом (телефонный номер FXO-комплекта).

Для того чтобы принимать вызовы с ТфОП необходимо выбрать абонента, на которого будут поступать все вызовы их ТфОП, допустим, это будет абонент с номером 305.

Активировать услугу «Hostline PSTN to IP»:

esr(config-voice-port-fxo)# hotline ipt

Указать номер абонента, который будет получать вызовы с ТфОП:

esr(config-voice-port-fxo)# hotline number ipt 305

## 14 Часто задаваемые вопросы

 $\cdot$  Не удалось получить маршруты по BGP и/или OSPF, сконфигурированных в VRF. Соседство успешно устанавливается, но в записи маршрутов в RIB отказано %ROUTING-W-KERNEL: Can not install route. Reached the maximum number of BGP routes in the RIB Необходимо выделить ресурс RIB для VRF, по умолчанию он равен нулю. Делаем это в режиме конфигурирования VRF:

```
esr(config)# ip vrf <NAME>
esr(config-vrf)# ip protocols ospf max-routes 12000
esr(config-vrf)# ip protocols bgp max-routes 1200000
esr(config-vrf)# end
```
• Закрываются сессии SSH/Telnet проходящие через маршрутизатор ESR. Для поддержания сессии активной необходимо настроить передачу keepalive пакетов. Опция отправки keepalive настраивается в клиенте SSH, например, для клиента PuTTY раздел "Соединение".

В свою очередь, на маршрутизаторе можно выставить время ожидания до закрытия неактивных сессий ТСР (в примере выставлен 1 час):

esr(config)# ip firewall sessions tcp-estabilished-timeout 3600

• На интерфейсе был отключен firewall (ip firewall disable), после внесения этого интерфейса в security zone, удаления из конфигурации ip firewall disable и применения изменений доступ для активных сессий с данного порта не закрылся, согласно правилам security zone pair.

Изменения в конфигурации Firewall будут действовать только для новых сессий, сброса активных сессий в Firewall не происходит. Отчистить активные сессии в firewall можно командой:

esr# clear ip firewall session

• Не поднимается LACP на портах XG ESR-1000/1200/1500/1700 По умолчанию на port-channel режим speed 1000M, необходимо выставить speed 10G.

```
esr(config)# interface port-channel 1
esr(config-port-channel)# speed 10G
```
 $\cdot$  Как полностью очистить конфигурация ESR, и как сбросить на заводскую конфигурацию? Очистка конфигурации происходит путем копирования пустой конфигурации в candidate-config и применения его в running-config.

esr# copy system: default-config system: candidate-config

Процесс сброса на заводскую конфигурацию аналогичен.

esr# copy system: factory-config system: candidate-config

• Как привязать subinterface к созданным VLAN? При создании саб-интерфейса, VLAN создается и привязывается автоматически (прямая зависимость индекс sub - VID).

 $esr(config)$ # interface gigabitethernet  $1/0/1.100$ 

После применения можно наблюдать информационные сообщения:

2016-07-14T012:46:24+00:00 %VLAN: creating VLAN 100

Есть ли функционал в маршрутизаторах серии ESR для анализа трафика? В маршрутизаторах серии ESR реализована возможность анализировать трафик на интерфейсах из CLI. Сниффер запускается командой monitor.

esr# monitor gigabitethernet  $1/\sqrt{0}/1$ 

• Как настроить ip prefix-list 0.0.0.0/0? Ниже приведен пример конфигурации префикс листа, разрешающего прием маршрута по умолчанию.

```
esr(config)# ip prefix-list eltex
esr(config-pl)# permit default-route
```
• Проблема прохождения асинхронного трафика.

В случае организации сети с асинхронной маршрутизацией, Firewall будет запрещать "неправильный (ошибочный)" входящий трафик (не открывающий новое соединение и не принадлежащий никакому установленному соединению) из соображений безопасности. Разрешающее правило в Firewall не решит поставленную задачу для подобных схем. Решить задачу можно, отключив Firewall на входном интерфейсе:

esr(config-if-gi)# ip firewall disable

#### Как можно сохранить локальную копию конфигурации маршрутизатора?

Если необходимо скопировать текущую running или candidate -конфигурацию на самом маршрутизаторе - можно воспользоваться командой сору с указанием в качестве источника копирования "system:running-config" или " system:candidate-config", а в качестве назначения - файл в разделе "flash:data/"

esr# copy system: candidate-config flash: data/temp.txt

Также, существует возможность копирования ранее сохраненных конфигурационных файлов (автоматически из раздела flash:backup/ или вручную из раздела flash:data/) в candidateконфигурацию:

```
esr# copy flash:data/temp.txt system:candidate-config
esr# copy flash:backup/config_20190918_164455 system:candidate-config
```
## 15 Техническая поддержка ESR

Для получения технической консультации по вопросам эксплуатации оборудования ООО «Предприятие «ЭЛТЕКС» Вы можете обратиться в Сервисный центр компании.

Форма обратной связи на сайте:<http://eltex-co.ru/support/>

Sevicedesk: <https://servicedesk.eltex-co.ru/>

На официальном сайте компании Вы можете найти техническую документацию и программное обеспечение для продукции ООО «Предприятие «ЭЛТЕКС», обратиться к базе знаний, оставить интерактивную заявку или проконсультироваться у инженеров Сервисного центра на техническом форуме:

Официальный сайт компании:<http://eltex-co.ru/>

База знаний: <https://docs.eltex-co.ru/display/EKB/Eltex+Knowledge+Base>

Центр загрузок: <http://eltex-co.ru/support/downloads>